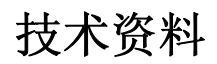

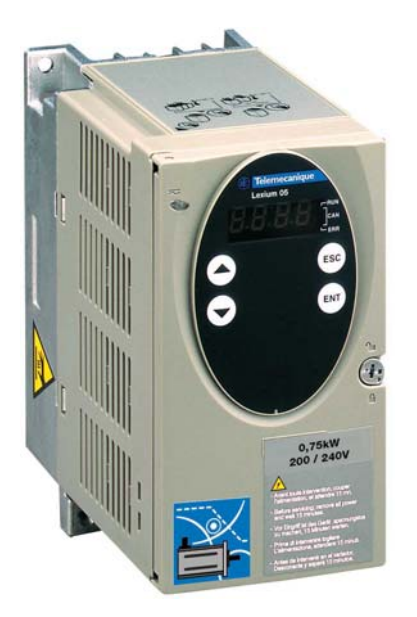

产品手册 交流伺服驱动装置

Telemecanique

LXM05A 文件:0198441113273 版次:V1.04, 01.2006

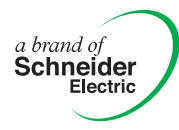

# <span id="page-1-0"></span>重要说明

此处所述之驱动系统为通用的产品,符合最新技术水准,且其设计能最 大程度杜绝发生危险。 尽管如此,如果驱动装置和驱动控制系统无法明 确执行安全技术功能,则从常规技术观点来看,不得将其用于可能会因 驱动装置的功能而危及人身安全的用途。 如果未使用辅助安全装置, 则 不能完全排除意外运动或者无法制动的运动。 因此,当没有适当的辅助 保护装置可杜绝人身伤害危险时,绝对不得有人在驱动装置的危险区域 内停留。 这一规定既适用于机器的生产运行,也适用于对驱动装置和机 器的所有维护与检修作业。 可通过机器设计方案来保障人身安全。 同 样要采取适当的预防措施来避免出现物质损失。

其它重要说明请参阅安全一章。

请在最新产品目录中查看可提供的产品类型。 保留因技术进步进行变更的权利。 所有说明均为供参考的技术参数,并非所许诺的产品特性。 大多数产品名称即使没有特别说明,均为相应所有人的商标。

# <span id="page-2-0"></span>目录

#### [重要说明](#page-1-0)

## [目录](#page-2-0)

# [书写惯例与指示标记](#page-8-0)

# **[1](#page-10-0)** 序言

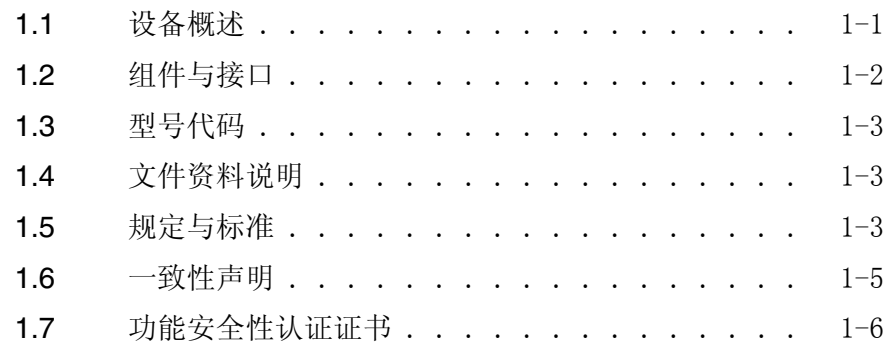

## **[2](#page-16-0)** 安全

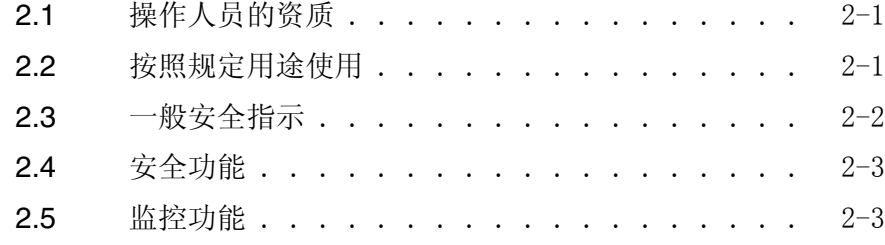

#### **[3](#page-20-0)** 技术参数

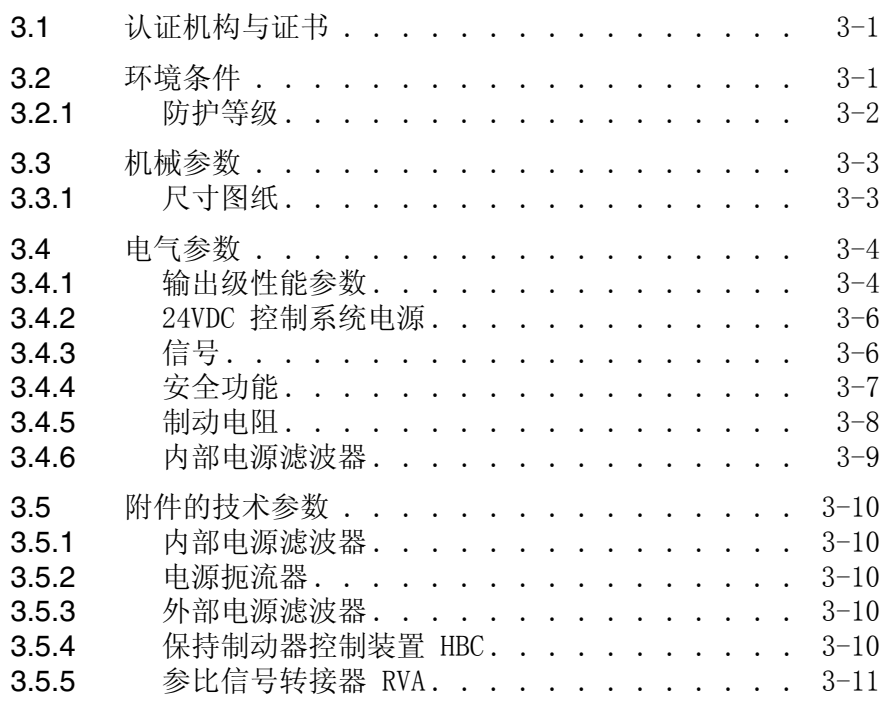

## **LXM05A**

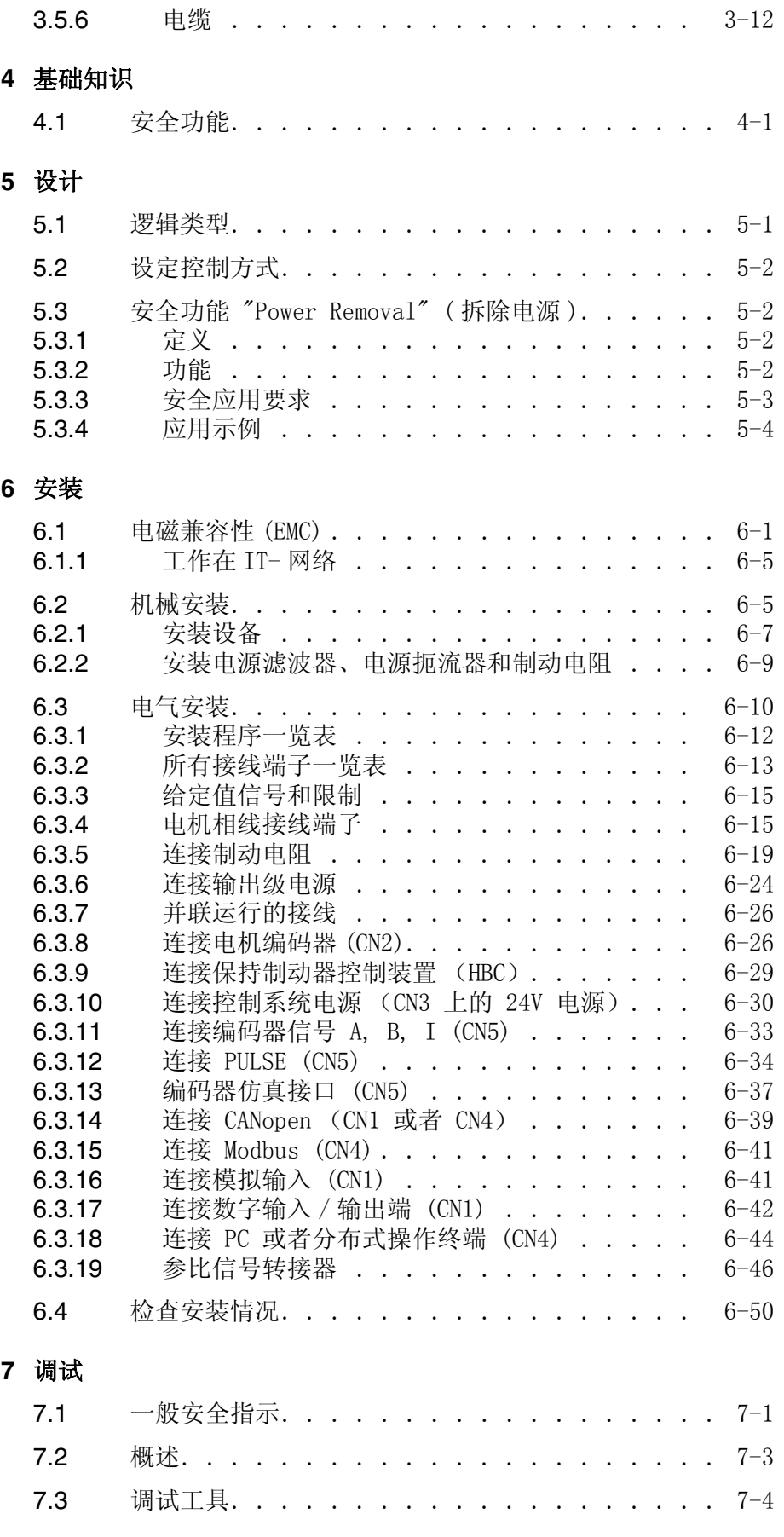

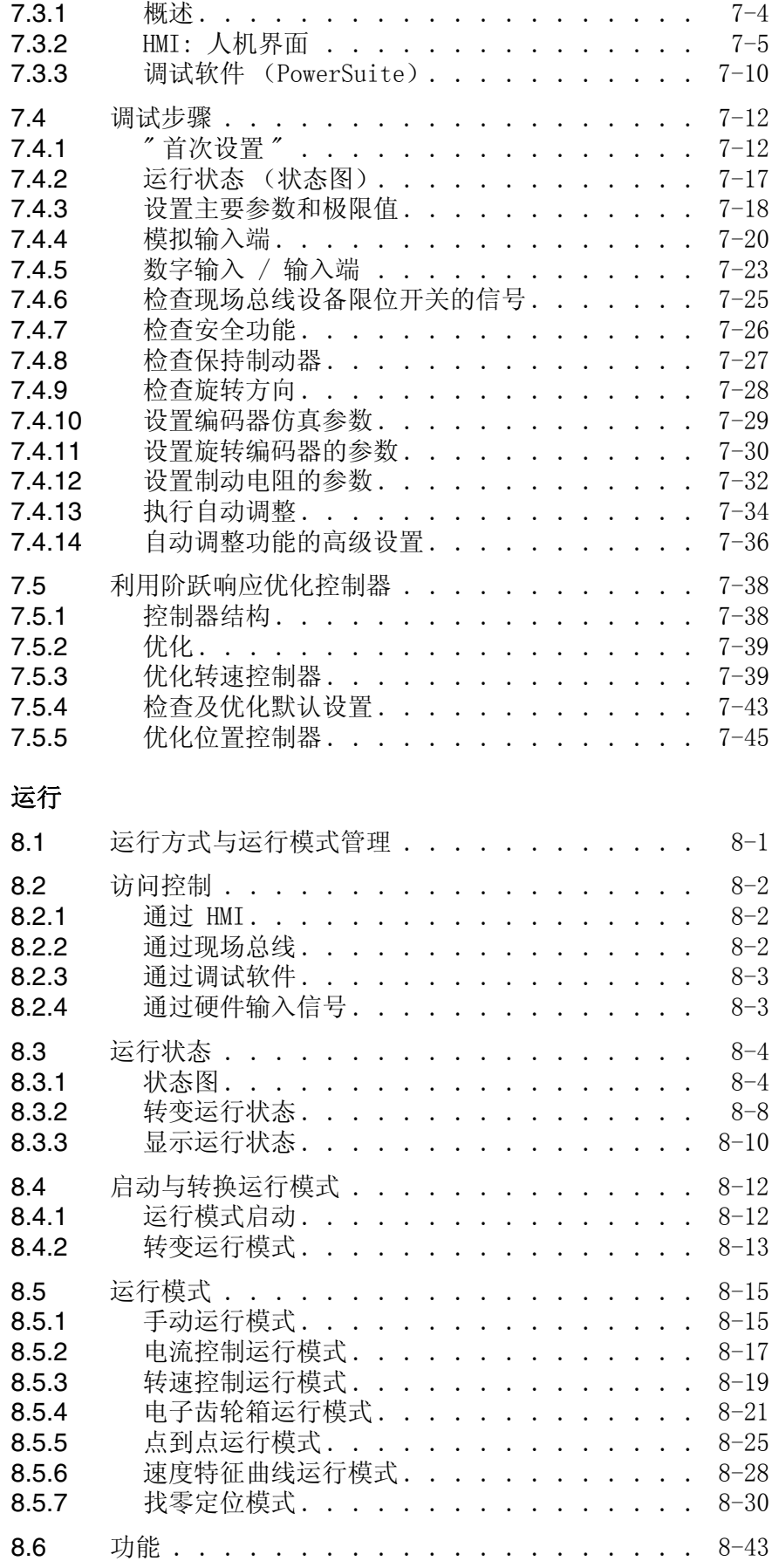

**[8](#page-136-0)** 运行

0198441113273, V1.04, 01.2006 0198441113273, V1.04, 01.2006

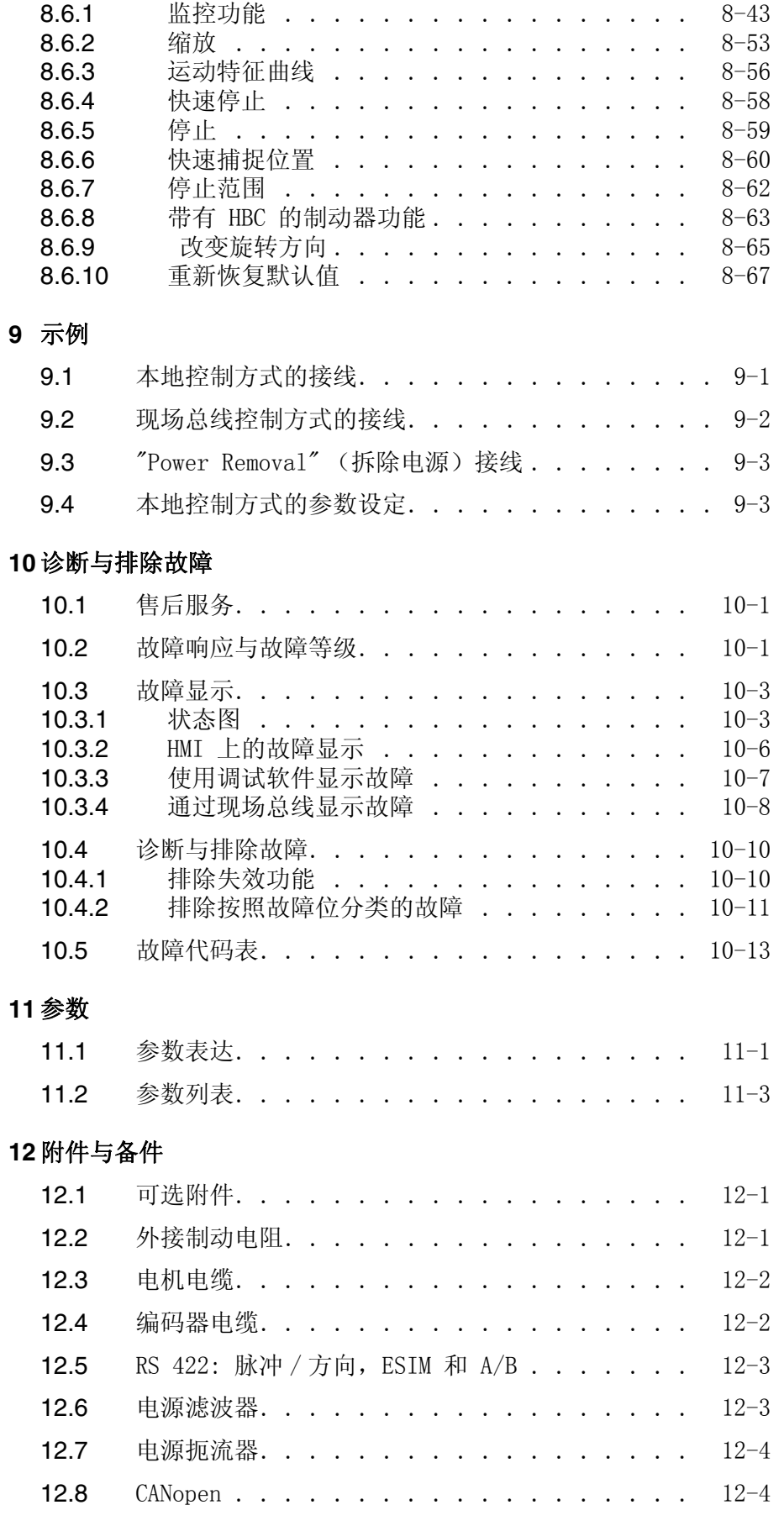

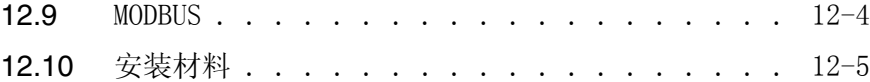

#### **[13](#page-266-0)** 售后服务、维护与废弃物处理

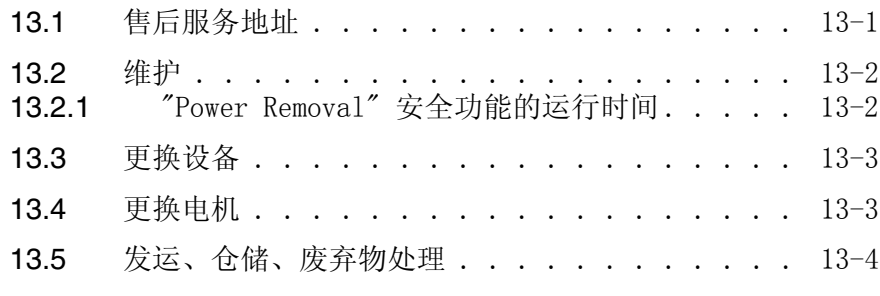

## **[14](#page-270-0)** 术语表

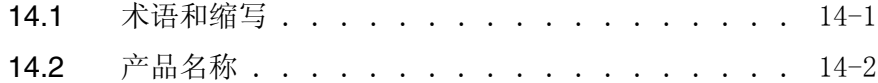

## **[15](#page-272-0)** 关键字索引

# <span id="page-8-0"></span>书写惯例与指示标记

*操作步骤* 当必须按照先后顺序执行操作步骤时, 您可看见以下表示方法:

- 执行后续操作步骤的必备条件
- ▶ 操作步骤 1
- √ 对该操作步骤的重要反应
- ▶ 操作步骤 2

当针对某一操作步骤的反应有所说明时,您就能够以此来检查该操作步 骤的执行是否正确。

如果没有其它说明,就必须以指定的顺序执行各个操作步骤。

列举项 列举项可按照字母顺序或者根据优先级来排序。 列举项的构成如下:

- 列举项 1
- 列举项 2
	- 列举项 2 的子项
	- 列举项 2 的子项
- 列举项 3

操作帮助 点击该符号可打开有关操作帮助的说明:

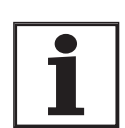

此处可获取帮助操作的辅助信息。 有关安全指示的说明可查阅安全一章。

参数表达法 文本形式表达的参数为参数的名称和 HMI 代码, 例如 CTRL\_n\_max (nIRH)。 表格表达法在第 11-1 页上的参数一章中有所说明。 参数列表 根据参数的名称以字母顺序排列。

## <span id="page-10-0"></span>1 序言

#### <span id="page-10-1"></span>1.1 设备概述

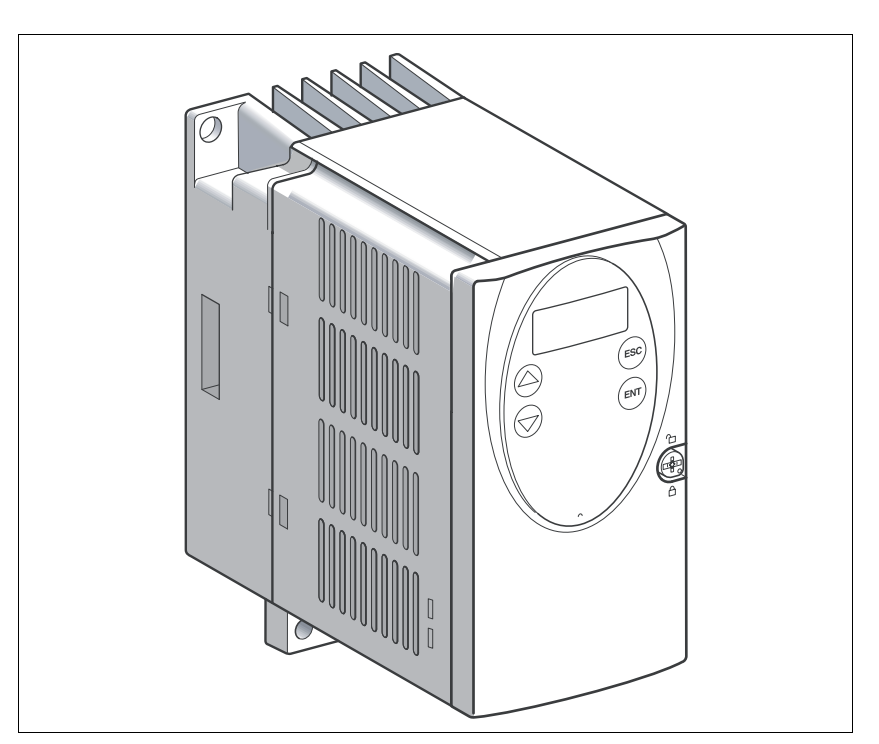

驱动系统 LXM05A 是一种通用型 AC 伺服驱动装置。

通常由一个上级 PLC 控制系统(例如 Premium)来设定、监控给定值。 与所选用的 Schneider Electric 伺服电机组合使用,即可形成极为紧 凑、性能强大的驱动系统。

正面安装有带显示器和操作按键的输入装置 (HMI, HumanMachineInterface - 人机界面), 可用来进行参数设置。

设定给定值 通过以下方式来设定给定值:

- 现场总线:用于进行点到点定位、速度控制以及转矩 / 转速控制的 Modbus 或者 CANopen
- 用来进行转矩控制或者转速控制的 ± 10-V 模拟信号。 通过 A/B 编 码器信号来反馈电机实际位置
- 位置接口: 用来实现电子齿轮箱的脉冲 / 方向信号或者 A/B 编码 器信号
- 安全功能 集成安全功能 "Power Removal" (拆除电源)可用来实现 EN 60204-1 规定的 0 类停止或者 1 类停止,无需使用外部接触器,不必断开电源 电压。 因此可降低系统成本、减少反应时间。

## <span id="page-11-0"></span>1.2 组件与接口

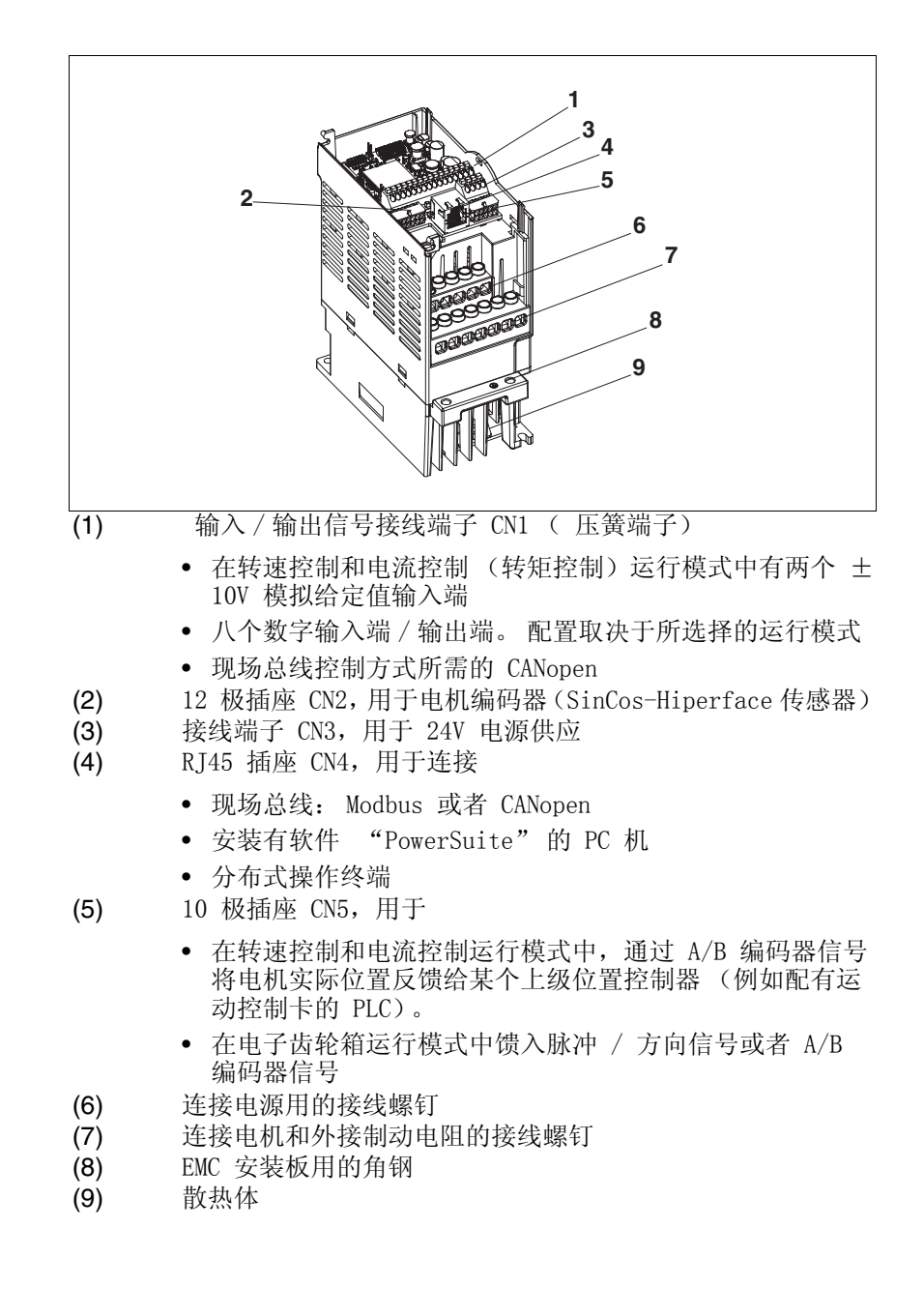

## <span id="page-12-0"></span>1.3 型号代码

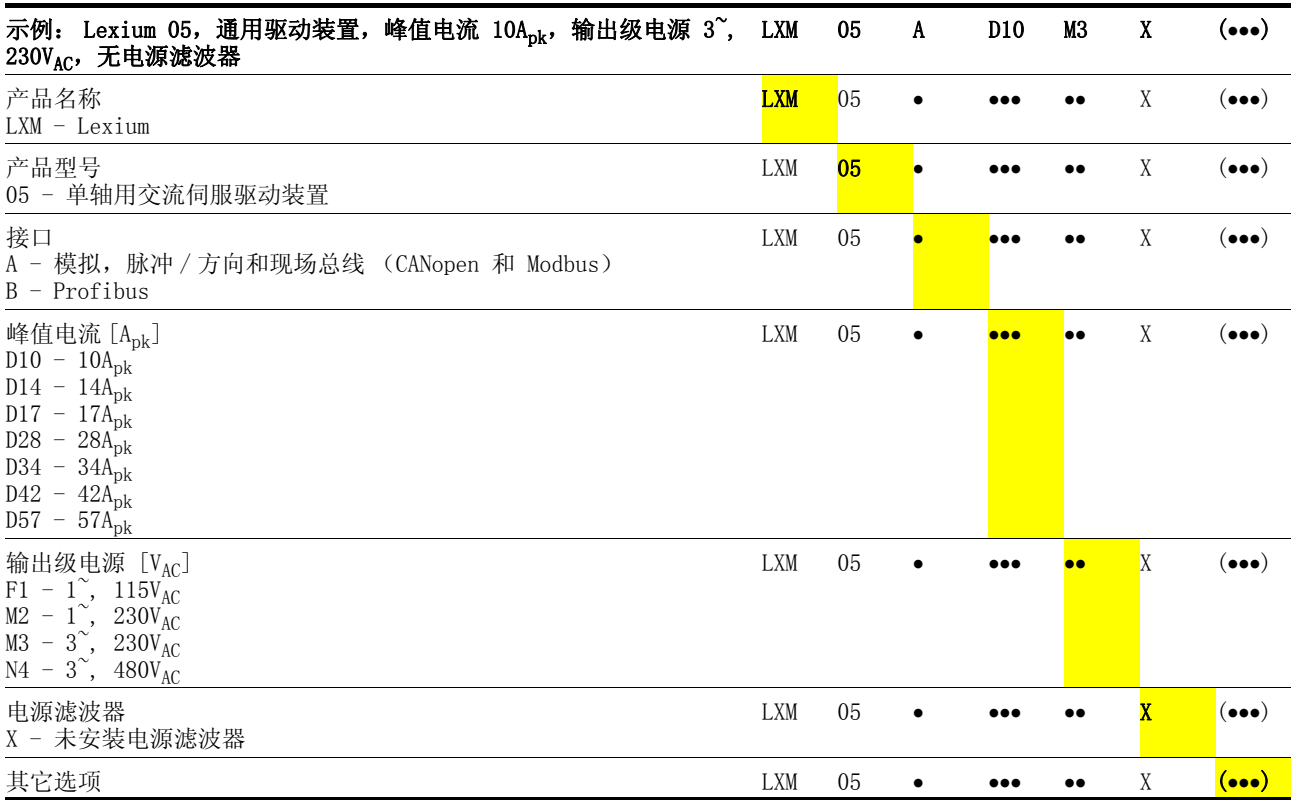

## <span id="page-12-1"></span>1.4 文件资料说明

本驱动系统有下列操作说明书:

- 产品手册, 所描述的是技术参数、安装、调试以及所有运行模式和 功能。
- 现场总线手册,有关将本产品接入现场总线的必要说明。
- 电机手册, 所描述的是电机的技术特性, 包括安装与调试要求。

请查阅光盘上的操作说明或者访问 http://www.telemecanique.com。

其它参考文献 我们建议阅读下列文献来深化知识:

- Ellis, George: Control System Design Guide. Academic Press
- Kuo, Benjamin; Golnaraghi, Farid: Automatic Control Systems. John Wiley & Sons

## <span id="page-12-2"></span>1.5 规定与标准

CE- 标志 制造商可利用一致性声明和 CE- 标志来证明其产品符合欧盟相关规定 的。 本手册所述之驱动系统可以在世界各地使用。

欧盟机器规定 就欧盟机器规定 (98/37/EG) 的规定来看,本手册所述之驱动系统并 非机器,而是安装于机器之中的组件, 没有专用、活动的零件, 但可 以作为机器或者设备的组成部分。

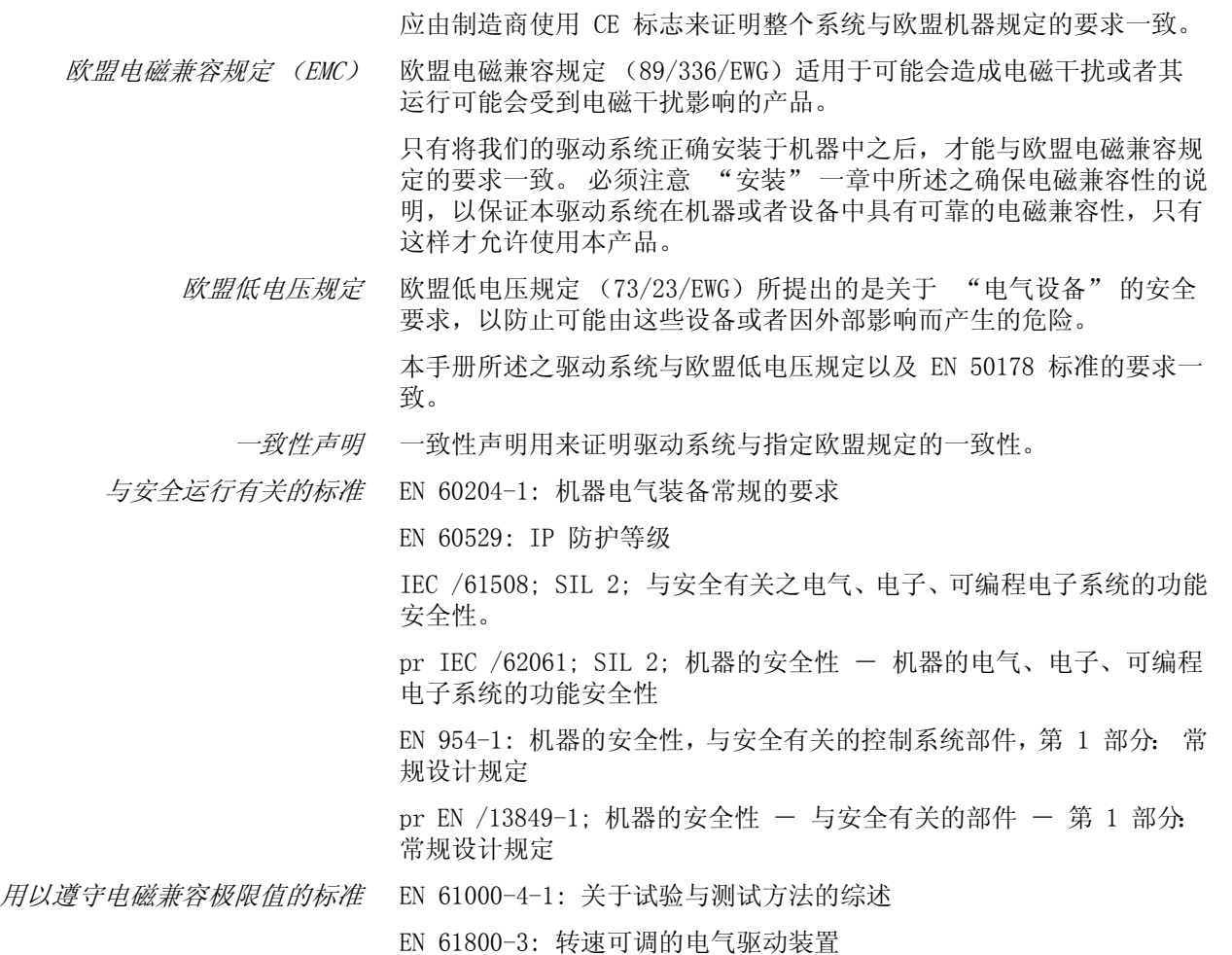

## <span id="page-14-0"></span>1.6 一致性声明

# **EC Declaration of Conformity Year 2005**

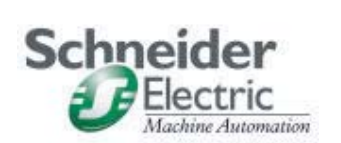

 according to EC Directive Low Voltage 73/23/EEC; changed by CE Marking Directive 93/68/EEC  $\boxtimes$  according to EC Directive on Machinery 98/37/EEC according to EC Directive EMC 2004/108/EEC

We declare that the products listed below meet the requirements of the mentioned EC Directives with respect to design, construction and version distributed by us. This declaration becomes invalid with any modification on the products not authorized by us.

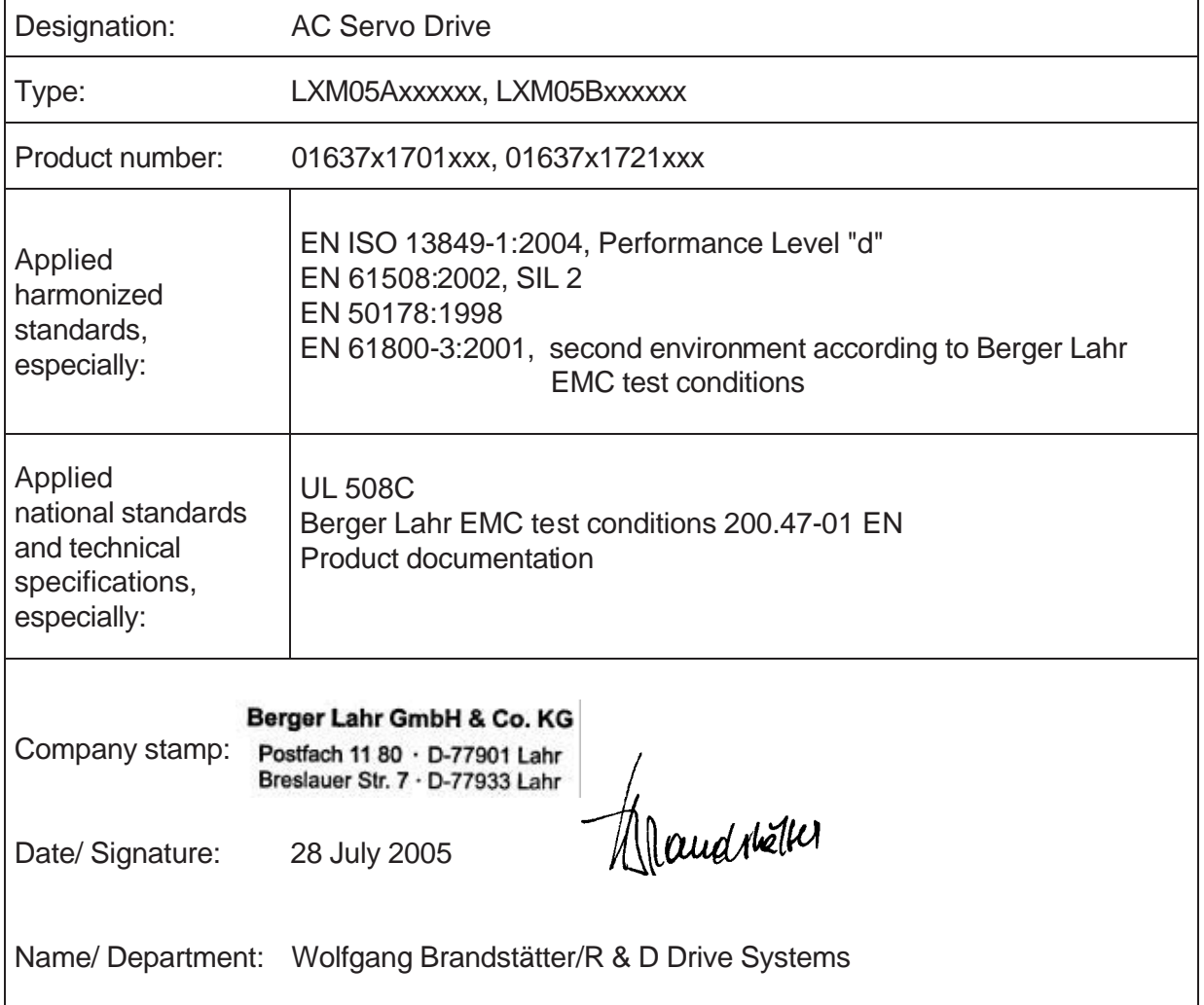

## <span id="page-15-0"></span>1.7 功能安全性认证证书

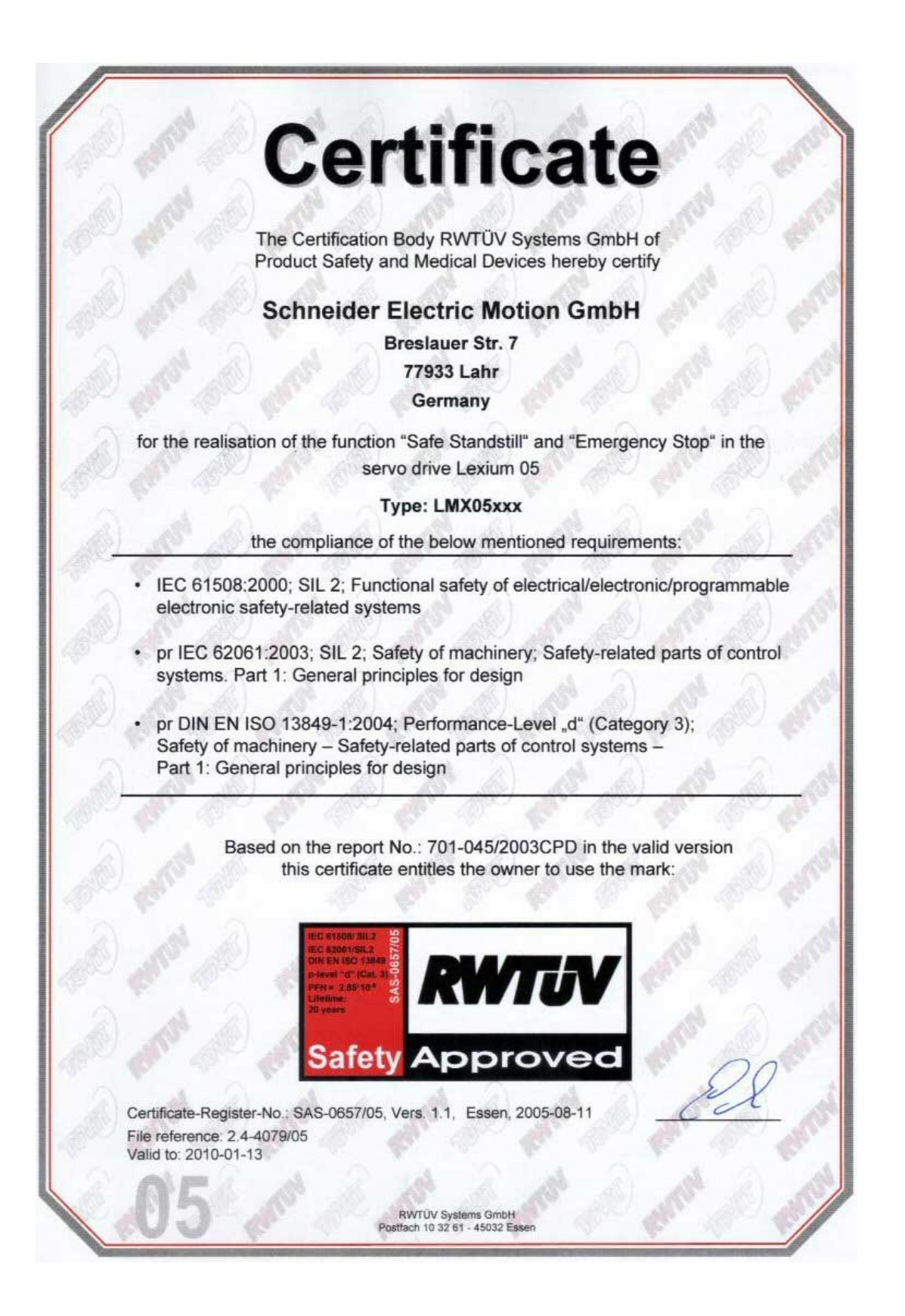

## <span id="page-16-0"></span>2 安全

### <span id="page-16-1"></span>2.1 操作人员的资质

仅可让了解并理解本手册以及其它相关手册内容的专业人员对本驱动系 统进行操作。 专业人员必须有能力辨别可能因参数设置、更改参数值以 及机械、电气和电子装备而产生的潜在危险。

因此,这些专业人员必须能够依据专业知识和经验对所从事的工作进行 评估。

专业人员必须熟悉现行标准、规定以及操作驱动系统时必须加以注意的 事故防范规定。

#### <span id="page-16-2"></span>2.2 按照规定用途使用

此处所述之驱动系统为通用的产品,符合最新技术水准,且其设计能最 大程度杜绝发生危险。 尽管如此,如果驱动装置和驱动控制系统无法明 确执行安全技术功能,则从常规技术观点来看,不得将其用于可能会因 驱动装置的功能而危及人身安全的用途。如果未使用辅助安全装置,则 不能完全排除意外运动或者无法制动的运动。 因此,当没有适当的辅助 保护装置可杜绝人身伤害危险时,绝对不得有人在驱动装置的危险区域 内停留。 这一规定既适用于机器的生产运行,也适用于对驱动装置和机 器的所有维护与检修作业。 可通过机器设计方案来保障人身安全。 同 样要采取适当的预防措施来避免出现物质损失。

在所描述的系统配置中,仅允许将驱动系统用于工业领域且只能以固定 方式进行连接。

任何时候均必须遵守相关安全规定以及指定的边界条件,例如环境温度 和规定的技术参数。

只有在根据 EMC 规定和本手册中的说明进行安装之后,才允许开动驱 动系统。

有损伤的驱动系统既不得安装,也不得使用,以避免危及人身安全和导 致物质损失。

不得对驱动系统进行更改或者改装,否则将使产品包修与保证责任失 效。

驱动系统仅可使用规定的电缆和允许使用的附件进行工作。 原则上请使 用原厂附件和备件。

不得将驱动系统用于有爆炸性危险的环境中。

#### <span id="page-17-0"></span>2.3 一般安全指示

#### **\$** 危险

#### 谨防触电、火灾或者爆炸

- 仅可让掌握并理解本手册内容的专业人员对本驱动系统进行检 修与使用。
- 设备制造商对驱动系统进行接地时应遵守所有现行相关规定。
- 许多部件 (包括电路板在内)均使用电网电压工作。 不要触 摸。 不得 在通电情况下触摸没有保护措施的零件或者接线柱 螺钉。
- 请安装好所有护罩,并在通电之前将机壳的门关闭。
- 当轴转动时,电机会产生电压。对驱动系统进行检修之前,请 采取措施防止电机轴被外源驱动。
- 对驱动系统进行检修之前:
	- 断开所有电源连接。
	- 在开关上挂上 "请勿合闸"标志并采取措施防止重新接通。
	- 等候 6 分钟 (直流母线电容放电)。不得 将直流母线短 路!
	- 测量直流母线上的电压并检查其是否小于 45V。(直流母线 二极管指示灯无法明确指示直流母线电压的缺失)。

#### 若不遵守该规定,将会导致死亡或严重伤害。

## **@** 警告

#### 谨防意外运动导致伤害

接线不当、设置错误、错误的数据或者其它错误均有可能导致驱 动装置发生意外运动。

电磁干扰 (EMC)可能造成设备作出意外反应。

- 请根据 EMC 规范谨慎布线。
- 在开启驱动系统以及进行配置之前,请先断开输入端 PWRR\_A 和 PWRR\_B (状态为 0), 以防止出现意外运动。
- 不要开动不清楚其设置或者数据的驱动系统
- 请谨慎进行调试。

若不遵守该规定,可能会导致死亡或严重伤害。

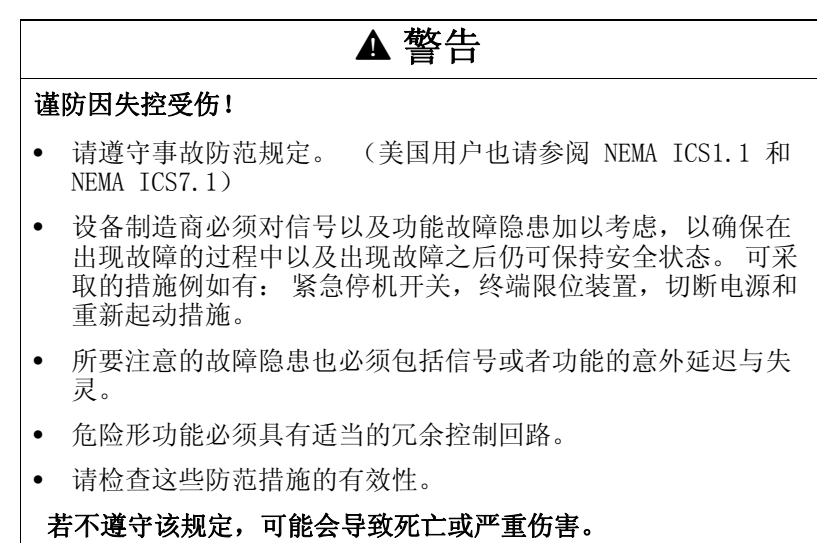

## <span id="page-18-0"></span>2.4 安全功能

如要使用本产品所含有的安全功能,需进行谨慎设计。 详细说明可参阅 章节 [5.3 " 安全功能 "Power Removal" \( 拆除电源 \)"](#page-35-4) [第 5](#page-35-4)- 2 页。

## <span id="page-18-1"></span>2.5 监控功能

驱动装置中的现有监控功能可用来保护设备,以及减小设备功能失灵时 所出现的危险。 这些监控功能不足以保护人身安全。 可以对下列故障 和极限值进行监控。

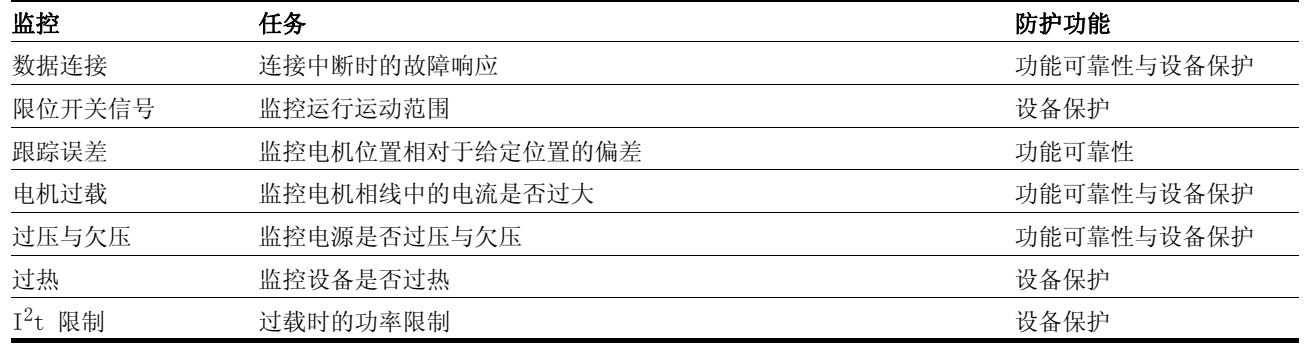

表 2.1 监控功能

有关监控功能的说明可参阅章节 [8.6.1 " 监控功能 "](#page-178-2) 起自页码 8- [43。](#page-178-2)

## <span id="page-20-0"></span>3 技术参数

您可在本章中查阅有关必须遵守之环境条件的说明,以及有关设备系列 和附件之机械、电气特性的说明。

#### <span id="page-20-1"></span>3.1 认证机构与证书

本产品以及本产品的功能均已通过下列独立认证机构的认证:

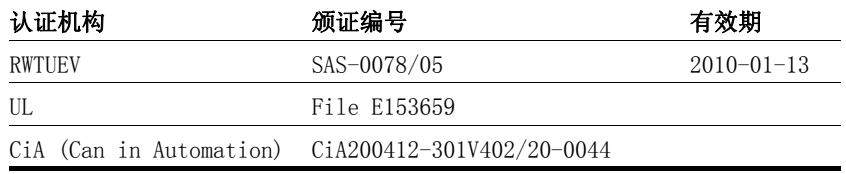

## <span id="page-20-2"></span>3.2 环境条件

环境温度被分为运行过程中的允许温度和允许的储运温度。

运行环境温度 运行过程中的最大运行环境空气温度取决于设备的安装间距以及规定功 率。请务必注意安装一章中的相应规定。

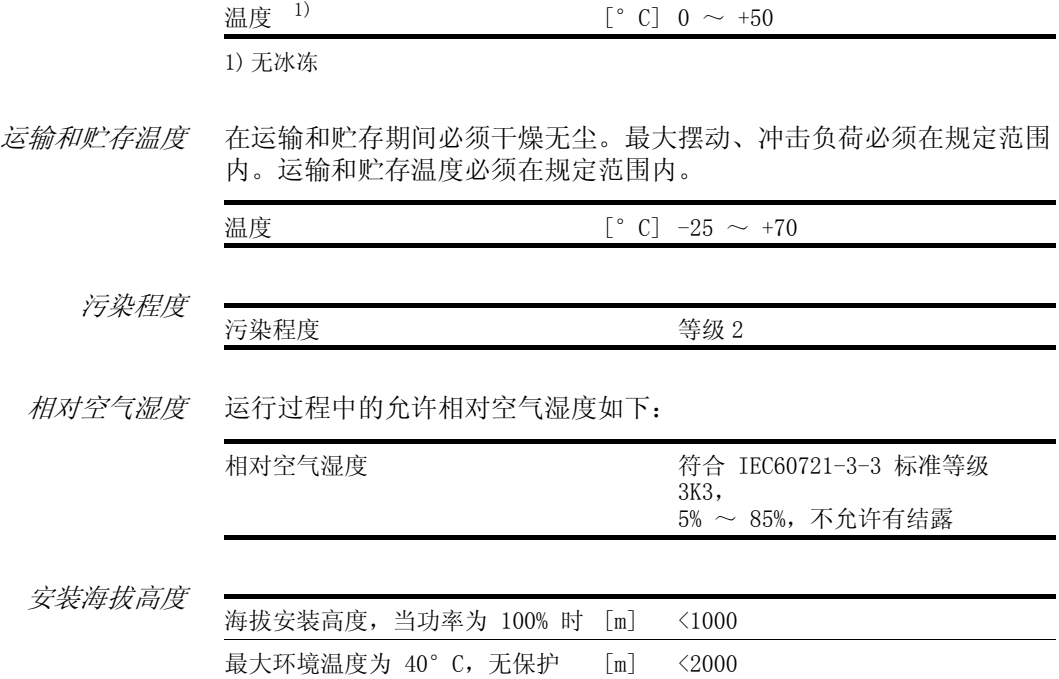

振动与冲击负荷 设备的振动负荷强度符合 EN 50178 标准第 9.4.3.2 条和 EN 61131 标 准第 6.3.5.1 条之规定

膜,侧面间距 >50mm

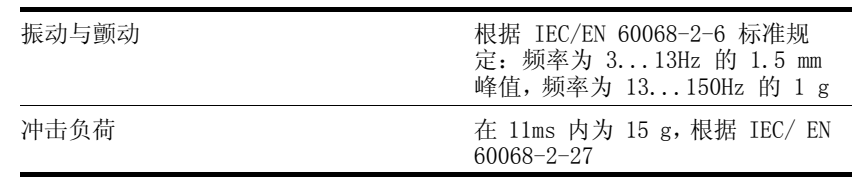

0198441113273, V1.04, 01.2006 0198441113273, V1.04, 01.2006 布线 请使用至少可耐受 60°C 或者 75°C 温度的铜芯电缆。

#### <span id="page-21-0"></span>3.2.1 防护等级

这些设备均具有防护等级 IP20。只要未去除机壳上部的保护盖, 则机 壳上部的防护等级为 IP40。如因环境温度或者设备安装间距所需,可 以去掉保护盖,参见章节 [6.2.1 " 安装设备 "](#page-46-1) 页码 [6](#page-46-1)- 7。

使用 "Power Removal" ( 拆除电源 ) 时的防护等级 对于 "Power Removal" ( 拆除电源 ) 功能而言,必须确保在产品内不可 能有导电污染物沉积 (污染程度 2)。请采取相应的防尘、防溅水措施 来保护产品。

# <span id="page-22-0"></span>3.3 机械参数

# <span id="page-22-1"></span>3.3.1 尺寸图纸

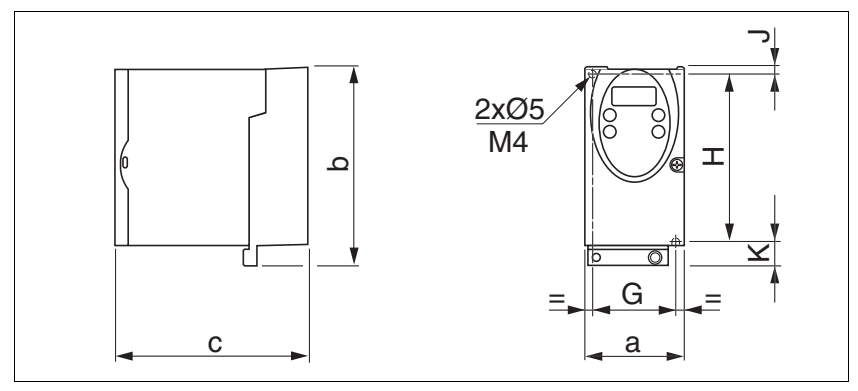

<span id="page-22-2"></span>图 3.1 尺寸图纸

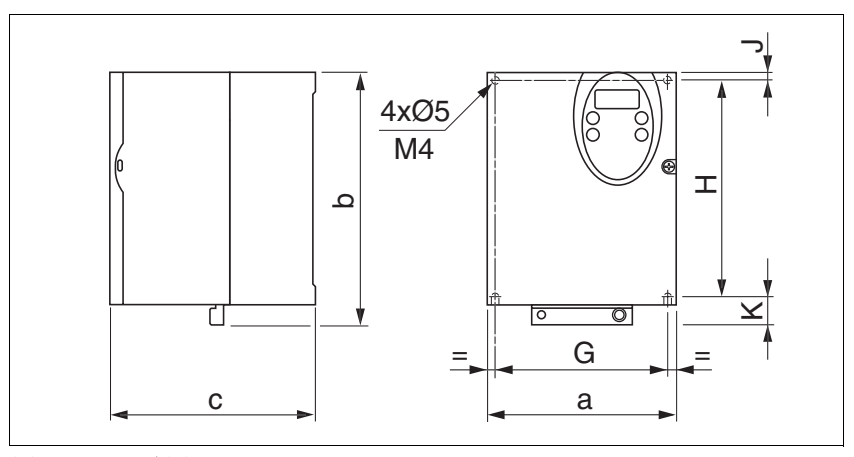

<span id="page-22-3"></span>图 3.2 尺寸图纸

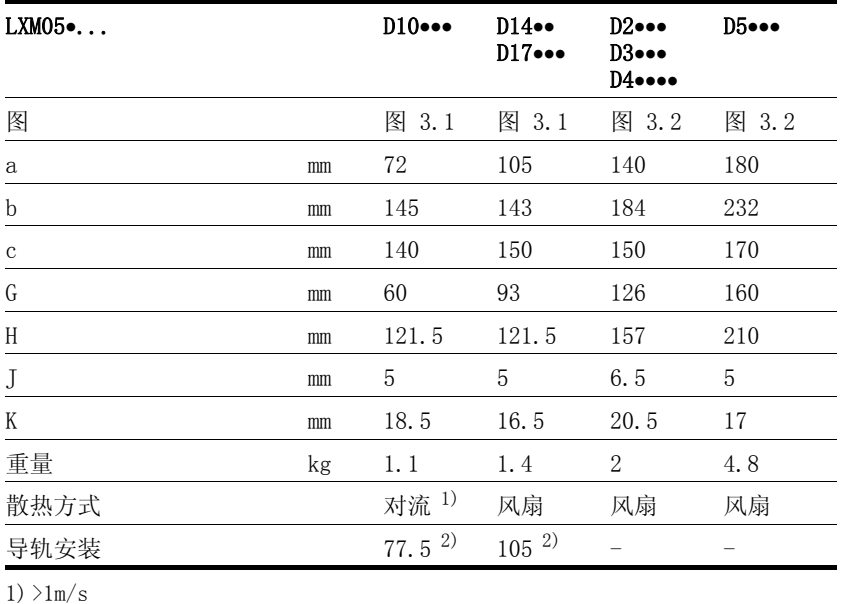

<span id="page-22-4"></span>2) 导轨安装

0198441113273, V1.04, 01.2006 0198441113273, V1.04, 01.2006

# <span id="page-23-0"></span>3.4 电气参数

# <span id="page-23-1"></span>3.4.1 输出级性能参数

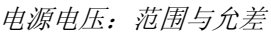

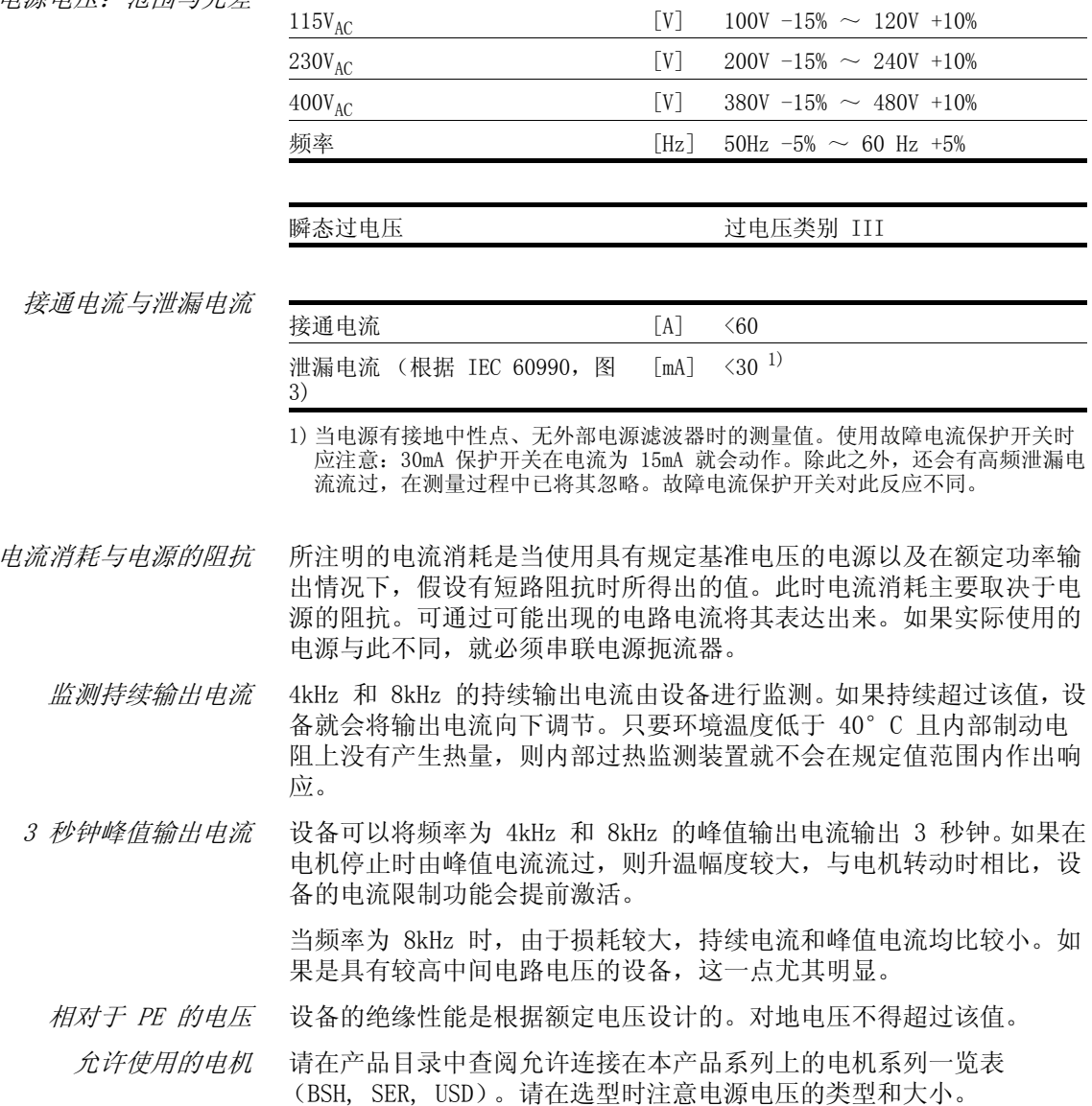

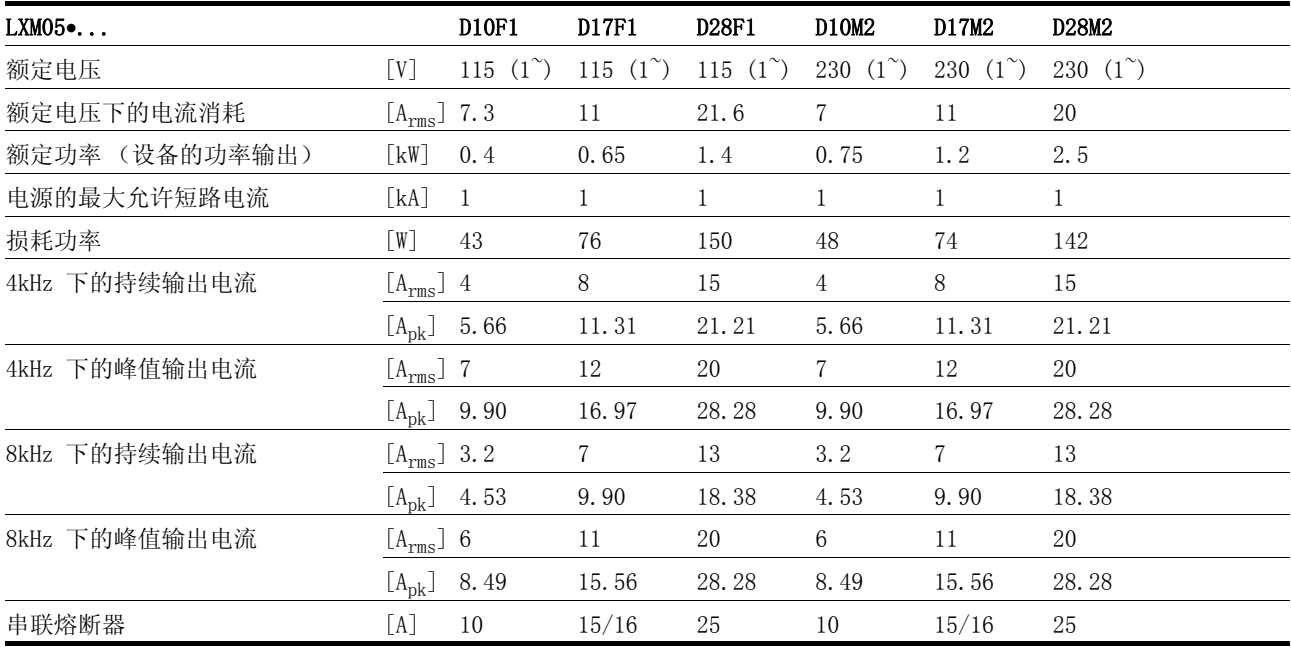

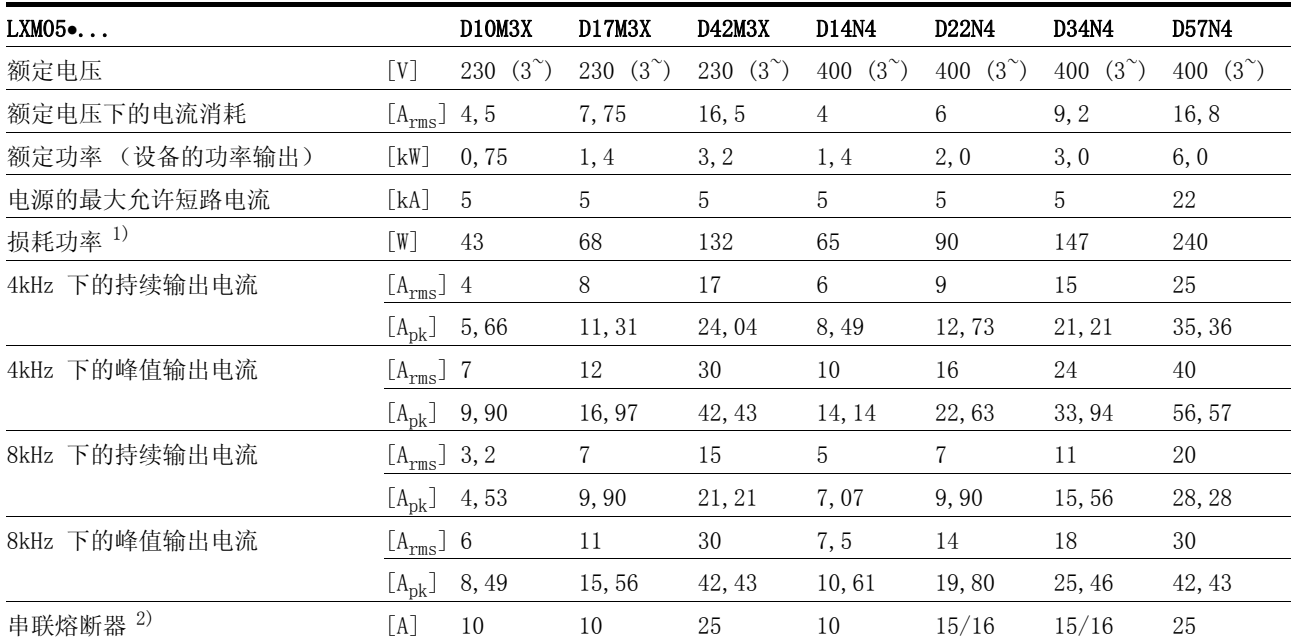

1) 条件: 内部制动电阻未启用; 额定电流、额定电压和额定功率条件下的值。

2) 熔断器: CC 级或者 UL 248-4 所规定的 J 级快速熔断器,也可选用具有 B 或者 C 特性的自动断路器。 15/16A 数据说明: 可提供额定电流为 16A 的自动断路器,UL 熔断器为 15A。

> 从铭牌上可得知设备内部是否安装有电源滤波器。带有产品标识 LXM05••••M3X 的设备没有电源滤波器。

#### <span id="page-25-0"></span>3.4.2 24VDC 控制系统电源

 $E$  簧端子 压簧端子的最大截面为 0.75mm<sup>2</sup>, 最大电流负载能力为 2A 。 24V 电源 24V 电源电压必须符合 IEC 61131 −2 标准的规定 (PELV 标准电源模 块):

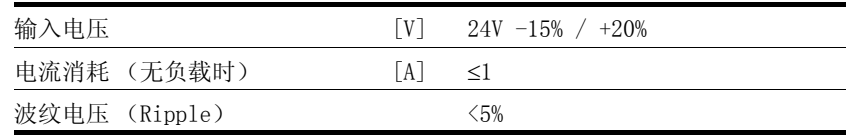

#### <span id="page-25-1"></span>3.4.3 信号

信号输入端具有反极性保护,输出端为抗短路型。与 0VDC 有电连接。

 $24V$  输入信号 当配置成 "Source" (源)时, 输入端的电平符合 EN61131-2, 型号 1

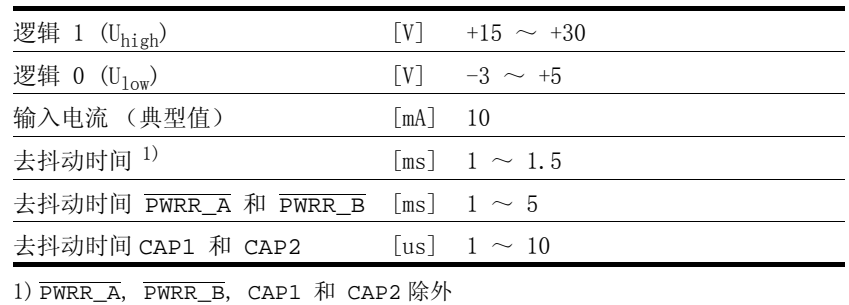

#### 24V 输出信号 24V 输出信号符合 IEC 61131-2.

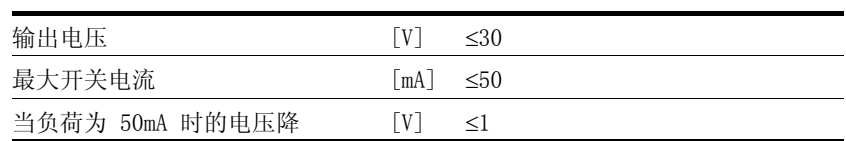

模拟输入信号 =

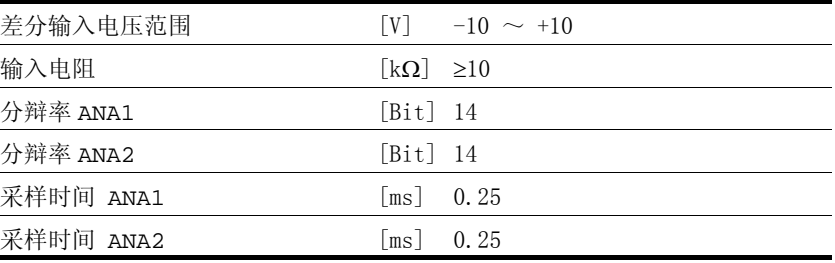

脉冲 / 方向, A/B- 输入信号 脉冲 / 方向和 A/B 信号均取决于 RS422 接口规格

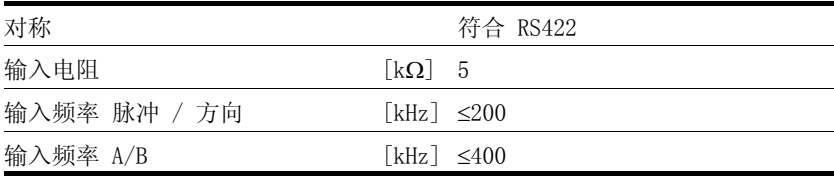

## 编码器仿真输出信号 编码器仿真输出信号符合 RS422 接口规格

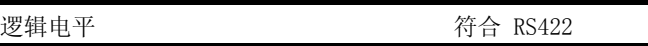

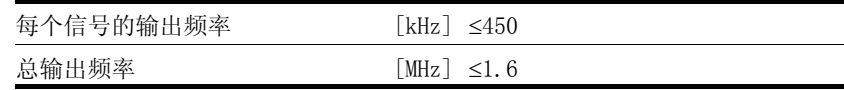

CAN 总线信号 CAN 总线信号符合 CAN 标准且抗短路。

编码器信号

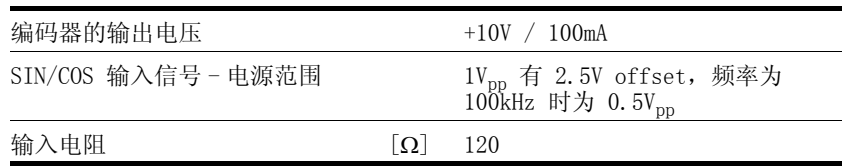

输出电压有抗短路和有过载保护。传输协议根据 RS485 异步半双工。

#### <span id="page-26-0"></span>3.4.4 安全功能

维护计划和安全性计算所需的数据 请在制定维护计划和安全性计算时考虑以下数据:

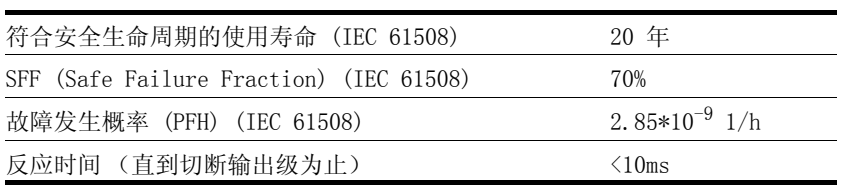

#### <span id="page-27-0"></span>3.4.5 制动电阻

本设备拥有一个内部制动电阻。如果该电阻不够大,就必须使用一个或 者多个外接制动电阻,参见章节 [6.3.5 " 连接制动电阻 "](#page-58-1) 页码 6- [19](#page-58-1)。 可在[第 12](#page-260-3)- 1 页附件一章中查看可用外接制动电阻一览表。

要使用一个或者多个外接制动电阻时,必须遵守下列最低电阻值。内部 电阻必须已切断,也可参见调试一章中的页码 6- [20](#page-59-0)。

<span id="page-27-1"></span>外接制动电阻的持续功率不得超过设备的额定功率。

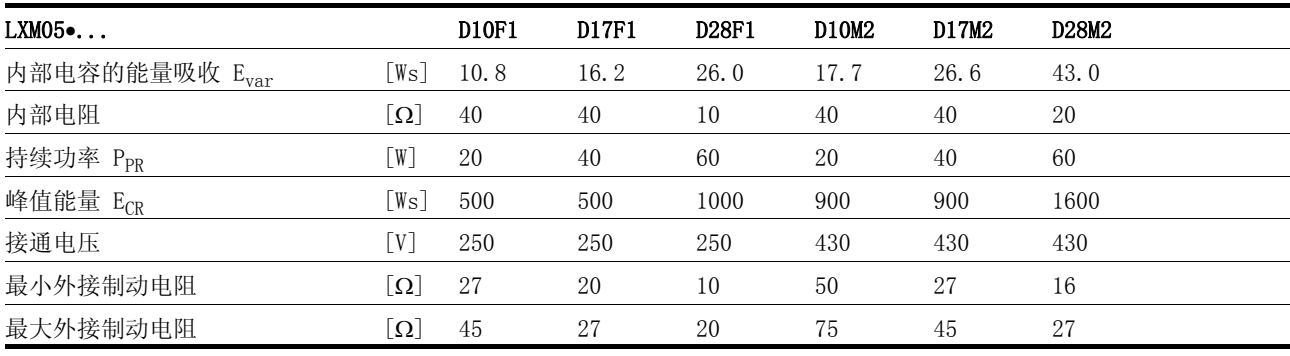

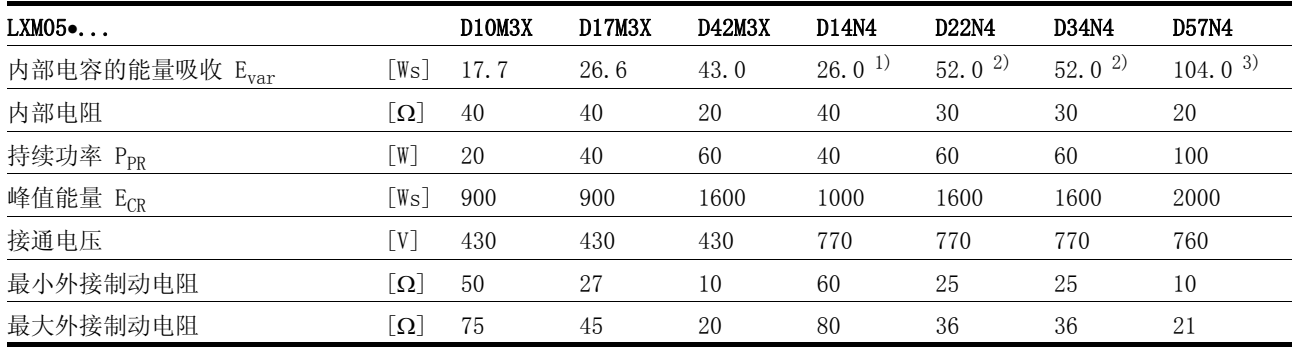

1) 480V 时 : 6.0Ws

2) 480V 时 : 12.0Ws

3) 480V 时 :10.0Ws

#### <span id="page-28-0"></span>3.4.6 内部电源滤波器

在 EMC 标准中区分有各种应用情况:

| EN $/61800-3:2001-02$ ; IEC $/61800-3$ , Ed. 2 | 说明                  |
|------------------------------------------------|---------------------|
| 第一环境,一般可用性;类别 C1                               | 应用于居住区中, 例如通过建筑市场销售 |
| 第一环境,有限可用性; 类别 C2                              | 应用于居住区中, 仅通过专业零售商销售 |
| 第二环境,类别 C3                                     | 应用于工业网络中            |

如果在安装时对所描述的措施加以重视,则本驱动系统就满足 IEC 61800-3 标准对第二环境的 EMC 要求。如果要用于该应用范围之外, 则 必须注意以下说明:

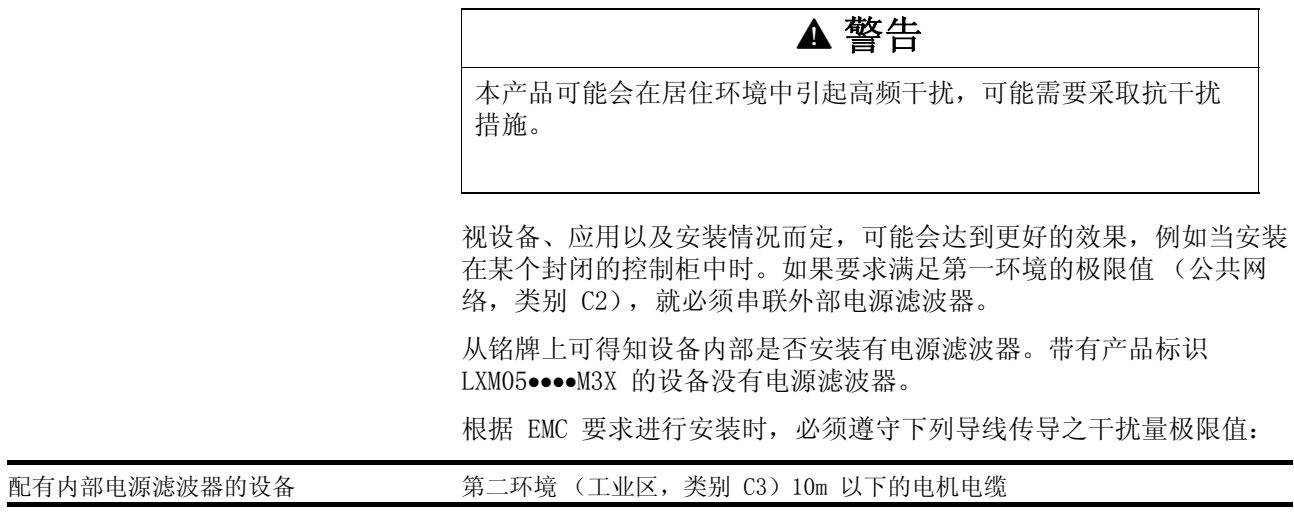

当使用未安装电源滤波器的设备或者电机电缆较长时,就需要使用一个 外部电源滤波器。如系这种情况,使用者应保证遵守 EMC 规范。 外部 电源滤波器的订货数据请参阅第 [12](#page-262-2)- 3 页上的附件一章。

## <span id="page-29-0"></span>3.5 附件的技术参数

#### <span id="page-29-1"></span>3.5.1 内部电源滤波器

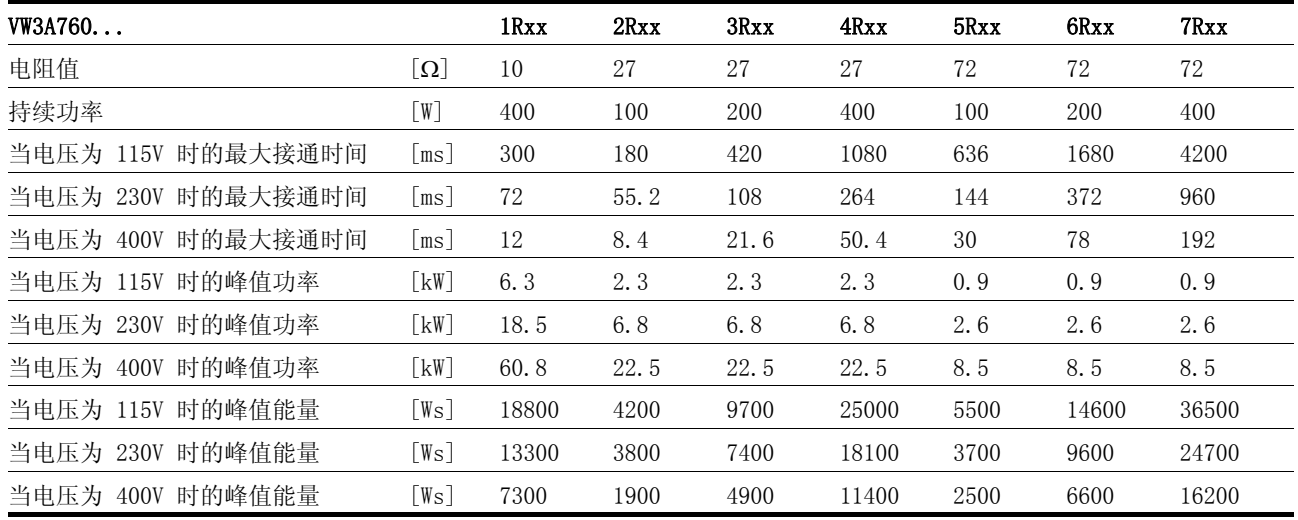

#### <span id="page-29-2"></span>3.5.2 电源扼流器

电源扼流器 如果电源阻抗不符合所述之要求,就必须串联电源扼流器,参见安装一 章。订货数据请参阅[第 12](#page-263-3)- 4 页上的附件一章。

#### <span id="page-29-3"></span>3.5.3 外部电源滤波器

在 EMC 标准中区分有各种应用情况,参见章节 [3.4.6 " 内部电源滤波](#page-28-0) [器 ",](#page-28-0)页码 3- [9。](#page-28-0)

视设备、应用以及安装情况而定,可能会达到更好的效果,例如当安装 在某个封闭的控制柜中时。如果要求满足第一环境的极限值 (公共网 络,类别 C2),就必须串联外部电源滤波器。

根据 EMC 要求进行安装时,必须遵守下列导线传导之干扰量极限值:

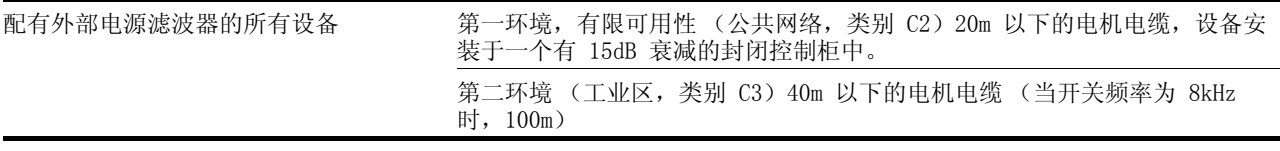

当使用未安装电源滤波器的设备或者电机电缆较长时,就需要使用一个 外部电源滤波器。如系这种情况,使用者应保证遵守 EMC 规范。 外部 电源滤波器的订货数据请参阅[第 12](#page-262-2)- 3 页上的附件一章。

#### <span id="page-29-4"></span>3.5.4 保持制动器控制装置 HBC

对于配有保持制动器的电机而言,我们建议使用一种当电机通电时可松 开制动器、且可在切断输出级之前将电机轴及时固定住,并可降低制动 电压的逻辑控制装置 (HBC)。

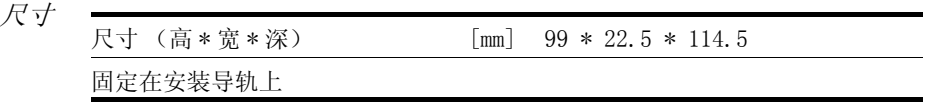

电气参数

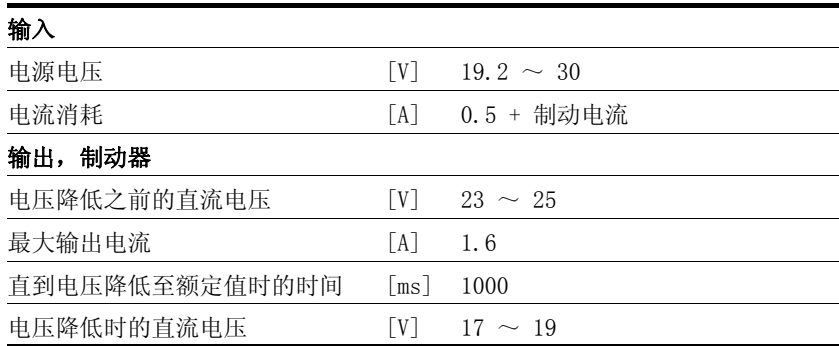

保持制动器控制装置 HBC 具有在 24V 输入端、控制输入端和制动器输 出端之间可靠分断的能力。详细说明请参阅第 6- [29](#page-68-1),7- [27](#page-116-1),8- [63](#page-198-1) 和 [12](#page-260-3)- 1。

## <span id="page-30-0"></span>3.5.5 参比信号转接器 RVA

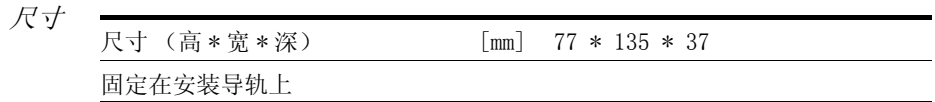

电气参数

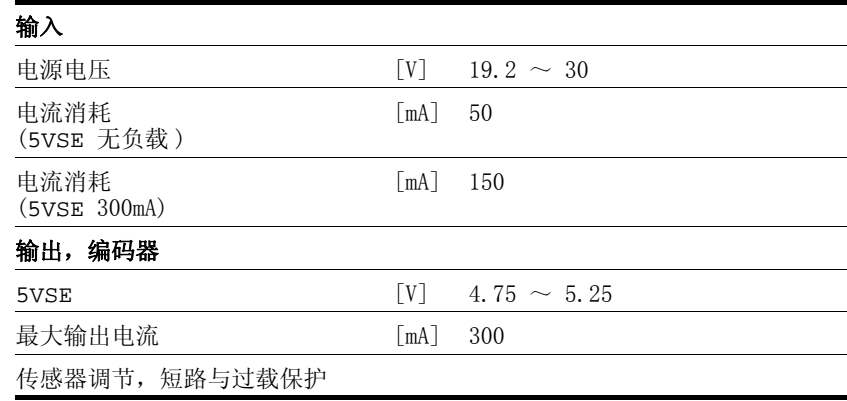

#### <span id="page-31-0"></span>3.5.6 电缆

<span id="page-31-3"></span><span id="page-31-2"></span><span id="page-31-1"></span>所需电缆一览表

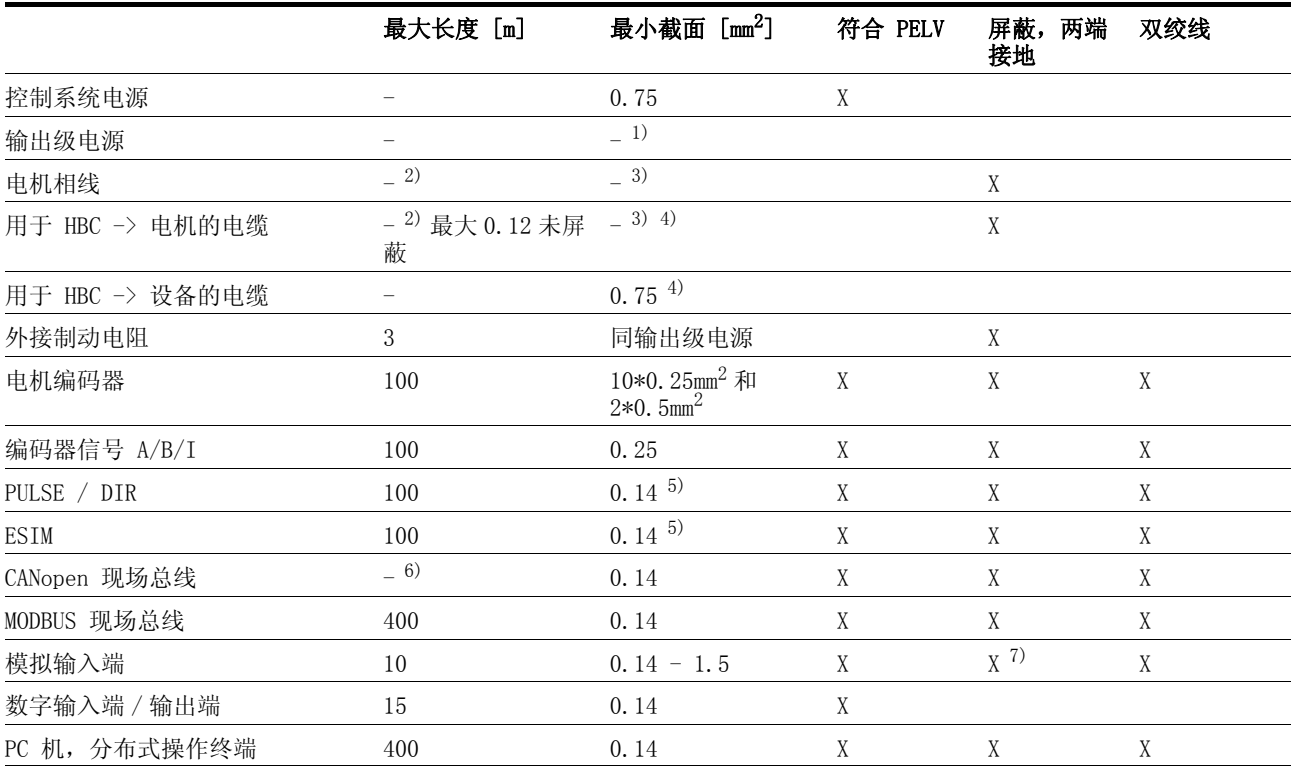

1) 参见 [6.3.6 " 连接输出级电源 "](#page-63-1)

2) 长度取决于导线传导之干扰的规定极限值,参见章节 [3.4.6 " 内部电源滤波器 "](#page-28-0) [和 3.5.3 " 外部电源滤波器 "](#page-29-3)。

3) 参[见 6.3.4 " 电机相线接线端子 "](#page-54-2)

4) 温度范围: 小于 105°C

5) 在控制柜之内

6) 取决于波特率,参见章节 [6.3.14 " 连接 CANopen \(CN1 或者 CN4\)"](#page-78-1)

7) 模拟信号电缆的屏蔽线直接在设备上 (信号输入端)接地。在电缆另一端将屏蔽线绝缘,或者当出现故障时通过一个电容接地 (例如 10nF)。

<span id="page-31-4"></span>表 3.1 电缆规格

电机电缆与编码器电缆 电机电缆和编码器电缆均可安装于拖链中,有各种长度可供选用。相关 类型可在附件一章的页[码 12](#page-263-3)- 4 上查阅。

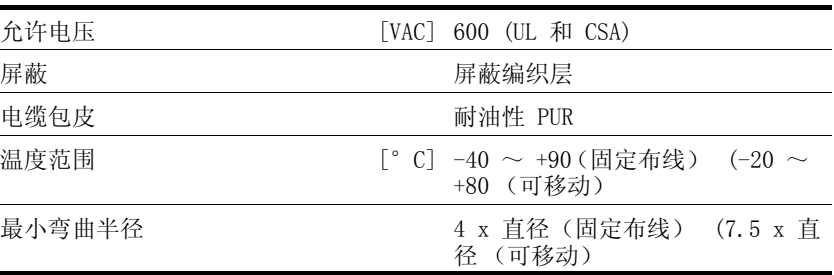

## <span id="page-32-0"></span>4 基础知识

<span id="page-32-2"></span><span id="page-32-1"></span>4.1 安全功能

自动化与安全技术在以往属于两个完全不同的范畴,但目前却在不断共 同成长。 通过集成安全功能,复杂的自动化解决方案的规划及安装均可 得到简化。

安全技术要求通常均和具体应用有关。 这些要求的程度以相关之应用所 产生的潜在风险和危险为准。

#### IEC 61508 之研究

IEC 61508 标准 IEC 61508 标准 " 与安全有关之电气、电子、可编程电子系统的功能安 全性 " 所关注的就是与安全相关的功能。即所考虑的不仅仅是某一个单 一的组件,而是将一个完整的功能链 (例如从传感器、逻辑处理单元, 一直到最终的执行机构)作为一个整体来看待。 这一功能链必须全部满 足相应安全等级的要求。 以此为基础,就能开发出可以用来在各种应用 领域,其安全性能具有可比对的风险的系统和组件。

SIL, Safety Integrity Level IEC 61508 标准为安全功能规定了四种安全完整性等级 (SIL)。 SIL1 为最低等级,SIL4 为最高等级。 根据危险与风险分析结果对潜在危险 进行评估是进行分等的依据。 由此可推断出相关功能链是否具有安全功 能,以及何种潜在的危险必须消除。

PFH, 每小时发生某一危险失效事件 的概率 为了使安全功能得以保持,IEC 61508 标准要求(根据所要求的 SIL 等 级)采取可控制故障以及防止故障发生的措施。 某一安全功能的所有组 件均必须进行概率分析,以便对所采取之故障控制措施的有效性加以评 估。进行这一分析时需要计算防护系统的危险性故障发生概率 PFH (probability of a dangerous failure per hour)。 这就是在一小时 之内,某一防护系统因失灵而引起危险且无法继续执行防护功能的概 率。 PFH 不得超过根据 SIL 等级为整个防护系统所规定的值。 可将某 一功能链的个别 PFH 合并计算,PFH 之和不得超过标准中所规定的最大 值。

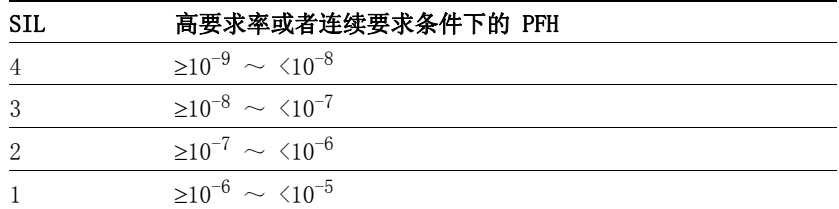

HFT 和 SFF 此外,该标准还根据安全系统的 SIL 等级,要求当存在一定比例的非 危险性故障 SFF (safe failure fraction 安全失效比例)时, 应具有 一定的硬件容错性 HFT (hardware fault tolerance)。 硬件容错性是 系统的一种属性,即尽管存在某个或者多个硬件故障,仍然可以执行所 要求的安全功能。 系统的安全失效比例 SFF 是非危险性故障率与系统 总故障率之间的比例。 根据 IEC 61508 标准的要求,某一系统可能达 到的最大 SIL 由系统的硬件容错性 HFT 和安全失效比例 SFF 共同决 定。

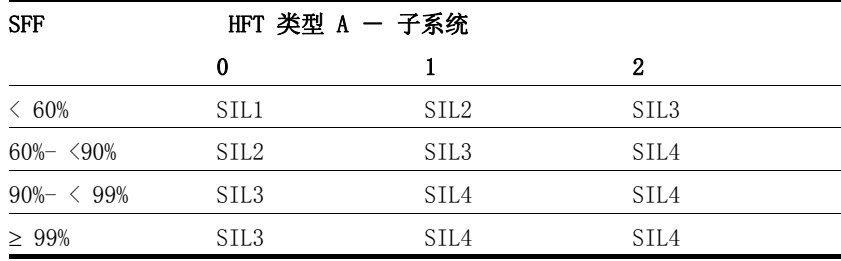

避免故障的措施 规范、硬件和软件中的系统性故障以及安全系统的使用故障和检修故障 必须尽可能加以避免。 IEC 61508 标准为此专门规定了一系列按照相关 SIL 要求必须加以执行的故障防范措施。 这些故障防范措施必须伴随安 全系统的整个寿命周期,即从设计一直到系统停止使用。

## <span id="page-34-0"></span>5 设计

本章中主要描述的是进行设计之前必须加以了解的本产品使用方法。

#### <span id="page-34-1"></span>5.1 逻辑类型

本产品可以按照下列方式切换 24V 输入和输出 (dr [- / id Lt)。例外 情况: 安全信号 PWRR A 和 PWRR B 始终为 "Source" (源)逻辑类 型。(非受控停止)

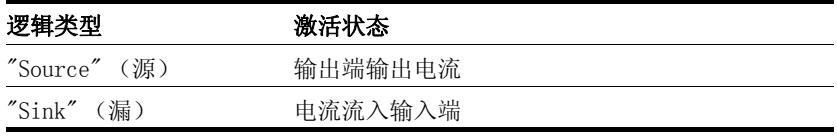

**@** 警告

意外运行

当使用 "Sink" 逻辑类型设置时,会将信号接地短路识别为接通状 态。

• 接线时要特别谨慎,避免接地短路。

若不遵守该规定,可能会导致死亡、严重伤害或财产损失。

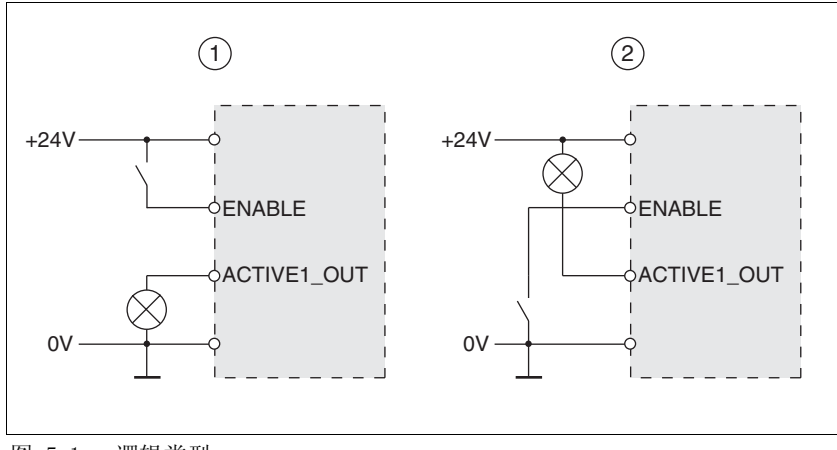

图 5.1 逻辑类型

- (1) "Source" 豱
- (2) "Sink" 豲

在进行 " 首次设置 " 时使用参数 IOLogicType 来设定逻辑类型。该设 置对传感器的接线与控制有直接影响,因此在进行设计时必须对用途有 所了解,彻底弄清楚为何要如此设置。

安全功能的实施 "Power Removal" (拆除电源) (PWRR\_A 和 PWRR\_B 的输入端) 始终在 "Source" (源) 中, 与设置无关。

0198441113273, V1.04, 01.2006 0198441113273, V1.04, 01.2006

特殊情况: 安全功能 "Power Removal" ( 拆除电源 )

#### <span id="page-35-0"></span>5.2 设定控制方式

控制方式: 本地或者现场总线 首次开动某一产品时,必须设定是否要采用本地或者现场总线控制方 式。 仅可通过恢复出厂设置来更改该设定,参见章节 [8.6.10 " 重新恢](#page-202-1) [复默认值 "](#page-202-1) 产品的运行模式是否可用也与该设置有关。 本地控制方式 采用本地控制方式时,可以使用模拟信号 (±10V) 或者使用 RS422 信 号 (例如脉冲 / 方向)来设定运动。

如果是本地控制方式,则可以不连接限位开关和基准开关。

<span id="page-35-4"></span>现场总线控制方式 如果是现场总线控制方式,则通过现场总线指令来进行所有通讯。

## <span id="page-35-1"></span>5.3 安全功能 "Power Removal" ( 拆除电源 )

有关 IEC 61508 应用的一些一般说明请查阅[第 4](#page-32-2)- 1。

#### <span id="page-35-2"></span>5.3.1 定义

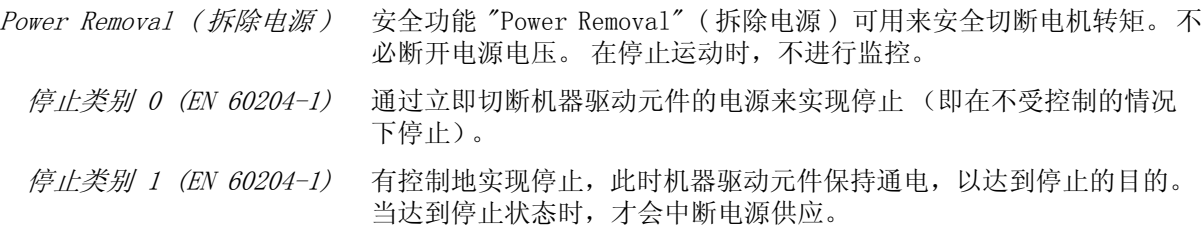

#### <span id="page-35-3"></span>5.3.2 功能

使用集成在产品中的安全功能 "Power Removal" ( 拆除电源 ) 可以实现 停止类别 0 和停止类别 1 的 " 紧急停止 " 控制功能 (EN 60204-1)。 除此之外,该安全功能还可防止驱动装置出现意外重新起动。

该安全功能符合下列功能性安全标准的要求:

- IEC 61508:2000 SIL 2
- pr IEC 62061:2003 SIL 2
- EN 954-1 类别 3
- pr EN ISO 13849-1:2004 PL d ( 性能等级 d)
- 工作原理 可以通过两个冗余输入端 PWRR\_A 和 PWRR\_B 来触发安全功能 "Power Removal" ( 拆除电源 ) 。 请将这两个输入端分开接线,以实现双通道 特性。 两个输入端必须同时进行开关操作 (时间偏差 <1s)。 即使当仅断开其中某一个输入端时,也会将输出级断电并发出故障信 息。 然后电机就不会再产生转矩,并且在没有制动的情况下停止转动。 只有在复位了故障信息时,才可以重新起动。
### 5.3.3 安全应用要求

## **\$** 危险

### 谨防使用错误导致触电!

"Power Removal" (移去电源)功能不会使电源断开。 中间电路电 压还会继续存在。

• 请通过适当的开关来切断电源,以确保没有电压。

若不遵守该规定,将会导致死亡或严重伤害。

## **@** 警告

#### 谨防安全功能失灵

错误使用时有因安全功能失灵而导致的危险。

• 请注意对安全功能的要求。

若不遵守该规定,可能会导致死亡或严重伤害。

- 0 类停止 如果是 0 类停止, 则驱动装置就在不受控制的情况下停止。如果接近 正在停止的机器有危险 (危险与风险分析得出的结果),就必须采取适 当的措施。
- 1 *类停止* 1 类停止可以通过 HALT 信号或者通过现场总线来请求受控停止。。停 止动作不会受到驱动系统的监控,且在断电或者出现故障时将无法得到 保障。 通过切断输入端 PWRR\_A 和 PWRR\_B 可确保有效切断。 通常 使用常见的紧急停机模块以可靠的延时来对此进行控制。
- 垂直轴,外力 当可能会引起危险意外运动的外力 (例如重力)作用于驱动装置 (垂 直轴)上时,如果没有采取必要的防坠落安全性措施,就不得开动该驱 动装置。
- 防止意外重新起动 为了防止因电压恢复而出现意外重新起动 (例如在停电之后),参 数 IO\_AutoEnable 必须设定为 "off"。 请注意: 即使是上级控制系统 也不得触发危险的重新起动。

#### 使用 "Power Removal" ( 拆除电源 ) 时的防护等级 对于 "Power Removal" ( 拆除电源 ) 功能而言,必须确保在产品内不可 能有导电污染物沉积 (污染程度 2)。请采取相应的防尘、防溅水措施 来保护产品。

防护式布线 如果信号 PWRR\_A 和 PWRR\_B 的电缆可能有短路或者横向短路, 且这 些短路无法被串联的设备所识别,就必须采用防护式布线。

例如可采取以下方式进行防护式布线:

- 将信号线 PWRR\_A 和 PWRR\_B布置在不同的电缆中。 这些电缆中可 能存在的其它芯线仅可输送符合安全特低电压 (PELV)要求的电 压。
- 使用屏蔽电缆。 接地屏蔽线可防止信号受到外来电压干扰。 如果电缆中还有其它芯线,则必须通过接地屏蔽线将信号 PWRR A 和 PWRR B 与这些芯线隔开。

维护计划和安全性计算所需的数据 请在制定维护计划和安全性计算时考虑以下数据:

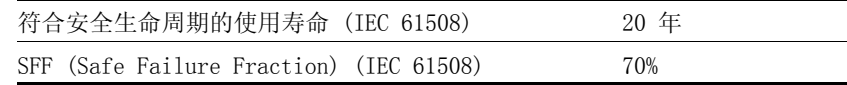

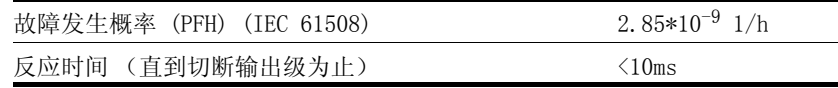

危险与风险分析 作为设备制造商, 您必须对设备进行危险与风险分析 (例如根据 EN 1050 标准)。 在应用 "Power Removal" ( 拆除电源 ) 安全功能时必须 对有关分析结果加以考虑。 由分析所得出的线路布置可能与下列应用示例有所不同。 也有可能得出 需要添加安全组件的结论。 原则上应将危险与风险分析结果摆在优先考

### 5.3.4 应用示例

0 类停止示例 没有紧急停机模块的线路布置,0 类停止。

虑的地位。

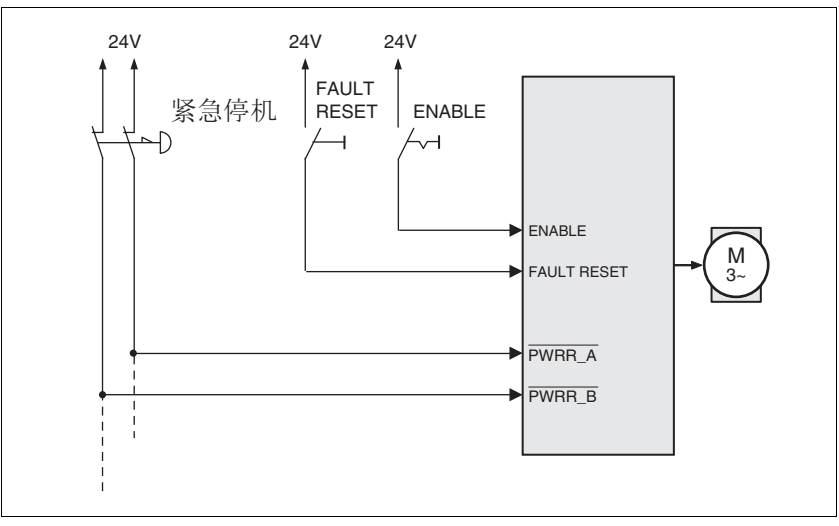

图 5.2 0 类停止示例

请注意:

• 触发紧急停机开关会导致 0 类停止。

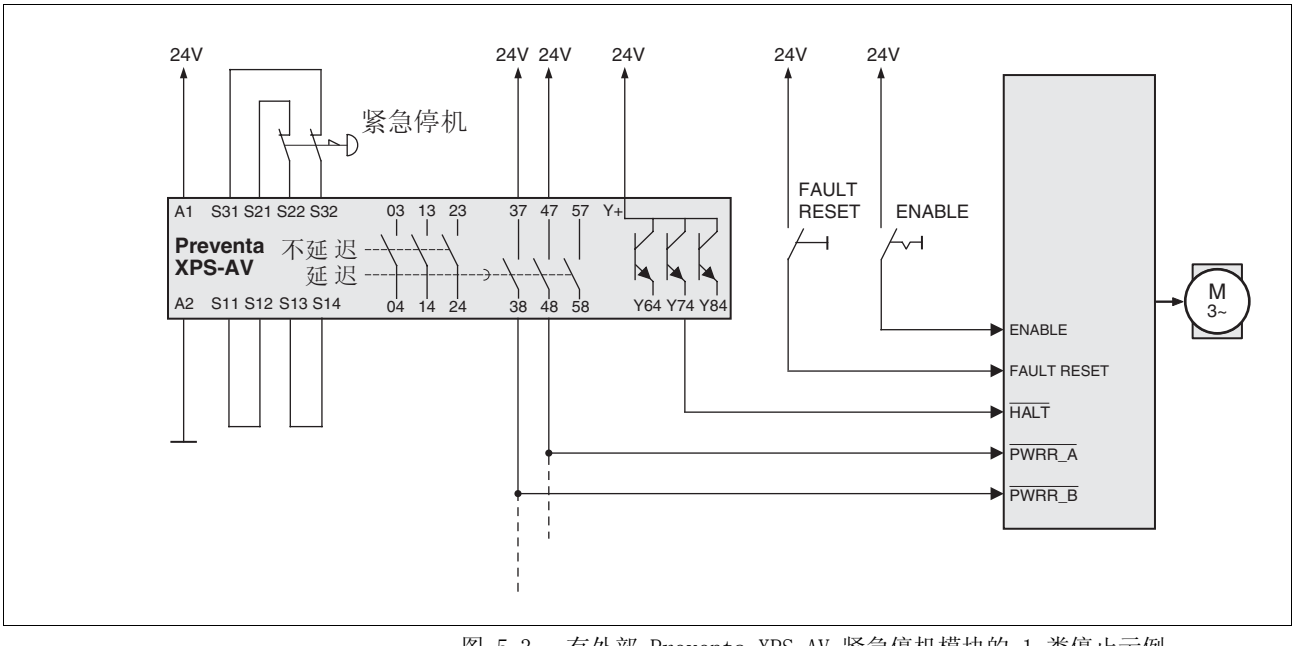

1 类停止示例 有紧急停机模块的线路布置,1 类停止。

图 5.3 有外部 Preventa XPS-AV 紧急停机模块的 1 类停止示例

请注意:

- 通过输入端 HALT 可立即引起 "Halt" (停止) 动作。
- 在紧急停机模块中所设置的延时结束之后,就会切断输入端 PWRR\_A 和 PWRR\_B 。 如果驱动装置在此时尚未停止,就会在不受 控制的情况下停止运转 (非受控停止)。
- 如果在紧急停机模块上安装有继电器输出端,则必须满足所规定的 继电器最小电流和允许最大电流。

6 安装

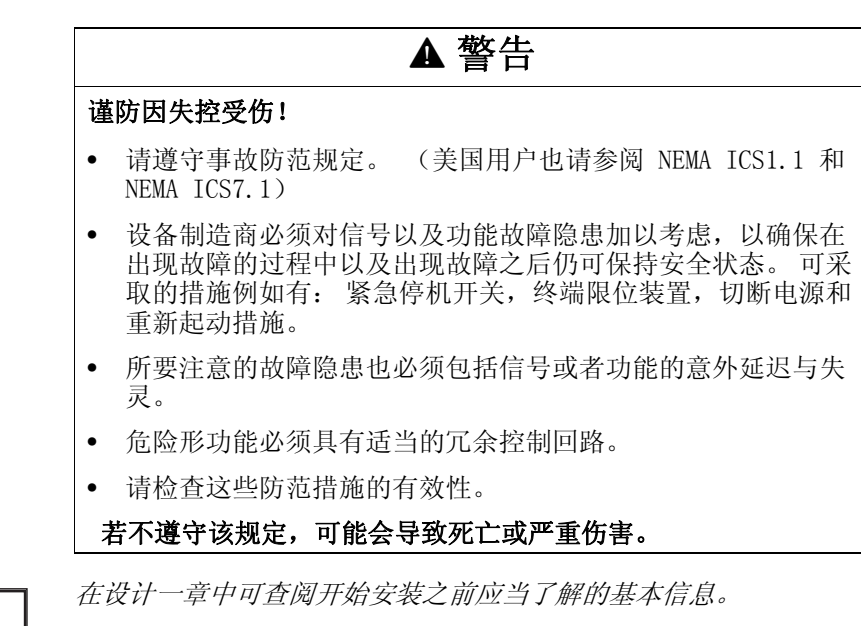

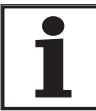

## <span id="page-40-0"></span>6.1 电磁兼容性 (EMC)

# **@** 警告

### 谨防因信号和设备受到干扰导致受伤

受到干扰的信号可能会引起设备作出意想不到的响应。

- 请根据 EMC 规范进行布线。
- 请检查是否正确采取了 EMC 措施,在有严重干扰的环境中尤其 要进行检查。

### 若不遵守该规定,可能会导致死亡、严重伤害或财产损失。

如果在安装时对所描述的措施加以重视,则本驱动系统就满足 IEC 61800-3 标准对第二环境的 EMC 要求。如果要用于该应用范围之外,则 必须注意以下说明:

## **@** 警告

本产品可能会在居住环境中引起高频干扰,可能需要采取抗干扰 措施。

安装必须符合 EMC 规范,才能使所规定的极限值得以遵守。视应用情 况而定,采取下列措施可能会获得比较好的效果:

- 串联电流扼流器。有关电流谐波振荡的说明,可在您询问时提供。
- 串联外部电源滤波器,尤其是需要遵守第一环境的极限值时 (居住 区,C2 类)
- 务必根据 EMC 规范进行安装,例如在所连接的控制柜中应使辐射干 扰衰减 15dB
- EMC 供货范围与附件 供货范围中包括接地夹和一个 EMC 板。

有关组合电缆 的详细说明请参阅第 [12](#page-261-0)- 2 页起之后的各页。

控制柜构造

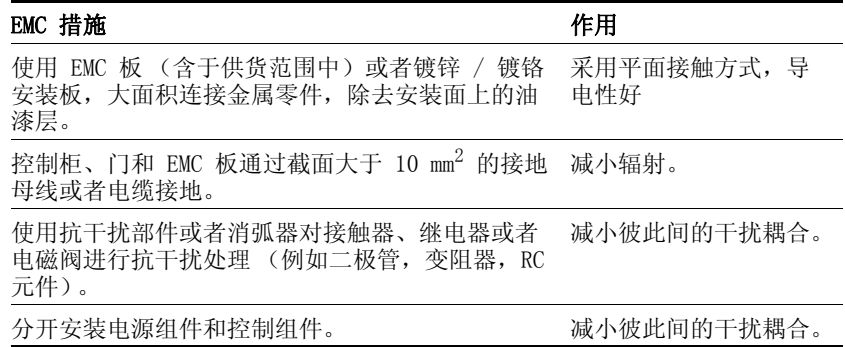

<span id="page-41-0"></span>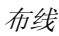

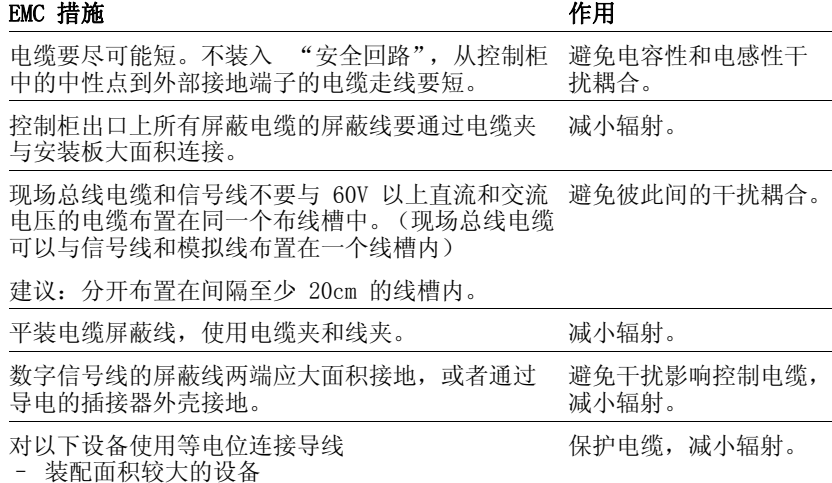

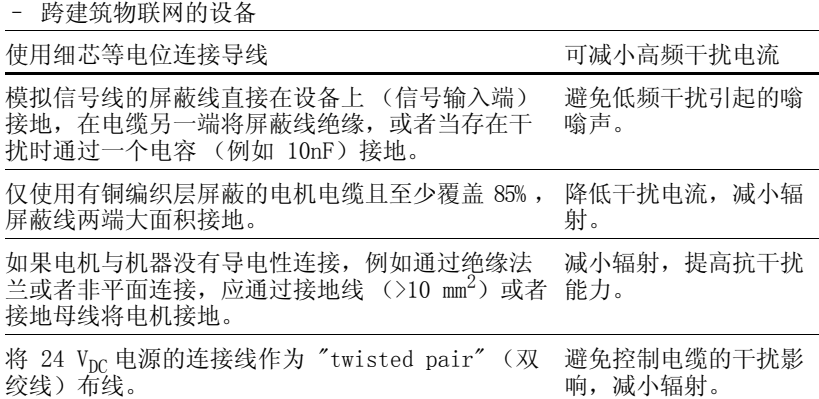

– 具有不同馈入电压的设备

0198441113273, V1.04, 01.2006 0198441113273, V1.04, 01.2006

<span id="page-42-0"></span>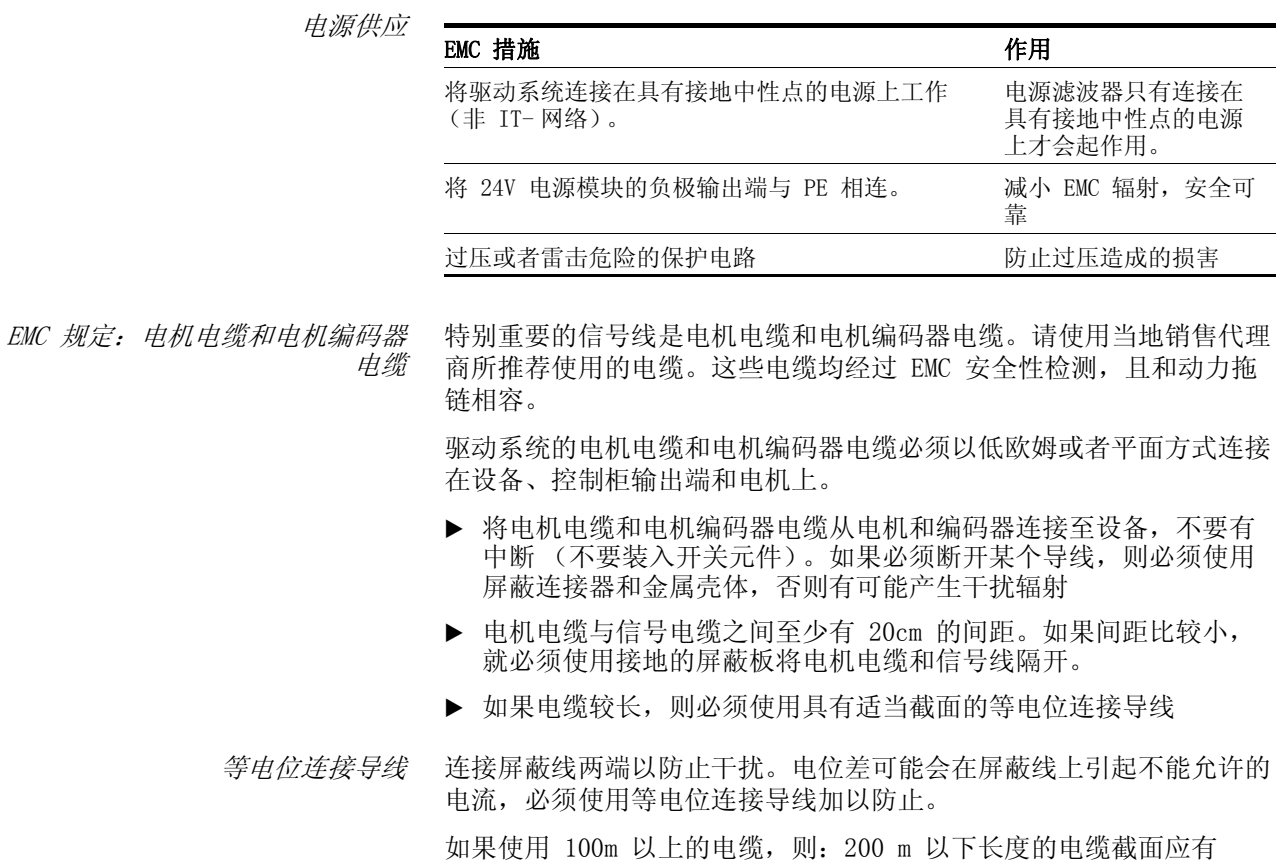

 $16$ mm<sup>2</sup>, 更长的电缆其截面必须有  $20$ mm<sup>2</sup>。

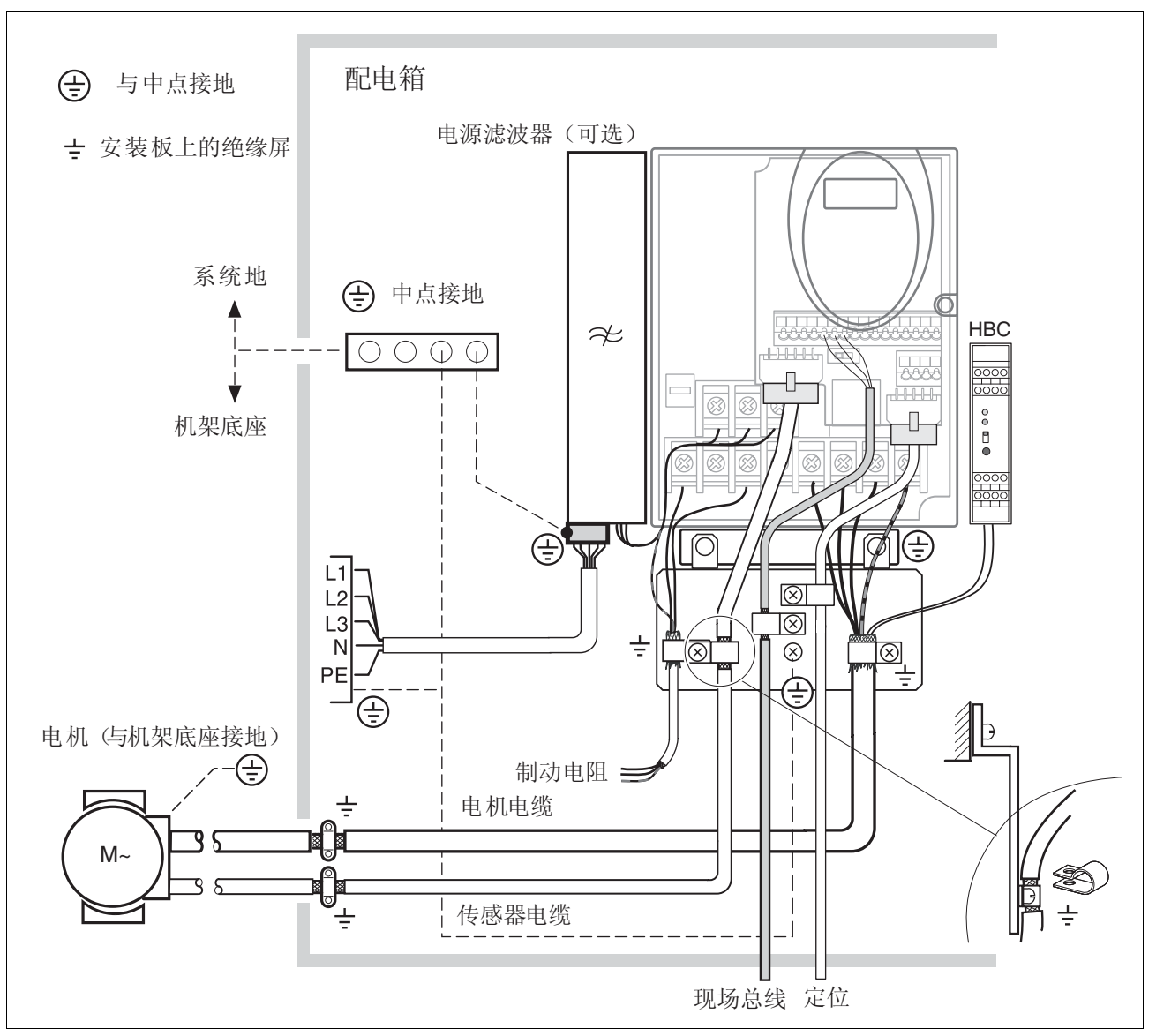

<span id="page-43-0"></span>图 6.1 EMC 措施

## <span id="page-44-0"></span>6.1.1 工作在 IT- 网络

IT 网络的特点是具有一个绝缘中性导线或者高阻抗接地的中性导线。 如果要使用永久性绝缘监测装置,则该装置必须适用于非线性负载 (例如 Merlin Gerin 的 XM200 型绝缘监测装置)。如果布线没有问题, 但仍然发出故障报警信息,可以将配有电源滤波器之产品的 Y 电容接 地连接断开 (取消 Y 电容)。

除了 IT- 网络之外, 其它所有电源均必须通过 Y 电容接地!

当 Y 电容的接地连接断开之后,将不再满足对电磁干扰发射的要求 (规定类别,参见第 3.4.6 "内部电源滤波器 "3-[9](#page-28-0) 章节)! 必须单独采 取措施来保证满足有关国家规定和标准。

注意:所使用的电机也必须设计成可在 IT- 网络中工作的形式。

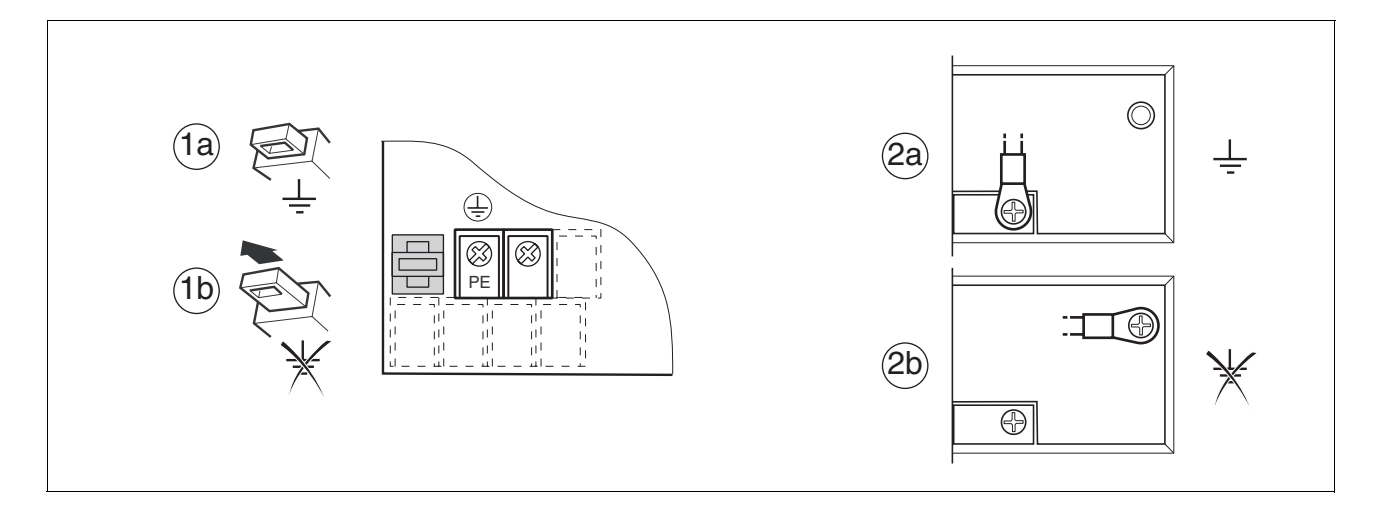

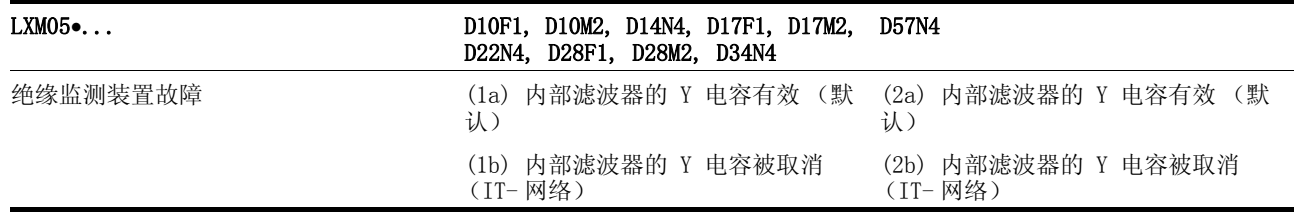

表 6.1 Y 电容

## 6.2 机械安装

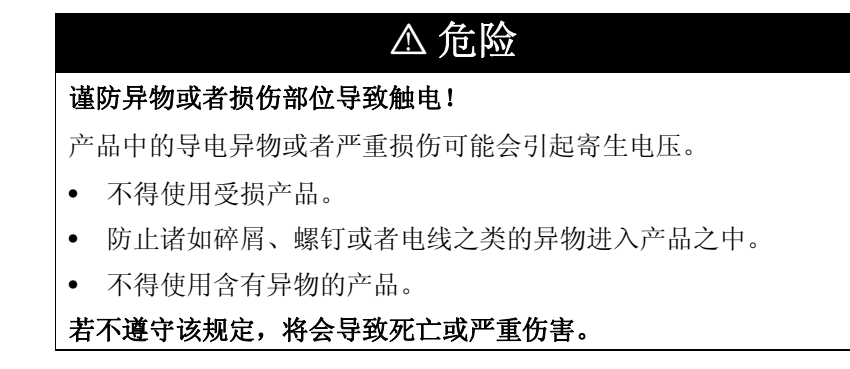

0198441113273, V1.04, 01.2006 0198441113273, V1.04, 01.2006

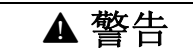

### 谨防因安全功能失效而受伤!

导电的异物、灰尘或者液体可能会使安全功能失灵。

• 仅当确实有防止导电污染物的措施时,才可以使用 "Power Removal"(拆除电源)安全功能。

若不遵守该规定,可能会导致死亡或严重伤害。

## **▲ 注意**

### 谨防高温表面导致人身伤害或者设备部件受损!

视运行情况而定,设备上的散热器温度可能会升高到 100°C 以 上。

- 请采取措施防止接触高温散热器。
- 不要让可燃或者不耐高温的部件靠近。
- 请遵守所规定的散热措施。

若不遵守该规定,可能会导致伤害或财产损失。

### 6.2.1 安装设备

控制柜 控制柜的尺寸设计必须得当,使得所有设备和组件均可以固定安装于其 中,且能够按照 EMC 规范进行布线。属于这些组件的例如有保持制动 器控制装置或者制动电阻。

> 控制柜通风装置必须能够将安装在控制柜中的所有设备和组件所产生的 热量排出。

- 安装间距,通风 选择设备在控制柜中的安装位置时,请注意以下说明:
	- 应留有所要求的最小间距,以保证设备充分冷却。 防止局部集热。
	- 设备不得靠近热源,也不得安装在易燃的材料上。
	- 其它设备和部件所产生的热气流不得将设备的冷却空气加热。
	- 当超过热负荷上限时,驱动装置就会因为过热而关闭。

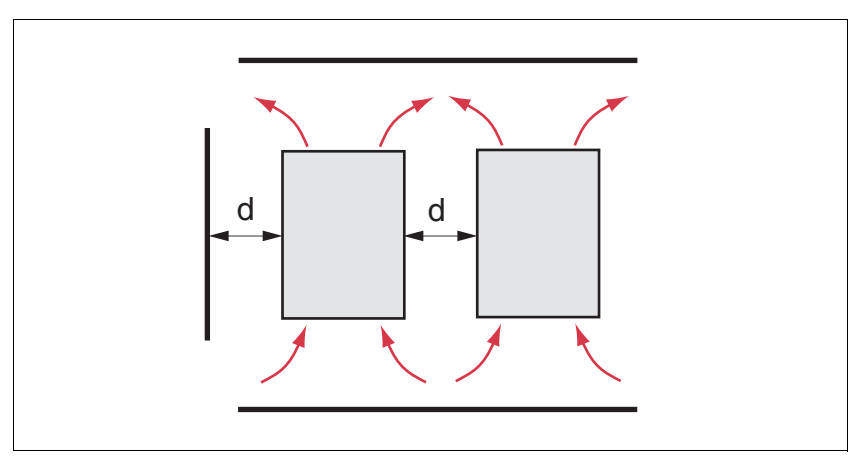

<span id="page-46-0"></span>图 6.2 安装间距和空气循环

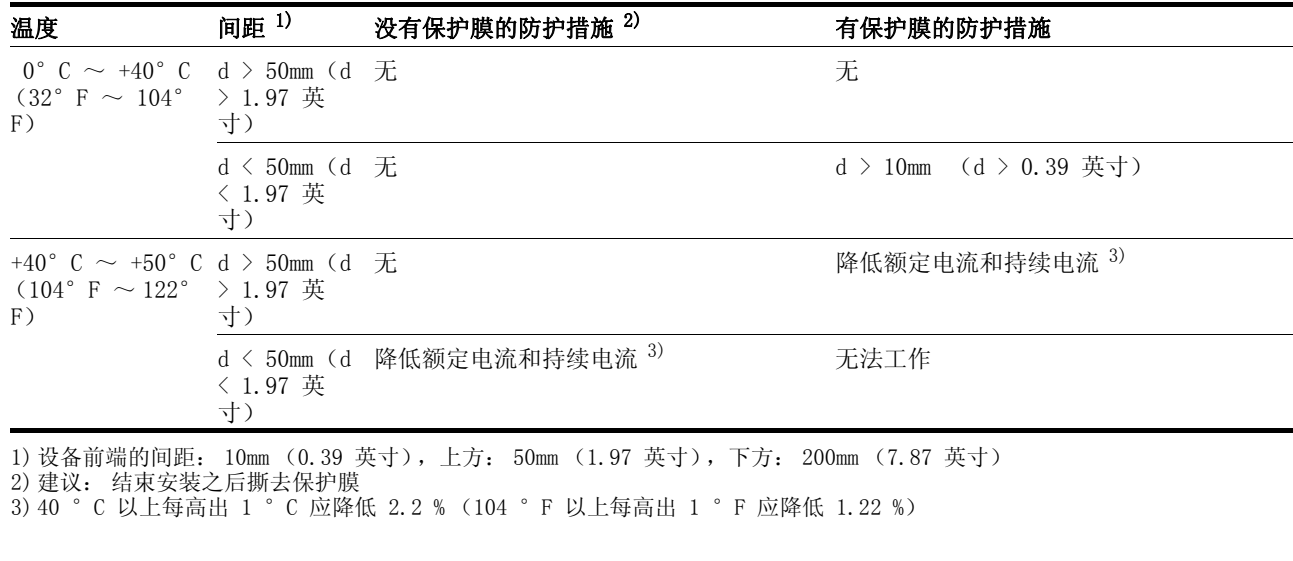

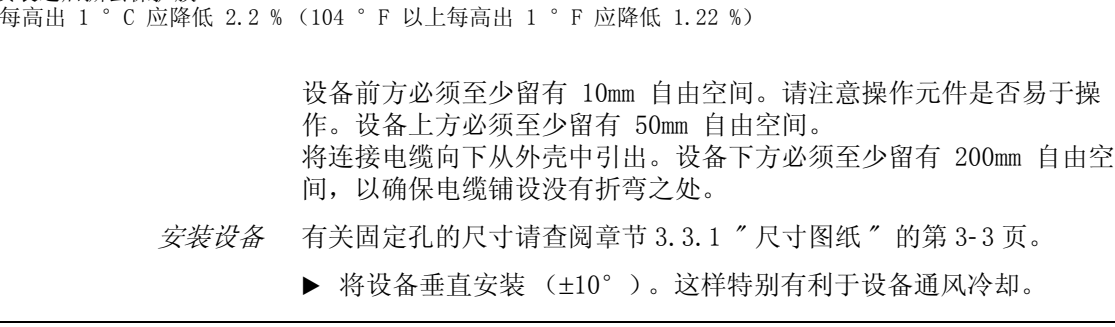

- ▶ 将供货范围内所包含的 EMC 板固定在设备下方,参见[图 6.1](#page-43-0) , 或 者使用其它替代固定元件 (梳形安装导轨,屏蔽线夹,回流排)。
- 安装安全指示牌 ▶ 请根据当地有关规定, 将供货范围内所包含的安全指示牌贴在设备 正面清晰可见之处。

除了可直接固定在控制柜安装板上之外,也有导轨安装连接板附件可以 使用,参见章[节 3.3.1 " 尺寸图纸 "。](#page-22-0)

这样就可以不必将电源滤波器直接固定在设备旁边或者下方。

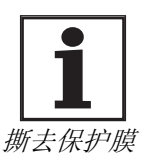

油漆表面有绝缘作用。将设备固定在一块有油漆涂层的安 装板上之前,应先将安装部位上的油漆去除 (露出金属光 泽)。

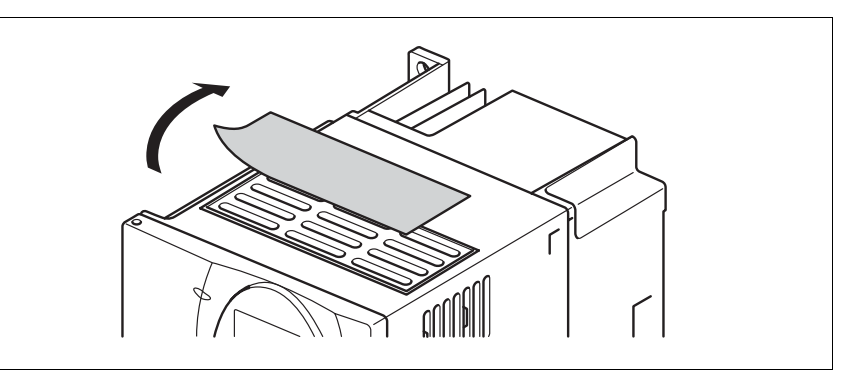

图 6.3 撕去保护膜

请在结束所有安装工作之后撕去保护膜。 如果热负荷情况不佳,就必须撕去保护膜。

## <span id="page-48-0"></span>6.2.2 安装电源滤波器、电源扼流器和制动电阻

外部电源滤波器 可根据型号代码和技术参数 (参见[第 3](#page-20-0)-1 页)来辨别您的设备是否安 装有电源滤波器。

> 当使用未安装电源滤波器的设备或者电机电缆较长时,就需要使用一个 外部电源滤波器。如系这种情况,使用者应保证遵守 EMC 规范。

有关外部电源滤波器的技术参数可参阅第 [3](#page-28-0)- 9 页。有关电气安装的说明可参阅第 6- [24](#page-63-0) 页上的电源一项。

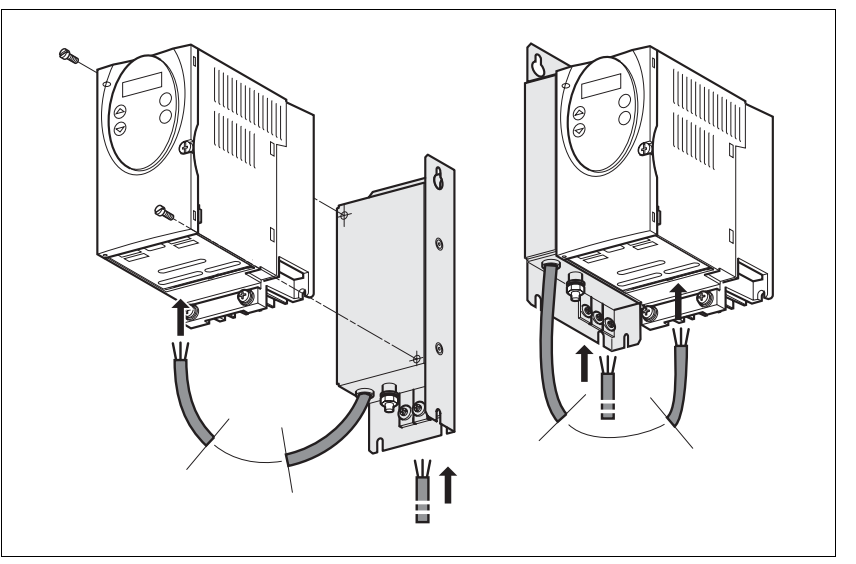

图 6.4 安装电源滤波器

▶ 请将电源滤波器安装在设备后侧或者左侧。

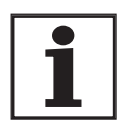

如果将电源滤波器安装在设备后侧,则安装完 EMC 板之 后,将无法接近电源滤波器的接线端子。

如果使用安装导轨装配板,则电源滤波器就不能直接固定 在设备旁边或者后侧。

电源扼流器 在下列运行条件下必须使用电源扼流器:

- 当连接在低阻抗供电网络上工作时 (电源的最大短路电流大于技术 参数中的规定值),参见[第 3](#page-23-0)- 4 页上的技术参数
- 当平均输出功率较高且大于额定功率的一半时
- 当对设备寿命有特殊要求时 (24 小时运行)
- 当连接在带有无功电流补偿器的电源上工作时
- 用来改善电源输入端上的功率系数,并减小电源扰动
- 当可能出现大于 III 类的过压时

一个电源扼流器上可以连接多个设备。此时必须注意扼流器的额定电 流。

如果某一电源阻抗可能会遇到大于 1 kA 的短路电流,那么扼流器的电 感就必须大于 0.8mH 。

此外,电流谐波也会使内部直流母线电容承受极大负荷。主要受其影响 的是设备的寿命。请在第 [12](#page-263-0)- 4 页上的附件项下查找适当的电源扼流 器。

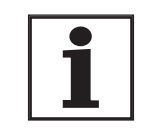

电源扼流器附带有一张说明表,其中有关于安装的详细说 明。有关电气安装的说明请参阅第 <sup>6</sup>- [24](#page-63-0) 页上的电源一项。

外接制动电阻

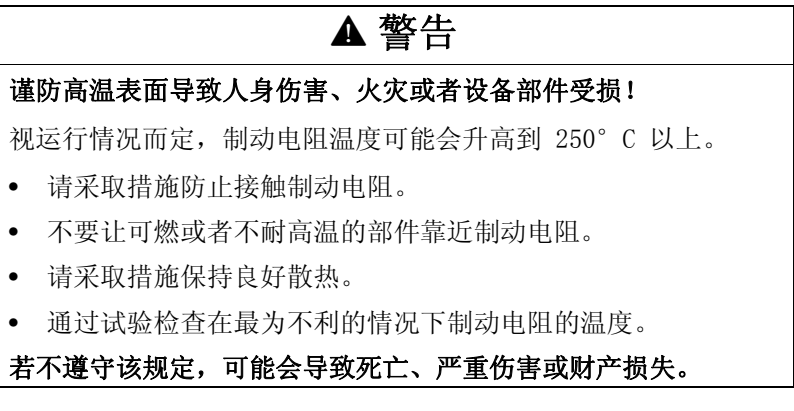

[第 12](#page-260-0)- 1 页上的附件项下所推荐使用的制动电阻符合防护等级 IP65。可 以将其安装在控制柜之外的某种具有该防护等级的环境中。 外接制动电阻附带有一张说明表,其中有关于安装的详细说明。

有关功能和电气安装的说明请参阅第 6- [19](#page-58-0) 页。

## 6.3 电气安装

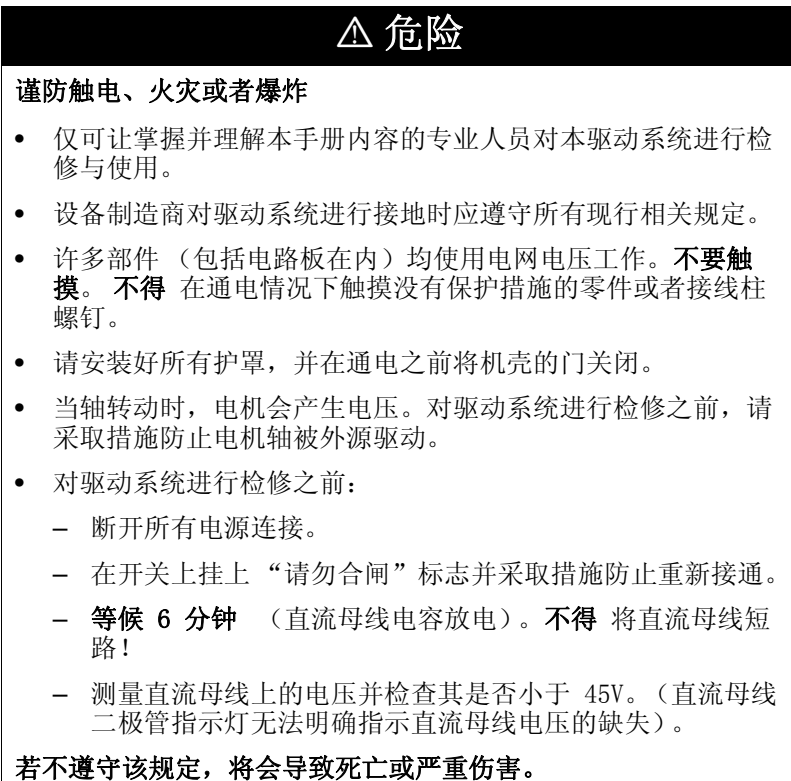

# **\$** 危险

### 谨防异物或者损伤部位导致触电!

产品中的导电异物或者严重损伤可能会引起寄生电压。

- 不得使用受损产品。
- 防止诸如碎屑、螺钉或者电线之类的异物进入产品之中。
- 不得使用含有异物的产品。

### 若不遵守该规定,将会导致死亡或严重伤害。

## **\$** 危险

#### 谨防异物或者损伤部位导致触电!

如果没有充分的接地措施,则存在触电的危险。

- 请在施加电压之前将驱动系统接地。
- 请不要将金属的电缆导管用作地线 , 作为地线的导线应放在电 缆导管内。
- 保护线的截面必须符合相关标准要求。
- 将电缆屏蔽线两端接地,但不要将屏蔽线当作保护线。

若不遵守该规定,将会导致死亡或严重伤害。

## **@** 警告

### 本产品会在保护线中引起直流电!

当使用故障电流保护器 (RCD)时,应遵守相关要求。

若不遵守该规定,可能会导致死亡或严重伤害。

使用故障电流保护器的基本条件 当安装规定要求使用一个故障电流保护器 (RCD)来提供串联保护时, 如果是一个连接在 N 和 L 之间的单相驱动装置,就可以使用 "A 型 " 故障电流保护器。所有其它情况下均必须使用 "B 型 " 保护器。

此时必须注意以下特性:

- 高频电流过滤。
- 可防止因接通时干扰电容充电可能导致脱扣的延时。30mA 的设备无 法实现这种延时。在这种情况下,请选择对意外脱扣不敏感的设备, 例如 s.i 系列 (超级免疫)具有增强型抗干扰能力的故障电流保护 器 (Merlin Gerin 品牌)。

如果系统由多个驱动装置组成,则每个驱动装置均必须使用一个故障电 流保护器。

<span id="page-50-0"></span>电缆的适用性 电缆不得被扭绞、拉伸、挤压或者折弯。请始终根据电缆规格使用电 缆。请注意 (例如)以下适用性:

- 拖链
- 温度范围
- 化学稳定性
- 布成明线
- 地下布线

## 6.3.1 安装程序一览表

- ▶ 请注意章节 [5 " 设计 "](#page-34-0) 中起自页码 [5](#page-34-0)-1 所描述的主要设置说明。所选 的设定值对整个安装均有影响:
- 章节 [5.1 " 逻辑类型 "](#page-34-1) 第 [5](#page-34-1) 1 页
- 章节 [5.2 " 设定控制方式 "](#page-35-0) 第 [5](#page-35-0) 2 页
- 章节 [5.3 " 安全功能 "Power Removal" \( 拆除电源 \)"](#page-35-1) [第 5](#page-35-1) 2 页
- ▶ 将面板解锁并打开设备的面板。
- ▶ 将设备或者 EMC 板的接地端子与设备的接地中性点相连。
- ▶ 根据[表 6.2](#page-51-0) 中的顺序连接必要的接线端子。如果选择其它连接顺序, 则可能被其它导线盖住接线端子。

此时请注意有关 EMC 措施,参见第 [6](#page-40-0)- 1 页。

▶ 关上面板并锁闭。

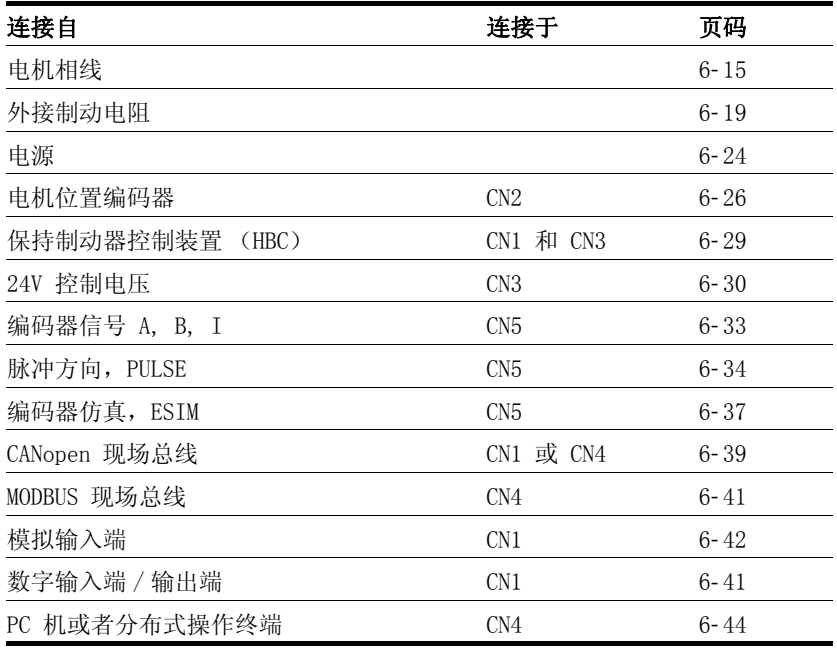

<span id="page-51-0"></span>表 6.2 安装一览表

# <span id="page-52-0"></span>6.3.2 所有接线端子一览表

电源接线端子

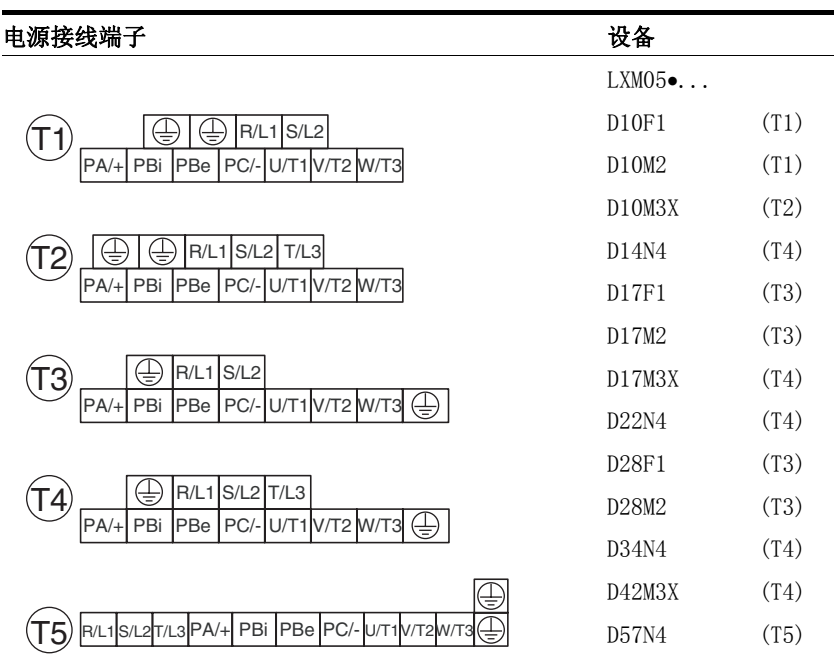

### 表 6.3 电源接线端子标记

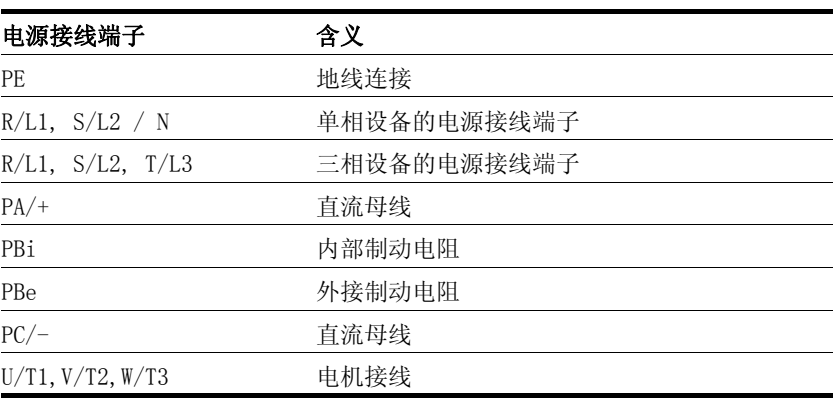

表 6.4 电源接线端子标记

#### 信号接线端子

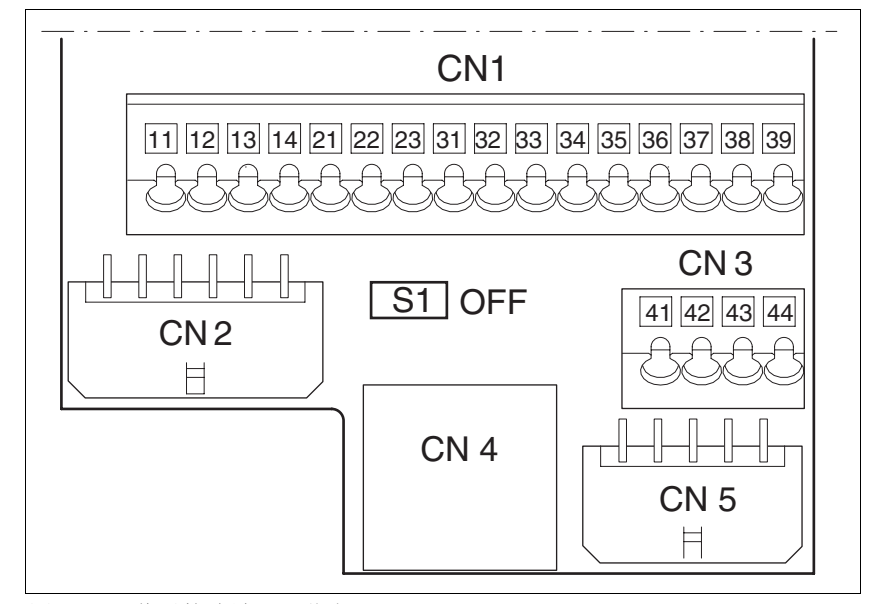

图 6.5 信号接线端子一览表

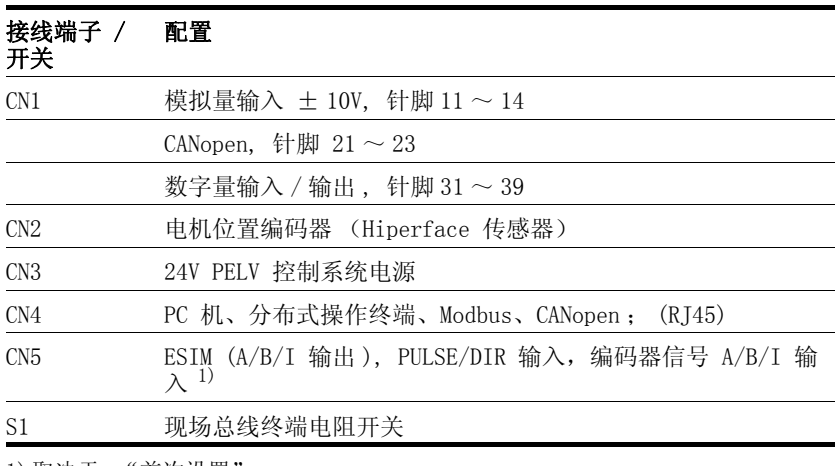

1) 取决于 "首次设置"

表 6.5 信号接线端子的配置

## 6.3.3 给定值信号和限制

<span id="page-54-2"></span>可以设定外部给定值信号的外部限制值[。表 6.6](#page-54-1) 所示是与运行模式有关 的配置方法。

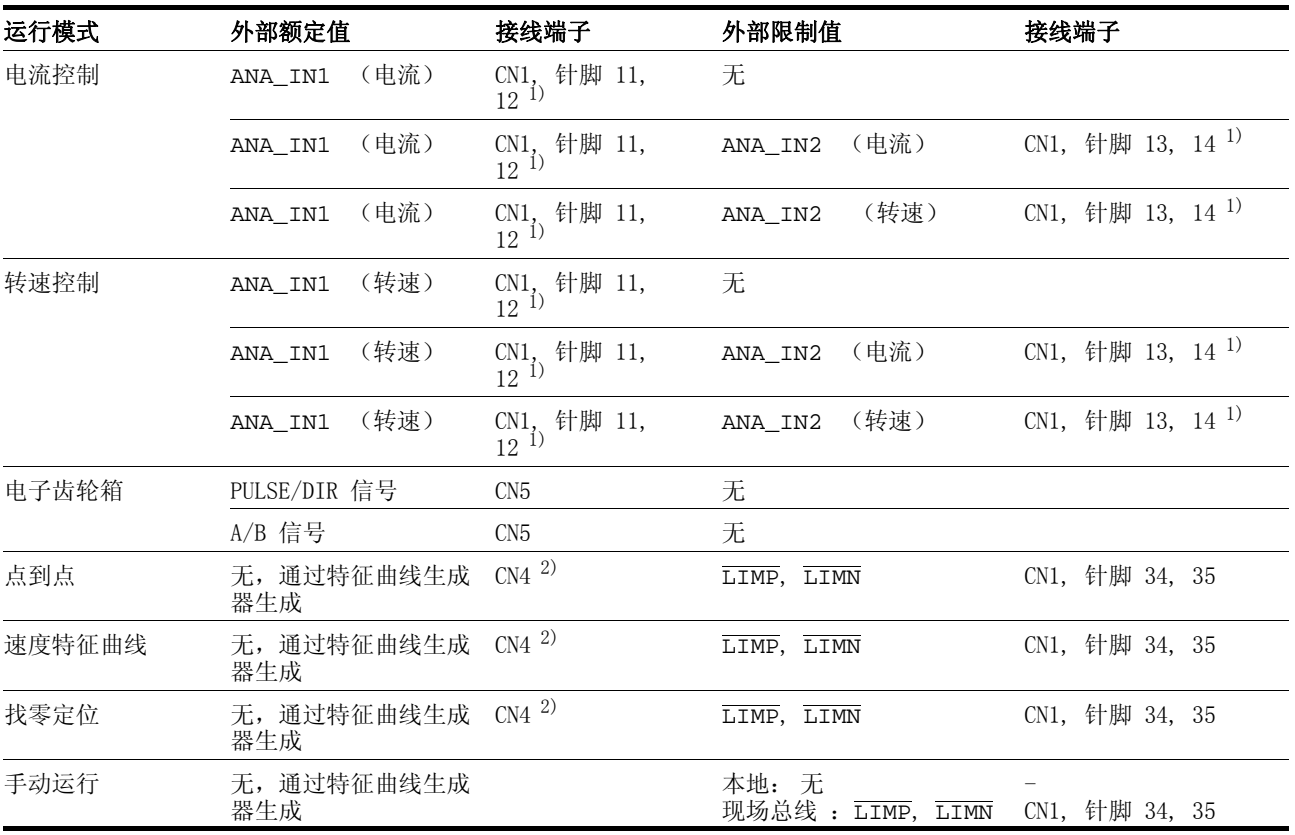

1) CN1,针脚 11-14 = 模拟量输入,14 位; 对于现场总线,可通过参数值选择控制方式 2) CN4 = 接线端子 CANopen, Modbus

<span id="page-54-3"></span><span id="page-54-1"></span>表 6.6 给定值信号和限制值

## <span id="page-54-0"></span>6.3.4 电机相线接线端子

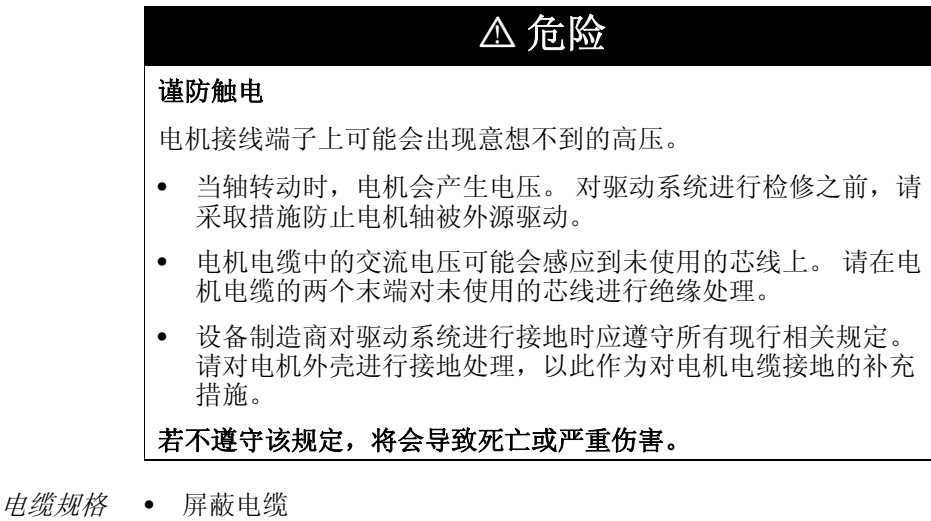

• 芯线最小截面:见表

- 屏蔽线两端接地
- 最大电缆长度: 取决于所要求的导线连接干扰极限值,参见章节 [3.4.6 " 内部电源滤波器 ",](#page-28-0) 页码 3-[9](#page-28-0) 和章[节 3.5.3 " 外部电源滤波](#page-29-0) [器 "](#page-29-0),页码 3- [10](#page-29-0)。

• 详细说明请参见章节 [3.5.6 " 电缆 "](#page-31-0) 起自页码 3- [12](#page-31-0)。

| LXM05• |    |                           | D14<br>D17<br>$D2 \bullet \bullet \bullet$<br>$D3 \bullet \bullet \bullet$<br>$D4 \bullet \bullet \bullet \bullet$ | $D5 \bullet \bullet \bullet$ |
|--------|----|---------------------------|----------------------------------------------------------------------------------------------------|------------------------------|
| 接线截面   |    | $mm^2$ 0.75 ~ 1.5 1.5 ~ 4 |                                                                                                    | $3.3 \sim 16^{-1}$           |
| AWG    |    | $14 \sim 20$ $10 \sim 16$ |                                                                                                    | $6 \sim 12^{-1}$             |
| 拧紧扭矩   | Nm |                           | $0.5 \sim 0.6$ $1.2 \sim 1.5$ $2.2 \sim 2.8$                                                                       |                              |

<span id="page-55-0"></span> $1)$  当截面为  $2.5$   $\text{mm}^2$  时 (AWG  $14$ ), 必须使用芯线端套或者叉形接线柱。

导线必须具有足够大的截面,以便能够在故障情况下触发熔断器。

▶ 请使用组合式电缆 (第12-2页), 以便将接线错误所带来的危险减 小到最低程度。

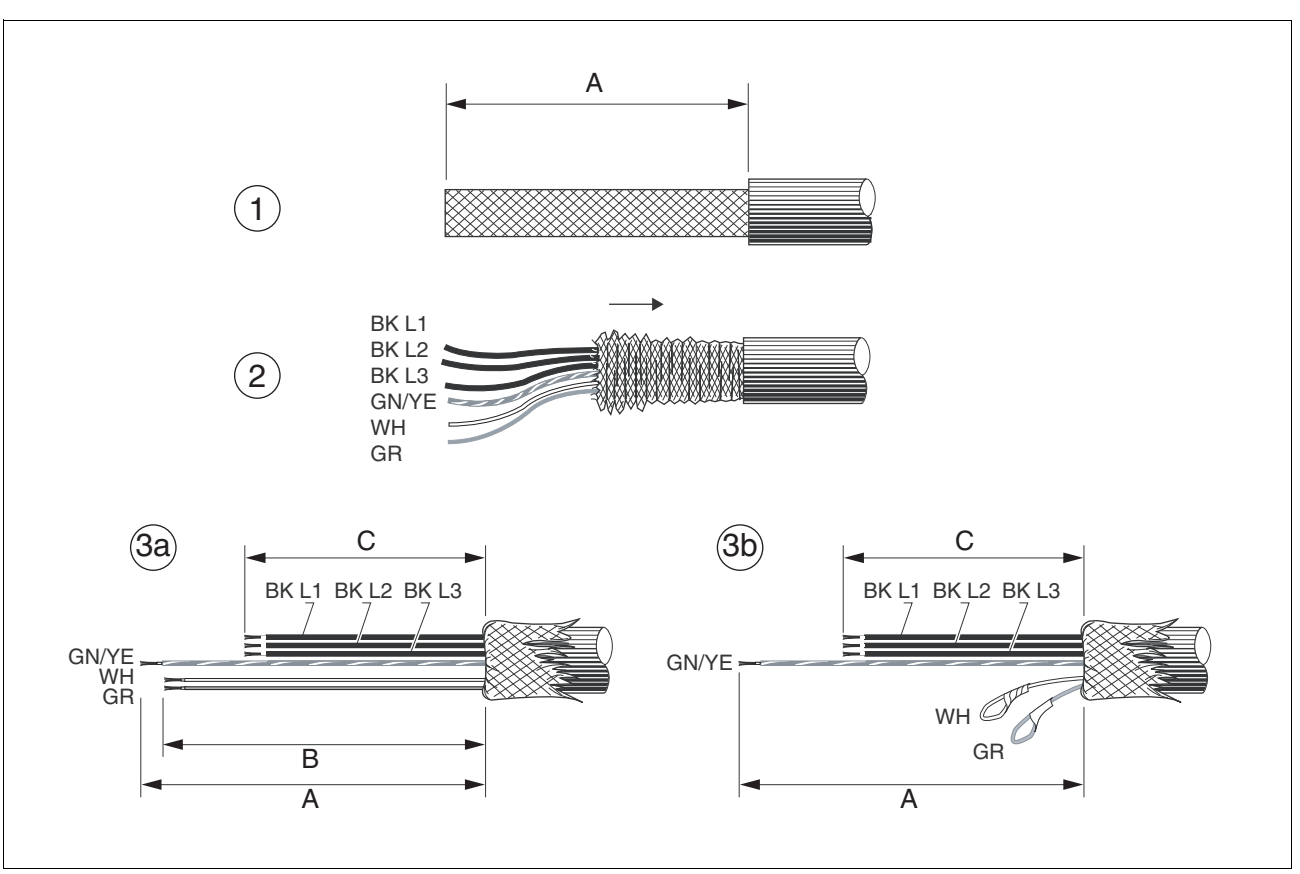

装配电缆 请在装配电缆时注意图中所示尺寸。

图 6.6 电机电缆的装配步骤 (1-3)

| $LXM05$ |    | D10 | D14<br>D17 ••• | $D2\bullet\bullet\bullet$<br>$D3 \bullet \bullet \bullet$<br>$D4 \bullet \bullet \bullet \bullet$<br>D5 |
|---------|----|-----|----------------|----------------------------------------------------------------------------------------------------|
| A       | mm | 130 | 130            | 130                                                                                                    |
| B       | mm | 120 | 120            | 120                                                                                                    |
| C       | mm | 75  | 85             | 90                                                                                                    |

- $\blacktriangleright$ (1) 剥去电缆包皮,长度 A 取决于设备,见表。
- $\blacktriangleright$  (2) 将屏蔽编织层越过电缆包皮向后翻,并保管好屏蔽编织层。此 时请注意:装配时必须将屏蔽编织层平装在 EMC 板上。
- ▶(3)将保持制动器的导线截短为长度 B,三根电机电缆截短为长度 C 。 保护线的长度为 A 。

(3a) 对于配有保持制动器的电机而言,两根制动连接线的长度必须 为 B 。(3b) 对于没有保持制动器的电机而言,必须将两个制动连 接线分别绝缘。

请使用叉形电缆接线夹或者芯线端套。绞合线必须将相应之端套完全填 满,以达到最大电流负载能力和耐振性。

监测装置 用来监测电机电缆:

- 电机相线之间是否短路
- 电机相线和 PE 之间是否短路

不监测电机相线之间相对于直流母线或者制动电阻的短路。

连接电机电缆

- ▶ 请注意电机电缆的 EMC 规定, 参见第 [6](#page-42-0)-3 页。
- ▶ 将未使用的芯线两端分别绝缘, 见[图 6.7](#page-57-0) 中的位置 1。
- $\blacktriangleright$  将电机电缆和保护线连接端子 U/T1、V/T2、W/T3 和 PE 。电机侧 与设备侧的端子配置必须一致。
- ▶ 将电缆屏蔽层平装在 EMC 板上。

接线图

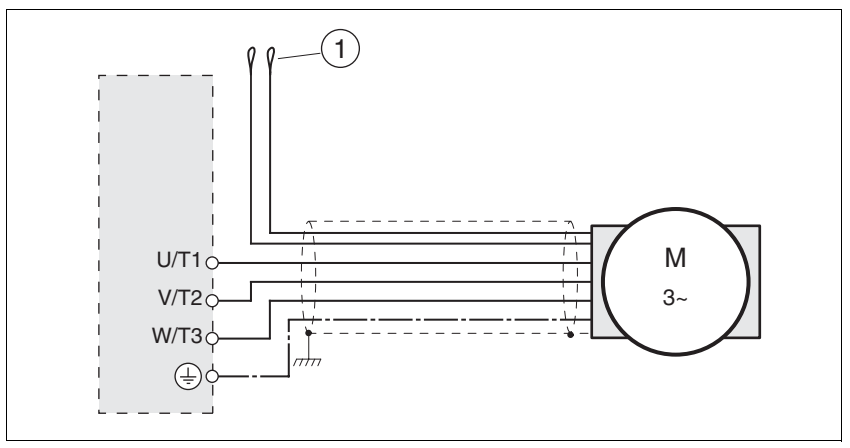

<span id="page-57-0"></span>图 6.7 电机接线图,无保持制动器

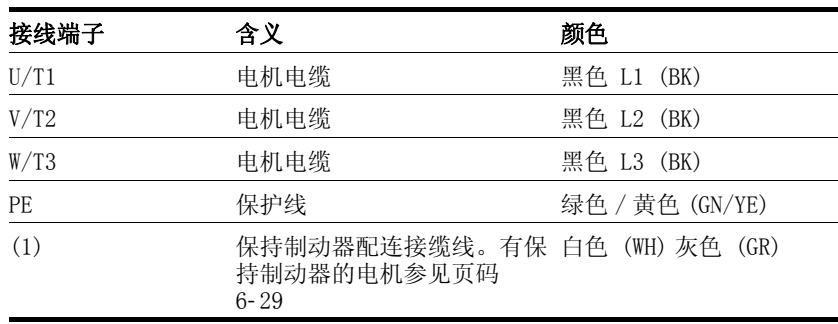

## <span id="page-58-0"></span>6.3.5 连接制动电阻

### 谨防未制动的电机导致人身伤害或者设备部件受损!

容量不充分的制动电阻会造成直流母线过压并关闭输出级。 将无 法再对电机进行制动。

**@** 警告

- 请确保制动电阻有足够大的设计容量。
- 检查制动电阻的参数设置。
- 通过试验检查在最为不利的情况下制动电阻的温度。
- 进行试验时要注意:当电源电压较高时直流母线上的电容中备 用容量较少。

#### 若不遵守该规定,可能会导致死亡、严重伤害或财产损失。

#### 6.3.5.1 内部制动电阻

设备中安装有吸收制动能量的制动电阻。当直流母线电压超过某一值 时,就会接通该制动电阻。回馈的能量被制动电阻转变成热能,参见第 6- [20](#page-59-0) 页。

交货状态下已连接了内部制动电阻。

内部制动电阻位于设备的背面。

#### 6.3.5.2 外接制动电阻

当必须对电机进行紧急制动且内部制动电阻无法再消耗多余的制动能量 时,就需要使用外接制动电阻。也可以连接两个或者多个制动电阻。

监测装置 设备可对制动电阻的功率进行监测。可以读取电阻的负荷。外接制动电 阻的接线端子有短路保护。

选择外接制动电阻 外接制动电阻的大小由制动电阻的允许峰值功率和持续功率决定。请注 意阅读第 6- [20](#page-59-0) 页上的参数选择帮助章节。

电阻值 R [Ω] 可从所需峰值功率和直流母线电压算出。

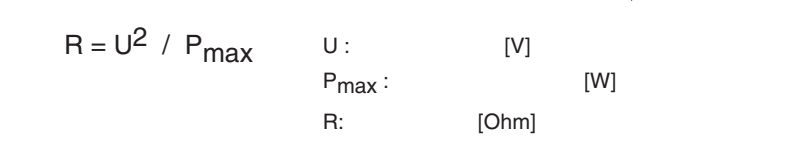

图 6.8 外接制动电阻的额定阻值 R

如果要连接两个或者多个电阻,请注意以下条件:

- 必须将这些电阻并联或者串联,以达到所需的阻值。
- 外接电阻的阻值不得低于下限值,参见章节 [3.4.5 " 制动电阻 "](#page-27-0)。
- 各个电阻的持续功率之和必须为所需持续功率。

可在第 [12](#page-260-0)- 1 页的附加项下查阅适当的制动电阻。

- 电缆规格 屏蔽电缆
	- 最小截面:与电源电缆相同,参见第 6- [24](#page-63-0) 页。导线必须具有足够大 的截面,以便能够在故障情况下触发熔断器。
	- 屏蔽线两端接地

• 最大电缆长度:3 m

 $m_{\text{H}}$  附件项下所推荐的制动电阻为三芯耐热电缆, 其长度为 0.75m  $\sim 3$ m 。 请使用叉形电缆接线夹或者芯线端套。绞合线必须将相应之端套完全填 满,以达到最大电流负载能力和耐振性。

**连接外接制动电阻** 

- 请注意有关电气安装的安全指示。
- ▶ 在断开电源之前请先将设备断开。
- ▶ 去掉电桥, 参见[图 6.9。](#page-59-1)

如果没有去掉电桥,则运行过程中可能会损坏内部制动电阻。

- ▶ 将制动电阻的 PE 端子接地。
- ▶ 将制动电阻连接在设备上,见[图 6.9。](#page-59-1)
- ▶ 将电缆的屏蔽线平装在 EMC 板上。

请在进行调试 (第 7- [18](#page-107-0) 页)时测试制动电阻在实际使用条件下的性 能。

#### 接线图

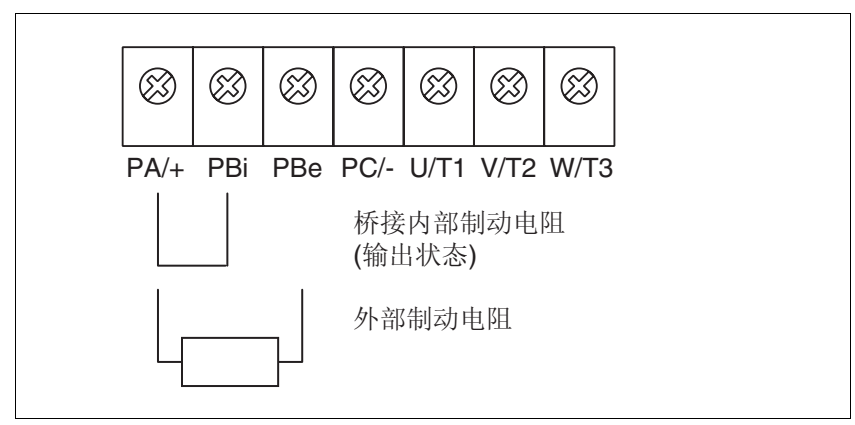

<span id="page-59-1"></span>图 6.9 制动电阻接线图

#### <span id="page-59-0"></span>6.3.5.3 参数选择帮助

选择参数时要计算吸收制动能量的分量,由此可得出必须使用多大的制 动电阻。

如果需要吸收的动能超过内部分量之和(包括内部制动电阻电阻), 就 需要使用外接制动电阻。

内部能量吸收 通过以下机理计算在系统内部吸收制动能量:

- 直流母线电容 Wzw
- 内部制动电阻  $W_{IN}$
- 驱动装置 WE 的电损耗
- 驱动装置 WM 的机械损失。

Wzw 的能量取决于制动过程之前的电压与响应阈值之平方差。

制动过程之前的电压取决于电源电压。直流母线电容所吸收的能量当电 源电压最大时为最小。请使用最大电压下的值。

内部制动电阻的能量吸收 内部制动电阻的能量吸收主要有两个特性参数:

• 持续功率 PAV 表示在制动电阻不过载的情况下,能够连续导出多少 能量。

• 最大能量 W<sub>peak</sub> 用来限制瞬间可导出的、较高的功率。

如果在一定时间内超过了持续功率,制动电阻就必须有相应长的时间保 持无负荷状态。这样就可保证制动电阻不会受到损坏。

有关制动电阻特性参数 PAV 和 W<sub>peak</sub> 的说明请参阅[第 3](#page-27-0)-8 页。

- 电损耗 WE 可从驱动装置的峰值功率估算出驱动装置的电损耗 WE。当典型效率为 90% 时, 最大损耗大约为峰值功率的 10%。如果制动时流过的电流较 小,则损耗功率也会相应降低。
- 机械损失 WM 机械损失是因设备运行过程中所出现的摩擦阻尼而产生的。如果设备在 没有驱动的情况下停止运动所需的时间比制动设备所需的时间长得多, 则可以忽略机械损失。从负载力矩和电机应开始进入停止状态时的转速 就可以算出机械损失。
	- $\overline{\mathcal{F}}$ 例 制动具有下列数据的电机 (AC IN 等于 400V<sub>AC</sub>):
		- 开始转速:n = 4000 转 / 分钟
		- 转子惯量:  $J_R = 4 \text{ kgcm}^2$
		- 负载惯量:  $J_I = 6$  kgcm<sup>2</sup>.

通过下式算出需要吸收的能量:

- $W_R = 1/2 * J * (2*\pi*n)^2$
- 得:88 Ws

电损耗和机械损失可忽略。

当电源电压为 400V 时,直流母线电容中可吸收 23 Ws 。

内部制动电阻必须吸收其余的 65 Ws 。该电阻可以吸收 80 Ws 的动量。 如果对负载进行一次制动,内部制动电阻就足以应付。

如果要循环重复制动过程,则必须考虑持续功率。如果循环时间大于需 吸收的能量 WB 与持续功率 PAV 之比, 则内部制动电阻就足以应付。当 频繁制动时,内部制动电阻将不再够用。

在示例中 WB / PAV 之比为 1.3 s 。如果循环时间较短, 就需要使用一 个外接制动电阻。

确定外接制动电阻的参数

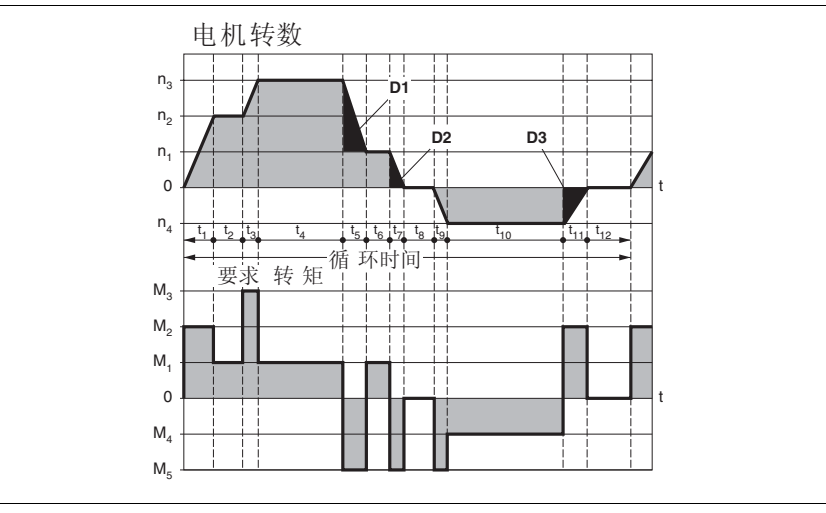

图 6.10 用于确定制动电阻参数的特性曲线

这两条特性曲线也可在确定电机参数时使用。需要加以考虑的特性曲线 区段, 即电机制动区段, 均有符号 (D<sub>i</sub>) 标识。

计算稳定减速停机时的能量:

此时必须已知总惯量(J+)。

计算 J<sub>t</sub> 的公式为:

 $J_t = J_m + J_c$ 

Jm: 配有或者没有制动器的电机惯量

Jc: 负载惯量

每一段减速区段的能量计算方法如下:

$$
E_i = \frac{1}{2} J_t \cdot \omega_i^2 = \frac{1}{2} J_t \cdot \left[ \frac{2\pi n_i}{60} \right]^2
$$

从中得出区段 $(D_1)$  …  $(D_3)$ :

$$
E_1 = \frac{1}{2} J_t \cdot \left[ \frac{2\pi (n_3 - n_1)}{60} \right]^2
$$

$$
E_2 = \frac{1}{2} J_t \cdot \left[ \frac{2\pi n_1}{60} \right]^2
$$

单位: E<sub>i</sub> 为焦耳, J<sub>t</sub> 为 kg/m<sup>2</sup>, w 为弧度, n<sub>i</sub> 为 转 / 分钟。

下表中所列出的是各个驱动调节器的能量吸收容量 Evar (不考虑内部 或者外接制动电阻)。

继续进行计算时,仅考虑其能量 Ei 超过表中规定之吸收容量的区段 <sub>Di</sub>。多余的能量 E<sub>Di</sub> 必须通过 (内部或者外接) 制动电阻导出。

用以下公式计算 E<sub>Di</sub>:

 $E_{\text{Di}} = E_i - E_{\text{var}}$  (单位: 焦耳)

每一次机器循环的持续功率 Pc 计算如下:

$$
\textbf{P}_\textup{c} = \ \frac{\sum \textbf{E}_\textup{Di}}{\sqrt{\textup{m}}\ \textup{m} \ \textup{m}}
$$

单位:  $P_c$  为 [W],  $E_{Di}$  为 [J], 循环时间 T 为 [s] 分两个步骤进行选择:

- 制动过程中的最大能量必须小于制动电阻所能吸收的峰值能量:  $(E_{Di}) \leq (E_{Cr})$ 。. 除此之外, 内部制动电阻的持续功率不得被超过:  $(\overrightarrow{P_{C}})(\overrightarrow{P_{Pr}})$ 。 如果这些条件均得到满足, 则内部制动电阻足够。
- 如果其中某个条件未得到满足,就必须使用外接制动电阻。必须选 择恰当的电阻,使这些条件均得到满足。电阻值必须在规定的最小 和最大电阻值之间,否则将不能使负载可靠制动,或者使设备受损。

外接制动电阻的订货数据请查阅[第 12](#page-263-0)- 4 页上的附件一章。

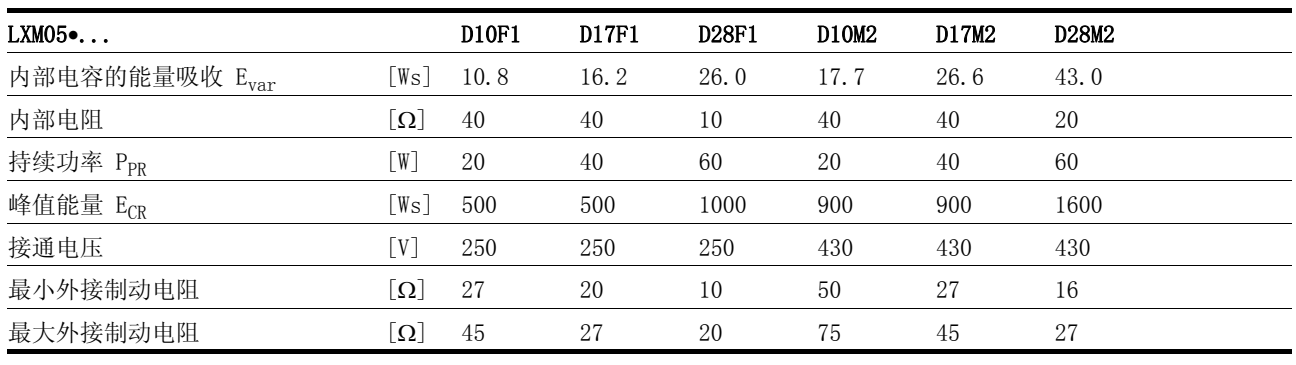

<span id="page-62-0"></span>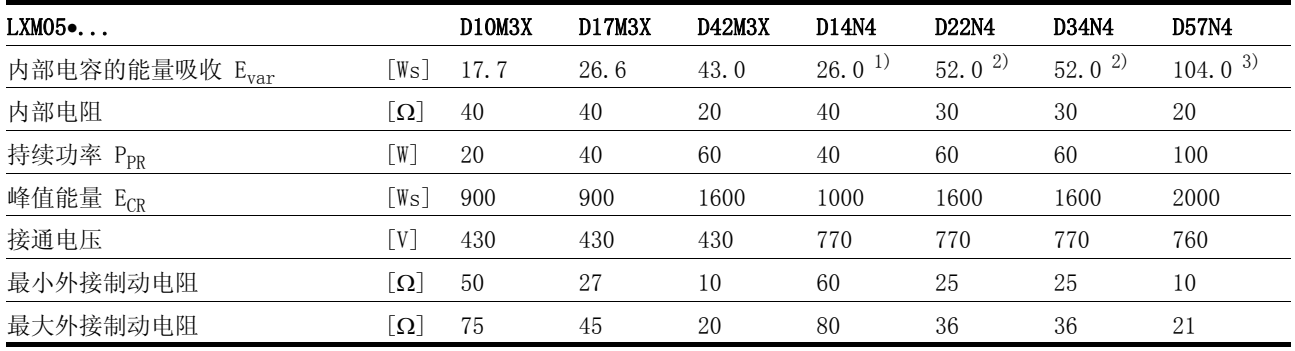

1) 480V 时 : 6.0Ws

2) 480V 时 : 12.0Ws

3) 480V 时 :10.0Ws

### <span id="page-63-0"></span>6.3.6 连接输出级电源

## **\$** 危险

#### 谨防接地不良导致触电

本驱动系统的漏电电流大于 3.5mA。

• 请使用截面至少为 10  $\mathrm{mm}^2$  的保护线 (AWG 6), 或者使用截面 与电源线相同的两根保护线。 请在接地时遵守当地有关规定。

若不遵守该规定,将会导致死亡或严重伤害。

## **@** 警告

#### 谨防过流保护不充分

- 请使用 " 技术参数 " 一章中所述之外接熔断器。
- 不要将本产品连接在其短路容量超过 "技术参数"一章中所述之 最大允许短路电流的电源上。

#### 若不遵守该规定,可能会导致死亡、严重伤害或财产损失。

注意

#### 谨防错误电源电压造成损坏!

错误的电源电压可能会使本产品毁坏。

• 在接通以及配置本产品之前,应先确定其允许使用的电源电 压。

#### 若不遵守该规定,可能会导致财产损失。

电缆规格 导线必须具有足够大的截面,以便能够在故障情况下触发熔断器。 将设备连接在 IT- 网络中时,请注意章[节 6.1.1 " 工作在 IT- 网络 "](#page-44-0) 中 的说明。

> 也要注意电缆的适用性,参见第 6- [11](#page-50-0) 页,以及按照 EMC 规范进行接 线,参见[第 6](#page-41-0)- 2 页。

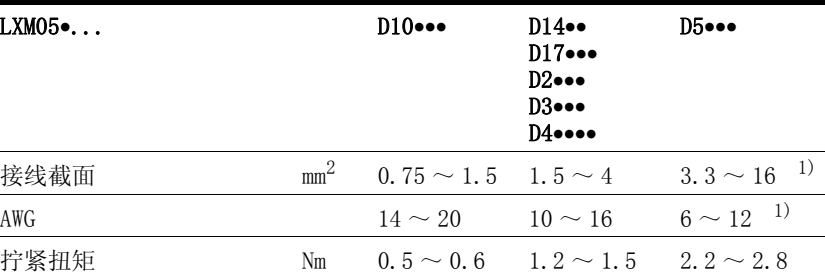

 $1)$  当截面为  $2.5$   $\text{mm}^2$  时 (AWG  $14$ ), 必须使用芯线端套或者叉形接线柱。

装配电缆 请使用叉形电缆接线夹或者芯线端套。绞合线必须将相应之端套完全填 满,以达到最大电流负载能力和耐振性。

电源连接 请务必注意以下指示:

• 三相设备仅可连接三相电工作。

- 如果是配有外接电源滤波器的设备,就必须对外接电源滤波器和设 备之间长度在 200 mm 以上的电源电缆进行屏蔽处理并将两端接地。
- 请注意 EMC 的规定。如有必要,请使用过压保护器、电源滤波器和 电源扼流器,参见第 [6](#page-48-0)- 9 页上的有关说明。
- 请注意 UL 规定的安装要求,参见第 [3](#page-20-1) 1 页。
- 由于放电电流很高,设备上的 PE 端子必须与安装板相连。

单相设备接线图 [图 6.11](#page-64-0) 所示为某个单相设备的电源连接。本图中也可看见外接电源滤 波器和电源扼流器 (选项组件)的接线。

注意:如果是交流电源,通常必须涌中性导线 N 来代替 L2 。

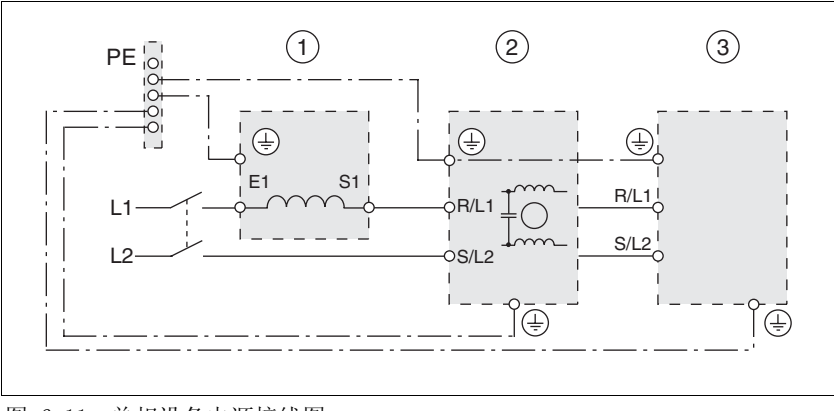

- <span id="page-64-0"></span>图 6.11 单相设备电源接线图
- (1) 电源扼流器 (选项)<br>(2) 电源扼流器 (选项)
- (2) 电源扼流器 (选项)<br>(3) 产品
- (3) 产品

当使用中性导线 N 代替 L2 时, 仅 L1 需要有熔断器。

▶ 连接中性导线。注意设备的端子配置应准确无误, 参见章节 [6.3.2 "](#page-52-0) [所有接线端子一览表 "](#page-52-0) 。

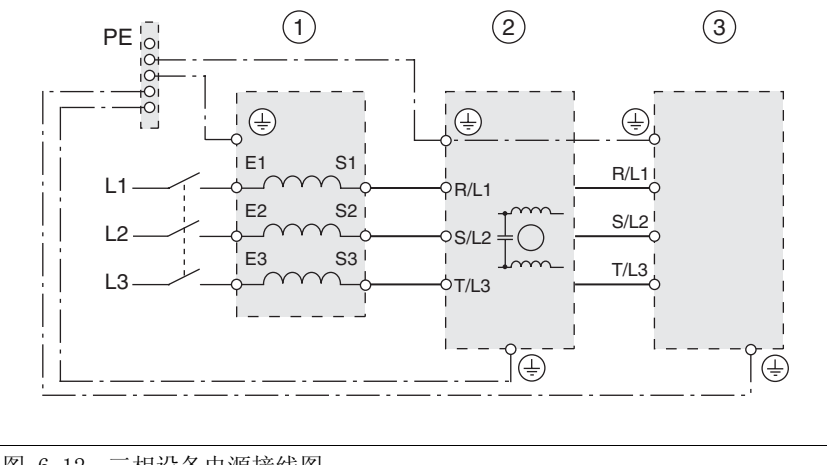

三相设备接线图 [图 6.12](#page-65-1) 所示为某个三相设备的电源连接。本图中也可看见外接电源滤 波器和电源扼流器 (选项组件)的接线。

<span id="page-65-1"></span>图 6.12 三相设备电源接线图

- (1) 电源扼流器 (选项)
- (2) 电源滤波器 (选项)
- (3) 产品
- ▶ 连接中性导线。注意设备的端子配置应准确无误,参见章节 [6.3.2 "](#page-52-0) [所有接线端子一览表 "](#page-52-0)。

## 6.3.7 并联运行的接线

#### 注意

#### 谨防错误的并联运行导致驱动系统损坏!

如果使用不能允许的并联接法连接在直流母线上工作,驱动系统 可能会立即或者稍后遭到毁坏。

• 请向当地的销售代理商咨询有关并联接线的边界条件和前提条 件。

#### 若不遵守该规定,可能会导致财产损失。

## <span id="page-65-0"></span>6.3.8 连接电机编码器 (CN2)

功能与编码器类型 电机编码器是一种集成在电机中的 Hiperface 传感器 (SinCos 编码 器),用来测定电机的转子位置并将电机位置以模拟方式以及数字方式 发送给设备。

电缆规格 • 屏蔽电缆

- 双绞线
- 
- 信号芯线的最小截面: 10\*0.25 /mm<sup>2</sup> + 2\*0.5 /mm<sup>2</sup>
- 屏蔽线两端接地
- 最大电缆长度:100 m
- 详细说明请参见章节 [3.5.6 " 电缆 "](#page-31-0) 页码 3- [12](#page-31-0)。

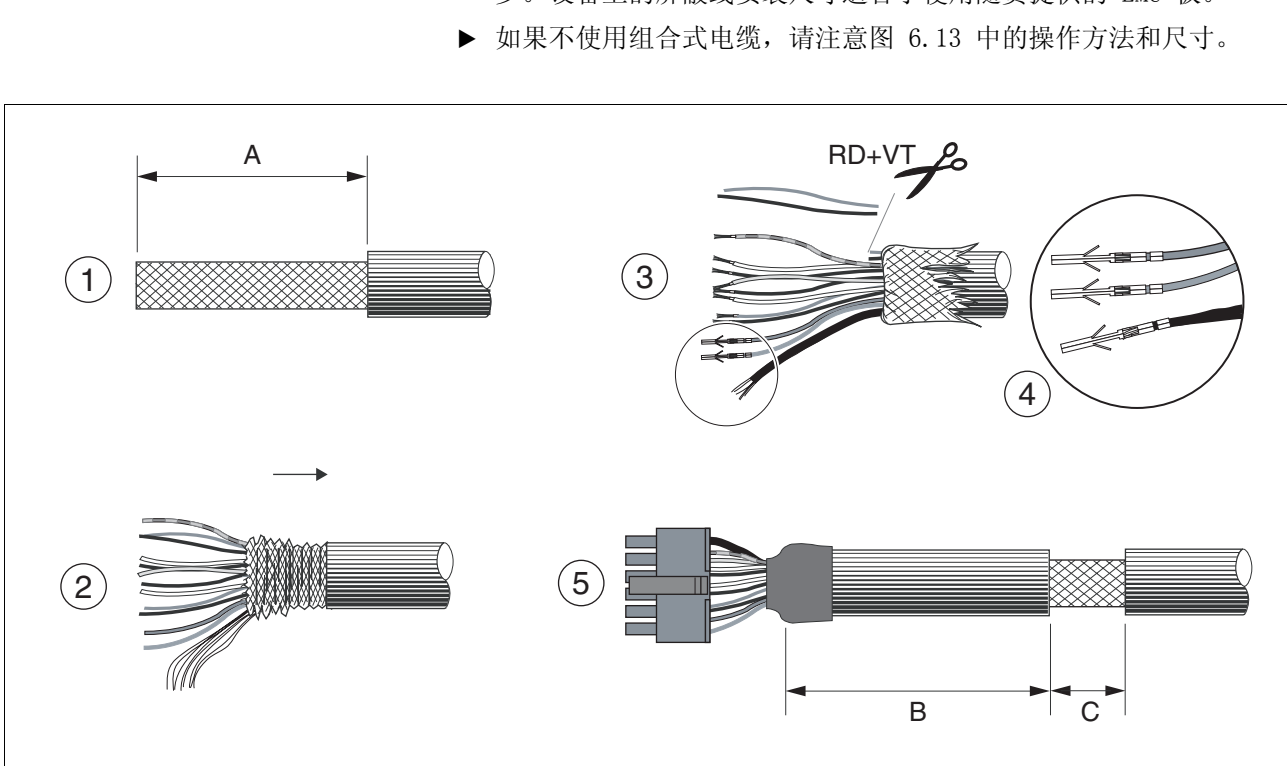

装配电缆 -▶ 请使用组合式电缆 (起自页码 [12](#page-261-0)-2), 以便将接线错误所带来的危 险减小到最低程度[。图 6.13](#page-66-0) 中的操作步骤 5 在装配电缆时必不可 少。设备上的屏蔽线安装尺寸适合于使用随货提供的 EMC 板。

<span id="page-66-0"></span>图 6.13 装配编码器电缆的步骤 (1-5)

| $LXM05$ |    | $D10-$ | D14<br>D17 | $D2 \bullet \bullet \bullet$<br>$D3 \bullet \bullet \bullet$<br>D4 | $D5 \bullet \bullet \bullet$ |
|---------|----|--------|------------|--------------------------------------------------------------------|------------------------------|
| A       | mm | 25     | 25         | 25                                                                 | 25                           |
| B       | mm | 90     | 100        | 130                                                                | 120                          |
| C       | mm | Тp     | lЬ         | lЬ                                                                 | 15                           |

- $\blacktriangleright$ (1) 剥去电缆包皮,长度 A 取决于设备,见表。
- $\blacktriangleright$  (2) 将屏蔽编织层越过电缆包皮向后翻。需将屏蔽排扰线作接线之 用。
- $\blacktriangleright$  (3) 红色与紫色绞合线无用,可将其剪去。用热收缩套管将屏蔽排 扰线绝缘。
- $\blacktriangleright$  (4) 将插接触头压接在剩下的绞合线和经过绝缘处理的屏蔽排扰线 上。用热收缩套管将屏蔽编织层绝缘。将压接触头插入插接器外壳 中,请参阅[图 6.14](#page-67-0) 中的针脚配置。
- $\blacktriangleright$  (5) 从所示部位将长度为 C 的电缆包皮剥去,再用线夹将电缆固定 在 EMC 板上 (屏蔽 - 接地连接)。

#### 接线图 1 SHLD 12  $\overline{6}$ A 11  $1211^{10.9}87$ 5  $\overline{1}$ 8  $\Box \Box \Box \Box$ CN<sub>2</sub> 2 8888 9 4  $\frac{1}{1}$ 5 1 4 3 2 6 3 A NC  $\overline{a}$ 10 NC

<span id="page-67-0"></span>图 6.14 电机编码器接线图

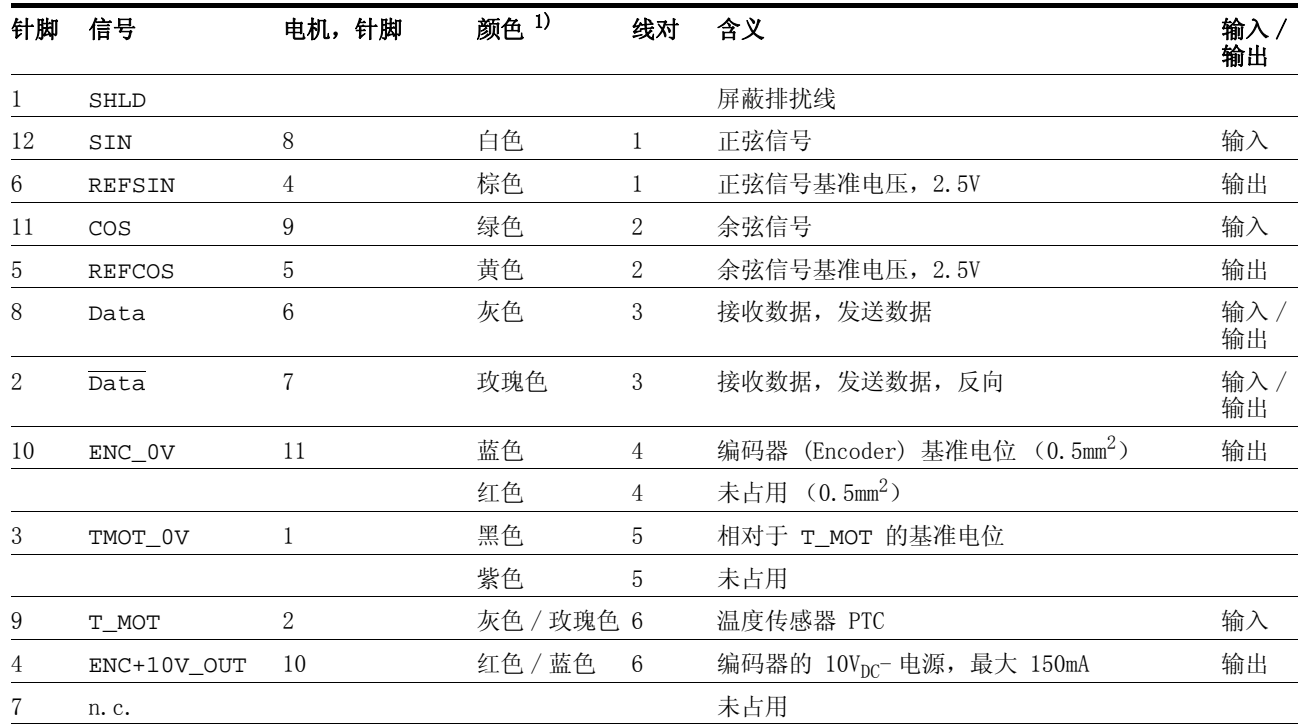

1) 颜色说明以组合电缆为准。

连接电机编码器

▶ 请注意: 接线、电缆以及所连接的接口应符合对安全特低电压 (PELV)的要求。

- $\blacktriangleright$  请注意第 [6](#page-42-0)- 3 页上有关电机编码器电缆的 EMC 规定,并确定已使用 等电位连接导线进行电位均衡处理。
- ▶ 将插接器与 CN2 相连。
- $\blacktriangleright$ 将电缆固定在 EMC 板上,并确定已对电缆进行大面积屏蔽。

## <span id="page-68-0"></span>6.3.9 连接保持制动器控制装置 (HBC)

## **\$** 危险

#### 谨防寄生电压导致触电!

电机电缆中连接至制动器的接线通常不符合安全特低电压 (PELV)的要求。

- 请使用保持制动器控制装置。
- 请 不要将制动器与控制电压相连。

若不遵守该规定,将会导致死亡或严重伤害。

## **\$** 危险

### 谨防触电

电机接线端子上可能会出现意想不到的高压。

- 当轴转动时, 电机会产生电压。 对驱动系统进行检修之前, 请 采取措施防止电机轴被外源驱动。
- 电机电缆中的交流电压可能会感应到未使用的芯线上。 请在电 机电缆的两个末端对未使用的芯线进行绝缘处理。
- 设备制造商对驱动系统进行接地时应遵守所有现行相关规定。 请对电机外壳进行接地处理,以此作为对电机电缆接地的补充 措施。

若不遵守该规定,将会导致死亡或严重伤害。

选型与参数选择 对于配有保持制动器的电机而言,我们建议使用一种当电机通电时可松 开制动器且可在电机停止时将电机轴及时固定住的控制装置 (HBC)。

> 可以通过设备上的参数来设置制动器松开与拉紧的延迟时间,参见第 8- [63](#page-198-0) 页。请查阅[第 12](#page-260-1)- 1 页附件项下有关 HBC 的订货数据。

请注意 HBC 的功率需要量。可根据保持制动器的开关电流来确定功率 需要量,计算方法为:输入电流 HBC [A] = 0.5 A + 开关电流 [A]

在某些条件下可不使用保持制动器控制装置。但仍然要注意以下事项:

- 必须有独立的电源供应。该电源必须符合制动器的规定允差。
- 控制系统电源和制动器的电源必须有可靠电绝缘处理。
- 当不降低制动器的电流时,多数电机的驱动功率均会降低。
- 由于可能会产生 EMC 干扰辐射,因此制动电缆未经屏蔽处理的部分 最长不得超过 12cm 。

### HBC 的接线图

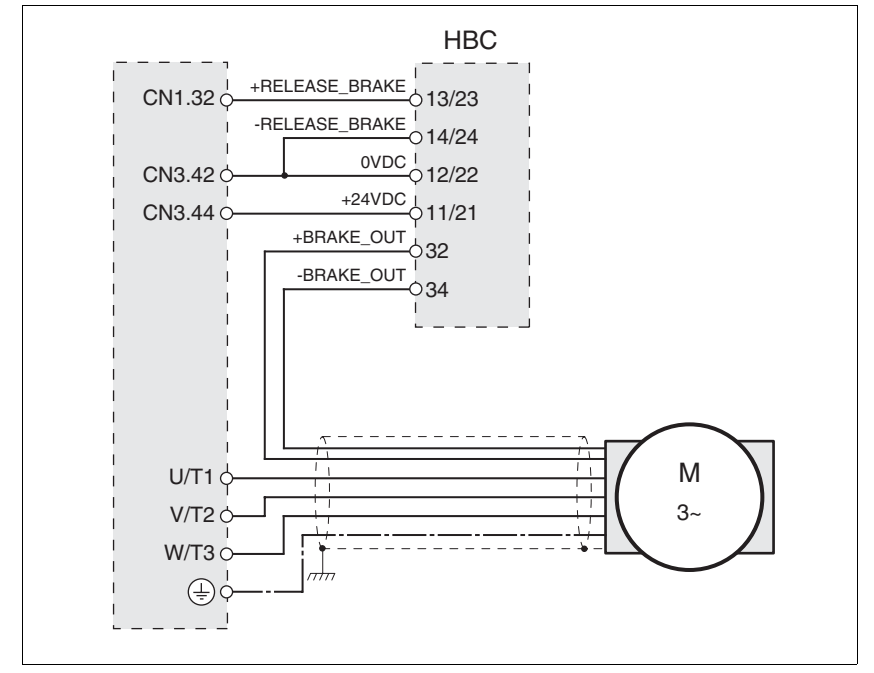

图 6.15 配有保持制动器与 HBC 的电机接线图

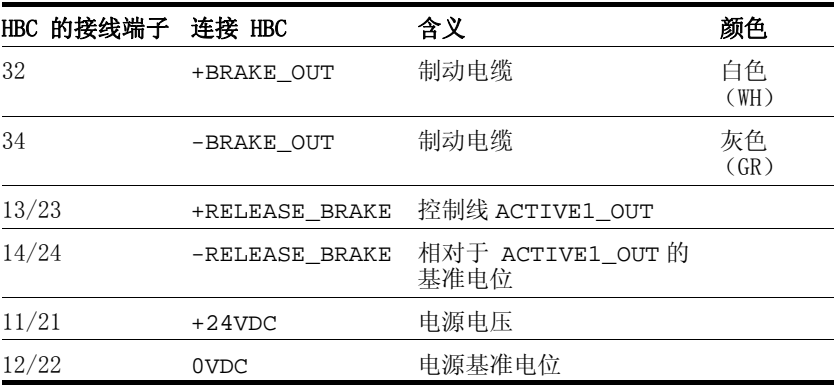

对于 BSH 电机而言,当使用保持制动器控制装置时,电机电缆的最大 允许长度为 50m 。

如果需要使用较长的电缆,则电缆应有截面比较大的绞合线 (>1mm<sup>2</sup>)。

*连接 HBC* ▶ 将保持制动器控制装置安装在设备右侧, 见[图 6.1。](#page-43-0)

▶ 将未使用的芯线逐一绝缘。

必须将保持制动器的电源与设备的安全特低电压 (PELV)电路可靠分 离。如果是附件一章中所述之 HBC,则在 HBC 内部已有这种绝缘处理。 有关 HBC 的详细说明请参阅第 3-[10](#page-29-1) 页, 第 7-[27](#page-116-0) 页和第 [12](#page-260-1)-1 页。

## <span id="page-69-0"></span>6.3.10 连接控制系统电源 (CN3 上的 24V 电源)

所有运行方式均需要连接控制电压 (*+24VDC*)!

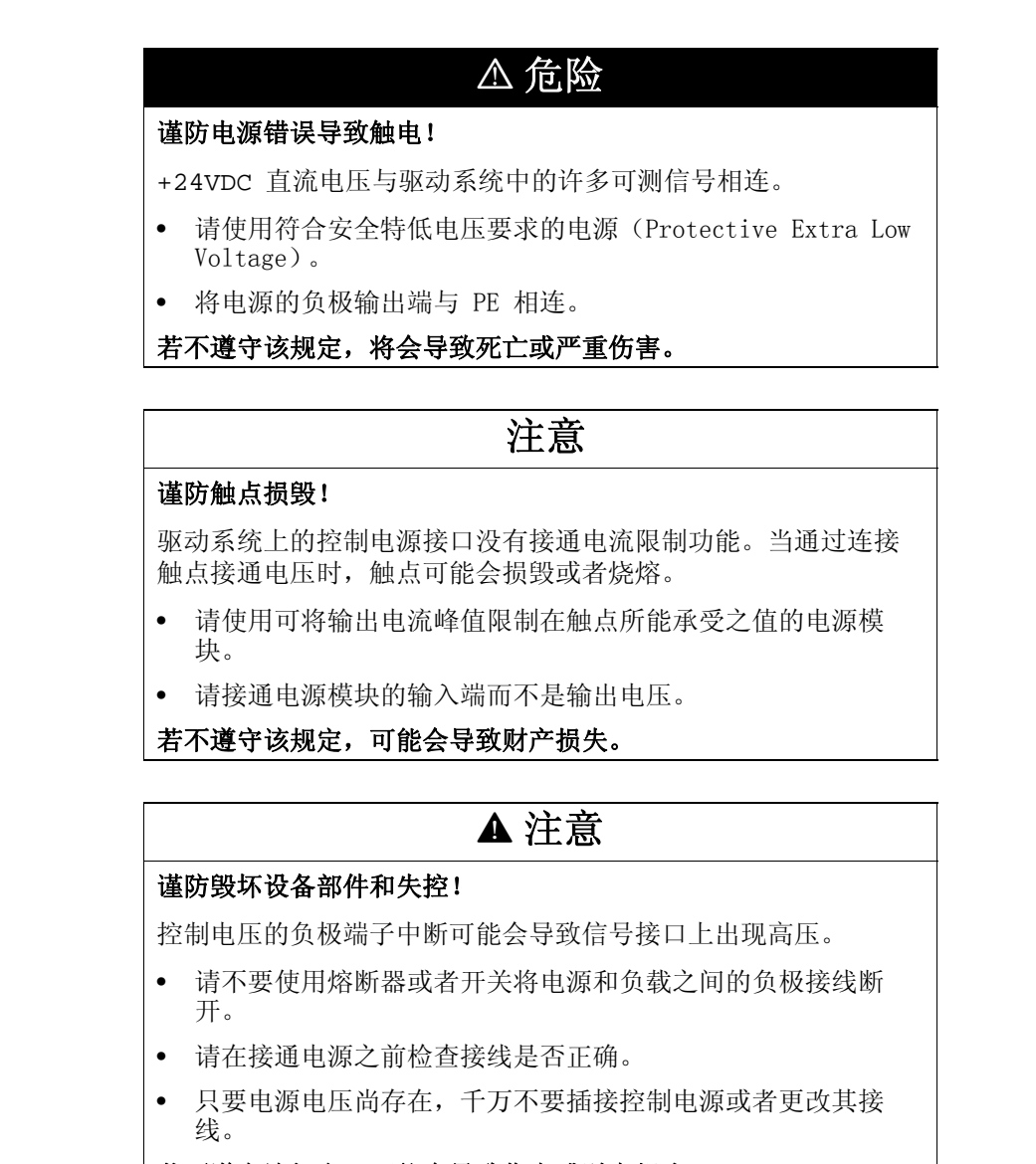

## 若不遵守该规定,可能会导致伤害或财产损失。

接线图

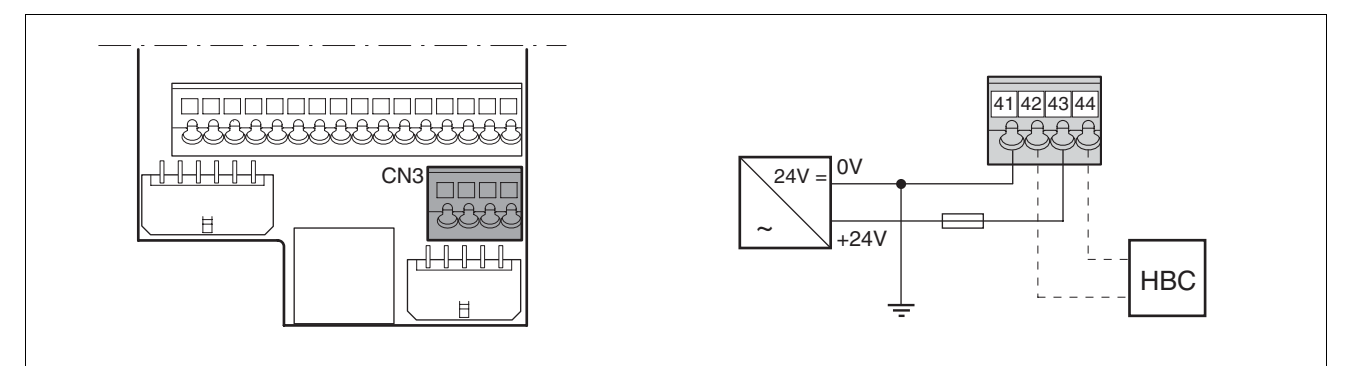

### <span id="page-70-0"></span>图 6.16 控制系统电源接线图

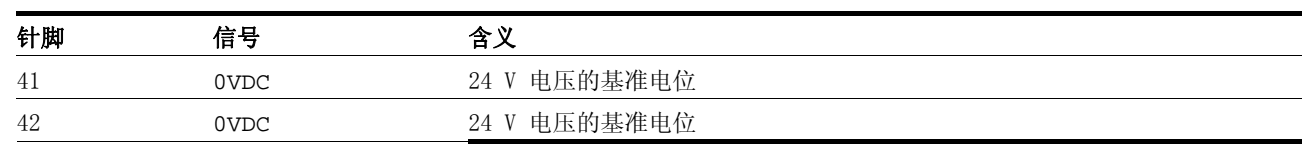

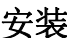

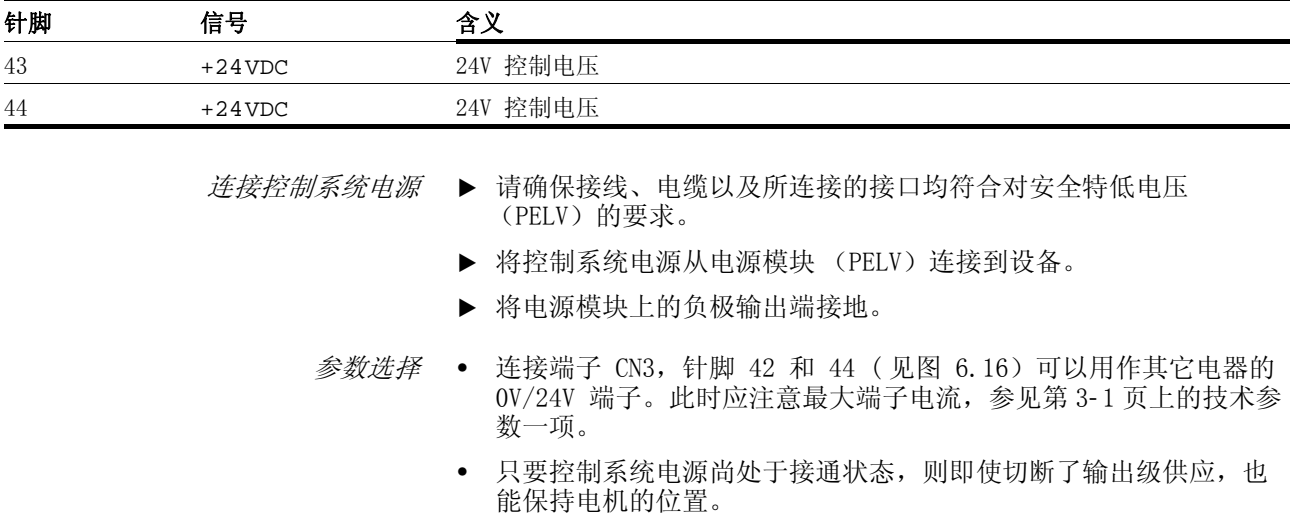
## 6.3.11 连接编码器信号 A, B, I (CN5)

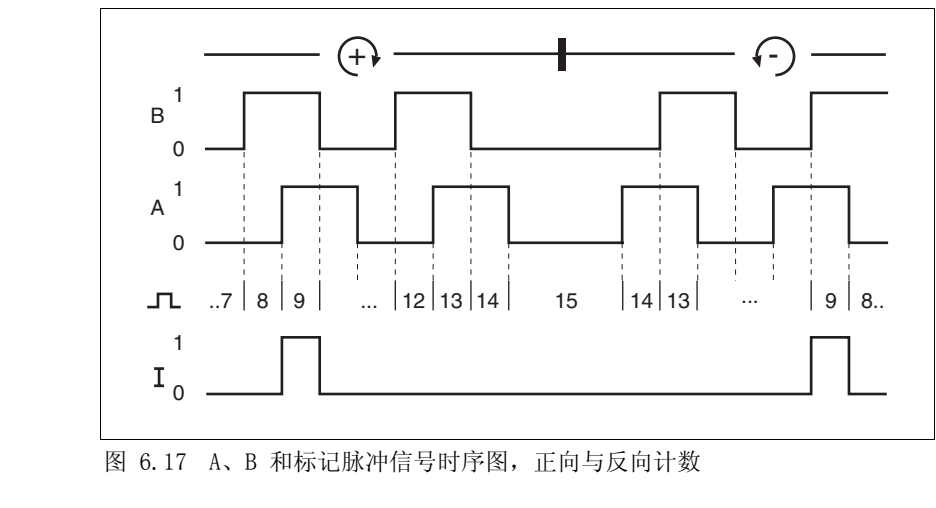

功能 在电子齿轮箱运行模式中,可以通过外部馈入的 A/B 信号和标记脉冲 (I) 在 CN5 上进行给定值设定。

- 电缆规格 屏蔽电缆
	- 双绞线
	- 信号芯线的最小截面为  $0.25$  /mm<sup>2</sup>
	- 屏蔽线两端接地
	- 最大电缆长度为 100 m 。
	- ▶ 请使用等电位连接线, 参见第 [6](#page-42-0)-3页。
	- $\blacktriangleright$  请使用组合式电缆 ([第 12](#page-261-0)- 2 页),以便将接线错误所带来的危险减 小到最低程度。
- 连接编码器 ▶ 将插接器插在 CN5 上。如果未使用组合电缆, 请注意插接器针脚配 置是否正确。
	- ▶ 请在调试时进行相应的设置。参见第 7-[12](#page-101-0) 页的 " 首次设置 "。

接线图

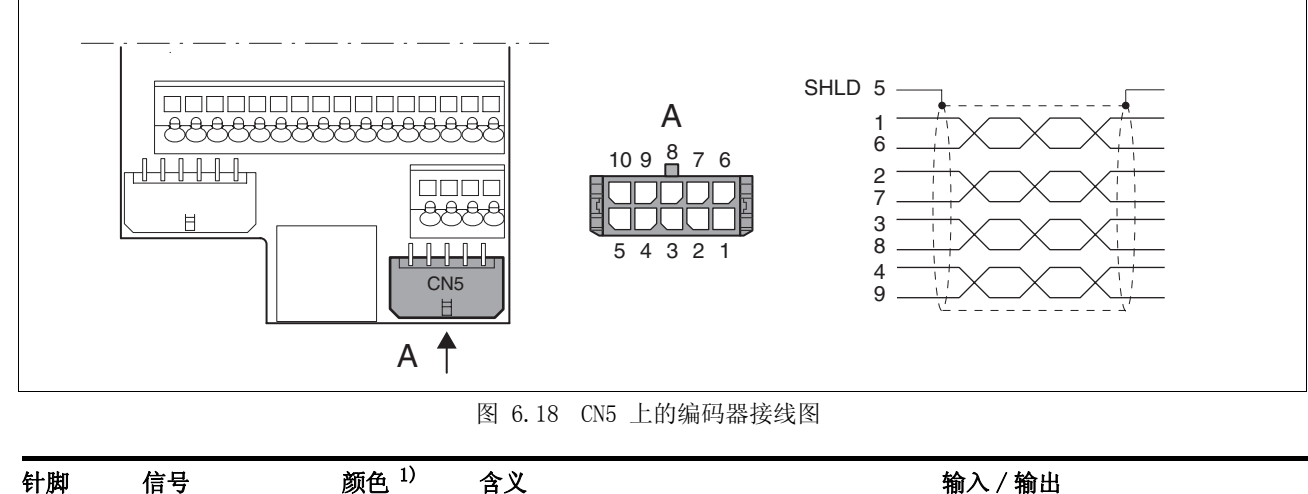

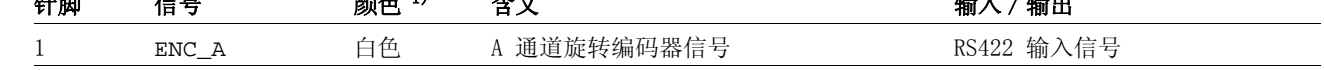

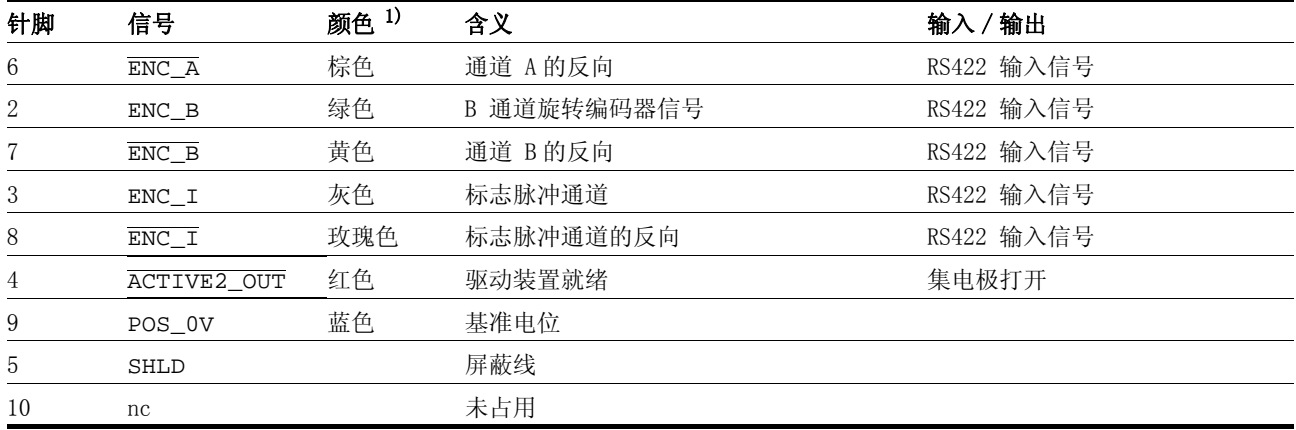

1) 颜色标记以所购买的电缆附件为准。

# 6.3.12 连接 PULSE (CN5)

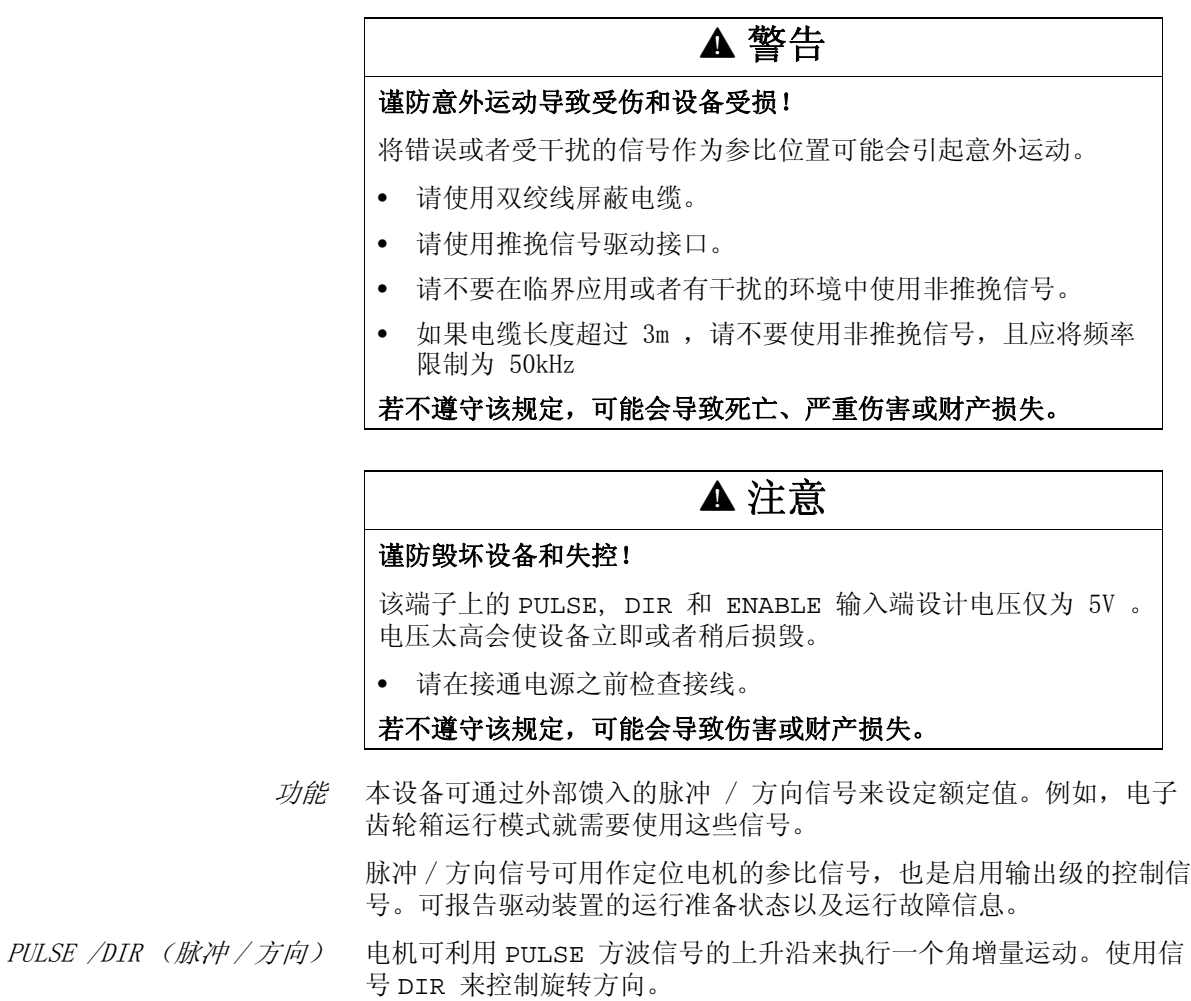

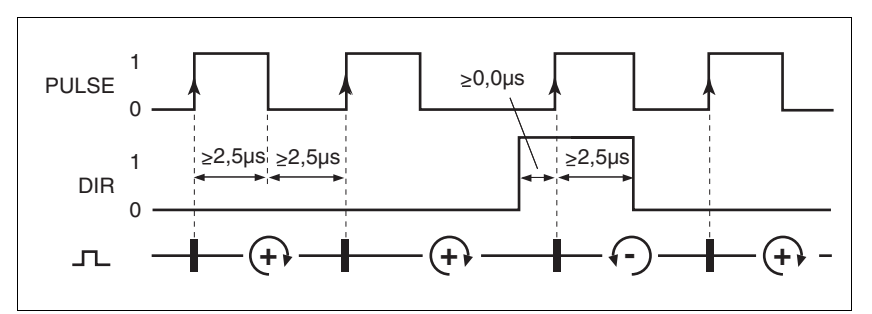

图 6.19 脉冲方向信号

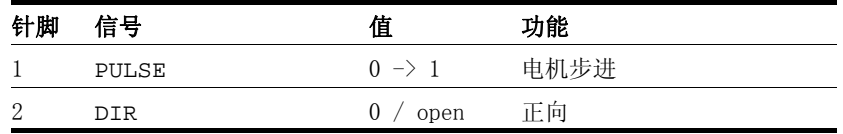

信号的最大频率 PULSE 和 DIR 为 200 kHz 。

*ENABLE* 如果采用的是本地控制方式,也可通过 ENABLE 信号来启用输出级。此 外,使用 ENABLE 信号输入端上的下降沿可确认故障信息。

> 当没有运行故障存在时,输出端 ACTIVE2\_OUT 就会在启用输出级之后 大约 100 ms 显示运行准备就绪信息。

*ACTIVE2\_OUT* ACTIVE2\_OUT 是一种开路集电极输出端,当电压为 0V 时接通。该输 出所显示的是设备的运行准备状态信息。

信号输入电路

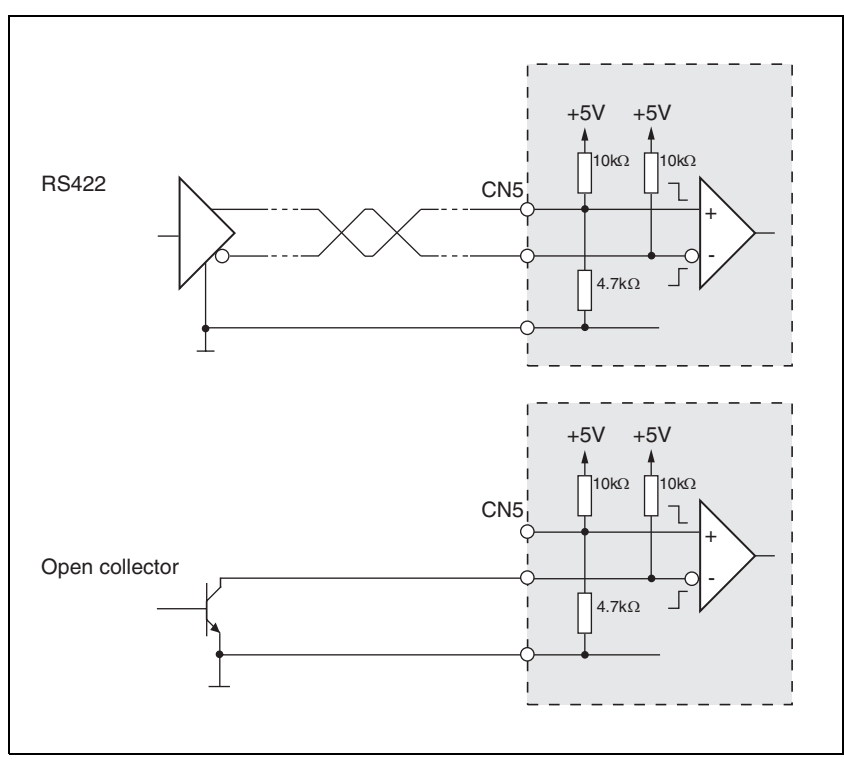

图 6.20 信号输入电路 PULSE, DIR 和 ENABLE

- 电缆规格 屏蔽电缆
	- 双绞线
	- 信号芯线最小面积为  $0.14$  /mm<sup>2</sup>
	- 屏蔽线两端接地
	- 最大长度为 100 m。
	- ▶ 请使用等电位连接线, 参见第 [6](#page-42-0)-3页。
	- ▶ 请使用组合式电缆 (第12-2页), 以便将接线错误所带来的危险减 小到最低程度。
- *连接 PULSE* ▶ 将插接器插在 CN5 上。如果未使用组合电缆, 请注意插接器针脚配 置是否正确。
	- ▶ 请在调试时进行相应的设置。参见第 7-[12](#page-101-0) 页的 " 首次设置 "。

接线图

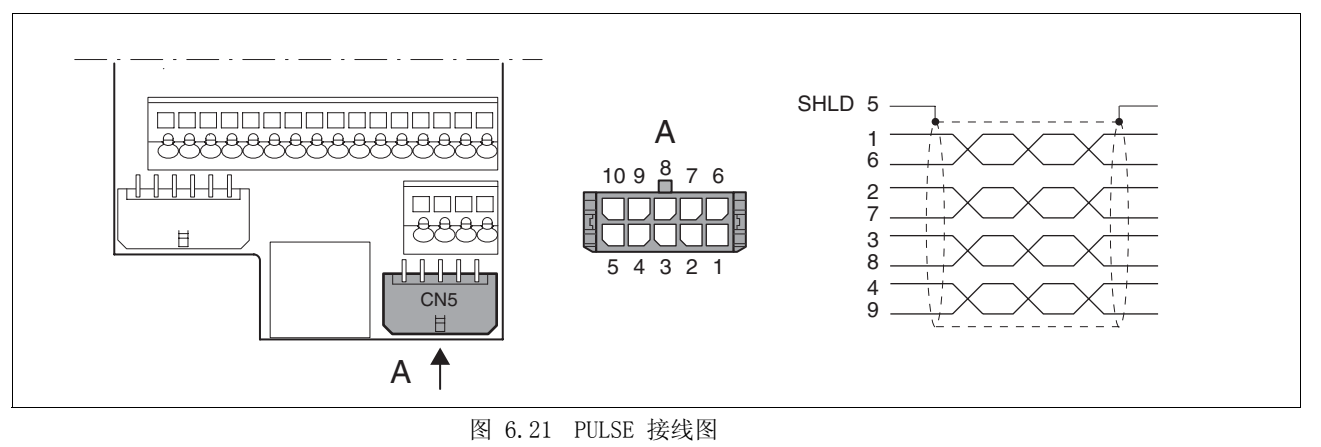

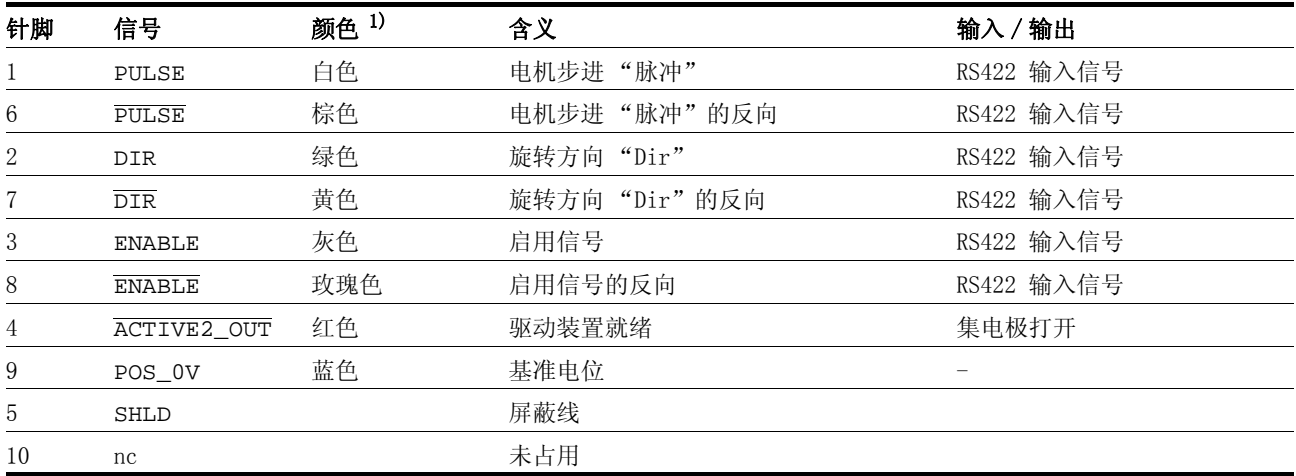

1) 颜色标记以所购买的电缆附件为准。

### 6.3.13 编码器仿真接口 (CN5)

功能 本设备适合用于编码器仿真 (ESIM)。在 CN5 上可以引出用来输出实际 位置的信号,即两个相移信号 A 和 B。A/B 信号可从电机编码器信号中 导出。

分辩率 四倍分辨率编码器仿真的基本分辨率为每转一圈 4096 个增量。

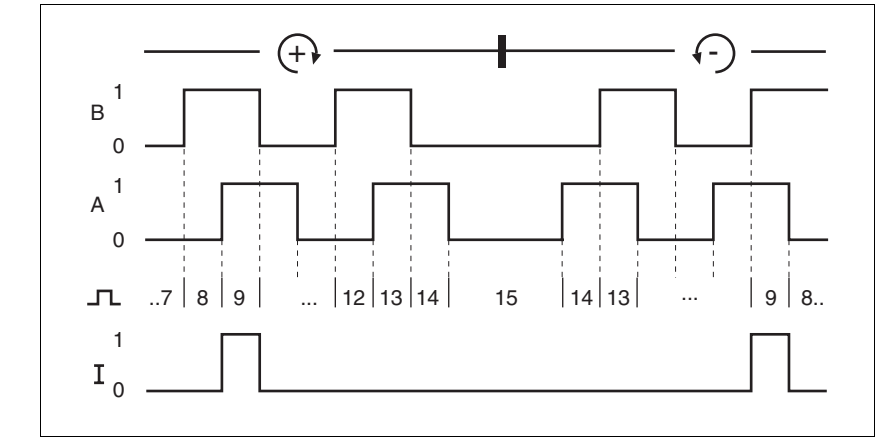

图 6.22 A、B 和标记脉冲信号时序图,正向与反向计数

- 电缆规格 屏蔽电缆
	- 双绞线
	- 信号芯线最小面积为  $0.14 \text{ mm}^2$
	- 屏蔽线两端接地
	- 最大长度为 100 m 。
	- -请使用等电位连接线,参见第 [6](#page-42-0)- 3 页。
	- $\blacktriangleright$  请使用组合式电缆 ([第 12](#page-261-0)- 2 页),以便将接线错误所带来的危险减 小到最低程度。
- 连接 ESIM ▶ 将插接器插在 CN5 上。如果未使用组合电缆, 请注意插接器针脚配 置是否正确。
	- ▶ 请在调试时进行相应的设置。参见第 7-[12](#page-101-0) 页的 " 首次设置 "。

 $\overline{\phantom{a}}$ 

 $\overline{\phantom{a}}$  $\overline{\phantom{0}}$ 

 $\overline{\phantom{0}}$ 

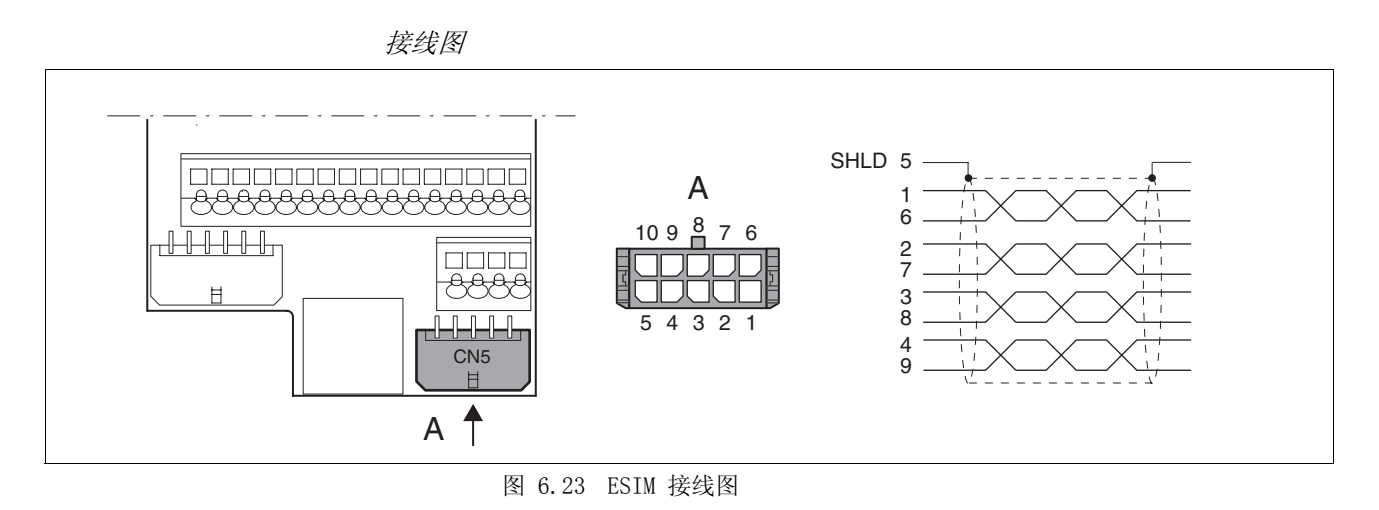

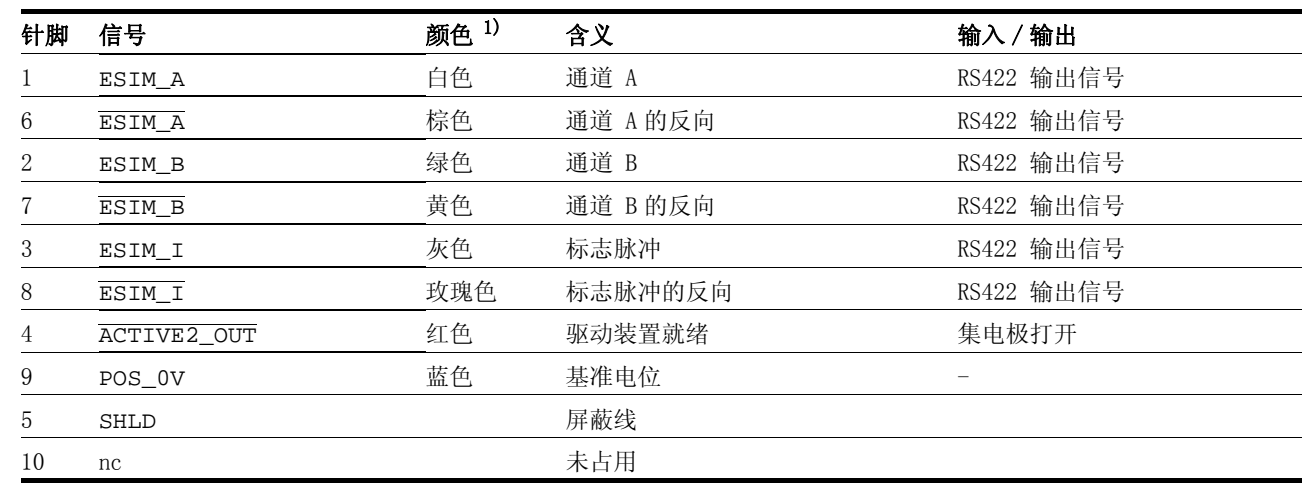

1) 颜色标记以所购买的电缆附件为准。

#### 6.3.14 连接 CANopen (CN1 或者 CN4)

功能 本设备可连接在 CANopen 上。

CAN 总线的多个网络终端可以通过总线电缆相互连接。可以在某一 CAN 总线网络支路中对 32 个以下的设备进行进行编址,在扩展网络中则可 以对 127 个以下的设备进行编址。

在运行网络之前,必须对每一个网络终端进行配置。此时网络终端可获 得一个唯一的 7 Bit 节点地址 (node-Id), 范围在 1(01b) 和 127 (7Fh) 之间。

现场总线中的所有设备均必须设置有相同的波特率。

在调试时对地址和波特率进行设置。参见页码 7- [12](#page-101-0) 的 " 首次设置 "。

详细说明请查阅现场总线手册,手册订货号请参阅页码 [12](#page-263-0)- 4。

- 电缆规格 屏蔽电缆
	- 双绞线
	- 信号芯线最小面积为  $0.14 \text{ mm}^2$
	- 屏蔽线两端接地
	- 最大长度取决于波特率和信号延时。波特率越高,则总线电缆就必 须越短。
	- ▶ 请使用等电位连接线, 参见第 [6](#page-42-0)-3页。
	- ▶ 请使用组合式电缆, (参见第12-2页), 以便将接线错误所带来的危 险减小到最低程度。
	- ▶ 请注意: 接线、电缆以及所连接的接口应符合对安全特低电压 (PELV)的要求。
- 最大长度为 最大总线长度取决于所选用的波特率。下表所示即为最大总线总长度参 考值。

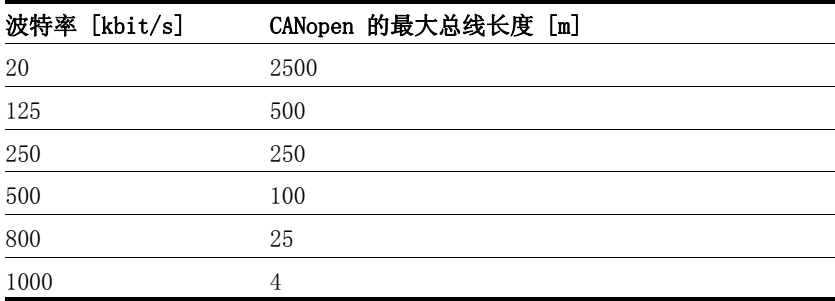

表 6.7 CANopen 的电缆长度 - 取决于波特率

当波特率为 1 MBit 时,传输线就限制为 0.3m 。

终端电阻 总线电缆两端上的设备必须连接有终端电阻。如果是 CAN 总线, 则 CAN L 和 CAN H 之间连接有  $120\Omega$  的终端电阻即可。

本设备中集成有一个可用开关 S1 激活的终端电阻。

▶ 如果这个装置位于网络的末端 ,请将 S1 开关拨向左侧以接通终端电 阻。

Anschlussbild

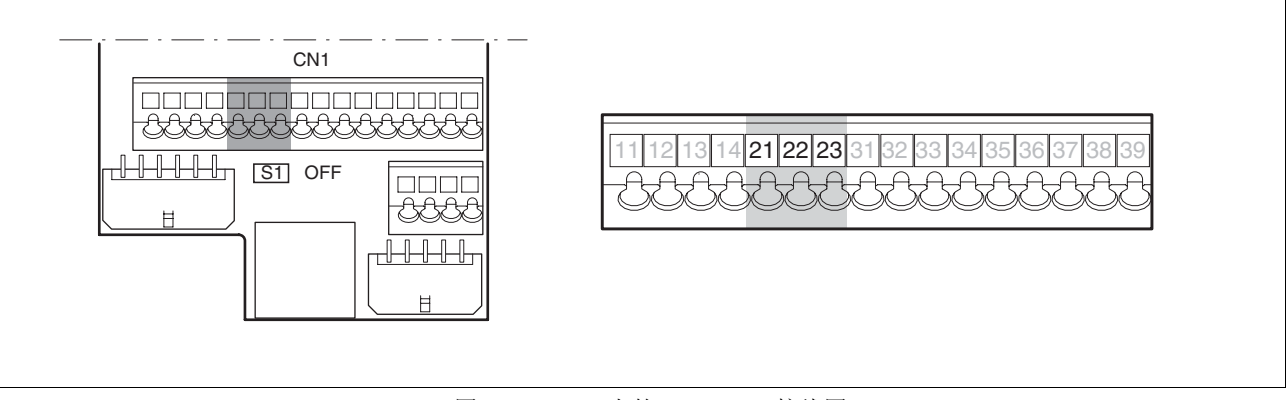

图 6.24 CN1 上的 CANopen 接线图

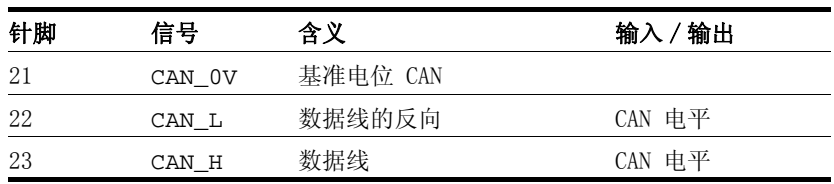

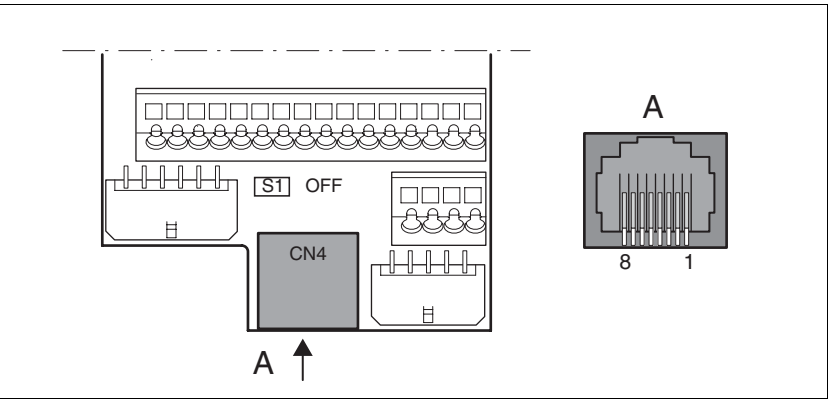

图 6.25 CN4 上的 CANopen 接线图

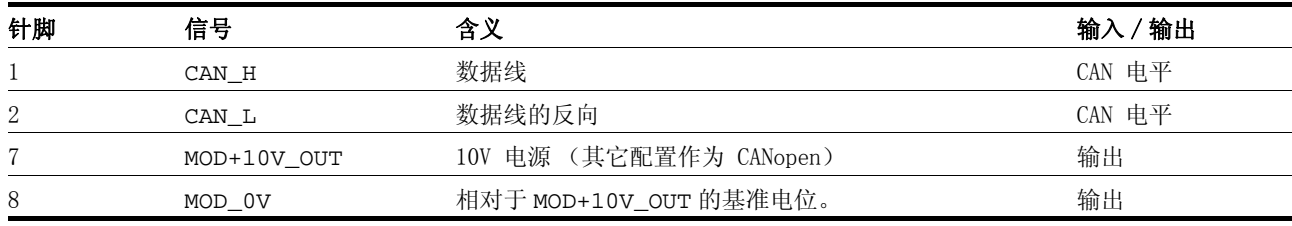

*连接 CANopen* ▶ 请将 CANopen 电缆连接在 CN1、针脚 21、22 和 23 上, 或者用一 个 RJ45 插接器连接在 CN4 上 (针脚 1、2 和 8)。

### 6.3.15 连接 Modbus (CN4)

功能 本设备可连接在 Modbus 上。

Modbus 的多个网络终端可通过总线电缆相互连接。在运行网络之前, 必须对每一个网络终端进行配置。此时该终端就会获得一个唯一的节点 地址。

现场总线中的所有设备均必须设置有相同的波特率。

在调试时对地址和波特率进行设置。参见第 7- [12](#page-101-0) 页的 " 首次设置 "。

详细说明请查阅 Modbus 手册,手册订货号请参阅第 [12](#page-263-1)- 4 页。

- 电缆规格 所使用的电缆必须具备以下特性:
	- 屏蔽电缆
	- 双绞线
	- 信号芯线最小面积为  $0.14 \text{ mm}^2$
	- 屏蔽线两端接地
	- 最大长度为 400 m 。
	- ▶ 请使用等电位连接线, 参见第 6-[3](#page-42-0)页。
	- ▶ 请使用组合式电缆 (第12-4页), 以便将接线错误所带来的危险减 小到最低程度。

接线图

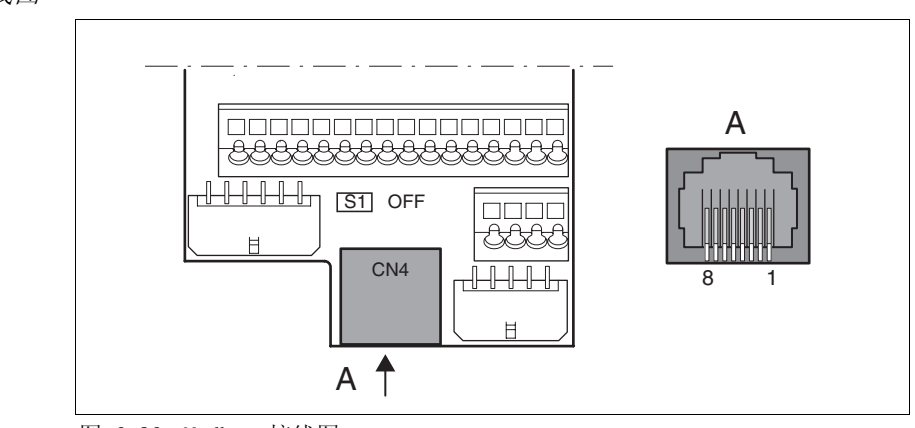

图 6.26 Modbus 接线图

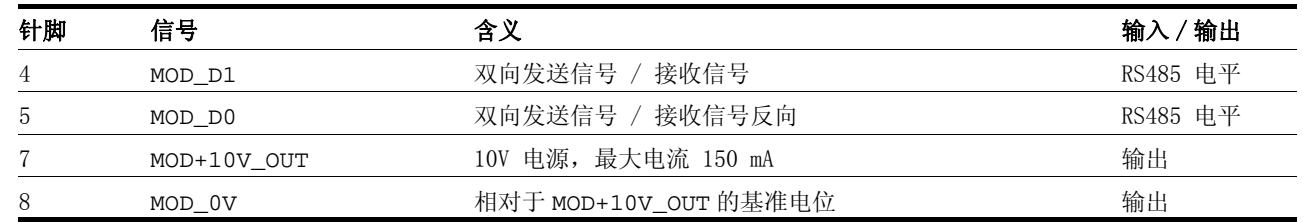

*连接 Modbus* ▶ 通过 RJ45 插接器将 Modbus 连接在 CN4 上。

## 6.3.16 连接模拟输入 (CN1)

- 电缆规格 屏蔽电缆
	- 双绞线
	- 芯线的最小截面为  $0.14$  mm<sup>2</sup>, 最大截面为  $1.5$  mm<sup>2</sup>

• 最大长度为 10 m 。

*连接模拟输入* ▶ 将电缆固定在 EMV 板上, 屏蔽线必须大面积连接接地电平。

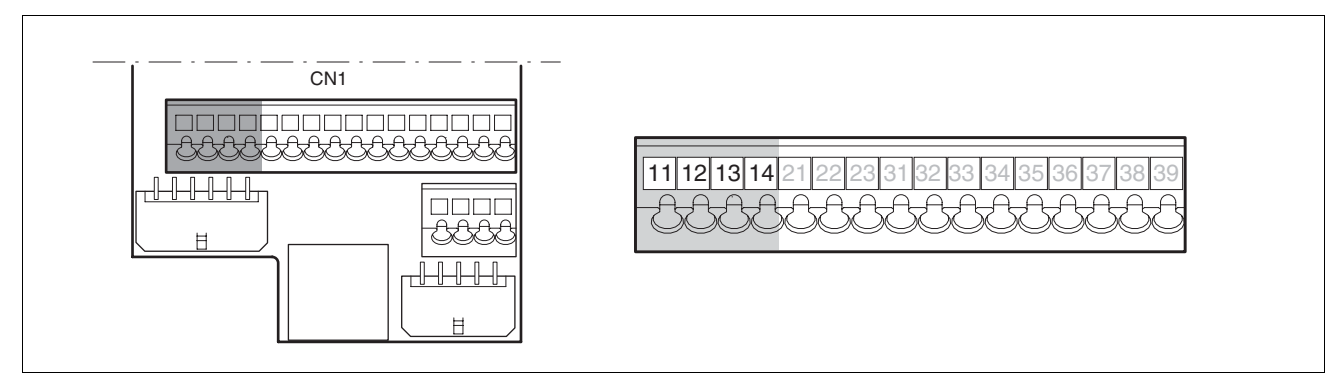

图 6.27 模拟输入端接线图

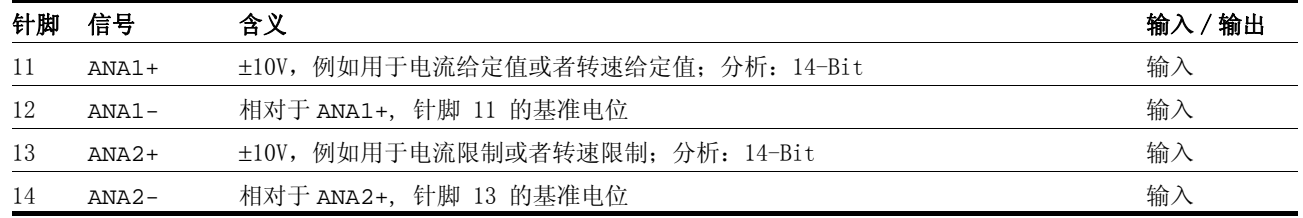

给定值与限制值 可以设定工作所需的模拟给定值与限制值定值和模拟限制值的 ± 10V 缩放系数,参见第 7- [20](#page-109-0) 页。

### 6.3.17 连接数字输入 / 输出端 (CN1)

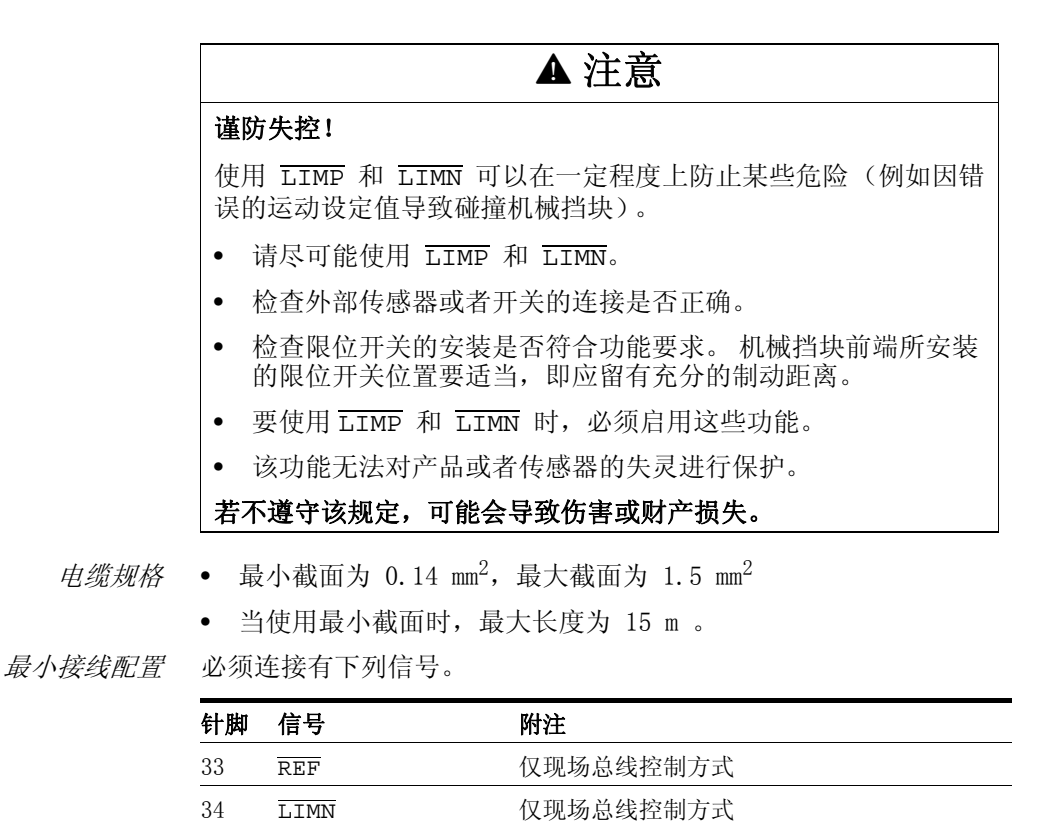

0198441113273, V1.04, 01.2006 0198441113273, V1.04, 01.2006

**6-42** 2012年 2012年 2012年 2012年 2012年 2012年 2012年 2012年 2012年 2012年 2012年 2012年 2012年 2012年 2012年 2012年 2012年 201

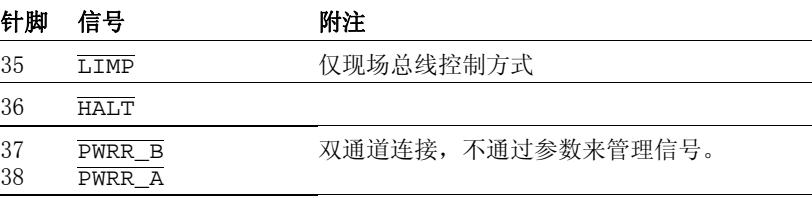

表 6.8 最小接线配置

如果不使用表中所列的信号,则应将其连接 +24VDC 。LIMP, LIMN 和 REF 还可以通过相应的参数来取消。

功能 "Power Removal" 的接线配置

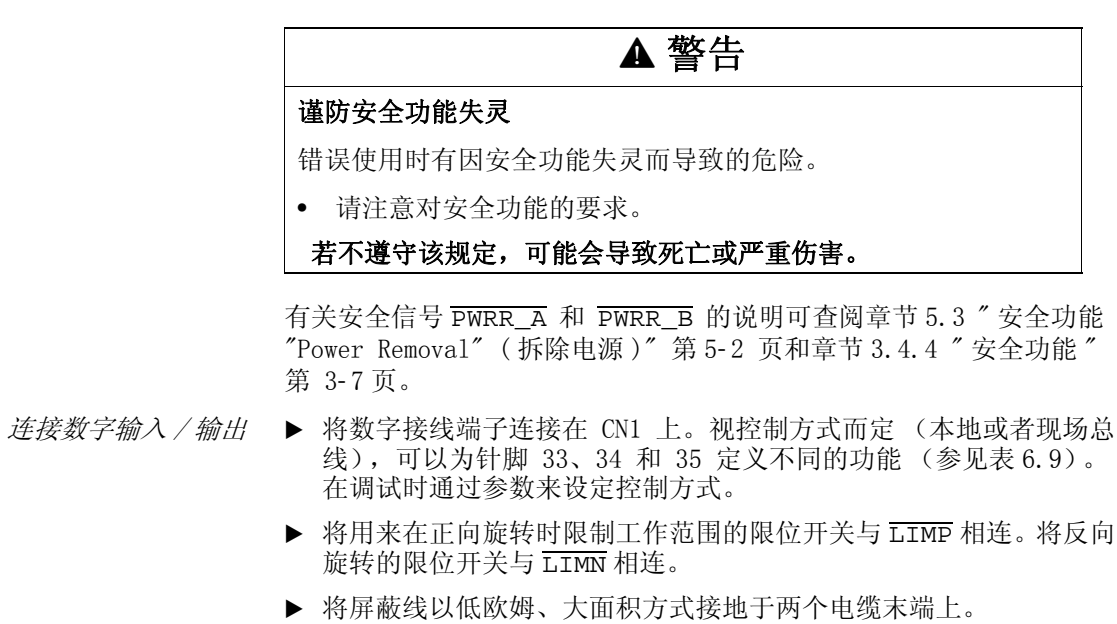

接线图

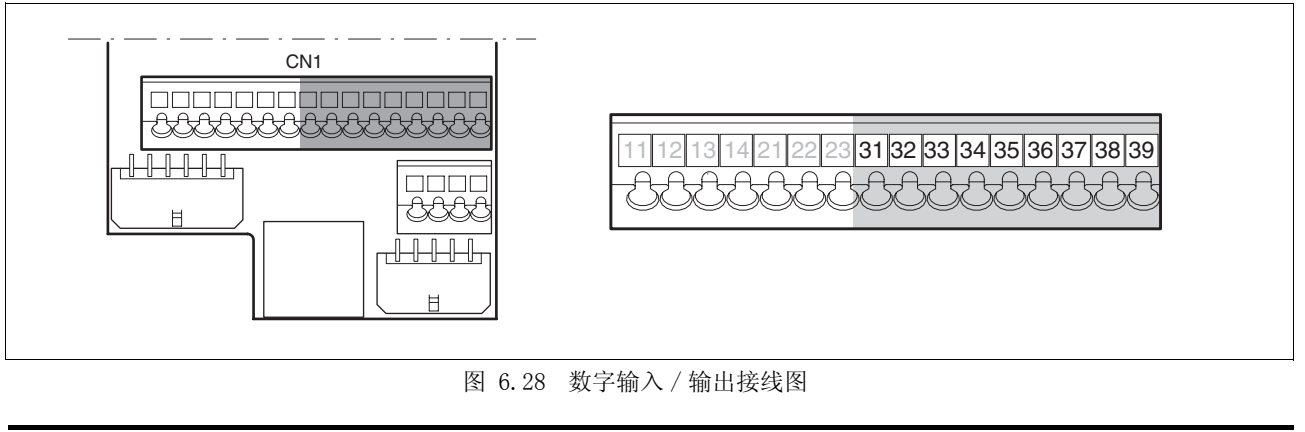

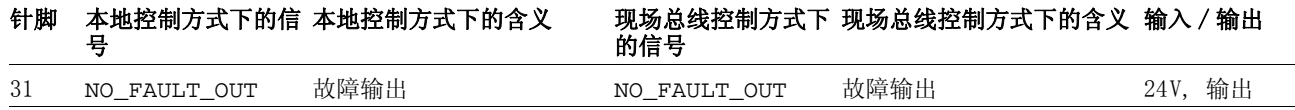

24V, 输出

1: 电机已加电,保持制动

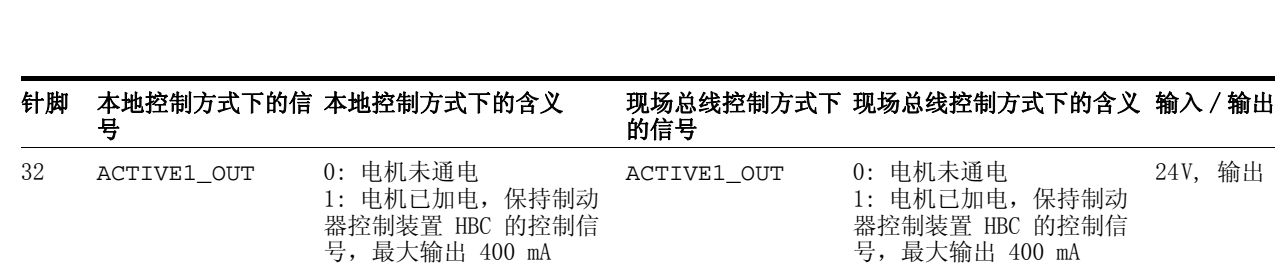

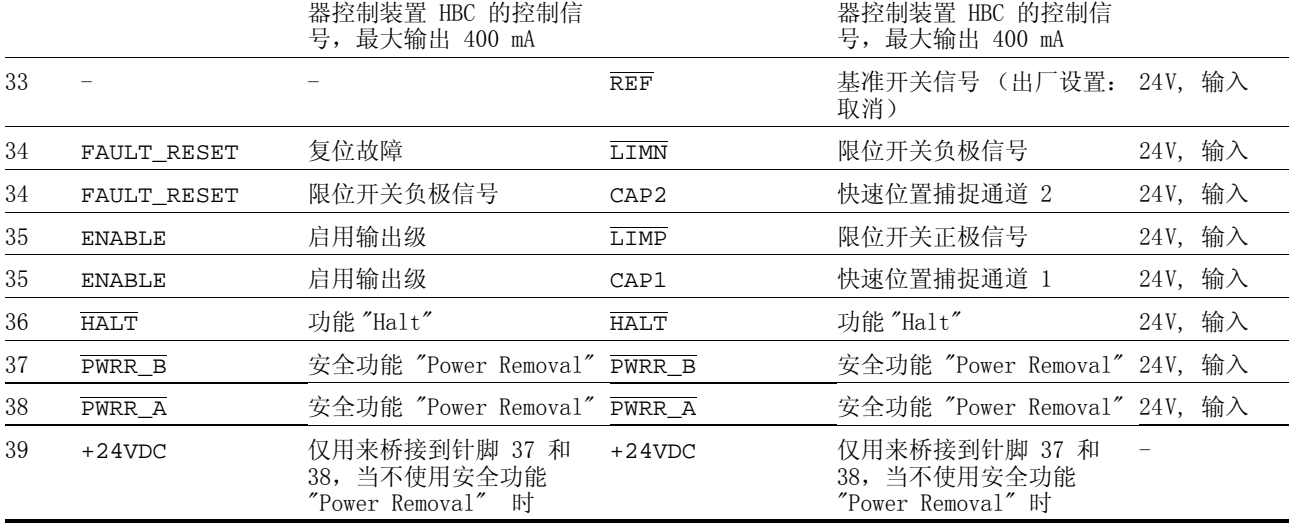

<span id="page-83-0"></span>表 6.9 数字信号,接线配置

## <span id="page-83-1"></span>6.3.18 连接 PC 或者分布式操作终端 (CN4)

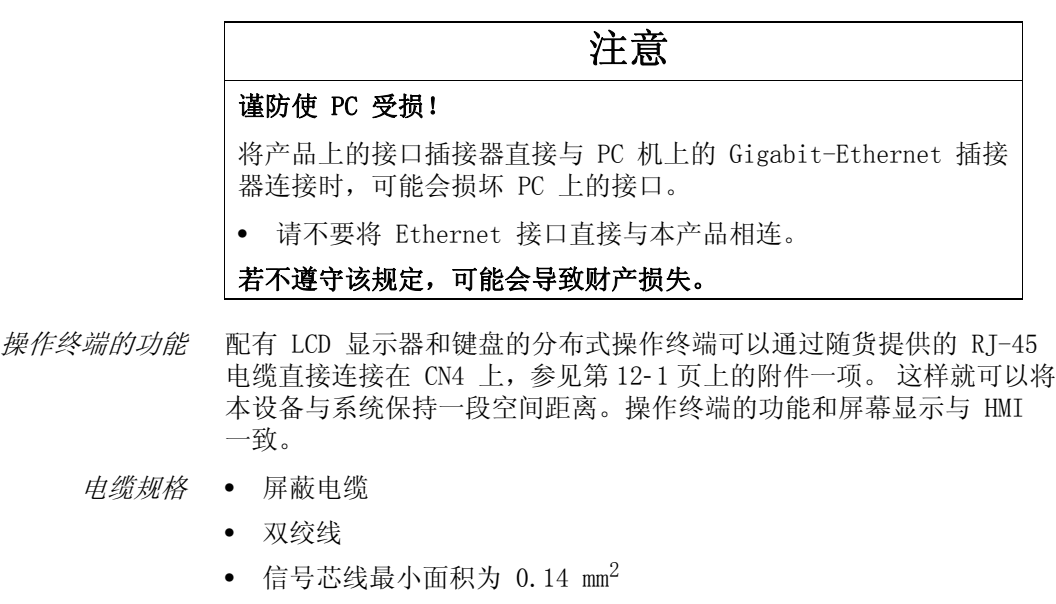

- 屏蔽线两端接地
- 最大长度为 400 m 。
- $E \neq E$  PC  $U$  需要使用一个从 RS485 转接到 RS232 的转接器来连接 PC 机, 参见第 [12](#page-260-0)- 1 页上的附件一项。 该转接器由设备提供电源。

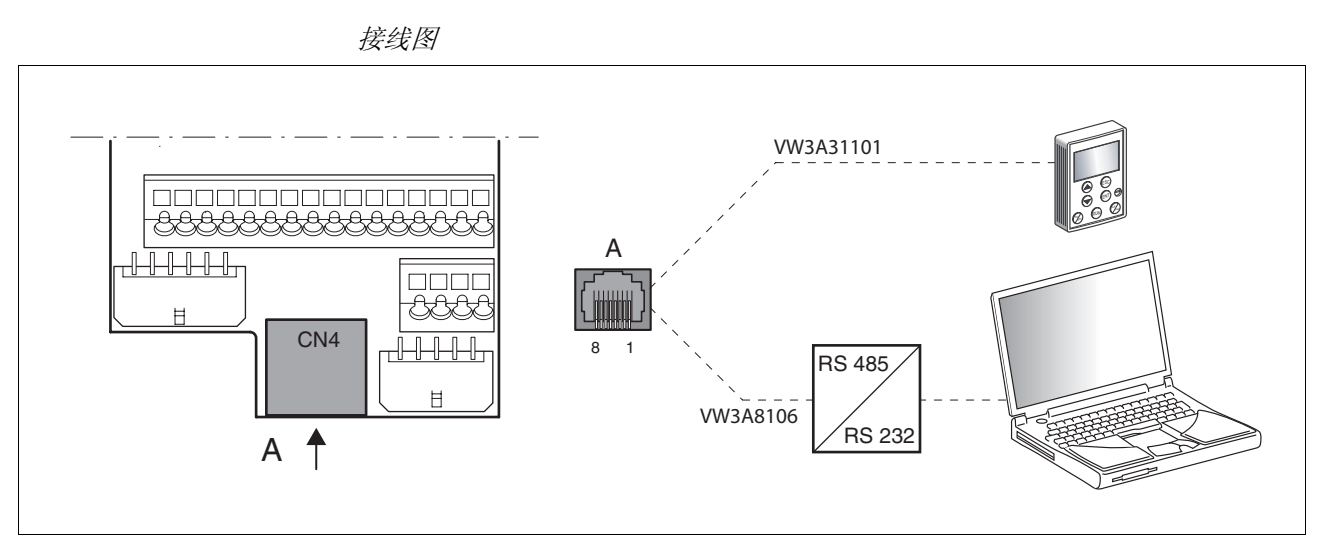

图 6.29 PC 机或者分布式操作终端接线图

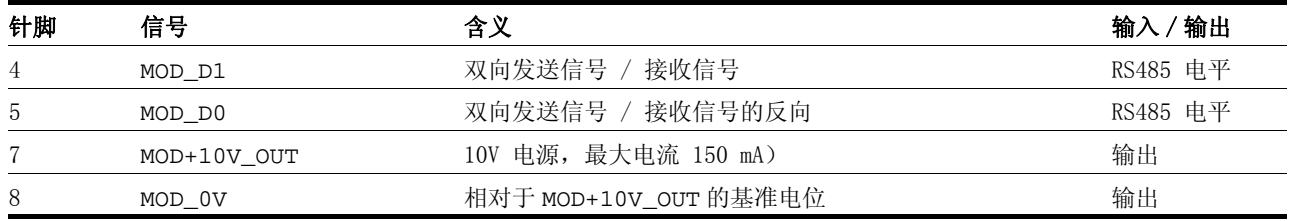

### 6.3.19 参比信号转接器

参比信号转接器 RVA 通过参比信号转接器 RVA (Reference Value Adapter) 可以将某个主 站的参比信号同时发送给 5 个以下的设备。该转接器也可给编码器提 供电源 (5V,使用传感器电缆进行监控)。如果电源正确,则发光二极 管指示灯就会显示 "5VSE" 。

> 外部旋转编码器 (A/B 信号)或者编码器仿真 (ESIM) 也可用作主站。 同样也可发送某个上级控制系统的脉冲 / 方向信号。

连接参比信号转接器 RVA ▶ 请注意: 接线、电缆以及所连接的接口应符合对安全特低电压 (PELV)的要求。

> 通过 CN9 给参比信号转接器 RVA 提供 24V 电压。在 CN6 上可以连接 上级控制系统 (脉冲 / 方向)。在 CN7 上可以连接一个外部旋转编码 器或者 ESIM 信号。

> 在 CN1 ~ CN5 上可以连接 5 个以下的设备对所设定的参比信号进行分 析。

- ▶ 请根据 CN1-CN5 的配置情况对开关 S1 进行设置。例如,如果仅在 CN1、CN3 和 CN4 上连接了设备, 则 S1-1、S1-3 和 S1-4 就可设置 为"off", 且将 S1-2 以及 S1-5 设置为 "on" 。
- 发光二极管指示灯 "active" 表示在所有连接的设备上均已设定为 ACTIVE2\_OUT ,且所连接的设备总数与设置相符。

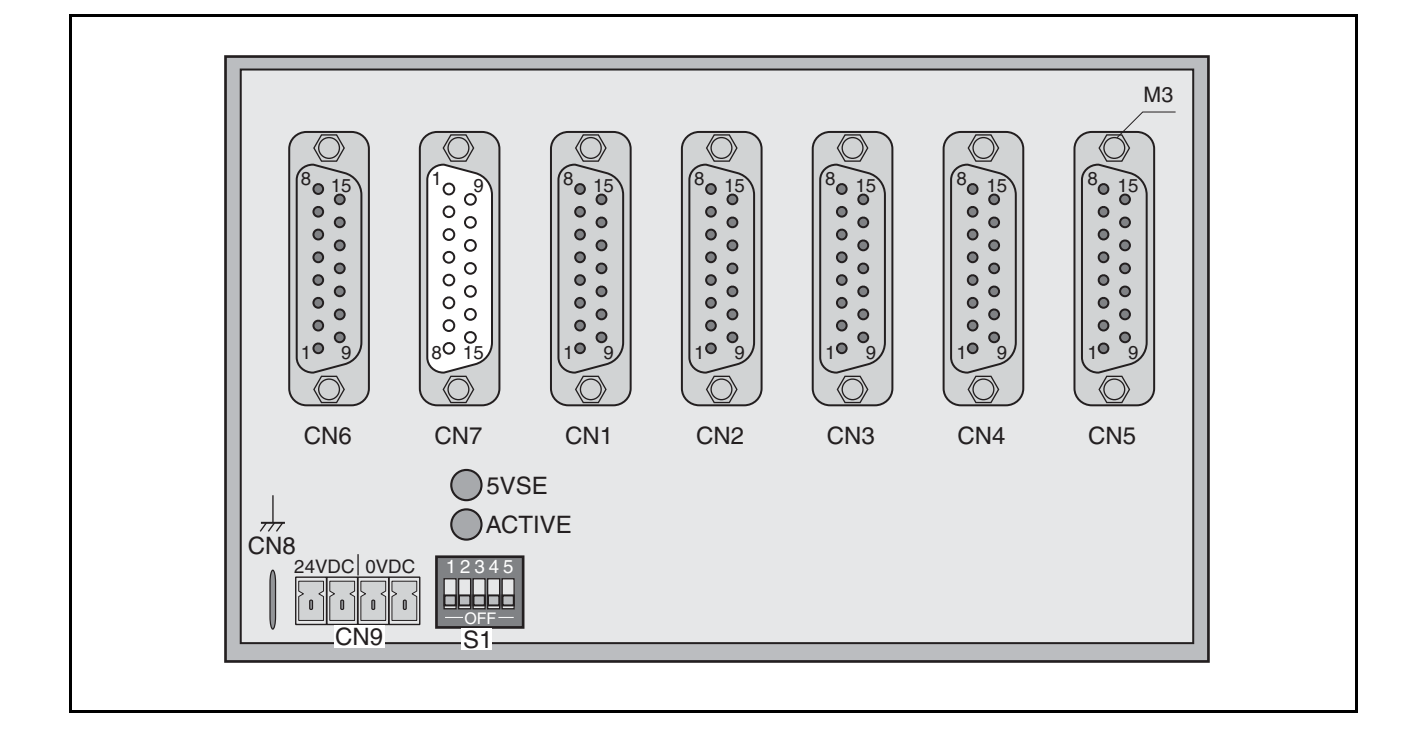

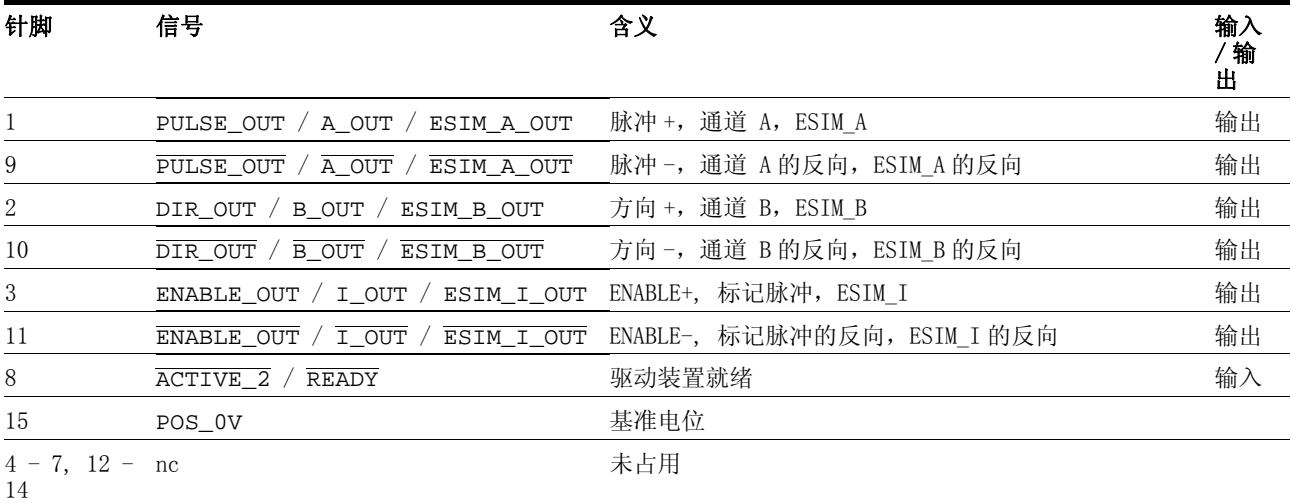

#### 表 6.10 接线配置 CN1-CN5

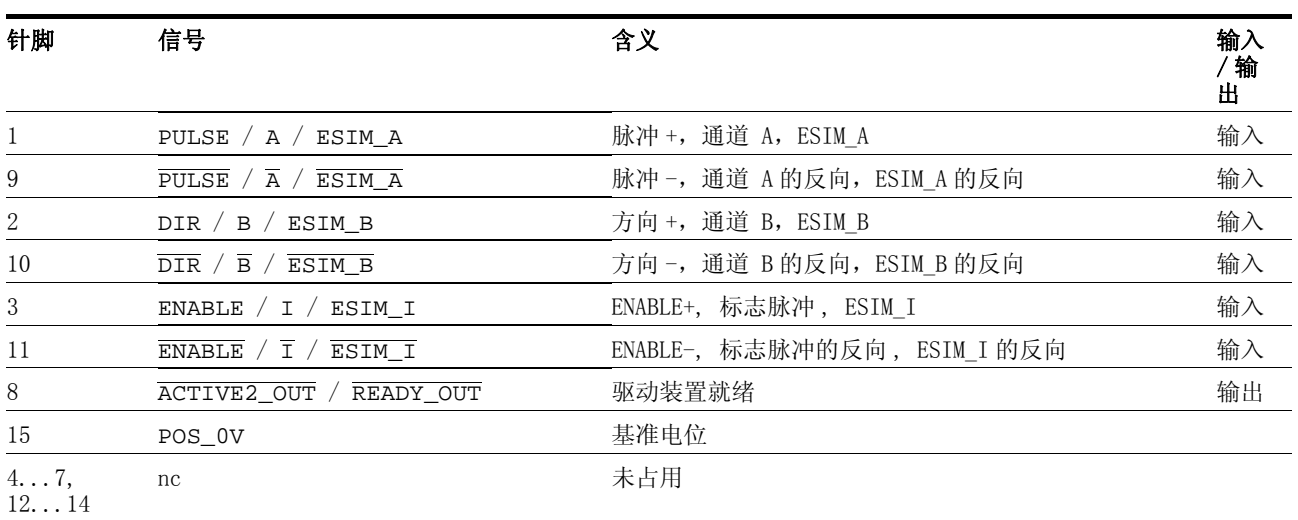

#### 表 6.11 接线配置 CN6

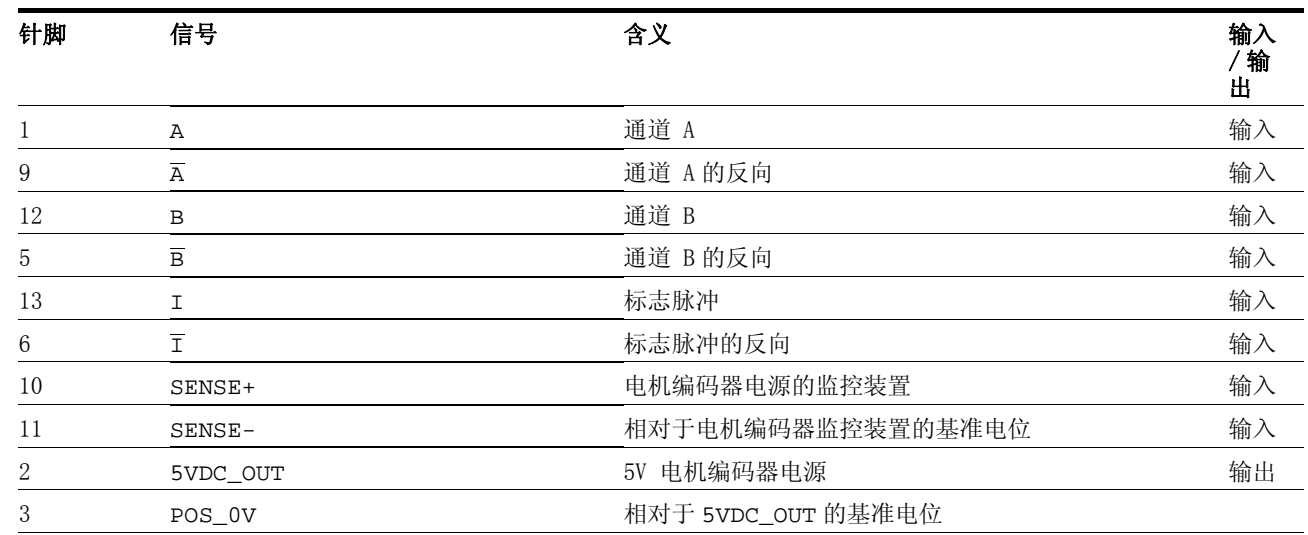

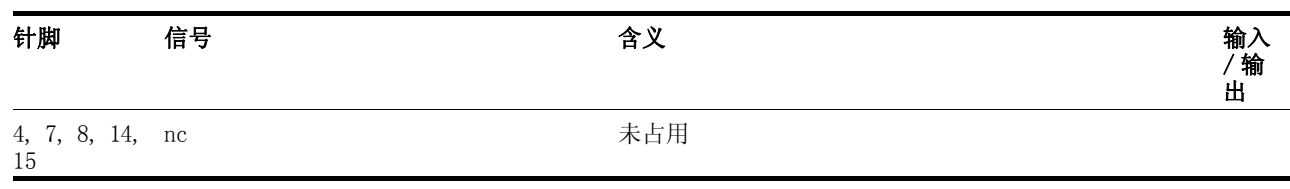

#### 表 6.12 接线配置 CN7

参比信号转接器有与装配组合电缆可供使用,参见章[节 12 " 附件与备](#page-260-1) [件 "。](#page-260-1)

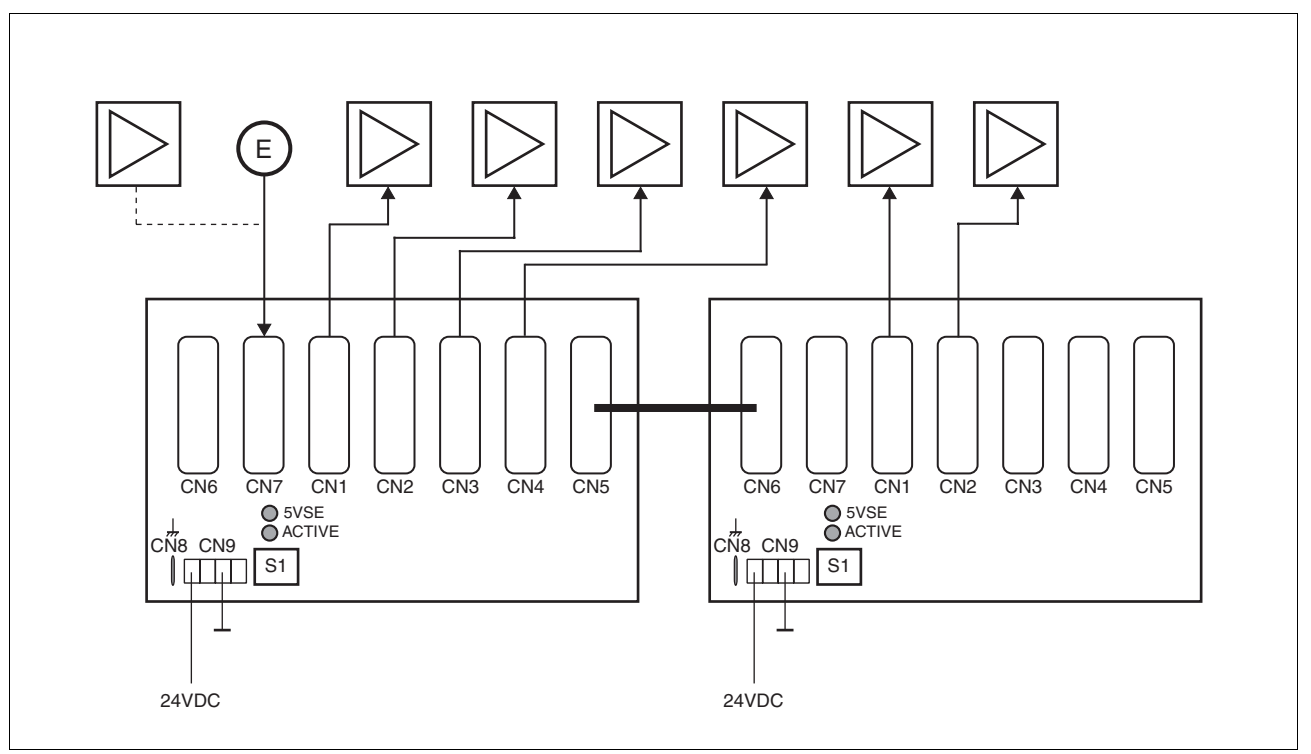

图 6.30 接线示例:编码器信号 A/B/I (在 CN7 上)通过两个级联参比信号 转接器发送给 6 个设备

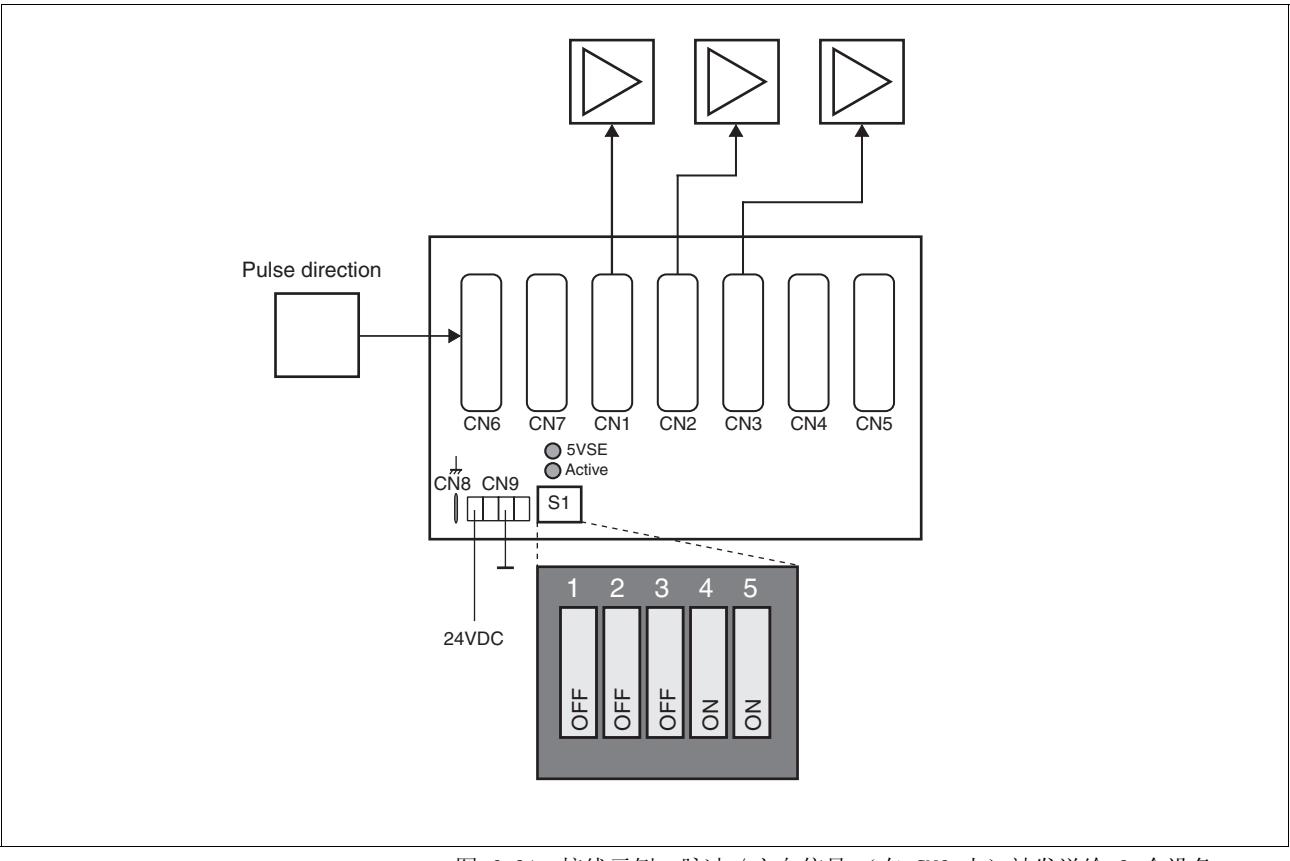

图 6.31 接线示例:脉冲 / 方向信号 (在 CN6 上)被发送给 3 个设备。

# <span id="page-89-0"></span>6.4 检查安装情况

结束所有步骤之后,建议对安装情况进行检查,以预防出现错误。

- 请检查驱动系统的安装和布线是否正确。尤其要检查一些主要接线 端子,如电源和 24V 电源。
- ▶ 请逐一检查:
- 所有保护线均已连接了吗?
- 所有熔断器均正确吗?
- 有导电的电缆末端裸露吗?
- 所有电缆和插接器均已可靠布线、连接了吗?
- 控制线已正确连接了吗?
- 已采取了所有 EMC 措施了吗?
- ▶ 请检查是否所有密封件均已安装以及防护等级是否确实无误 (仅当 使用 "Power Removal" 功能时)
- ▶ 必要时可根据第 [6](#page-46-0)-7 页上的规定撕去防护膜。

# 7 调试

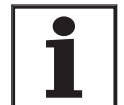

- 可在 " 参数 " 一章中查阅按照字母顺序排列的所有参数一 览表。 本章将详细讲解一些参数的使用和功能。
- 7.1 一般安全指示

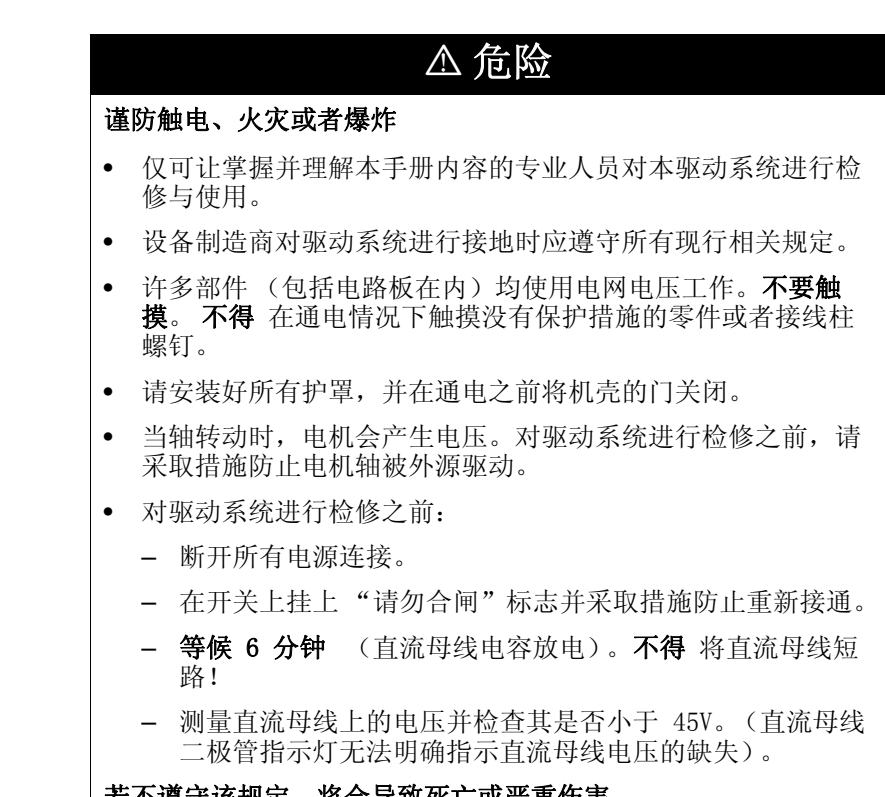

若不遵守该规定,将会导致死亡或严重伤害。

## **\$** 危险

#### 谨防使用错误导致触电!

"Power Removal" (移去电源)功能不会使电源断开。 中间电路电 压还会继续存在。

• 请通过适当的开关来切断电源,以确保没有电压。

若不遵守该规定,将会导致死亡或严重伤害。

## **\$** 危险

#### 谨防未注意到的设备导致人身伤害!

当设备起动时,所连接的驱动装置通常均在用户的视线范围之外, 无法直接观察到。

• 仅可在没有人或者物料处于运动设备部件的作用范围内且可以 安全开动设备时,才能将设备起动。

若不遵守该规定,将会导致死亡或严重伤害。

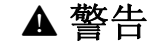

#### 谨防意外响应导致人身伤害和设备受损!

驱动系统的响应特性由所保存的大量数据或者设置所决定。不恰 当的设置或者数据可能会引起意外运动或者信号响应, 甚至导致 监测功能被取消。

- 不要开动不清楚其设置或者数据的驱动系统。
- 请检查所保存的数据或者设置。
- 进行调试时,请谨慎测试所有工作状态和故障情况。
- 更换产品以及改变设置或者数据之后,请检查相关功能。
- 仅可在没有人或者物料处于运动设备部件的危险区域内且可以 安全开动设备时,才能将设备起动。

若不遵守该规定,可能会导致死亡、严重伤害或财产损失。

## **@** 警告

#### 谨防未制动的电机导致人身伤害或者设备部件受损!

当掉电以及出现导致输出级被切断的故障时,电机将无法制动且 有可能会以较高的速度向机械挡块运动。

- 请检查现有的机械系统环境。
- 必要时可使用有减震器的挡块或者适当的制动器。

若不遵守该规定,可能会导致死亡、严重伤害或财产损失。

# **@** 警告

#### 谨防意外运动导致人身伤害和设备受损

初次使用驱动装置时,可能因接线错误或者参数不恰当而存在意 外运动的危险。

- 如有可能,请先在没有连接负载的情况下进行试运行。
- 要确保紧急停机功能按钮在可以触及之处。
- 也要考虑到驱动装置可能会以错误方向运动或者发生振动。
- 在启动功能之前,要确保设备已就绪且没有运动障碍。

#### 若不遵守该规定,可能会导致死亡、严重伤害或财产损失。

### **@** 注意

### 谨防高温表面导致人身伤害或者设备部件受损!

视运行情况而定,设备上的散热器温度可能会升高到 100°C 以 上。

- 请采取措施防止接触高温散热器。
- 不要让可燃或者不耐高温的部件靠近。
- 请遵守所规定的散热措施。

若不遵守该规定,可能会导致伤害或财产损失。

## 7.2 概述

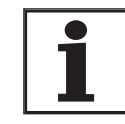

即使在更改运行条件之后,使用的是经过配置的设备,也 要进行以下调试步骤。

必要步骤

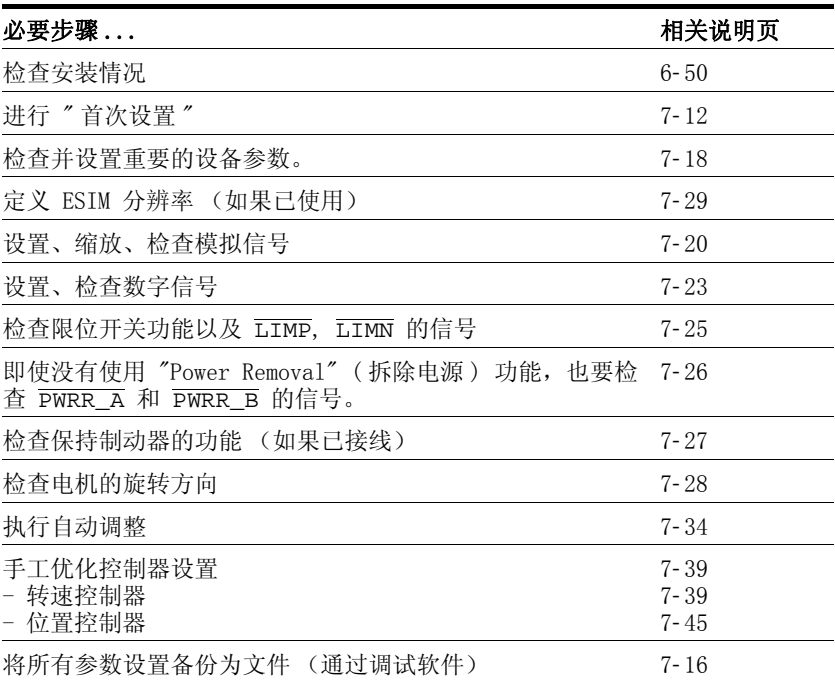

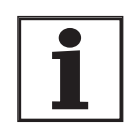

本产品系列中有几种产品可以使用不同的控制方式工作。 区别就在于本地控制方式和现场总线控制方式。

- 本地控制方式: 使用模拟信号或者用 RS422 信号来设定运动。
- 现场总线控制方式: 通过现场总线指令或者使用 RS422 信号进行所 有通讯。

# 7.3 调试工具

## 7.3.1 概述

可以使用下列工具进行调试、参数设置以及诊断:

- 集成式 HMI
- 分布式操作终端
- 调试软件
- 现场总线

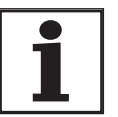

仅可通过调试软件或者现场总线才能访问完整的参数列 表。

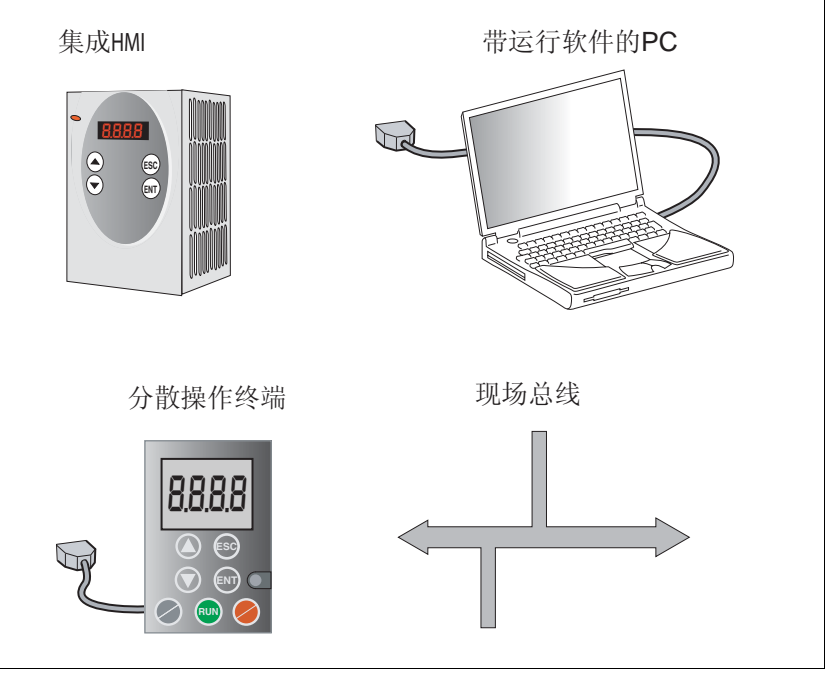

图 7.1 调试工具

### 7.3.2 HMI: 人机界面

功能 本设备可通过集成式操作面板 (HMI)来编辑参数。 同样也可以进行诊 断显示。 在调试和运行的各个阶段中可以看到是否可通过 HMI 执行某 个功能或者是否必须使用调试软件的提示。

以下是关于 HMI 结构和操作的简要说明。

操作面板 [图 7.2](#page-94-0) 所示就是 HMI (左侧) 和分布式操作终端 (右侧)。

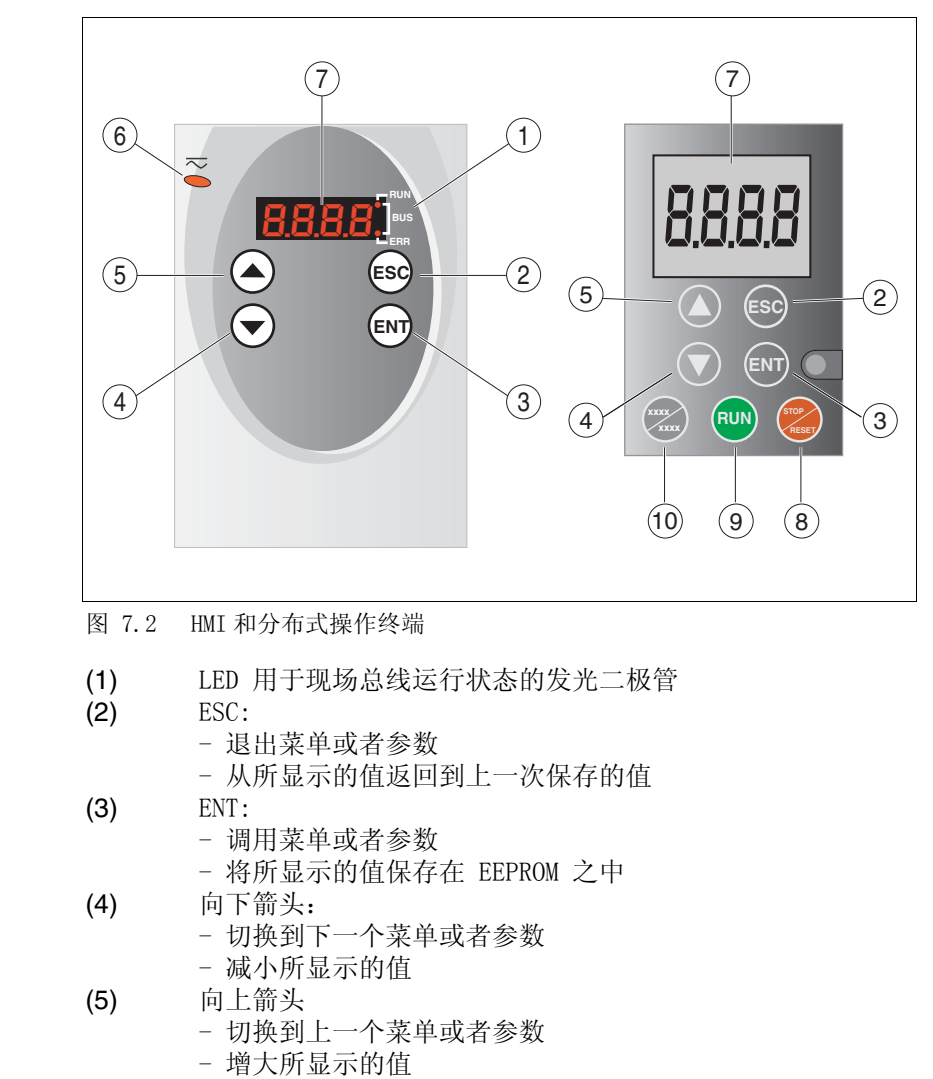

- <span id="page-94-0"></span>(6) 红色 LED 发光时表示: 直流母线欠压
- (7) 状态显示
- (8) Quick Stop (软件停止指令)
- (9) Fault reset (复位故障,继续)
- (10) 无功能

<span id="page-95-0"></span>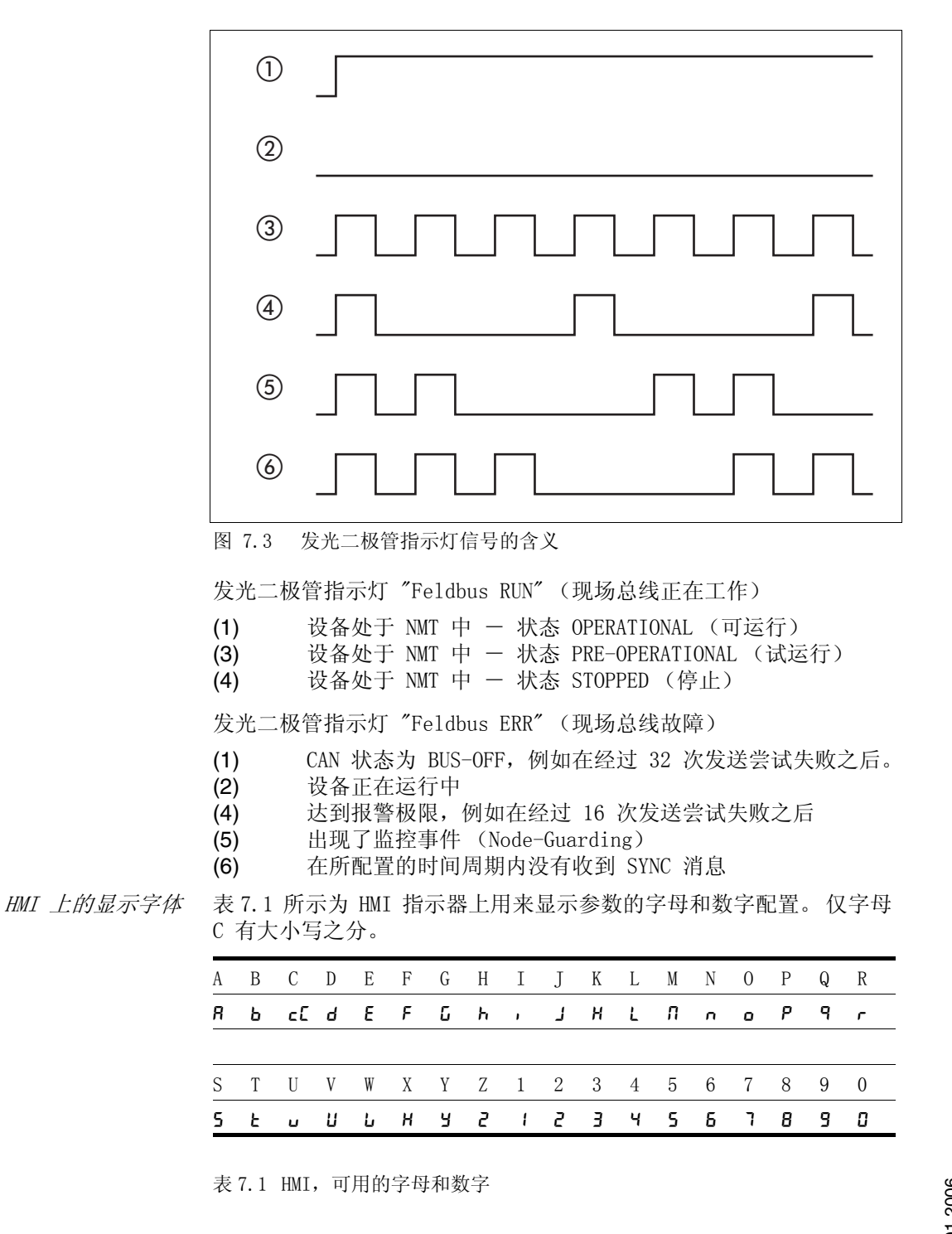

CANopen 的发光二极管指示灯 按照 CANopen 标准 DR 303-3 的规定,两个发光二极管指示灯用来指示 CANopen 有限状态机的状态。

通过 HMI 调用参数 在所描述的最上一级菜单之下,是下一级菜单上属于相应菜单项的参 数。为了便于进行定位, 在参数表中也注明了上级菜单项, 例 5EL- /  $nR$ 

> [图 7.4](#page-96-0) 所示是调用某个参数 (第二级)和输入或者选择某个参数 (第 三级)的示例。

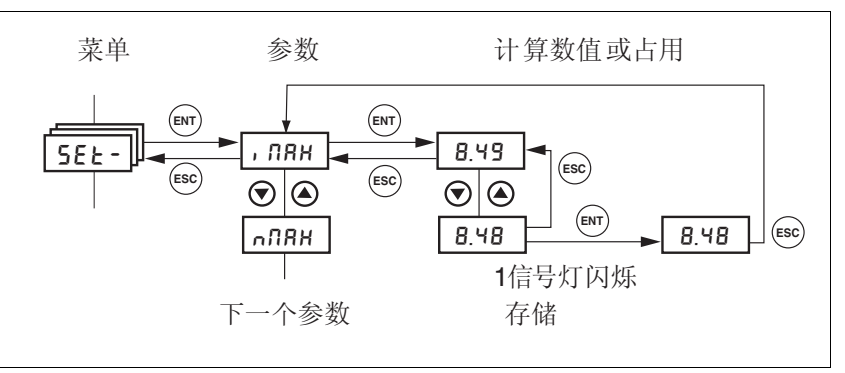

<span id="page-96-0"></span>图 7.4 HMI,参数设置示例

使用两个箭头键可以在允许数值范围内设置数值,从列表中选择字母数 值。

当按下 ENT 时,就会确认所选值。 指示器闪烁一次,表示已确认输入。 所更改的值被立即保存在 EEPROM 之中。

当按下 ESC 键时,指示器就会返回到原来的读数。

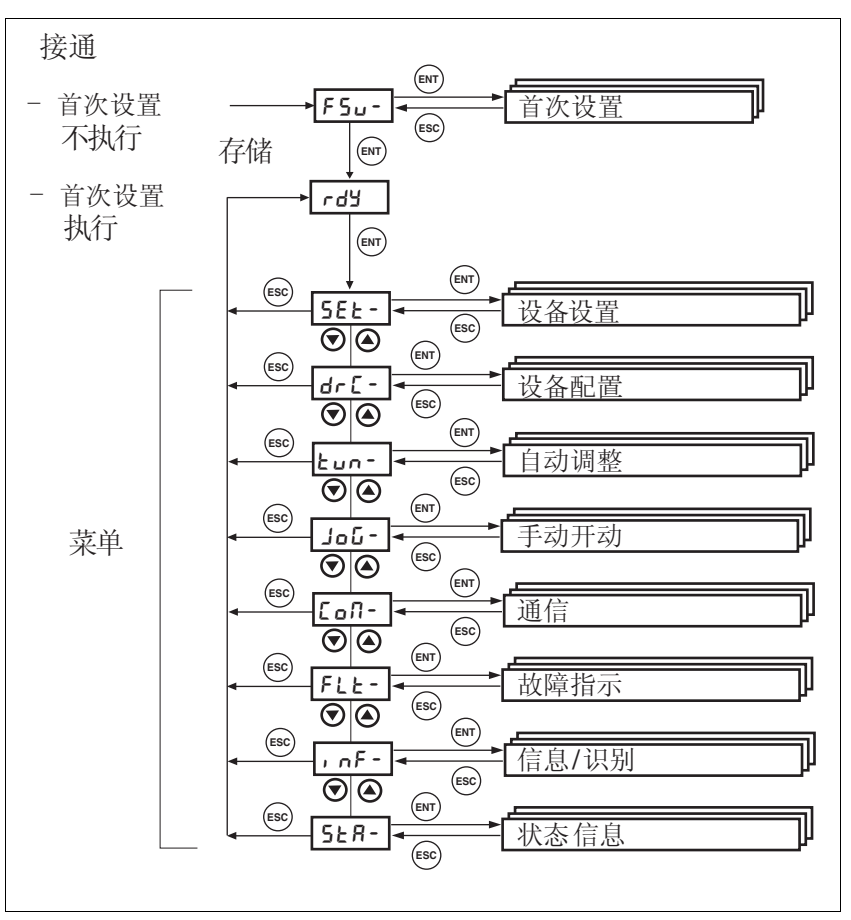

菜单结构 HMI 以菜单导航方式工作[。图 7.5](#page-97-0) 和表中所示为菜单结构的最上一级。

<span id="page-97-0"></span>图 7.5 HMI 菜单结构

有关状态显示如 rdy- (就绪)的说明请参阅第 7-[17](#page-106-0) 页。

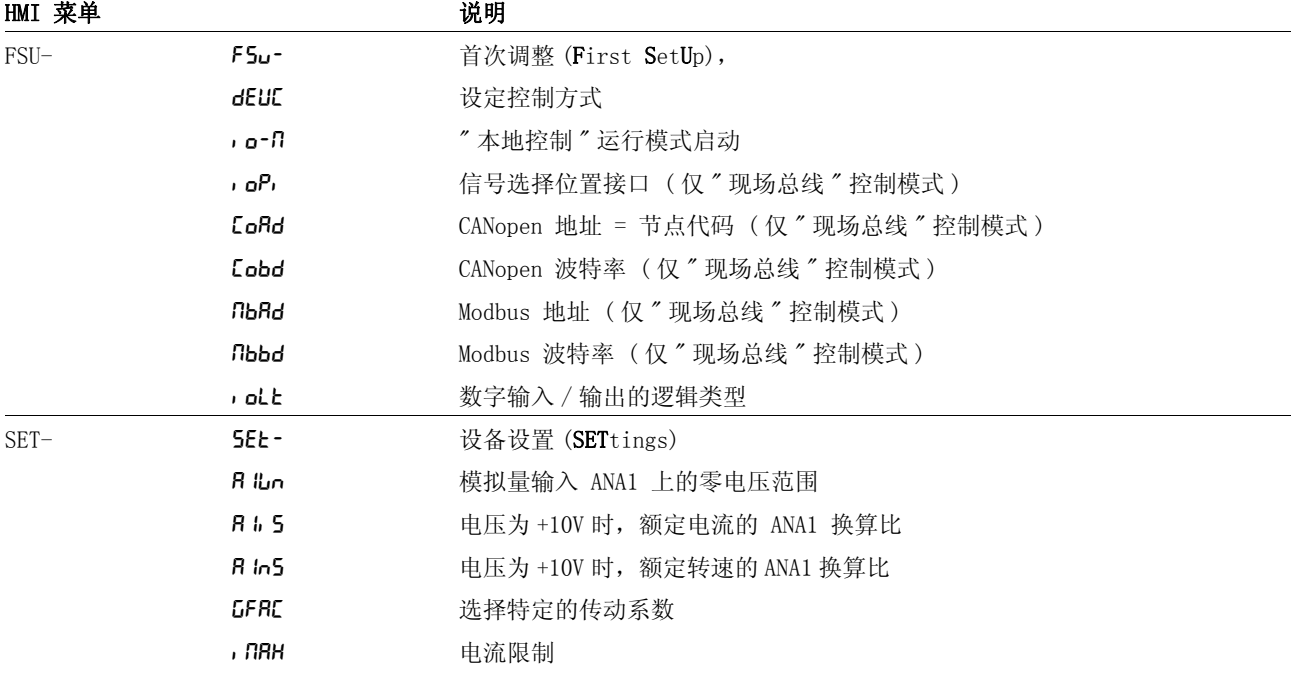

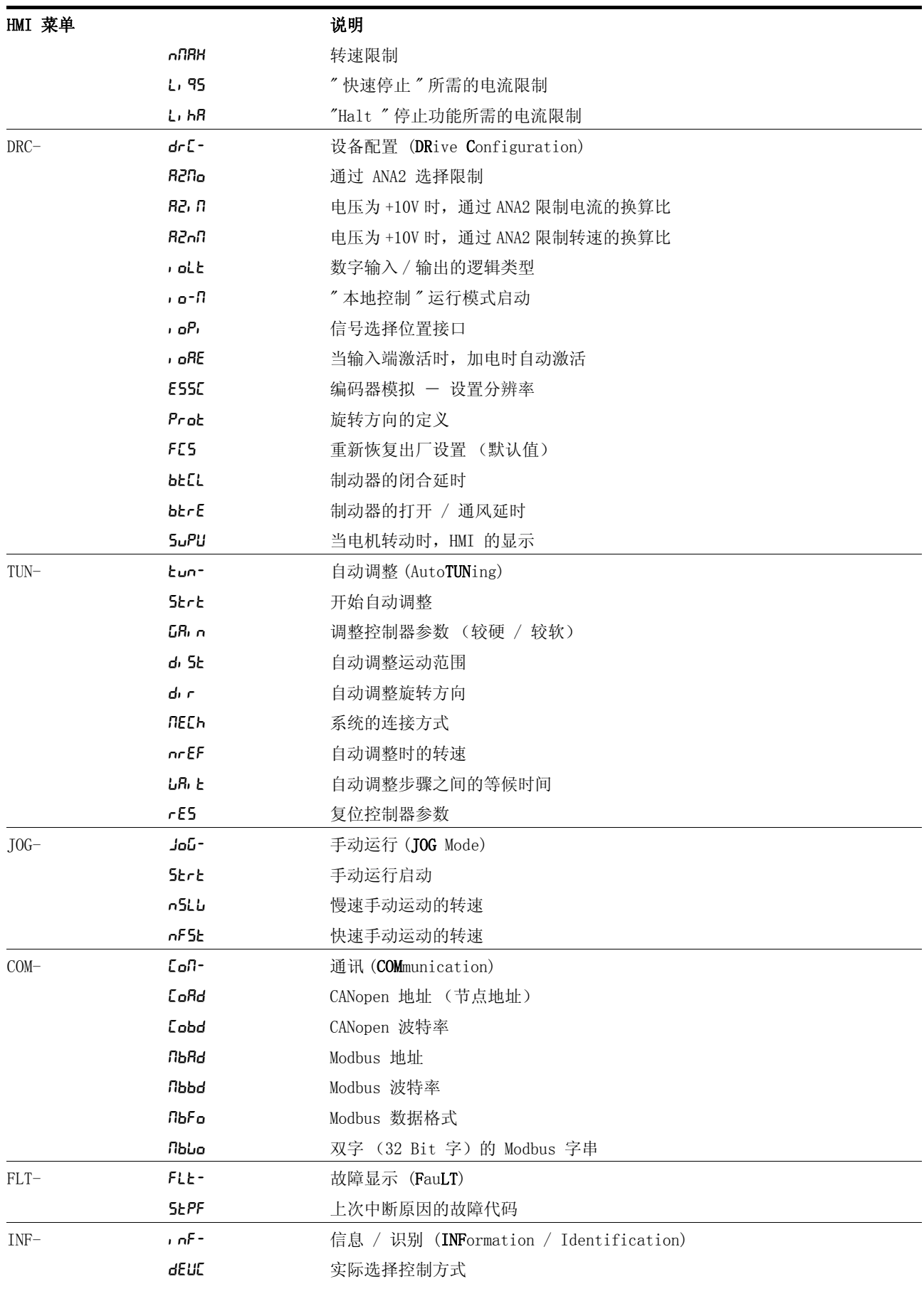

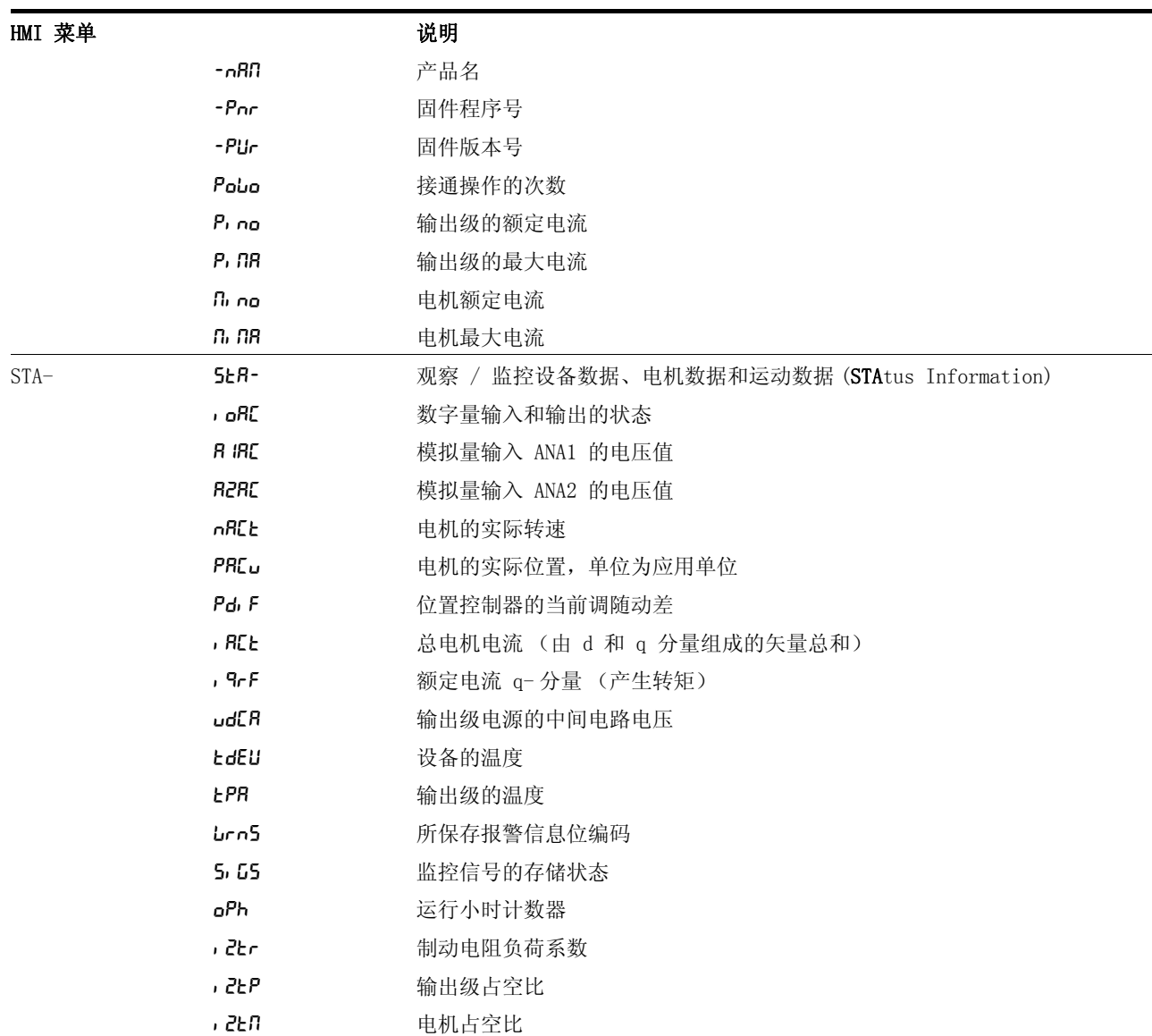

状态显示 默认设置中的状态显示用来显示当前的运行状态, 参见[第 8](#page-139-0)-4 页。通过 菜单项 drc- / 5uPU 可以确定:

- StRt 用来在默认情况下显示当前的运行状态
- nRct 用来在默认情况下显示当前的电机转速
- Bct 用来在默认情况下显示当前的电机电流

仅当输出级处于未激活状态时才会接受更改。

### 7.3.3 调试软件 (PowerSuite)

性能特征 视窗风格的调试软件可很方便地进行调试、参数设置、模拟和诊断。

与 HMI 相比, 调试软件可提供更为丰富的功能, 如:

- 在同一个图形界面中设置控制器参数
- 有大量用来进行优化和维护的诊断工具
- 可长时间进行记录,有利于对运行特性进行评估
- 可测试输入和输出信号
- 可在显示屏幕上跟踪信号变化
- 能以交互方式对控制器特性进行优化
- 可利用导出功能进行数据处理,将所有设备设置和记录存档
- 系统要求 需要有一个空闲的串行接口和安装有 Windows 2000 或者更高版本操作 系统的 PC 机或者笔记本电脑。

有关将 PC 机与设备连接的说明请参阅第 6- [44](#page-83-1) 页。

联机帮助 调试软件可提供详细的帮助功能,通过 "? - 帮助主题" 或者按下 F1 键即可启动帮助功能。

### 7.4 调试步骤

# **@** 警告

#### 谨防不恰当的参数导致人身伤害和设备受损!

不恰当的参数可能会导致保护功能失灵、引起意外运动或者意外 的信号响应。

- 请制作一份应用功能所需参数的清单。
- 请在开机之前检查这些参数。
- 仅可在没有人或者物料处于运动设备部件的危险区域内且可以 安全开动设备时,才能将设备起动。

#### 若不遵守该规定,可能会导致死亡、严重伤害或财产损失。

<span id="page-101-1"></span><span id="page-101-0"></span>7.4.1 " 首次设置 "

当首次只是控制系统电源或者载入了出厂设置时,必须进行 " 首次设置  $\bar{z}$ 

- 准备工作 如果不仅要通过 HMI 来进行调试,就必须将安装有调试软件的 PC 机连接到设备上。
	- ▶ 在调试过程中请断开与现场总线的连接, 以防止同时访问所产生的 冲突。
	- ▶ 接通控制系统电源。

自动读入电机数据记录 当第一次接通连接了电机的设备时,设备就会自动从 Hiperface 传感 器 (电机编码器)中读入电机数据记录。 检查数据记录的完整性并将 其备份在 EEPROM 之中。

> 电机数据记录中含有与电机有关的技术信息,如额定转矩、峰值转矩、 额定电流、额定转速和极对数。 用户无法更改该数据记录。 如果没有 这些信息,设备就不会转入运行准备状态。

通过 HMI 进行"首次设置" 下图所示为 HMI 的操作流程。

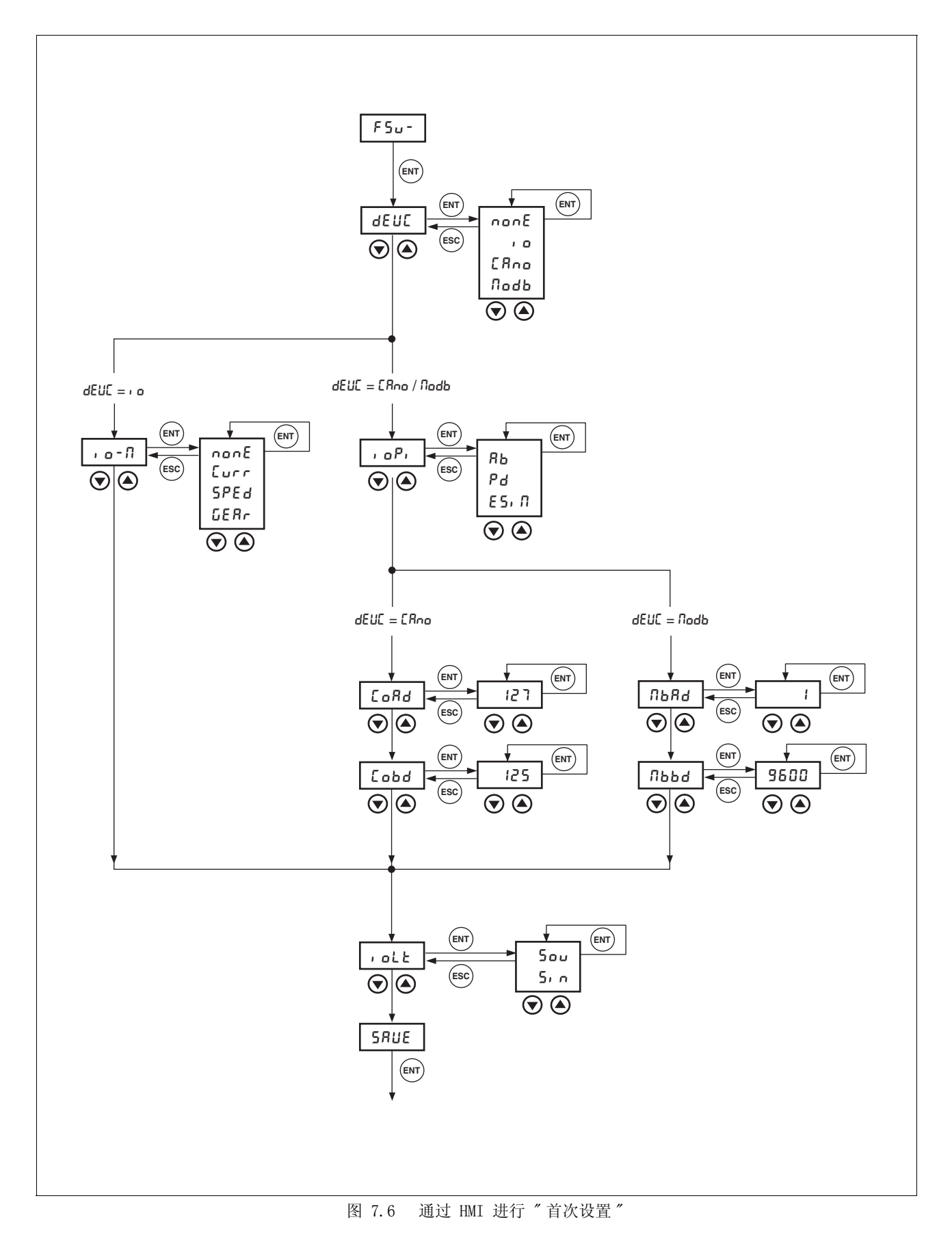

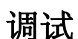

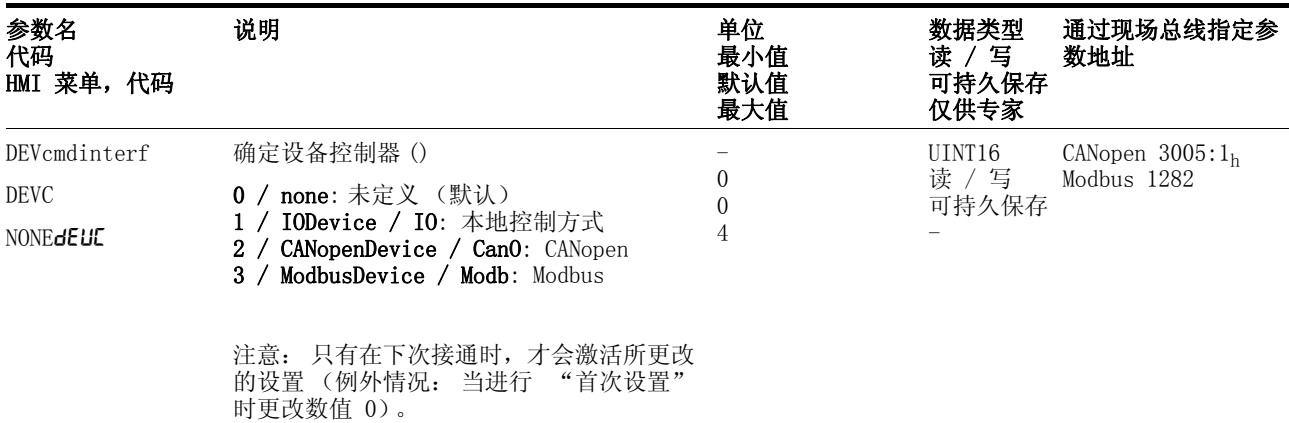

设备控制方式 ▶ 请通过参数 DEVcmdinterf (dEUL) 来确定要如何对设备进行控 制。

- 默认运行模式 DEVcmdinerf = IODevice  $(dEUE = I<sub>D</sub>)$ 
	- ▶ 请通过参数 IOdefaultMode (, o-fl) 来确定在每次接通之后设备 应以何种默认运行方式工作。
	- 有关运行方式的说明请参阅第 8- [12。](#page-147-0)

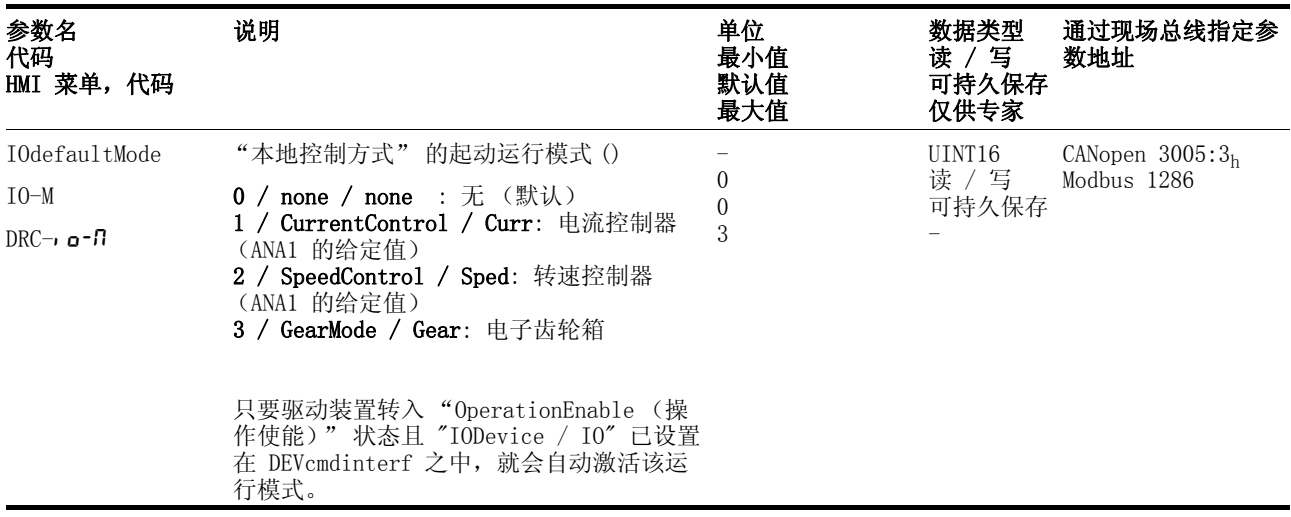

- $\emph{RS422}$  接口的功能  $\quadblacksquare$  DEVcmdinerf = CANopenDevice / ModbusDevice  $(dEUE = ERno / flodb)$ 
	- ▶ 请通过参数 IOposInterfac(,oP)来确定 RS422 接口的功能。

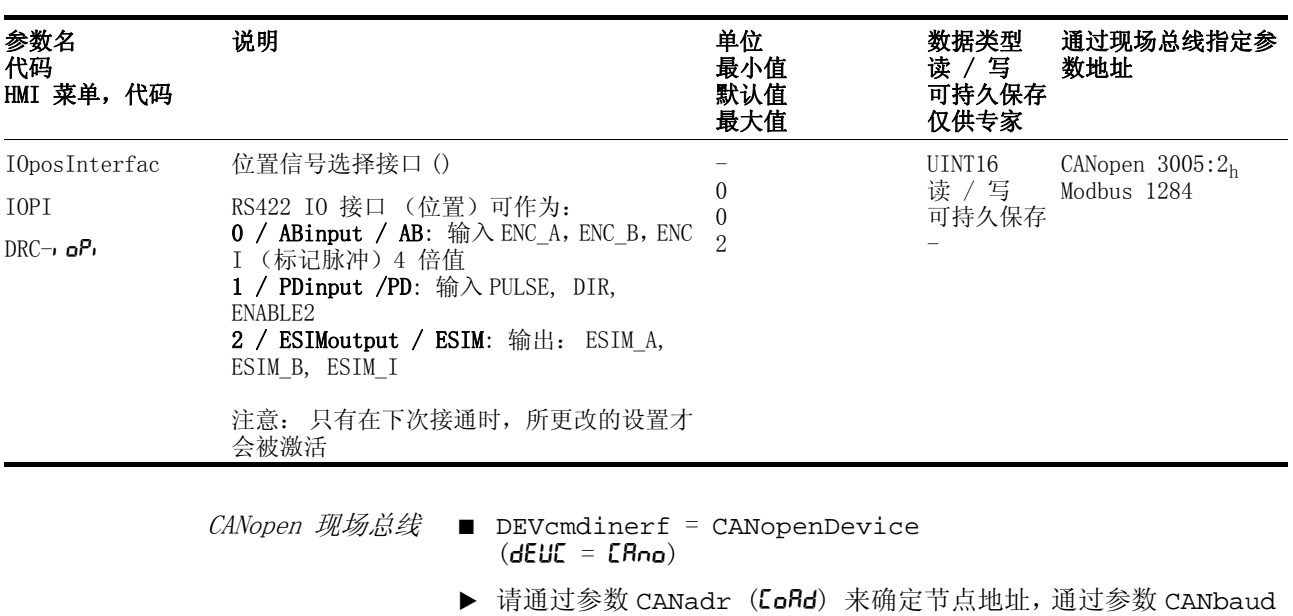

(COBD) 确定波特率。

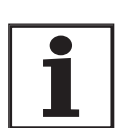

每一个设备均必须有一个唯一的节点地址,该地址仅可在 网络中赋值一次。

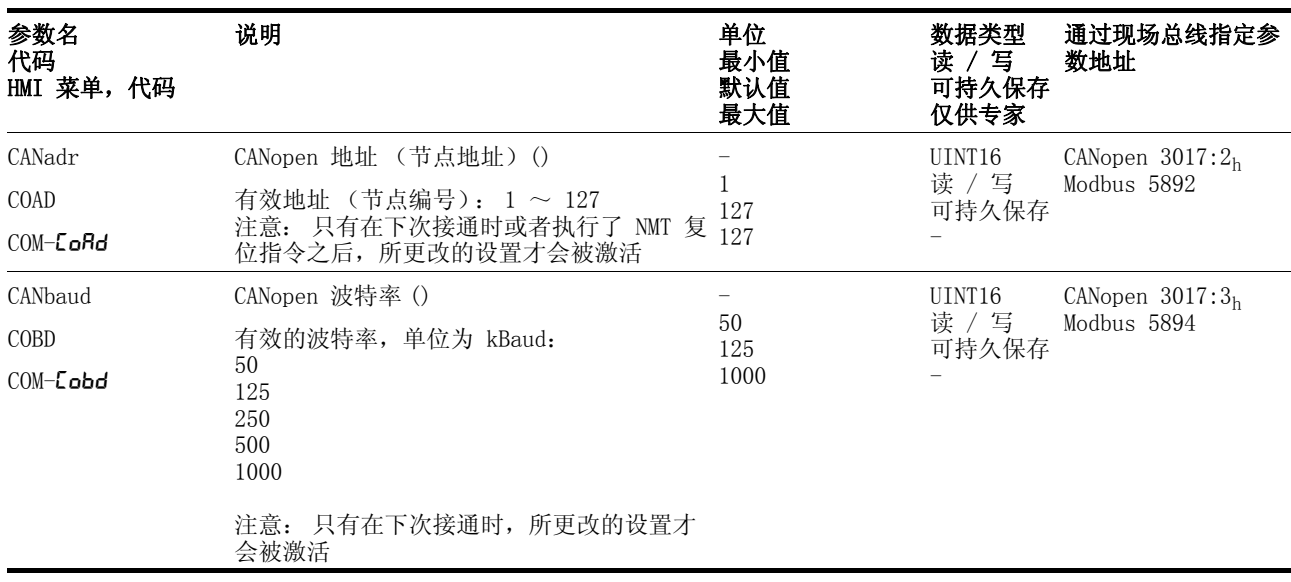

MODBUS 现场总线 ■ DEVcmdinerf = ModbusDevice  $(dEUE = Rodb)$ 

> ▶ 请通过参数 MBadr(『lbBd)来确定节点地址,通过参数 MBbaud (MBBD) 确定波特率。

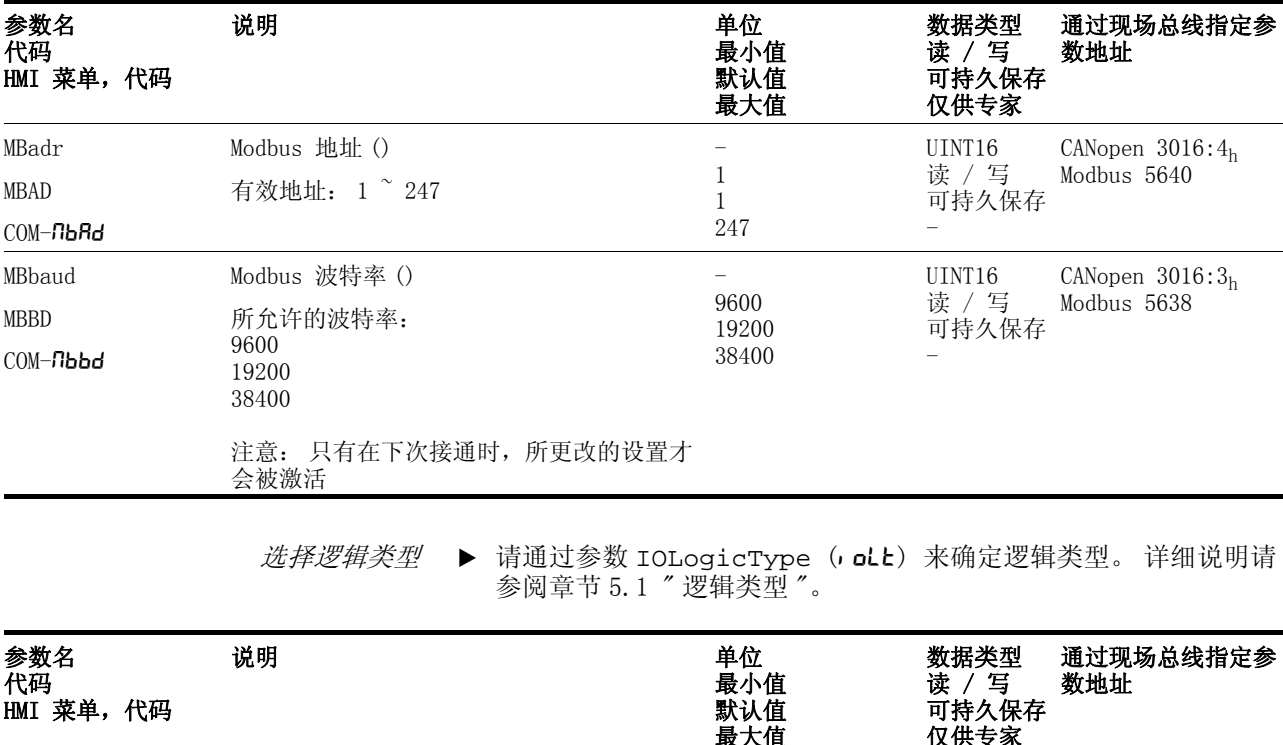

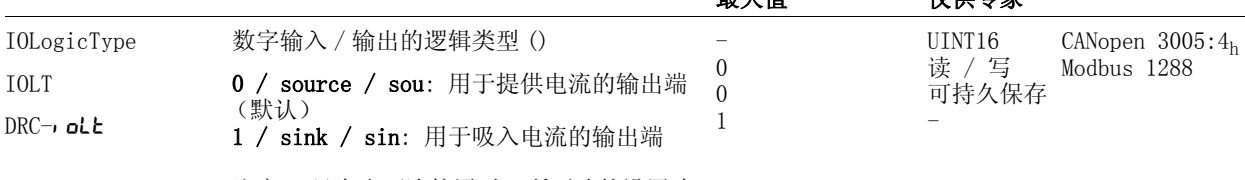

<span id="page-105-0"></span>注意: 只有当下次接通时,所更改的设置才 会被激活。

> 备份数据 ▶ 请在结束之后备份所有输入数据。 HMI: 请通过 SRUE 备份您的设置 调试软件: 请通过菜单路径 " 配置 - 在 EEPROM 中 " 备份您的设 置

> > 设备可将所有设置好的参数值保存在 EEPROM 中,并可在 HMI 上显 示状态 nrdy、 rdy 或者 di 5。

必须重新启动设备才能保存所作的更改。

- 其它步骤 ▶ 将记录有维修所需之所有重要信息的自粘标签贴在设备上, 例如现 场总线类型、现场总线地址和波特率。
	- ▶ 请进行以下所述之设置以便进行调试。

请注意:只有重新恢复出厂设置,才能跳回到"初步设置",参见章节 [8.6.10.2 " 重新恢复出厂设置 "](#page-202-0) 页码 8- [67](#page-202-0)。

# <span id="page-106-0"></span>7.4.2 运行状态 (状态图)

在接通之后以及起动某个运行模式时,就会执行一系列运行状态。 这些运行状态和状态变化之间的关系均绘制在状态图中 (有限状态 机)。

内部检查与干预监控和系统功能,如温度和电流监控,运行状态。

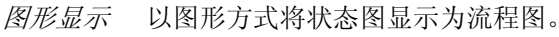

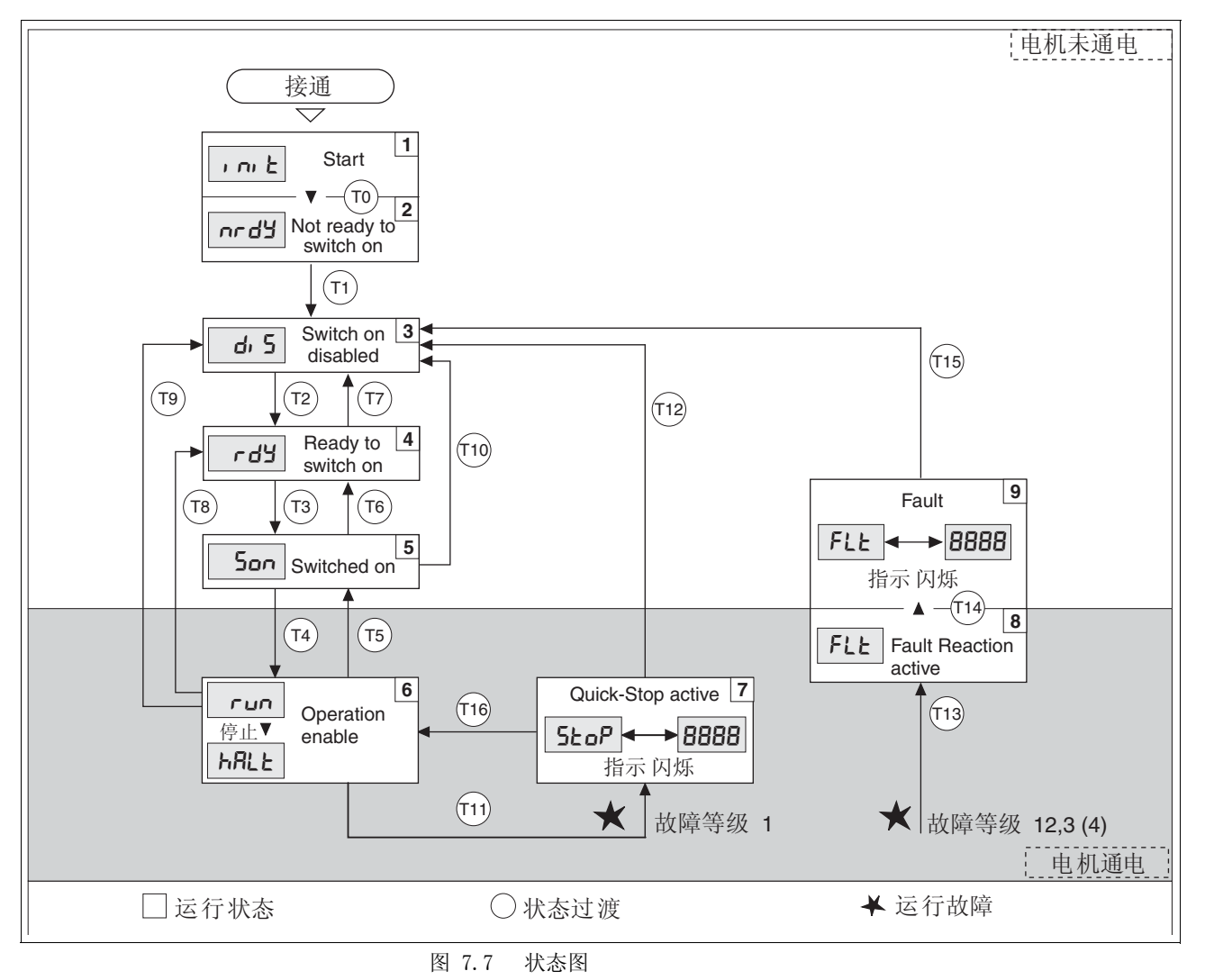

运行状态和运行模式转变 有关运行状态和运行模式转变的详细说明请参阅第 [8](#page-139-0)-4 页起之后各页。

## <span id="page-107-0"></span>7.4.3 设置主要参数和极限值

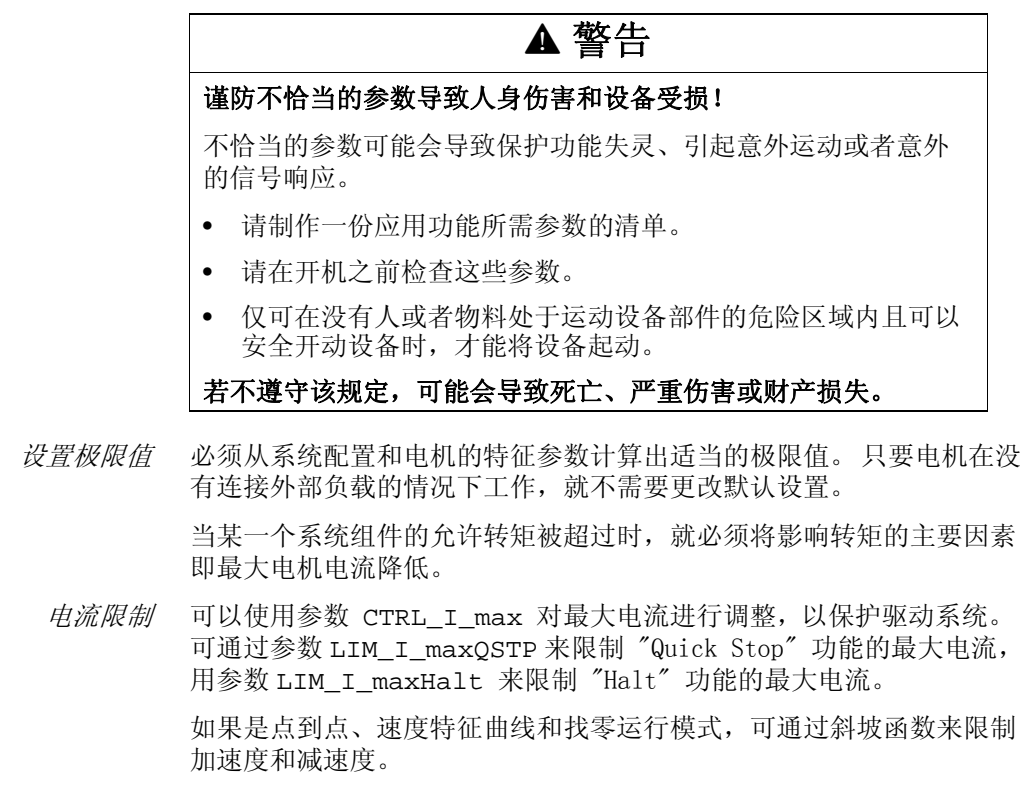

- ▶ 请通过参数 CTRL\_I\_max 来设定最大电机电流。
- ▶ 请通过参数 LIM\_I\_maxQSTP 来设定 "Quick Stop" 的最大电流。
- ▶ 请通过参数 LIM\_I\_maxHalt 来设定 "Halt" 的最大电流。

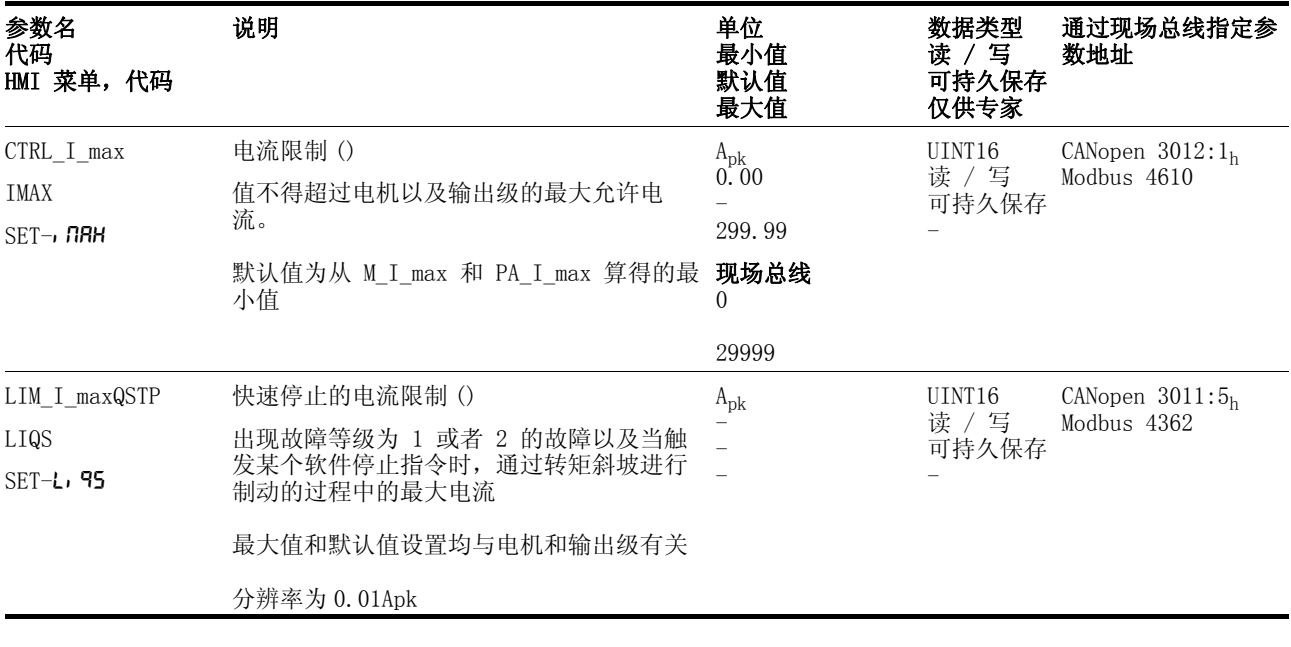
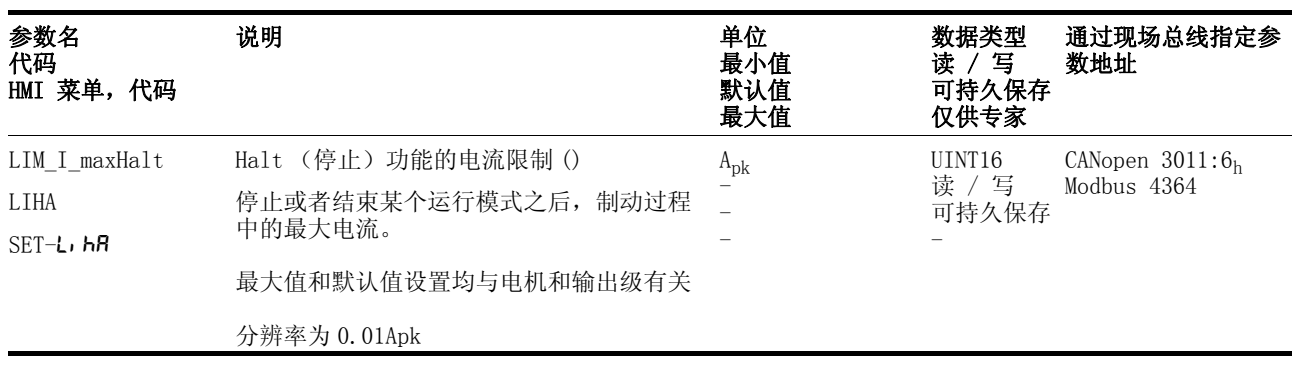

转速限制 用参数 CTRL\_n\_max 可以限制最大转速,以保护驱动系统。

▶ 请通过参数 CTRL\_n\_max 来设定最大电机转速。

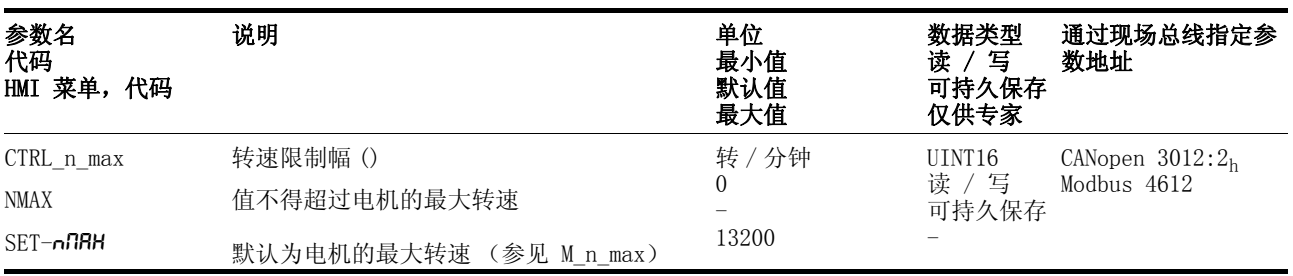

#### 7.4.4 模拟输入端

模拟输入端 通过模拟输入端可以读入范围在 -10V 和 +10V 之间的模拟输入电压信 号。可通过参数 ANA1\_act 读入 ANA1+ 上的当前电压值。

- 输出级电源已关闭。 控制系统电源已接通。
- ▶ 请在模拟输入端ANA1 或者ANA2 上设定一个±10V $_{\rm DC}$  范围内的电压。
- ▶ 请用参数 ANA1\_act 或者 ANA2\_act 检查所施加的电压。

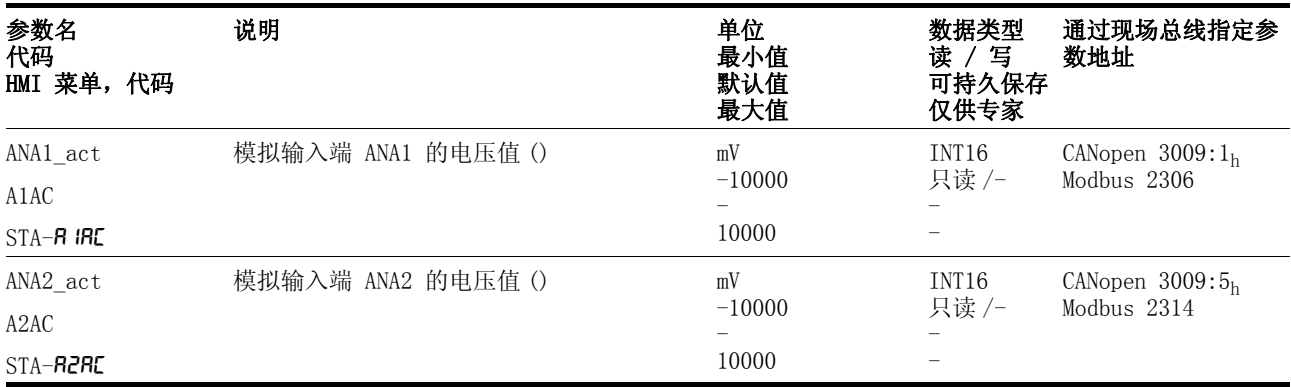

给定值 ANA1 上的输入电压可以作为电流控制或者转速控制运行模式的给定 值。 电压值为 +10V 的给定值可以通过参数 ANA1\_I\_scale 或 者 ANA1\_n\_scale 进行设置。

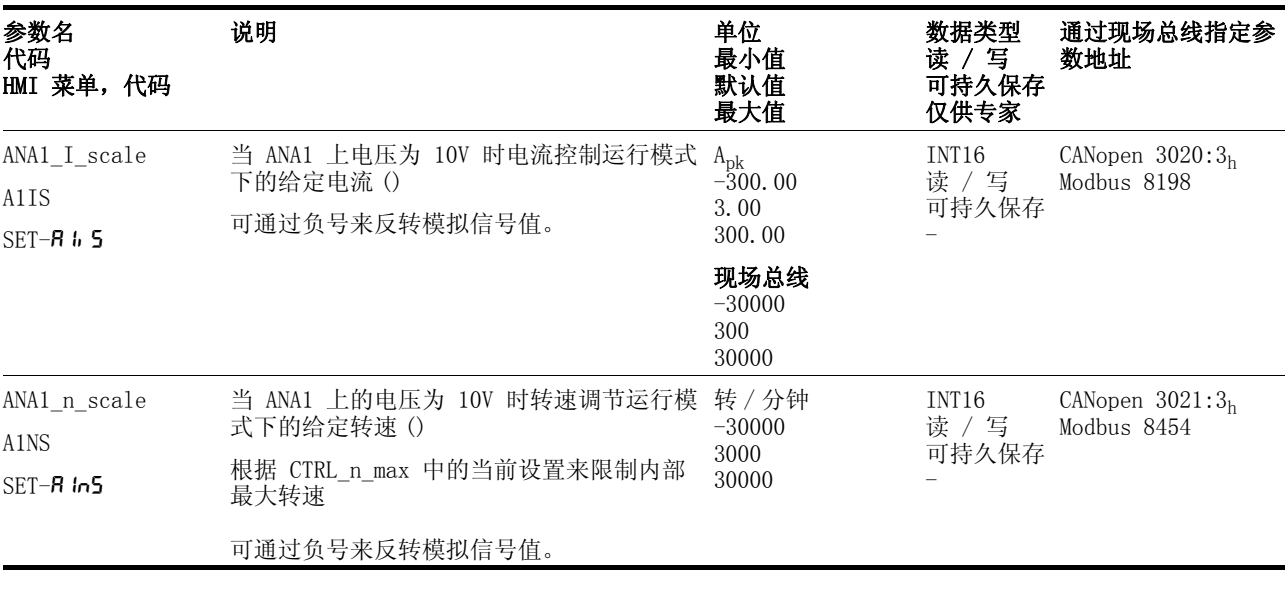

偏移量和零电压范围 对于 ANA1 上的输入电压,可通过参数对 ANA1\_offset 对电压偏移量 进行设置,通过参数 ANA1\_win 对零电压范围进行设置。 这一经过校正后的输入电压可得出电流控制和转速控制运行模式的电压 值以及参数 ANA1\_act 的读取值。

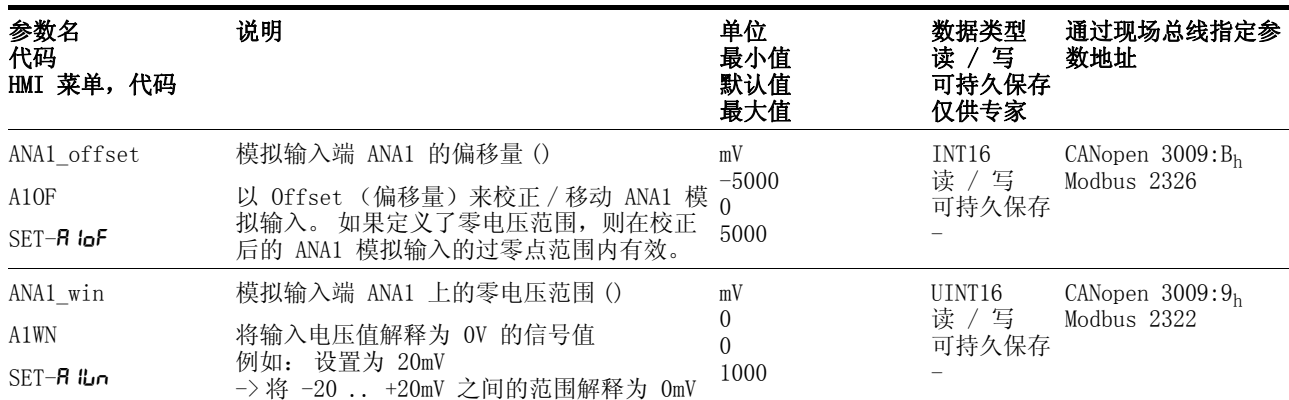

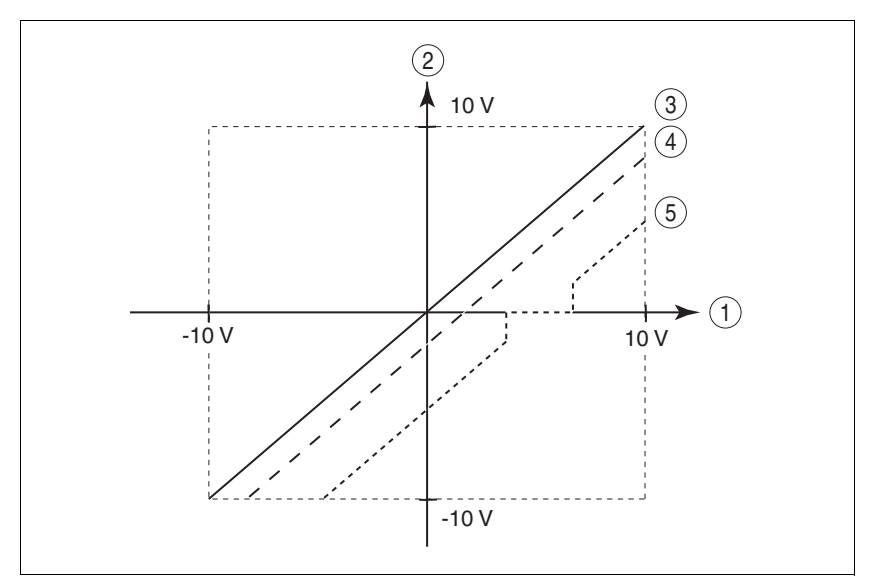

- 图 7.8 偏移量和零电压范围
- (1) ANA1 上的输入电压
- (2) 电流控制和转速控制运行模式的电压值以及参数ANA1\_act电 压读取值
- (3) 无处理的输入电压
- (4) 有偏移量的输入电压
- (5) 有偏移量的输入电压和零电压范围
- 限制 通过模拟输入端 ANA2 可以激活电流限制或者转速限制功能。
	- $\blacktriangleright$ 请通过参数 ANA2LimMode 来设定限制方式。
	- $\blacktriangleright$  请通过参数 ANA2\_I\_max 或者 ANA2\_n\_max 来设定电压为 +10V 时的限制缩放系数。

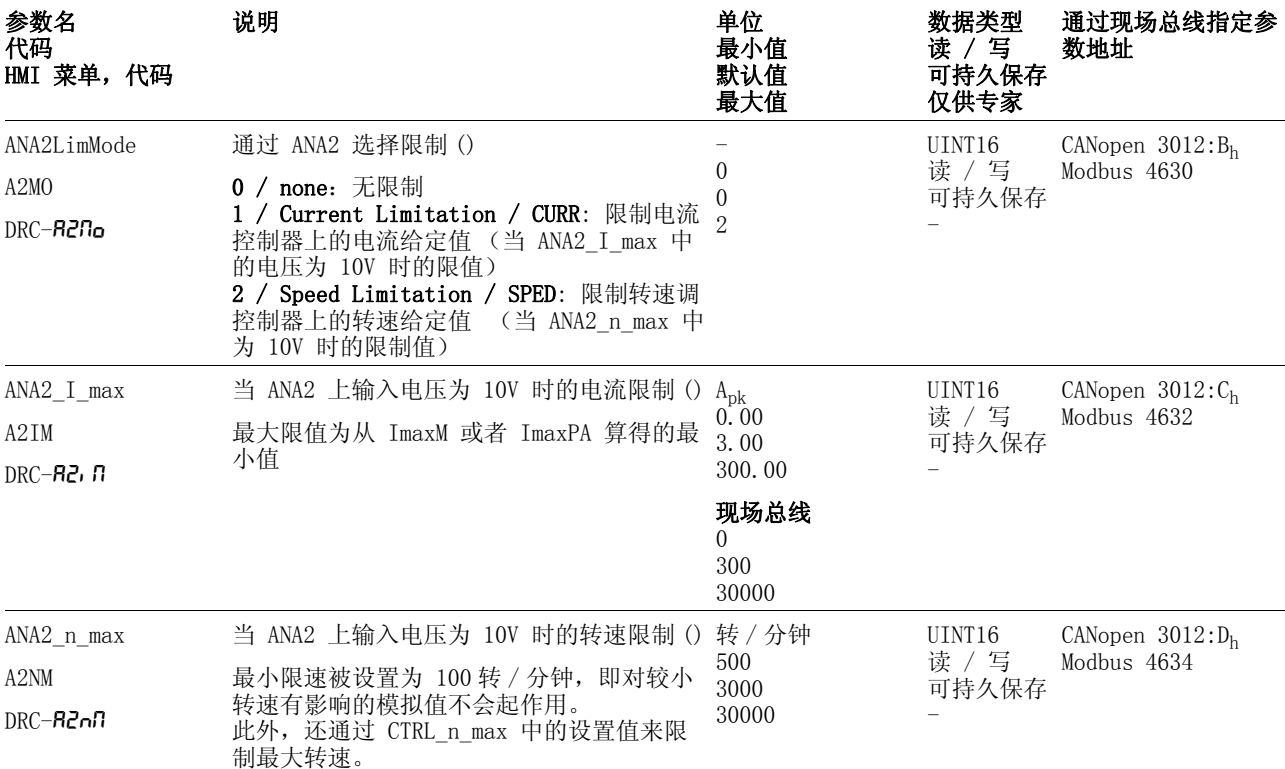

# 7.4.5 数字输入 / 输入端

可以通过 HMI 显示数字输入端和输出端的开关状态,且可通过调试软 件或者现场总线来显示和更改这些状态。

- HMI 通过 HMI 可显示信号状态,但不能进行更改。
	- ▶ 请调用菜单项 5kR / , oRc 。
	- 可看见经过位编码的数字输入端 (Bit 0-7)。
	- ▶ 按下 " 向上箭头键 "。
	- 可看见经过位编码的数字输出端 (Bit 8,9)。

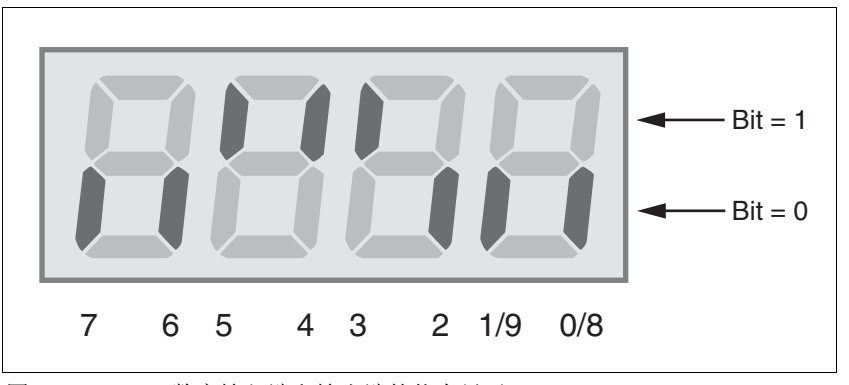

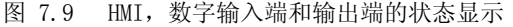

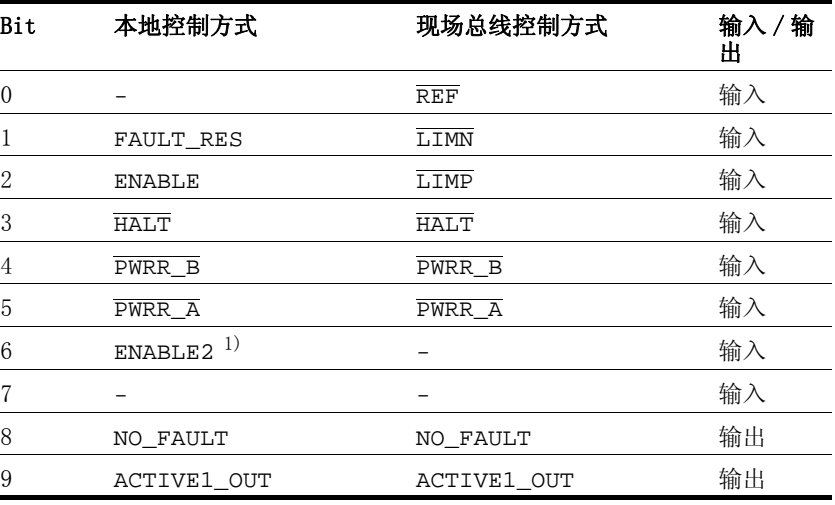

1) 仅当 IOposInterfac = PDinput 时

现场总线 当前开关状态经过位编码处理后显示在参数 \_IO\_act 中。 值 "1" 和 "0" 用来显示某个输入端和输出端是否激活。

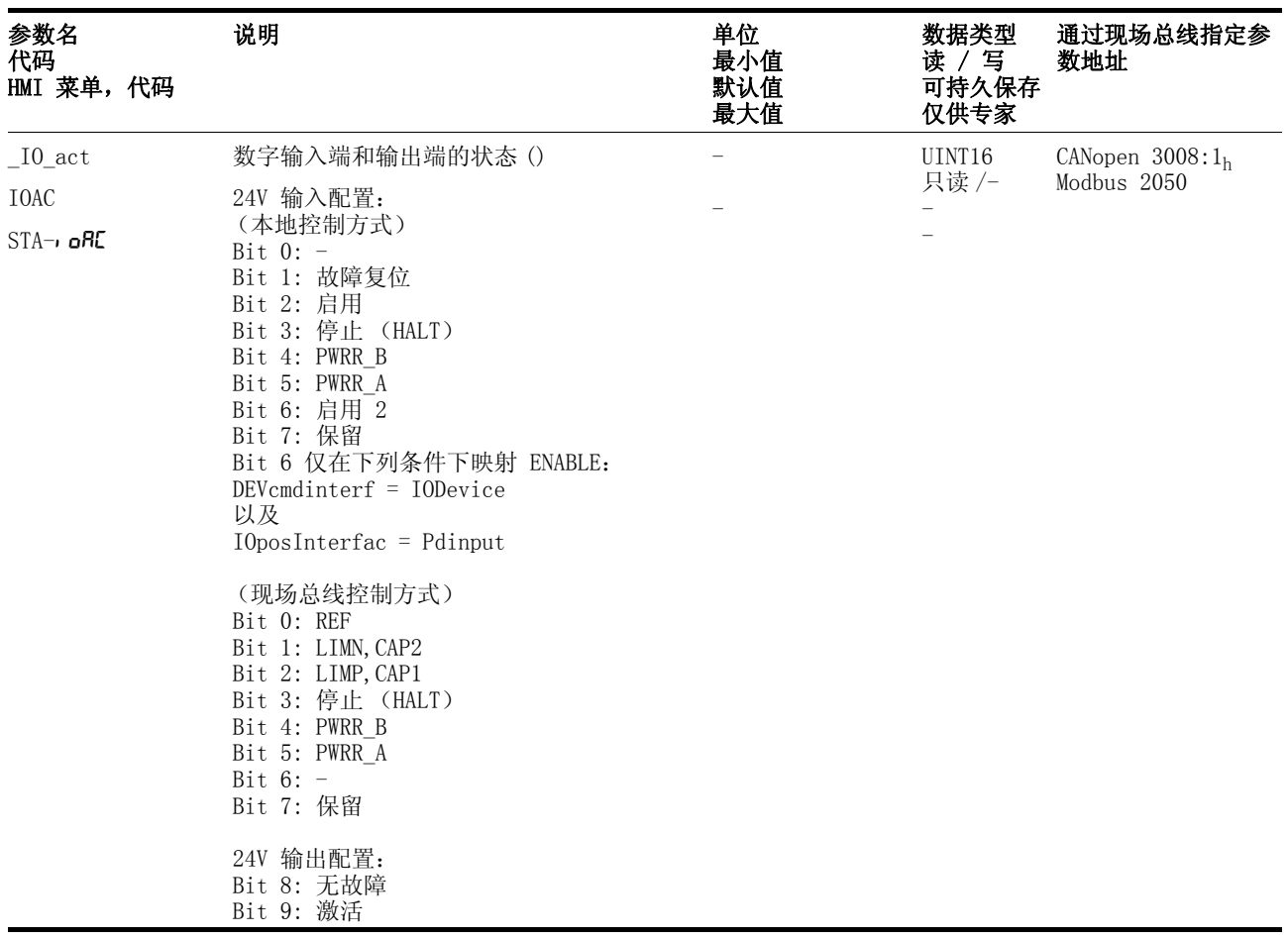

## 7.4.6 检查现场总线设备限位开关的信号

# ▶ 请适当安装限位开关, 使得驱动装置不会超越限位开关。 ▶ 以手动方式触发限位开关。 在 HMI 上出现故障信息,其诊断可参见第 [10](#page-210-0)- 3 页。 可通过同名参数来更改输入信号 LIMP、 LIMN 和 REF 的启用选项以 及根据 aktiv 0 或者 aktiv 1 启用的选项请参见第 8- [43](#page-178-0) 页。 请尽可能使用监控信号 aktiv 0, 因为这些信号有断线保 **@** 注意 谨防失控! 使用 LIMP 和 LIMN 可以在一定程度上防止某些危险(例如因错 误的运动设定值导致碰撞机械挡块)。 • 请尽可能使用 LIMP 和 LIMN。 • 检查外部传感器或者开关的连接是否正确。 • 检查限位开关的安装是否符合功能要求。 机械挡块前端所安装 的限位开关位置要适当,即应留有充分的制动距离。 要使用 LIMP 和 LIMN 时, 必须启用这些功能。 • 该功能无法对产品或者传感器的失灵进行保护。 若不遵守该规定,可能会导致伤害或财产损失。

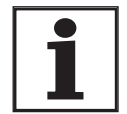

护。

0198441113273, V1.04, 01.2006 0198441113273, V1.04, 01.2006

#### 7.4.7 检查安全功能

使用 "Power Removal" (拆除电 源)运行 如果要使用 "Power Removal" (拆除电源) 安全功能, 请执行以下操作 步骤:

- 输出级电源已关闭。 控制系统电源已关闭。
- $\blacktriangleright$  检查输入端 PWRR\_A 和 PWRR\_B 是否已相互分开。 这两个信号不 得有连接。
- 输出级电源已接通。 控制系统电源已接通。
- ▶ 启动手动运行模式 (没有电机运动)。 (参见第 8- [15\)](#page-150-0)
- ▶ 以手动方式触发安全切断功能。 PWRR\_A 和 PWRR\_B 必须同时切 断。
- 输出级断开且显示故障信息 1300 。 ( 注意: 故障信息 1301 表示有 接线故障。)
- ▶ 检查参数 IO\_AutoEnable(HMI: drc- / , oRE)是否处于防止意 外重新启动的 "off" 状态上。
- ▶ 检查出现故障时驱动装置的特性。
- ▶ 将所有安全功能测试结果记录在验收记录上。

不使用 "Power Removal" (拆除电 源)运行

- 当不想使用 "Power Removal" (拆除电源) 安全功能时:
- ▶ 检查输入端 PWRR\_A 和 PWRR\_B 是否与 +24VDC 相连。

## 7.4.8 检查保持制动器

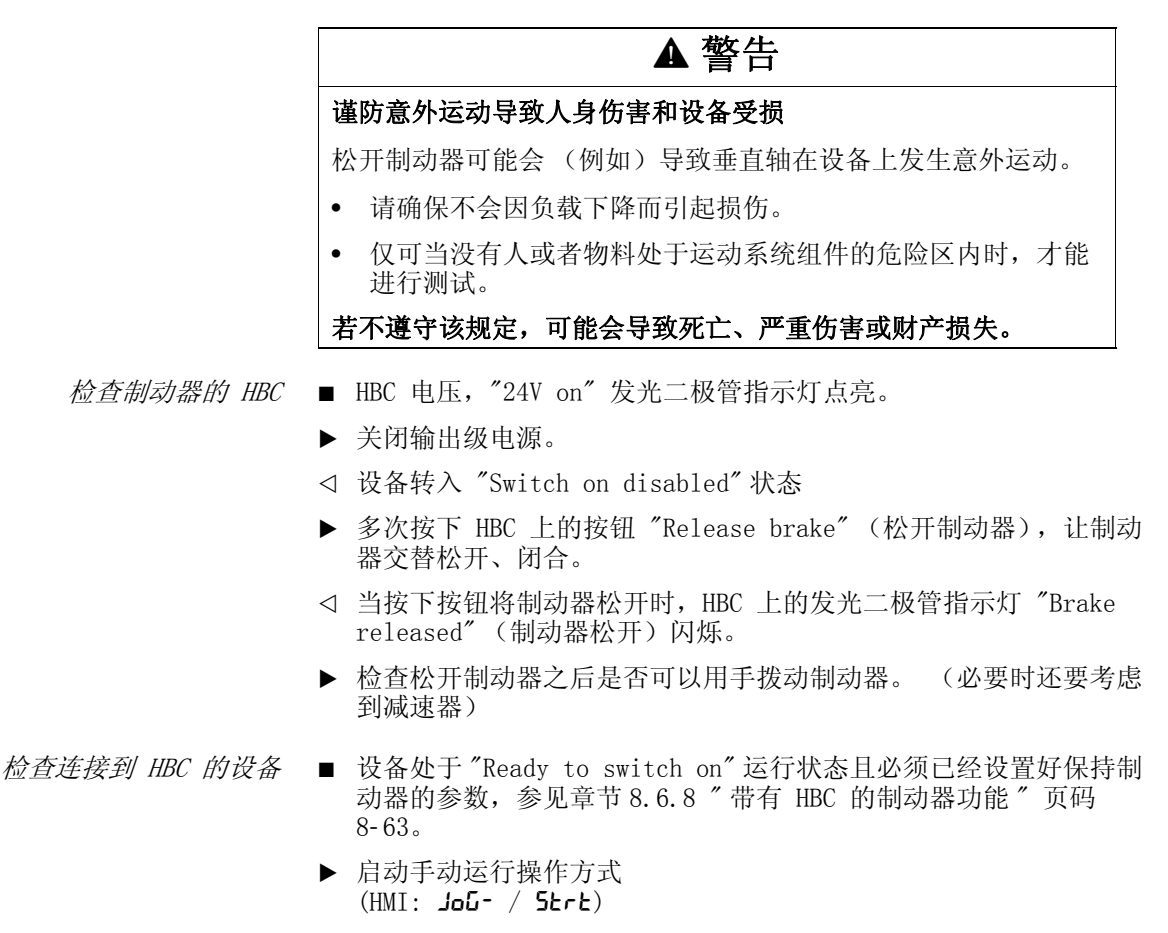

 在 HMI 上显示 JG。 制动器正在通风散热。 当存在制动器电压且制 动器已通风散热后,HBC 上的制动器释放 LED 指示灯 "Brake released" 发光。

有关 HBC 的详细说明请参阅页码 3- [10](#page-29-0),6- [29](#page-68-0) 和 [12](#page-260-0)- 1。

#### 7.4.9 检查旋转方向

*旋转方向* 电机轴的正向或者反向转动方向。正对电机轴伸出的一端观察时,如果 电机轴以顺时针方向转动,就是正向旋转。

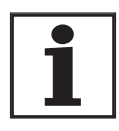

当 "J ext" 与 "J Motor" 之间的惯量比大于 10 时,控制 器参数的基本设置可能会引起控制器不稳定。

- ▶ 启动手动运行操作方式  $(HMI:$  JoG-  $/$  Strt)
- 在 HMI 上显示 JG。
- ▶ 启动正向运动 (HMI: " 向上箭头 ")
- √ 电机正向运转。 在 HMI 上显示 JG-
- ▶ 启动反向运转 (HMI: " 向下箭头 ")
- √ 电机反向运转。 在 HMI 上显示 -JG

# **@** 警告

#### 谨防错接电机相线引起意外运动!

错接电机相线会导致加速度极高的意外运动。

- 如有必要,请使用参数 POSdirOfRotat 来改变旋转方向。
- 不要错接电机相线。

若不遵守该规定,可能会导致死亡、严重伤害或财产损失。

▶ 如果箭头标志和旋转方向不一致,请使用参数 POSdirOfRotat 进 行纠正,参见章节 [8.6.9 " 改变旋转方向 "](#page-200-0) 的第 8- [65](#page-200-0) 页。

# 7.4.10 设置编码器仿真参数

定义编码器仿真分辨率 可通过参数 ESIMscale 来调整编码器仿真分辨率。

- 仅当将参数 IOposInterfac 设定为 "ESIM" 时, 该功能才会起作 用。
- ▶ 请通过参数 ESIMscale 来设定分辨率。

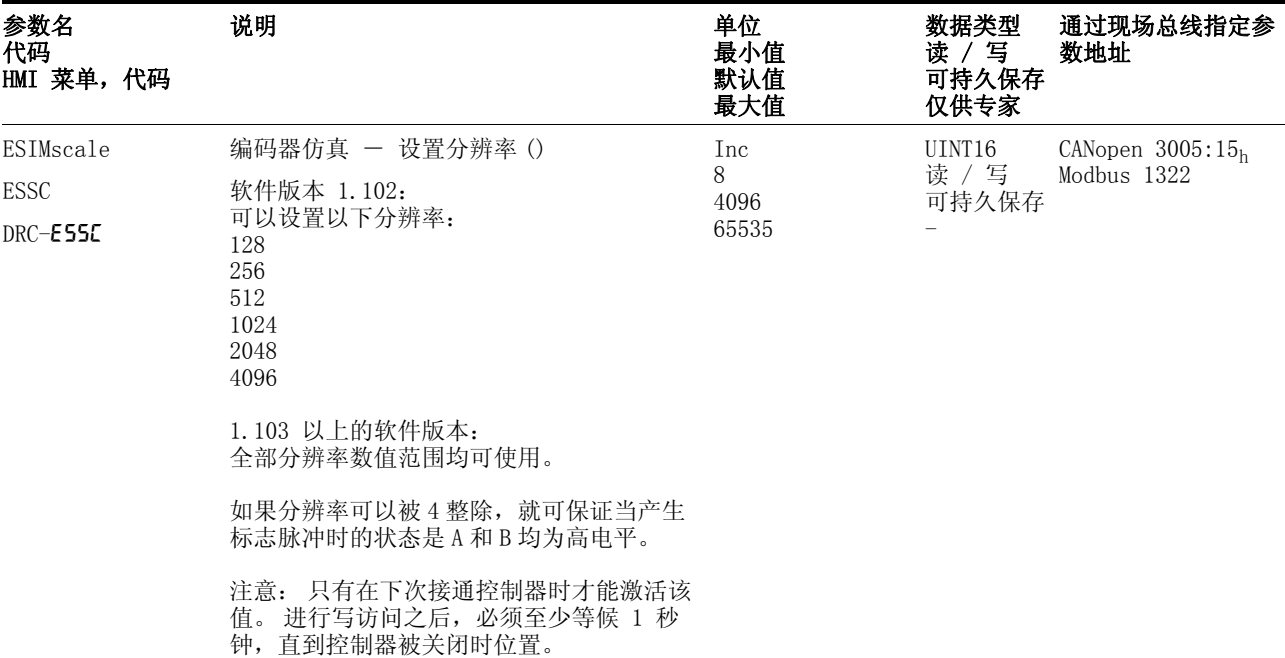

可通过设定旋转编码器绝对位置来定义标记脉冲,参见章节 [7.4.11 "](#page-119-0) [设置旋转编码器的参数 "](#page-119-0)。

#### <span id="page-119-0"></span>7.4.11 设置旋转编码器的参数

设定旋转编码器绝对位置 设备在起动时会从旋转编码器中读取电机的绝对位置。 通过参 数 p\_absENCusr 可以显示当前的绝对位置。

> 当电机停止时,可以通过参数 ENC\_pabsusr 将新的电机绝对位置定义 为当前的电机位置。 可以在输出级激活以及未激活时发送参数值。 设 定绝对位置也会对旋转编码器标记脉冲和编码器仿真标记脉冲的位移产 生影响。

可查看调试软件中有关菜单 " 显示 - 专用操作面板 " 的参数。

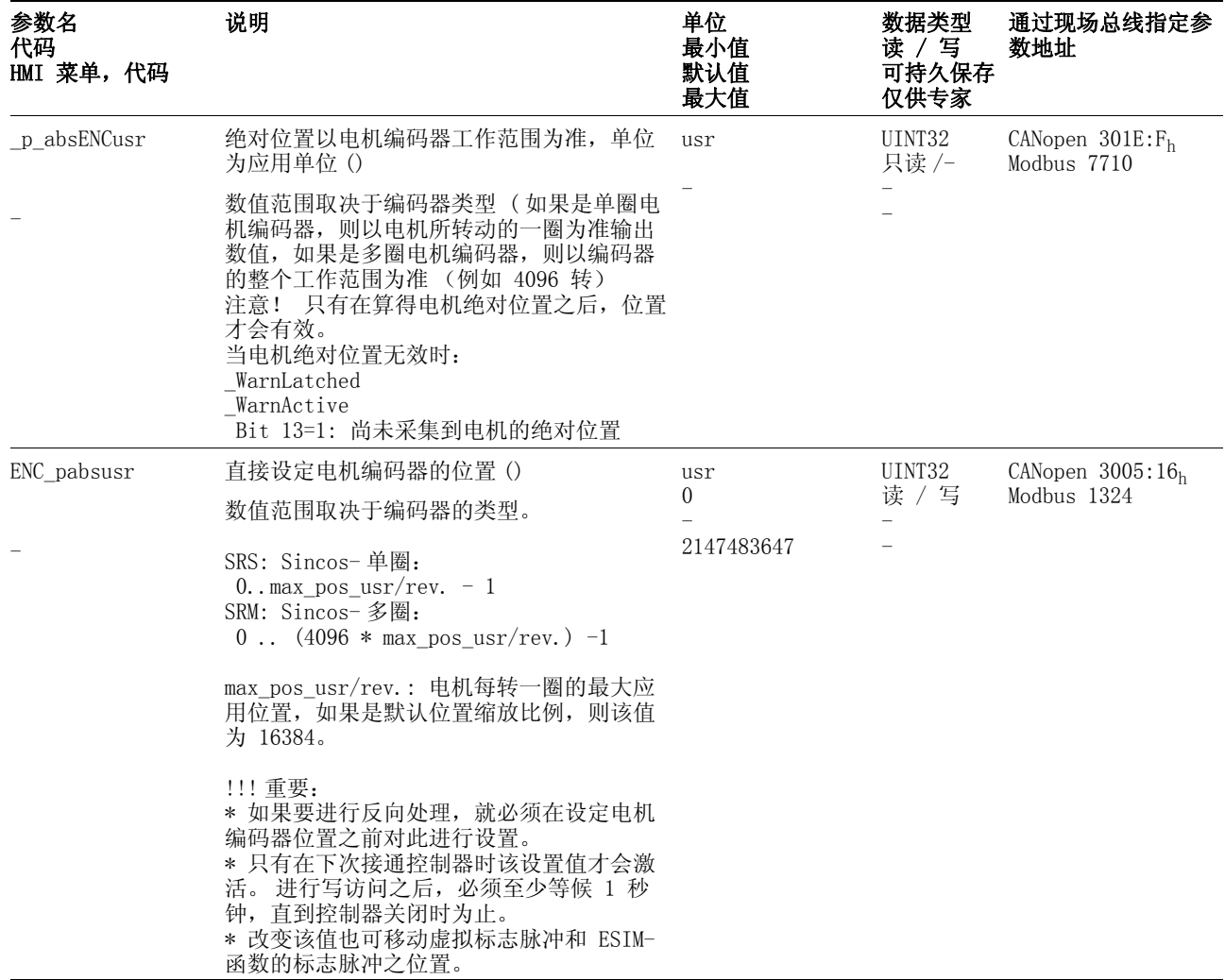

更换设备或者电机时,必须重新进行校准。

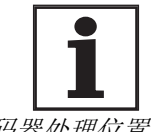

使用 SinCos 单圈编码器处理位置 如果是 SinCos 单圈编码器,可以通过设定新的绝对位置来移动旋转编 码器标记脉冲以及编码器仿真标记脉冲的位置。当位置值为 0 时, 就 将标记脉冲定义为当前的电机位置。

使用 SinCos 多圈编码器处理位置 如果是 SinCos 多圈编码器, 可以通过设定新的绝对位置将电机的工作 范围移动到编码器的连续工作范围中。

> 当电机从绝对位置 0 进入反方向时,SinCos 多圈编码器就会识别出其 绝对位置下溢。 与此相反,内部实际位置则会继续进行数学计数,并发

送反向位置值。 在关闭和接通之后,内部实际位置有可能不再是反向位 置值,而采用编码器的绝对位置。

为了避免出现因下溢或者上溢而引起的跃变 (即运动范围中的位置不 连续),应对编码器中的绝对位置进行适当设置,使得机械极限处于编 码器的连续工作范围内。

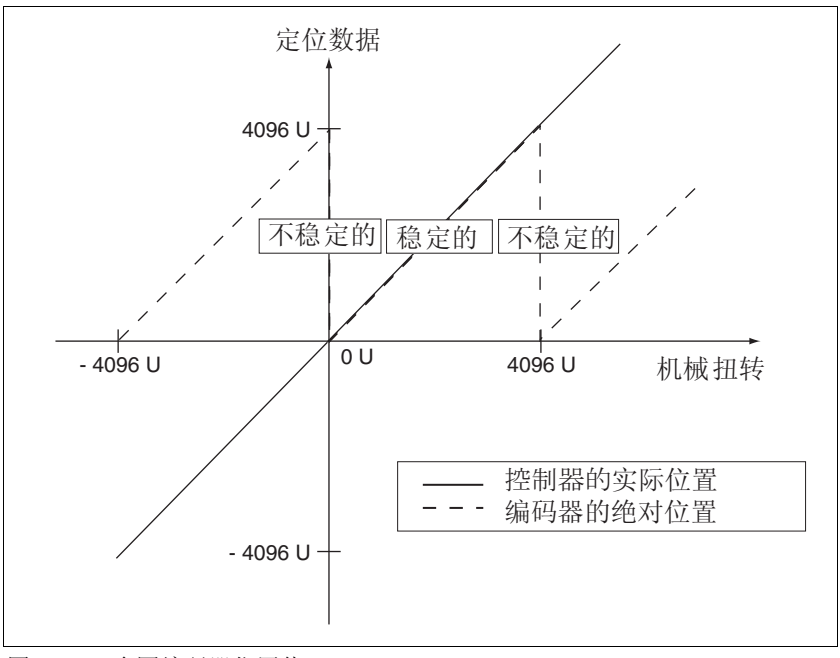

- 图 7.10 多圈编码器位置值
- ▶ 在设定机械极限绝对位置时,输入大于 0 的位置值。 这样就可保证 当驱动装置在系统的机械极限范围内运动时,编码器的合成位置始 终处于编码器的连续工作范围内。

### 7.4.12 设置制动电阻的参数

**@** 警告 谨防未制动的电机导致人身伤害或者设备部件受损! 容量不充分的制动电阻会造成直流母线过压并关闭输出级。 将无 法再对电机进行制动。

- 请确保制动电阻有足够大的设计容量。
- 检查制动电阻的参数设置。
- 通过试验检查在最为不利的情况下制动电阻的温度。
- 进行试验时要注意:当电源电压较高时直流母线上的电容中备 用容量较少。

#### 若不遵守该规定,可能会导致死亡、严重伤害或财产损失。

如果连接了一个外接制动电阻, 就必须将参数 RESint\_ext 设定为 "external"。

外接制动电阻的阻值必须设置在参数 RESext\_P, RESext\_R 和 RESext\_ton 之中, 参见章节 [3.4.6 " 内部电源滤波器 "](#page-28-0) 页码 3-[9。](#page-28-0) 当实际制动功率超过最大额定制动功率时,设备就会发出故障信息并将 输出级关闭。

## **@** 警告

#### 谨防高温表面导致人身伤害、火灾或者设备部件受损!

视运行情况而定,制动电阻温度可能会升高到 250°C 以上。

- 请采取措施防止接触制动电阻。
- 不要让可燃或者不耐高温的部件靠近制动电阻。
- 请采取措施保持良好散热。
- 通过试验检查在最为不利的情况下制动电阻的温度。

若不遵守该规定,可能会导致死亡、严重伤害或财产损失。

▶ 请测试实际工作条件下的制动电阻性能。

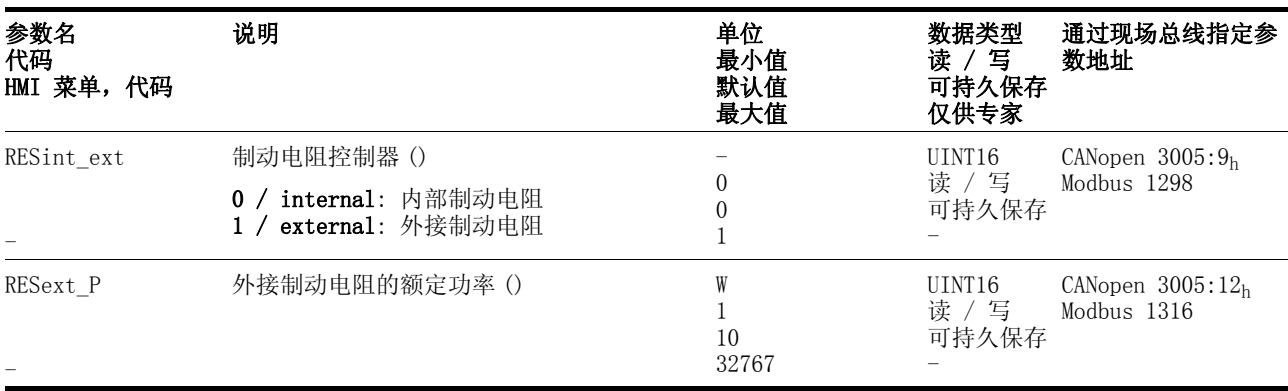

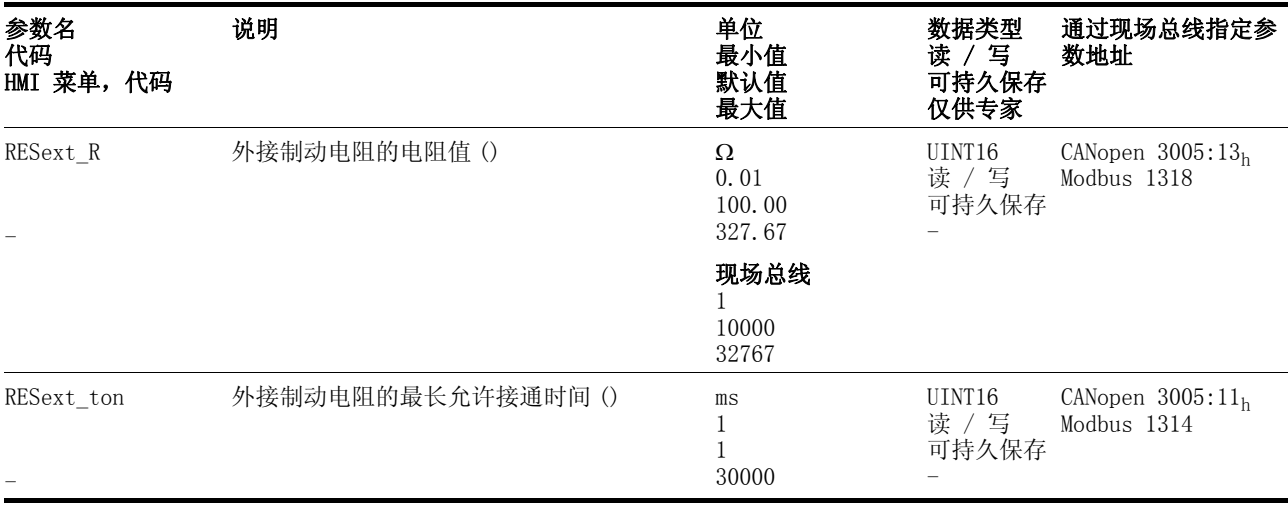

#### 7.4.13 执行自动调整

自动调整功能可测定摩擦转矩,即恒定作用的负载力矩,并计算整个系 统的惯量的时候将其考虑在内。

外部因素,如连接在电机上的负载,也会加以考虑。 通过自动调整可对 控制器设置参数进行优化,参见章[节 7.5 " 利用阶跃响应优化控制器](#page-127-0) ["](#page-127-0)。

自动调整功能也可用于垂直轴。

自动调整功能不适用于 "J ext" 与 "J Motor" 的惯量比大于 10 的情 形。

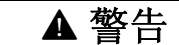

#### 谨防意外运动导致人身伤害和设备受损!

自动调整功能会使电机运动,以便对驱动控制进行设置。 错误参 数可能会导致意外运动,或者使监控功能失去作用。

- 请检查参数 AT\_dir 和 AT\_dismax。发生故障时的制动斜坡 距离必须一并加以考虑。
- 请检查快速停止参数 LIM\_I\_maxQSTP 是否已正确设置。
- 如有必要,请使用限位开关 LIMN 和 LIMP。
- 要确保紧急停机功能按钮在可以触及之处。
- 在启动功能之前,要确定设备已就绪且没有运动障碍。

#### 若不遵守该规定,可能会导致死亡、严重伤害或财产损失。

- ▶ 请根据您的机械系统情况,选择参数 AT\_mechanics 的设置。如 有疑问,最好选用柔性连接 (机械系统刚性较小,参[见图 7.12](#page-129-0))。
- ▶ 使用调试软件通过菜单路径 ″ 运行模式 ー 自动优化 ″ 来启动自动 调整功能。也要注意菜单"显示 - 特殊显示"中的其它设置。

此外, 也可通过 HMI (tun- / Strt) 来启动自动调整功能。

所算出的值将被立即确认,无需另外保存。

如果因出现故障信息使自动调整中断,就会采用默认值。 请更改机械位 置并再次启动自动调整功能。 如果要检查计算值的可信度,可以让这些 值显示出来,参见章[节 7.4.14 " 自动调整功能的高级设置 "。](#page-125-0)

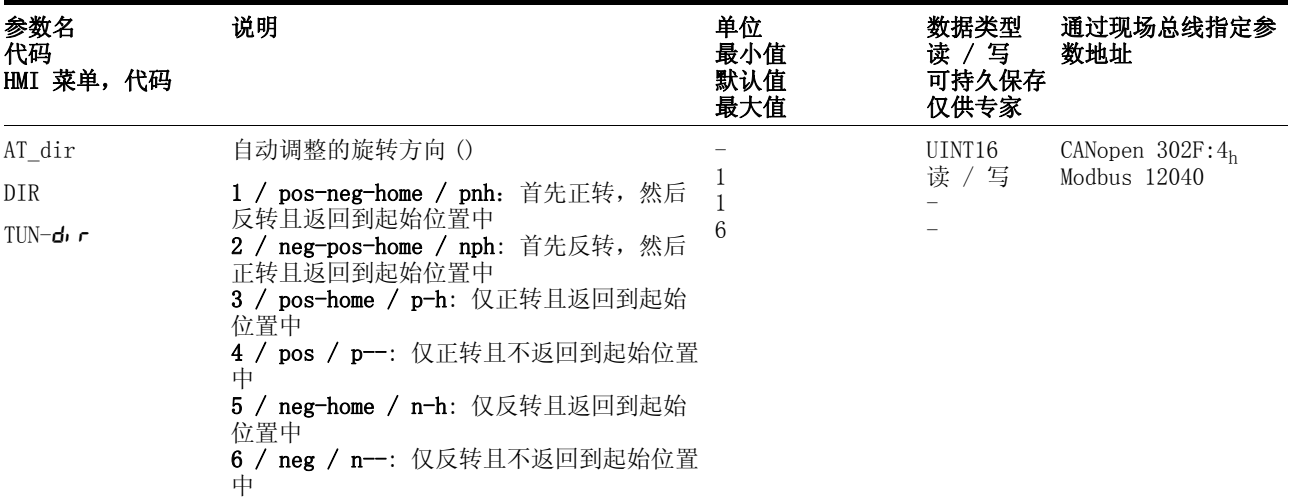

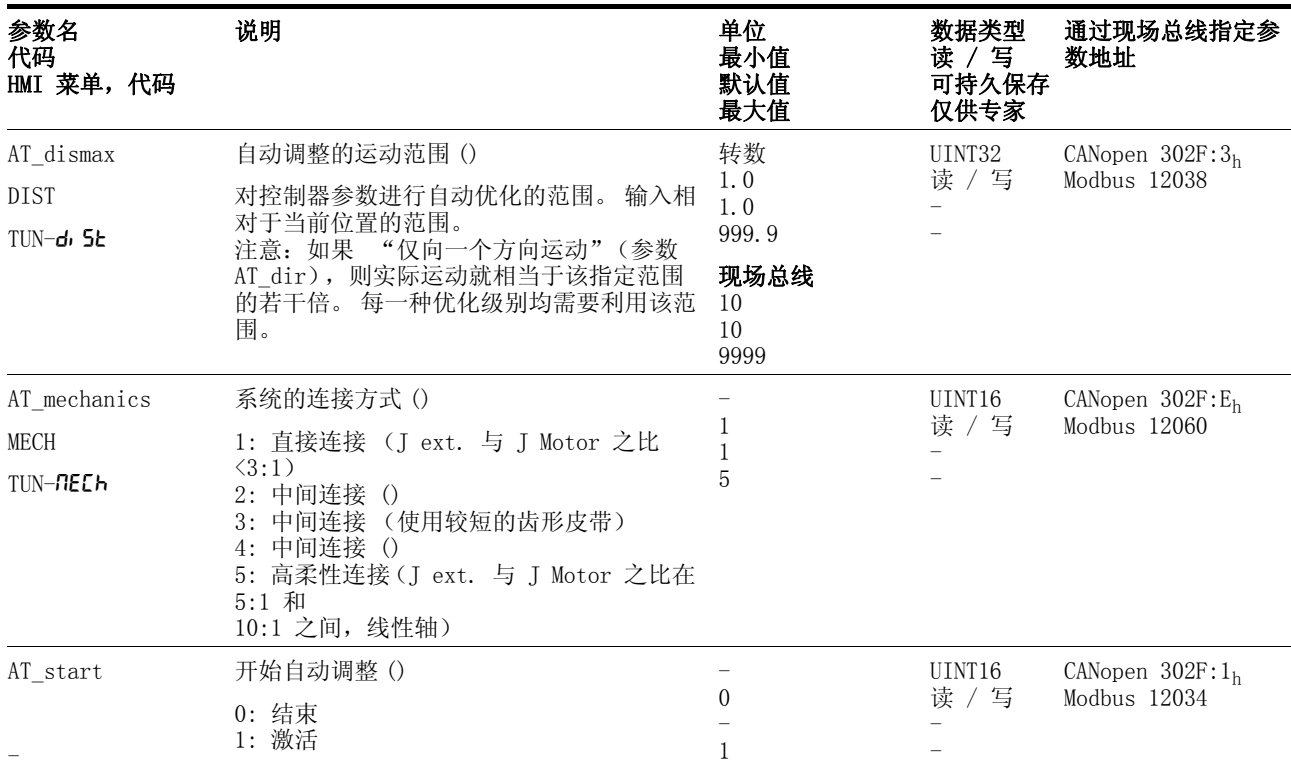

## <span id="page-125-0"></span>7.4.14 自动调整功能的高级设置

对于大多数应用情况而言,所描述的自动调整方法已足够使用。 通过以 下参数可以监控或者控制自动调整功能。

用参数 AT\_state 和 AT\_progress 可以检查自动调整的百分比进程 和状态。

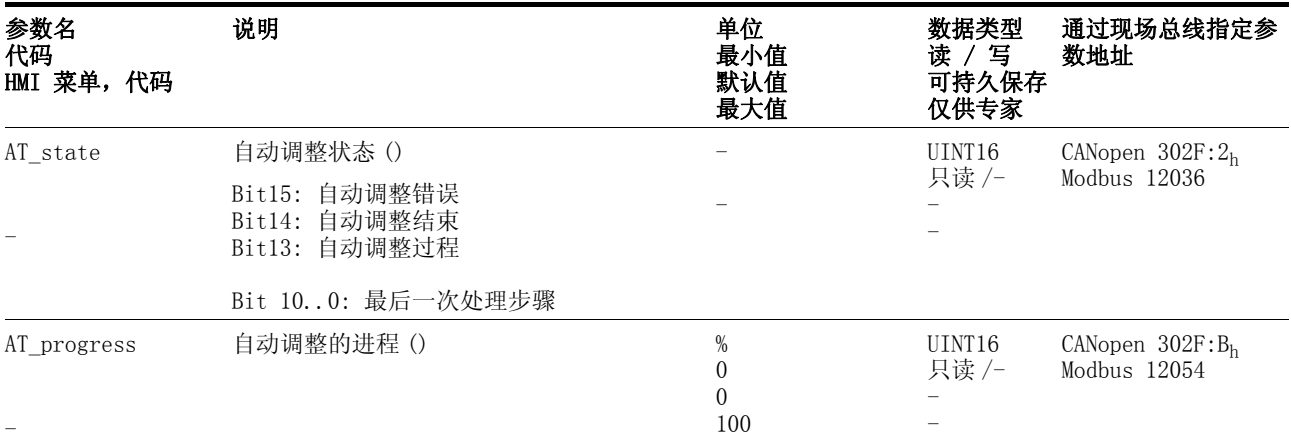

如果要在试验运行中检查较硬或者较软的控制器参数设置对您的系统有 什么样的作用,可以通过写入参数 AT\_qain 来更改自动调整过程中所 找到的设置。 通常无法达到 100% 的值,因为该值为稳定极限。 正常情 况下的计算值为 70%-80%.

通过参数 AT J 可以读取自动调整过程中计算出的整个系统的惯量。

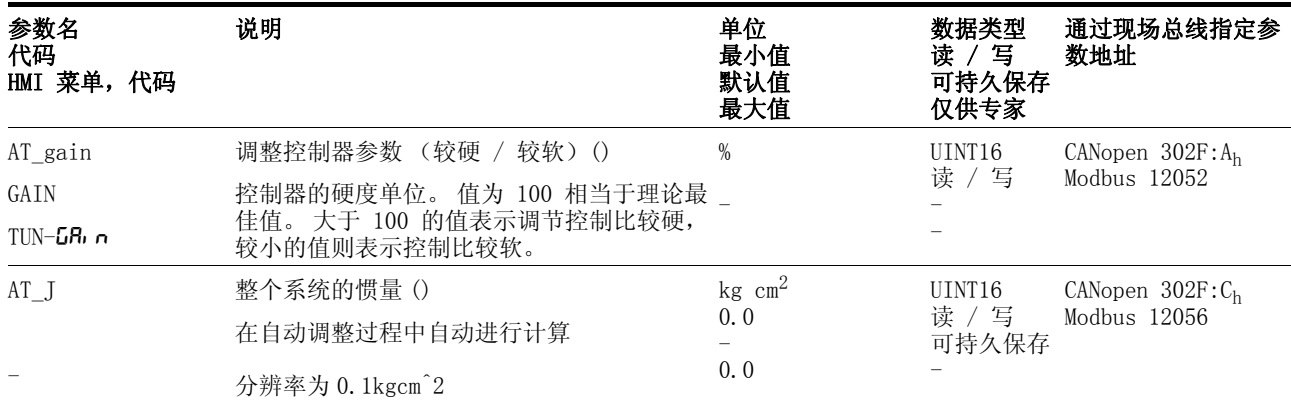

通过更改参数 AT\_wait,可以设置自动调整过程中各个步骤之间的等 待时间。 仅当采用高柔性连接时,设置等待时间才有意义。即对于这样 的情形,在系统仍处于震荡状态下,控制器的硬度就进行了修改 (自 动调整的下一步)。

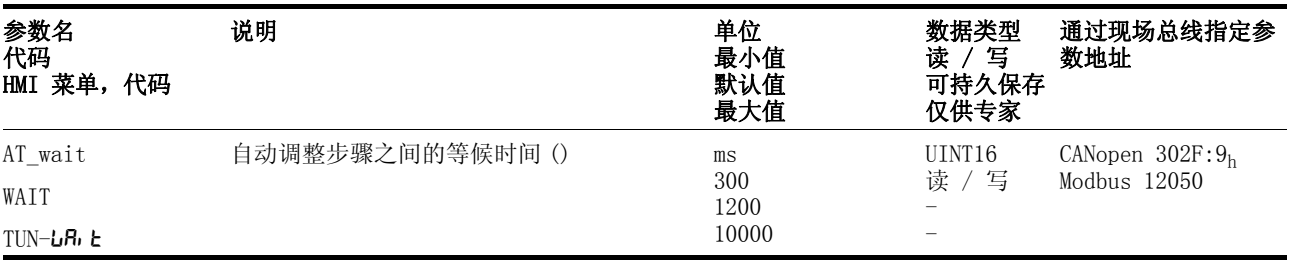

优化时的故障 较高频率的机械谐振可能会干扰控制器的优化过程。 CTRL\_KPn 和 CTRL\_TNn 的值因此无法进行令人满意的设置。

> 电流控制器的参比量滤波器可以抑止高频谐振 (>500Hz)。 如果高频谐 振对控制器优化仍然有干扰,可能需要通过参数 CTRL\_TAUiref 来增 大时间常数。

通常情况下可使用默认设置来抑止高频谐振。

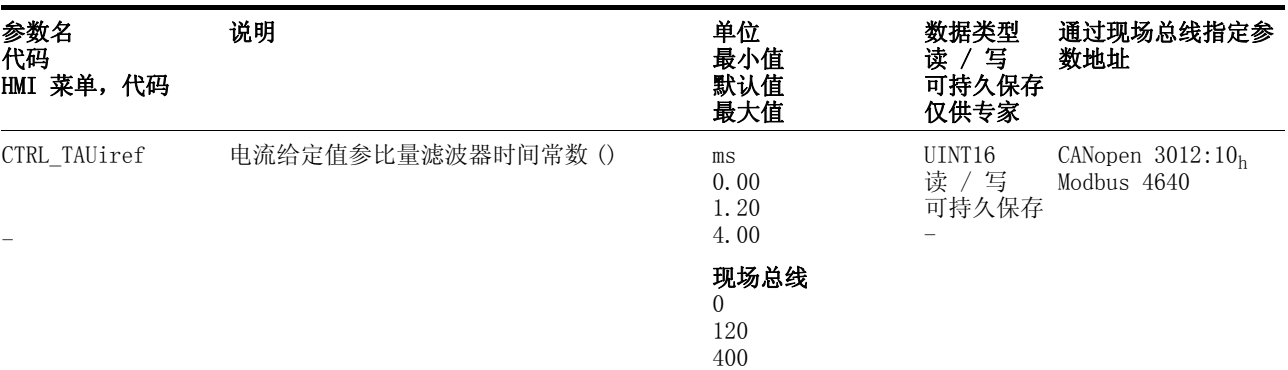

# <span id="page-127-0"></span>7.5 利用阶跃响应优化控制器

### 7.5.1 控制器结构

该控制系统具有典型的级联多环位置控制系统结构,它由电流控制环、 速度控制环和位置控制环组成。此外,还可以通过一个串联滤波器来平 滑转速控制器的参比量。

以电流控制器、转速控制器、位置控制器的顺序从"内"向"外"对 控制器进行依次设置。 同时外环保持切断状态。

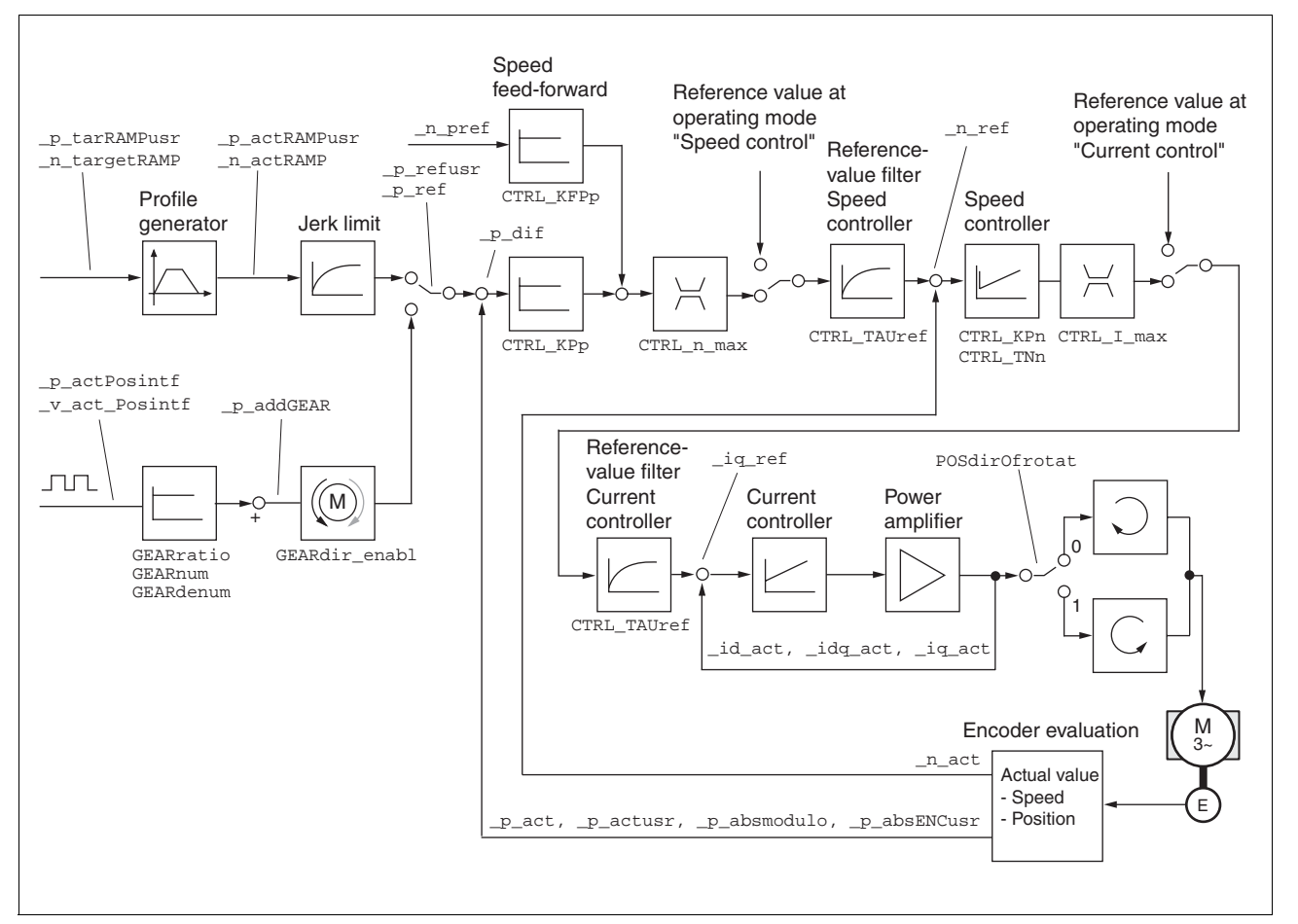

图 7.11 通过 CN2 进行编码器分析处理的控制器结构

电流控制器 电流控制器用来确定电机的驱动转矩。 电流控制器会利用所保存的电机 数据自动进行优化设置。

转速控制器 转速控制器用来保持所需的相应电机转速,即可根据负载情况来改变电 机的输出转矩。 该调节器主要用来确定驱动装置的响应速度。 转速控 制器的动态特性取决于

- 驱动装置和控制对象的惯量
- 电机的转矩
- 力传递元件的刚度和弹性
- 机械传动元件的间隙
- 摩擦系数

位置控制器 位置控制器用来将给定位置和电机实际位置之间的差值 (随动误差) 减小到最低程度。 当电机停止时,如果位置控制器的设置适当,该值应 接近于零。 在运动过程中根据转速来调整随动误差。 如果是点到点运 行模式、速度特征曲线模式、找零运行模式和手动模式,则系统内部的 运动特征曲线生成器可生成位置控制回路的给定位置。 如果是电子齿轮 箱运行模式,则由外部信号 A/B 或者脉冲 / 方向来产生位置控制回路 的给定位置。

转速调节控制回路的优化是调好位置控制器增益的前提。

#### 7.5.2 优化

驱动装置优化功能用来将设备调整到与使用条件相匹配。 有以下方法可 供使用:

- 选择控制回路。 自动切断上级控制回路。
- 定义参比量: 信号波形、幅度、频率和起始点。
- 使用信号发生器测试控制特性。
- M 使用调试软件在显示屏上记录控制特性并进行评估。
- 设置参比信号 -▶ 使用调试软件通过菜单路径 " 运行模式 - 手动优化 " 来启动控制 器优化功能。
	- ▶ 设置以下参比信号值:
	- 信号波形: "正向阶跃 "
	- 幅度: 100 转 / 分钟
	- 周期持续时间: 100ms
	- 重复次数: 1
	- ▶ 选中 "Autoscope" (自动定标)。
	- ▶ 也要注意菜单 " 显示 ー 特殊显示 " 中的其它设置。

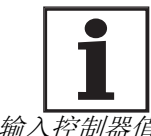

仅使用 "阶跃" 和 "方波" 信号波形才可识别控制回路 的全部动态特性。 在手册中有 "阶跃" 信号波形所有信 号变化曲线图。

*输入控制器值* 对于以下各页中所述之各个优化步骤而言, 必须输入控制器参数, 并通 过触发阶跃函数来测试这些参数。

> 只要在调试软件的工具栏中按下 "Start"按钮 (箭头符号)开始进行 记录,就会触发阶跃函数。

在参数窗口中的 "Control" 组中输入优化所需的控制器值。

#### 7.5.3 优化转速控制器

必须具有控制技术设置的经验,才能对复杂的机械控制系统进行最佳设 置。 这包括计算控制系统的参数以及应用系统辨识方法。

不很复杂的机械系统通常可以根据非周期谐振边缘法使用试验性设置来 进行优化。 这时所要设置的有以下两个参数:

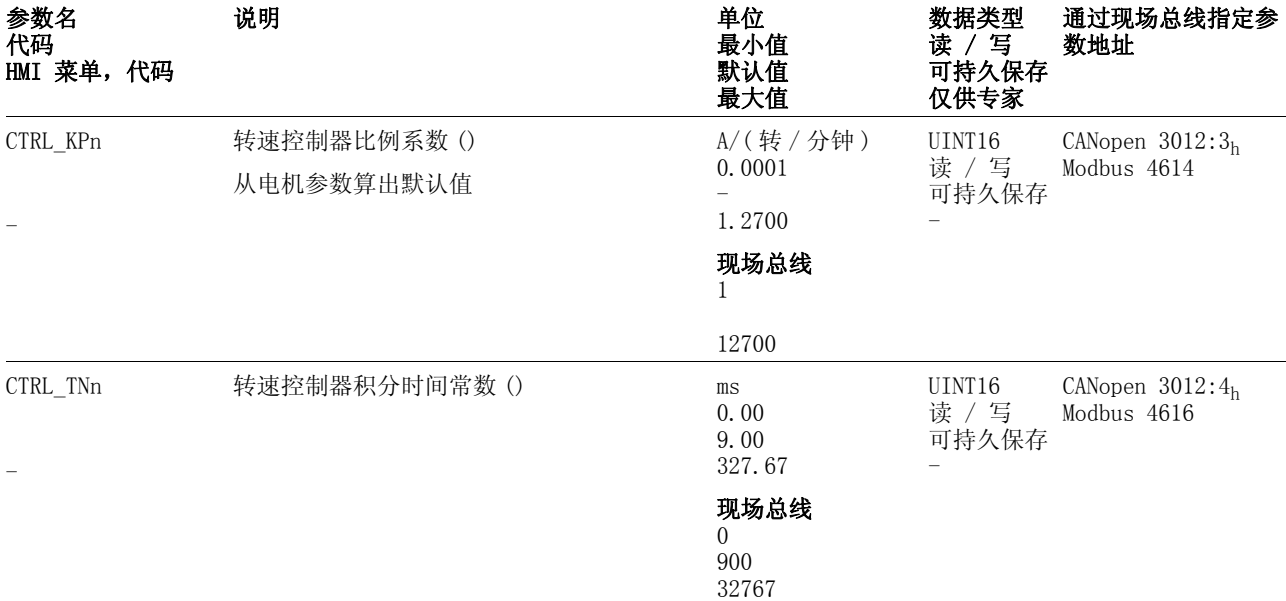

第二步,请检查并优化已获得的值,如同起自页码 7- [43](#page-132-0) 中所描述。

确定设备的机械系统 为便于对振荡特性进行评估和优化,请将您的设备机械系统归入以下两 种系统之一。

- 刚性机械系统
- 较小刚性的机械系统

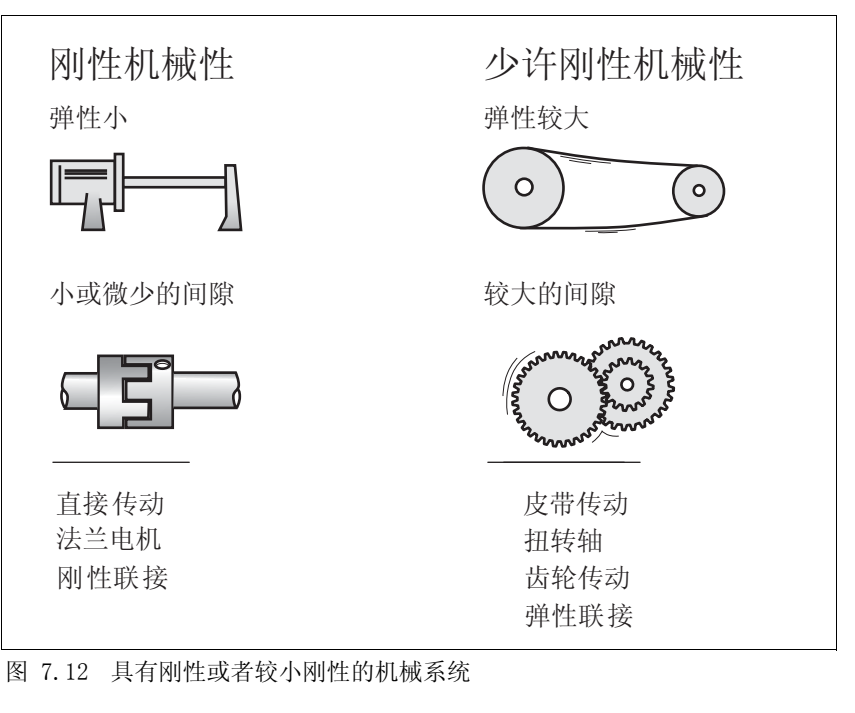

- <span id="page-129-0"></span>▶ 将电机与设备的机械系统连接。
- ▶ 如果使用了限位开关,请在安装好电机之后检查限位开关的功能。

关闭转速控制器的参比量滤波器 使用转速控制器的参比量滤波器,可以对转速控制进行优化改善振荡特 性。 对转速控制器进行初步设置时,必须将参比量滤波器关闭。

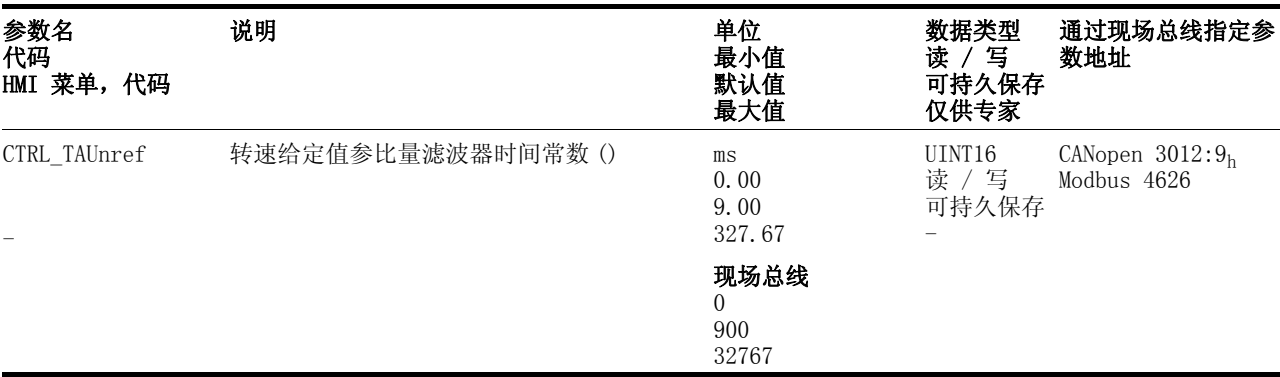

▶ 关闭转速控制器的参比量滤波器。 将参数 CTRL\_TAUnref 设置为 下限 "0" 。

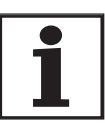

此处所描述的优化方法仅供参考。 用户应自行负责优化方 法是否适合于相应的应用情况。

确定刚性机械系统的控制器值 根据表中数据设置控制特性的条件:

- 负载和电机的惯量均为已知的恒定值
- 刚性机械系统。

比例系数 CTRL\_KPn 和积分时间常数 CTRL\_TNn 取决于:

- Ji: 负载的转动惯量
- Jw: 电机的转动惯量
- ▶ 请根据表确定控制器的参数: 表 7.2:

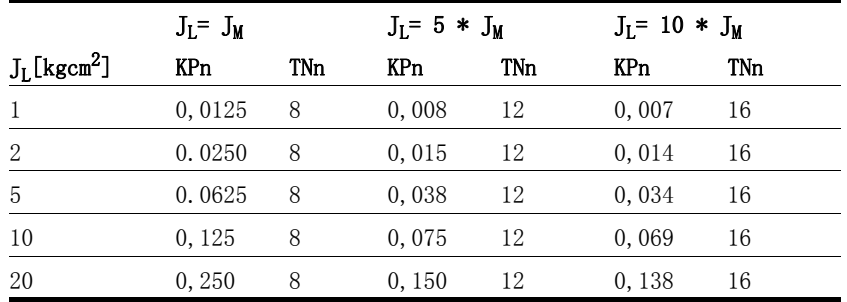

#### <span id="page-130-0"></span>表 7.2 确定控制器的参数

确定较小刚性机械系统的控制器值 算出转速控制器的比例系数以进行优化,应利用该系数在没有过调的情 况下将转速 \_n\_act 尽可能快地调整到位。

> ▶ 将积分时间常数 CTRL\_TNn 设置为无穷大。 CTRL\_TNn=327.67ms. 如果有负载力矩作用于静止的电机,只能对积分时间常数进行适当 设置,使得电机位置的变化不会出现失控。

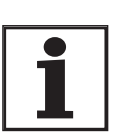

如果是电机在停止状态下受到负荷的驱动系统,例如 垂直 轴运行方式,则 "无穷大" 的积分时间常数可能会导致 意想不到的位置偏差, 从而必须将该值减小。 这就可能会 对优化结果造成负面影响。

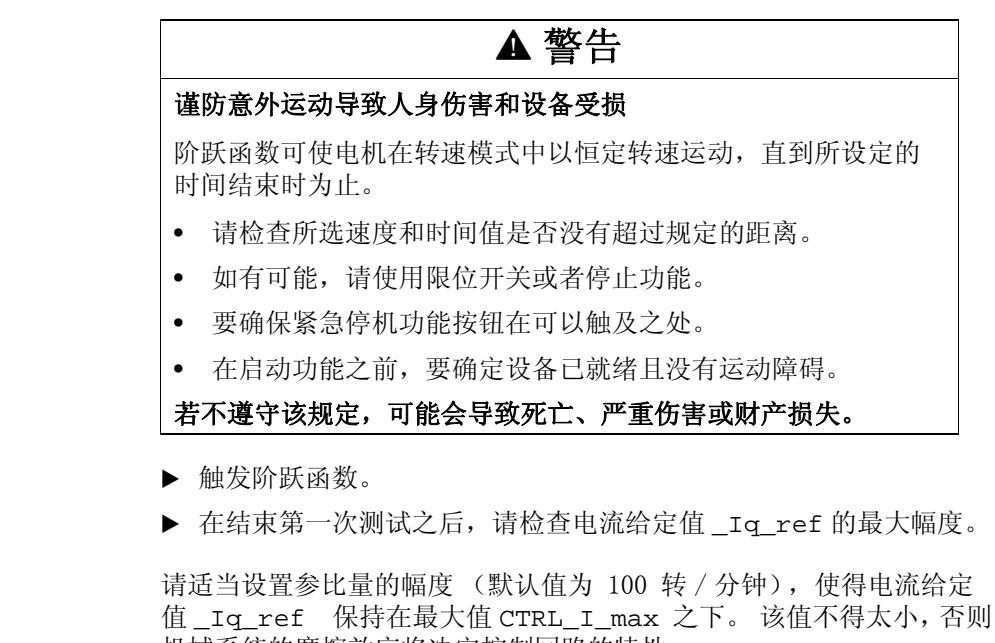

机械系统的摩擦效应将决定控制回路的特性。  $\blacktriangleright$ 当必须更改\_n\_ref 时,请再次触发阶跃函数,并检查 \_Iq\_ref 的 幅度。

▶ 请以较小的步距放大或者缩小比例系数,直到 \_n\_act 尽快调整到 位时为止。 左下图所示即为所需的振荡特性。 通过减小CTRL\_KPn 可使右图所示的过调降低。

n\_ref 和\_n\_act 的偏差是因为将 CTRL\_TNn 调节至 "无限"的 原因。

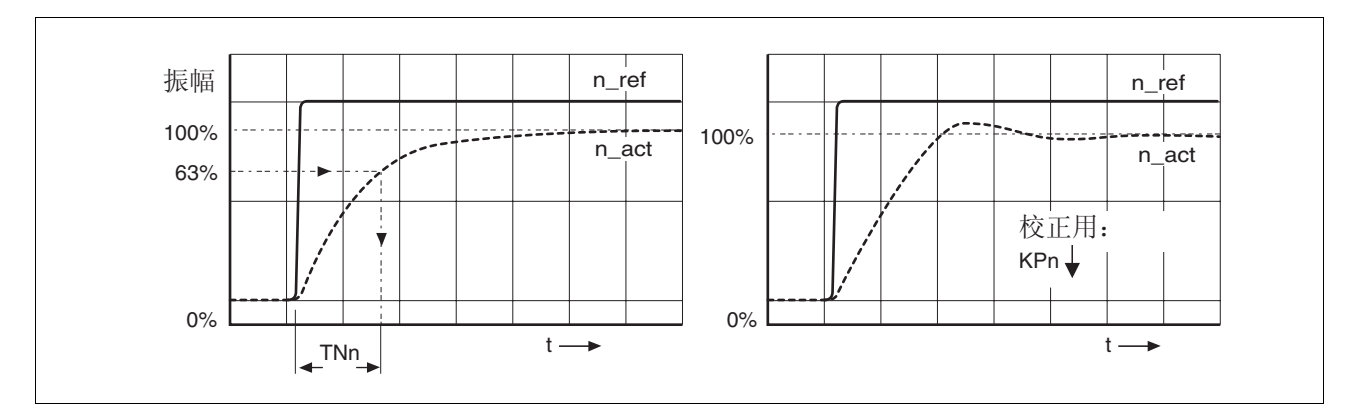

#### 图 7.13 算出非周期极限的 "TNn"

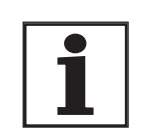

对于那些在达到非周期谐振边缘之前出现振动的驱动系统 而言,必须尽量减小比例系数 "KPn" ,直到正好能察觉 没有振动时为止。 如果是线性轴与齿形皮带传动,经常会 出现这种情况。

63% 值的图解计算 请以图解法算出实际转速 n\_act 达到终值 的 63% 时所在的点。 积分 时间常数 CTRL\_TNn 即为时间轴上的值。调试软件可帮助您进行分析。

优化时的故障 较高频率的机械谐振可能会干扰控制器的优化过程。 CTRL KPn 和 CTRL\_TNn 的值因此无法进行令人满意的设置。

电流控制器的参比量滤波器可以抑止高频谐振 (>500Hz)。 如果高频谐 振对控制器优化仍然有干扰,可能需要通过参数 CTRL\_TAUiref 来增 大时间常数。

通常情况下可使用默认设置来抑止高频谐振。

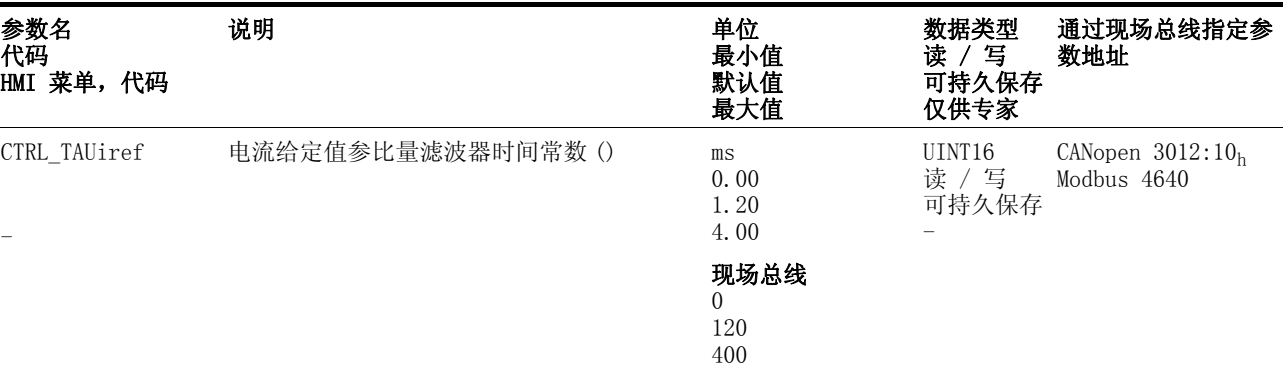

## <span id="page-132-0"></span>7.5.4 检查及优化默认设置

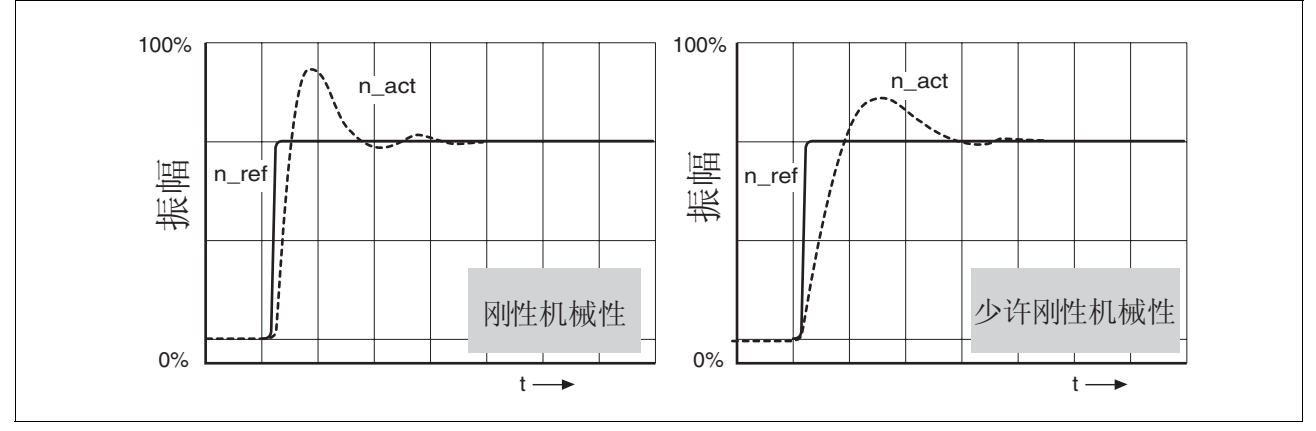

图 7.14 具有良好控制特性的阶跃响应

当阶跃响应与图示信号曲线大致相符时,则表明控制器已设置好。 良好 控制特性的特征是

- 迅速起振
- 过调最大可达 40%,推荐值为 20%。

如果控制特性与所示曲线图不符,应以大约 10% 的步进量更改 CTRL\_KPn , 然后再次触发阶跃函数:

- 如果控制器的响应太慢:选择大一些的 CTRL\_KPn。
- 如果控制器倾向于振动:选择小一些的 CTRL\_KPn。

振动可通过电机的不停地加速和减速来识别。

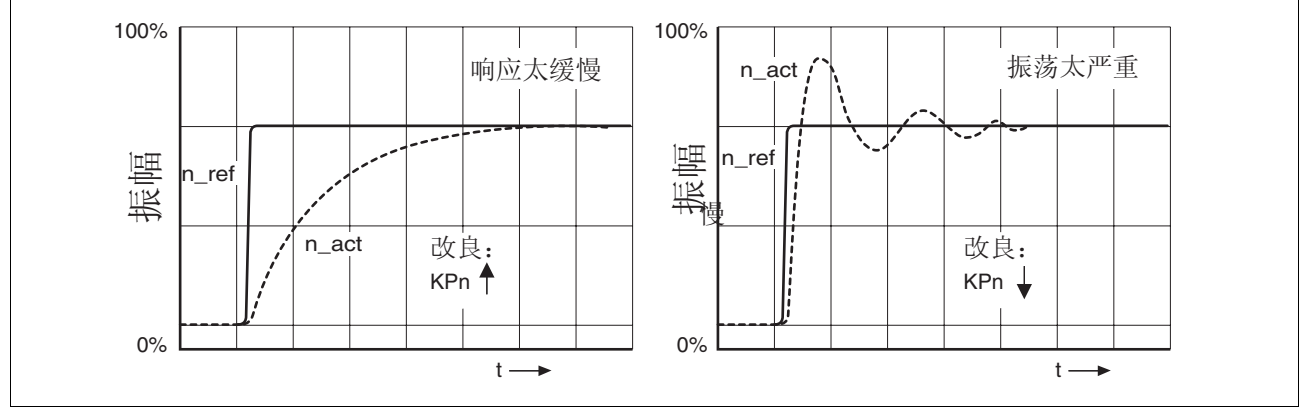

图 7.15 优化设置得不充分的转速控制器

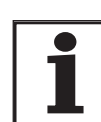

如果优化后,仍然无法获得良好的控制器特性,请与当地 的销售代理商联系。

#### 7.5.5 优化位置控制器

内环的转速控制回路必须具有良好的控制动态特性,才能进行位置控制 器的优化。

设置时,位置控制器的比例系数 CTRL KPp 必须在两个极限值之间进 行优化:

- CTRL\_KPp 太大: 机械系统过调,控制不稳定
- CTRL\_KPp 太小: 跟踪误差大

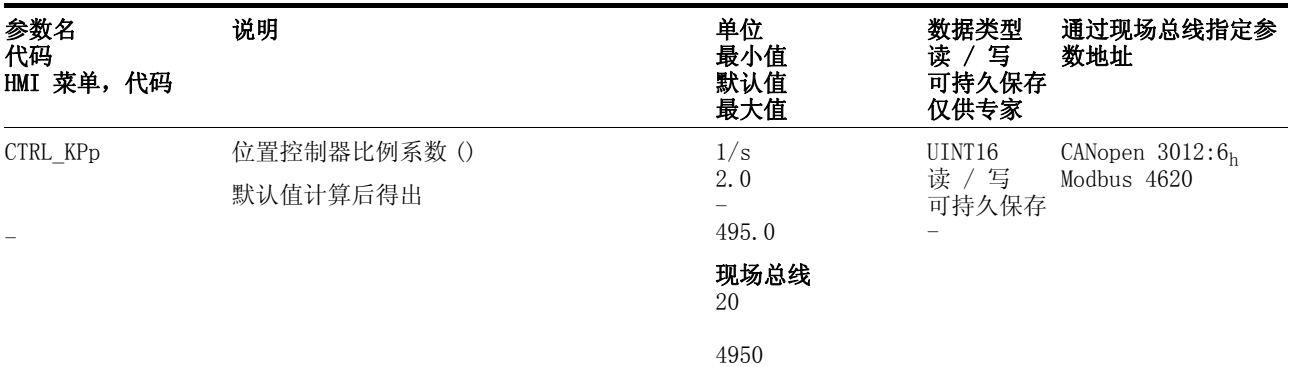

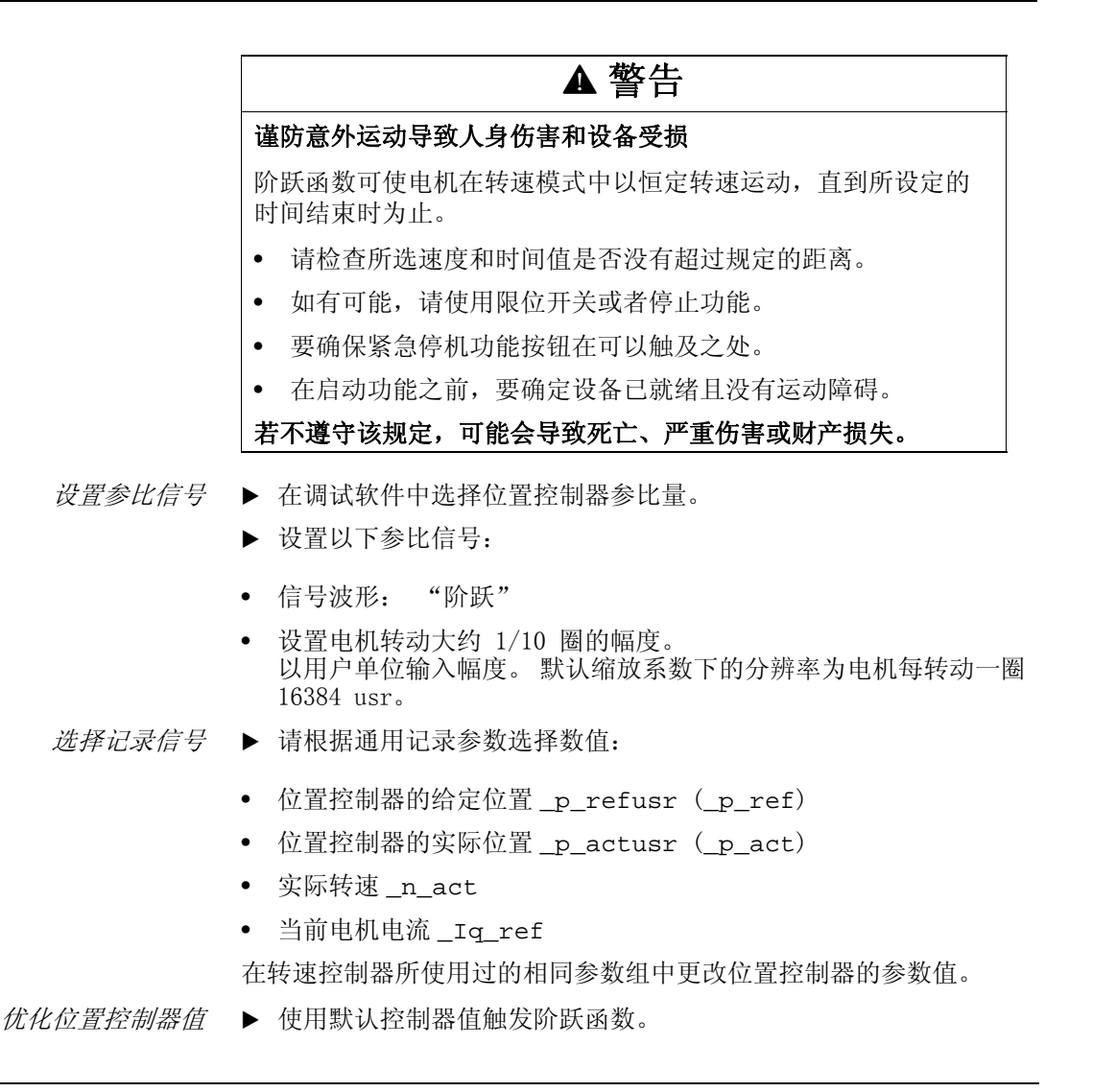

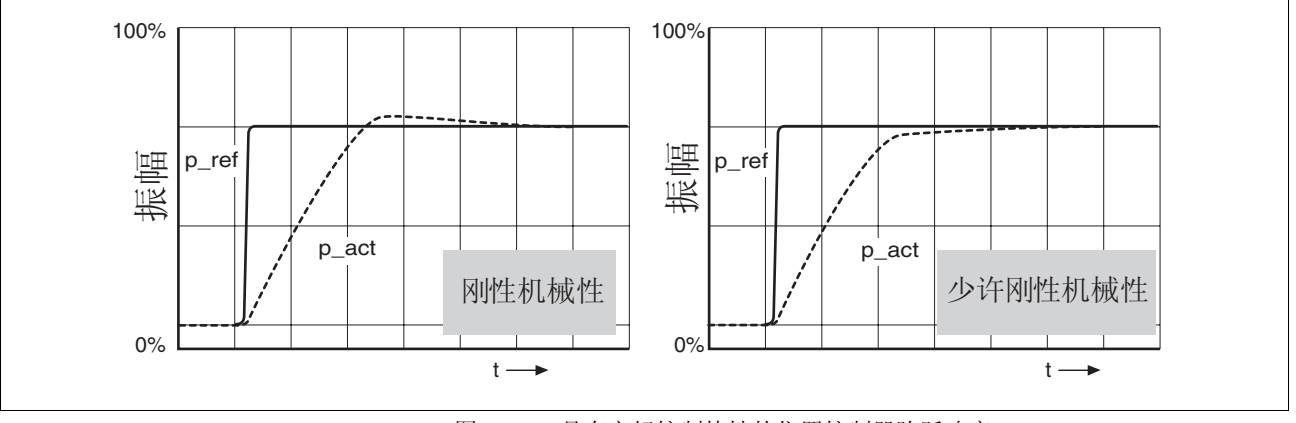

▶ 在完成第一次测试之后,检查所达到的电流与转速值 \_n\_act 和 \_Iq\_ref 。 这些值不得进入电流与转速限幅的范围内。

图 7.16 具有良好控制特性的位置控制器阶跃响应

当电机能以较小振荡或者没有振荡迅速达到目标位置时,则比例系 数 CTRL\_KPp 设置得恰到好处。

如果控制特性与所示曲线图不符,应以大约 10% 的步进量更改比例系 数 CTRL\_KPp 并再次触发阶跃函数。

- 如果动态响应倾向于振动:选择小一些的 CTRL\_KPp 。
- 如果实际值跟随给定值太慢:选大一些的 CTRL\_KPp 。

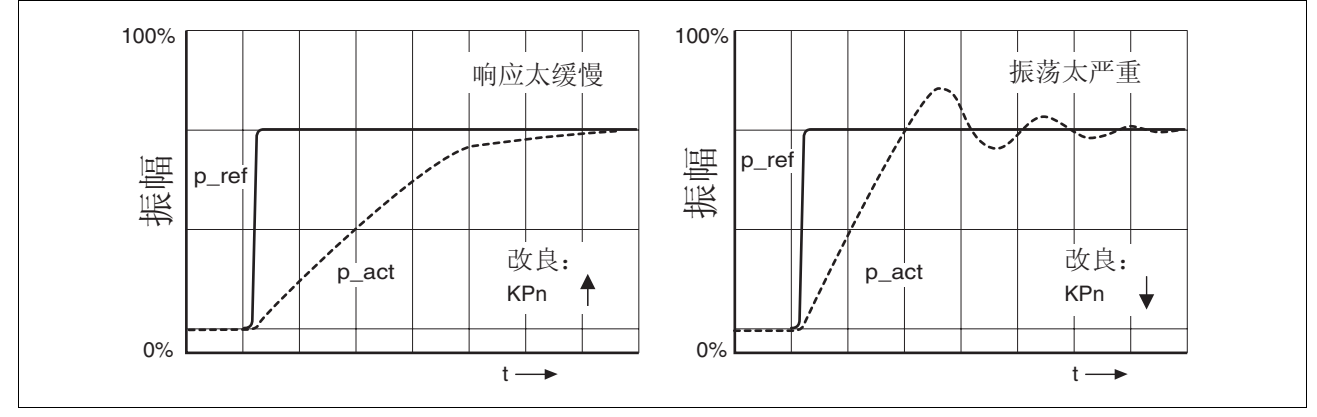

图 7.17 优化设置得不充分的位置控制器

# 8 运行

" 运行 " 一章所描述的是设备的主要运行状态、运行模式和功能。

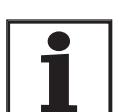

可在 " 参数 " 一章中查阅按照字母顺序排列的所有参数一 览表。 本章将详细讲解一些参数的使用和功能。

# 8.1 运行方式与运行模式管理

进行首次调试时,您已经通过 " 首次设置 " 基本确定了是否要通过本 地控制方式或者通过现场总线控制方式来运行设备。这一设置在运行过 程中无法更改。

在结束某一运行模式或者电机停止之后,就可以随时更改运行模式。究 竟有哪些运行模式可供选用,取决于 " 首次设置 " 中的设置情况。

给定值接口 下表所示为运行模式、控制方式和给定值接口之间的关系。

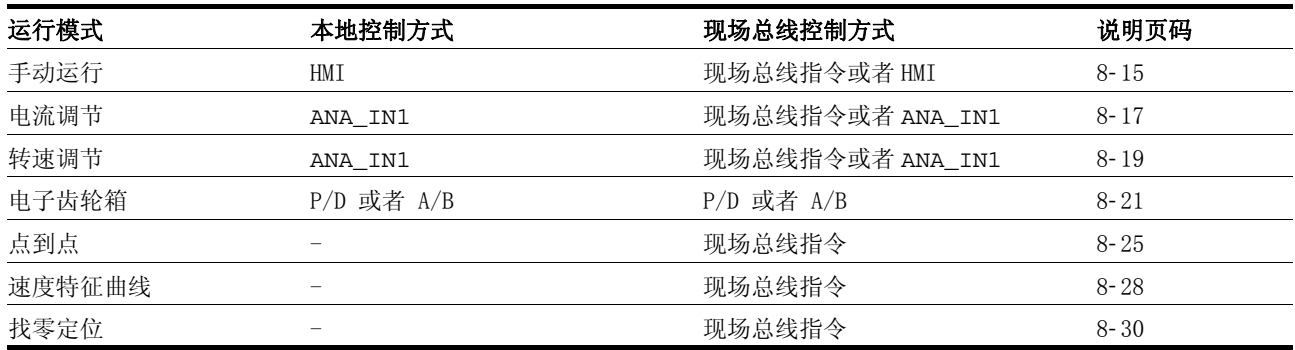

采用本地控制方式时,可以使用模拟信号 (±10V) 或者使用 RS422 信号 (脉冲 / 方向或者 A/B)来设定运动。

采用现场总线控制方式时,可以使用模拟信号 (±10V、RS422 信号 (脉 冲 / 方向或者 A/B) 或者通过现场总线指令来设定运动。

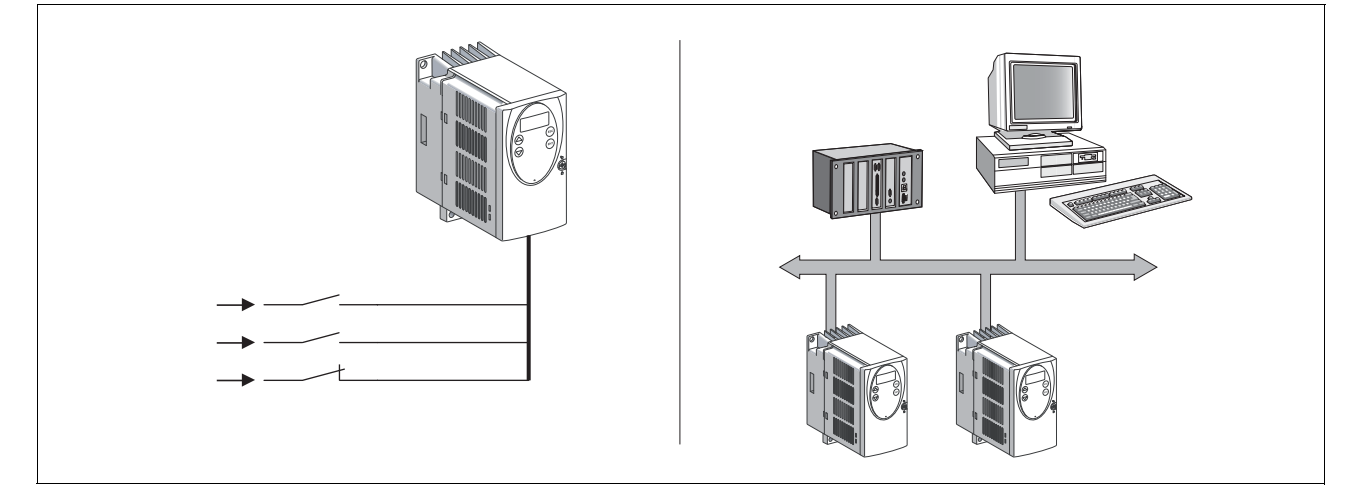

图 8.1 本地控制方式和现场总线控制方式

调节电路额定值 下表所示为运行模式、调节电路和应用特征曲线生成器之间的关系。

0198441113273, V1.04, 01.2006 0198441113273, V1.04, 01.2006

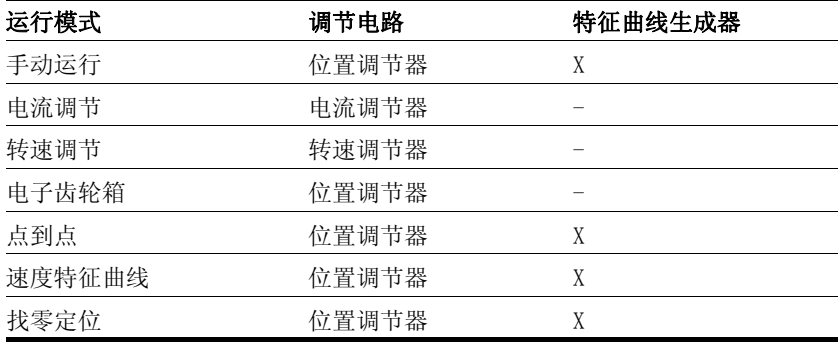

# 8.2 访问控制

#### 8.2.1 通过 HMI

HMI 可在启动手动运行模式或者启动自动调整模式是获得访问控制权。 此后将无法通过调试软件或者现场总线来进行控制。

此外,还可以通过参数 HMIlocked 来禁用 HMI 。禁用后将无法再通过 HMI 进行控制。

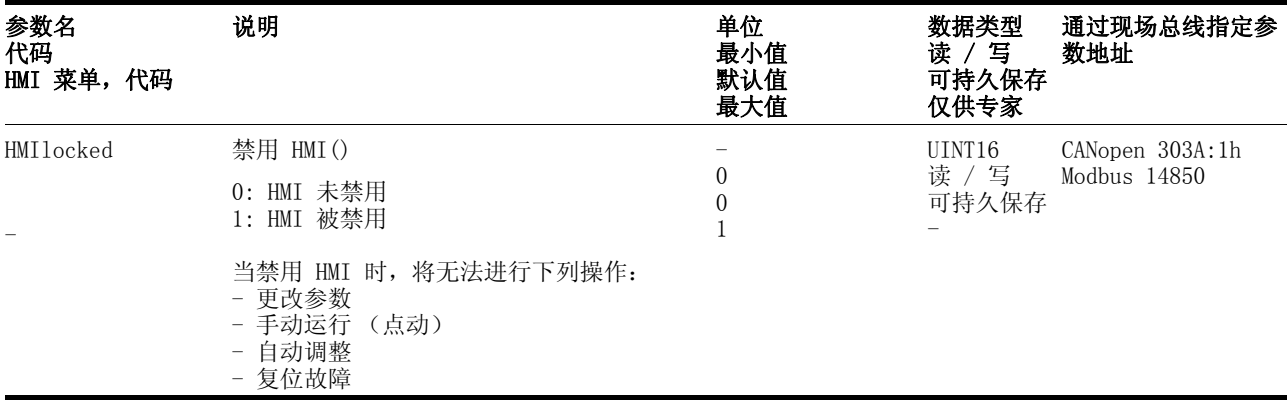

### 8.2.2 通过现场总线

本地控制方式 如果是本地控制方式,则无法通过现场总线进行访问控制。通过现场总 线仅可进行参数设置。

现场总线控制方式 如果是现场总线控制方式, 就可以通过参数 AccessLock 来限制对现 场总线的访问控制。

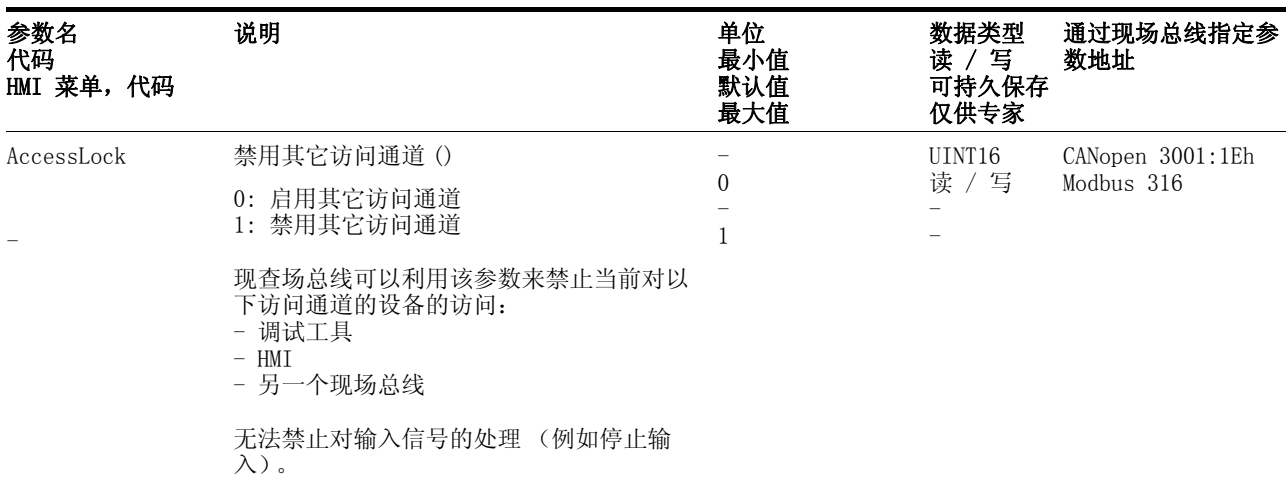

### 8.2.3 通过调试软件

按下 "Activate" 按钮, 调试软件即可获得访问控制权。此后将无法通 过 HMI 或者现场总线来进行访问。

#### 8.2.4 通过硬件输入信号

采用本地控制方式时, 即使 HMI 或者调试软件拥有访问控制权, 数字 输入信号 HALT, FAULT\_RESET, ENABLE, PWRR\_A 和 PWRR\_B 仍 然可起作用。

采用现场总线控制方式时,即使 HMI 或者调试软件拥有访问权,数字 输入信号 HALT, PWRR\_A 和 PWRR\_B 仍然可起作用。

# 8.3 运行状态

### 8.3.1 状态图

在接通之后以及起动某个运行模式时,就会执行一系列运行状态。 这些运行状态和状态变化之间的关系均绘制在状态图中 (有限状态 机)。

内部检查与干预监控和系统功能,如温度和电流监控,运行状态。 图形显示 以图形方式将状态图显示为流程图。

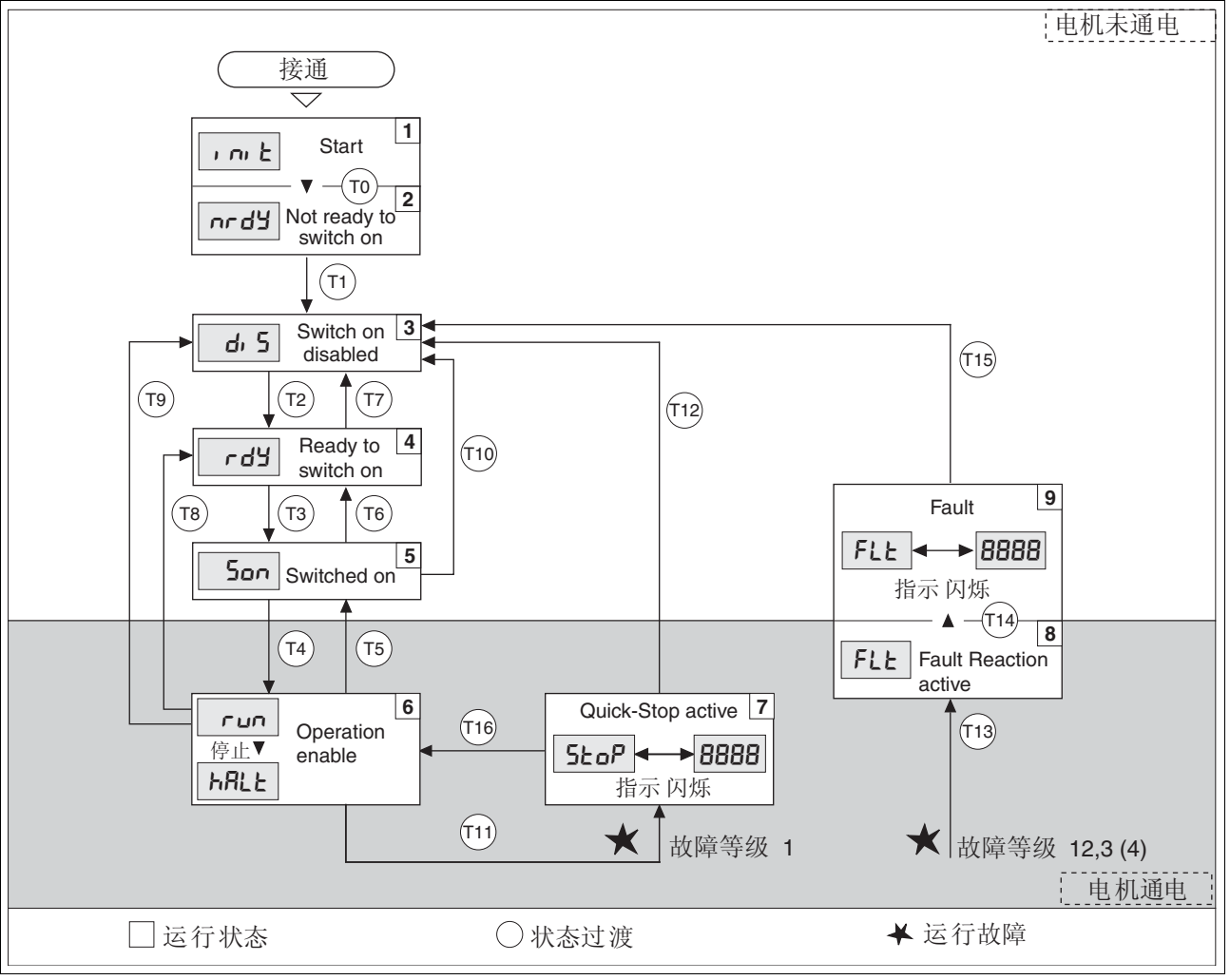

图 8.2 状态图

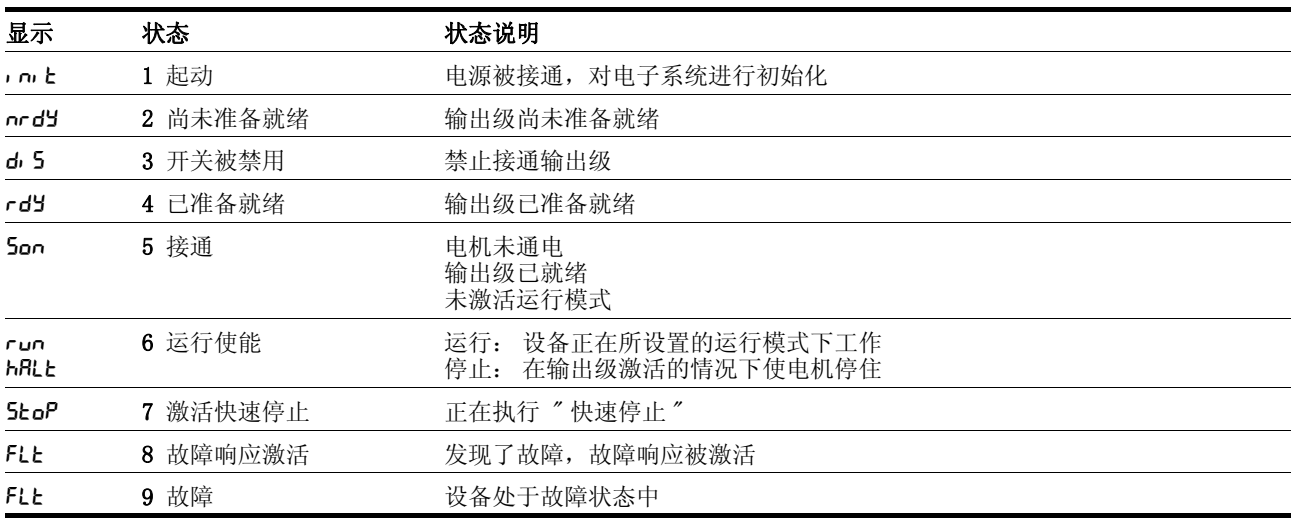

运行状态 默认方式下可通过 HMI 和调试软件来显示运行状态。

故障响应 只要某个内部事件报告了某个设备必须对其作出响应的运行故障, 则状 态转变 T13 就会引发故障响应。有关故障等级的说明可查阅诊断一章。

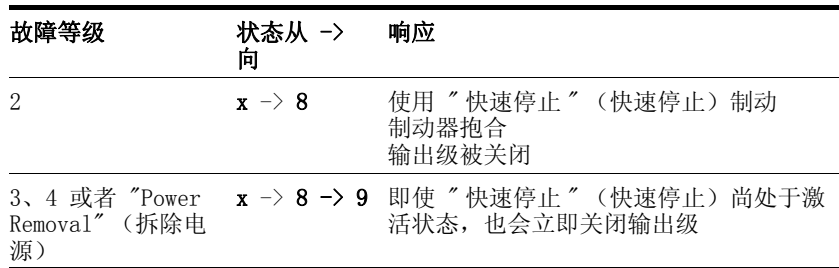

#### 表 8.1 状态转变 T13 的故障响应

例如,可通过温度传感器报告有运行故障。设备将中断正在执行的运动 请求,并作出故障反应,例如使用"快速停止"(快速停止)制动并停 止运动,或者关闭输出级。接着就会转换到 "Fault" (故障)状态中。

要退出 "Fault" (故障)状态,就必须排除故障原因, 并使用输入信 号 FAULT RESET 或者参数 DCOMcontrol 来执行 "Fault Reset"(故 障复位)。

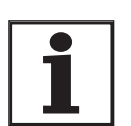

如果是因为等级为 1 的故障所触发的 " 快速停止 "(快速 停止)(运行状态 7),则 "Fault Reset" (故障复位)将 直接返回到运行状态 6 之中。

<span id="page-141-0"></span>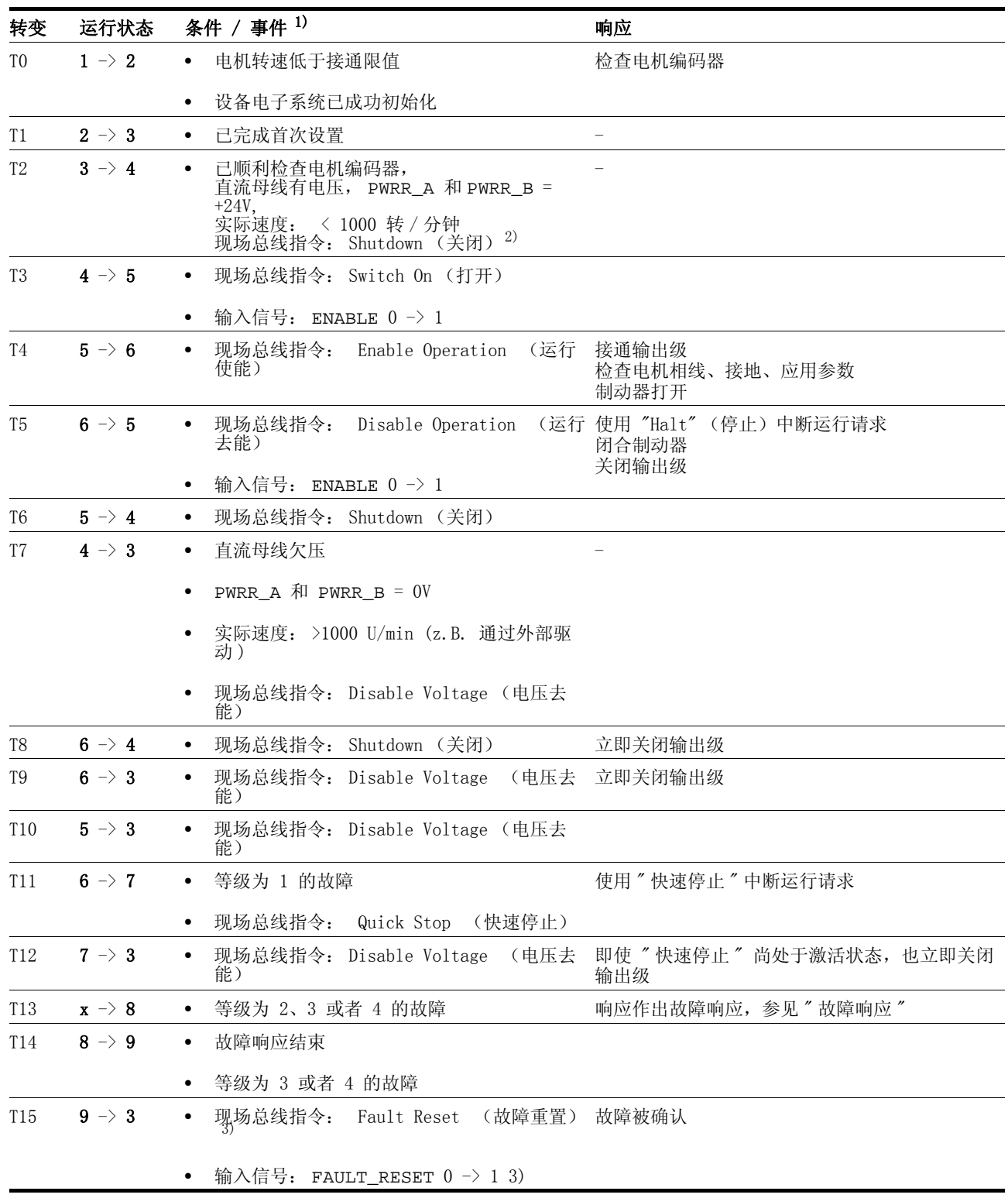

*状态转变* 通过某个输入信号、现场总线指令 (仅当是现场总线控制方式时)触 发状态转变,或者作为对某个监控信号的响应。

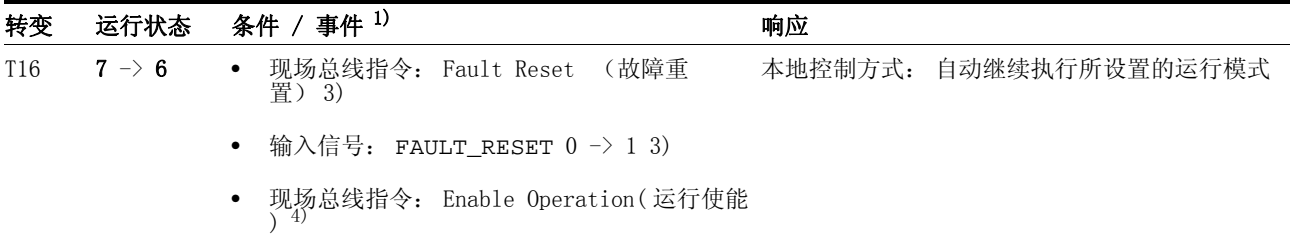

1) 满足一项就可转变状态

2) 仅当为现场总线控制方式、CANopen 现场总线以及参数 DCOMcompatib = 1 时才需要

3) 必须排除故障原因 4) 仅当已通过现场总线启动运行状态时才可以

#### 8.3.2 转变运行状态

本地控制方式 当采用本地控制方式时,要么通过调试软件、信号输入端或者以自动方 式转变运行状态。

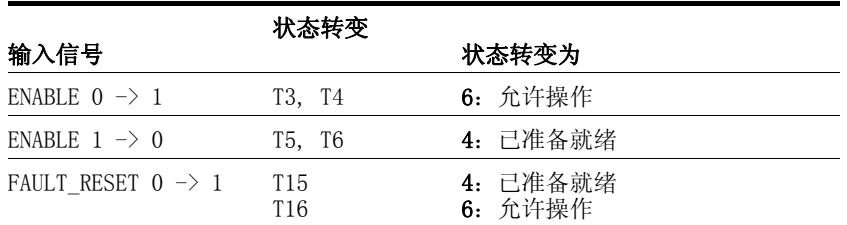

现场总线控制方式 当采用现场总线控制方式时,要么通过调试软件或者通过参 数 DCOMcontrol 来设置运行状态。与状态转变有关的是 Bits  $0 \sim 3$ 和 Bit 7 。

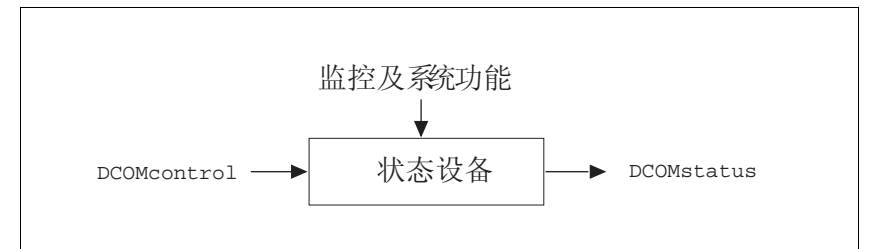

图 8.3 通过参数更改、监控运行状态

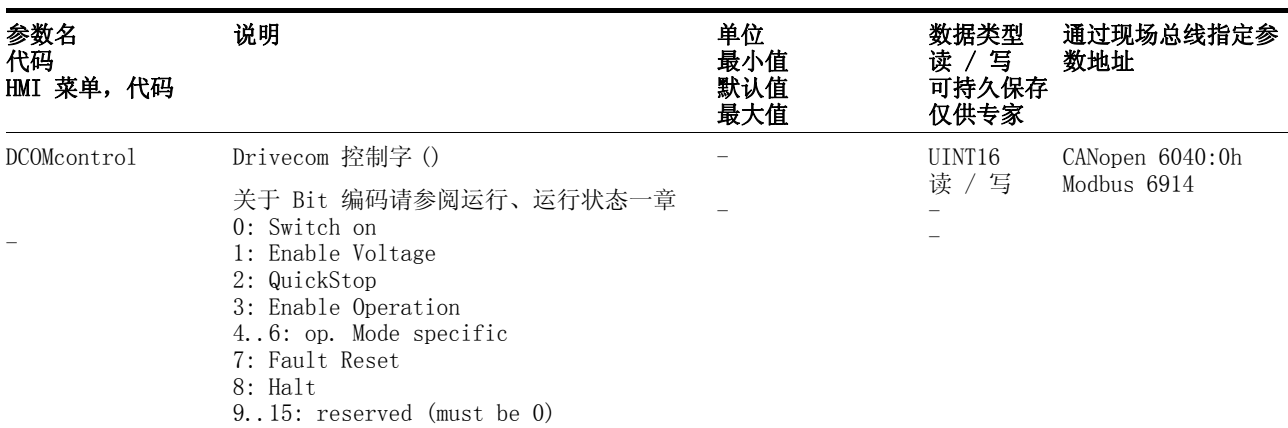

Bit  $0 \sim 3 \text{ m/s}$ 

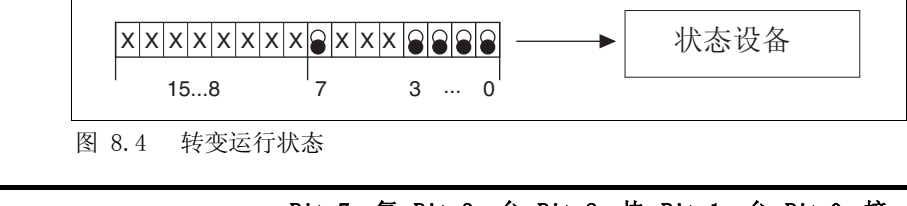

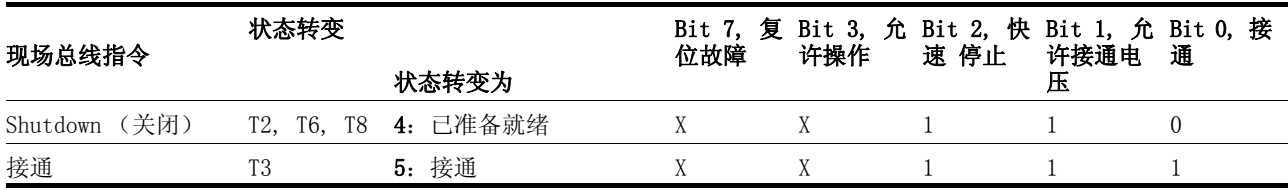
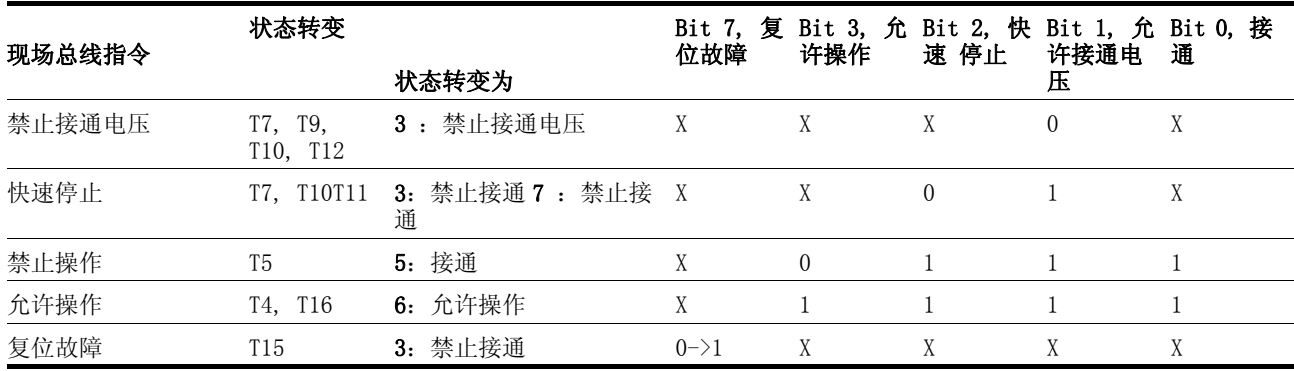

标有 "X" 栏目中的位状态对于相应的状态转变而言没有任何意义。

 $Bit\ 4 \sim 6$  Bit  $4 \sim 6$  被用于专门针对运行模式的设置。有关详细说明可查阅本章 中对相应运行模式所作的说明。

Bit 8, 停止 通过 Bit 8=1 可以触发 "Halt" (停止)

 $Bit\ 9 \sim 15$  保留。

# 8.3.3 显示运行状态

本地控制方式 采用本地控制方式时,通过信号输出、HMI 或者调试软件来显示运行状 态。

| 状态 |                | NO_FAULT_OUT | ACTIVE1_OUT      |  |
|----|----------------|--------------|------------------|--|
|    | 2: 尚未准备就绪      | 0            | $\left( \right)$ |  |
|    | 3: 无法接通 Switch | 0            | $\Omega$         |  |
|    | 4: 已准备就绪       |              | 0                |  |
|    | $5:$ 接通        |              | $\Omega$         |  |
| 6: | 允许操作           |              |                  |  |
|    | 7: 快速停止激活      | 0            |                  |  |
| 9. | 故障             |              |                  |  |

现场总线控制方式 采用现场总线控制方式时,通过信号输入、现场总线、HMI 或者调试软 件来显示运行状态。

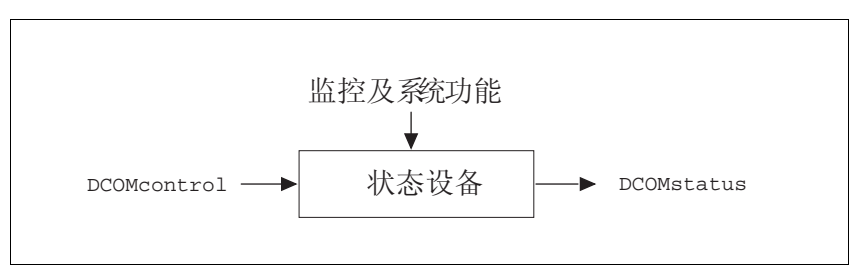

图 8.5 通过参数更改、监控运行状态

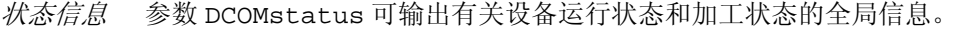

| 参数名<br>代码<br>HMI 菜单, 代码 | 说明                                                                                                    | 单位<br>最小值<br>默认值<br>最大值 | 数据类型<br>读 / 写<br>可持久保存<br>仅供专家 | 通过现场总线指定参<br>数地址 |
|-------------------------|----------------------------------------------------------------------------------------------------|-------------------------|--------------------------------|------------------|
| DCOMstatus              | Drivecom 状态字()                                                                                                    |                         | UINT16                         | CANopen 6041:0h  |
|                         | 关于 Bit 编码请参阅运行、有限状态机一章<br>$0-3, 5, 6$ : Statusbits<br>4: Voltage enabled<br>7: Warning<br>8: HALT request active<br>9: Remote<br>10: Target reached<br>11: 保留<br>12: Op. mode specific<br>$13: x$ err<br>14: x end<br>$15:$ ref ok |                         | 只读 /-                          | Modbus 6916      |

Bit  $0 \sim 3$ ,  $5 \pi 6$  通过参数 DCOMstatus 的 Bit  $0 \sim 3$ ,  $5 \pi 6 \times 9$ 斯状态图的状态。

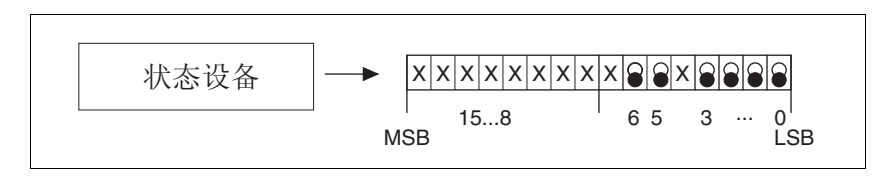

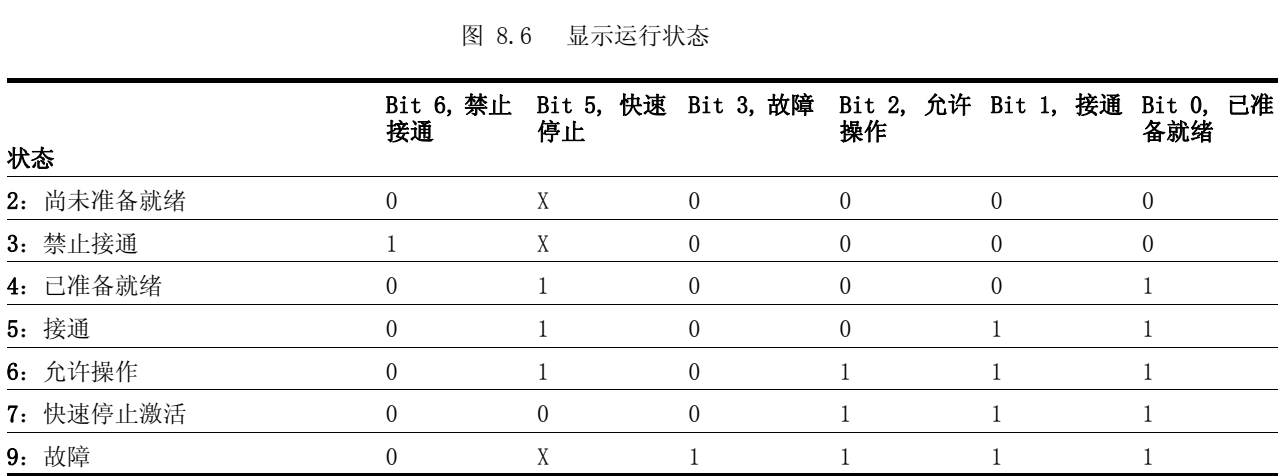

Bit 4, 允许接通电压 Bit 4=1 表示直流母线电压是否正确。如果电压缺失或者太低,设备就 不会从状态 3 转入状态 4 中。

 $Bit$  7. 警告 当参数 \_ WarnActive 中存在报警信息时,  $Bit$  7 就会变成 1 。不会 中断运行。只要参数 \_WarnActive 中存在报警信息,则该 Bit 就会保 持设定状态。即使当报警信息存在的时间比较短时,该 Bit 也至少有 100ms 保持设定状态。当执行 "Fault reset" 时,就会将该 Bit 立即 复位。

 $Bit 8.$  停止请求激活 Bit 8=1 表示激活了某个 "Halt "  $($ 停止).

 $Bit 9.$  遥控 如果设定了 Bit 9, 设备就会通过现场总线来执行指令。如果 Bit 9 被 复位,就会通过另一个接口对设备进行控制。然后可以通过现场总线继 续读取或者写入参数。

- Bit 10, 已到达目标 仅当已顺利结束运行模式且电机停止时,Bit 10 才会变成 "1" 。当 通过 "Halt" 或者因某个故障中断了运行模式时, 只要电机还在运转, Bit 10 的值就为 "0 " 。
	- Bit 11 保留。
	- Bit 12 Bit 12 被用来监控当前的运行模式。有关详细情况请参阅相应运行模 式一章中的说明。
	- $Bit$  13,  $x$ <sub>err</sub> 仅当存在某个必须在继续进行加工之前加以排除的故障时, Bit 13 才 会变成 "1 " 。设备将根据故障等级作出响应,参见[第 10](#page-208-0)- 1 页。
	- $Bit$   $14$ ,  $x$   $end$  当开始执行某个运行模式时, Bit  $14$  就会变成 "0 " 。如果加工已结 束或者被 (例如) "Halt" 指令中断, Bit 14 将在电机停止时重新变 成"1"。如果紧接在某次加工之后又在另一个运行模式中执行某个 新加工, 就会抑止 Bit 14 的信号变成 " 1 "
	- Bit 15, ref ok 当电机或者轴具有某个有效的基准点时,例如经过找零运行之后, Bit 15 就为 "1 " 。

# <span id="page-147-1"></span>8.4 启动与转换运行模式

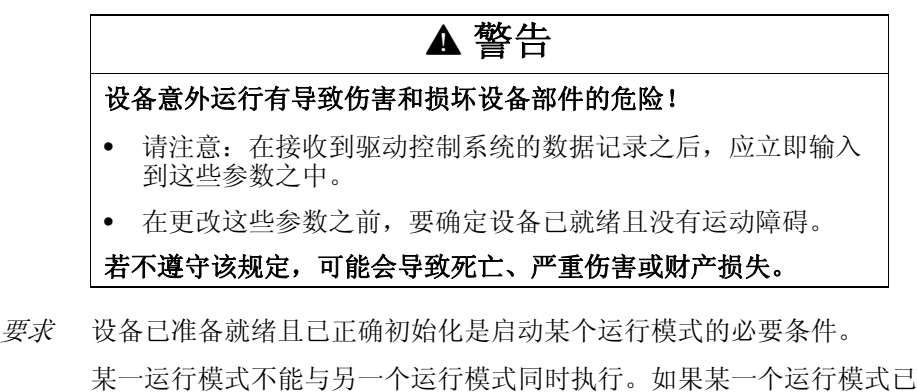

激活,则只有当结束或者取消了正在进行的加工之后,才能切换到另一 个运行模式之中。

当驱动装置停止时,例如当到达某个定位目标点或者通过 " 快速停止 " 或 "Halt" 使驱动装置停止时,则运行模式就已结束。当加工过程中出 现导致某个正在执行的运行模式中断的故障时,可以在排除故障之后重 新开始运行,或者切换到另一个运行模式中。

# <span id="page-147-0"></span>8.4.1 运行模式启动

本地控制方式 采用本地控制方式时,设备将在接通之后切换到参数 IOdefaultMode 项下所设置的运行模式之中。

通过设定输入信号 ENABLE 给电机通电并启动所设置的运行模式。

此外,还可以通过 HMI 来启动 " 手动运行 " 或者 " 自动调整 " 。

现场总线控制方式 采用现场总线控制方式时,通过参数 DCOMopmode 来启动某个运行模 式。

> 下表所示是以电流调节运行方式为例,对启动某个运行模式的参数顺序 进行说明。

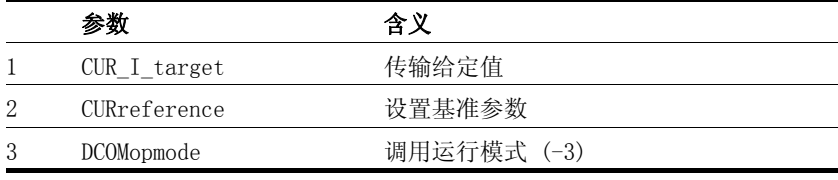

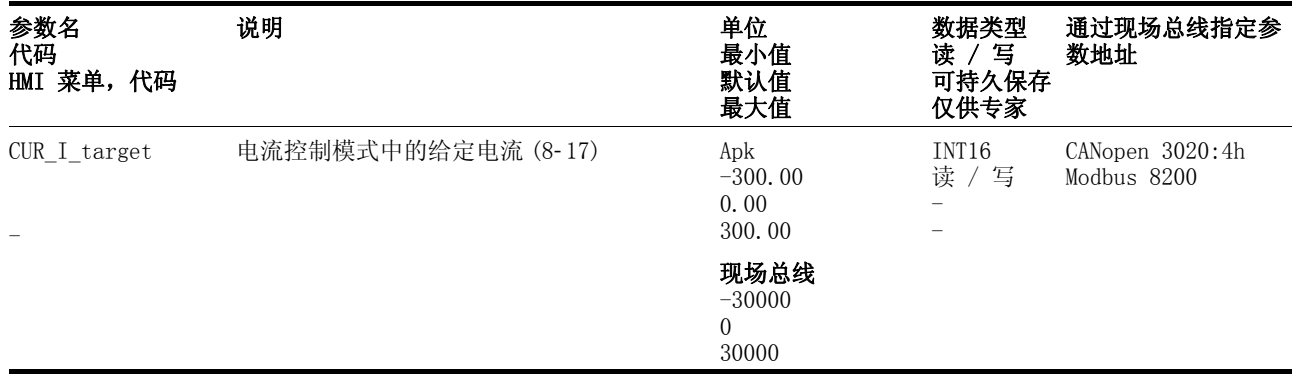

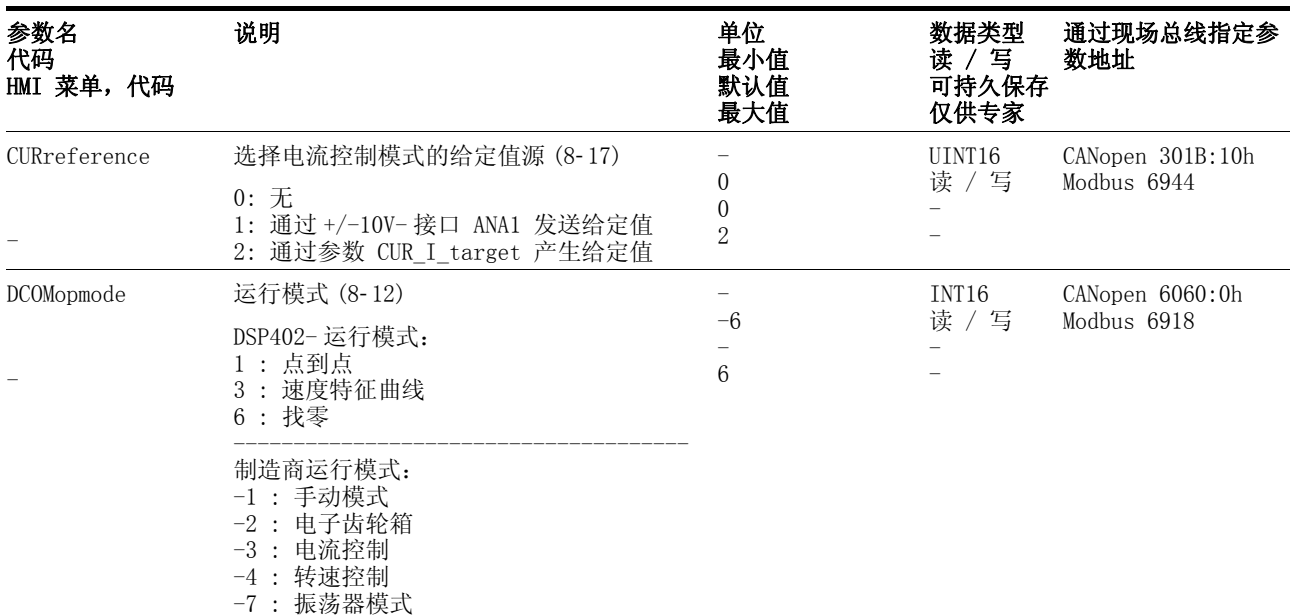

运行模式. 如果是点到点运行模式 ("Profile position mode")和找 零定位模式("Homing mode"),设备就会通过参数 DCOMcontrol 中 的 Bit 4 来获取启动所设置的运行模式的请求。

对于所有其它运行模式而言, Bit 4 ~ 6 没有被占用。

# 8.4.2 转变运行模式

本地控制方式 当驱动装置停止时,可以通过参数 IOdefaultMode 来更改默认运行模 式。在运行过程中无法转变运行模式。

现场总线控制方式 在运行过程中可以转变运行模式。为此必须结束或者中断当前的加工。 驱动装置必须处于停止状态。然后如同 "启动运行模式" 一样进行操 作。

> 电流控制和转速控制运行模式则例外。电机无需停止就可在这两个运行 模式之间进行转换。

有两个参数可供用来显示当前运行模式和转换运行模式。

- 用于显示的参数:\_DCOMopmd\_act
- 用于转换的参数:DCOMopmode

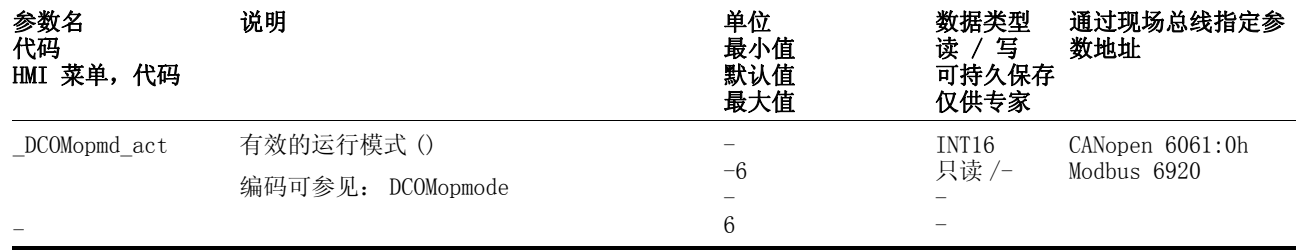

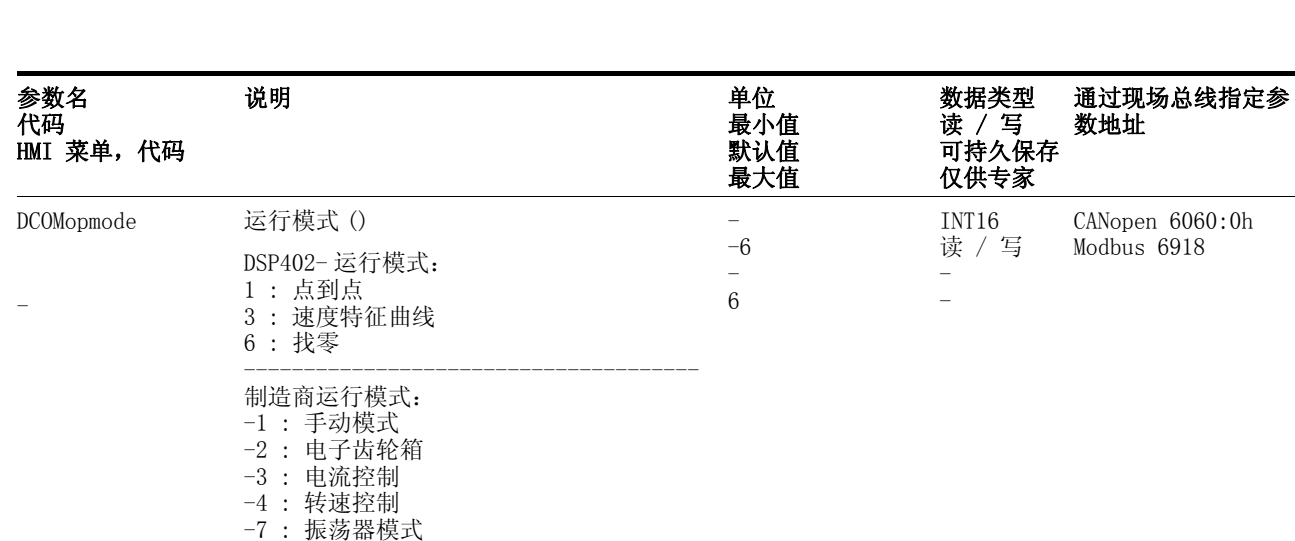

# 8.5 运行模式

## 8.5.1 手动运行模式

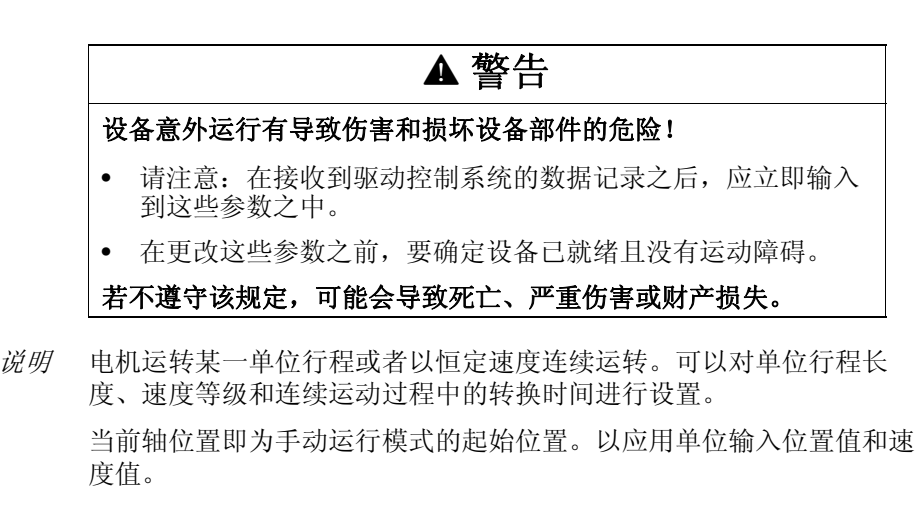

启动运行模式 可通过 HMI 来启动运行模式。通过调用 JoG- / Strt 来激活输出级并 给电机加电。按下 " 向上箭头 " 或者 " 向下箭头 " 键即可使电机转动。 同时按下 ENT 键即可在慢速和快速运行之间来回切换。

> 采用现场总线控制方式时,必须已经在参数 DCOMopmode 写入参数值 的同时即可启动运行模式。发出手动运行启动信号时,电机首先以某一 定义好的行程 JOGstepusr 运动。 如果在某一规定的延时 JOGtime 结 束之后还存在启动信号,设备就会转入连续运行, 直到该启动信号被取 消时为止。

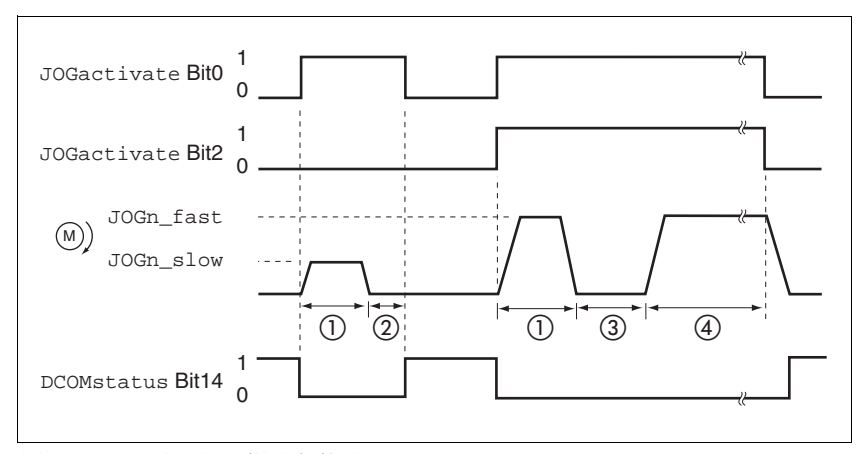

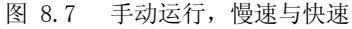

- (1) JOGstepusr
- (2)  $t <$  JOGtime
- (3)  $t > J$ OGtime
- (4) 连续运行

可以对点动行程、等待时间和手动运行速度进行设置。如果点动行程为 零,就会不考虑等待时间,直接开始连续运动。

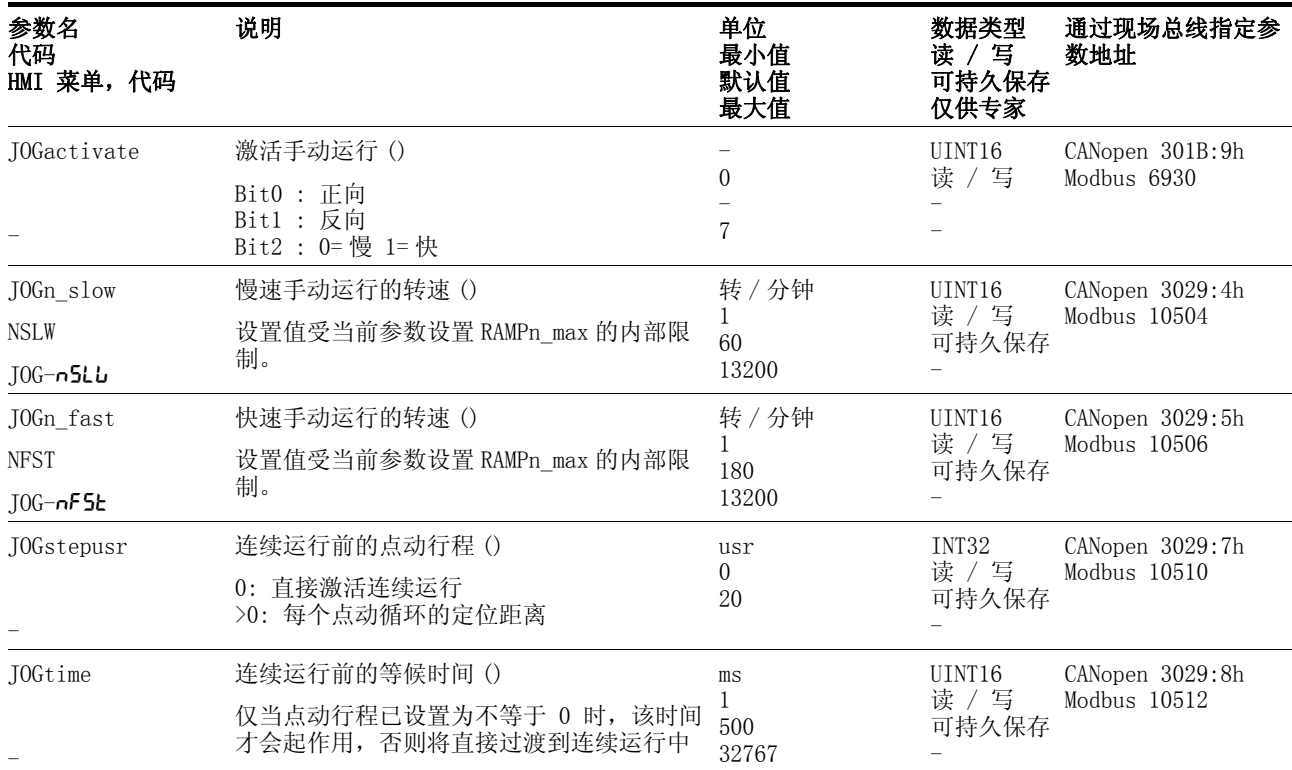

结束运行模式 当电机停止且存在以下状态时,电机运动即已结束

• 方向信号未激活

• 通过 "Halt" 或者某个故障中断了运行模式

其它方法 运行模式的其它设置方法和功能可参阅第 8- [43](#page-178-0) 页。

# <span id="page-152-0"></span>8.5.2 电流控制运行模式

电流控制概述 在电流控制运行模式中, 对电机电流给定值 的设定, 既可以通过 ±10 V 模拟输入,也可以通过参数进行。

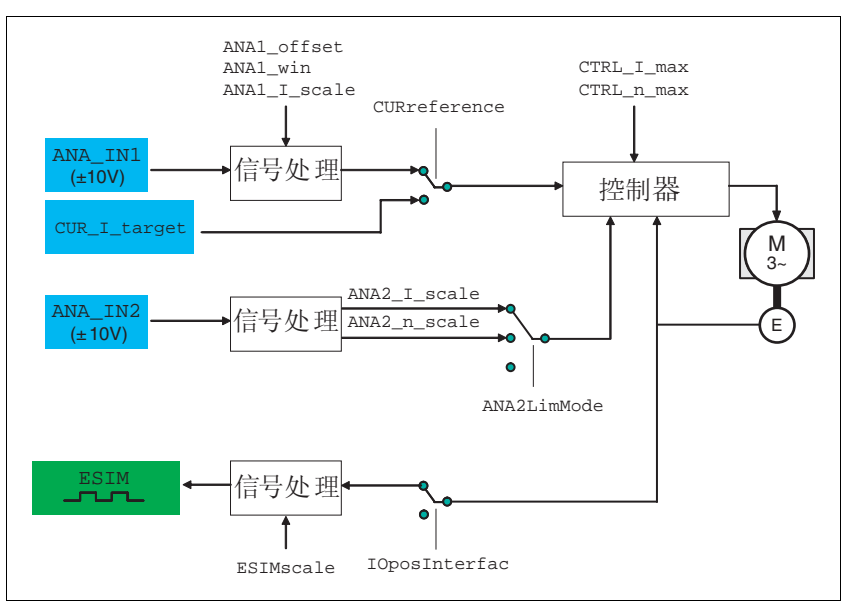

以下简图所示为可用来设置运行模式之参数的工作原理。

图 8.8 电流控制运行模式,可设置参数的工作原理

启动运行模式 采用本地控制方式时,必须已经在参数 IOdefaultMode 设置有运行模 式。通过设定输入信号 ENABLE 来激活输出级,给电机加电并根据设置 对输入端进行分析。

> 采用现场总线控制方式时,必须已经在参数 DCOMopmode 设置有运行 模式。写入参数值的同时即可启动运行模式。

 设置极限值 有关电流限制和转速限制的设置,请参阅章节 [7.4.3 " 设置主要参数和](#page-107-0) [极限值 "](#page-107-0)。

# 谨防意外加速导致受伤和设备受损!

当运行过程中没有限制且没有负载时,驱动装置可能会电流控制 运行模式中达到异常高的速度。

**@** 警告

• 请检查转速限制的参数设置。

#### 若不遵守该规定,可能会导致死亡、严重伤害或财产损失。

给定值设置 采用本地控制方式时, 将自动分析模拟输入 ANA1 。

采用现场总线控制方式时,可以通过参数 CURreference 来规定是否 要对模拟输入 ANA1 或者参数 CUR\_I\_target 进行分析。

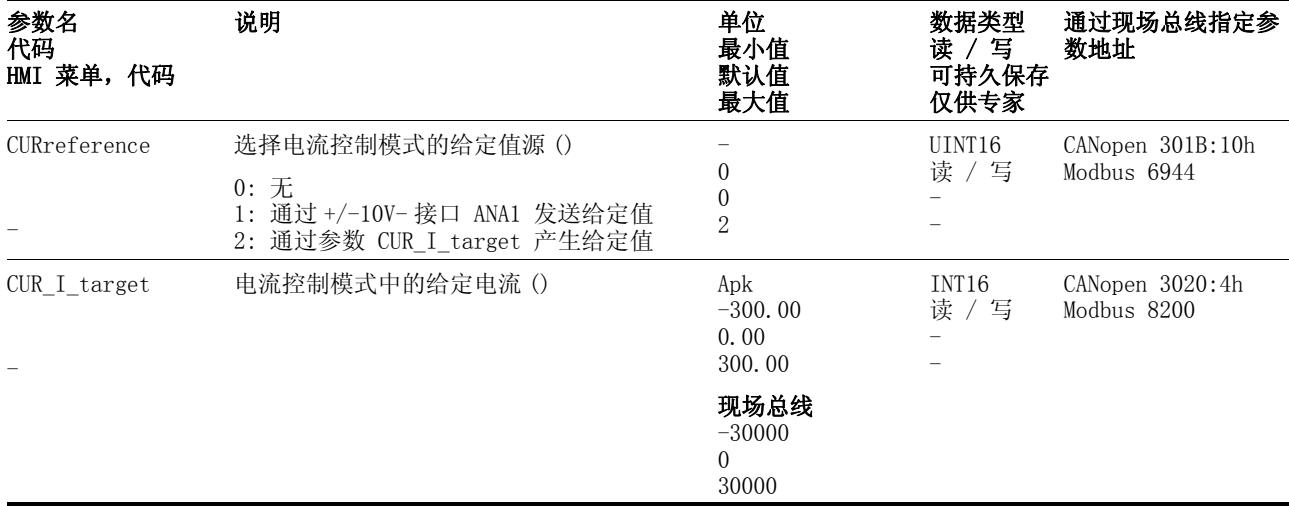

当有 +10V 输入信号时的给定值 随 ± 10V- 输入信号值变化的给定值可以进行更改:

- +10V 时的给定值设置
- 零电压范围的参数设置
- 电压偏移量的参数设置

有关模拟输入端的设置方法请参阅章[节 7.4.4 " 模拟输入端 "。](#page-109-0)

设备从 ±10V 默认模拟值中算出用来使电机加速到某一被负载力矩所限 制的转速。因此当没有负载时,可加电机加速到所设置的转速限值。

本地控制方式示例 有关本地控制方式参数设置的示例可参阅[第 9](#page-206-0)- 3 页。

*结束运行模式* 当运行模式被 "取消" 且驱动装置停止或者当由于出现某个故障使得 电机速度值为 0 时,就会结束该运行模式中的加工。

# 8.5.3 转速控制运行模式

说明 在转速控制运行模式中,对电机转速给定值 的设定,既可以通过 ± 10 V 模拟输入,也可以通过参数进行。

仅根据所设置的控制器参数在两个转速之间转换。与此相比,速度特征 曲线运行模式可通过特征曲线生成器来定义转换过程。

ANA1\_offset ANA1\_win CTRL\_I\_max<br>CTRL\_n\_max ANA1\_n\_scale SPEEDreference ana in<sup>1</sup> ប఼ ֵো໘⧚  $\frac{1}{2}$  (±10V) SPEEDn\_targe M 3~ ANA2\_I\_scale NA IN2 信号处理 (±10V) ANA2\_n\_scale E  $\ddot{\mathbf{o}}$ ANA2LimMode ESIM 信号处理 ò IOposInterfac ESIMscale

以下简图所示为可用来设置运行模式之参数的工作原理。

图 8.9 转速控制运行模式,可设置参数的作用

启动运行模式 采用本地控制方式时,必须已经在参数 IOdefaultMode 设置有运行模 式。通过设定输入信号 ENABLE 来激活输出级,给电机加电并根据设置 对输入端进行分析。

> 采用现场总线控制方式时,必须已经在参数 DCOMopmode 设置有运行 模式。写入参数值的同时即可启动运行模式。

- 设置极限值 有关电流限制和转速限制的设置,请参阅章节 [7.4.3 " 设置主要参数和](#page-107-0) [极限值 "](#page-107-0)。
- 给定值设置 通过设定输入信号 ANA1 来激活输出级,给电机加电并根据设置对输入 端进行分析。

现场总线控制方式 SPEEDreference 来规定是否要对模拟输入 ANA1 或者参数 SPEEDn\_target 进行分析。

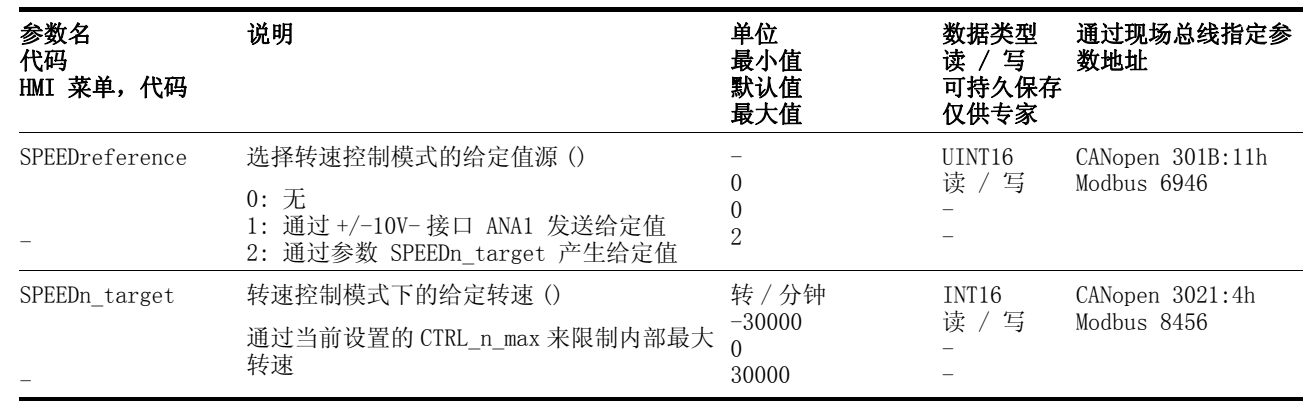

当有 +10V 输入信号时的给定值 随 ± 10V- 输入信号值变化的给定值可以进行更改:

- +10V 时的给定值设置
- 零电压范围的参数设置
- 电压偏移量的参数设置

有关模拟输入端的设置方法请参阅章[节 7.4.4 " 模拟输入端 "。](#page-109-0)

本地控制方式示例 有关本地控制方式参数设置的示例可参阅[第 9](#page-206-0)- 3 页。

结束运行模式 当运行模式被 "取消" 且驱动装置停止或者当由于出现某个故障使得 电机速度值为 0 时, 就会结束该运行模式中的加工。

## 8.5.4 电子齿轮箱运行模式

**@** 警告 设备意外运行有导致伤害和损坏设备部件的危险! 请注意: 在接收到驱动控制系统的数据记录之后, 应立即输入 到这些参数之中。 • 在更改这些参数之前,要确定设备已就绪且没有运动障碍。 若不遵守该规定,可能会导致死亡、严重伤害或财产损失。

说明 在电子齿轮箱运行模式中,将参比信号作为 A/B- 信号或者脉冲 / 方向 信号馈入。使用某个可设置的传动系数即可将这些信号换算成新的位置 给定值。

根据参数 IOposInterfac 的设置情况来确定是否要对 A/B 信号或者 脉冲 / 方向信号进行处理。

示例 NC- 控制器可将参比信号发送给两个设备。电机根据传动比来执行不同 的比例定位运动。

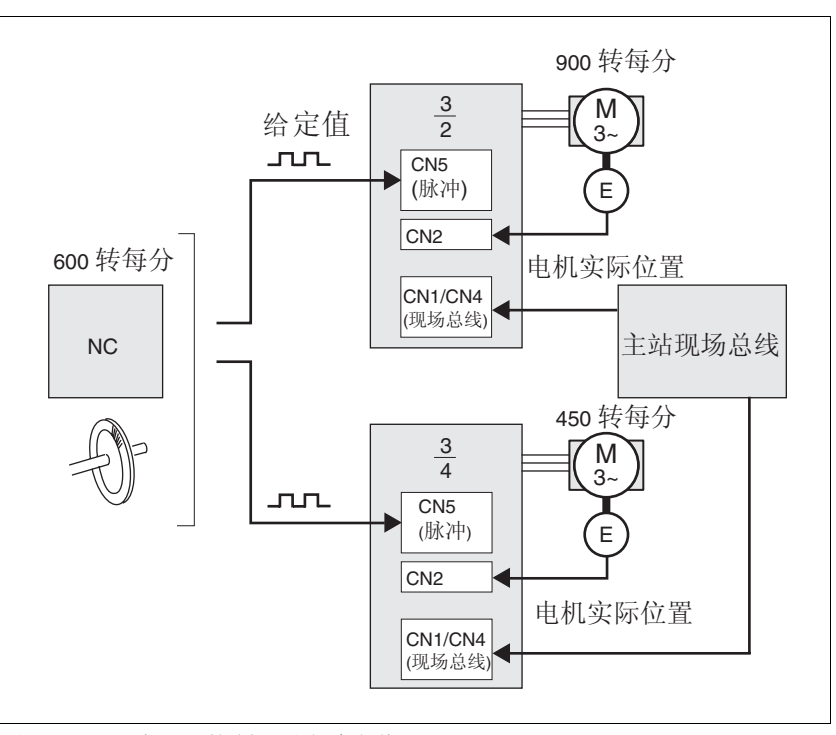

图 8.10 通过 NC- 控制器设定给定值

启动运行模式 采用本地控制方式时,必须已经在参数 IOdefaultMode 设置有运行模 式。通过设定输入信号 ENABLE 来激活输出级,给电机加电并根据设置 对输入端进行分析。

> 采用现场总线控制方式时,必须已经在参数 DCOMopmode 设置有运行 模式。写入参数值的同时即可启动运行模式。

采用本地控制方式时,必须已经在参数 GEARreference 设置有运行模 式。当馈入参比信号位置变化时,设备就会利用传动系数对其进行换算 并将根据新的给定值位置对电机进行定位。

位置值的单位为系统单位。设备将立即跟随值的变化运动。

- 运行模式结束 以下状态下将结束加工:
	- 取消运行模式且电机停止
	- 通过 "Halt" (停止指令)或者因故障使电机停止

#### 8.5.4.1 参数设置

本地控制方式示例 有关本地控制方式参数设置的示例可参阅[第 9](#page-206-0)- 3 页。

概述 以下简图所示为可用来设置电子齿轮箱运行模式之参数的工作原理。

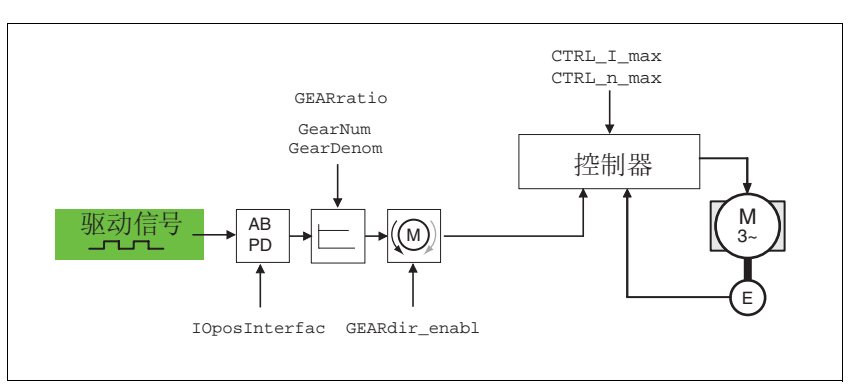

图 8.11 电子齿轮箱运行模式,可设置参数的工作原理

总定位行程取决于当前的电机分辨率。该值为 131072 电机增量 / 圈。 电子齿轮箱的设置值与同步方式无关,为:

- 传动系数 (预定义值或者固有传动系数)
- 跟踪误差量
- 允许运动方向

 设置极限值 有关电流限制和转速限制的设置,请参阅章[节 7.4.3 " 设置主要参数和](#page-107-0) [极限值 "。](#page-107-0)

- 同步 在电子齿轮箱运行模式中,设备与传动系 (例如其它传动装置)同步 工作。当设备短时间退出减速器加工时,就会丢失相对于其余传动装置 的同步运动。
	- 采用本地控制方式时,不对中断过程中所出现的参比信号位置变化 进行分析。重新开始减速器加工时,设备将从重新激活减速器加工 之时起开始跟踪参比信号。
	- 采用现场总线控制方式时,可在系统内部对中断过程中所出现的参 比信号位置变化继续计数。通过参数 GEARreference 可设置是否 要在重新开始加工减速器时补偿或者忽略位置变化。

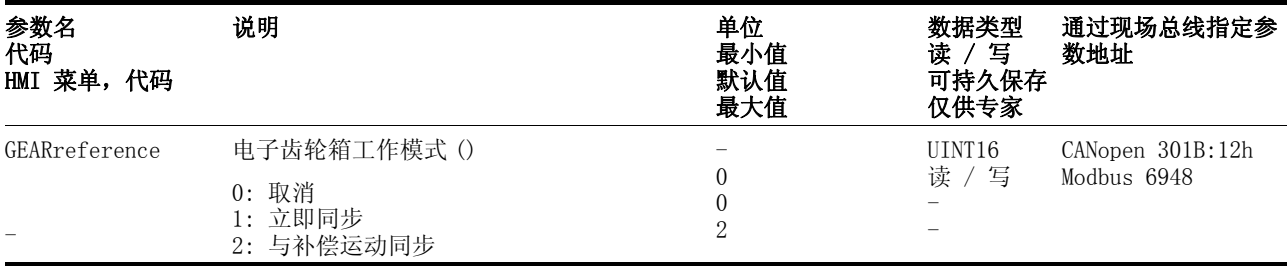

传动系数 传动系数是电机增量与外部所馈入之电机运动参比增量之比。

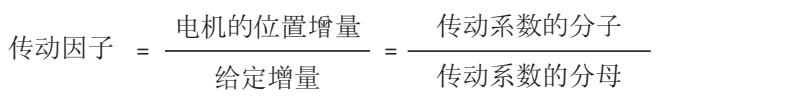

可以通过参数 GEARratio 来设置预定义传动系数。也可选择固有传动 系数。

使用分子与分母参数来确定固有传动系数。分子为负值时,就会使电机 旋转方向反转。默认传动比为 1:1。

| 参数名<br>代码<br>HMI 菜单,代码        | 说明                                                                                                    | 单位<br>最小值<br>默认值<br>最大值     | 数据类型<br>读 /写<br>可持久保存<br>仅供专家 | 通过现场总线指定参<br>数地址               |
|-------------------------------|----------------------------------------------------------------------------------------------------|-----------------------------|-------------------------------|--------------------------------|
| GEARratio<br>GFAC<br>SET-GFAC | 选择特定的传动系数()<br>0: 使用 GEARnum/GEARdenom 中所设置的传<br>动系数<br>1:200<br>2:400<br>3:500<br>4:1000<br>5:2000<br>6:4000<br>7:5000<br>8:10000<br>9:4096<br>10 : 8192<br>11 : 16384<br>当参比量产生的变化为指定值的大小时, 电<br>机将转动一周。 | $\theta$<br>$\Omega$<br>11  | UINT16<br>读 / 写<br>可持久保存      | CANopen 3026:6h<br>Modbus 9740 |
| GEARnum                       | 传动系数的分子()<br>GEARnum<br>传动系数<br>GEARdenom<br>确认新的传动系数发生在传送传动系数的分<br>子之后。                                                                                                    | $-2147483648$<br>2147483647 | INT32<br>读 / 写<br>可持久保存       | CANopen 3026:4h<br>Modbus 9736 |
| GEARdenom                     | 传动系数的分母()<br>参见 GEARnum 的说明                                                                                                    | 1<br>2147483647             | INT32<br>读 / 写<br>可持久保存       | CANopen 3026:3h<br>Modbus 9734 |

示例 当设置为 1000 参比增量时,电机就会以 2000 电机增量运转。因此可 得出传动系数为 2 。

允许方向 通过允许方向选项可将运动限制为正向或者反向旋转方向。可使用参 数 GEARdir\_enabl 来设置允许方向。

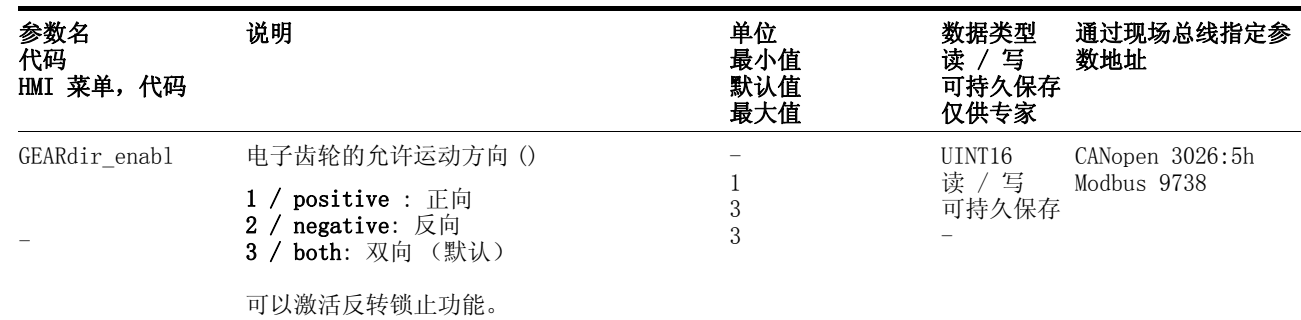

其它方法 运行模式的其它设置方法和功能可参阅第 8- [43](#page-178-0) 页。

### 8.5.5 点到点运行模式

仅当采用现场总线控制方式时才可使用,且仅可通过现场总线来执行该 运行模式。

# 在点到点运 (特征曲线定位)运行模式中,使用可进行设置的运动特 **@** 警告 设备意外运行有导致伤害和损坏设备部件的危险! 请注意: 在接收到驱动控制系统的数据记录之后, 应立即输入 到这些参数之中。 • 在更改这些参数之前,要确定设备已就绪且没有运动障碍。 若不遵守该规定,可能会导致死亡、严重伤害或财产损失。

征曲线来执行从起始位置到目标位置的运动。目标位置值可以设定为相 对位置或者绝对位置。

可以使用加速斜坡和减速斜坡以及最终速度参数值来设置运动特征曲 线。

相对与绝对定位 进行绝对定位时,以与轴零点之间的绝对位置来指定定位行程。在第一 次进行绝对定位之前,必须通过找零定位模式来定义零点。

> 进行相对定位时,以与当前轴位置或者目标位置之间的相对位置来指定 定位行程。

使用 Bit 6 通过参数 DCOMcontrol 设置绝对定位或者相对定位。

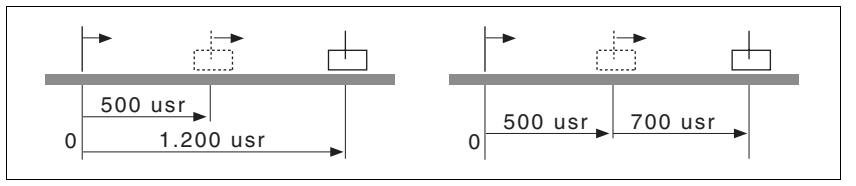

图 8.12 绝对定位 (左侧)和相对定位 (右侧)

 $\overline{\mathcal{G}}\overline{\mathcal{F}}\overline{\mathcal{F}}$  设备必须处于 "Operation enabled" (运行使能)运行状态中。 参见章节 [8.4 " 启动与转换运行模式 "](#page-147-1)。

启动定位

| 参数值                                                        | 含义                 |
|------------------------------------------------------------|--------------------|
| Bit 4: 新定点                                                 | 0->1: 启动定位或者准备跟踪定位 |
| Bit 5: 立即改变设定 (仅当 New 0: 到达目标位置时激活新定位值<br>setpoint 0->1 时) | 1: 立即激活新定位值        |
| Bit 6: 绝对 / 相对                                             | 0: 绝对定位<br>1: 相对定位 |

从参数 DCOMcontrol 中的 Bit 4 开始定位上升沿。视 Bit 5 的状态 而定,可以用 2 种方式启动定位。

• Bit  $5 = 0$ :

某个定位过程中所发送的定位值 (PPp\_targetusr, PPn\_target, RAMPacc 和 RAMPdecel), 被保存在缓存中。向 正在进行定位的目标位置运动。只有当到达目标位置时,才执行新 的定位值。

再次发送新的定位值时,就会覆盖缓存中原有的定位值。

- Bit  $5 = 1$ : 某个定位过程中所发送的定位值 (PPp\_targetusr, PPn\_target, RAMPacc 和 RAMPdecel), 被立即执行。直接向新 的定位目标位置运动。
- 状态信息 驱动装置通过参数 DCOMstatus 中的 Bit 10 和 12 ~ 15

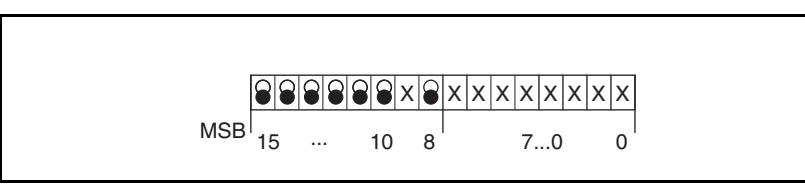

图 8.13 有关运行模式的状态信息

| 参数值             | 含义                                         |
|-----------------|--------------------------------------------|
| Bit 10: 已到达目标   | 0: 未到达目标位置 (也当 "Halt" 或者<br>故障时) 1: 到达目标位置 |
| Bit 12: 确认设定点   | 0: 可以确认新位置<br>1: 已确认新的目标位置                 |
| Bit 13: x err   | 1: 出现故障                                    |
| Bit $14: x$ end | 1: 定位结束, 电机停止                              |
| Bit 15: ref ok  | 1: 驱动装置具有有效的基准点                            |

定位结束 Bit 14 用来显示是否已结束定位如果已到达目标位置,Bit 10 就会变 成 1。如果定位被 "Halt" 或者故障所中断,则 Bit 10 仍然保持为 0 。

#### 8.5.5.1 参数设置

可以通过参数来设置、执行点到点运行模式。

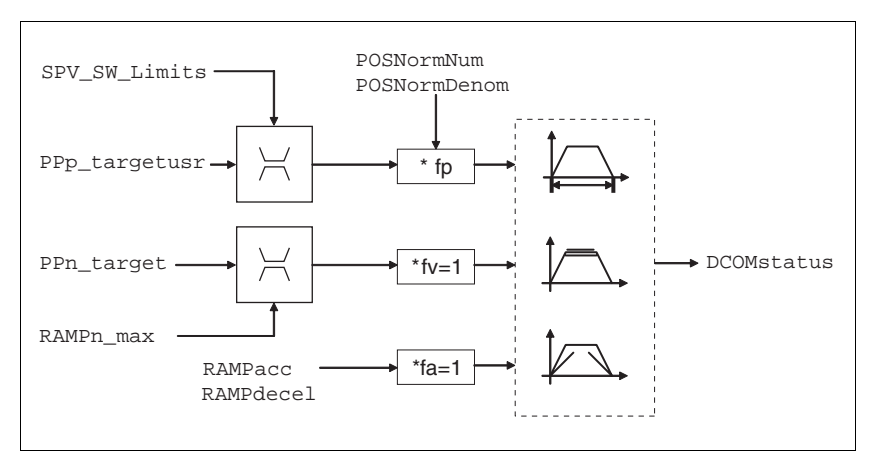

图 8.14 点到点运行模式,可设置参数的工作原理

进行绝对定位时,以与轴零点之间的绝对位置来指定定位行程。 进行相对定位时,以与目标位置或者当前轴位置之间的相对位置来指定 定位行程。

目标位置 使用参数 PPp targetusr 来发送新的位置值。 进行绝对定位时,以与轴零点之间的绝对位置来指定定位行程。

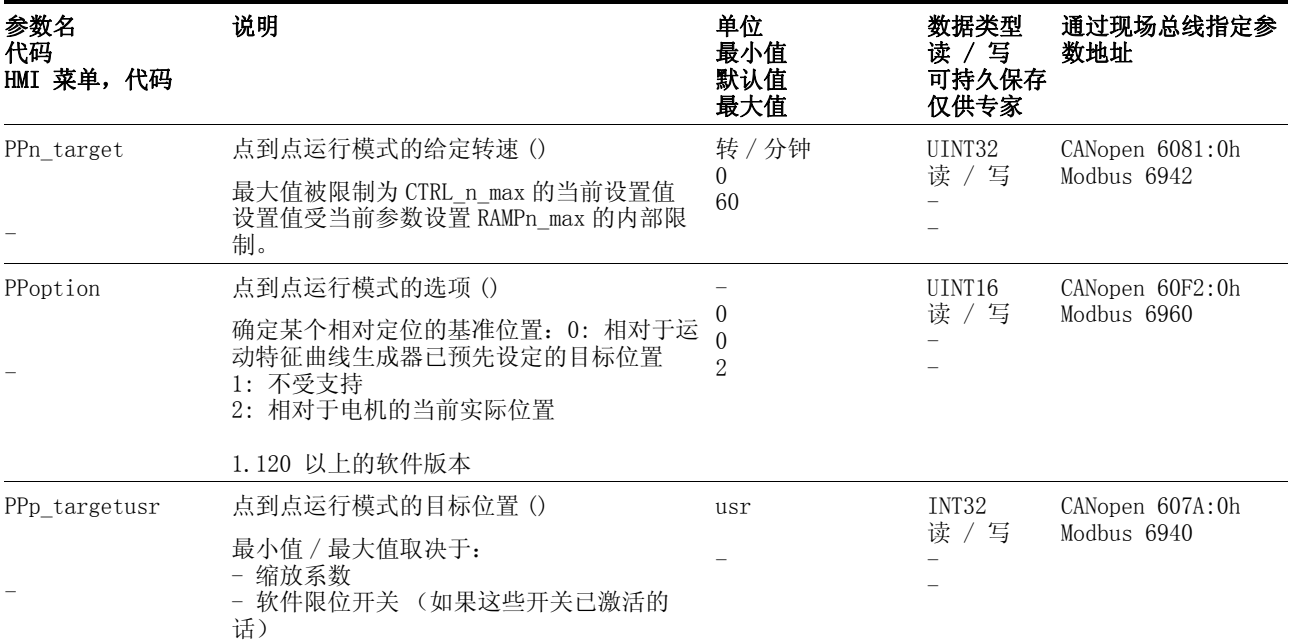

进行相对定位时,以与当前轴位置或者目标位置之间的相对位置来指定 定位行程。取决于参数 PPoption 中的设置情况。

当前位置 通过 \_p\_actusr 和 \_p\_actRAMPusr 这两个参数来算出当前位置。

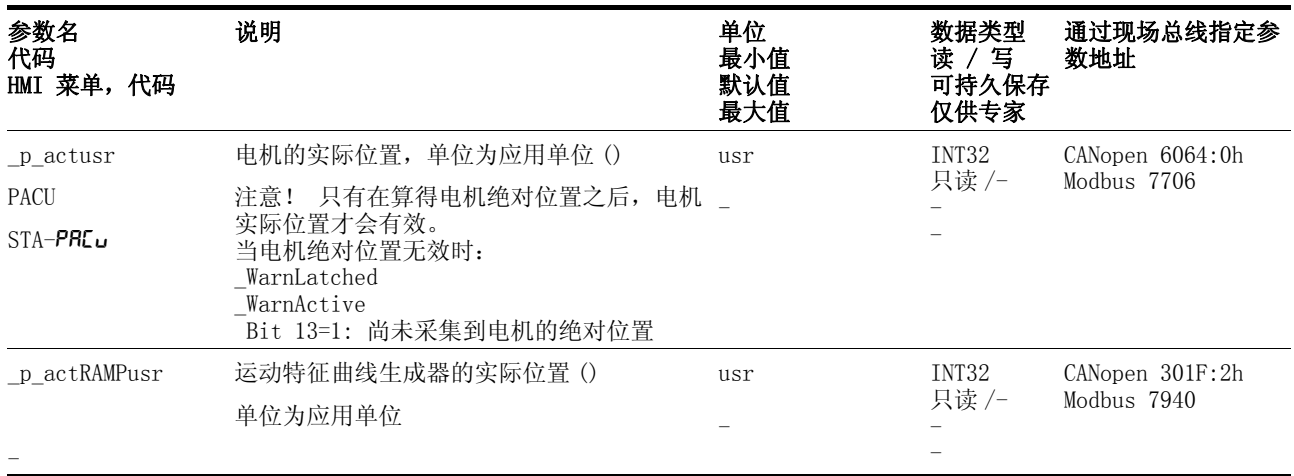

### 8.5.6 速度特征曲线运行模式

仅当采用现场总线控制方式时才可使用,且仅可通过现场总线来执行该 运行模式。

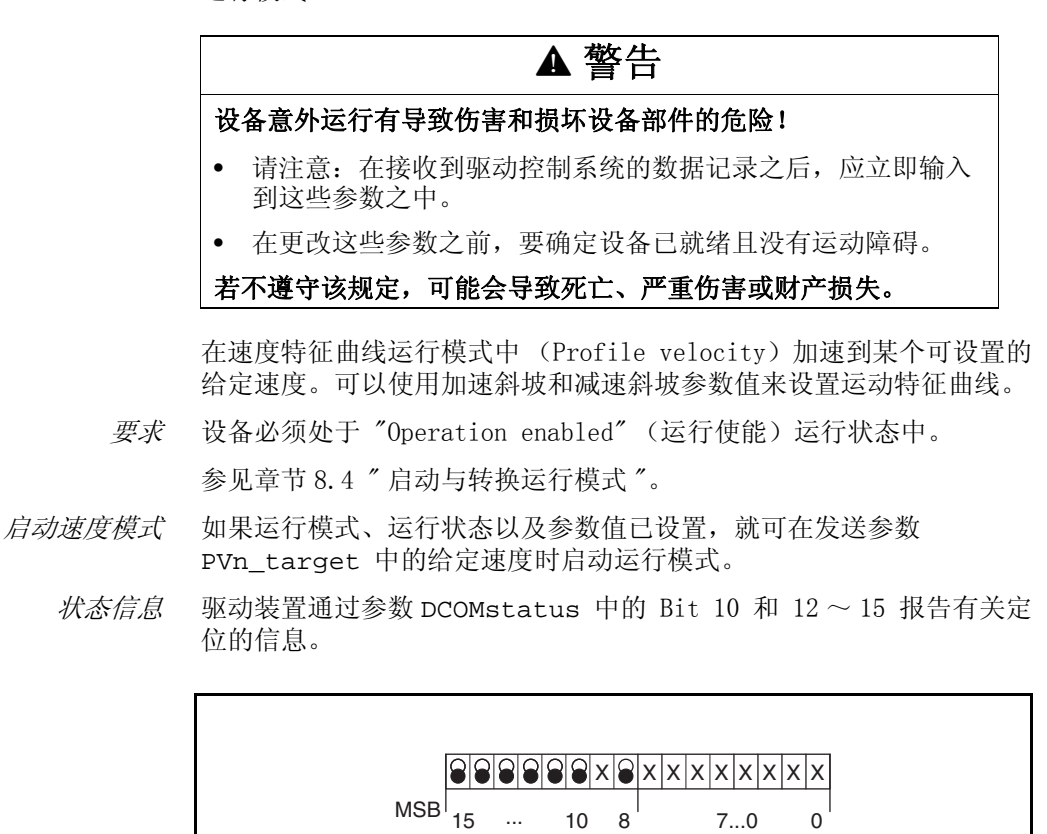

图 8.15 有关运行模式的状态信息

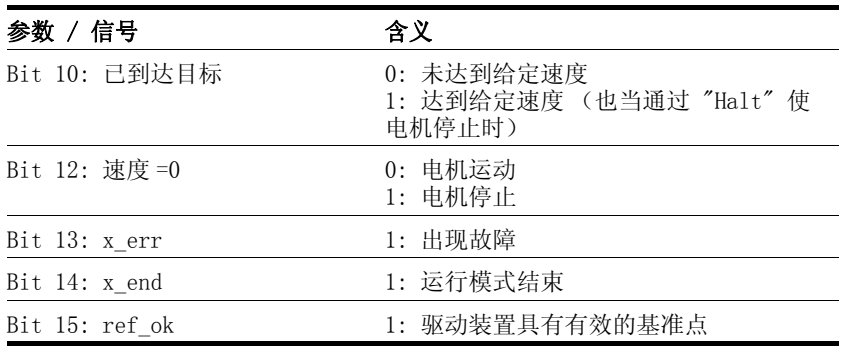

运行模式结束 当通过 "Halt"、故障使电机停止时, 或者在规定给定值为 0 时, 则运 行模式就已结束。

#### 8.5.6.1 参数

概述 以下简图所示为可用来设置速度特征曲线运行模式之参数的工作原理。

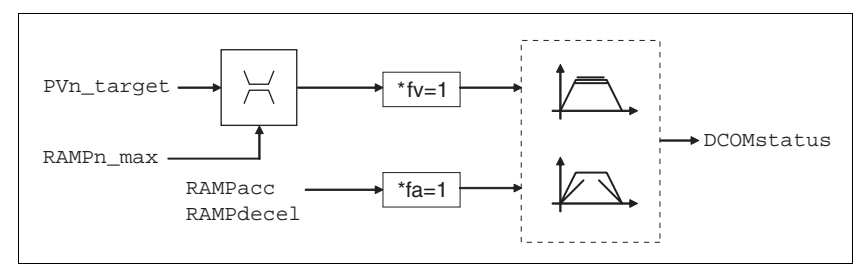

图 8.16 速度特征曲线运行模式,可设置参数的工作原理

给定速度 通过参数 PVn\_target 发送给定速度 (单位: 转 / 分钟), 并可在运 动过程中对其进行更改。该运行模式不受定位范围极限的限制。可在正 在执行运动请求的过程中立即确认新的速度值。

| 参数名<br>代码<br>HMI 菜单,代码 | 说明                                                                 | 单位<br>最小值<br>默认值<br>最大值 | 数据类型<br>写<br>读<br>可持久保存<br>仅供专家 | 通过现场总线指定参<br>数地址               |
|------------------------|--------------------------------------------------------------------|-------------------------|---------------------------------|--------------------------------|
| PVn target             | 速度特征曲线运行模式下的给定转速()                                                 | 转 / 分钟                  | INT32                           | CANopen 60FF:0h<br>Modbus 6938 |
|                        | 最大值被限制为 CTRL_n_max 中的当前设置<br>值。<br>设置值受当前参数设置 RAMPn_max 的内部限<br>制。 |                         | 读<br>一写                         |                                |

当前速度 可通过 \_n\_act 和 \_n\_actRAMP 这两个参数来算出当前速度。

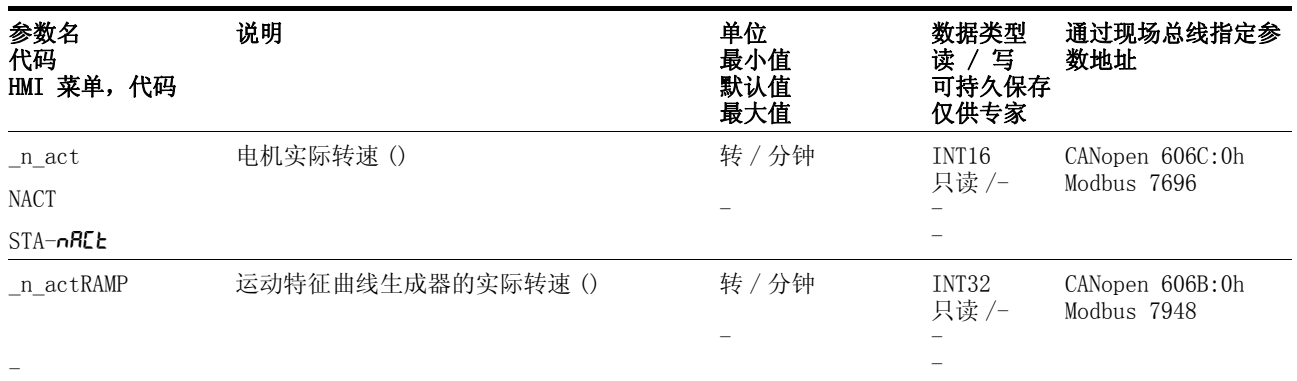

## 8.5.7 找零定位模式

仅当采用现场总线控制方式时才可使用,且仅可通过现场总线来执行该 运行模式。

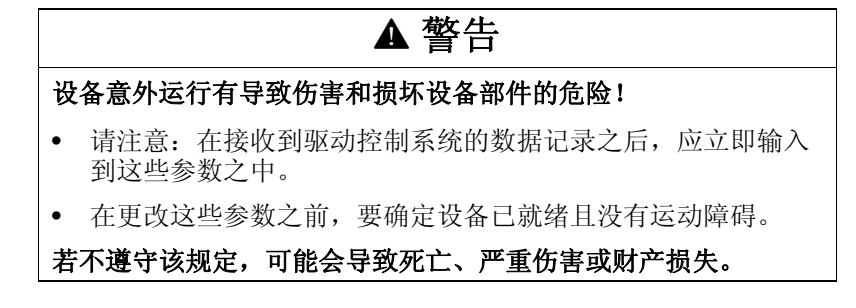

找零定位概述 使用找零定位模式可确立电机位置与某个已定义轴位置之间的绝对尺寸 基准。可通过找零运行或者尺寸设定来进行找零定位。

> • 利用找零运行来向轴上的某一规定位置即基准点运行,以便相对于 轴确立电机位置的绝对尺寸基准。基准点可同时定义所有绝对定位 运动用作基准点的零点。零点位移可以通过参数进行设置。

必须连续完成找零运行,这样才能使新零点有效。如果中途发生中 断,就必须重新开始找零运行。与其它运行模式不同的是,必须先 结束找零运行,然后才能转入新的运行模式之中。

找零运行所需的信号 LIMN, LIMP 和 REF 必须已连接。不需要使 用的监控信号应取消。

• 尺寸设定可用来将当前电机位置设定为所需的位置值,随后的位置 数据即以该值为准。

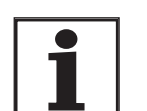

如果是配有 SinCos 单圈旋转编码器的电机,则不需要进 行找零定位,因为这种编码器可在接通之后提供有效的绝 对位置。

找零运行的类型 有四种标准找零运行方式可供选用。

- 向反向限位开关 LIMN 运动
- 向正向限位开关 LIMP 运动
- 向基准开关 REF 运动且反向旋转
- 向基准开关 REF 运动且正向旋转

此外,还可以使用或者不使用标记脉冲执行找零运行。

- 不使用标记脉冲执行找零运行。从开关边缘向相对于开关边缘的某 一可通过参数进行设置的距离运动。
- 使用标记脉冲执行找零运行 (SinCos 单圈旋转编码器)从开关边缘 向电机的下一个标记脉冲运动。可以通过参数 \_p\_absENCusr 来读 取当前的电机位置。标记脉冲位于位置值为 0 之处。

启动找零定位 通过参数 DCOMcontrol 中的 Bit 4=1 状态来启动找零定位。

 $\mathcal{H} \dot{\mathcal{R}} = \dot{\mathcal{R}} \dot{\mathcal{R}} = \dot{\mathcal{R}} \dot{\mathcal{R}}$   $\mathcal{H} \dot{\mathcal{R}} = \dot{\mathcal{R}} \dot{\mathcal{R}} \dot{\mathcal{R}}$   $\dot{\mathcal{R}} = \dot{\mathcal{R}} \dot{\mathcal{R}} \dot{\mathcal{R}}$   $\dot{\mathcal{R}} = \dot{\mathcal{R}} \dot{\mathcal{R}} \dot{\mathcal{R}} \dot{\mathcal{R}}$   $\dot{\mathcal{R}} \dot{\mathcal{R}} \dot{\mathcal{R}}$   $\dot{\mathcal{R}} \dot{\mathcal{R}} \dot{\$ 位的信息。

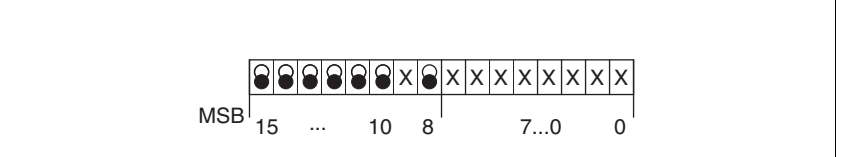

图 8.17 有关运行模式的状态信息

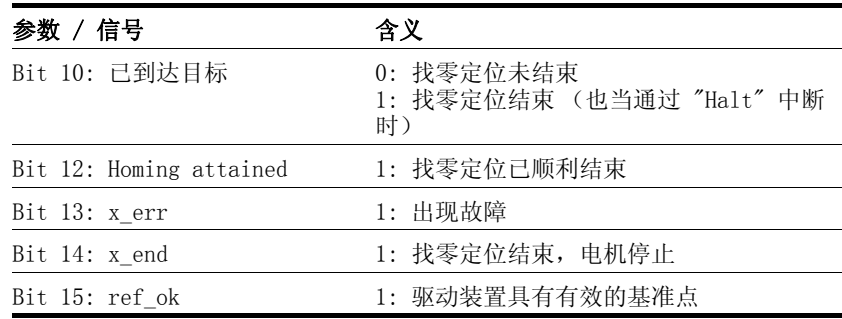

# <span id="page-166-0"></span>8.5.7.1 一般参数设置

可通过参数 HMmethod 选择各种找零定位方法。

# 运行 **LXM05A**

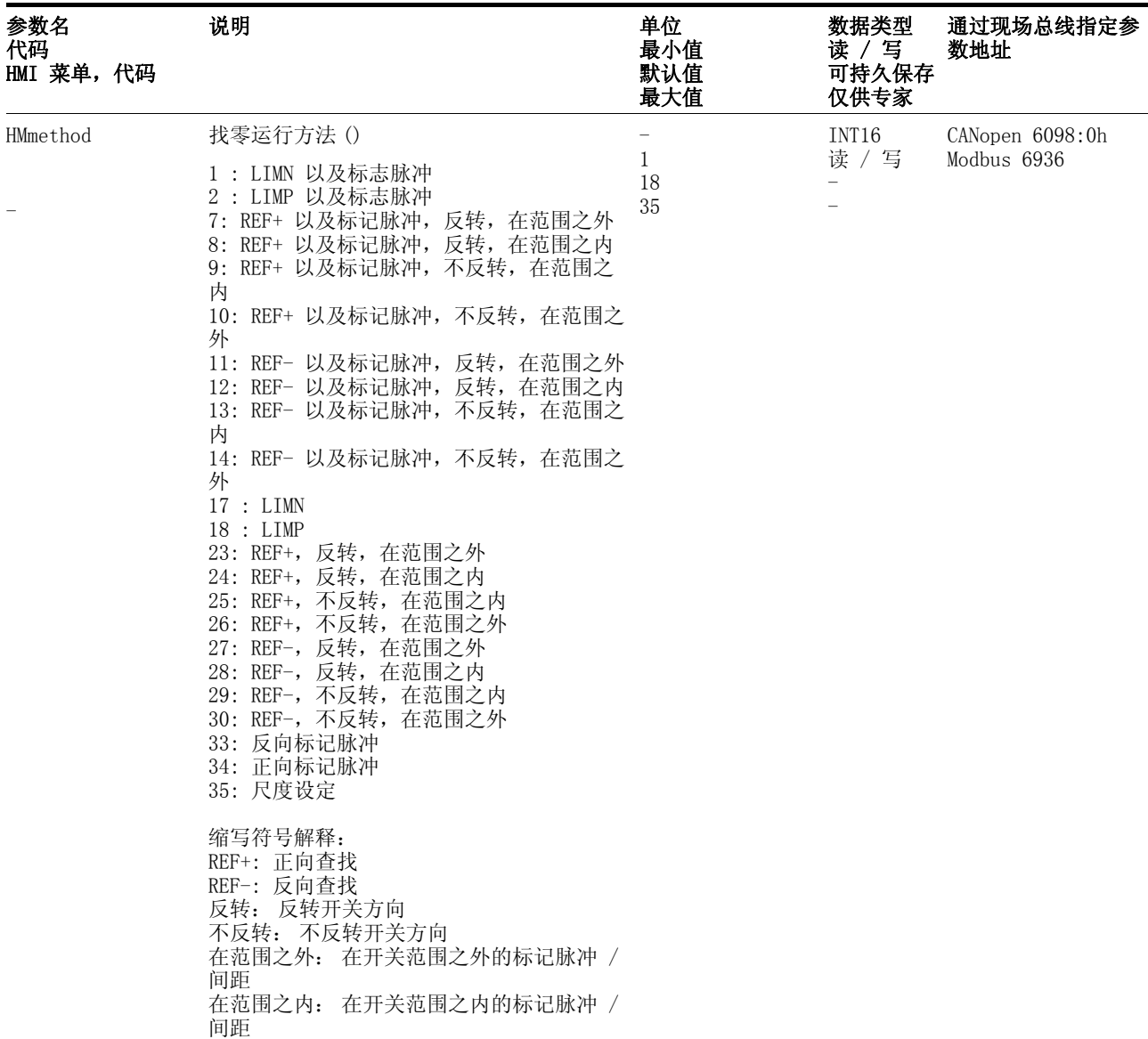

可根据基准开关 REF 的 aktiv\_0 或者 aktiv\_1 进行分析,可在参数 IOsigREF 中对此进行设置。无需释放开关。

可根据 aktiv\_0 或者 aktiv\_1 以及限位开关的释放信号进行分析,使 用参数 IOsigLimN 和 IOsigLimP 对此进行设置。

请尽可能使用监控信号 aktiv 0,因为这些信号有断线保 护。

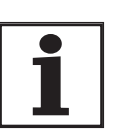

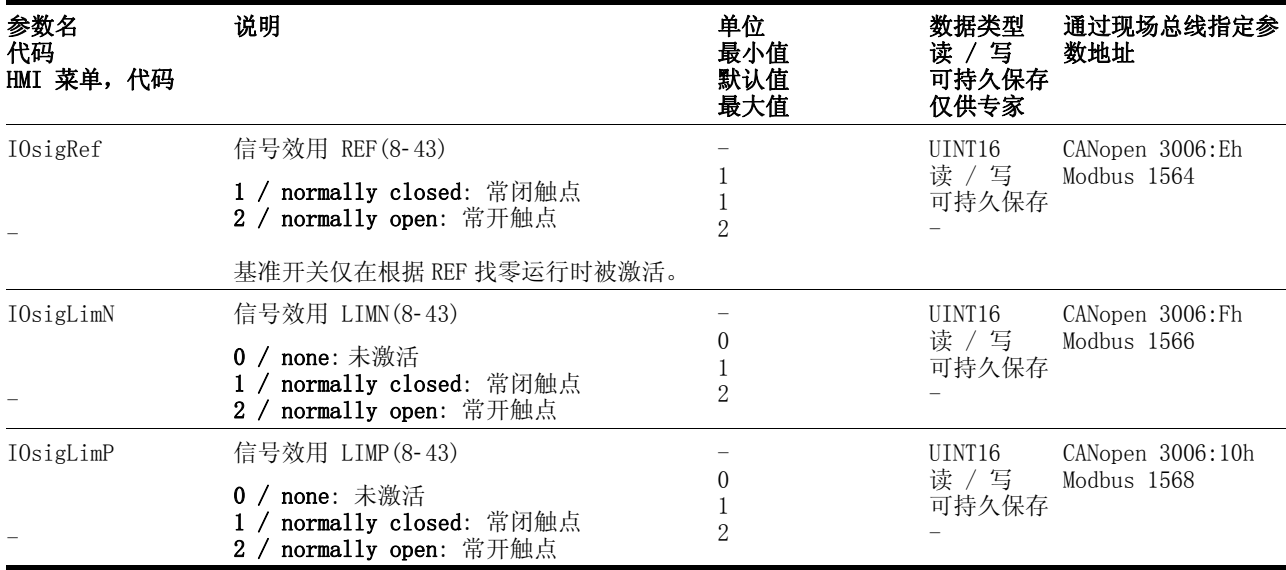

通过参数 HMn 和 HMn\_out 来设置找零运行的速度。

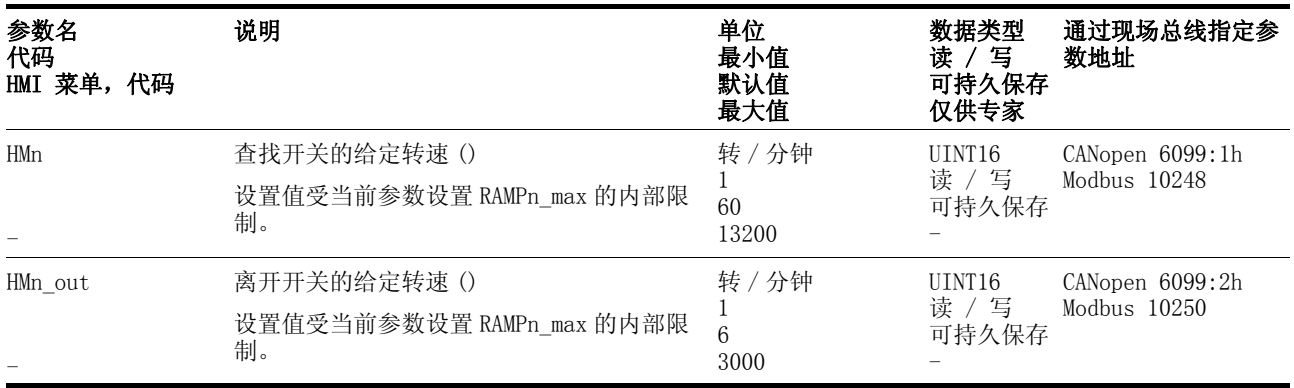

通过参数 HMp\_homeusr 可指定所需的位置值,顺利结束找零运行之后 在基准点上设定该值。该位置值用来定义基准点上的当前电机位置。这 样也就定义了零点。

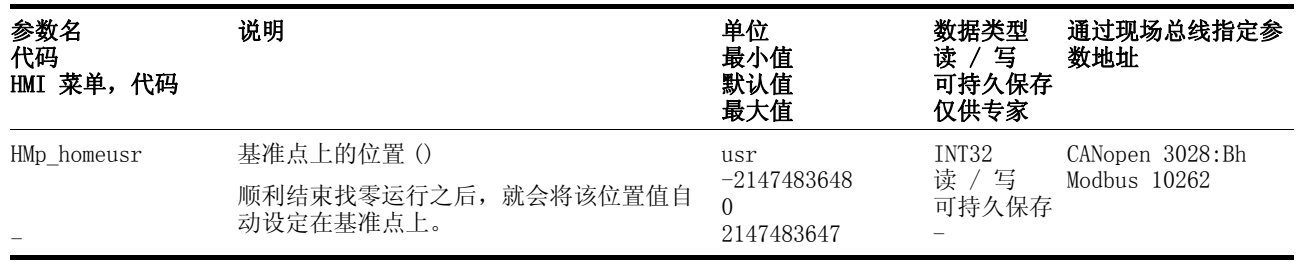

通过参数 HMoutdisusr 和 HMsrchdisusr 可以激活某个开关监控功 能。

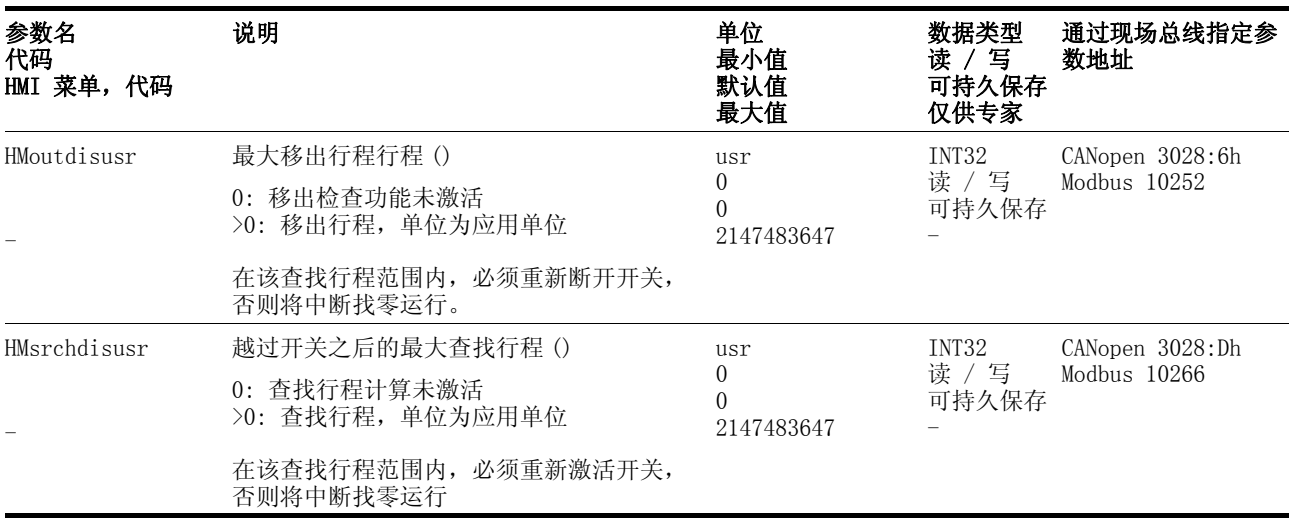

# 8.5.7.2 不使用标记脉冲执行找零运行

 $\mathcal{U}$  朔 通过参数 HMmethod= 17  $\sim$  30 可对不使用标记脉冲的找零运行进行设 置,参见第 8- [31](#page-166-0) 页。

| 参数名<br>代码<br>HMI 菜单, 代码 | 说明                                                                       | 单位<br>最小值<br>默认值<br>最大值  | 数据类型<br>读<br>写<br>可持久保存<br>仅供专家 | 通过现场总线指定参<br>数地址                  |  |
|-------------------------|--------------------------------------------------------------------------|--------------------------|---------------------------------|-----------------------------------|--|
| <b>HMdisusr</b>         | 开关脉冲沿与基准点之间的间距()<br>开关停止动作之后, 还会以规定的行程将驱<br>动装置定位到工作范围内, 然后将其定义为<br>基准点。 | usr<br>200<br>2147483647 | <b>INT32</b><br>读 / 写<br>可持久保存  | CANopen 3028:7h<br>Modbus $10254$ |  |
|                         | 该参数仅在不查找标记脉冲的情况下进行找<br>零运行时才起作用。                                         |                          |                                 |                                   |  |

可以通过参数 HMdisusr 来设置相对于开关边缘的距离。

向限位开关找零运行 以下是以相对于开关边缘的距离向反向限位开关找零运行的示意图  $(HMmethod = 17)$ .

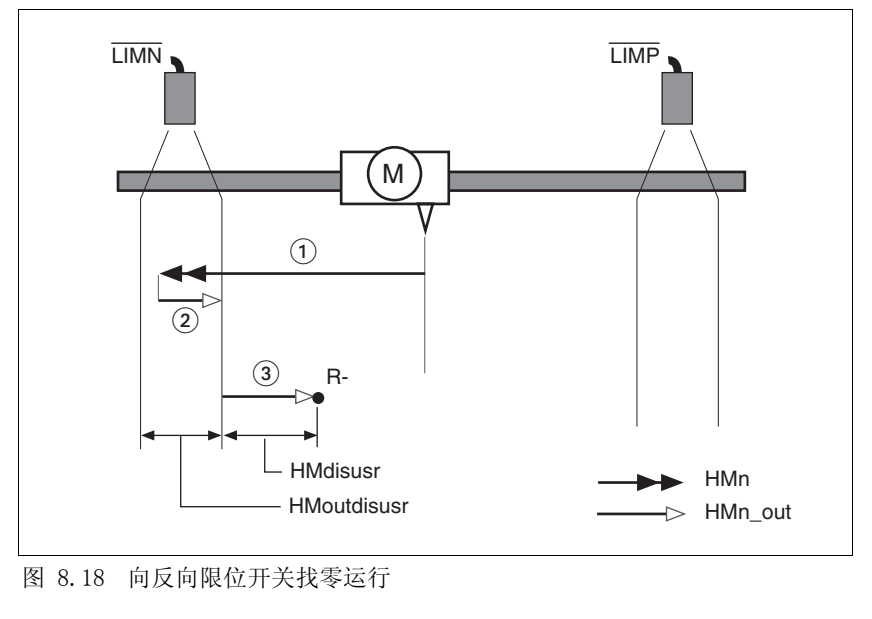

- (1) 以查找速度向限位开关运动<br>(2) 以离开速度向开关边缘运动
- (2) 以离开速度向开关边缘运动<br>(3) 以离开速度向相对于开关边
	- (3) 以离开速度向相对于开关边缘的距离运动

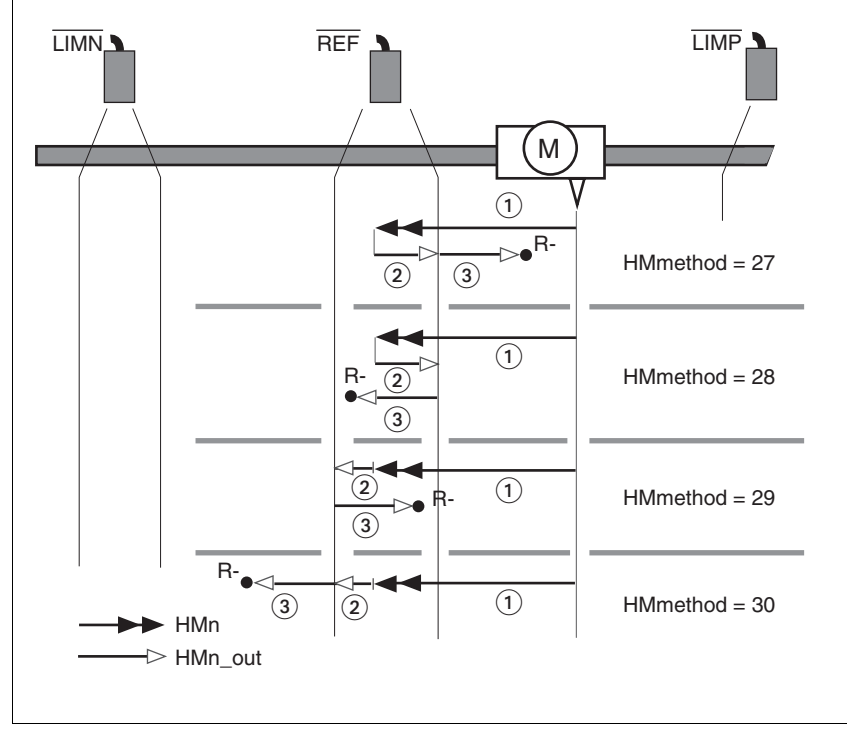

#### *向基准开关找零运行* 以下是以相对于开关边缘的距离向基准开关找零运行的示意图 (HMmethod =  $27 \degree 30$ ).

图 8.19 向基准开关找零运行

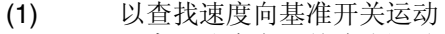

- (2) 以离开速度向开关边缘运动<br>(3) 以离开速度向相对于开关边
- (3) 以离开速度向相对于开关边缘的距离运动
- 示例 以下是以相对于开关边缘的距离向基准开关找零运行的示意图 (HMmethod = 27). 如图所示为不同查找速度和起始位置下的各种反 应。
	- 向基准开关运动,第一次为反向运动,基准开关一次在前 (A1, A2),一次在起始点之后 (B1, B2)。
	- 其它运动穿越开关范围 (A2, B2)。

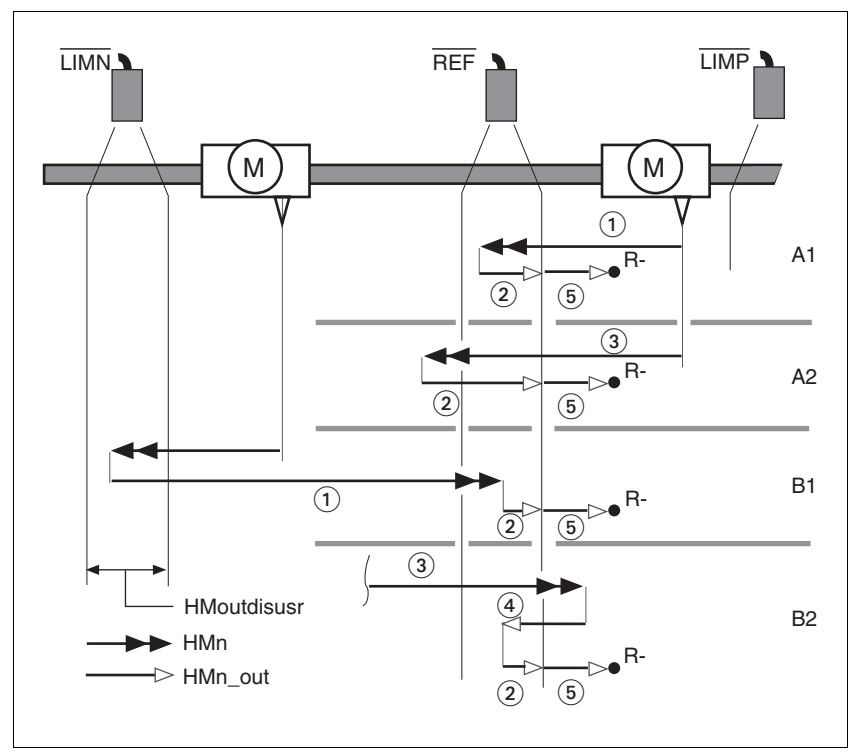

图 8.20 向基准开关找零运行

- (1) 以查找速度向基准开关运动
- (2) 以离开速度向开关边缘运动
- (3) 以查找速度向基准开关快速运动
- (4) 以离开速度返回到开关范围内
- (5) 以离开速度向相对于开关边缘的距离运动

#### 8.5.7.3 使用标记脉冲执行找零运行

 $\ddot{\mathcal{U}}$  明 通过参数 HMmethod8-[31=](#page-166-0)  $1 \sim 14$  可对使用标记脉冲的找零运行进行设 置,参见页

首先向所定义的基准开关运动,然后向最近的标记脉冲执行查找运动。

参数设置方法 通过参数HMdisREFtoIDX 可以算出开关边缘和标记脉冲之间的位置间 距。值应当大于 0.05 转。

> 如果标记脉冲过于靠近开关边缘,可以移动限位开关或者基准开关。也 可以通过参数ENC\_pabsusr来移动标记脉冲的位置,参见章[节 7.4.11](#page-119-0)  [" 设置旋转编码器的参数 "](#page-119-0) 第 7- [30](#page-119-0) 页。这样就能利用标记脉冲可靠执 行找零运行。

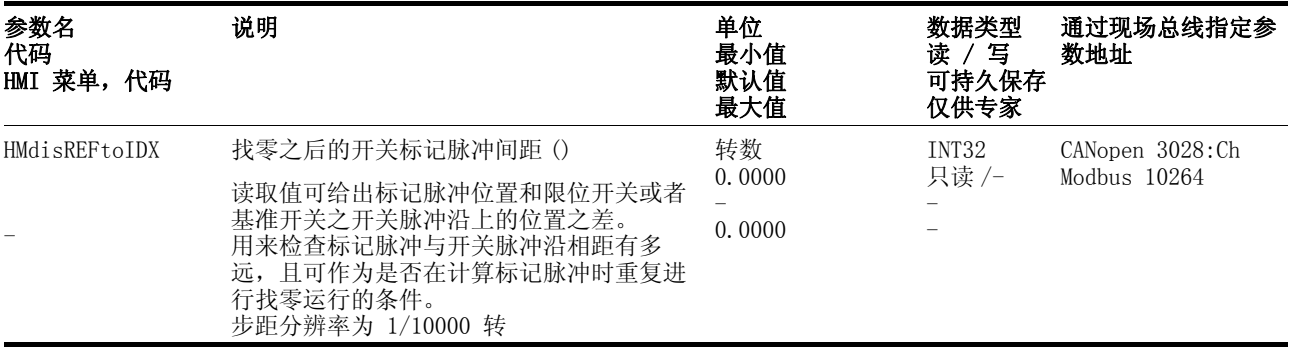

向限位开关找零运行 以下是以向第一个标记脉冲运动朝正向限位开关找零运行的示意图  $(HMmethod = 2)$ .

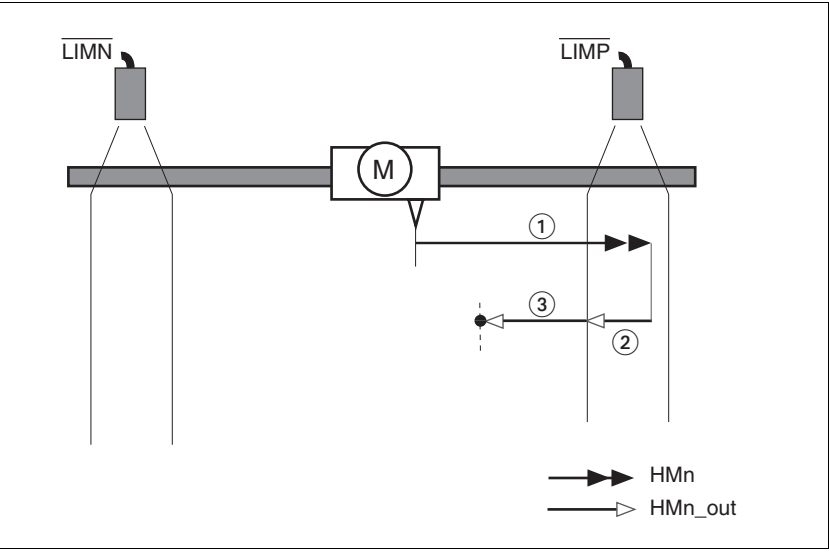

图 8.21 朝正向限位开关找零运行

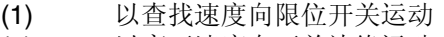

- (2) 以离开速度向开关边缘运动<br>(3) 以离开速度向标记脉冲运动
	- (3) 以离开速度向标记脉冲运动

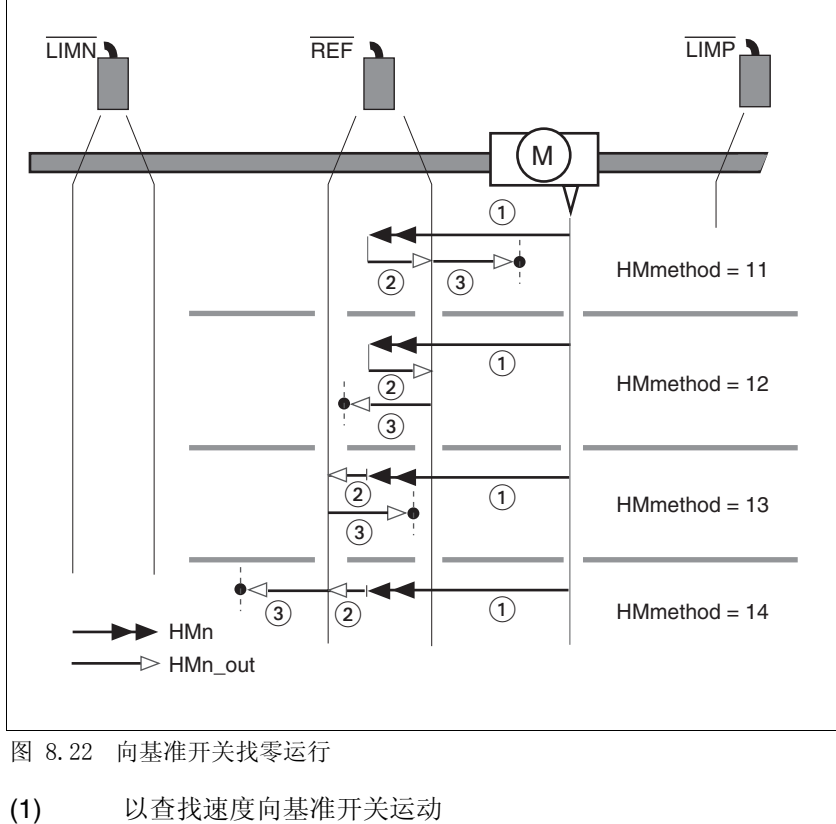

向基准开关找零运行 以下是以向第一个标记脉冲运动朝基准开关找零运行的示意图 (HMmethod =  $11 \sim 14$ ).

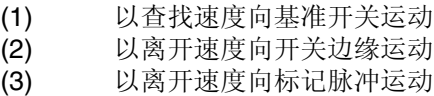

- 示例 以下是以向第一个标记脉冲运动朝基准开关找零运行的示意图 (HMmethod = 11). 如图所示为不同查找速度和起始位置下的各种反 应。
	- 向基准开关运动,第一次为反向运动,基准开关一次在前 (A1, A2),一次在起始点之后 (B1, B2)。
	- 其它运动穿越开关范围 (A2, B2)。

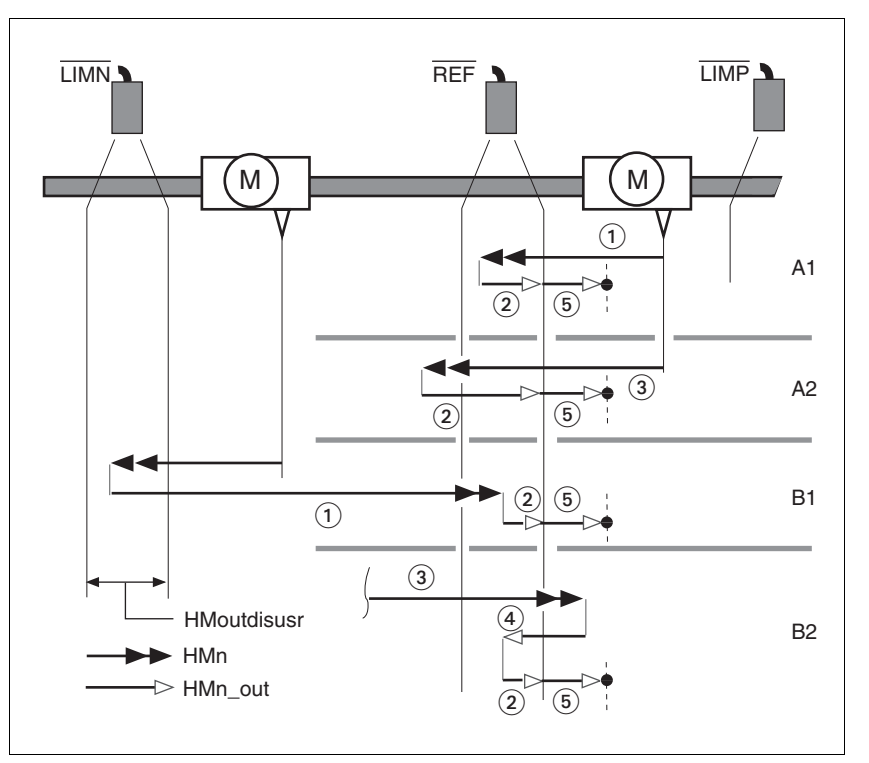

图 8.23 向基准开关找零运行

- (1) 以查找速度向基准开关运动
- (2) 以离开速度向开关边缘运动
- (3) 以查找速度向基准开关快速运动
- (4) 以离开速度返回到开关范围内
- (5) 以离开速度向标记脉冲运动

## 8.5.7.4 向标记脉冲找零运行

说明 通过参数 HMmethod= 33 和 34 可对朝向标记脉冲的找零运行进行设 置,参见第 8- [31](#page-166-0) 页。

朝向标记脉冲执行找零运行 以下是朝向标记脉冲找零运行的示意图 (HMmethod = 33 和 34)。

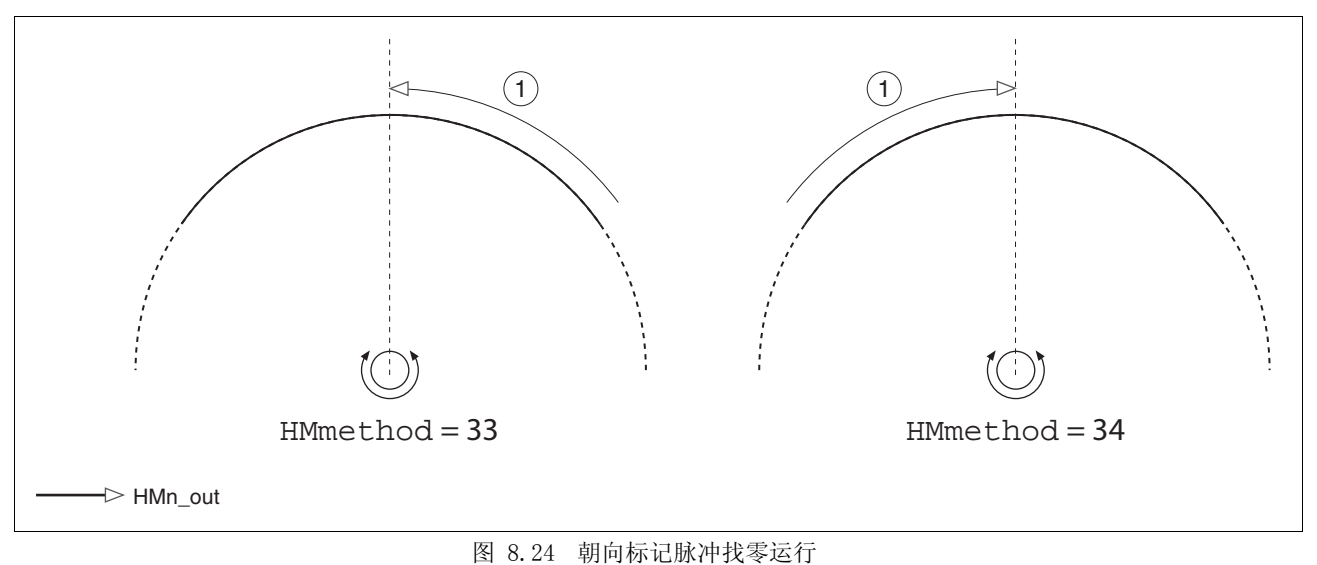

(1) 以离开速度向标记脉冲运动

 $\tilde{\chi}$ 流伺服驱动装置 8-41

#### 8.5.7.5 通过尺寸设定进行找零定位

说明 通过参数 HMmethod = 35 可对使用尺寸设定的找零运行进行设置,参 见第 8- [31](#page-166-0) 页。

通过尺寸设定根据参数 HMp\_setpusr 中的位置值来设定当前的电机位 置。这样也就定义了零点。

仅可在电机处于停止状态时,才可以通过尺寸设定来执行找零运行。当 前位置偏差可保留,且也可以在设定尺寸之后由位置调节器进行补偿。

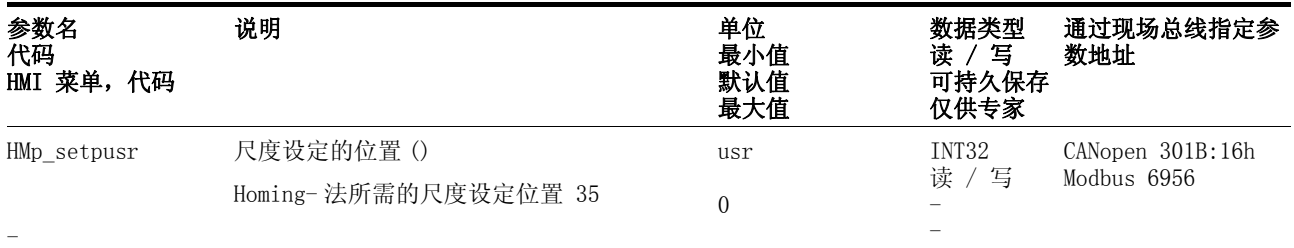

示例 可以使用尺寸设定在没有超出定位极限的情况下执行连续的电机运动。

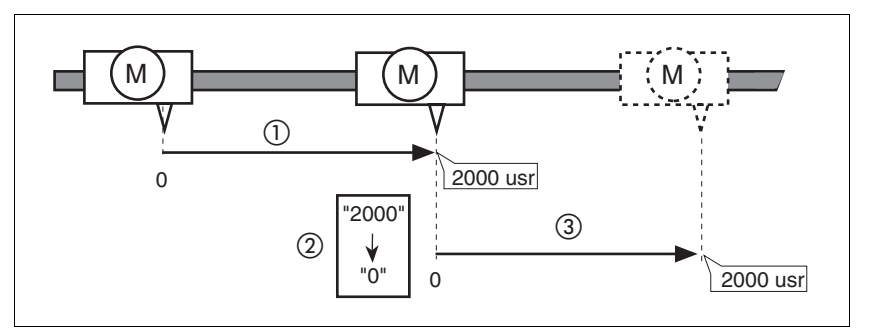

- 图 8.25 使用尺寸设定以 4000 usr 单位进行定位
- (1) 以 2000 usr 对电机进行定位。
- (2) 通过将尺寸设定为 0 ,将当前的电机位置设定为位置值 0,且 同时定义新的零点。
- (3) 在触发运动 2000 usr 的请求之后,新的目标位置即为 2000 usr。

使用该方法可避免在定位时超过绝对位置极限,因为零点会被连续跟 踪。

使用参数 \_p\_refusr 读取给定位置。

| 参数名<br>代码<br>HMI 菜单,<br>代码 | 说明                    | 单位<br>最小值<br>默认值<br>最大值 | 数据类型<br>写<br>读<br>可持久保存<br>仅供专家 | 通过现场总线指定参<br>数地址               |
|----------------------------|-----------------------|-------------------------|---------------------------------|--------------------------------|
| $p_refusr$                 | 位置控制器的给定位置, 单位为应用单位() | usr                     | INT32<br>只读 /-                  | CANopen 301E:Ch<br>Modbus 7704 |
| $\overline{\phantom{0}}$   |                       |                         |                                 |                                |

- <span id="page-178-0"></span>8.6 功能
- 8.6.1 监控功能

#### 8.6.1.1 运行过程中的状态监控

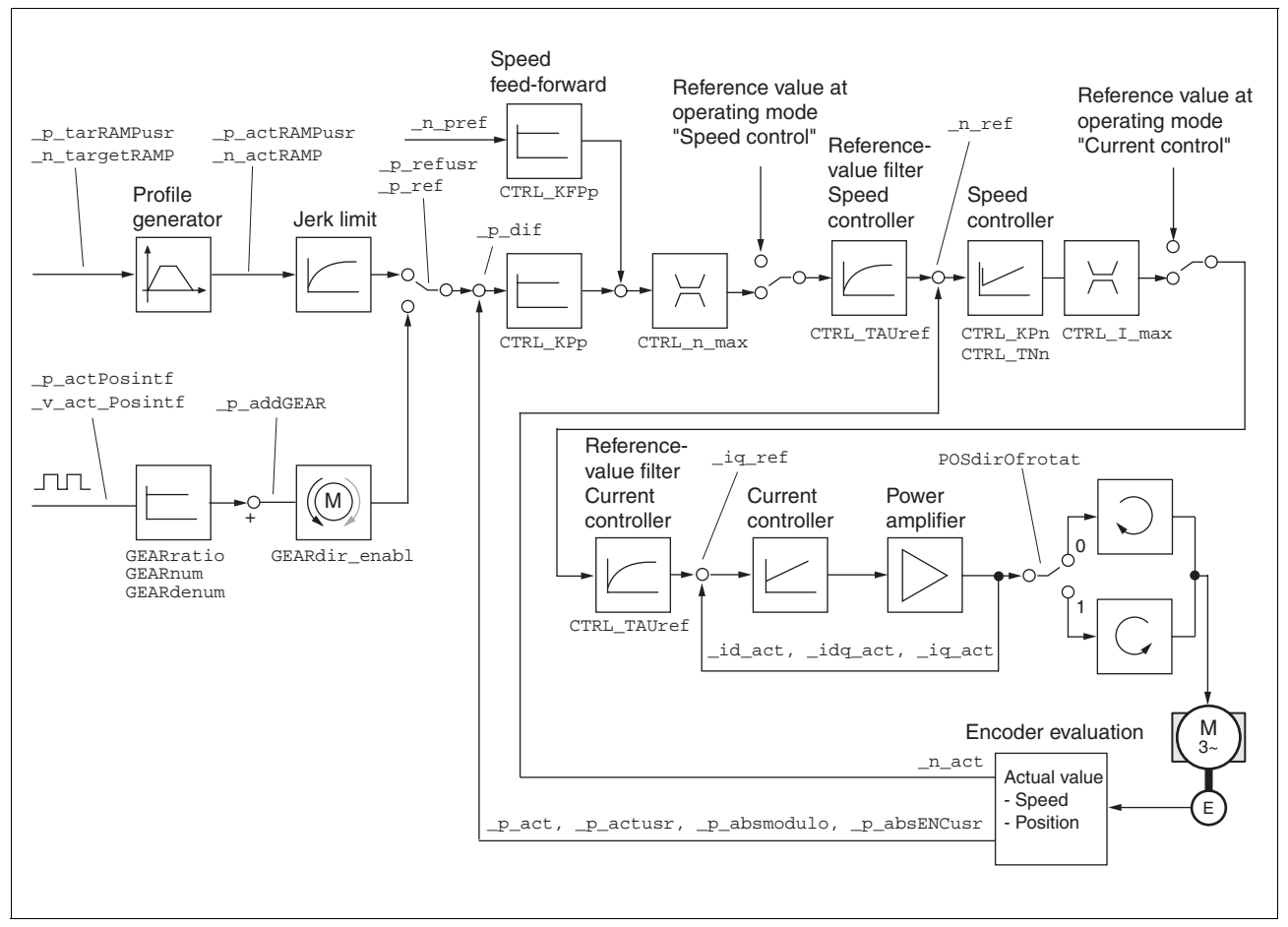

图 8.26 控制系统的状态监控功能

# <span id="page-178-1"></span>8.6.1.2 定位范围

可以通过参数 \_p\_actusr 来读取电机的当前位置。 图 8.27 定位范围 默认缩放比例下的定位范围:  $(A)$   $-286435456$ usr (B) 286435455usr 除了点到点运行模式中的绝对定位,可在所有运行模式中越过定位极 限。 当电机越过定位极限时,就会丢失基准点。 在点到点运行模式中进行相对定位时,可在开始运动之前检查绝对定位 极限是否被超越。如果是,就会在开始运动时在系统内部将尺寸设定为 0。基准点将丢失 (ref\_ok = 1->0)。 软件限位开关 可通过软件开关来显示定位范围。只要驱动装置具有一个有效的零点, 就可以这么做 (ref\_ok = 1)。指定相对于零点的位置值。通过参 数 SPVswLimPusr 和 SPVswLimNusr 来设置软件开关,并通过 SPV\_SW\_Limits 将其激活。 决定软件限位开关范围位置监控功能的主要因素是位置调节器的给定位 置。视调节器的设置情况而定,电机可以在到达限位开关位置之前进入 停止状态。参数 \_SigLatched 的 Bit 2 用来报告软件限位开关是否被 触发。  $\sqrt{M}$  $\sqrt{M}$ A B A B A B A B A B A B 参数名 代码 HMI 菜单,代码 说明 单位 最小值 默认值 最大值 数据类型 读 / 写 可持久保存 仅供专家 通过现场总线指定参 数地址

定位范围 (仅现场总线) 在轴的定位范围内,可以通过绝对定位数据使电机向每一个轴点运动。

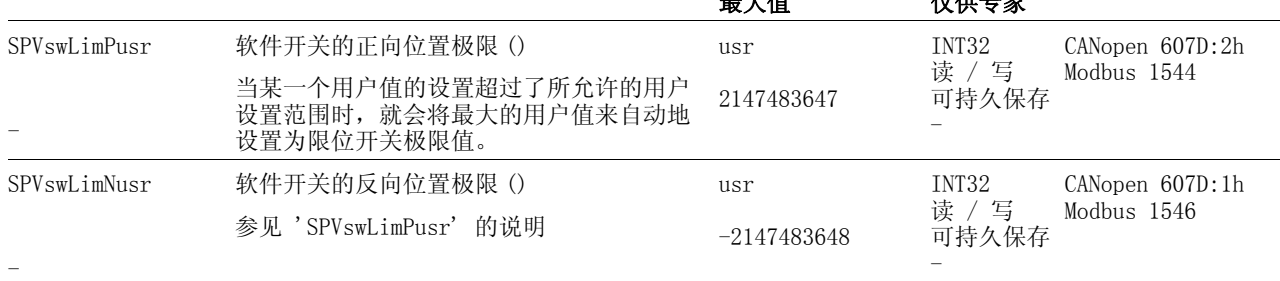
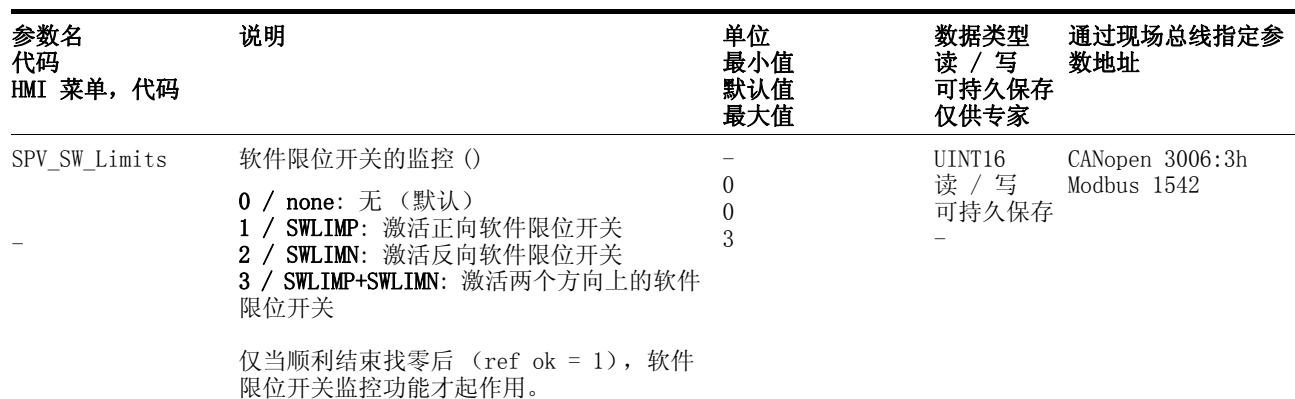

限位开关

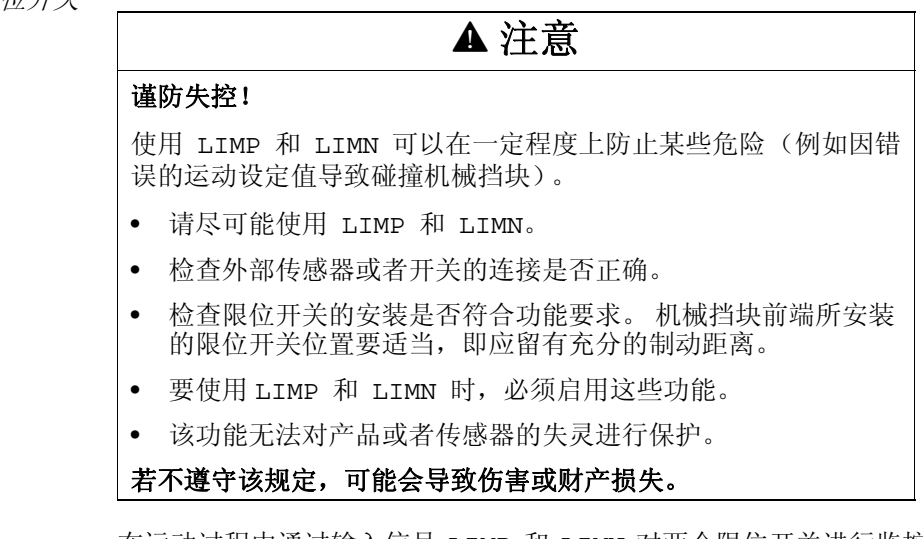

在运动过程中通过输入信号 LIMP 和 LIMN 对两个限位开关进行监控。 当驱动装置向某一个限位开关运动时,电机就会停止。发出限位开关被 触发的状态信息。

可通过参数 LIMP 和 LIMN 来更改输入信号 IOsigLimP 和 IOsigLimN 的启用选项以及根据 aktiv 0 或者 aktiv 1 进行分析的 选项。

请尽可能使用监控信号 aktiv 0, 因为这些信号有断线保

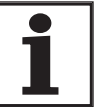

护。

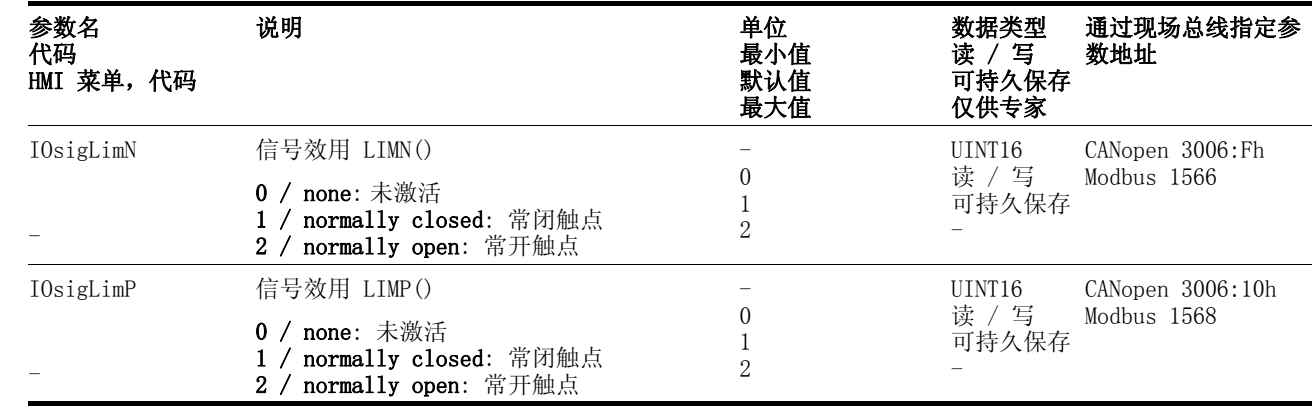

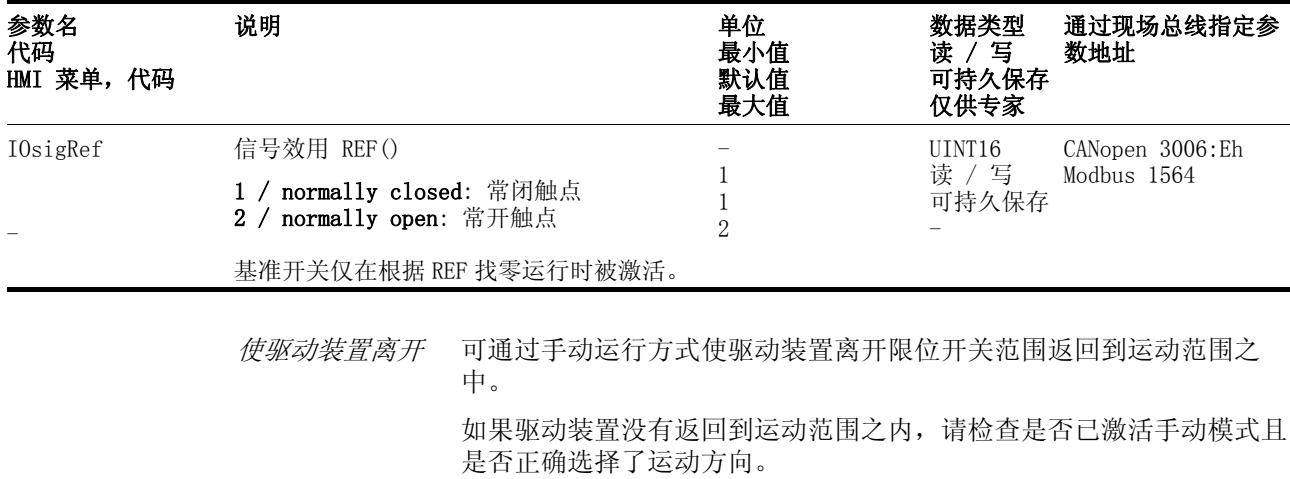

#### 8.6.1.3 设备内部信号的监控

监控系统可防止电机、输出级和制动电阻过热,且有助于功能和运行安 全。所有安全设施可参阅[第 2](#page-18-0)- 3 页。

温度监控 传感器用来监控电机、输出级和制动电阻的温度。所有温度极限值均已 有固定设置。当某个部件的温度接近其允许极限温度时,设备就会显示 书画定会量。当不了部门的监定会是不完成长监定的, 会品貌公显为 系统。设备将发出温度故障信息。

| 参数名<br>代码<br>HMI 菜单, 代码              | 说明                                                    | 单位<br>最小值<br>默认值<br>最大值 | 数据类型<br>读/写<br>可持久保存<br>仅供专家 | 通过现场总线指定参<br>数地址                |
|--------------------------------------|-------------------------------------------------------|-------------------------|------------------------------|---------------------------------|
| _Temp_act_DEV<br><b>TDEV</b>         | 设备温度()                                                | $\degree$ C             | INT16<br>只读 /-               | CANopen 301C:12h<br>Modbus 7204 |
| STA- <i>EdEU</i>                     |                                                       |                         |                              |                                 |
| Temp act M                           | 电机温度()<br>开关式温度传感器无法显示 (温度传感器的<br>类型可参见参数 M_TempType) | $\degree$ C             | INT16<br>只读 /-               | CANopen 301C:11h<br>Modbus 7202 |
| $_Temp\_act\_PA$<br>TPA<br>$STA-EPR$ | 输出级温度()                                               | $^{\circ}$ C            | INT16<br>只读 /-               | CANopen 301C:10h<br>Modbus 7200 |
| M_T_max                              | 最大电机温度()                                              | $^{\circ}$ C            | INT16<br>只读 /-               | CANopen 300D:10h<br>Modbus 3360 |
| PA T max                             | 输出级的最大允许温度()                                          | $^{\circ}$ C            | INT16<br>只读 /-<br>可持久保存      | CANopen 3010:7h<br>Modbus 4110  |
| PA T warn                            | 输出级的温度报警阈值()                                          | $^{\circ}$ C            | INT16<br>只读 /-<br>可持久保存      | CANopen 3010:6h<br>Modbus 4108  |

I2t- 监控器 当设备以峰值电流工作时,带有传感器的温度监控装置可能反应可能不 灵敏。配有 I2t- 监控器的调节装置能及时预估出温度上升情况,并在

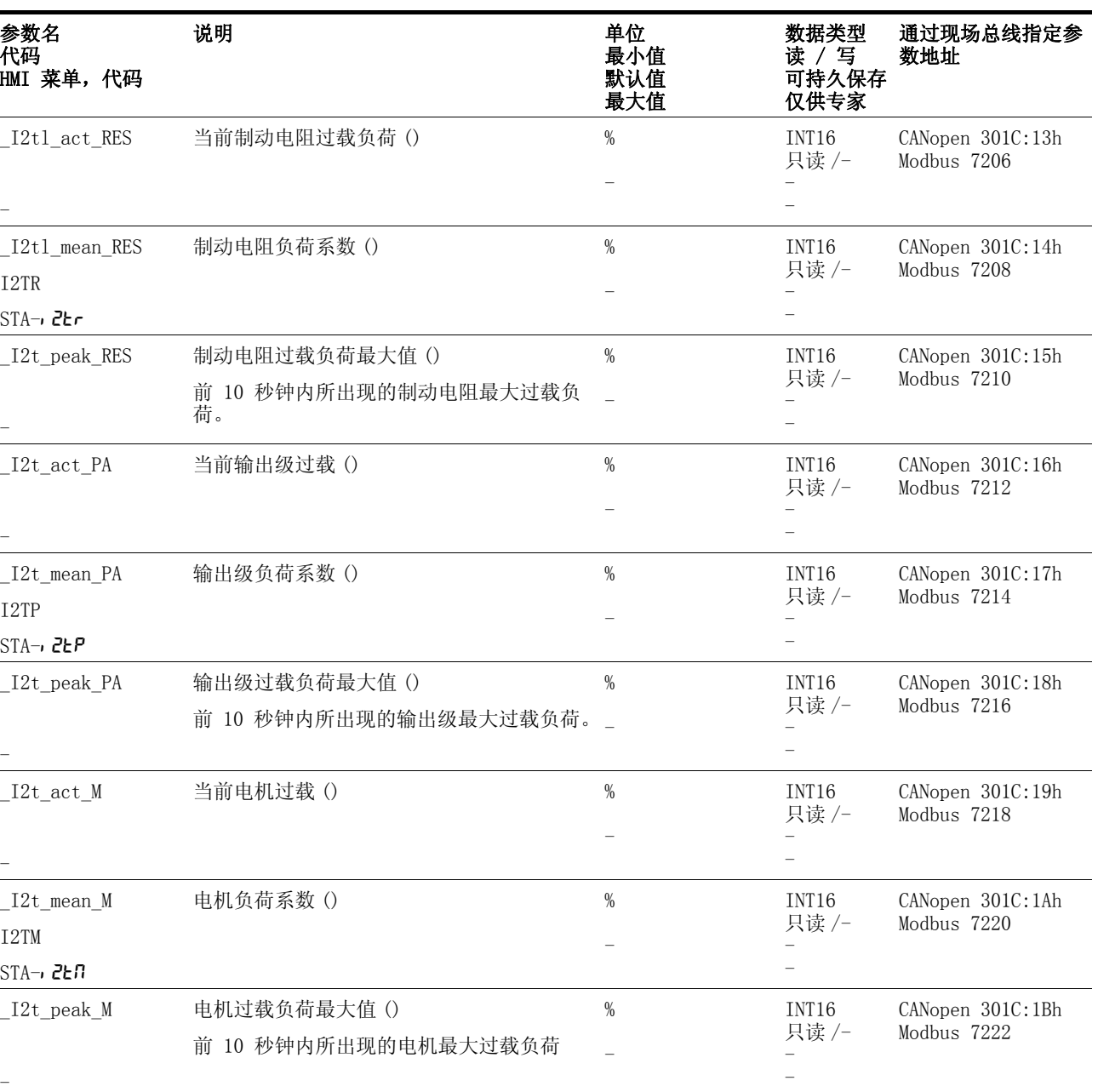

超过 I2t- 极限值时将电机、输出级或者制动电阻的电流降低到相应的 额定值。

当低于极限值时,相应的部件就可重新以功率极限运行。

*随动误差监控* 驱动装置以 1 ms 的循环周期对随动误差进行监控。随动误差是当前给 定位置与实际位置之差。当该位置差值超过通过参数 SPV\_P\_maxDiff 所设置的极限值时,就会立即中断运行 (随动误差),误差等级可以通 过参数进行设置。

在参数SPV\_P\_maxDiff 中所选择的极限值要明显大于无故障运行时可 能出现的最大随动误差。这样才能保证仅在出现故障的情况下因随动误 差而关机,例如当外部负载力矩增大到不能允许的值或者当位置传感器 损坏时等等。

可以通过参数\_p\_DifPeak 来算出运行过程中所出现的最大随动偏差, 并将其与最大允许随动误差进行对比。这样就可识别距离关机极限的实 际间距。

此外,还可以更改随动误差的故障等级,请参见 [8.6.1 " 监控功能 "](#page-178-0) 。

随动误差的计算 随动误差监控功能既会考虑动态随动误差,也会考虑通过速度预调功能 (KFPp )所减小的随动误差。仅将产生转矩实际所需要的随动误差与所 设置的随动误差极限进行对比。通过以下公式可得出下限值,必须至少 以此下限为基础来设置随动误差。一系列 P 成分被换算成给定电流输 入,不考虑跟踪误差的动态 I 成分和 D 成分。将电流极限 Imax 用作 电流额定值。

> 因为 KPn[A/(U/min)] 和 p\_dif[10000usr/U] 的单位不是 SI 单位,所 以必须考虑 10000(usr/U)/(60(s/ min)) 的适配系数。

$$
\text{I0000}^{\text{usr}}_{\text{L}} = \frac{\text{CTRL}_\text{L\_T}\text{max}}{\text{CTRL}_\text{K}^{\text{PP}} \cdot \text{CTRL}_\text{K}^{\text{PP}} \cdot \frac{10000}{60 \text{s/min}}}
$$

随动误差计算示例 假设有下列数值:Imax=10A, KPp=100/s, KPn=0.04A(U/min)

代入以上公式后得:

$$
\text{In this case,} \frac{\text{of 10A}}{\text{of 100 \frac{1}{s}} \cdot 0.04 \text{A} \frac{\text{min}}{\text{U}}} \cdot \frac{10000 \frac{\text{usr}}{\text{U}}}{60 \text{s/min}} = 416 \text{usr}
$$

该计算值即为立即导致关机随动误差的实际随动误差。请将该计算值放 大五倍记录在参数 SPV\_P\_maxDiff 中,这样就可获得相应的安全距 离,本示例中为 2080 usr。

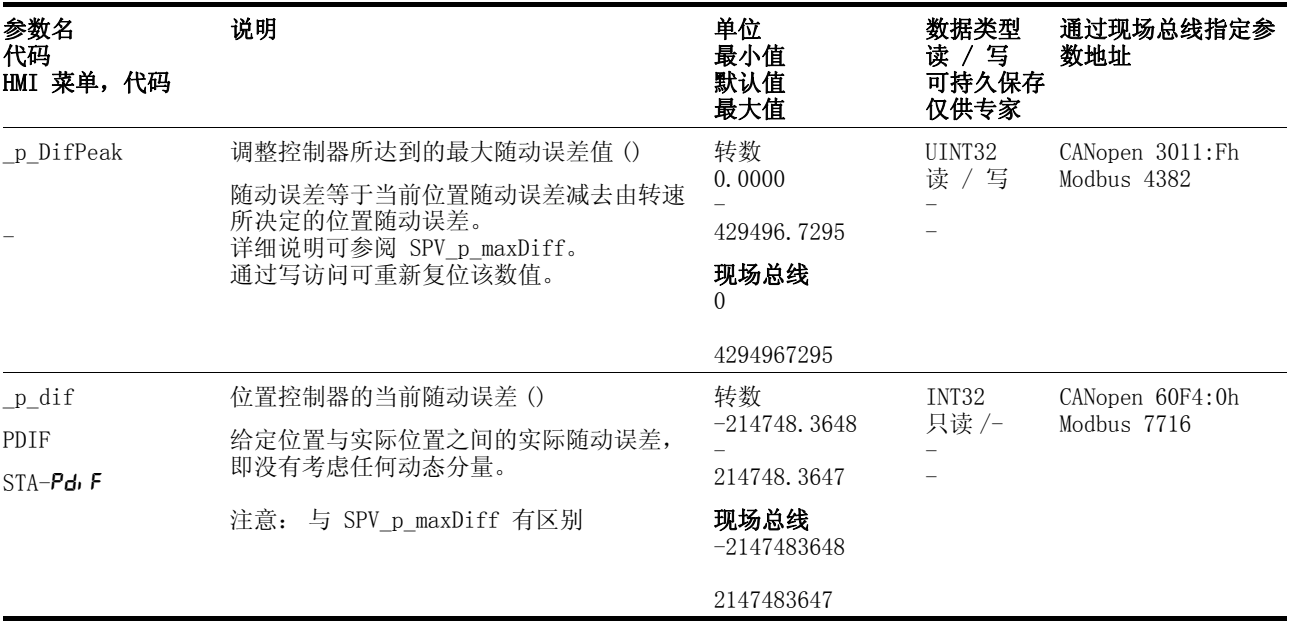

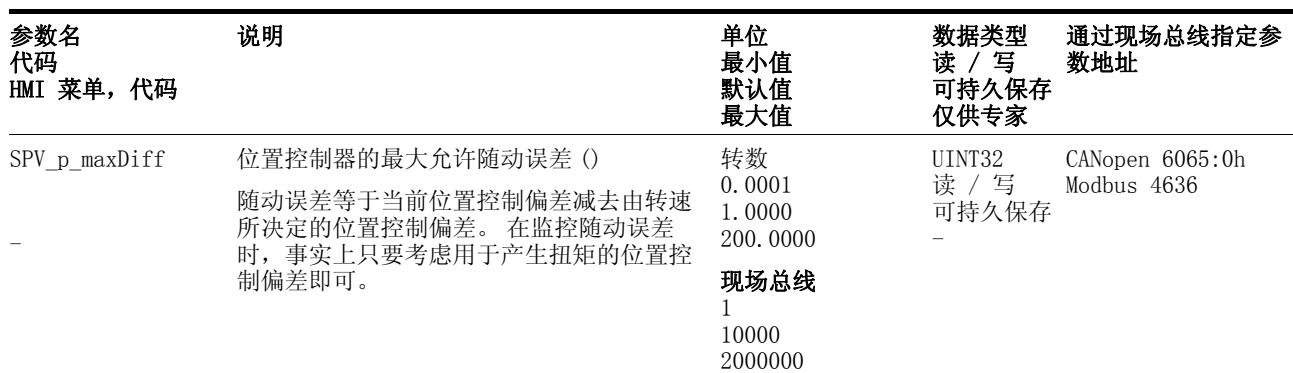

监控参数 可使用各种对象对设备状态和运行状态进行监控。

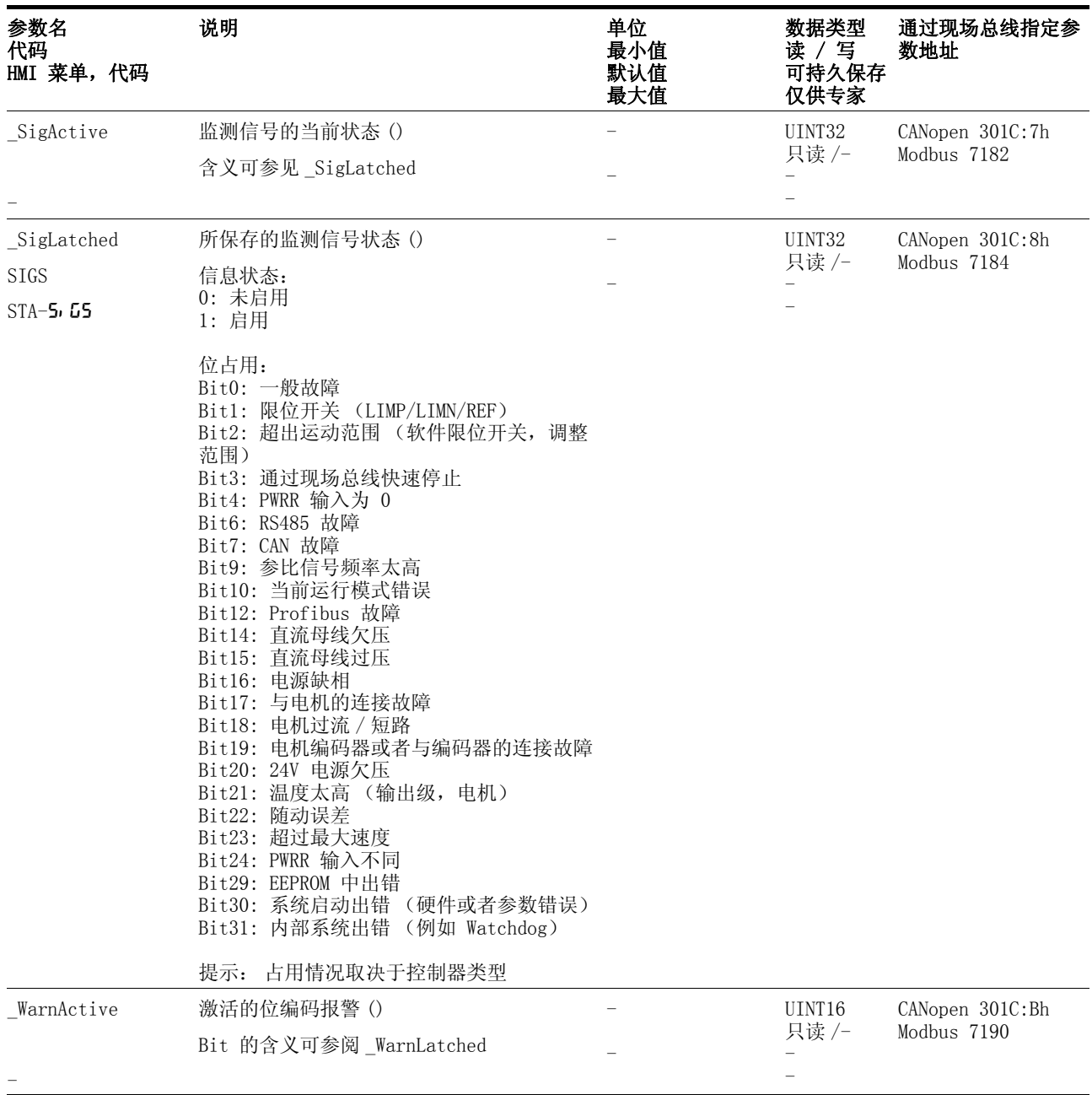

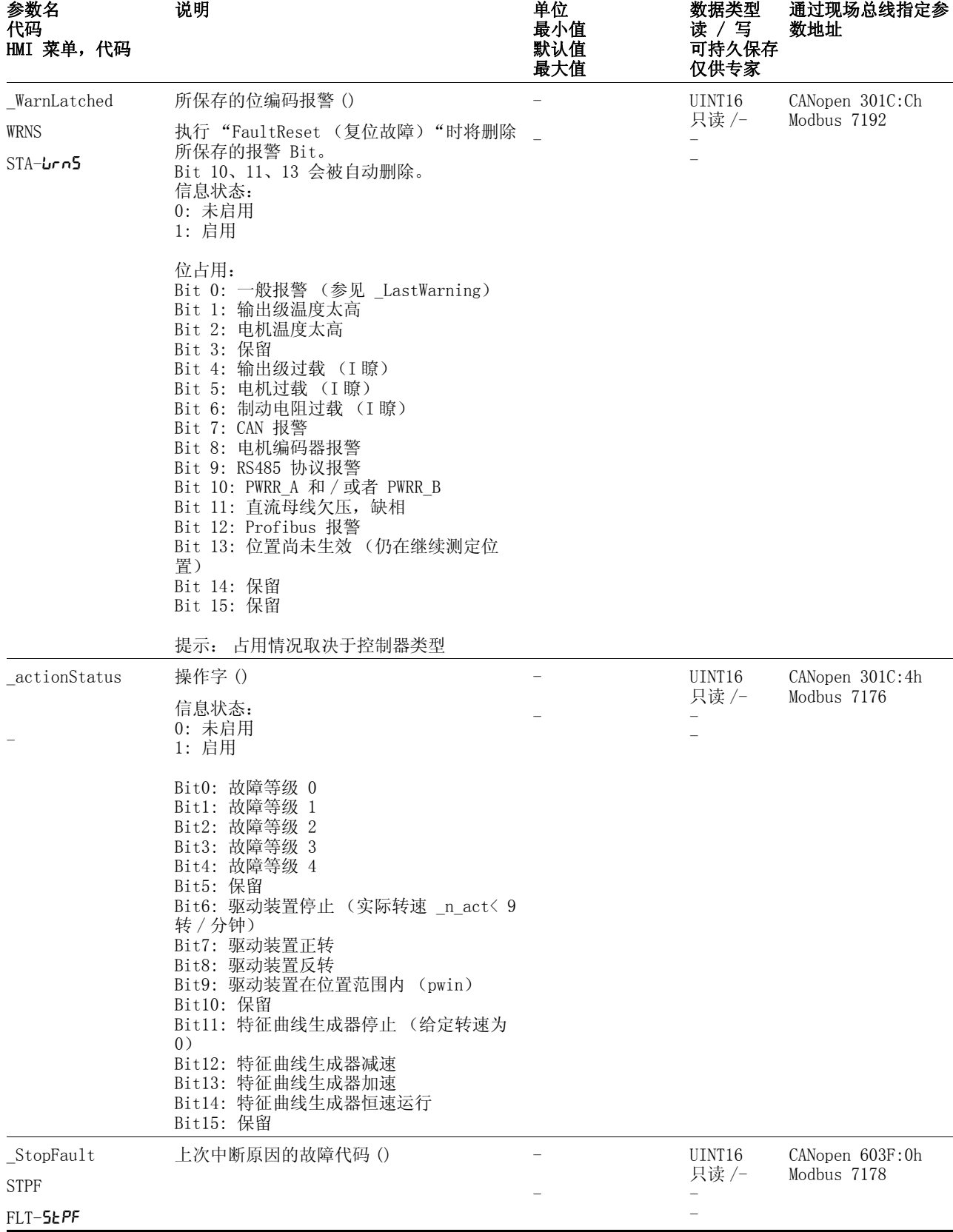

*设置故障响应* 设备对某个故障的响应按照故障等级划分,可针对某几项监控功能进行 设置。这样就可根据操作请求来决定设备的故障响应。

8-50 交流伺服驱动装置

0198441113273, V1.04, 01.2006

0198441113273, V1.04, 01.2006

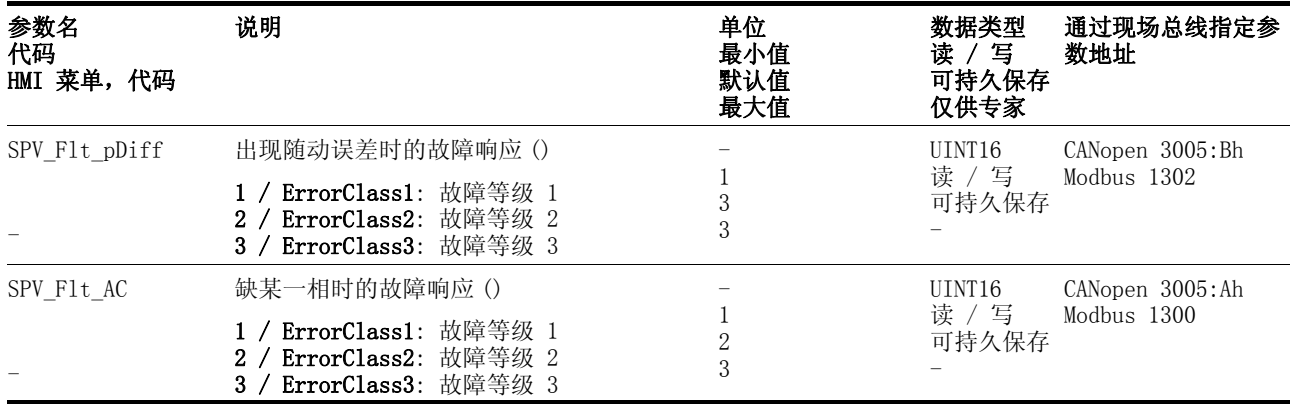

#### 8.6.1.4 换向监控

工作原理 设备可对电机加速度和有效电机转矩的可信度进行连续检查,以便识别 失控的电机运动并在必要时加以阻止。该监控功能也称作换向监控。

> 如果电机加速时间大于 5 ~ 10ms,而驱动调节系统已使用所设置的最 大电流让电机减速,则换向监控系统就会发出电机运动失控的状态信 息。

设备将在 HMI 上闪烁显示 5603 (故障等级 4)

- 故障原因 电机运动失控有以下原因:
	- 电机相线 U、V、W 在设备上接线混淆且分别错开 120°,例如 U 和 V、V 和 W、W 和 U 混淆。
	- 将损坏电机上的位置传感器,损坏或者干扰转子位置信号采集装置, 干扰传感器信号或者损坏设备中的位置信号采集装置。

除此之外,设备也有可能在以下情况下识别出换向故障,因为以上所述 之可信度条件同样适用:

- 电机所获得的外部力矩大于所设置的最大力矩。电机在这种外来影 响下加速。
- 当驱动调节系统激活时,用手使电机沿电机转矩方向或者逆向运动。
- 使电机朝向机械挡块运动。
- 转速或者位置调节电路的设置极其不稳定。

参数设置

# **@** 警告

#### 谨防意外运动导致受伤或者设备部件受损!

取消监控功能会增大出现意外运动的危险。

• 请使用监控功能。

#### 若不遵守该规定,可能会导致死亡、严重伤害或财产损失。

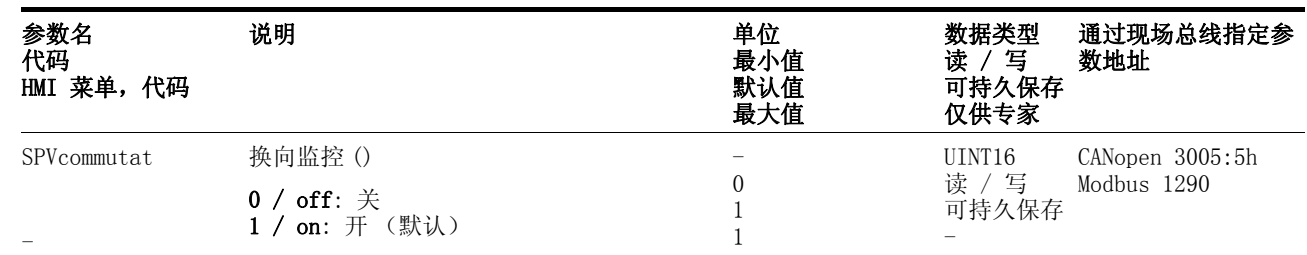

#### 8.6.1.5 接地短路监控

工作原理 当输出级激活时,设备就会连续检查电机相线是否接地短路。可识别一 根或者多根电机相线的接地短路。无法识别直流母线或者制动电阻的接 地短路。

**@** 警告

参数设置

#### 谨防意外运动导致受伤或者设备部件受损!

取消监控功能会增大出现意外运动的危险。

• 请使用监控功能。

### 若不遵守该规定,可能会导致死亡、严重伤害或财产损失。

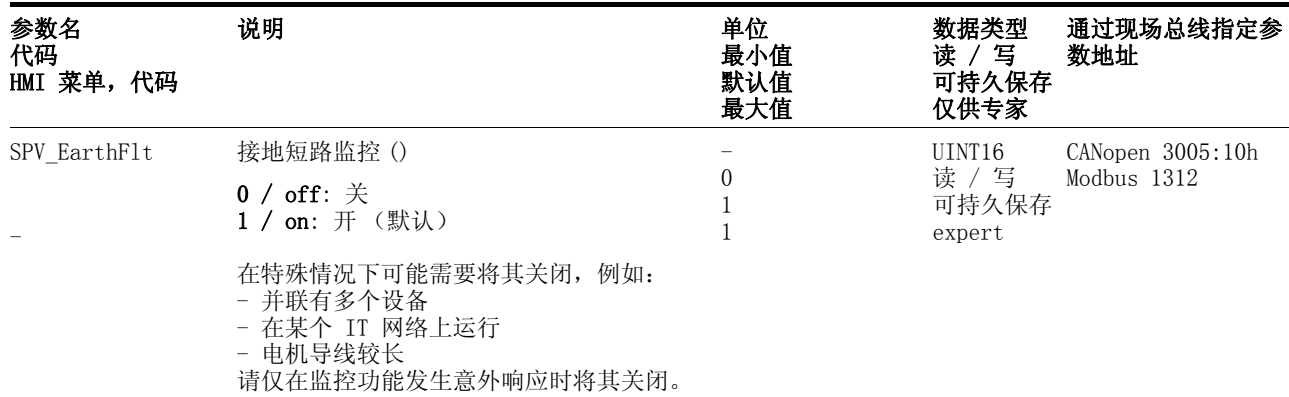

#### 8.6.1.6 相线监控

工作原理 当断相或者负荷较大时,设备可能会过载。D 可识别三相设备是否断一 相。可通过参数 SPV\_F1t\_AC 来识别故障响应。

参数设置

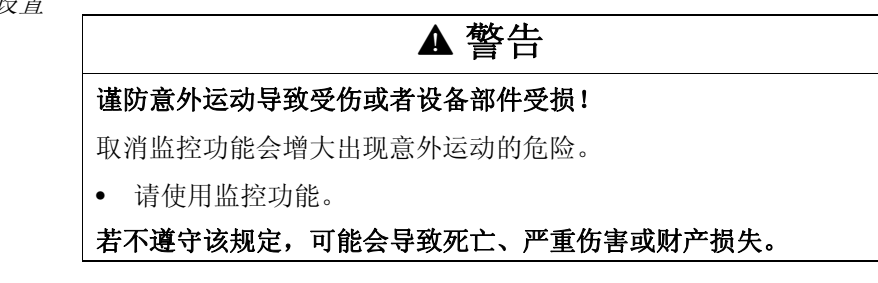

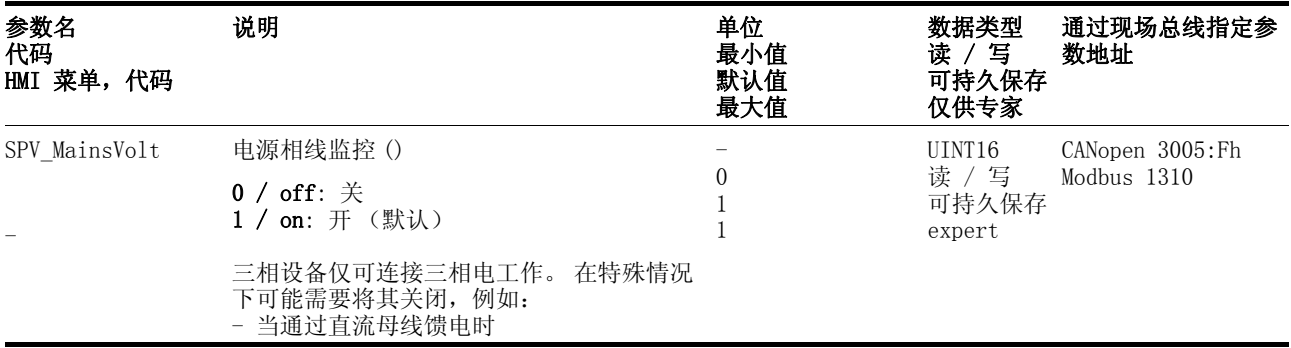

#### 8.6.2 缩放

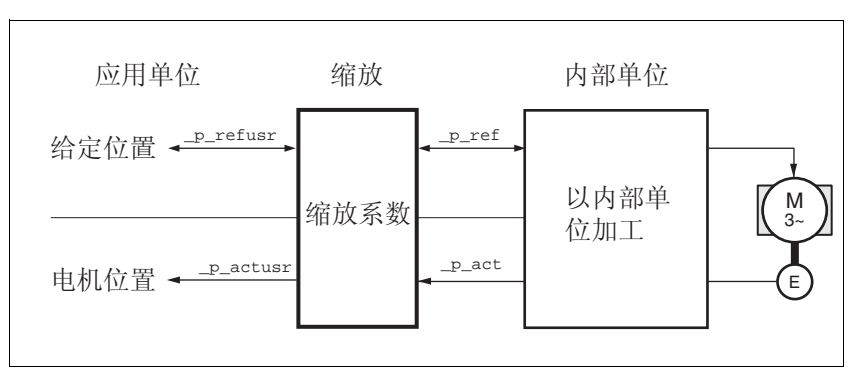

说明 缩放功能可将应用单位转换成设备的系统单位,反之亦可。设备以应用 单位保存位置值。

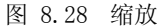

缩放系数 缩放系数用来确立电机转动圈数和为此所需之应用单位 [usr] 之间的 关系。该系数单位为 [U/usr]。

\n
$$
\text{结被系统} = \frac{\text{电视\#对
$$

图 8.29 缩放系数的计算

默认缩放系数 电机每转一圈的默认缩放系数设置为 16384 应用单位。

#### 谨防意外运动导致受伤和设备受损!

更改缩放系数会改变以应用单位为单位的数据的作用,这样即使 运动请求相同,也可能有不同的运动。

**@** 警告

- 请注意:缩放系数对设定值和驱动装置运动之间的所有关系均 有影响。
- 请检查响应的 usr- 参数和以应用单位为单位的设备设定值。

若不遵守该规定,可能会导致死亡、严重伤害或财产损失。

可通过参数 POSscaleNum 和 POSscaleDenom 来设置缩放系数。在 确认分子值的时才会激活新的缩放系数。

指定缩放系数时必须注意:该比例完全可以表达成分数形式。

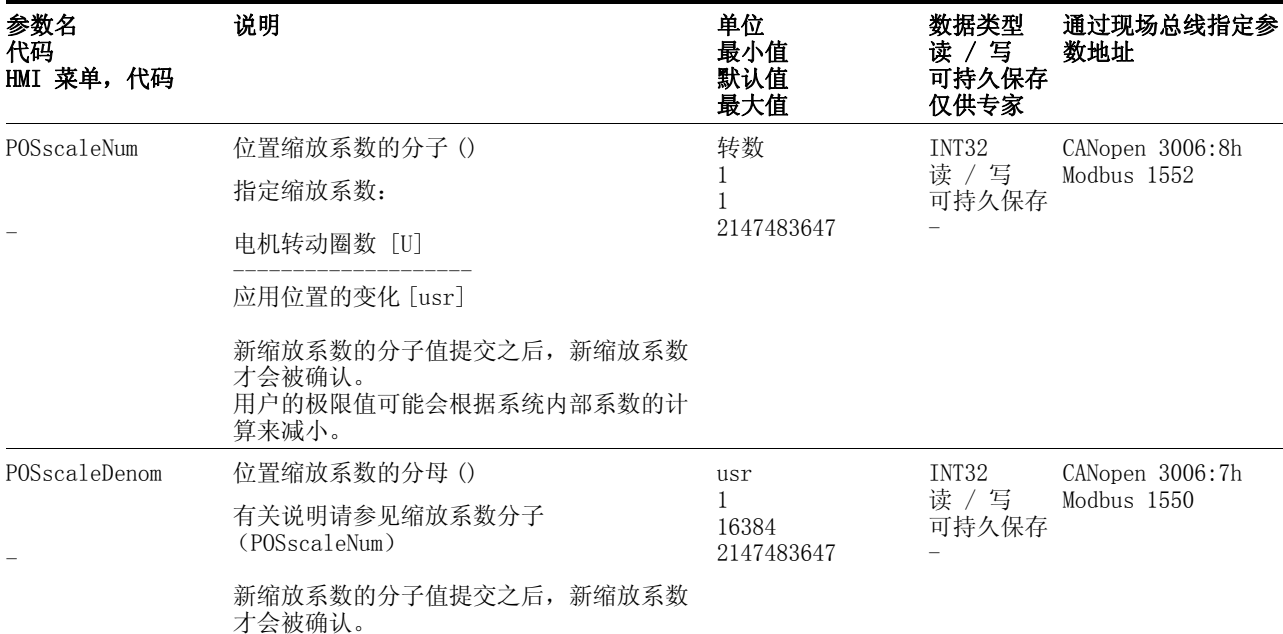

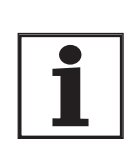

将现有设备更换成本设备且要使用相同的定位请求时,应 根据之前的设置进行缩放。

仅可在输出级处于未激活状态时才可以更改缩放系数值。当激活输出级 时,就会将以应用单位为单位的数值换算成系统单位,同时对数值范围 进行检查。

- 示例 应用单位的设置可区别为三种情况:
	- 缩放系数相当于默认缩放系数 电机转动 1 圈 = 16384 应用单位
		- => 可以向任意间距为 8 的电机位置运动。
	- 缩放系数相当于电机分辨率 (最小缩放系数) 电机转动 1 圈 = 131072 应用单位 => 可以向任意一个电机位置运动。
	- 缩放系数小于默认缩放系数 电机转动 1 圈 = 4096 应用单位
		- => 可以向任意间距为 32 的电机位置运动。

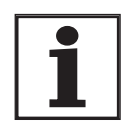

为了在更改缩放系数之后使电机仍然保持同样的定位运 动,除了应用设备的应用参数值之外,还必须对以下持久 性参数进行适配:*HMoutdisusr*, *HMdisusr*, *HMp\_homeusr*, *HMsrchdisusr*, *JOGstepusr*, *SPVswLimPusr* 和 *SPVswLimNusr*。

如果没有对这些参数进行适配,就有可能 (例如)在找零运行时导致 故障出现,因为与限位开关或者基准开关之开关边缘的间距不足以可靠 离开开关范围。

示例 1 1111 个应用单位的定位相当于电机转动三圈。由此可得出

如果现在就以 900 个应用单位进行相对定位,则电机转动的圈数即为 900 usr \* 3/1111 U/usr = 2.4302 。

示例 2 以长度单位计算某个缩放系数:电机转动 1 圈相当于 100 mm 的行程。 每个应用单位 [usr] 相当于 0.01 mm 的步距。

由此可得:1 usr = 0.01 mm \* 1 圈 /100 mm =1/10000 圈。

 1 U 10000 usr 㓽ᬒ㋏᭄ =

示例 3 以 1/1000 弧度为单位的定位设置  $1 \text{ M·f} = 1 \text{ B} / (2 * \pi)$ π = 3.1416 (四舍五入)

应用值 = 1 usr

设备值 = 1/(2\*π\*1000) 圈

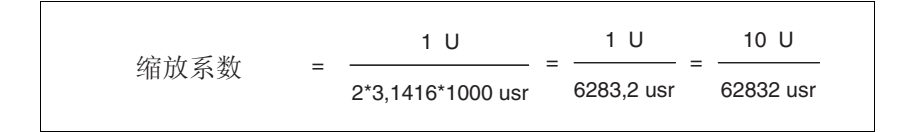

## 8.6.3 运动特征曲线

特征曲线生成器 目标位置或者最终速度是用户所输入的输入变量。 特征曲线生成器可根 据所设置的运行模式从中算出运动特征曲线。

> 特征曲线生成器的输出值和陡变限制值可由驱动装置控制器转换成电机 运动。

> 可以通过特征曲线生成器的斜坡函数来描述电机的加速和减速特性。斜 坡函数的特性参数是斜坡陡度和斜坡形状。

- 斜坡形状 有一条加速和减速阶段的线性斜坡可供作为斜坡形状参数使用。特征曲 线设置适用于驱动装置的两个运动方向。
- 斜坡陡度 斜坡陡度用来确定电机在单位时间内的速度变化,可通过参 数 RAMPacc 设置加速斜坡的陡度,通过参数 RAMPdecel 对减速陡坡 进行设置。

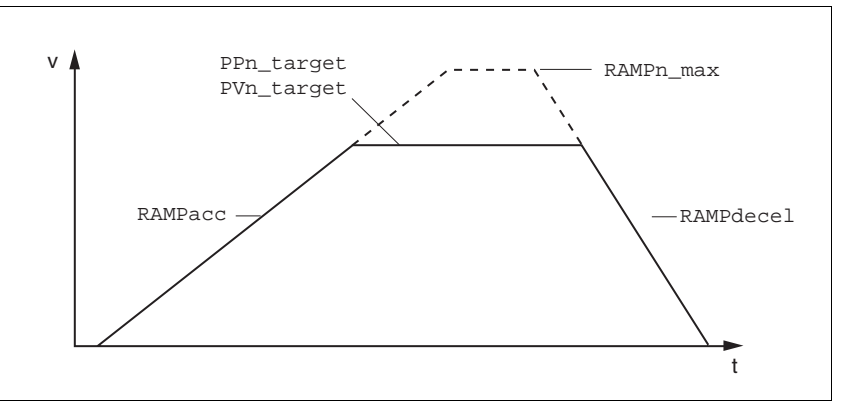

图 8.30 加速和减速斜坡

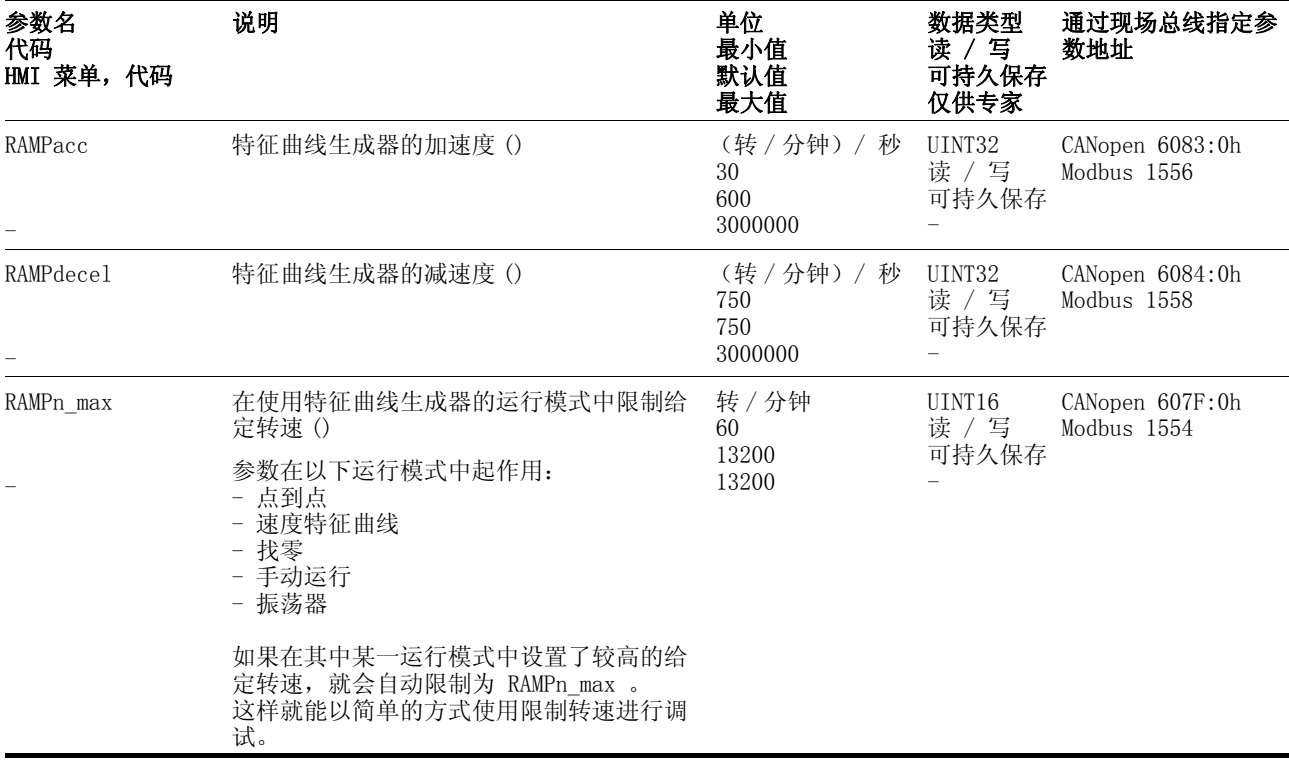

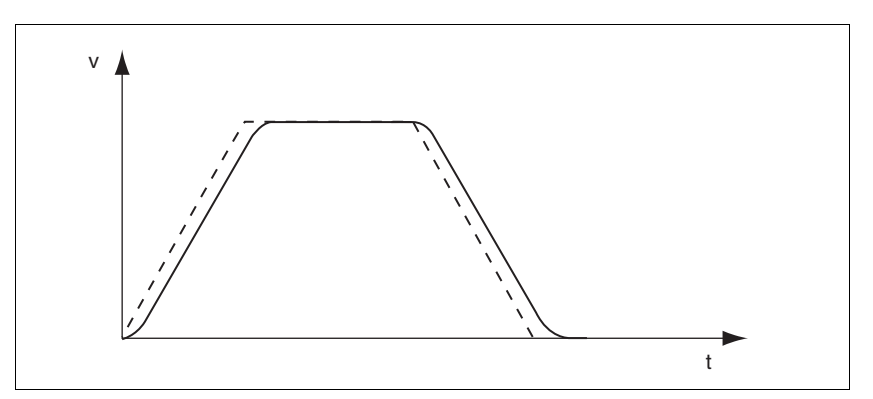

陡变限制 利用陡变限制可平缓加速度的突然变化,从而形成柔性、几乎没有冲击 的转速变换。

图 8.31 速度特性曲线,虚线部分没有陡变限制

可通过参数 RAMP\_TAUjerk 来启动、设置陡变限制功能。

当达到了陡变限制输出上的目标位置时,才会发出运行结束信息  $(x$  end = 1).

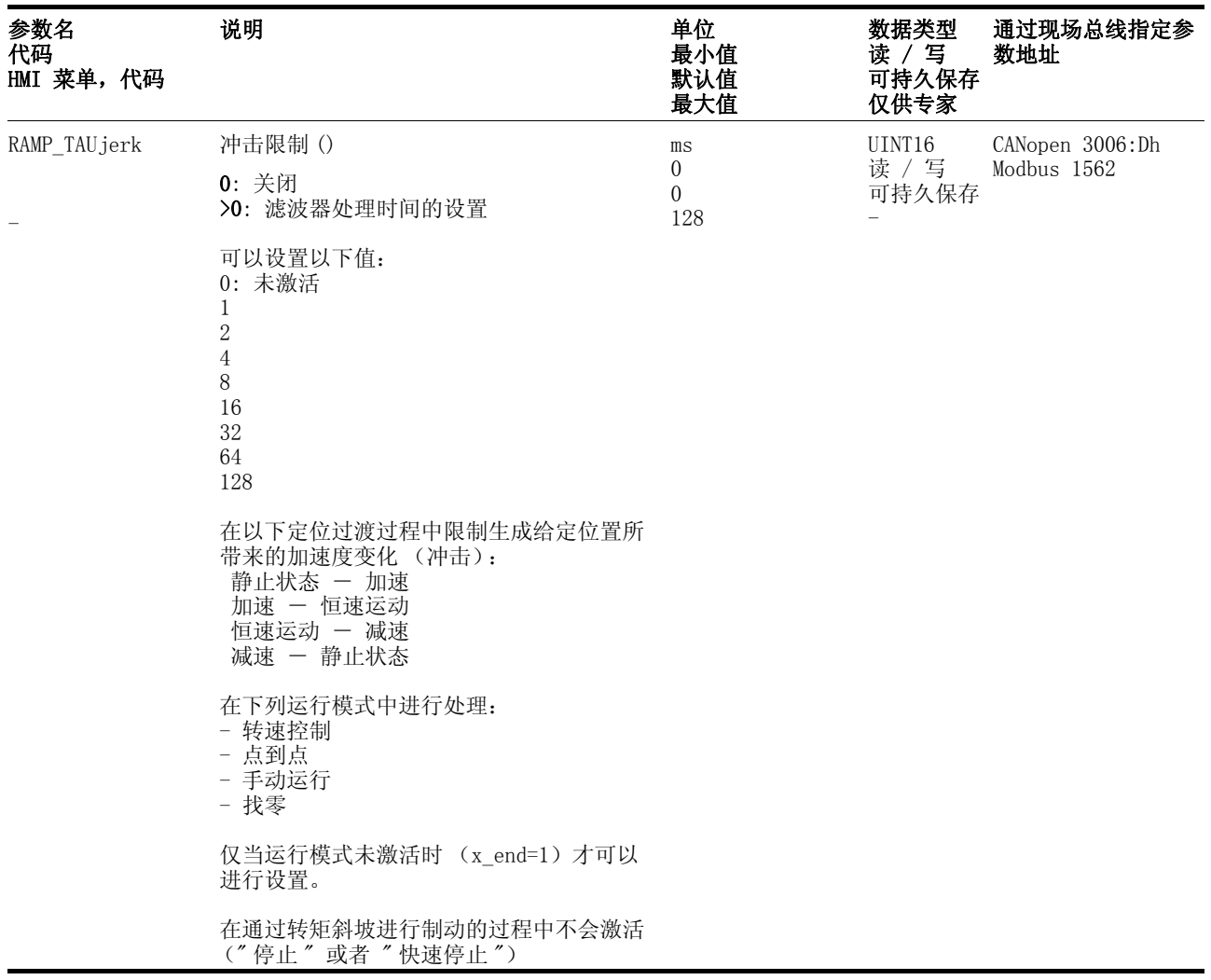

## 8.6.4 快速停止

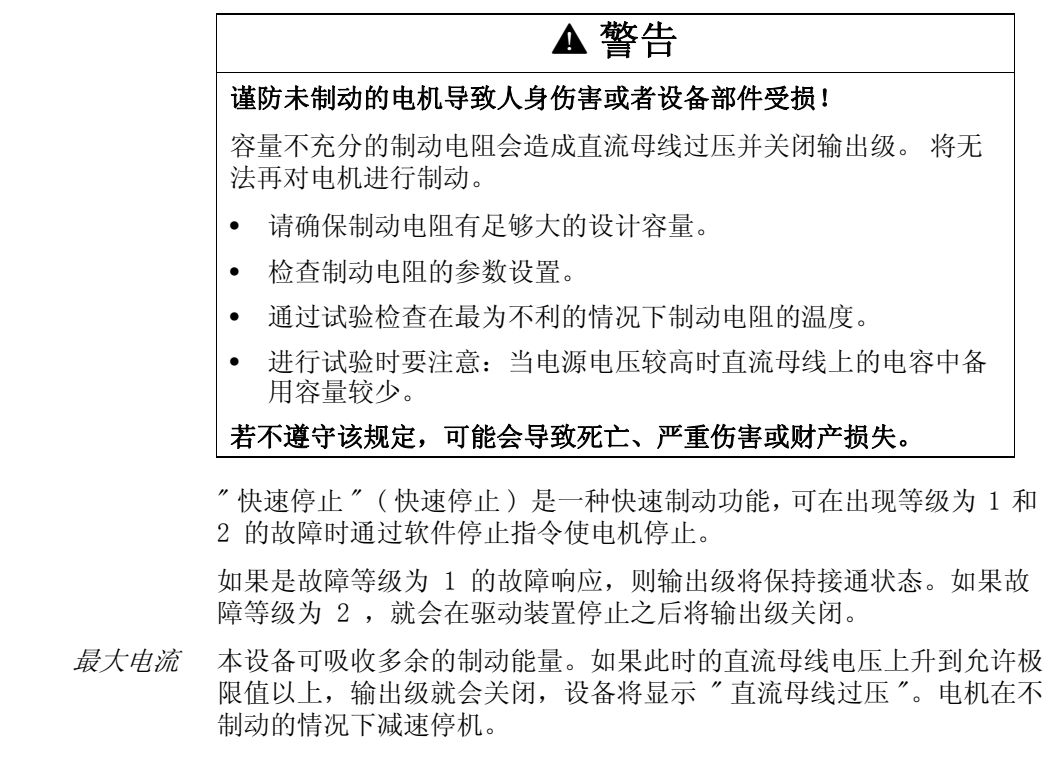

应当对转矩斜坡所需的电流进行恰当设置,使得驱动装置以所需的减速 度进入停止状态。

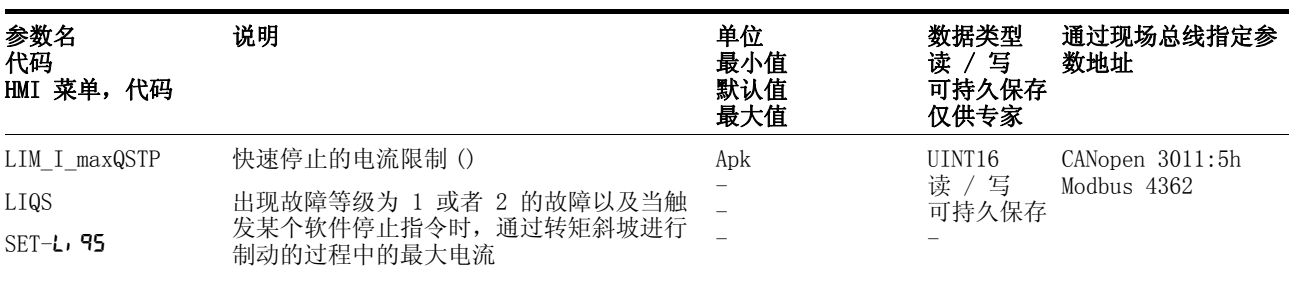

最大值和默认值设置均与电机和输出级有关

分辨率为 0.01Apk

如果设备在 " 快速停止 " ( 快速停止 ) 时经常因 " 直流母线过压 " 被 关闭,就必须减小最大制动电流、减小驱动装置负荷或者安装一个外接 制动电阻。

确认快速停止 必须通过故障确认键来确认 " 快速停止 " ( 快速停止 ) 。

" 快速停止 " ( 快速停止 ) 如果已通过限位开关信号 LIMN 或者 LIMP 被触发,则驱动装置在手动运行模式下可以返回到运动范围内,参见第 8- [15](#page-150-0) 页。

8.6.5 停止

停止功能 "Halt" 可以被任意一个源来设定 (例如调试元件, 现场总 线,输入信号 HALT)。这一点与在进行 " 首次设置 " 时所设置的控制 方式没有关系。

停止功能 "Halt" 用来以某一转矩斜坡使电机制动。参 数 LIM I maxHalt 用来规定转矩斜坡的电流。

在驱动装置停止之后,系统内部就会进行位置校调,激活位置控制功 能,并在输出级保持激活状态的情况下使电机停住。

在取消所有 "Halt" 请求之后,就会继续执行之前所中断的运动。如果 在制动过程中重新取消 HALT- 信号,驱动装置仍然会减速到停止状态, 然后才会重新加速。

最大电流 本设备可吸收多余的制动能量。如果此时的直流母线电压上升到允许极 限值以上,输出级就会关闭,设备将显示 " 直流母线过压 "。电机在不 制动的情况下减速停机。

> 应当对转矩斜坡所需的电流进行恰当设置,使得驱动装置以所需的减速 度进入停止状态。

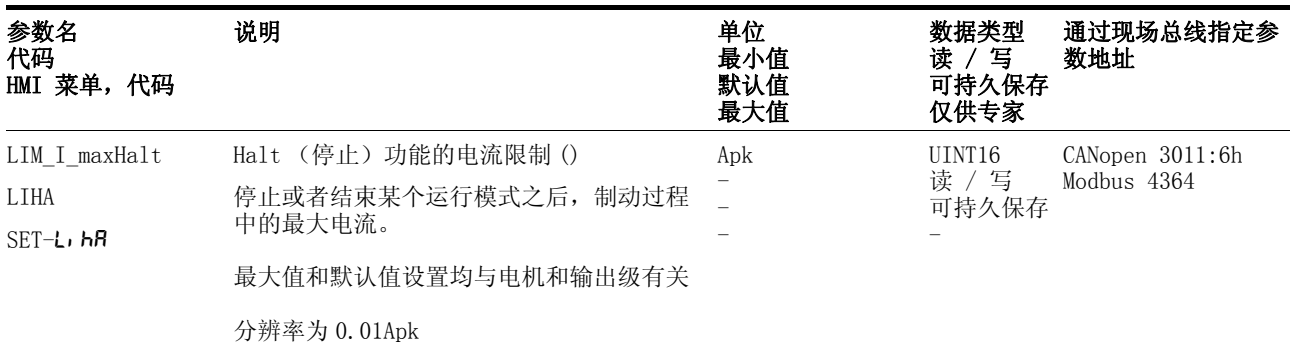

#### 8.6.6 快速捕捉位置

" 快速捕捉位置 " (英语:capture)功能用来在两个捕捉输入端的其 中一个输入端上出现某个 24V 数字信号时采集电机的当前位置。例如, 可以利用该操作功能来识别印刷记号。

设置方法 有两个独立的捕捉输入端可用于 "快速捕捉位置" 功能。

- ENABLE/LIMP/CAP1 (CAP1)
- FAULT\_RESET/LIMN/CAP2 (CAP2)

每一个捕捉输入端均有两个功能可供选用:

- 当捕捉输入端上出现正脉冲沿或者负脉冲沿时捕捉位置信号,可使 用参数 CAP1CONFIG 和 CAP2CONFIG 进行设置。
- 当捕捉输入端上出现多次脉冲沿变化时,使用参数 CAP1ACTIVATE 和 CAP2ACTIVATE 来捕捉一次或者连续捕捉位置信号。

连续捕捉表示:每当出现一个所定义的脉冲沿时均会再次捕捉电机的位 置,之前所捕捉的值此时就会丢失。

捕捉输入端 CAP1 和 CAP2 的时间常数为 t = 2 微秒。

抖动小于 2 微秒,因为当分辨率为 32768 增量 / 圈时:3662 圈 / 分钟  $= 2$  inc/ 微秒.

在加速和减速过程中,所捕捉的电机位置不精确。

激活快速捕捉位置功能 激活一次捕捉位置功能

- 如果是 CAP1: 在参数 Cap1Activate 中写入值 1
- 如果是 CAP2: 在参数 Cap2Activate 中写入值 1

激活连续捕捉位置功能

- 如果是 CAP1: 在参数 Cap1Activate 中写入值 2
- 如果是 CAP2: 在参数 Cap2Activate 中写入值 2

结束位置捕捉 如果是一次位置捕捉功能, 就会在出现第一个信号脉冲沿变化之后结束 " 快速位置捕捉 " 功能。

> 如果是连续位置捕捉功能,则通过在参数 Cap1Activate(值 0),或 者 Cap2Activate (值 0)来结束捕捉功能。

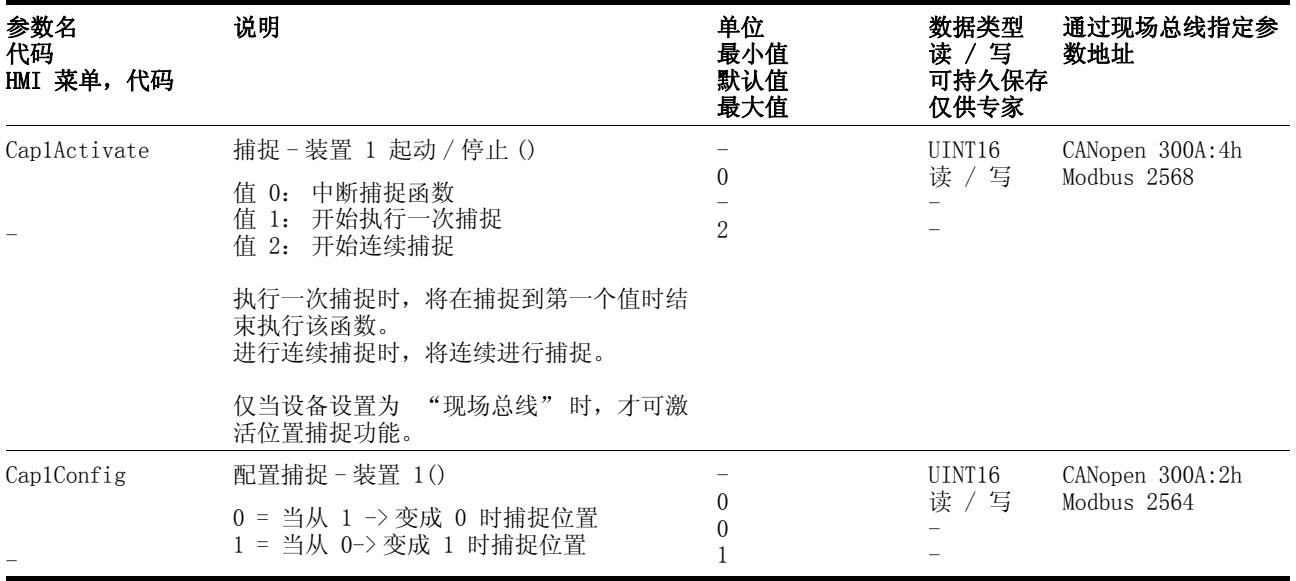

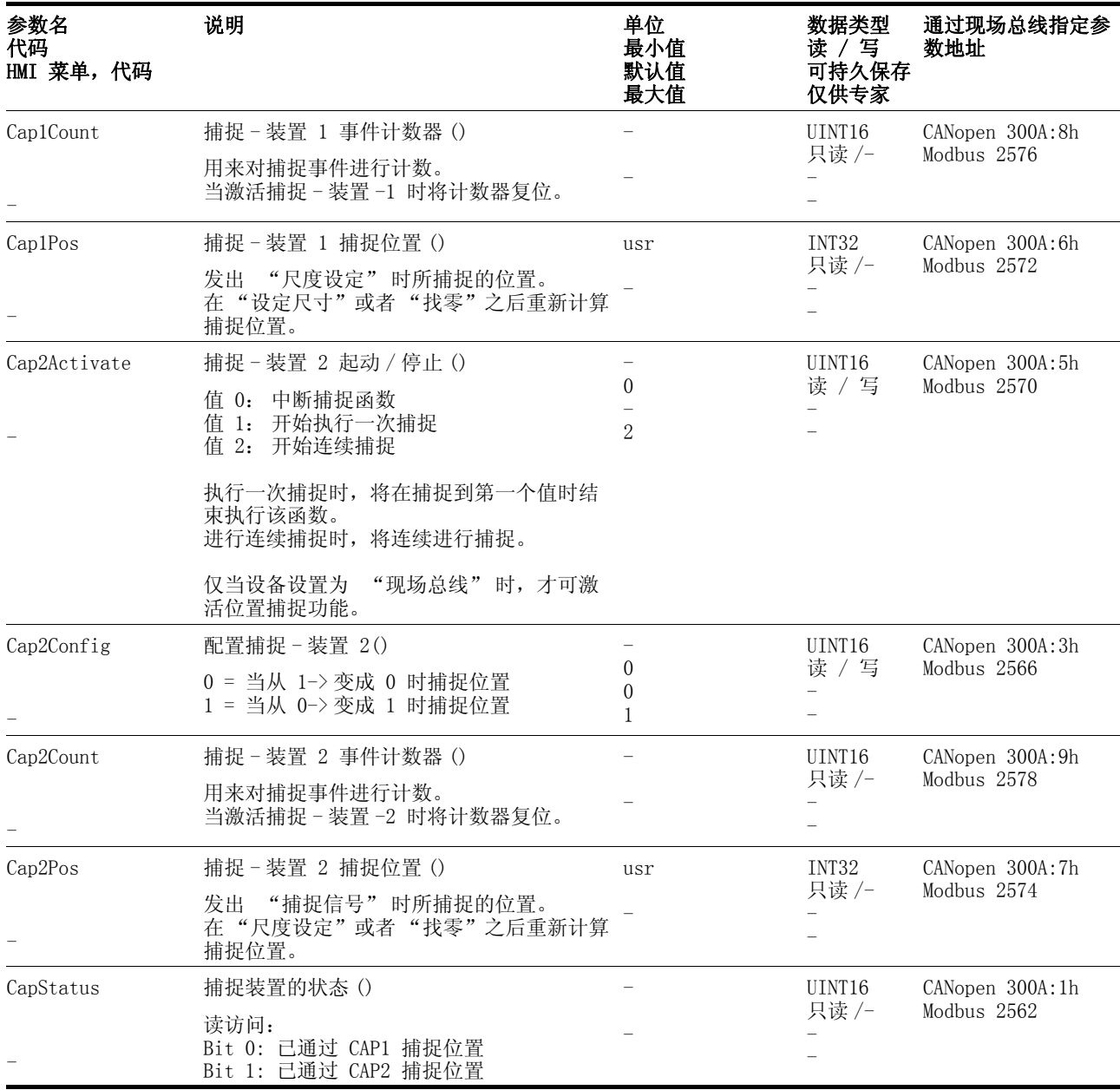

# 8.6.7 停止范围

通过停止范围可以检查驱动装置是否已经到达了给定位置。

如果在停止范围内经过 \_p\_dif 时间的定位之后控制器的控制偏 差 STANDpwinTime 仍然存在, 设备就会发出加工结束信号 (x\_end =  $0 \rightarrow 1$ ).

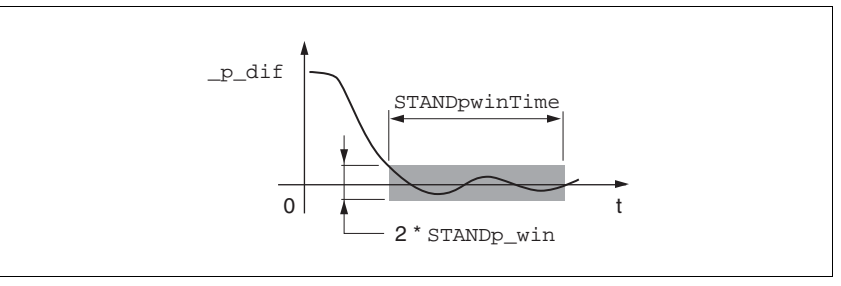

图 8.32 停止范围

参数 STANDp\_win 和 STANDpwinTime 用来定义该范围的大小。

通过参数 STANDpwinTout 可以设置:如果没有到达停止范围,应在经 过多长时间后发出故障信息。

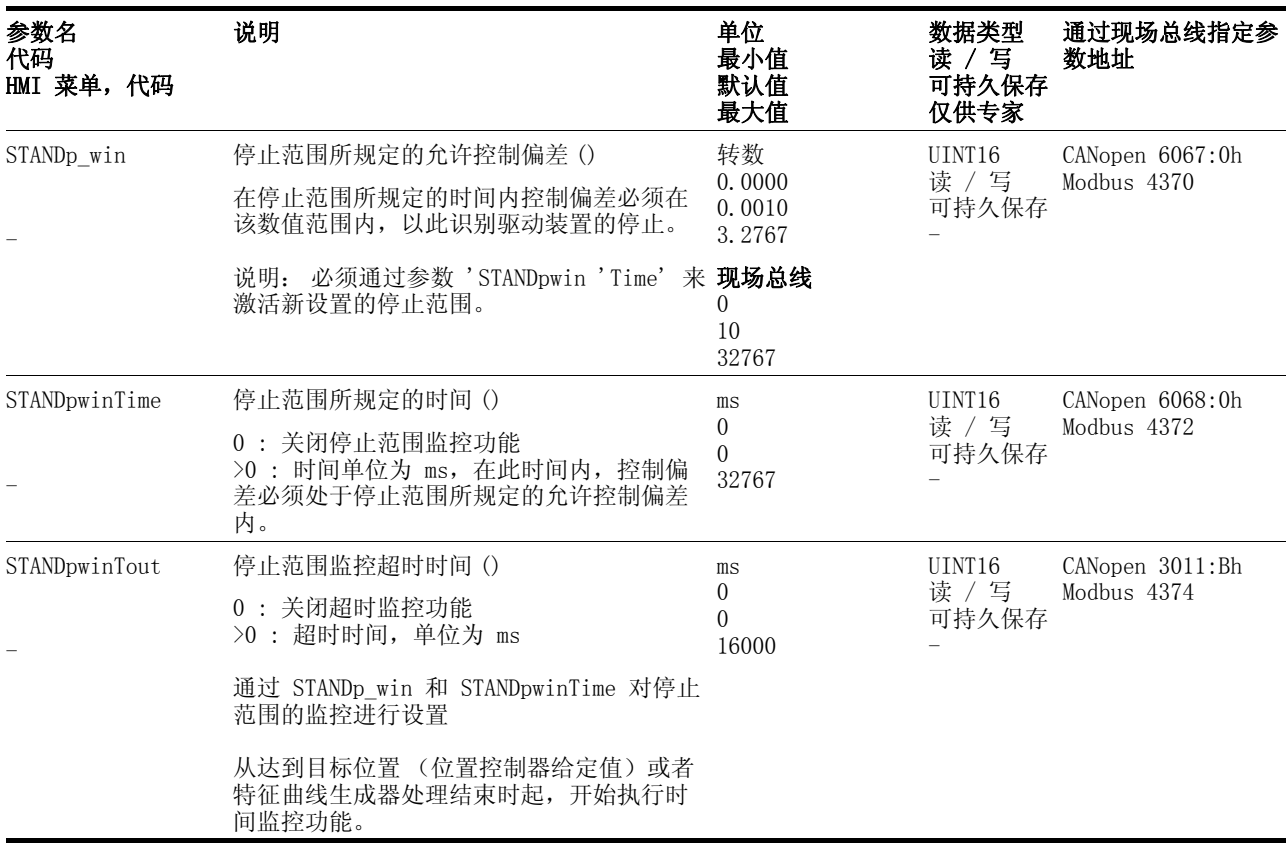

## 8.6.8 带有 HBC 的制动器功能

使用配有保持制动器的电机可防止电机不通电时出现意外运动。保持制 动器需要有保持制动器控制装置 HBC, 参见 "附件"一章。

保持制动器控制装置 保持制动器控制装置 HBC 用来放大设备的数字输出信号 ACTIVE1\_OUT 并对制动器进行控制,使其迅速动作并产生尽可能少的热量。除此之 外,制动器接线端子与连接电机的电源接线端子共同处于同一根电缆 中,当电机电缆绝缘破裂时,不会与设备的信号接线端子接触。

> 可以对 HBC 和保持制动器的功能进行测试,参见章节 [7.4.8 " 检查保持](#page-116-0) [制动器 "](#page-116-0) 第 7- [27](#page-116-0) 页。

可设置的参数 只要输出级已断开且给电机施加了保持转矩, ACTIVE1\_OUT 就会转变 成状态 1。可以对通风 (BRK\_trelease) 和闭合 (BRK\_tclose) 延 时进行参数设置。

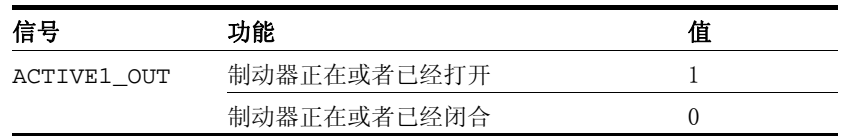

延时打开 当制动器打开时, 参数 BRK\_trelease 就会对驱动装置针对 Enable 指令所作出的延时响应产生影响。

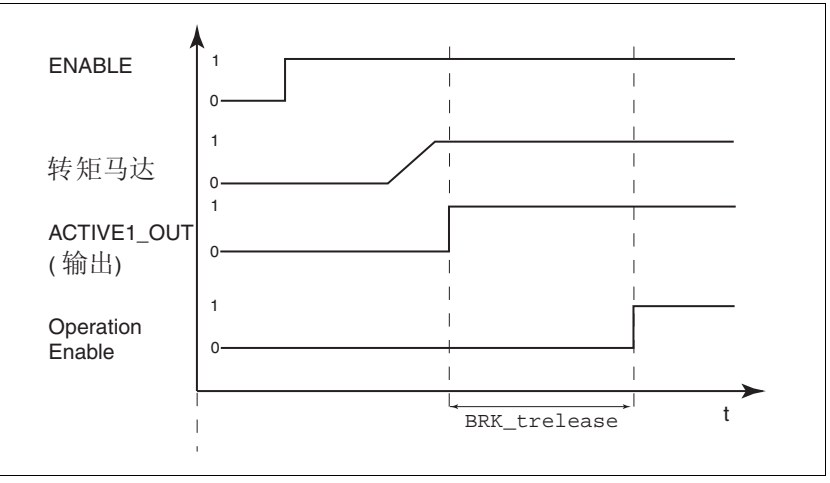

图 8.33 保持制动器的打开

参数 BRK\_trelease 的设置取决于电机类型,可以查阅电机数据表中 的有关说明。

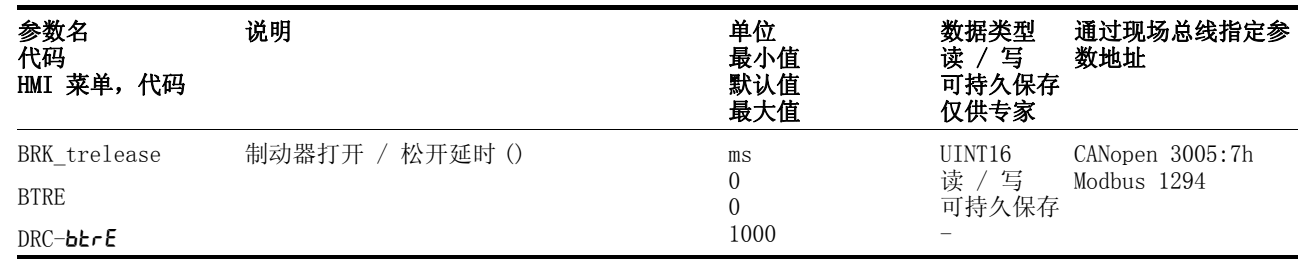

延时闭合 在取消了 Enable 指令之后, 信号 ACTIVE1\_OUT 就会转变为状态 0, 制动器被闭合。电机仍然在参数 BRK\_tclose 中所设定的时间内保持 通电状态。

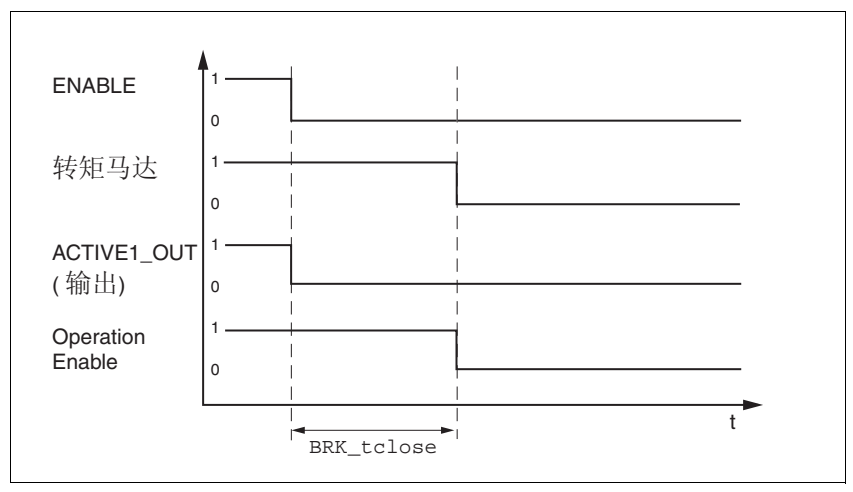

图 8.34 保持制动器的闭合

参数 BRK\_tclose 的设置取决于电机类型,可以查阅电机数据表中的 有关说明。

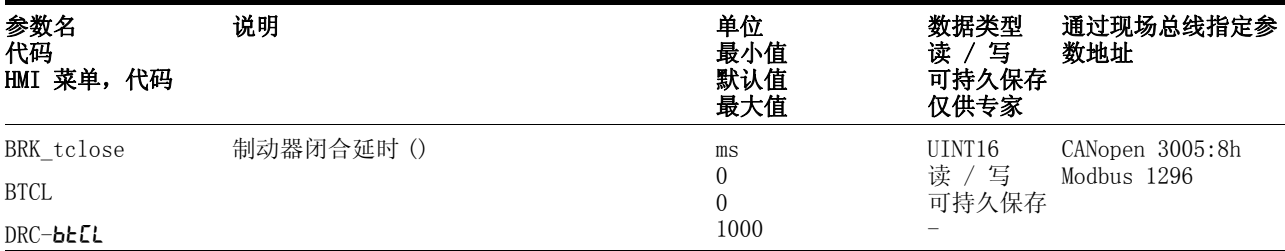

电压降低 当激活了 HBC 上的电压降低功能后,就会在延时结束之后降低制动器 的控制电压。

> 视电机类型而定,可通过 "Voltage reduction" 按钮来设置电压降低功 能:on: 启用电压降低功能,例如用于 SER 电机 off: 取消电压降低功能,例如用于 BSH 电机 请注意电机手册中的规定。

当接通电源时,就会将保持制动器控制装置和 HBC 按钮的功能复位。 制动器的控制端子上没有电压,HBC 的二极管指示灯 "Brake released" 熄灭。

# 8.6.9 改变旋转方向

利用参数 POSdirOfRotat 可以改变电机的旋转方向。请注意:只有在 关闭并重新接通设备之后该参数值的更改才会有效。

用来限制正向工作范围的限位开关必须与 LIMP 相连。用来限制反向工 作范围的限位开关必须与 LIMN 相连。

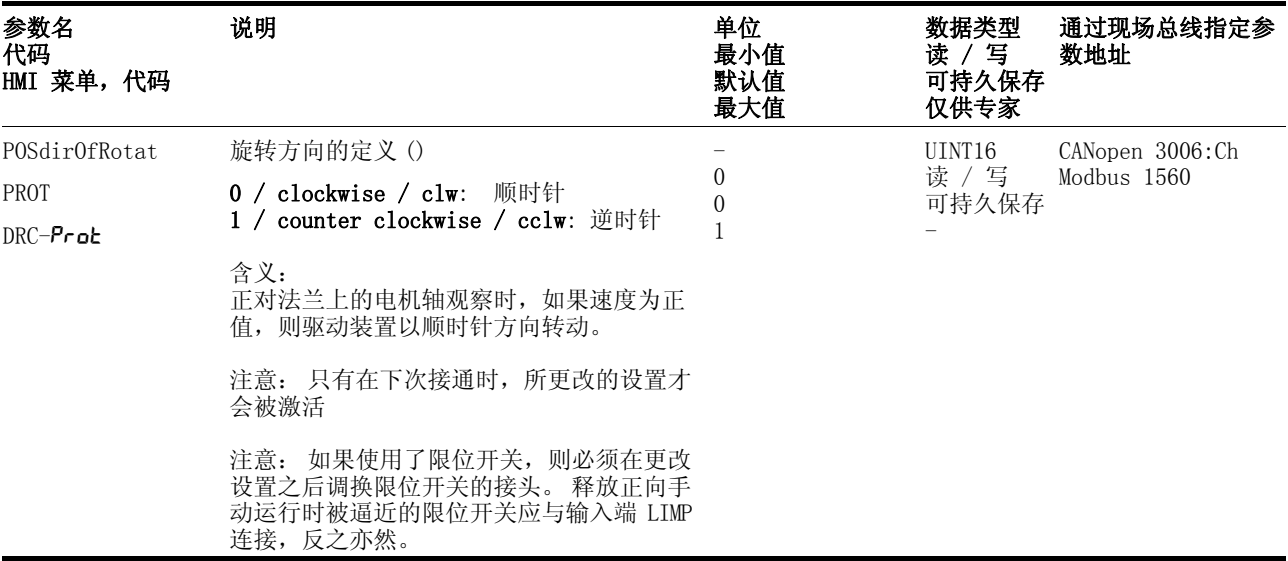

如果必须要改变电机的旋转方向,所有参数值 (除了用来处理位置的 SinCos 多圈编码器的参数之外)均可以保持不变。

通过改变旋转方向可以改变从旋转编码器中所读取的电机绝对位 置 \_p\_absworkusr, 以及通过设备所算得的实际位置 \_p\_actusr。

因此必须在调试时按照将旋转方向设置好,就如同将来该电机所要使用 的旋转方向一样。

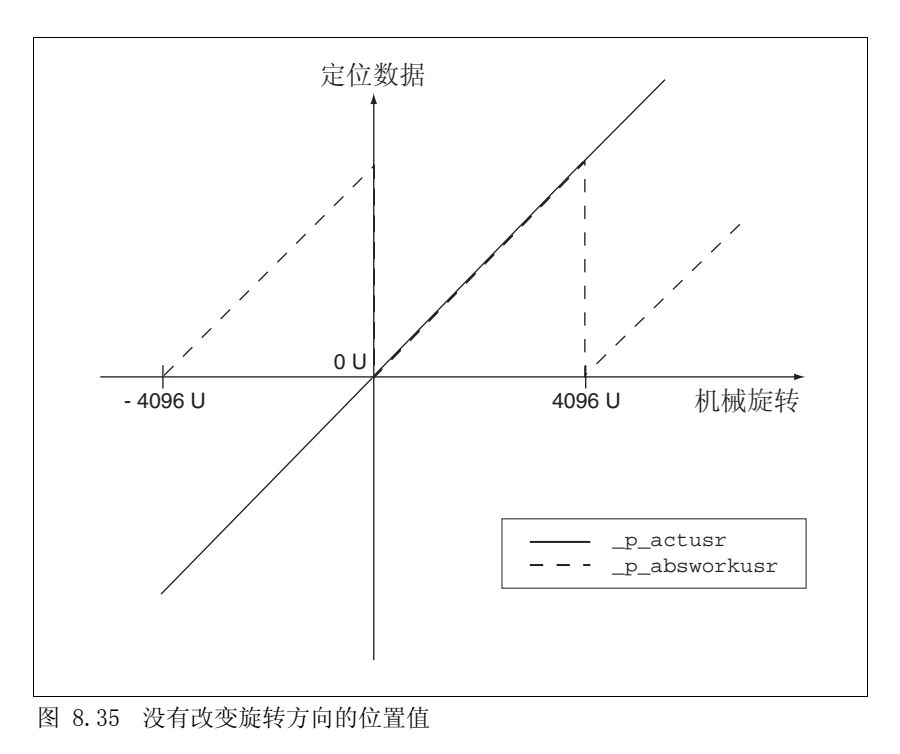

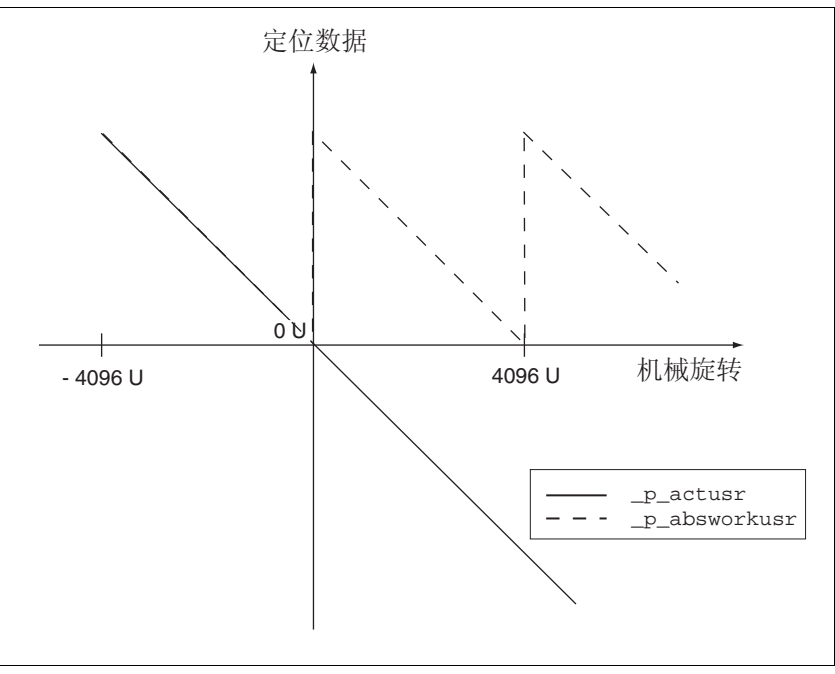

图 8.36 有改变旋转方向的位置值

## 8.6.10 重新恢复默认值

#### 8.6.10.1 重新恢复 " 首次设置 " 之后的状态

通过参数 PARuserReset 可重新恢复 " 首次设置 " 之后的状态。除了 通讯参数、控制方式和逻辑类型之外,其它所有参数均会被复位成默认 值。

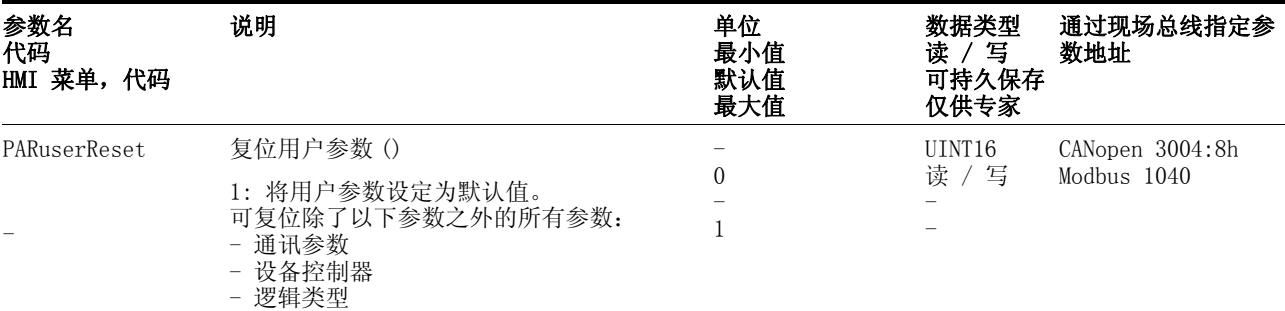

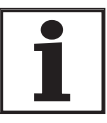

用户所设置的所有参数值均会在执行该操作时丢失。 调试软件可随时用来将某个设备的所有已设置参数值保存 为配置。

8.6.10.2 重新恢复出厂设置

通参数 PARfactorySet 可重新恢复出厂设置。所有参数值均被恢复成 默认值。

▶ 请断开与现场总线的连接, 以防止同时访问所产生的冲突。

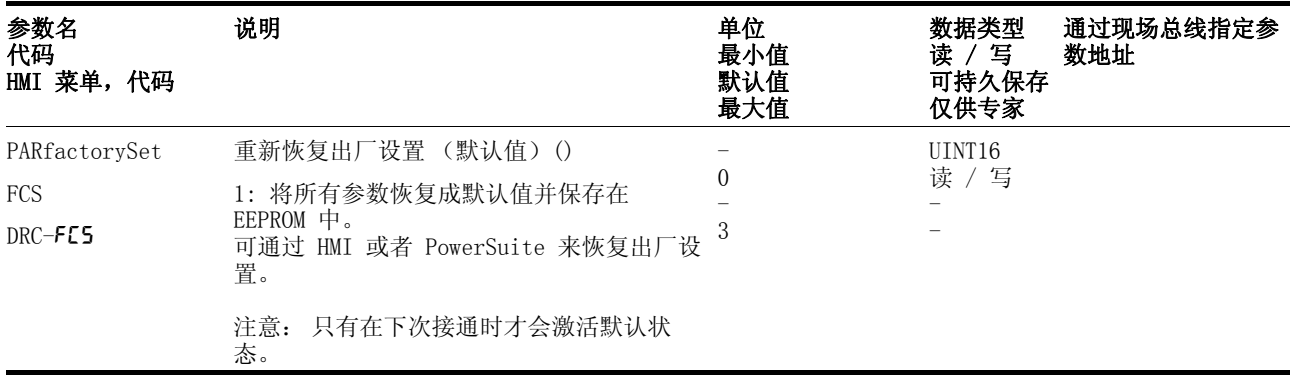

*通过 HMI 恢复出厂设置* ▶ 在 HMI 上设置 dr L, 然后再设置 FC5 , 并按下 YE5 确认选择。

所有参数值均被恢复成默认值。也可参见"首次设置",第 7-[12](#page-101-0)页。 只有在关闭并重新启动设备之后,新设置才会有效。

通过调试软件恢复出厂设置 通过菜单项 配置 => 出厂设置 载入出厂设置。所有参数值均被恢复成

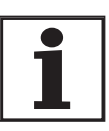

默认值。也可参见"首次设置",第 7-[12](#page-101-0) 页。只有在关闭并重新启动 设备之后,新设置才会有效。 用户所设置的所有参数值均会在执行该操作时丢失。 调试软件可随时用来将某个设备的所有已设置参数值保存 为配置。

8.6.10.3 复制现有的设备设置

应用与优点 • 有多台设备可使用相同的设置,例如当更换设备时。

- 无需使用 HMI 进行 " 首次设置 "。
- 要求 设备型号、电机型号和设备固件必须相同。 工具为基于 Windows 的调 试软件 PowerSuite。 设备必须已接通控制电源。
- 导出设备设置 安装在 PC 机上的调试软件可以将设备的设置保存为配置文件。
	- ▶ 可通过 " 操作 传输 " 将设备的配置载入调试软件之中。
	- ▶ 请选中配置并选择菜单项 " 文件 导出 "。
- 导入设备设置 可将所保存的配置重新加载到同一型号的设备中。 注意:也要同时复制 现场总线地址。
	- ▶ 在调试软件中选择菜单项 ″ 文件 导入 ″,即可导入所需配置。
	- ▶ 请选中您的配置,然后选择菜单项 " 操作 配置 "。

# 9 示例

# 9.1 本地控制方式的接线

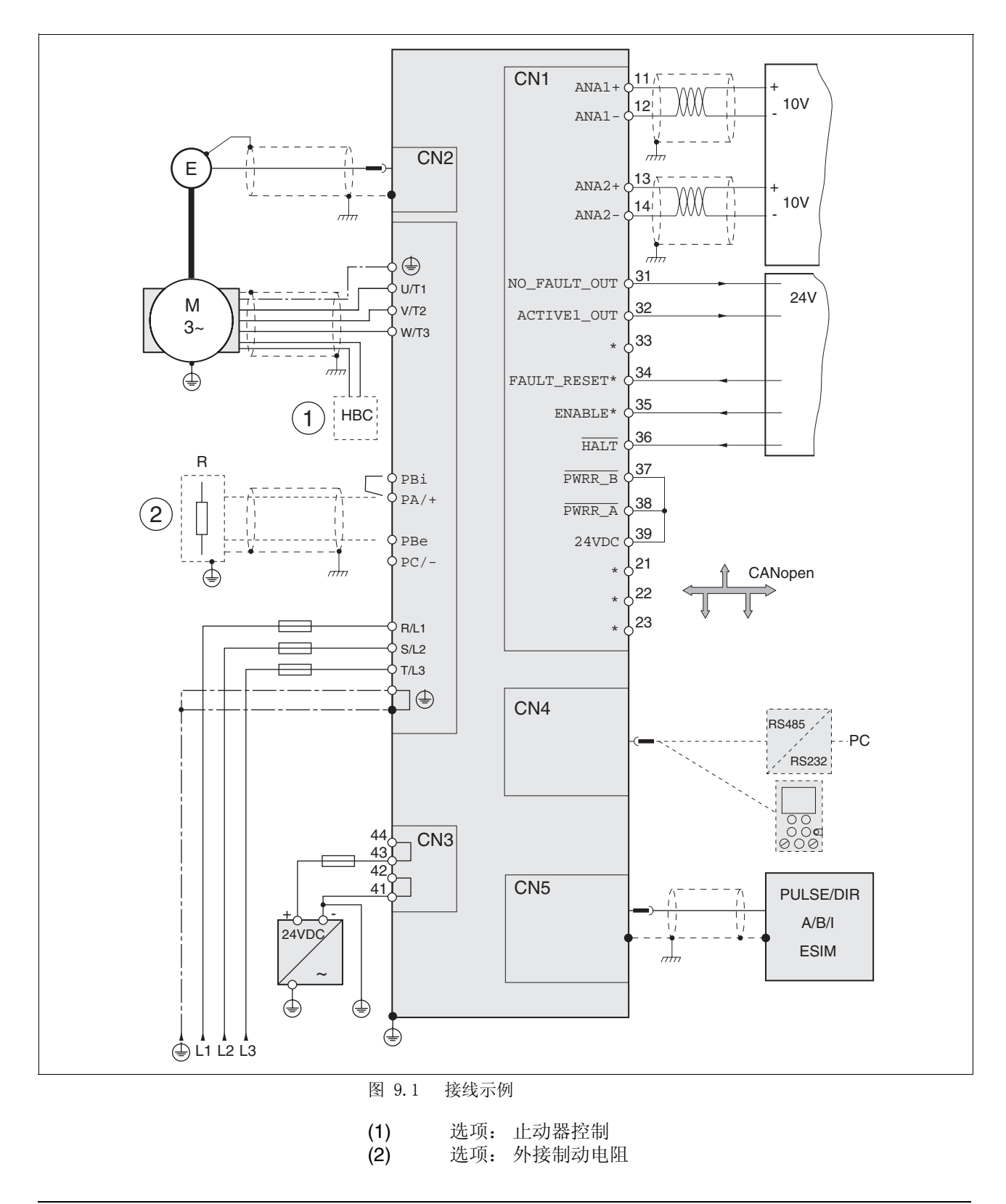

# 9.2 现场总线控制方式的接线

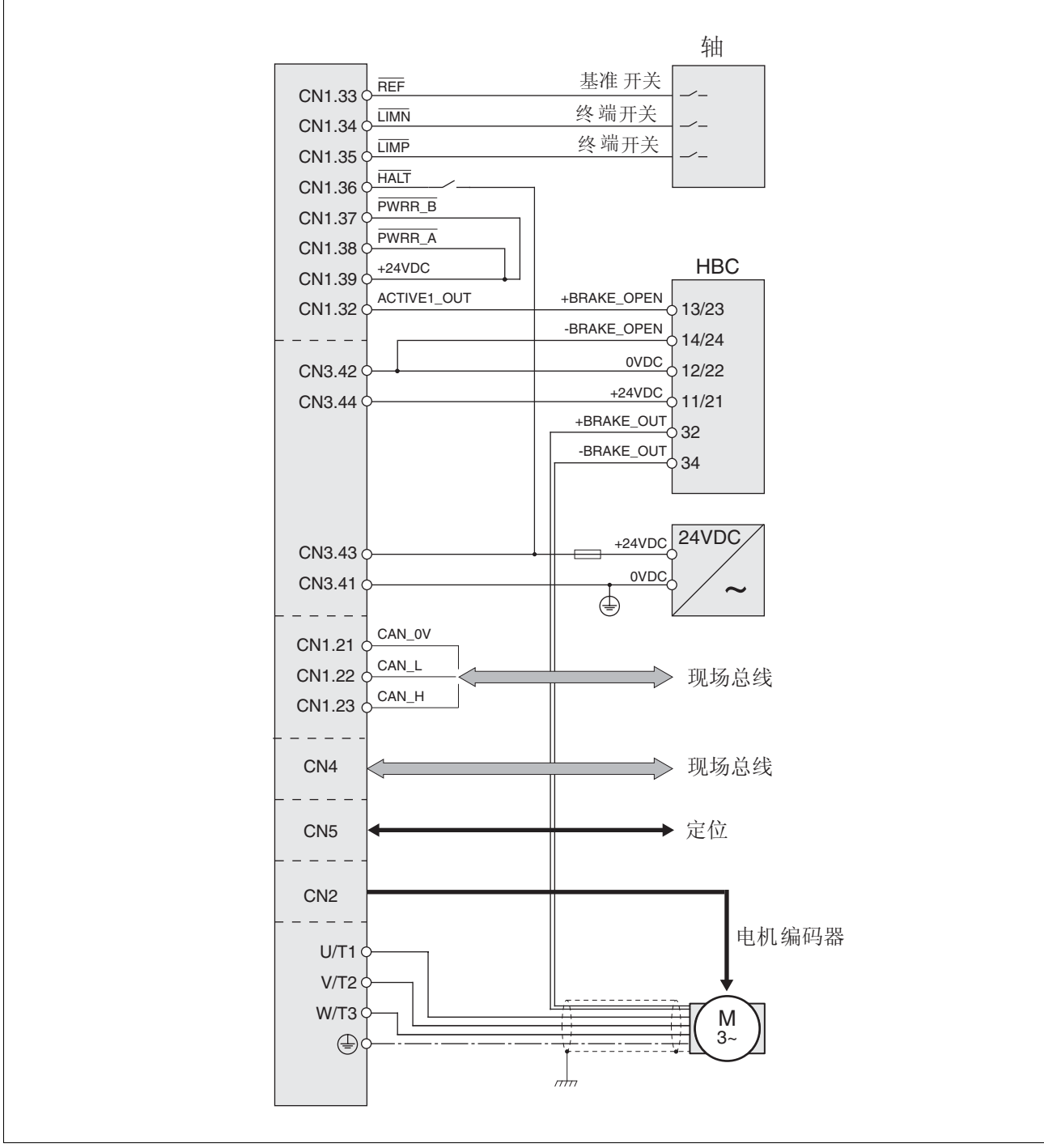

图 9.2 接线示例

# 9.3 "Power Removal" (拆除电源)接线

如要使用本产品所含有的安全功能,需进行谨慎设计。 详细说明可参阅 章节 [5.3 " 安全功能 "Power Removal" \( 拆除电源 \)"](#page-35-0) [第 5](#page-35-0)- 2 页。

# 9.4 本地控制方式的参数设定

以下示例是有关电流控制、转速控制和电子齿轮箱运行模式的设置。 以 本地方式进行控制 (I/O Mode),通过模拟输入端来设定给定值。 以下示例中在 HMI 上进行参数设置。

要求:

- 电机轴尚未与设备的机械装置相连。
- 模拟输入端已接线。
- 已在调试过程中进行 " 首次设置 " 并设置了主要参数和极限值。
- 输出级已准备就绪, 即 HMI 上的状态指示为 rdy。
- 示例 A: 电流控制 ▶ 将默认运行模式设定为电流控制。为此要在 dr [- / , a-fl 项下选择 CURR 。
	- ▶ 应通过 ANA1+ 设定给定电流, 当电压为 10V 时, 给定电流为 200mA 。 为此要在 set- / a1is 项下选择数值 0.20。
	- ▶ 通过 ANA2+ 来限制电机转速。 为此要在 dr【- / R2No 项下选择 SPE<sub>d</sub>。
	- ▶ 当电压为 10V 时,电机转速极限值应为 6000 转 / 分钟。 为此要在 dr C - / R2nn 项下选择数值 6000。
	- ▶ 检查转速限制。 为此请起动电机(输入信号 ENABLE)。 将 ANA1+ 设定为最大, 然 后使用 ANA2+ 进行限制。 在 5tR- / nRLt 项下查看转速值。
	- ▶ 检查当前电流值。为此要在 5tR- / ,RCt 项下查看数值。
- 示例 B: 转速控制 ▶ 将默认运行模式设定为转速控制。为此要在 dr [- / , o-n 项下选择 Sped 。
	- ▶ 应通过 ANA1+ 来设定电机转速, 当电压为 10V 时, 转速为 1500 转 / 分钟。为此要在 SEL- / R In5 项下选择数值 ISOO 。
	- ▶ 通过 ANA2+ 来限制电机电流。 为此要在 dr[- / R2No 项下选择 Curr 。
	- ▶ 当电压为 10V 时,电机电流的限值应为 0.5A 。 为此要在 dr C / R2, R 项下选择数值 5.00 。
	- ▶ 检查电流限制。 为此请起动电机(输入信号 ENABLE)。 将 ANA1+ 设定为最大, 然 后使用 ANA2+ 进行限制。 请在 5LR- / , RLL 项下查看电流值。
	- ▶ 检查当前转速。为此要在 5tR- / nRCt 项下查看数值。
- 示例 C: 电子齿轮箱 ▶ 将默认运行模式设定为电子齿轮箱。 为此要在 dr [- / , o-fl 项下选 择
	- ▶ 从默认设置列表中选择传动系数, 值应当为 2000 。 为此要在 5EL-/ GFAC 项下选择数值 2000 。

▶ 检查当前转速。为此请起动电机(输入信号 ENABLE)。请在5tR-/ nRCL 项下查看数值。

# 10 诊断与排除故障

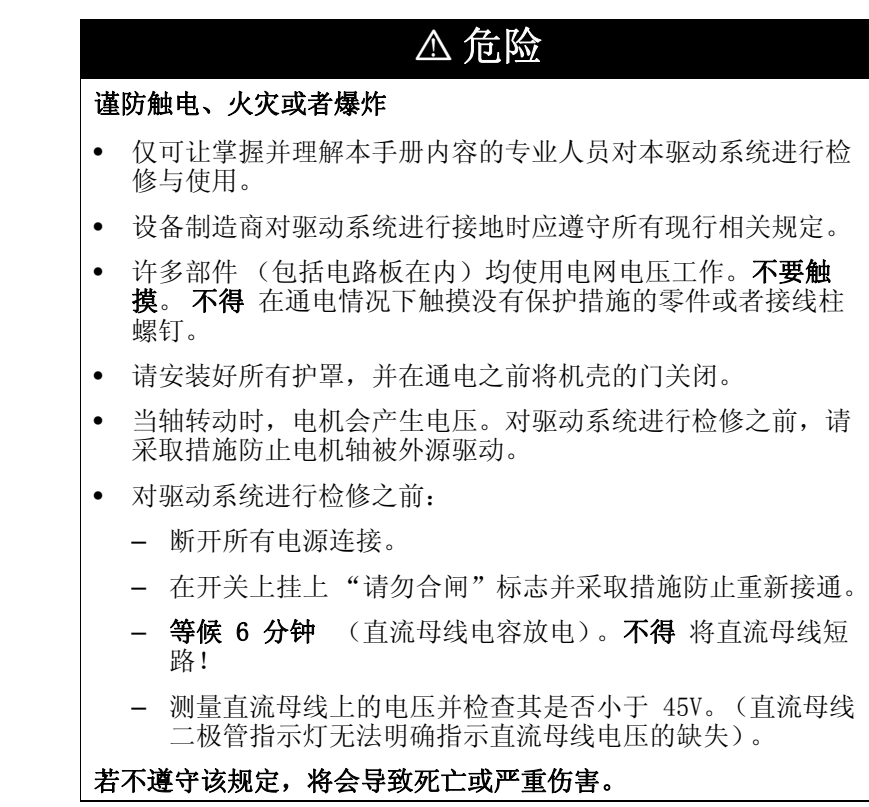

# 10.1 售后服务

当您无法自行排除故障时,请与您的销售代理商取得联系。请提供以下 说明:

- 产品的型号、识别号和序号 (铭牌)
- 故障类型 (故障代码)
- 已发生的以及伴随发生的情况
- 自己估计的故障原因

当您将产品送交进行检测或者维修时,请提供这些说明。

# 10.2 故障响应与故障等级

故障响应 当出现故障时,本产品将作出故障响应。 视故障的严重程度而定, 设备 将根据下列故障等级作出响应:

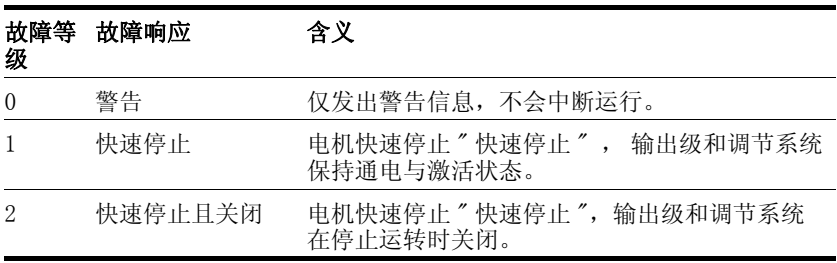

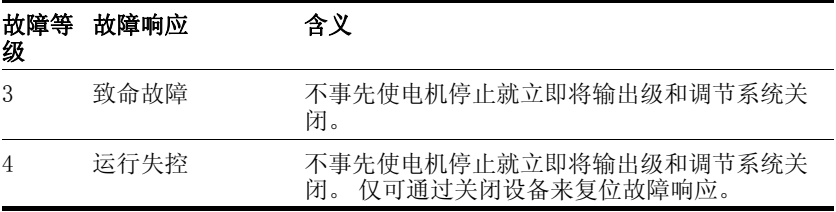

出现某一事件时,设备将发出以下信息:

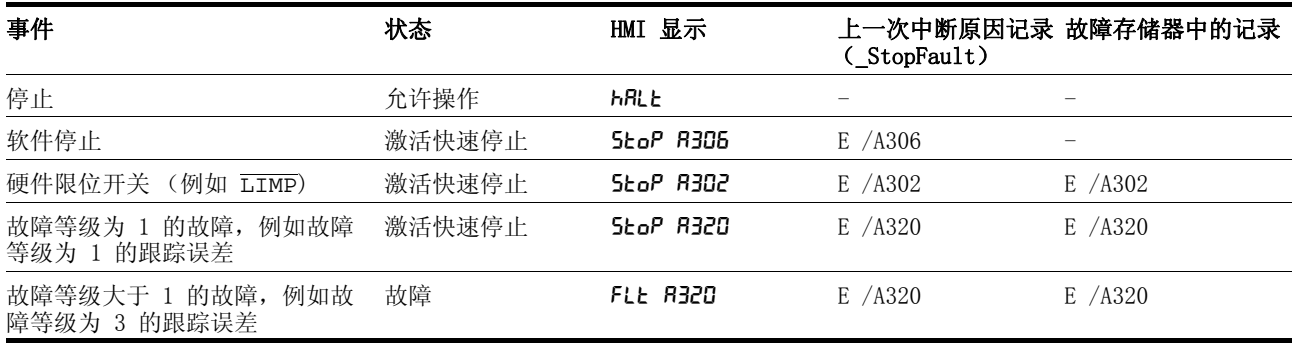

 HMI、调试软件和现场总线可显示是否已通过 PWRR\_A 或者 PWRR\_B 触发了安全功能。 这两个信号无法通过参数进行配置。

# 10.3 故障显示

上一次中断原因和最近 10 个故障信息均有保存。 通过 HMI 可显示上 一次中断原因,通过调试软件和现场总线除了可显示上次中断原因之 外,还可以显示最近的 10 个故障信息。 有关所有故障代码的说明请参 阅第 10- [13](#page-220-0) 页。

## 10.3.1 状态图

在接通之后以及起动某个运行模式时,就会执行一系列运行状态。 这些运行状态和状态变化之间的关系均绘制在状态图中 (有限状态 机)。

内部检查与干预监控和系统功能,如温度和电流监控,运行状态。

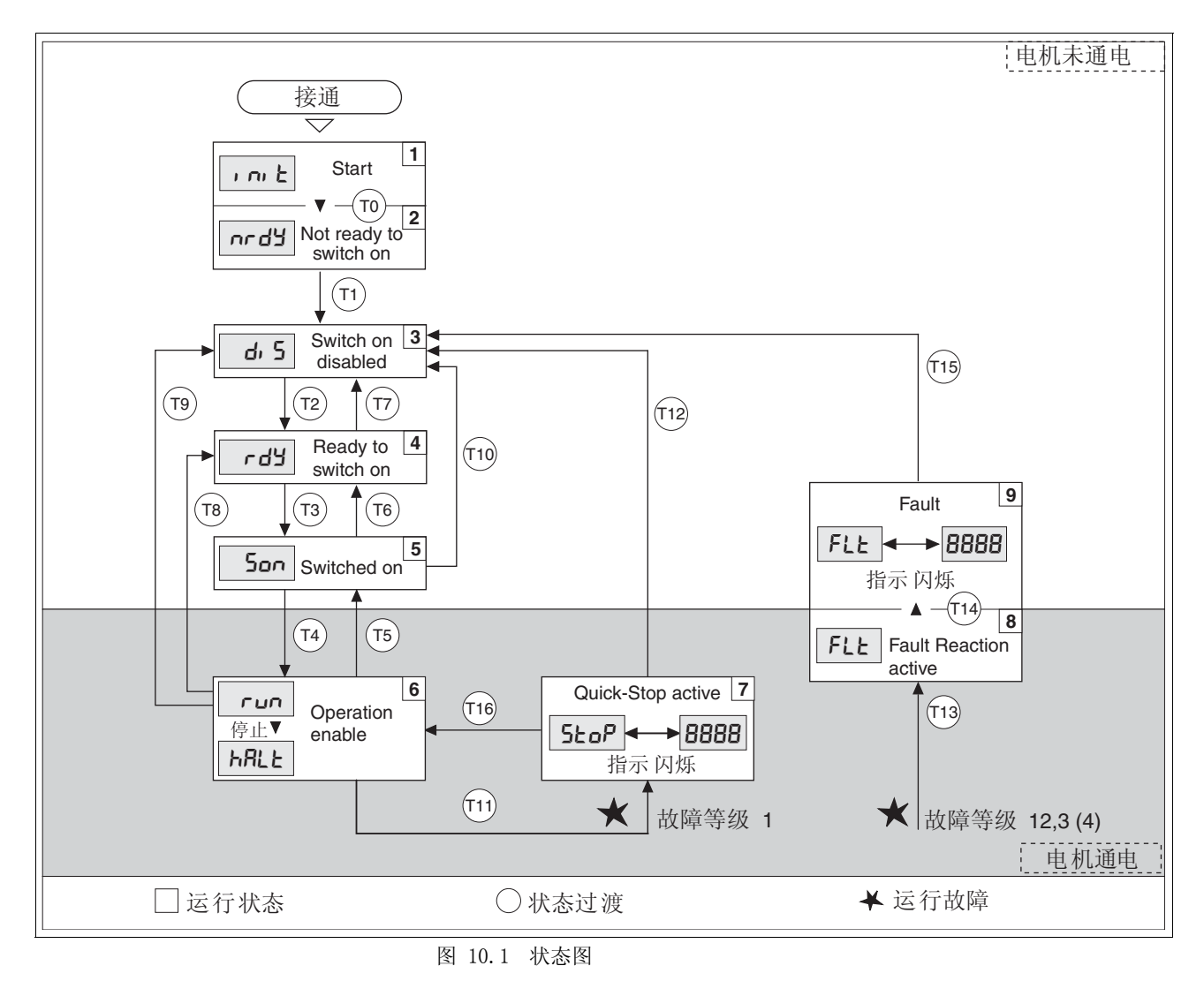

图形显示 以图形方式将状态图显示为流程图。

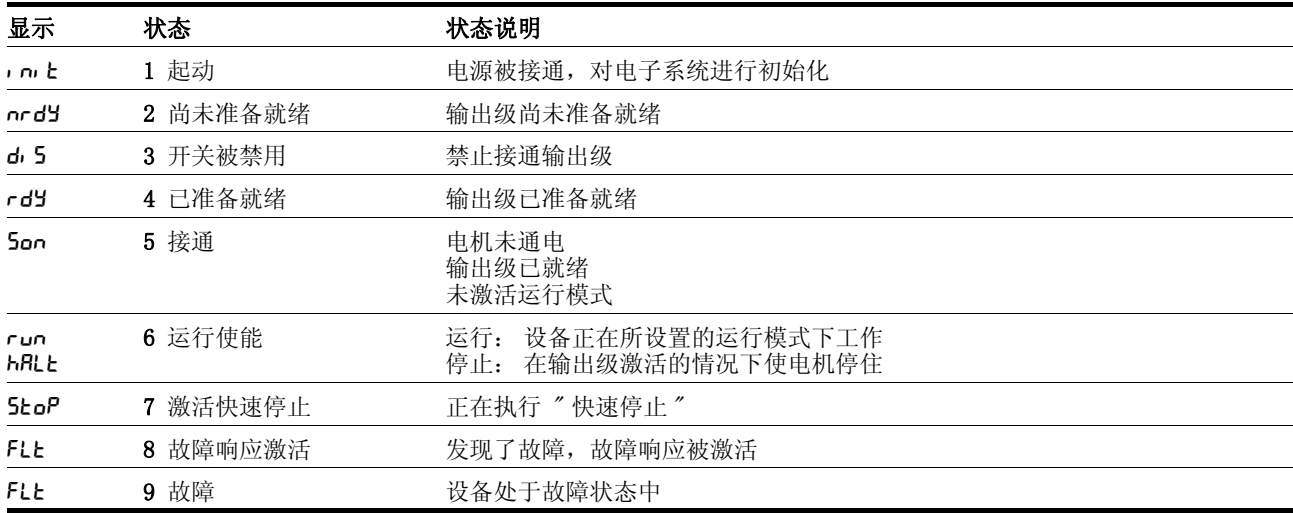

运行状态 默认方式下可通过 HMI 和调试软件来显示运行状态。

<span id="page-212-0"></span>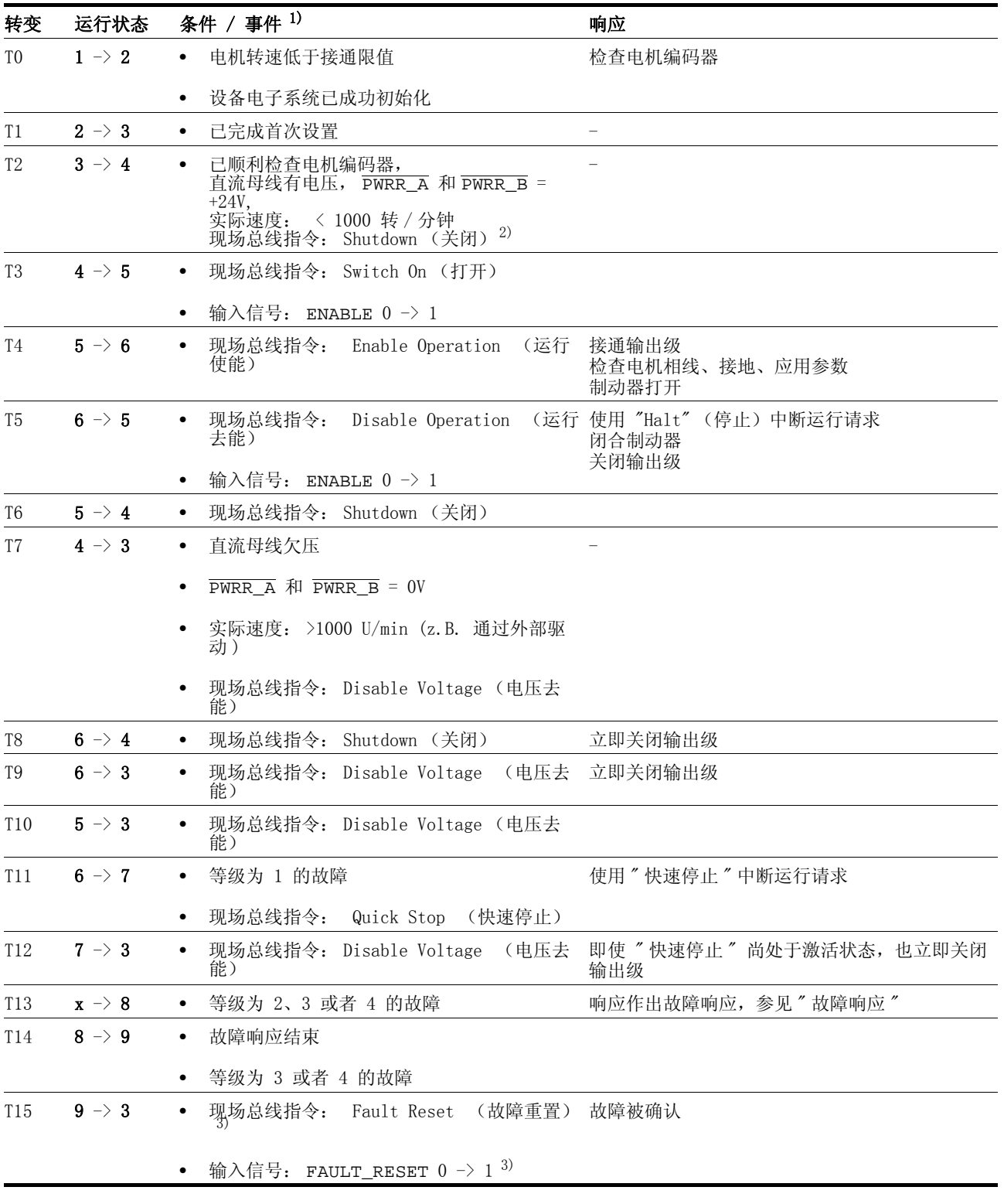

状态转变 通过某个输入信号、现场总线指令 (仅当是现场总线控制方式时)触 发状态转变,或者作为对某个监控信号的响应。

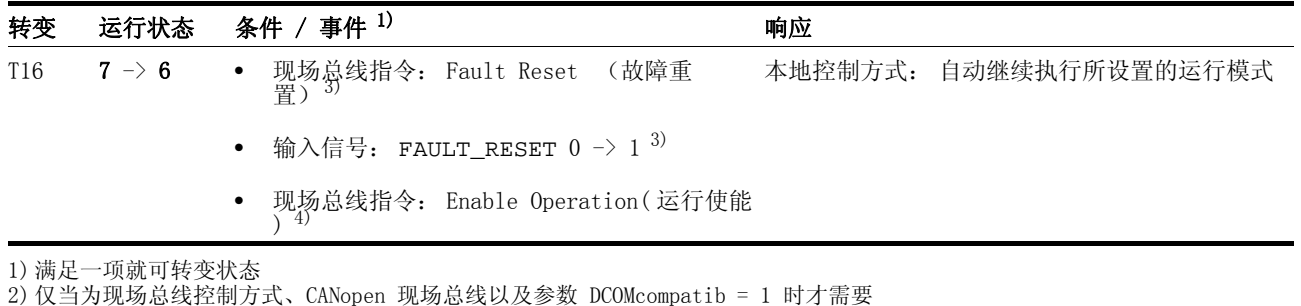

3) 必须排除故障原因 4) 仅当已通过现场总线启动运行状态时才可以

## 10.3.2 HMI 上的故障显示

 $\mathcal{H} \dot{\mathcal{R}} \bar{\mathcal{R}} \bar{\mathcal{R}}$   $\nu$   $\mathcal{L}$  of  $\nu$  当初始化 山 ob 当初始化 电源电压太低。

▶ 请检查电源。

状态显示 nrdy 设备停留在接通状态 nrdy 中 。

- ▶ 进行 " 首次设置 " 之后,必须先将设备关闭,然后再接通。
- - 检查安装情况。 如果安装正确,则存在内部故障。 可通过调试软件读取故障存储器 进行诊断。 如果无法自行排除故障,请与当地的销售代理商联系。
- 状态显示 di 5 如果设备保持在状态 di 5 中不动, 则缺失直流母线电压, 或者安全输 入端 PWRR\_A 和 PWRR\_B 没有加电。
	- ▶ 请检查:
	- 安全输入端 PWRR A 和 PWRR B 已激活了吗? 如果不需要, 应将 这两个输入端接 +24V 。
	- 检查模拟和数字信号接头的安装情况。 要特别注意最低配置要求, 参见章节 [6.3.17 " 连接数字输入 / 输出端 \(CN1\)"](#page-81-0)
	- 输出级电源所需的电压已接通且电压符合技术参数中的规定吗?

具有 CANopen 现场总线之设备的特点: 如果是采用现场总线控制方式 和 CANopen 的设备,请注意参数 DCOMcompatib 的设置情况。视该参 数的设置而定, 设备将在接通之后保持在 d<sub>1</sub> 5 状态之中。

- 状态显示 FLt 指示器交替显示 FLt 和 4 位故障代码。 在故障存储器的列表中也可找 到该故障代码。
	- ▶ 尤其要检查:
	- 连接了适当的电机吗?
	- 电机编码器电缆已正确布线、连接了吗? 如果没有电机编码器信 号, 设备就无法对电机进行正确控制。
- 状态显示 StoΡ 当触发了"快速停止"时, 就会在 HMI 上显示出 StoΡ。通过软件停 止指令、硬件限位开关或者等级为 1 的故障也可导致该显示。
	- ▶ 请排除故障原因并确认故障。
- 状态显示 Ldol 当初始化 Ldol 时出现该显示。 设备的内部监控功能通过 Watchdog 识 别出某个故障。
	- ▶ 请与当地销售代理商的技术支持部门联系。 请提供出现故障时的状 态条件 (运行模式,应用情况)。
	- ▶ 采用关闭并再次接通的方式可将该故障复位。
- 上次的中断原因 -▶ 请按下 HMI 上的 ENT 按键来确认当前故障信息。
	- ▶ 切换到 FLE 菜单中。 以故障代码形式显示上次的中断原因 (参数 \_StopFault),参[见 10.5 " 故障代码表 "](#page-220-0) 。

## 10.3.3 使用调试软件显示故障

- 需要有一台安装有调试软件的 PC 机并与设备进行连接, 参见章节 [6.3.18 " 连接 PC 或者分布式操作终端 \(CN4\)"](#page-83-0) 第 6-[44](#page-83-0) 页。
- ▶ 选择 "诊断 一 故障存储器"。就会出现显示有故障信息的诊断窗 口。

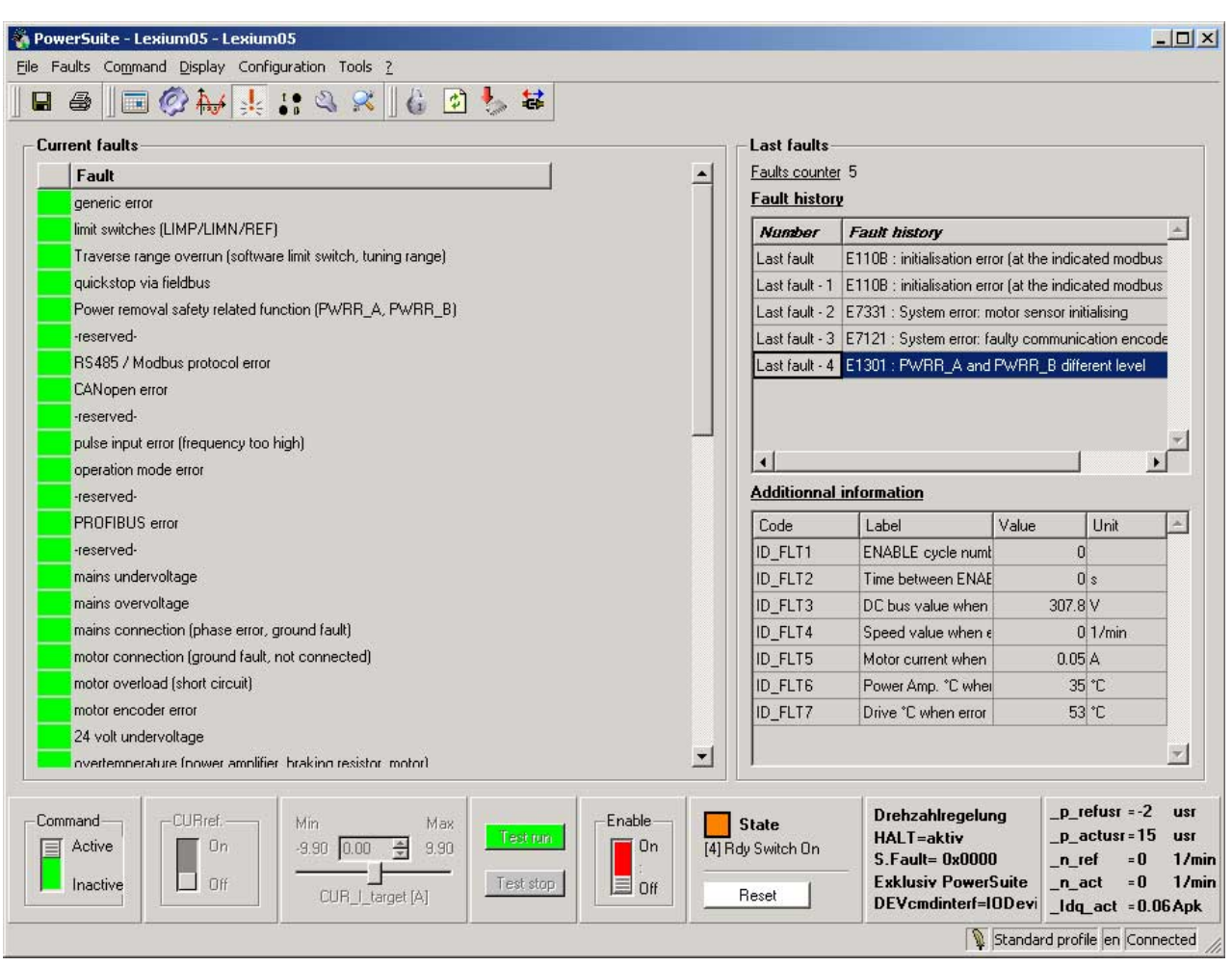

图 10.2 故障信息

调试软件所显示的是故障存储器列表中以 "E" 开头的 4 位故障代码。

所显示的故障信息中含有状态、故障等级、出现故障的时刻以及简要说 明。 在 " 辅助信息 " 项下可以核实出现故障时的准确情况。

▶ 请排除故障, 然后使用程序指令栏中的 "Reset" 按钮来确认当前故障信息。 如果是等级为 4 的故障, 就必须关闭控制器电源, 然后再重新接 通。

## 10.3.4 通过现场总线显示故障

*通过状态字显示故障* 首先通过参数 DCOMstatus 显示故障。 通过转换运行状态以及设定故 障位 Bit 13 x\_err 来进行显示。

上次的中断原因 通过参数 \_StopFault 可以读取上次中断原因的故障代码。只要不存 在故障,该参数的值就为 0 。 如果出现某个故障,就会将故障以及其 它状态信息写入故障存储器中。 如果出现诱发故障,则仅保存引起故障 的原因。

故障存储器 故障存储器中有最近 10 个故障的历史记录, 即使关闭设备之后, 历史 记录仍然存在。 使用下列参数可以对故障存储器进行管理:

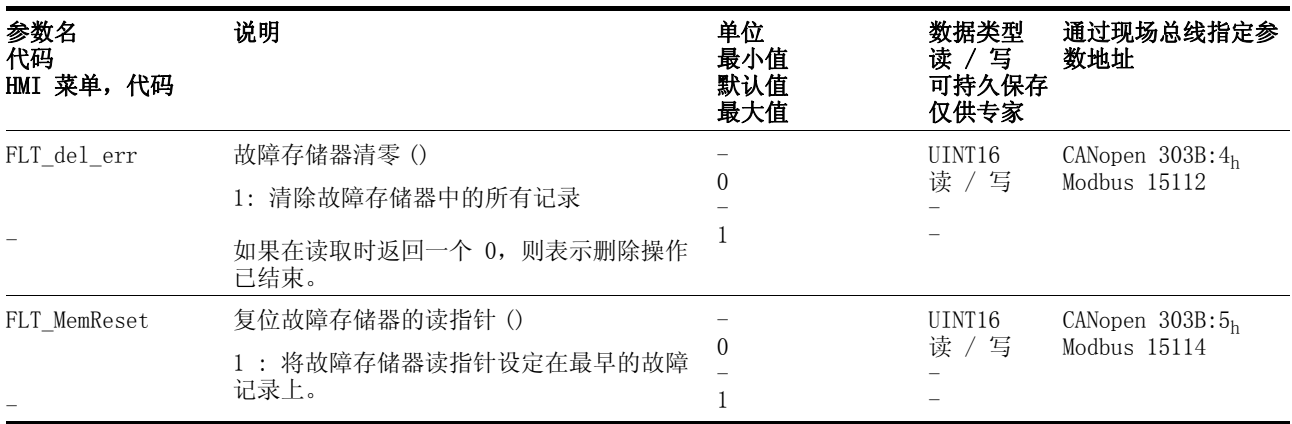

只能对故障存储器进行顺序读取。 必须使用参数 FLT\_MemReset 将读 指针复位。 然后才能读取第一个故障记录。 读指针会自动切换到下一 个记录,再次读取就会输出下一个故障记录。 如果返回的故障代码为 0 ,表示不再有其它故障记录存在。

![](_page_215_Picture_263.jpeg)

每一个故障记录均由可使用各种参数读取的多个信息组成。 当读取某个 故障记录时,必须首先使用参数 FLT\_err\_num 读取故障代码。
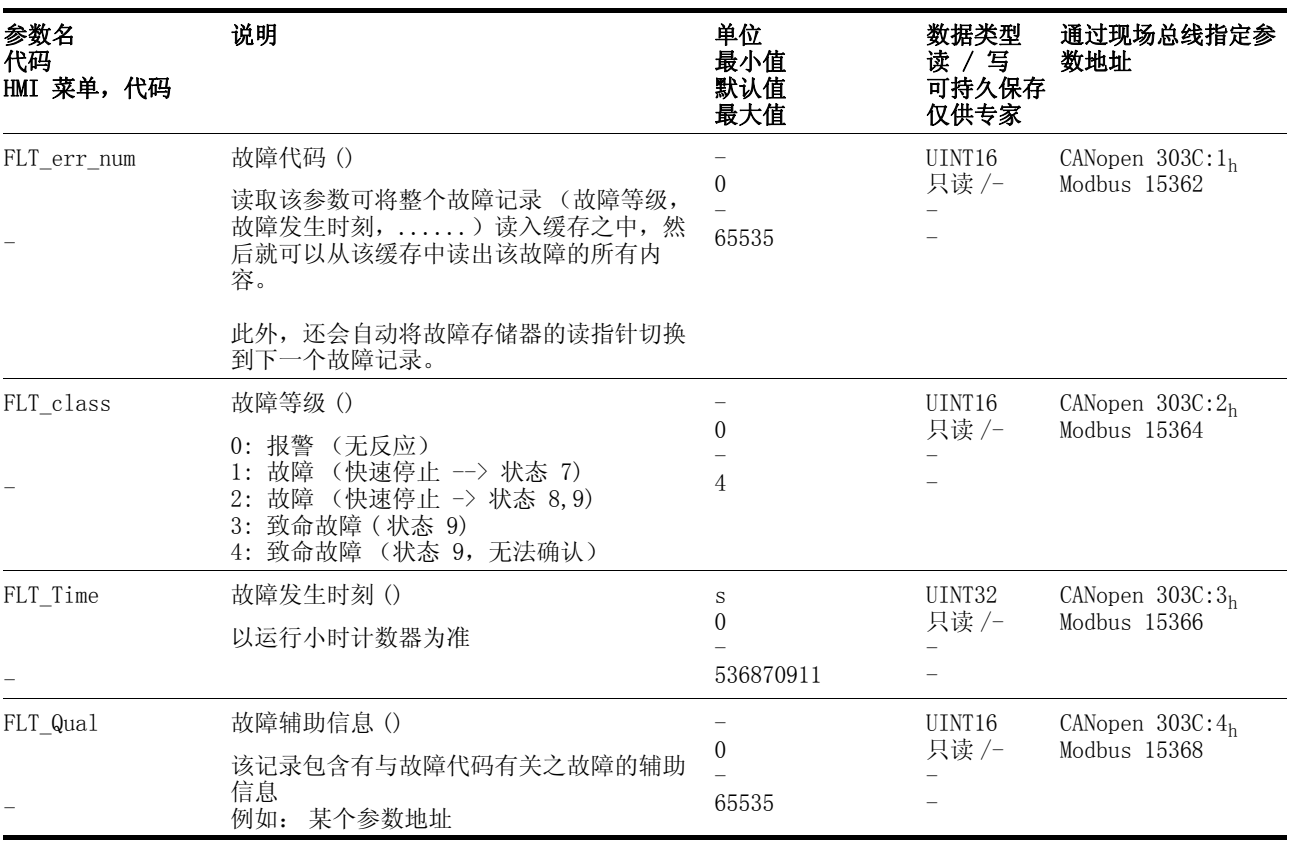

# 10.4 诊断与排除故障

## 10.4.1 排除失效功能

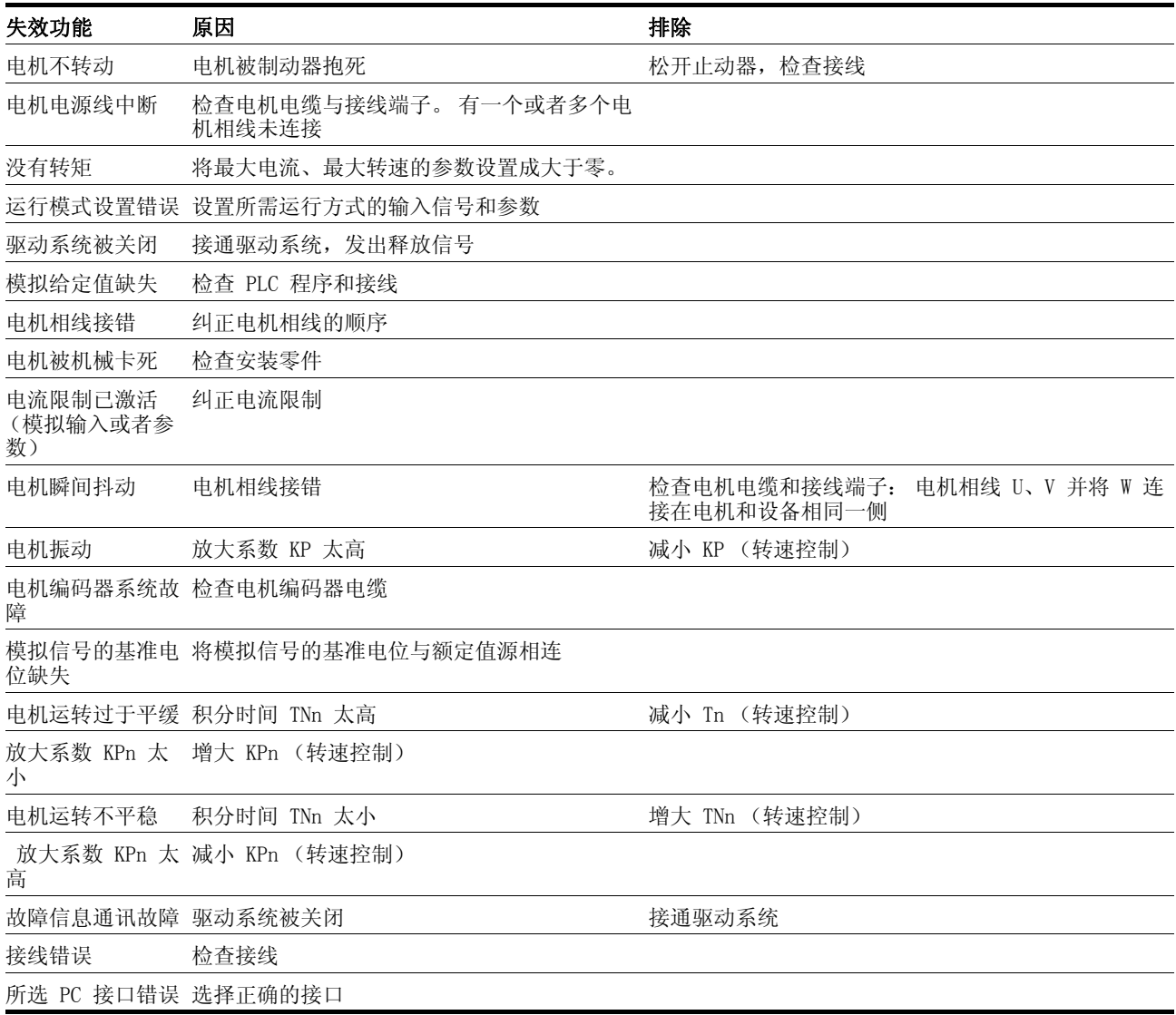

### <span id="page-218-1"></span>10.4.2 排除按照故障位分类的故障

为便于查找故障,所有故障代码均通过故障位进行分类。 可以在参数 \_SigLatched 中读取故障位。 信号状态 "1" 表示故障信息户或者 报警信息。

<span id="page-218-0"></span>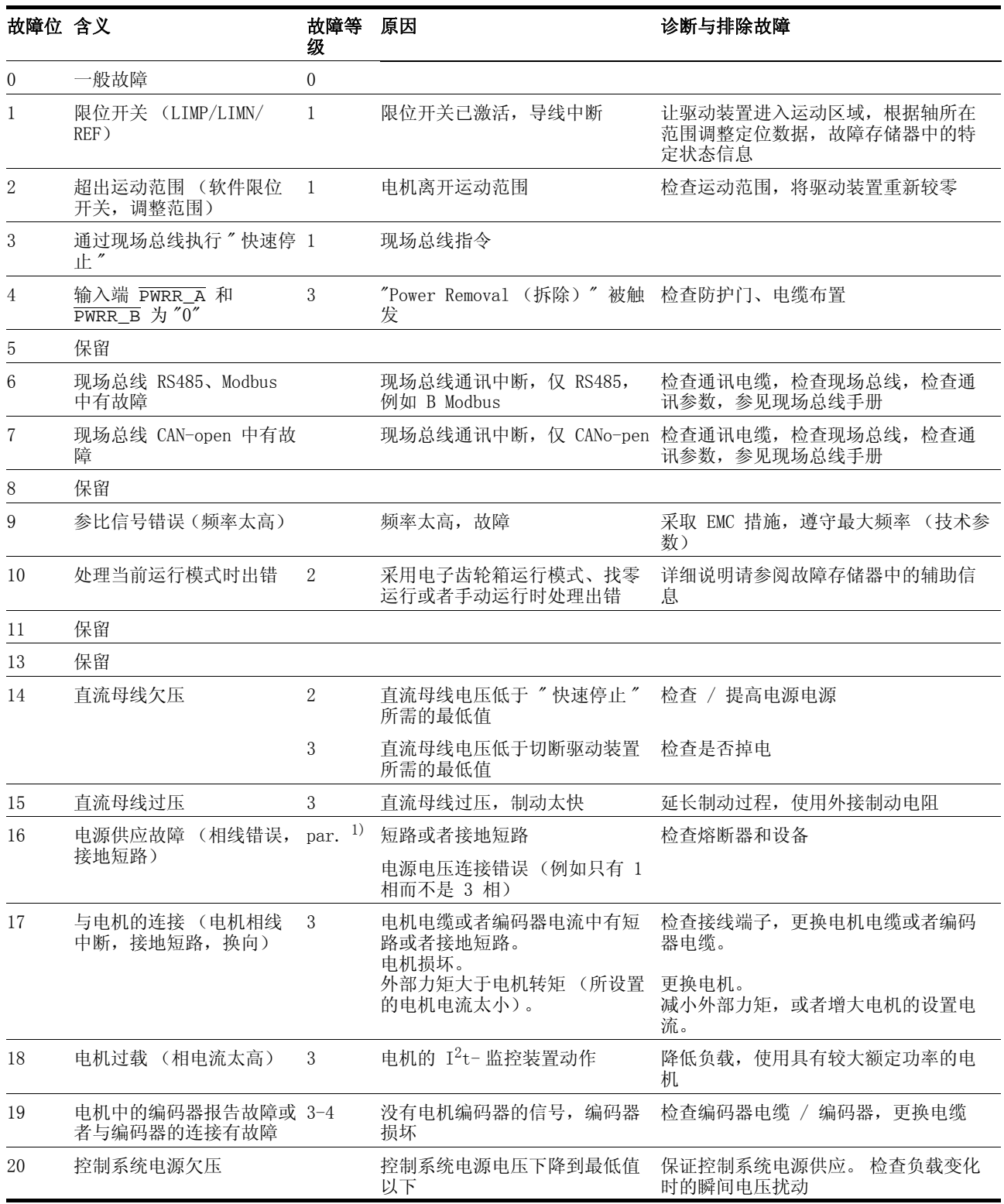

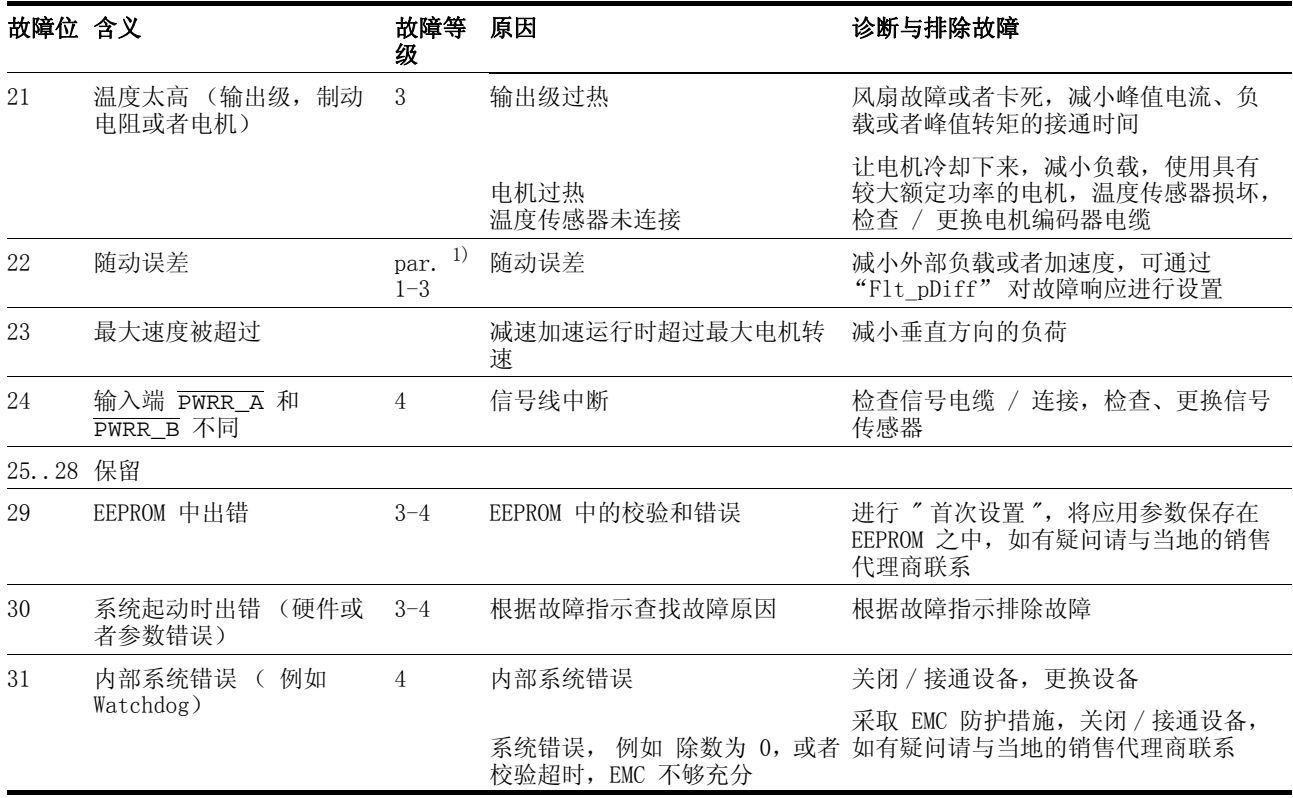

1) par. = 可设置参数

## 10.5 故障代码表

每一种故障原因均有编有故障代码,并保存在参数 FLT\_err\_num 之 中。 以下表格所示即为所有故障代码及其含义。 如果故障等级栏中记 录有 "par.",表示可以设置故障等级参数。注意: 在 HMI 中所显示的 故障代码没有开首字母 "E"。

这些故障代码分为:

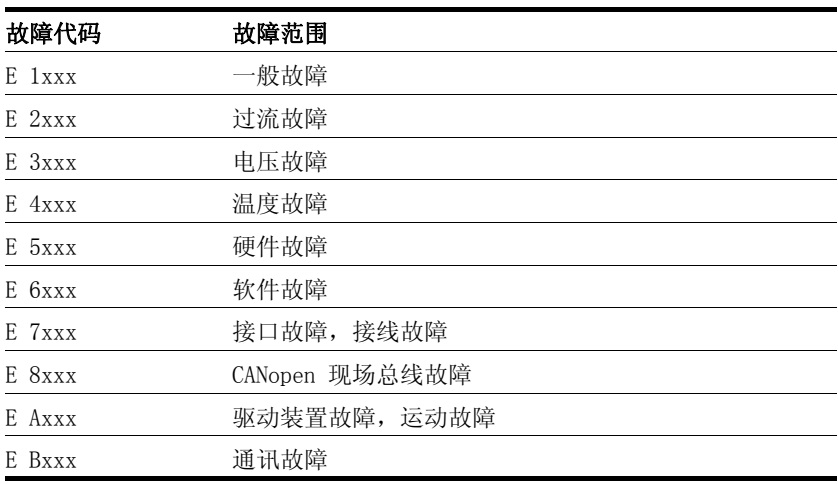

有关故障等级的说明可查阅第10-1页。

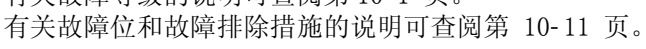

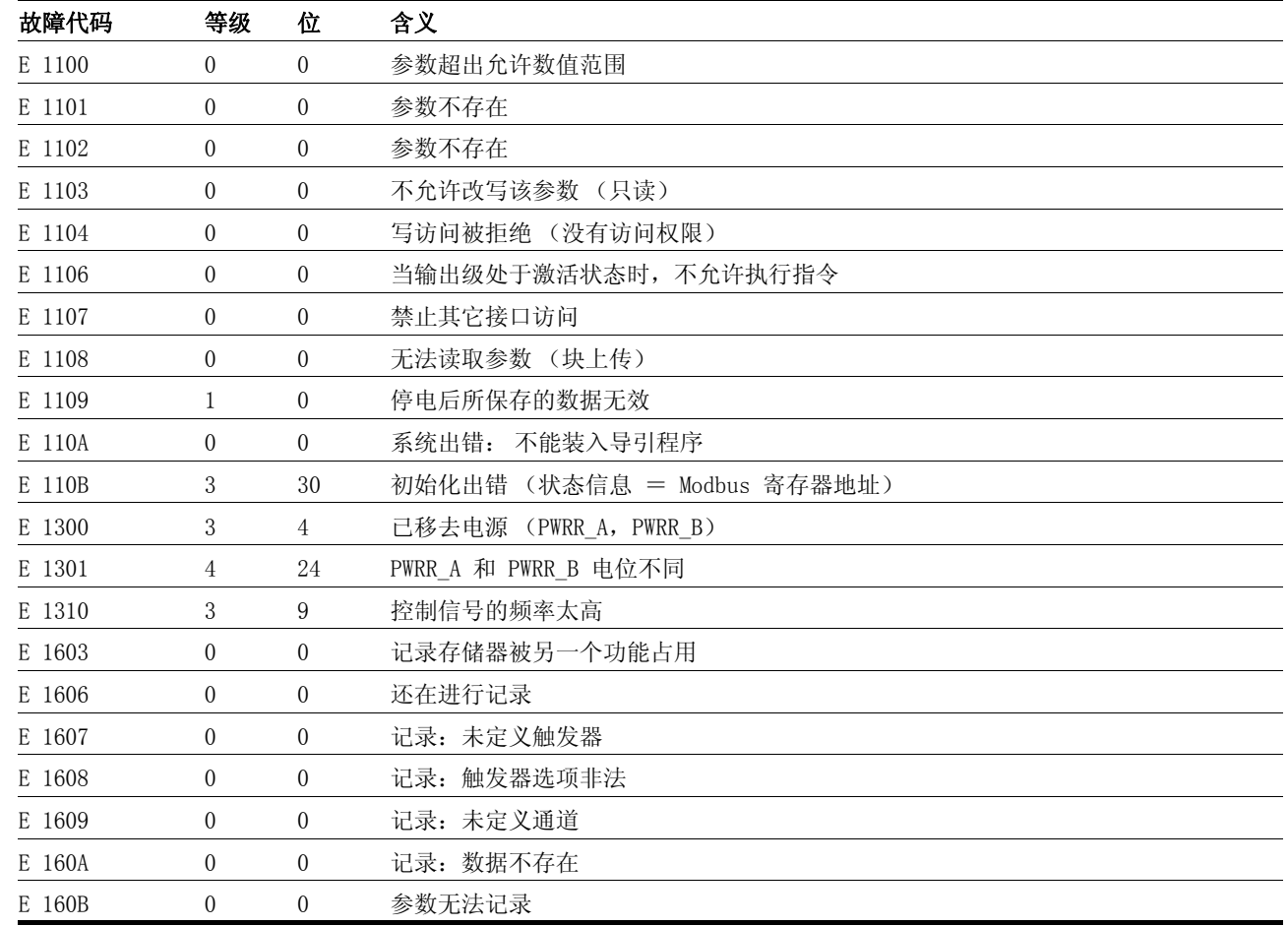

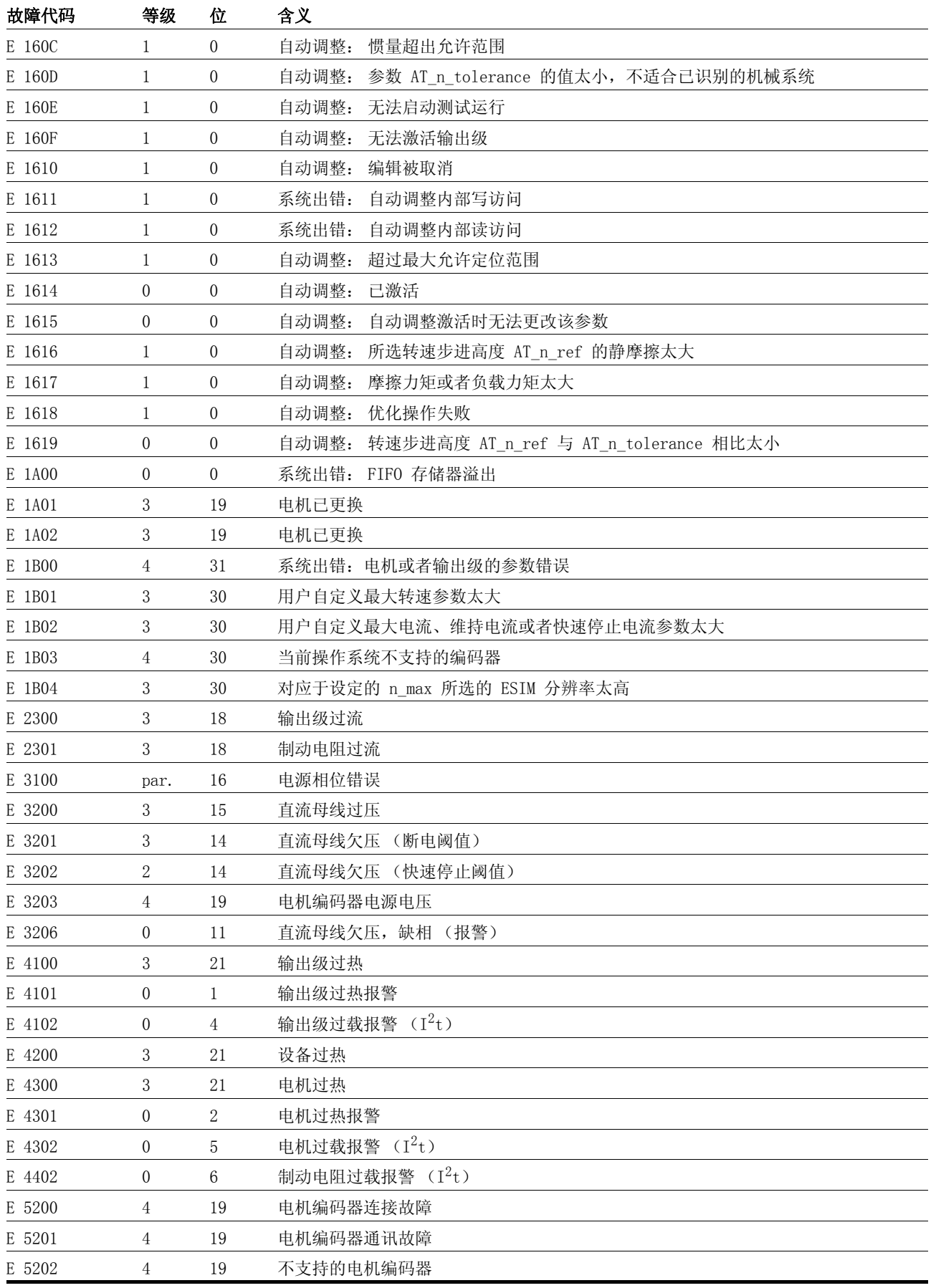

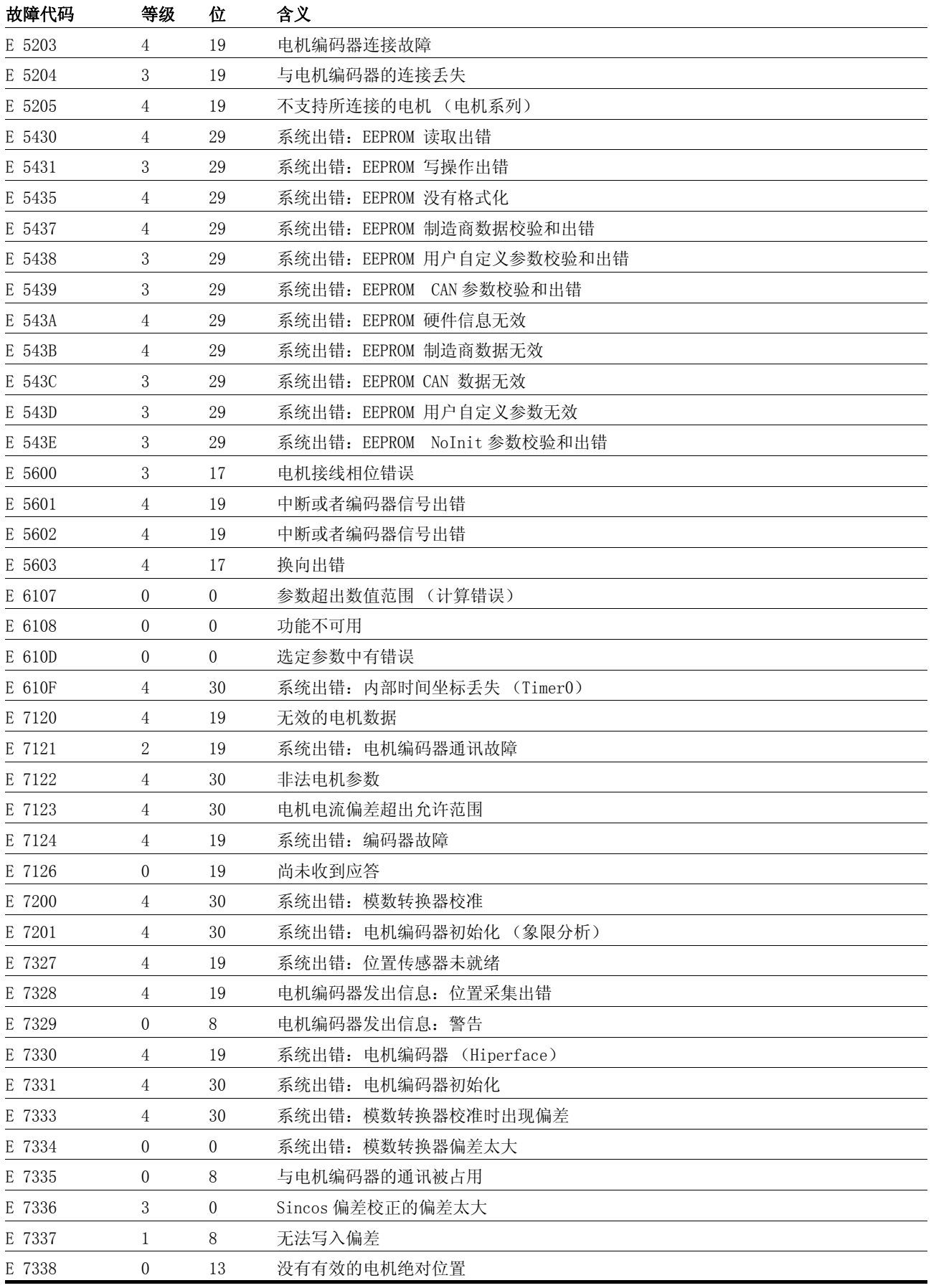

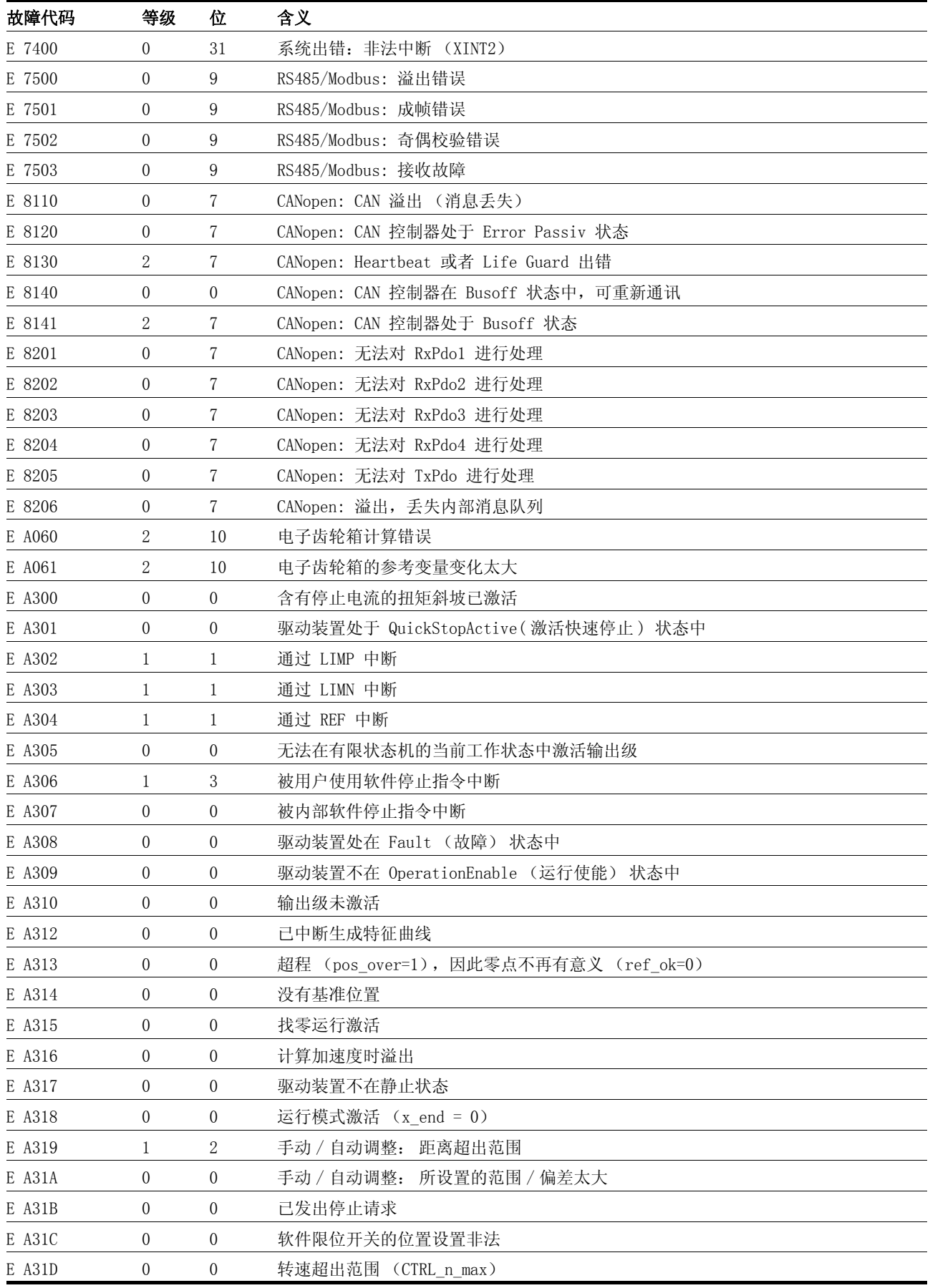

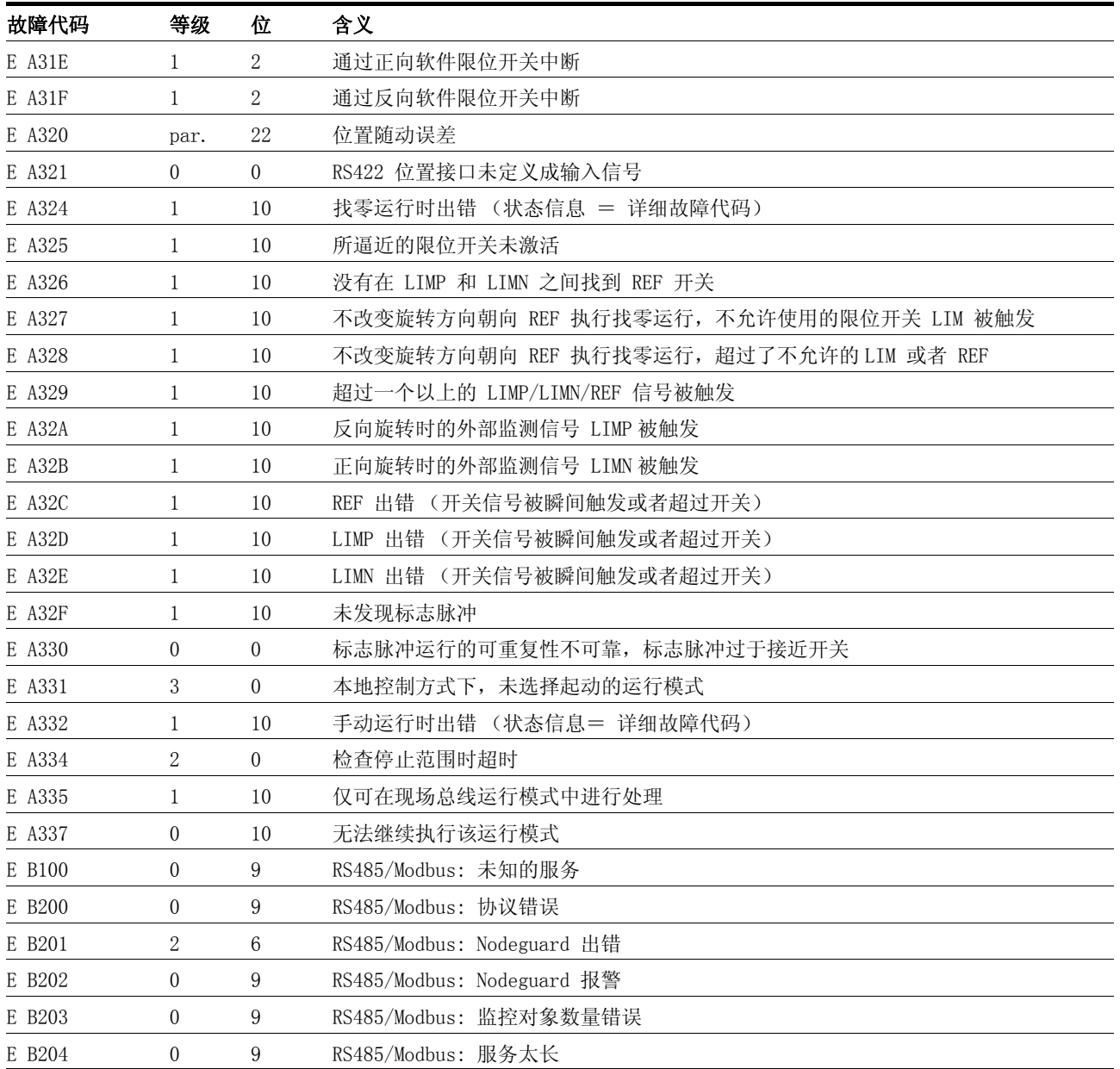

## 11 参数

这里是可供查阅的操作产品的所有参数一览表。

#### 11.1 参数表达

参数表达式含有明确识别某个参数所需的信息, 也可以从参数表达式中 获取有关设置方法、默认设置以及参数属性的说明。

参数表达式具有下列特征:

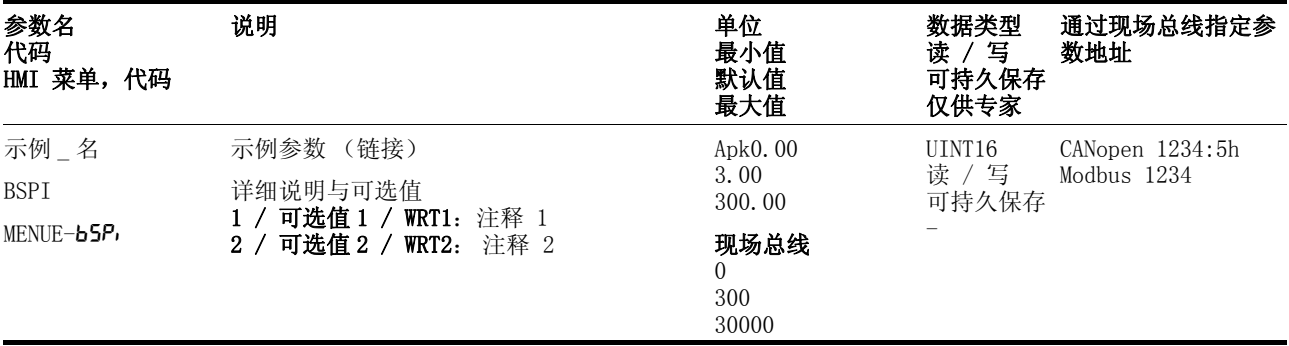

参数表中最为重要的标题行的术语,其含义如下。

参数名 参数名显示在调试软件的 " 名称 " 栏中。

代码和 HMI 代码 HMI 代码可通过一个具有 7 个显示节段的显示器显示出来 (HMI 代 码)。

- 链接 可通过该链接查看有关该参数的其它信息。
- 可选值 如果是可以选择设置的参数,则在使用调试软件和 HMI 进行输入时, 通过现场总线以及数值名称来指定选择号。

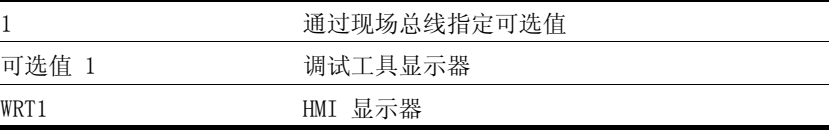

默认值 出厂默认设置。

数据类型 数据类型用来确定有效数据范围,特别是当没有明确说明与某个参数相 关的最小值和最大值时。

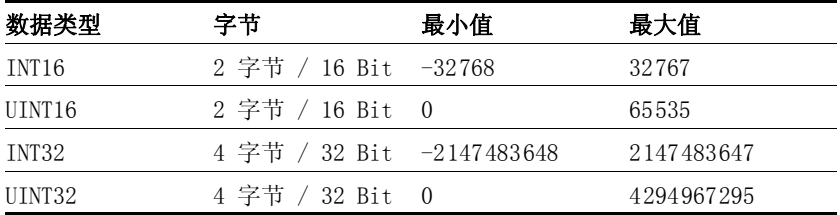

读 / 写 关于数值读写的说明 "R/-" 表示只读数值 "R/W" 表示可读写数值。

持久 参数值是否持久保持的标志,即在关闭设备电源之后可保存于存储器之 中。当通过调试软件或者现场总线更改某个参数值时,用户必须将数值

0198441113273, V1.04, 01.2006 0198441113273, V1.04, 01.2006 变化明确保存在持久性存储器中。当通过 HMI 进行输入时, 设备可在 每次更改时自动保存参数值。

关于数值输入的说明 用不同方法设定参数时可使用这些说明:

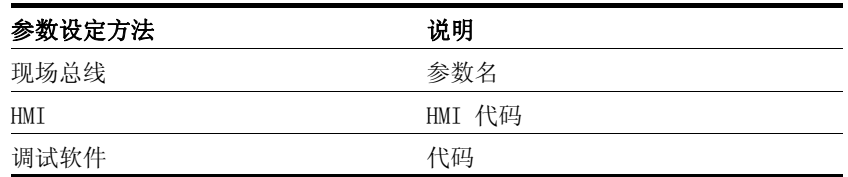

注意:通过现场总线来说明参数时不使用小数符号,例如:

- HMI 和调试软件: 最大值 = 327.67
- 现场总线 (在参数表中的 " 现场总线 " 项下): 最大值 = 32767

# 11.2 参数列表

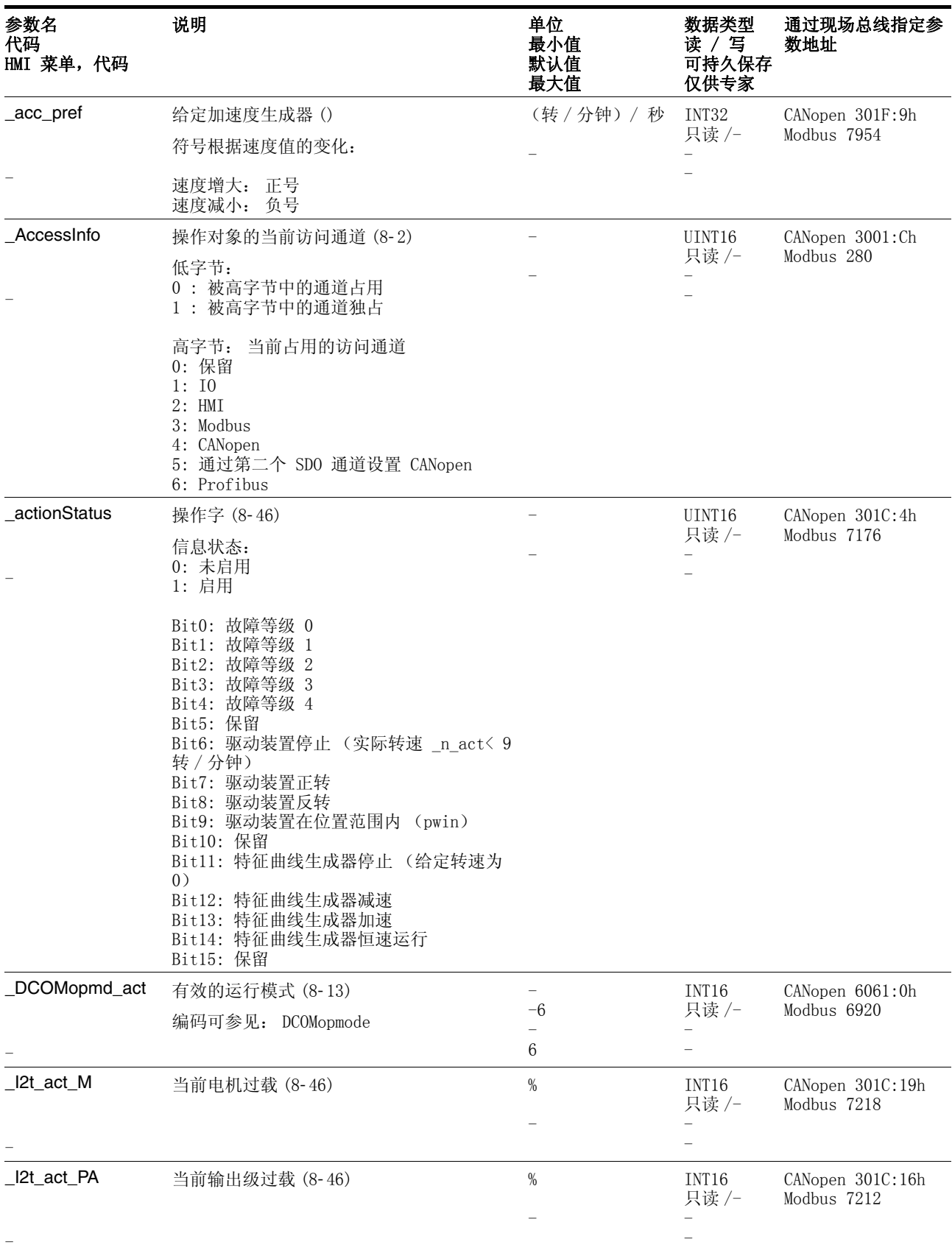

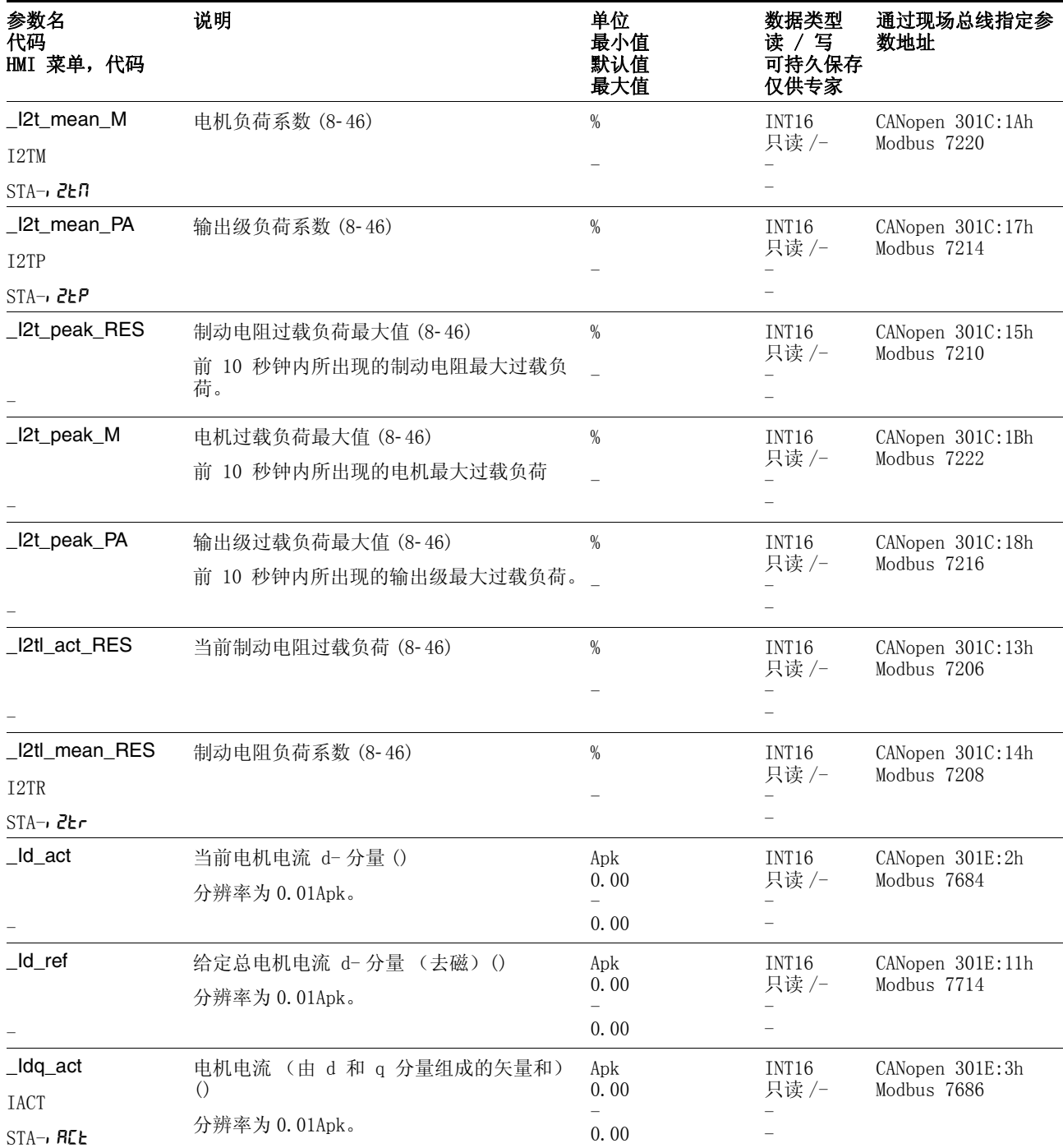

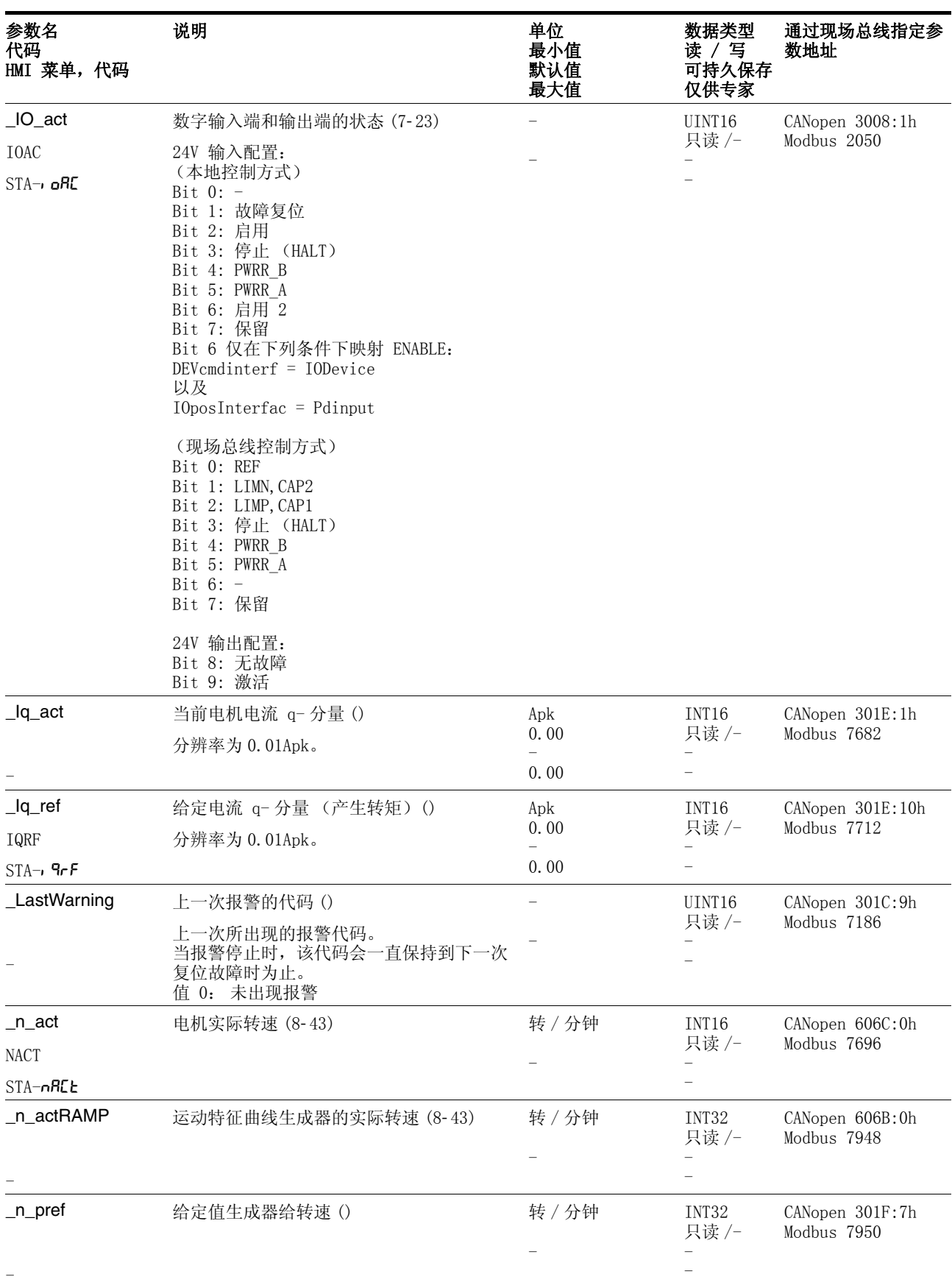

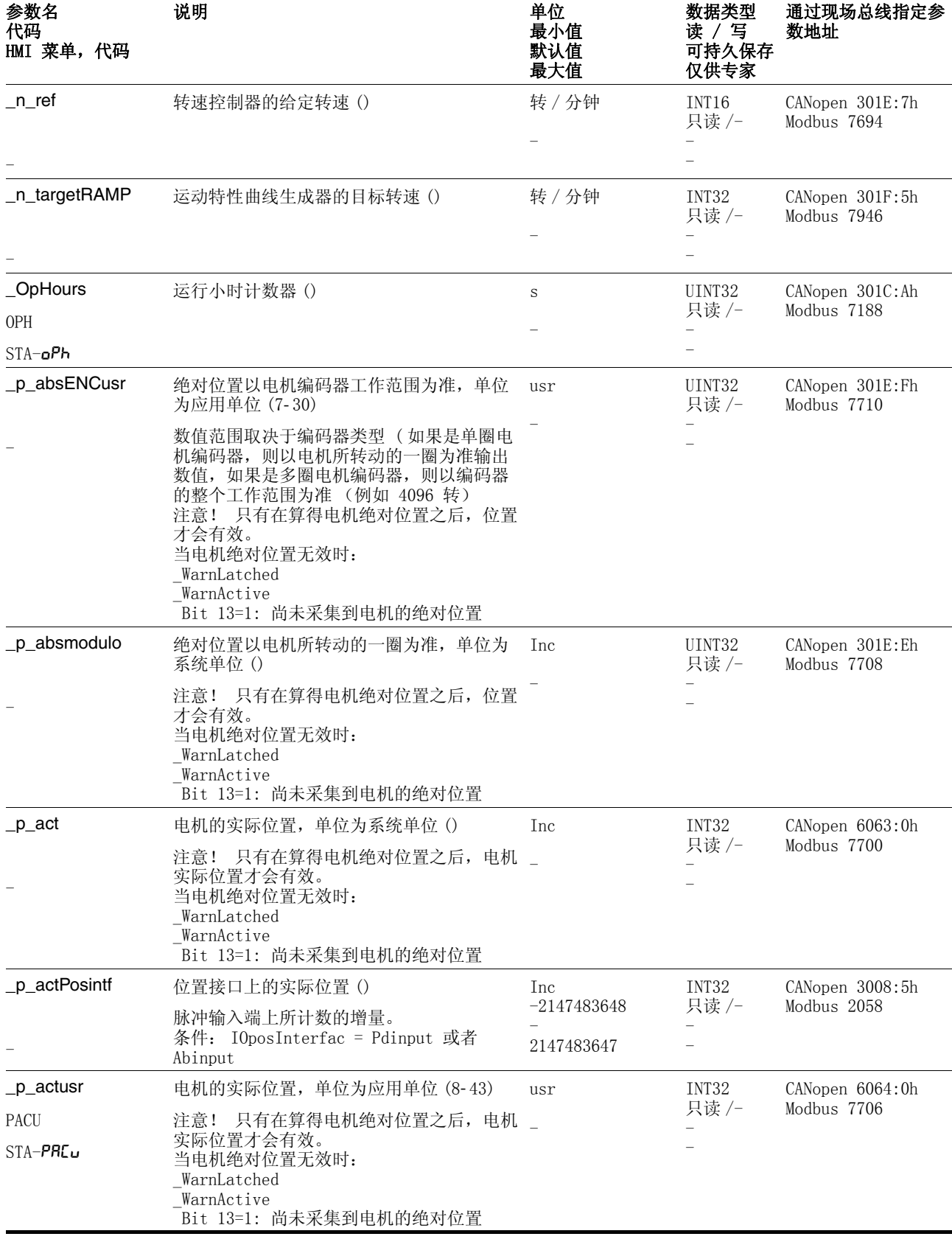

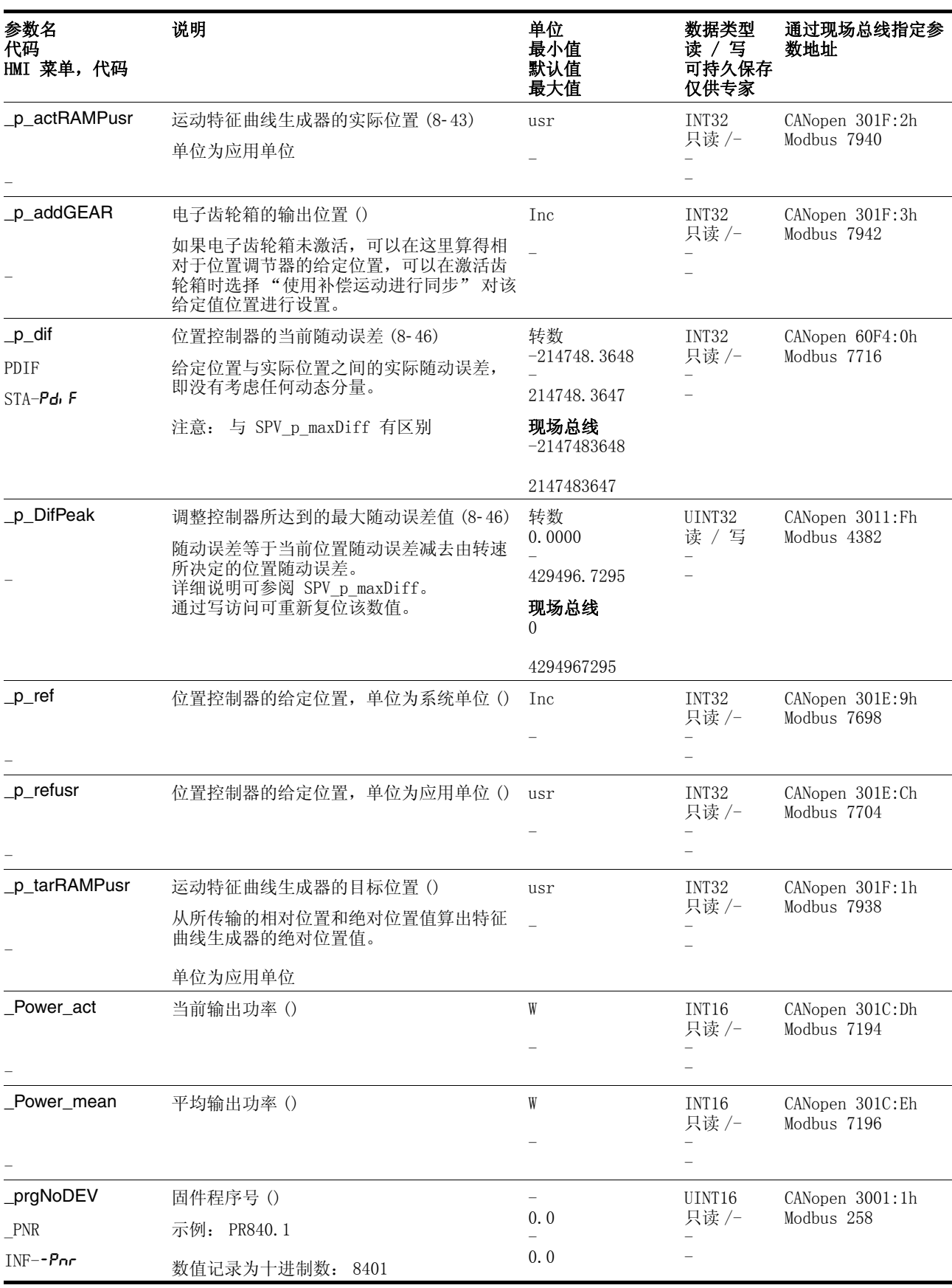

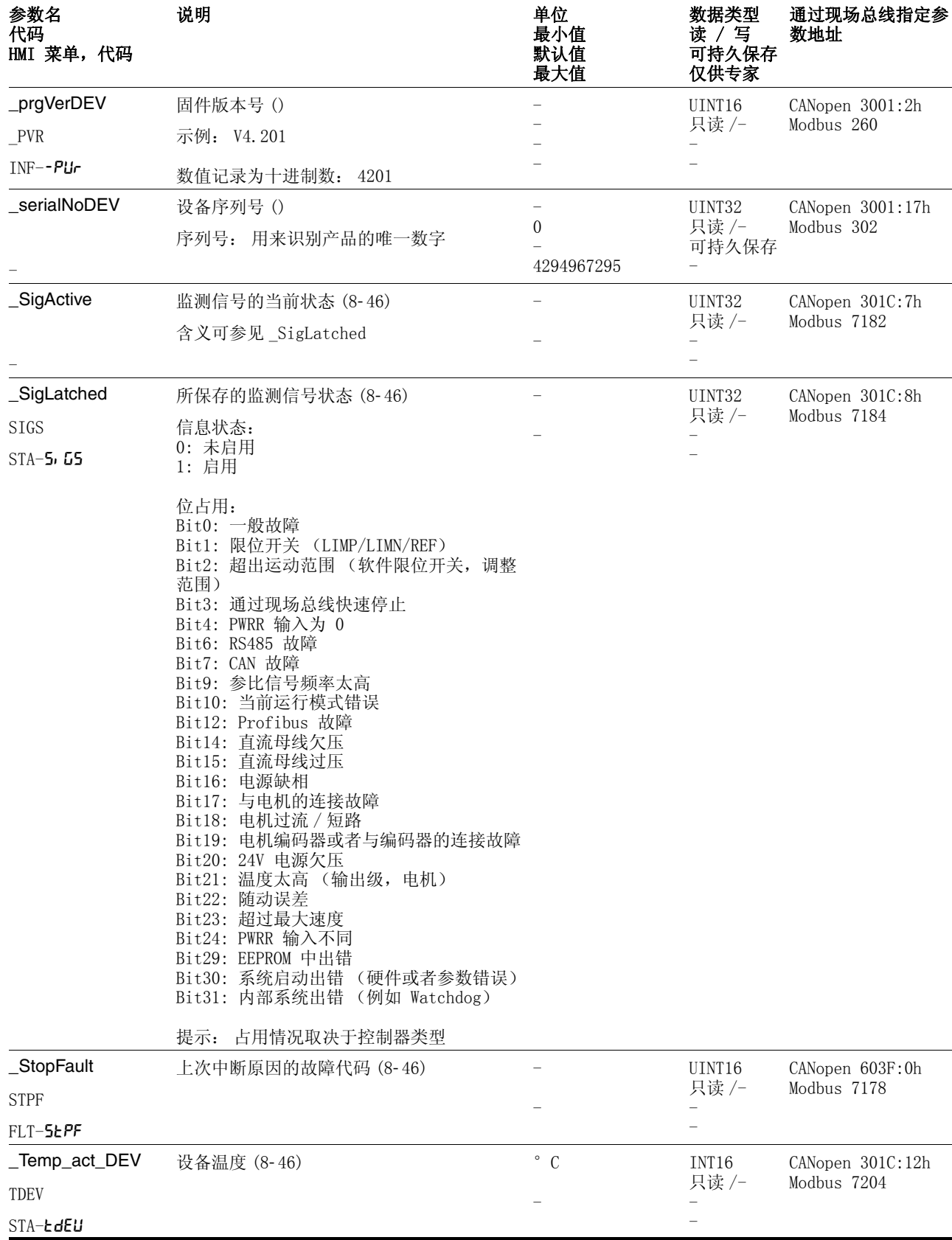

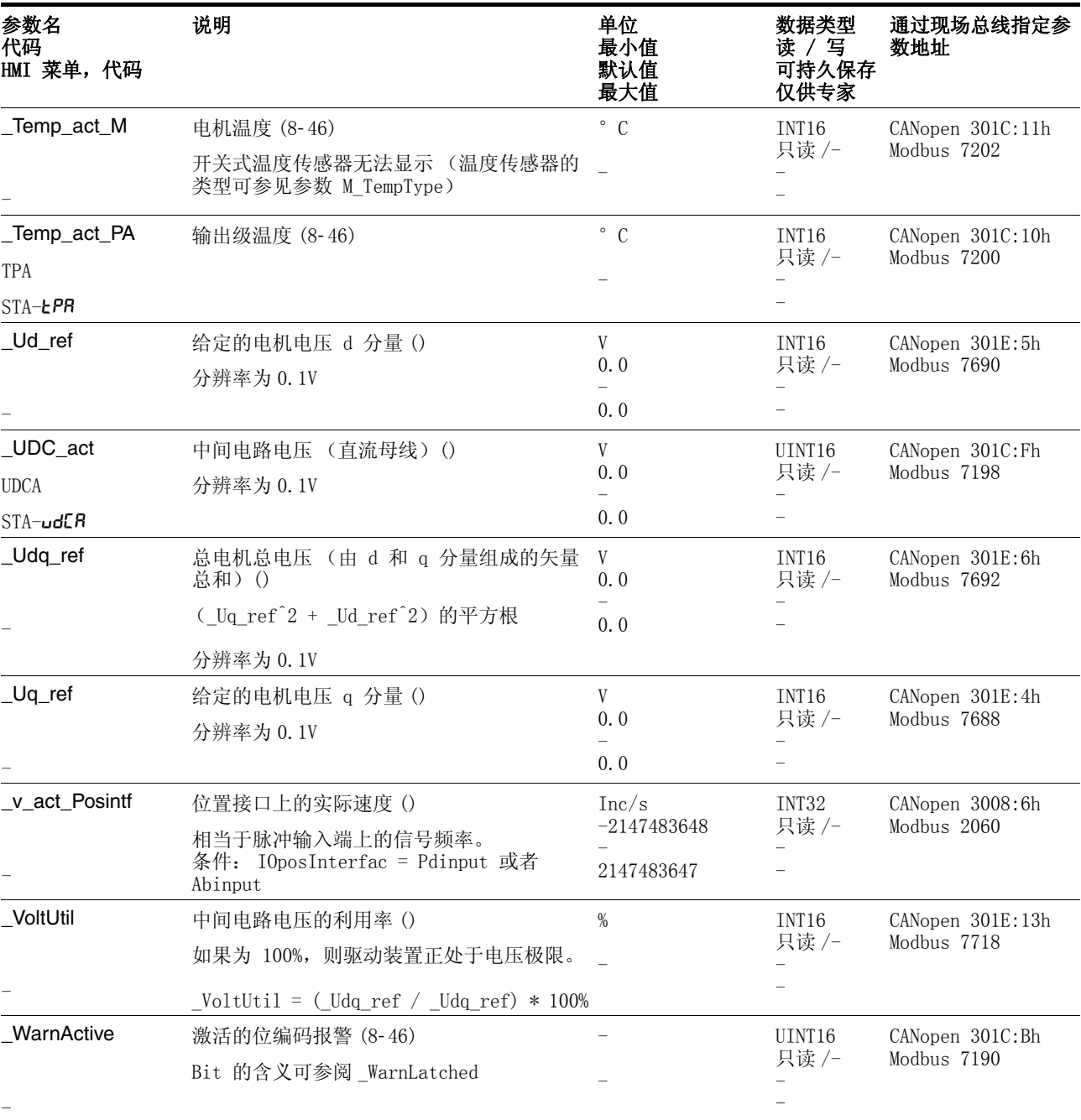

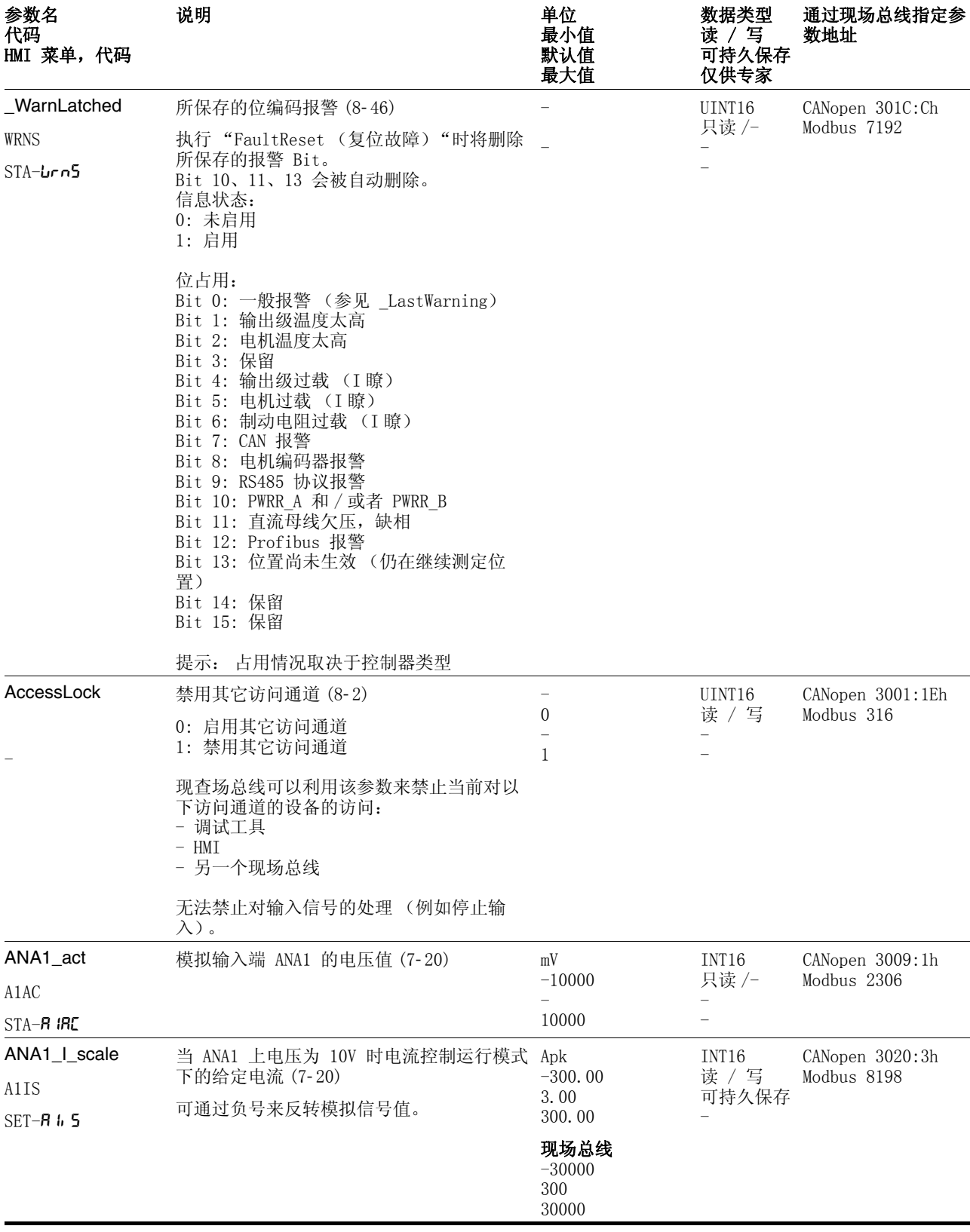

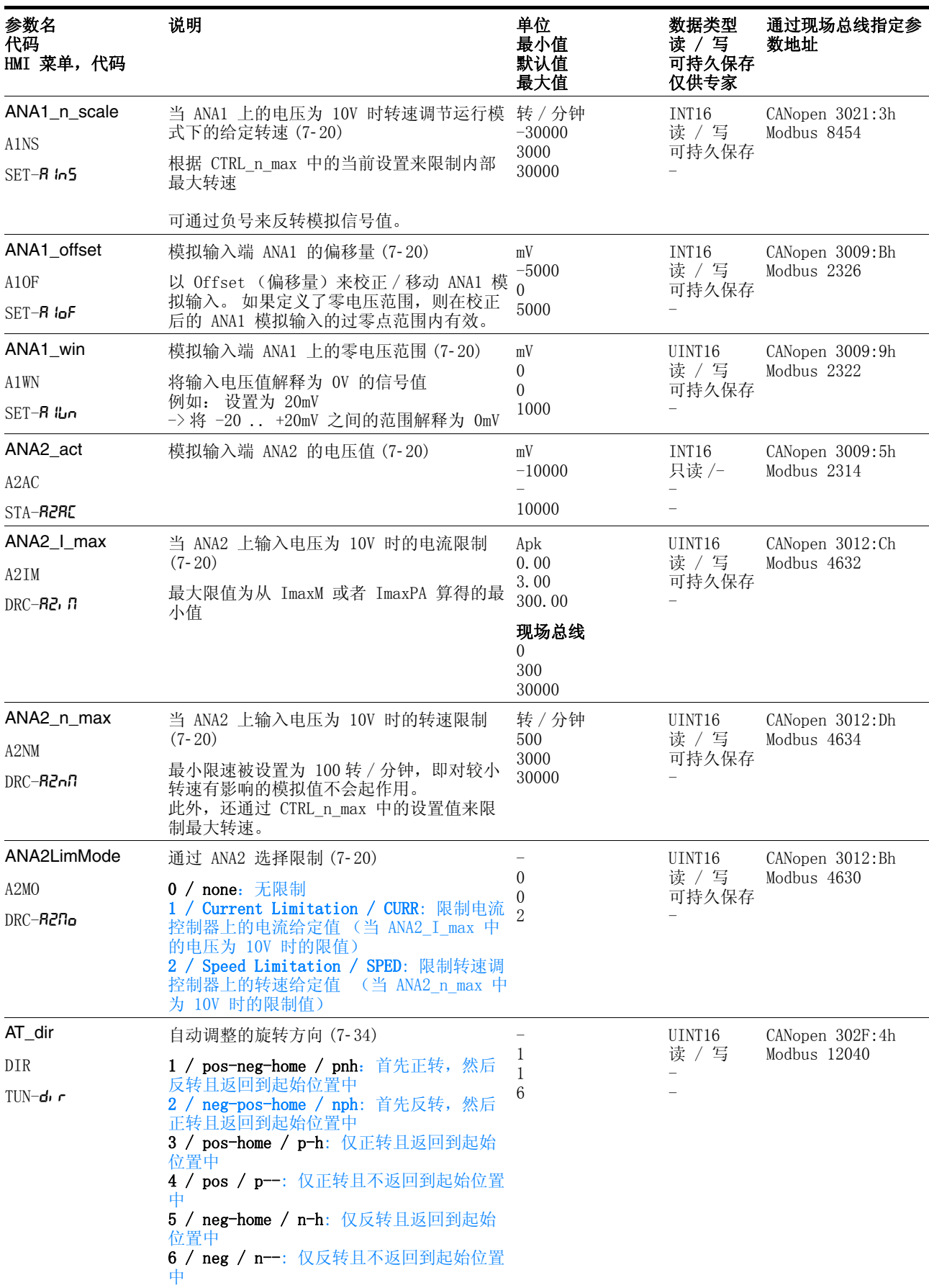

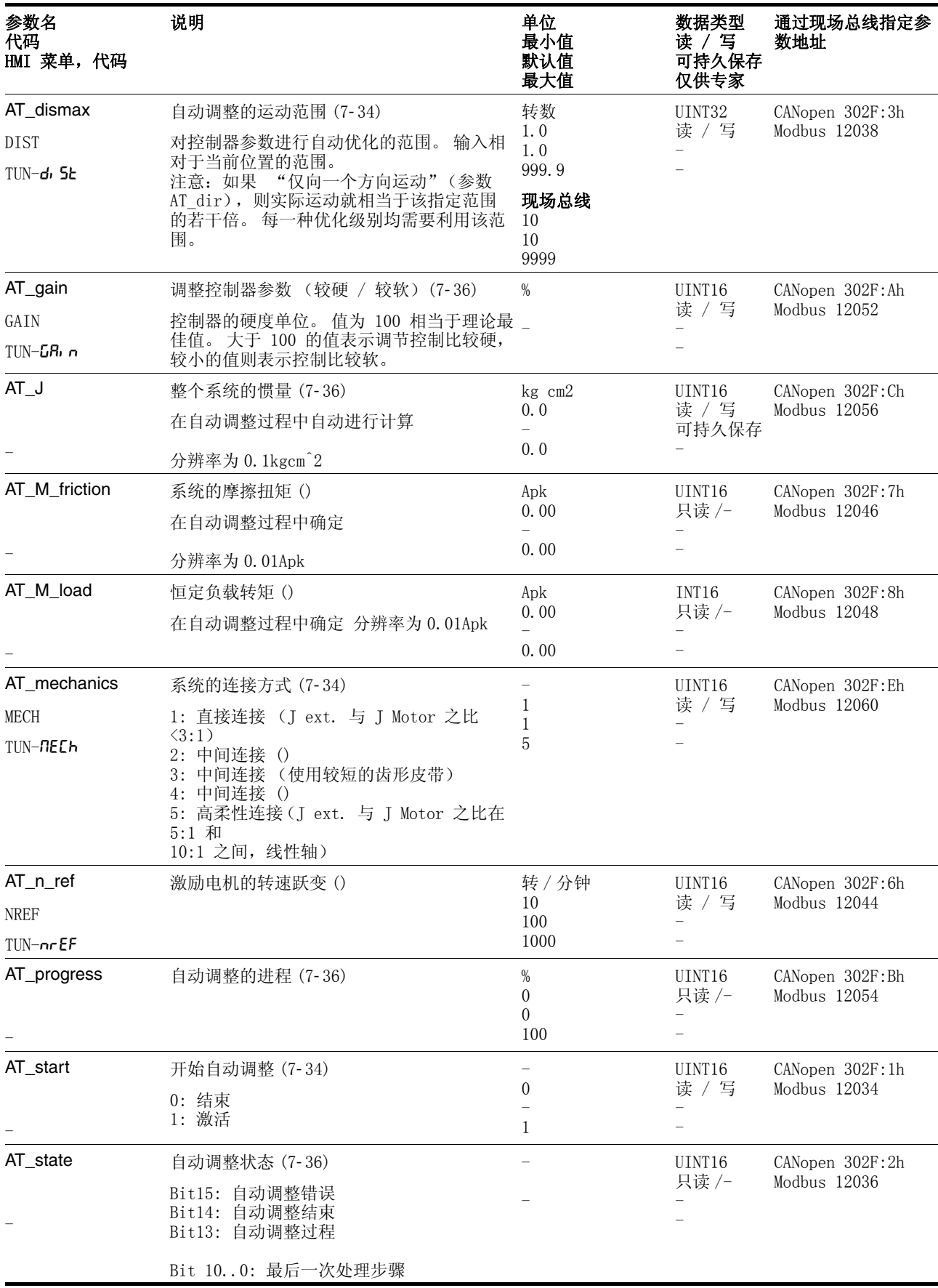

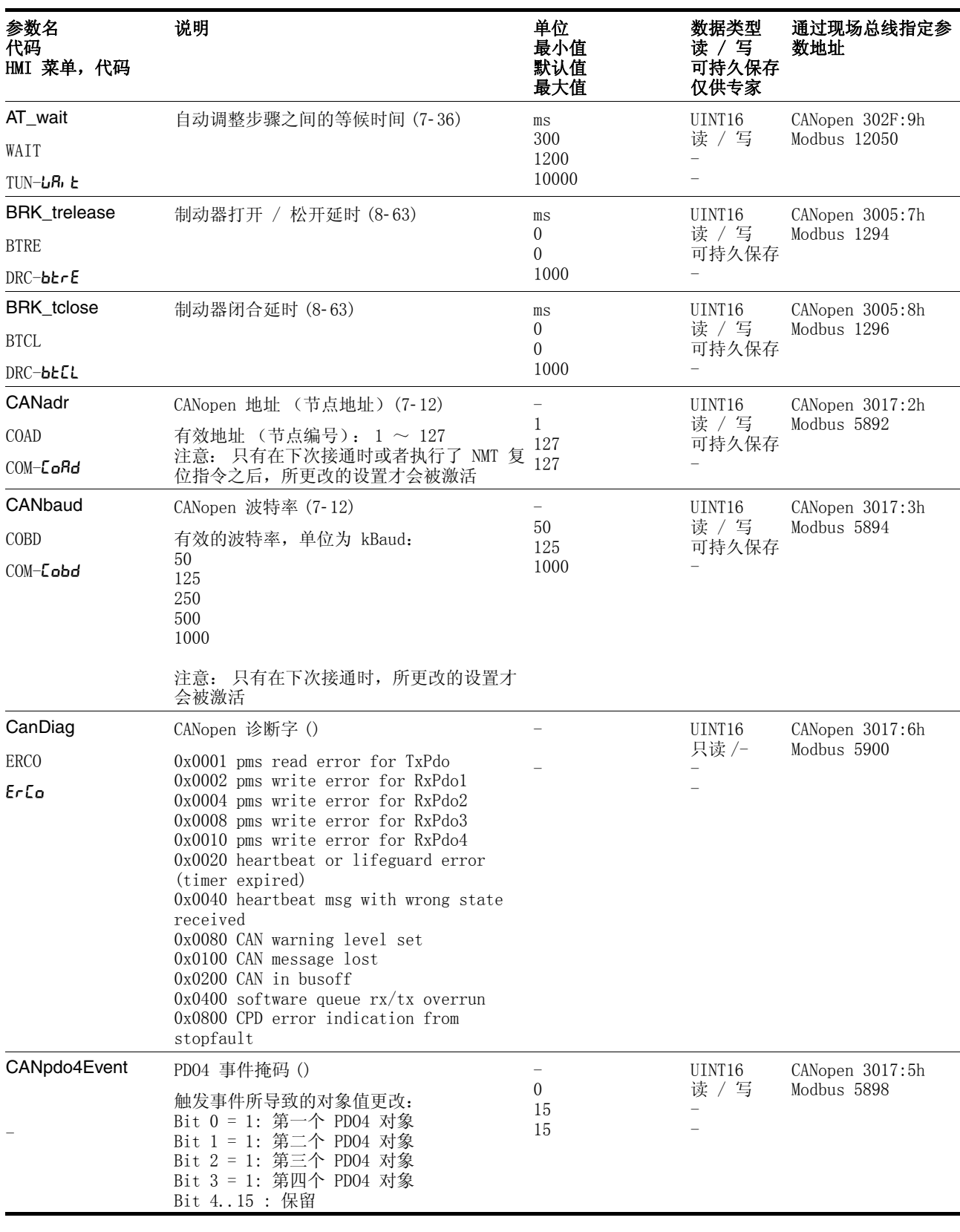

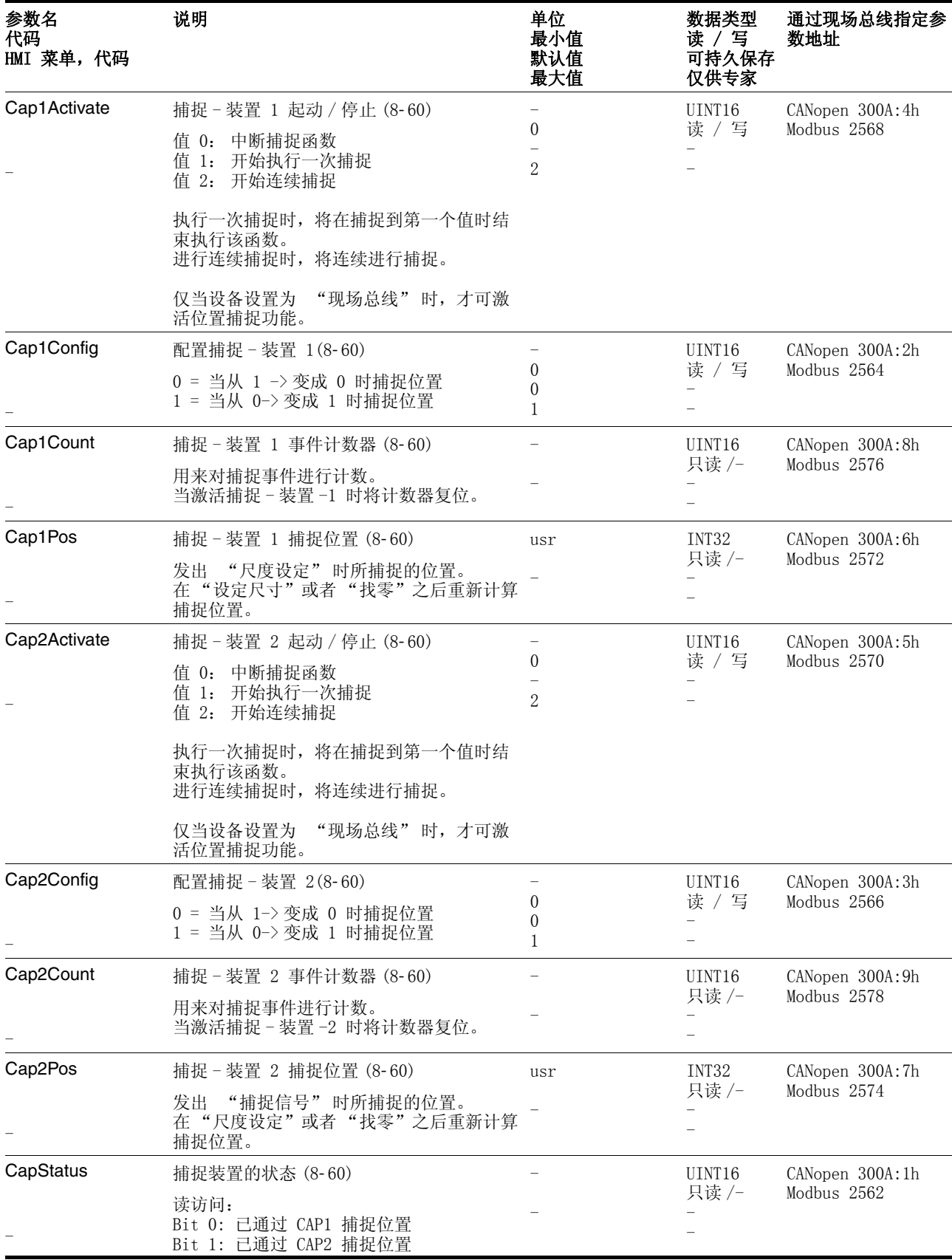

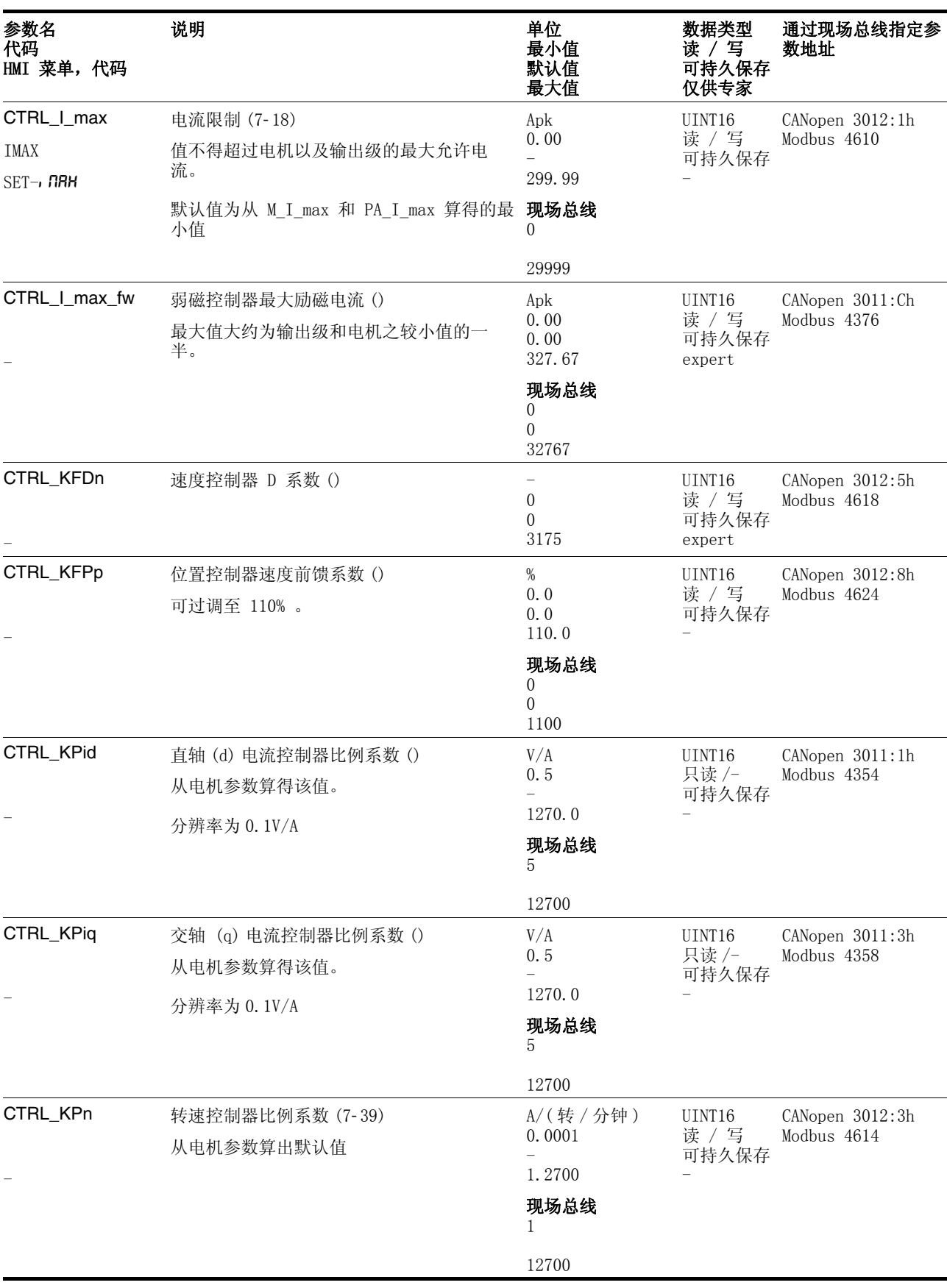

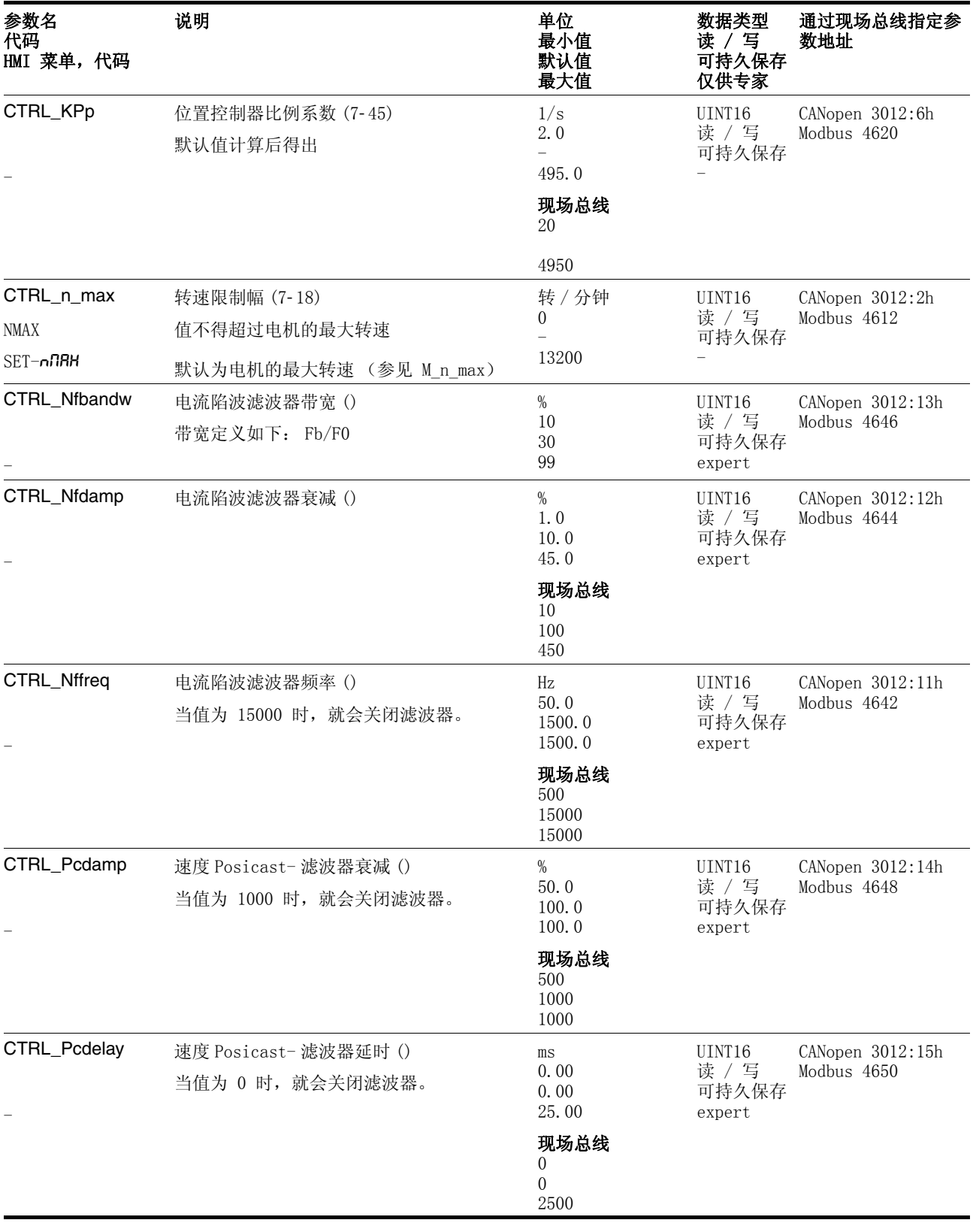

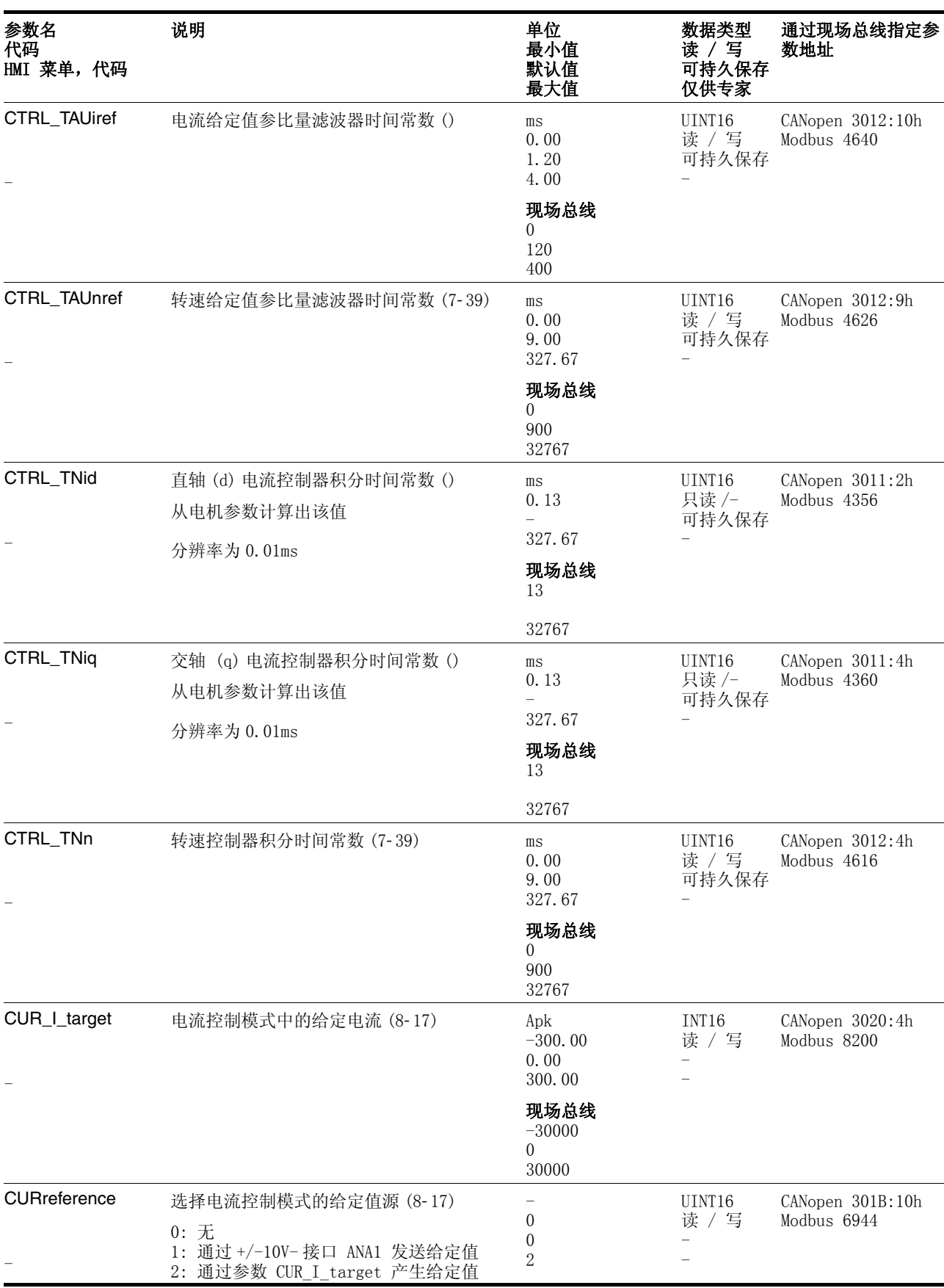

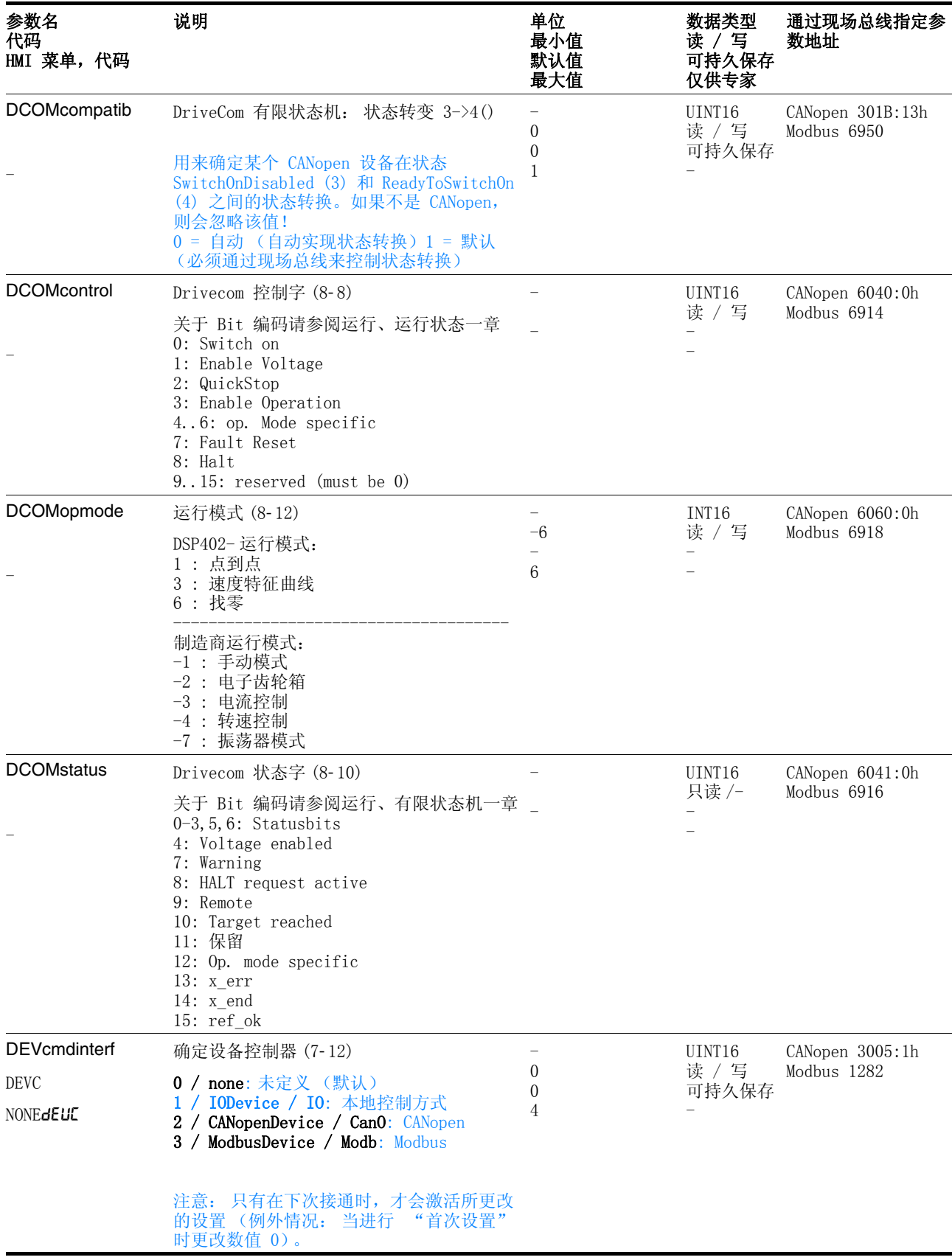

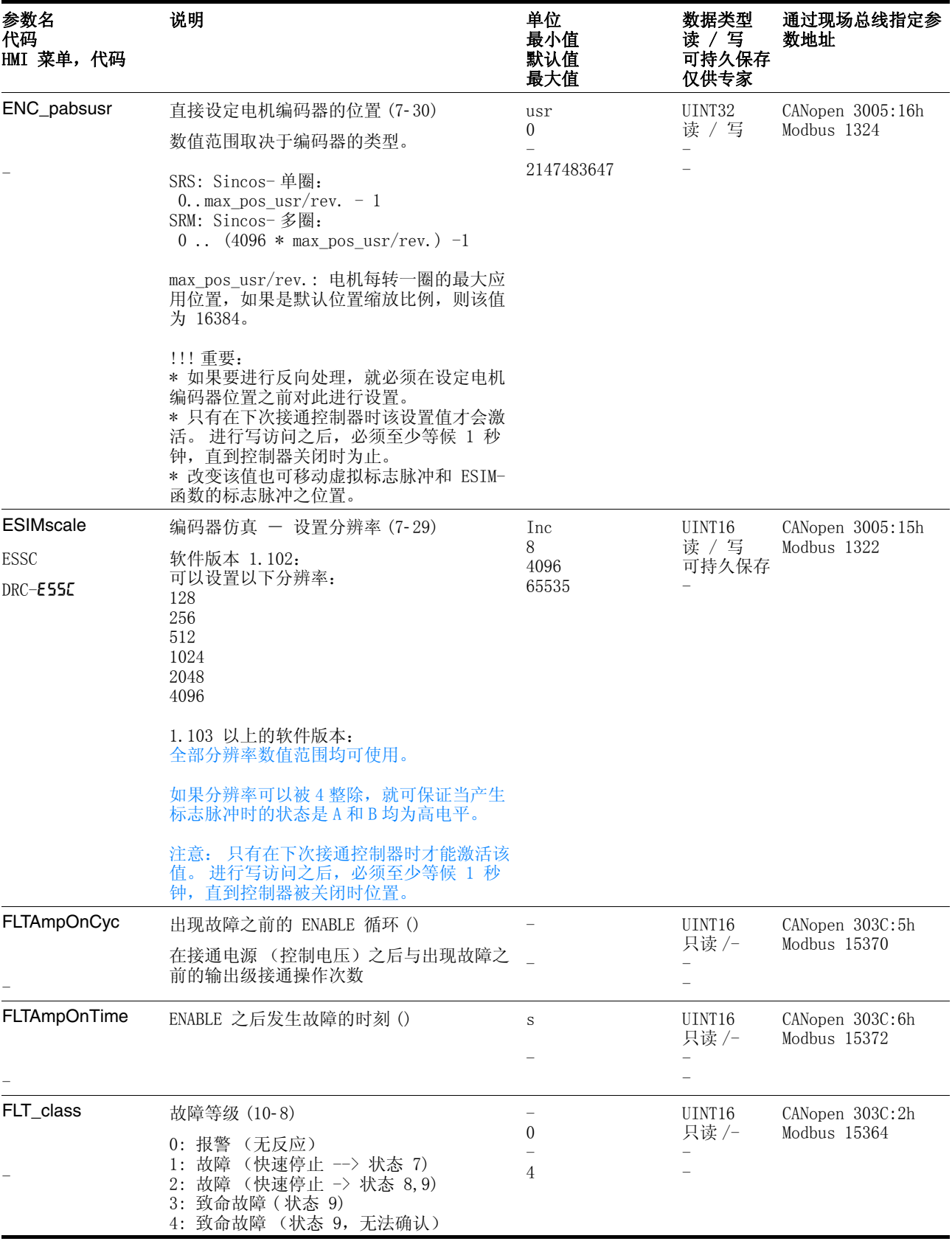

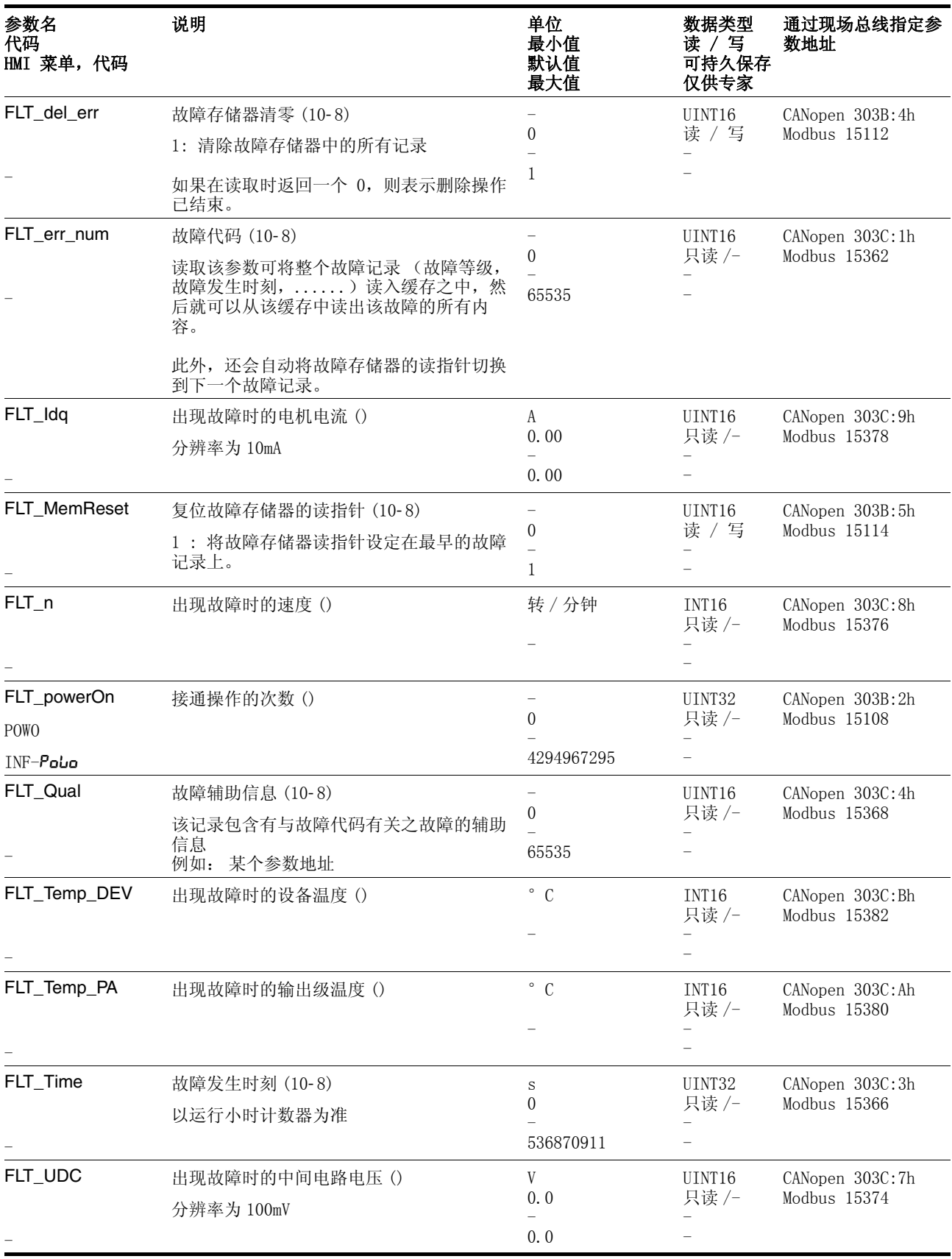

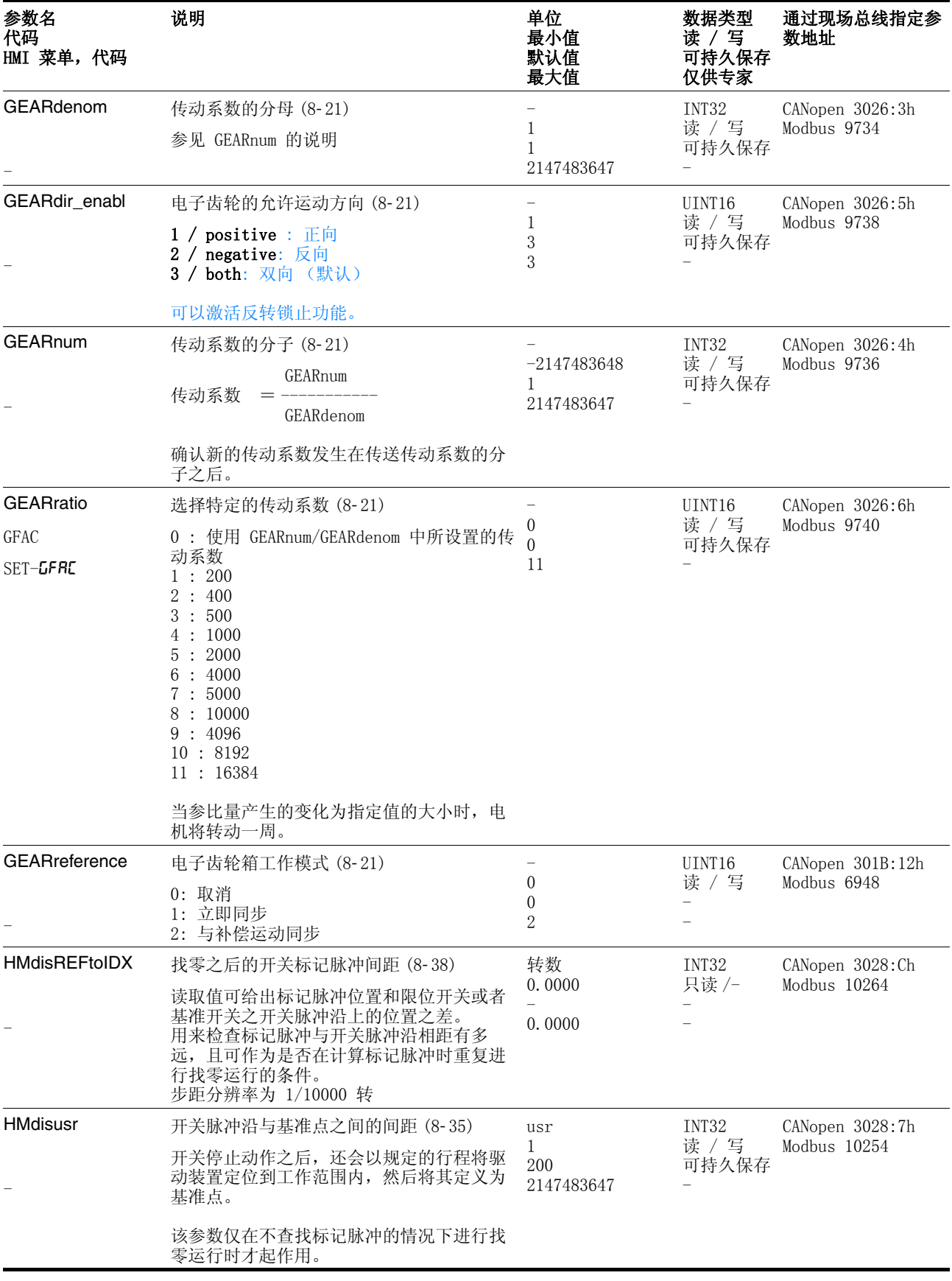

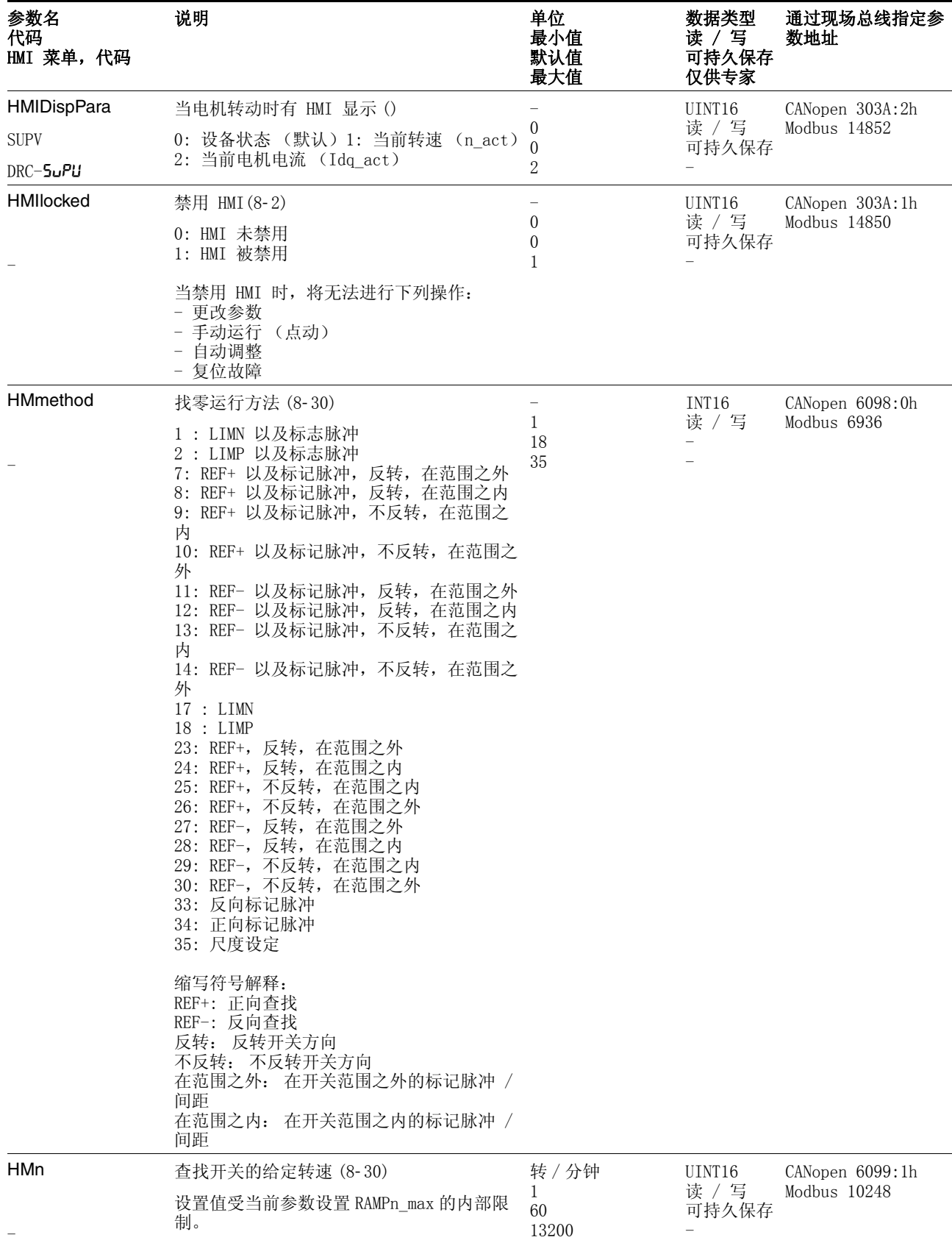

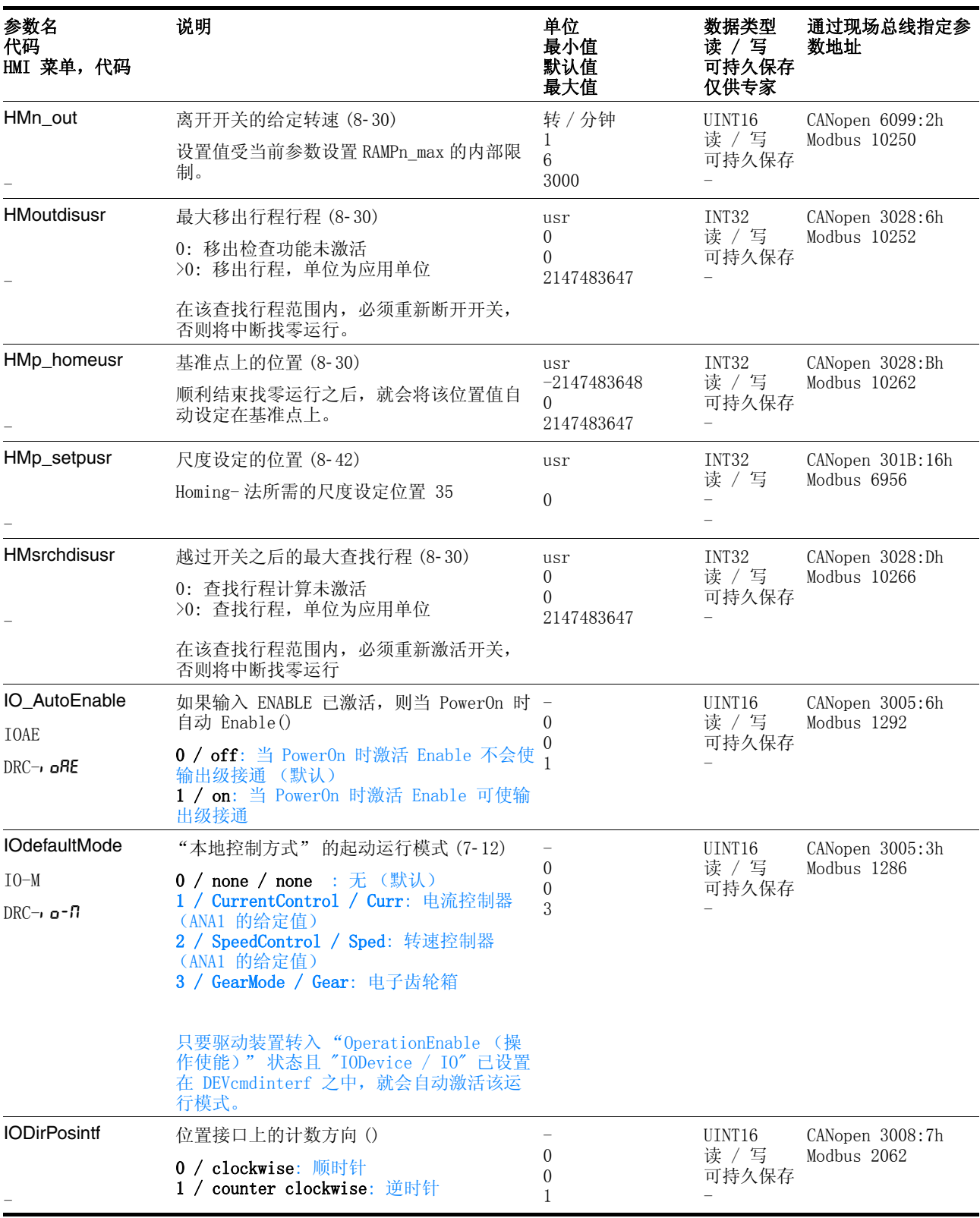

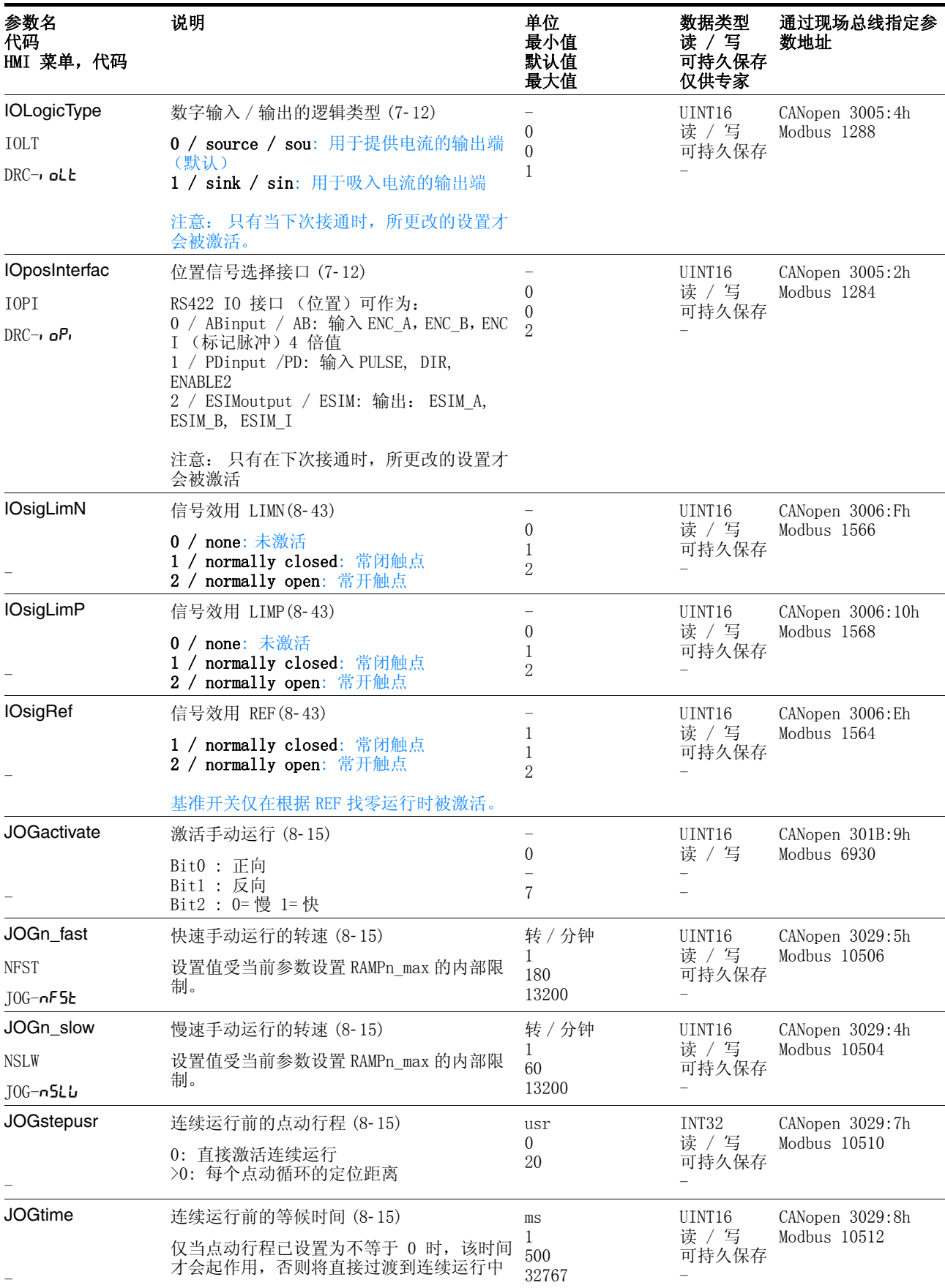

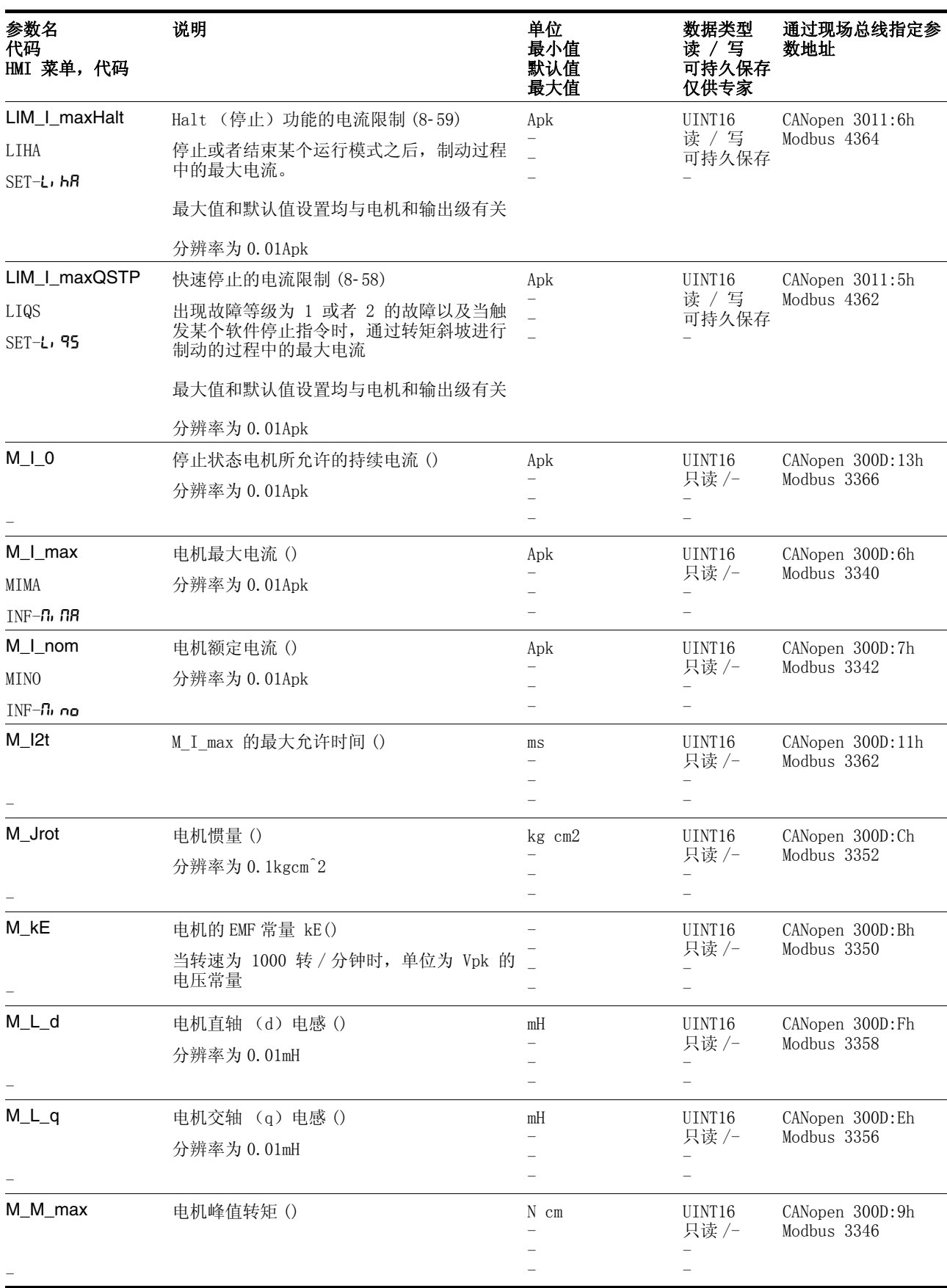

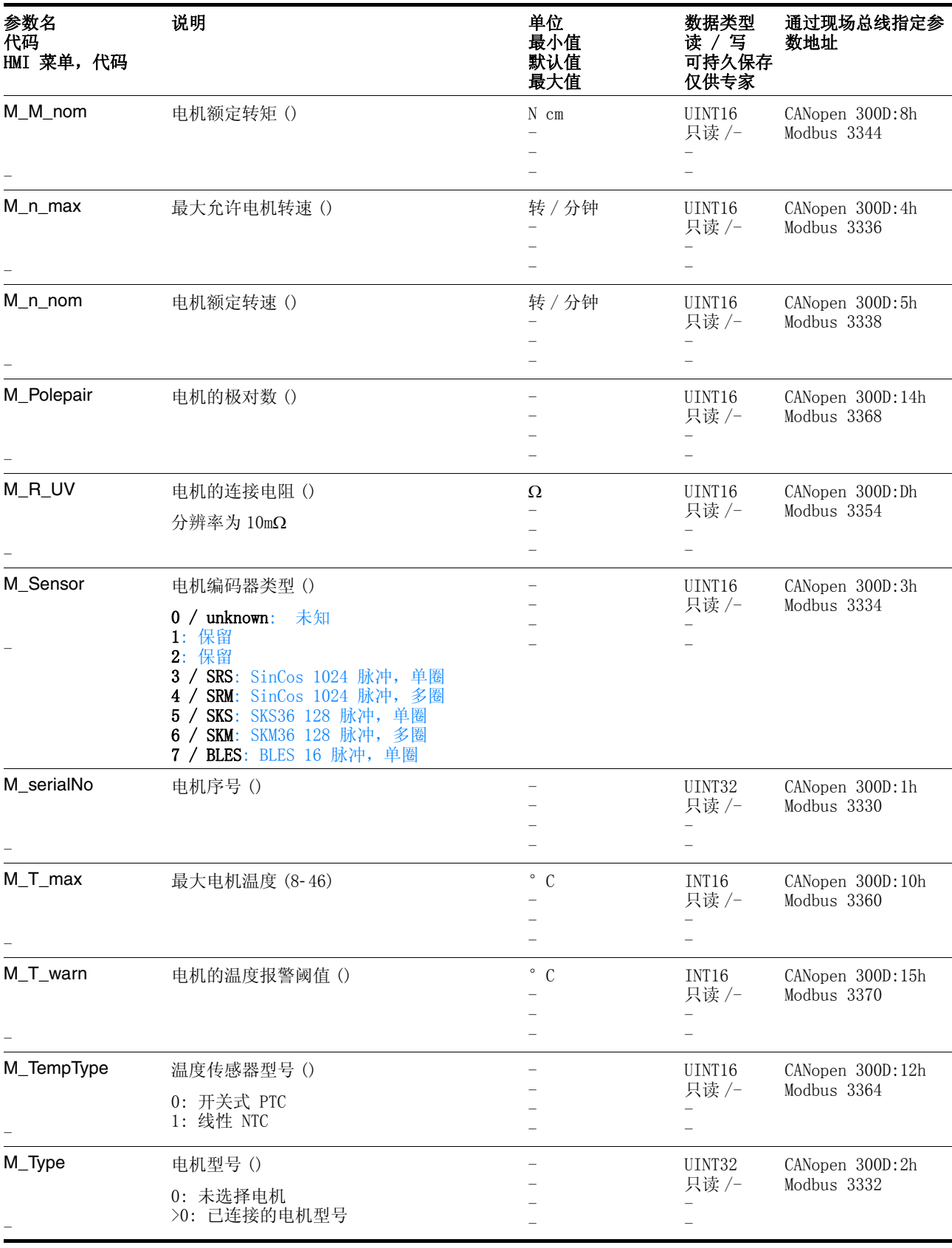
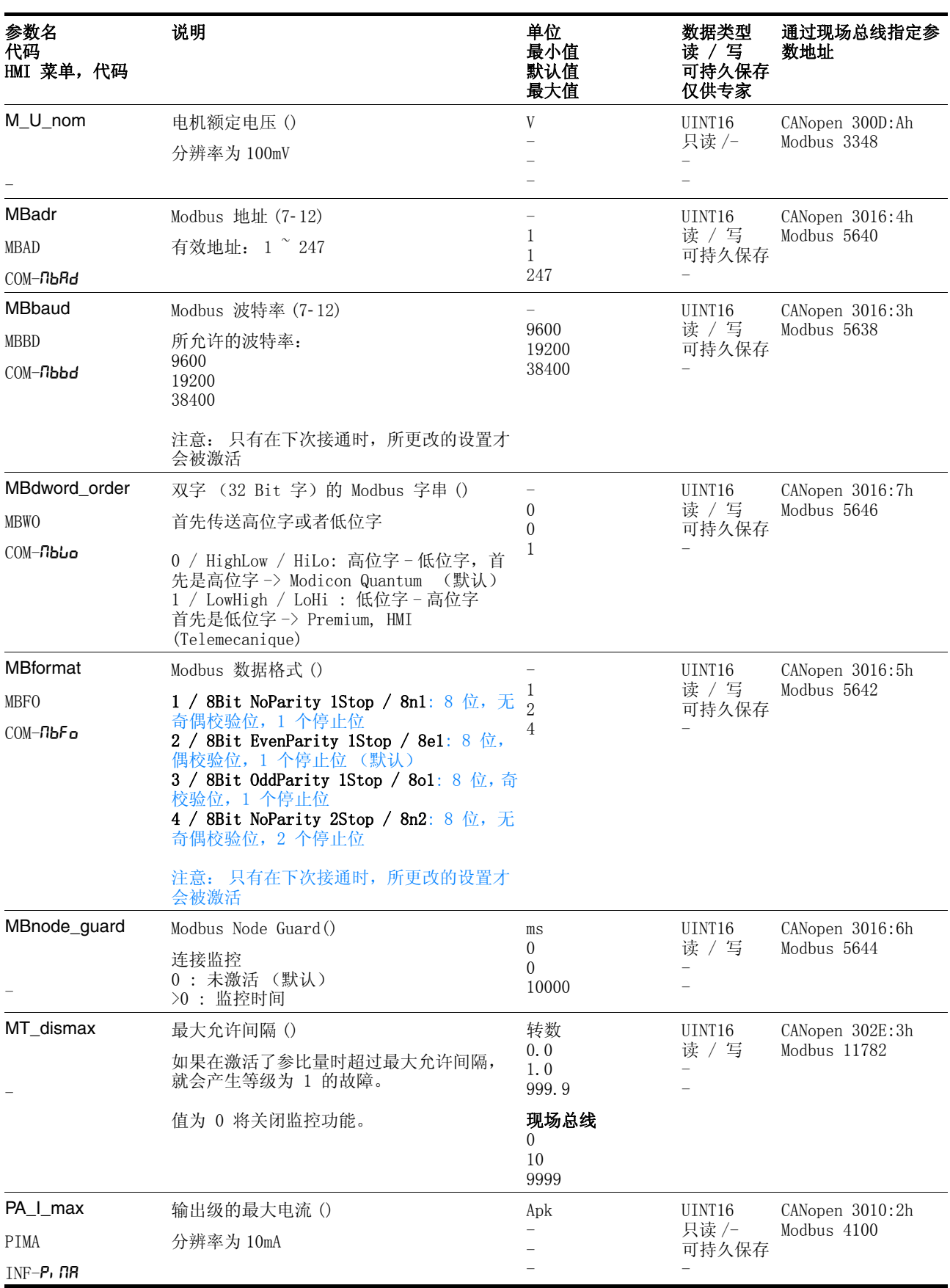

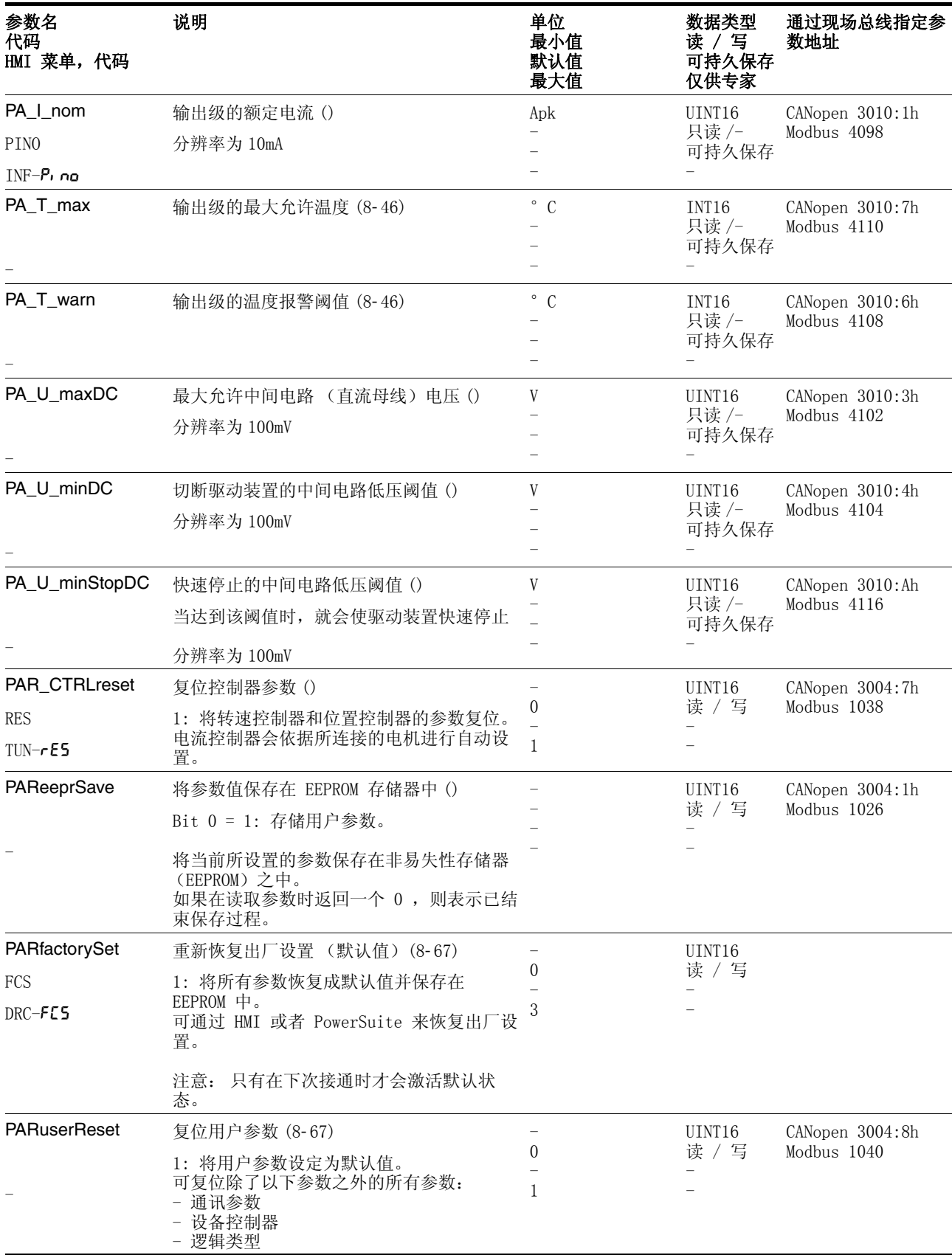

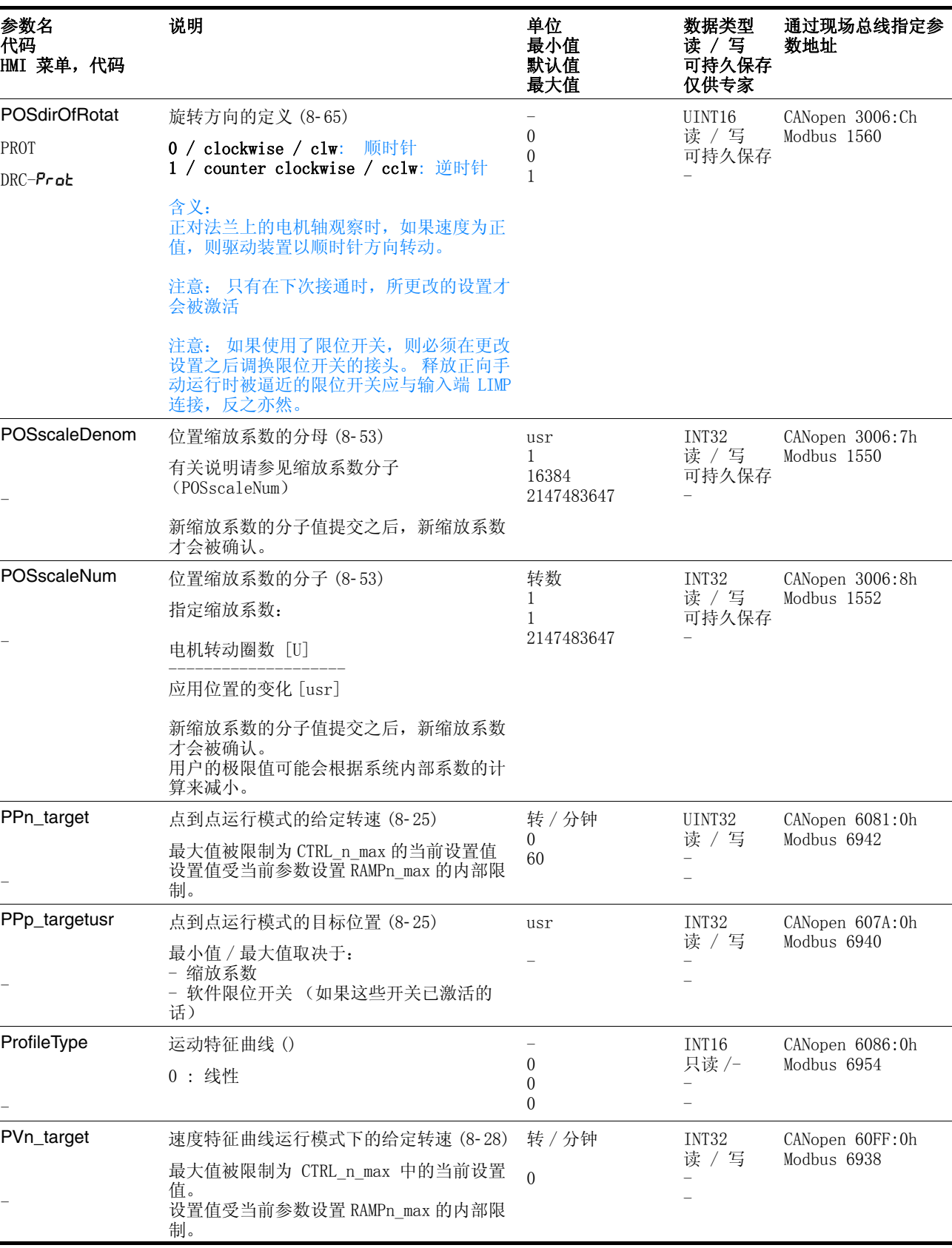

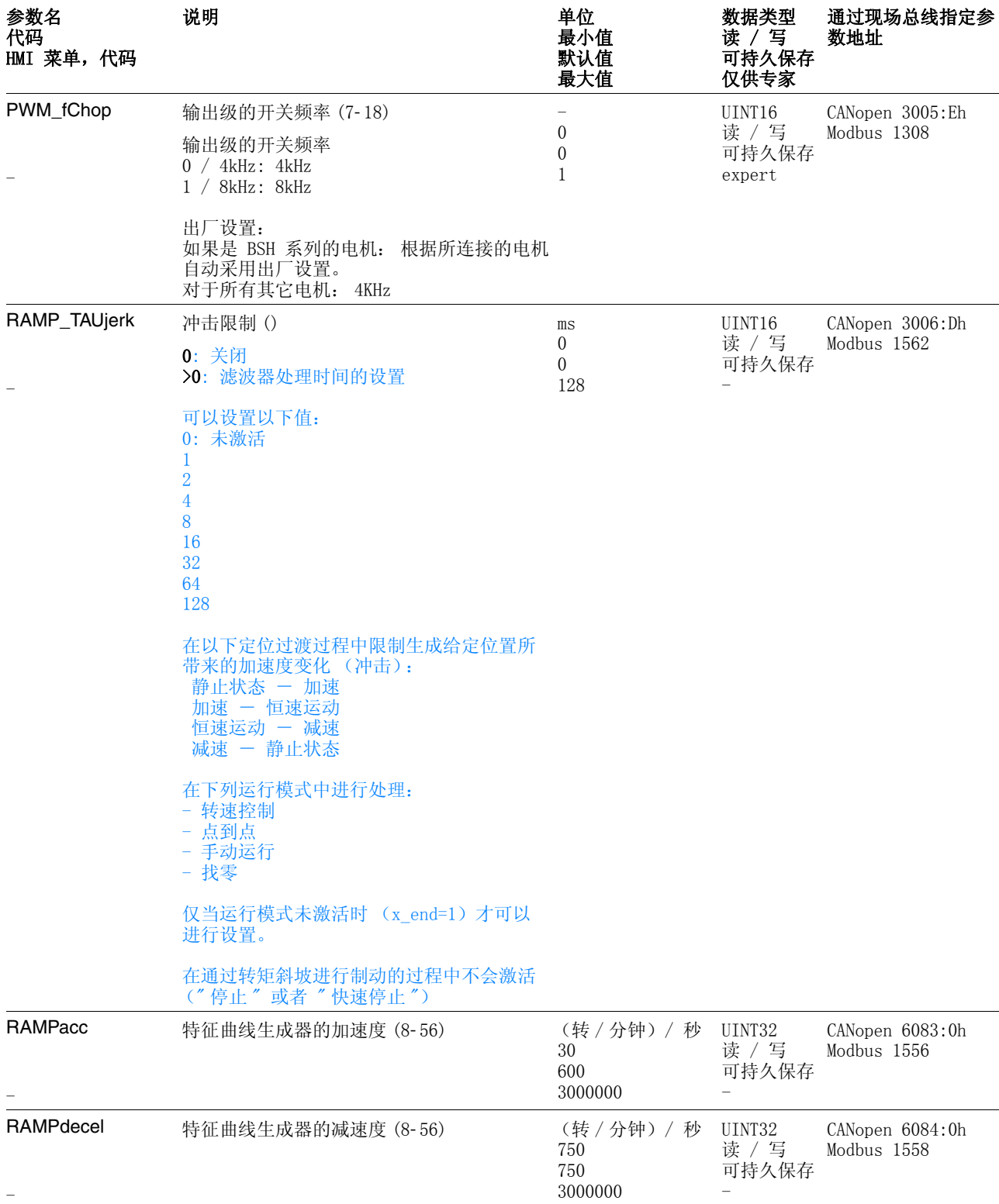

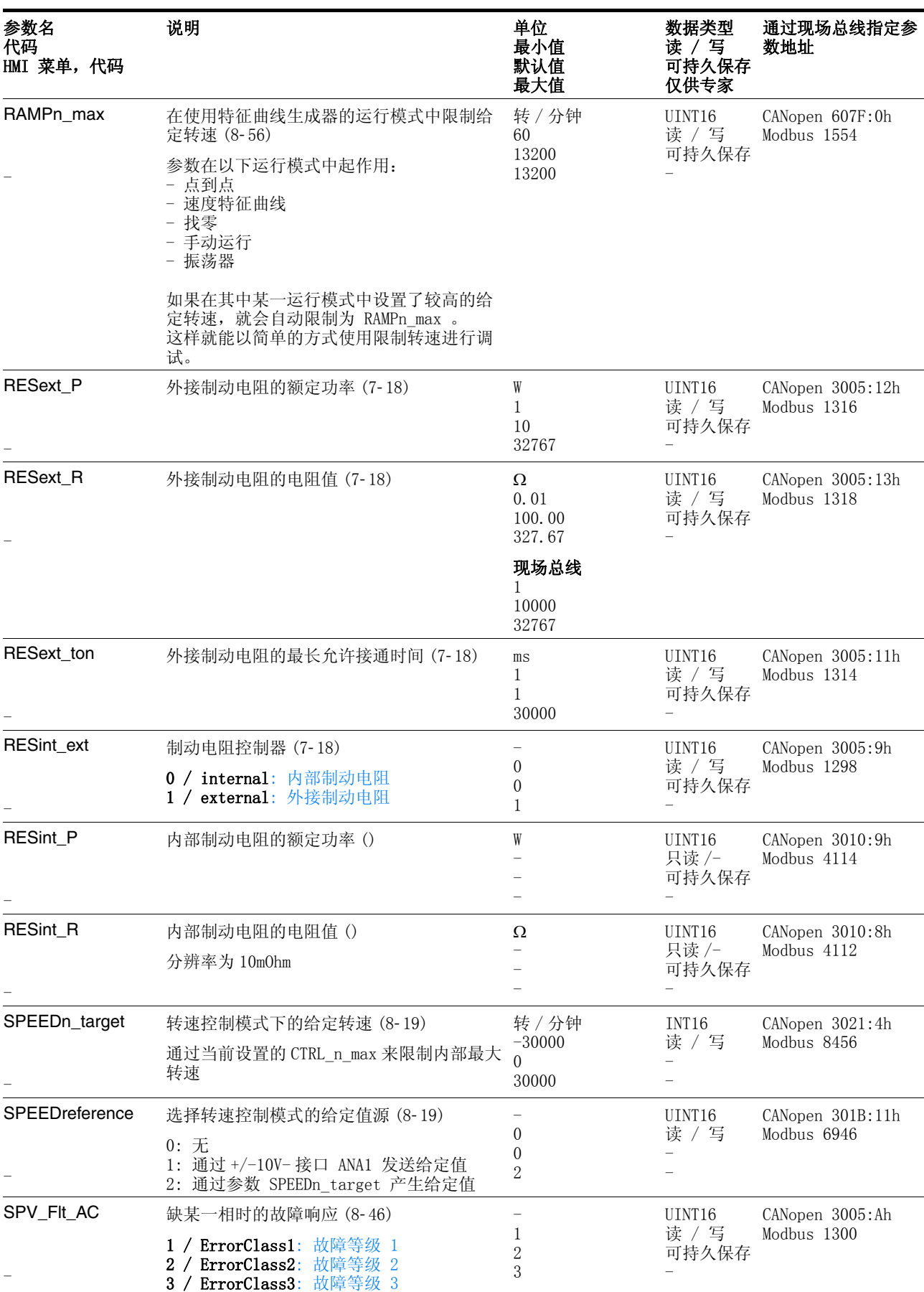

0198441113273, V1.04, 01.2006

0198441113273, V1.04, 01.2006

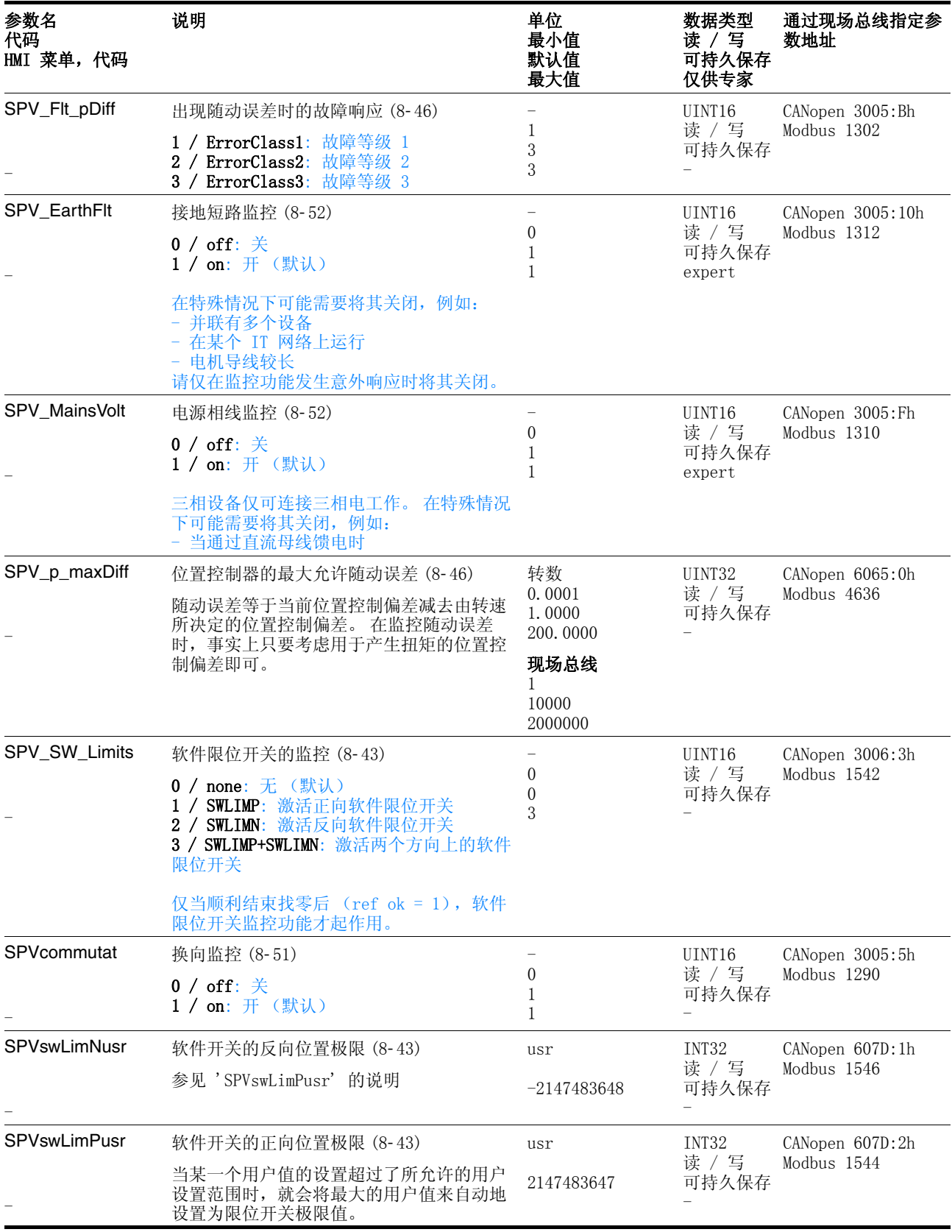

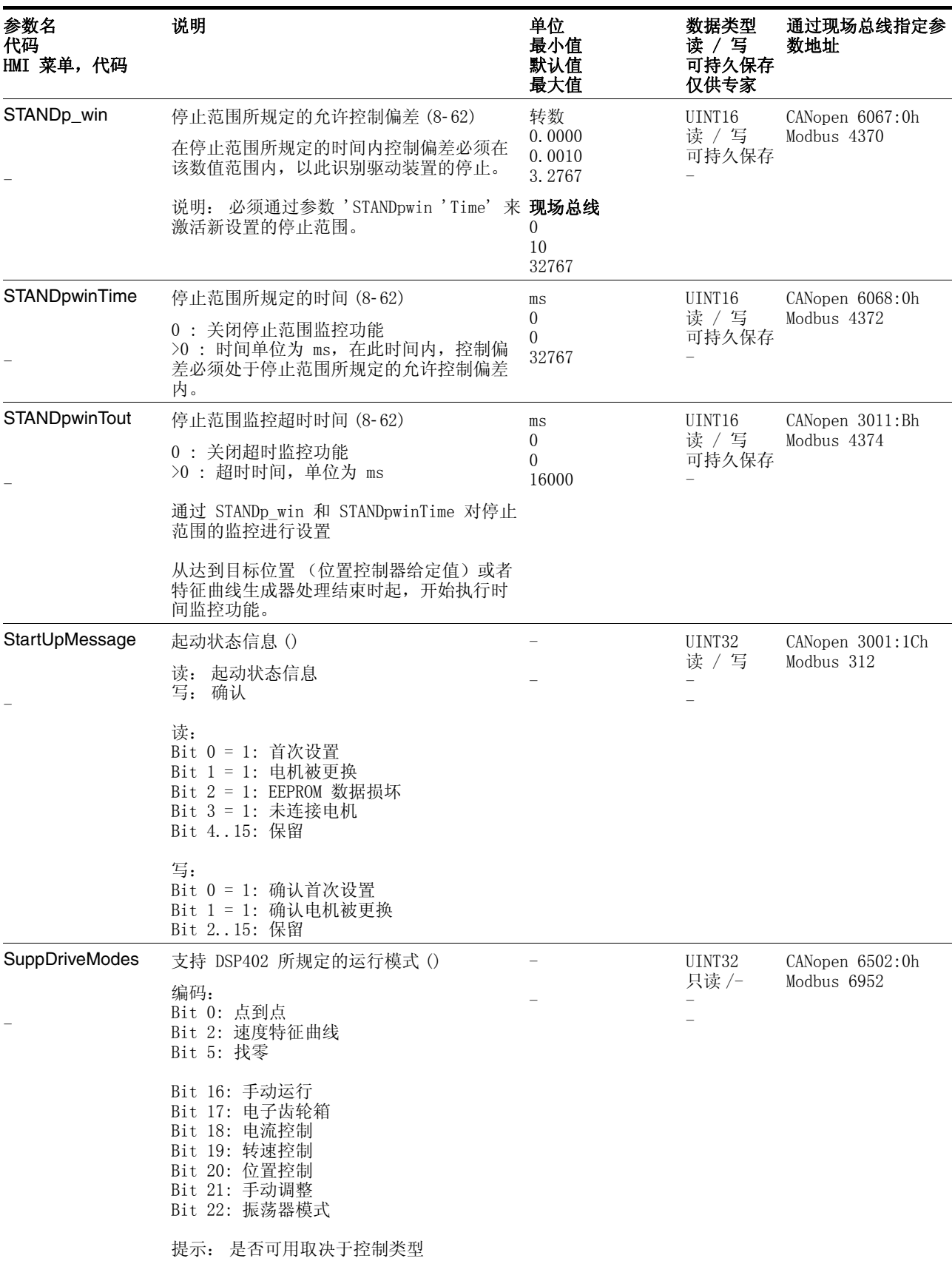

0198441113273, V1.04, 01.2006

0198441113273, V1.04, 01.2006

# <span id="page-260-0"></span>12 附件与备件

# 12.1 可选附件

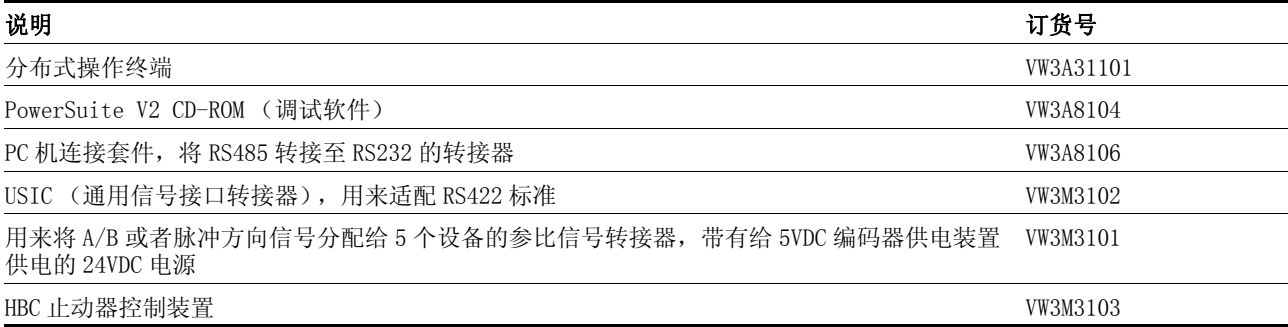

# 12.2 外接制动电阻

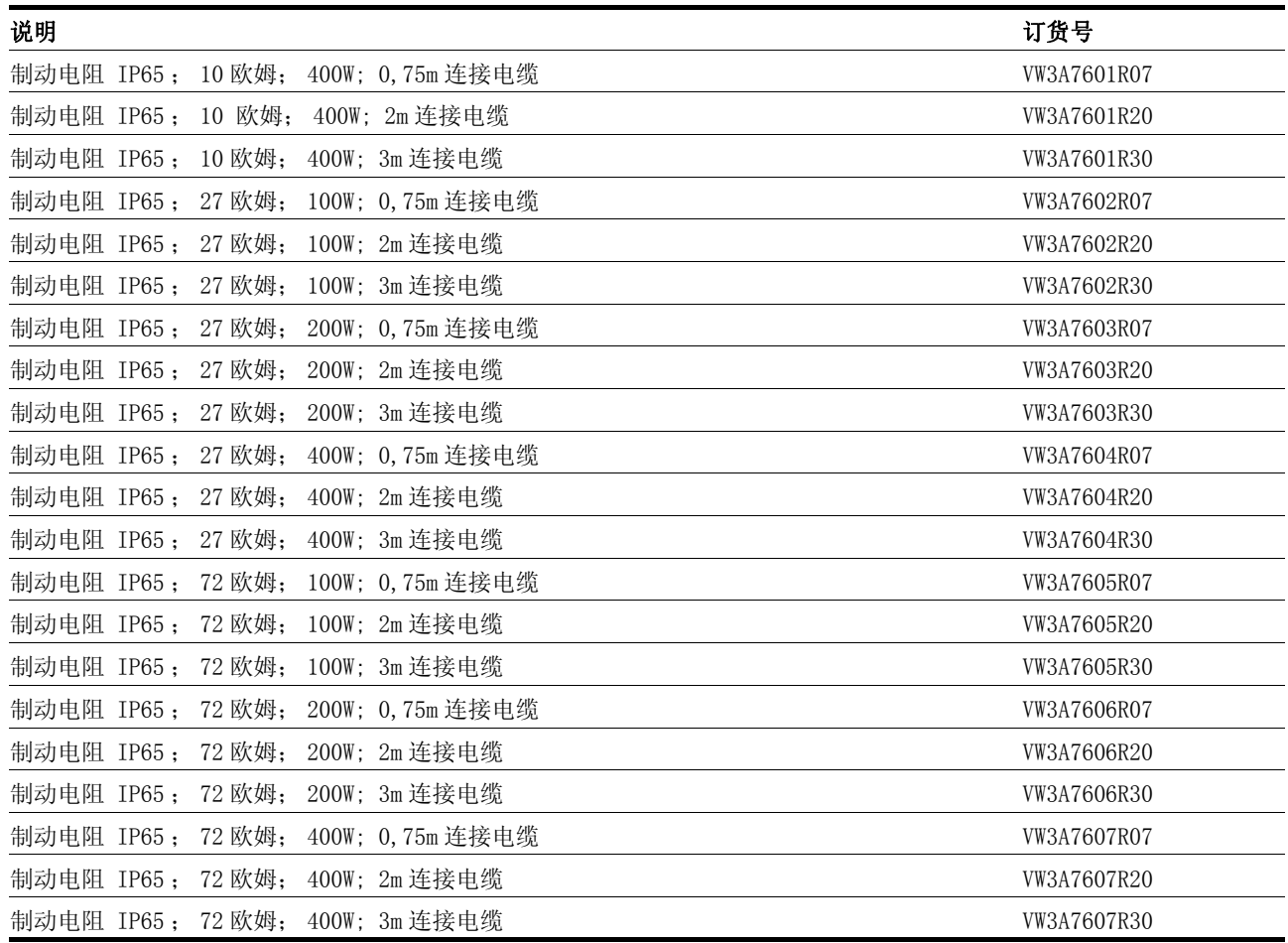

# 12.3 电机电缆

用于 BSH 型电机

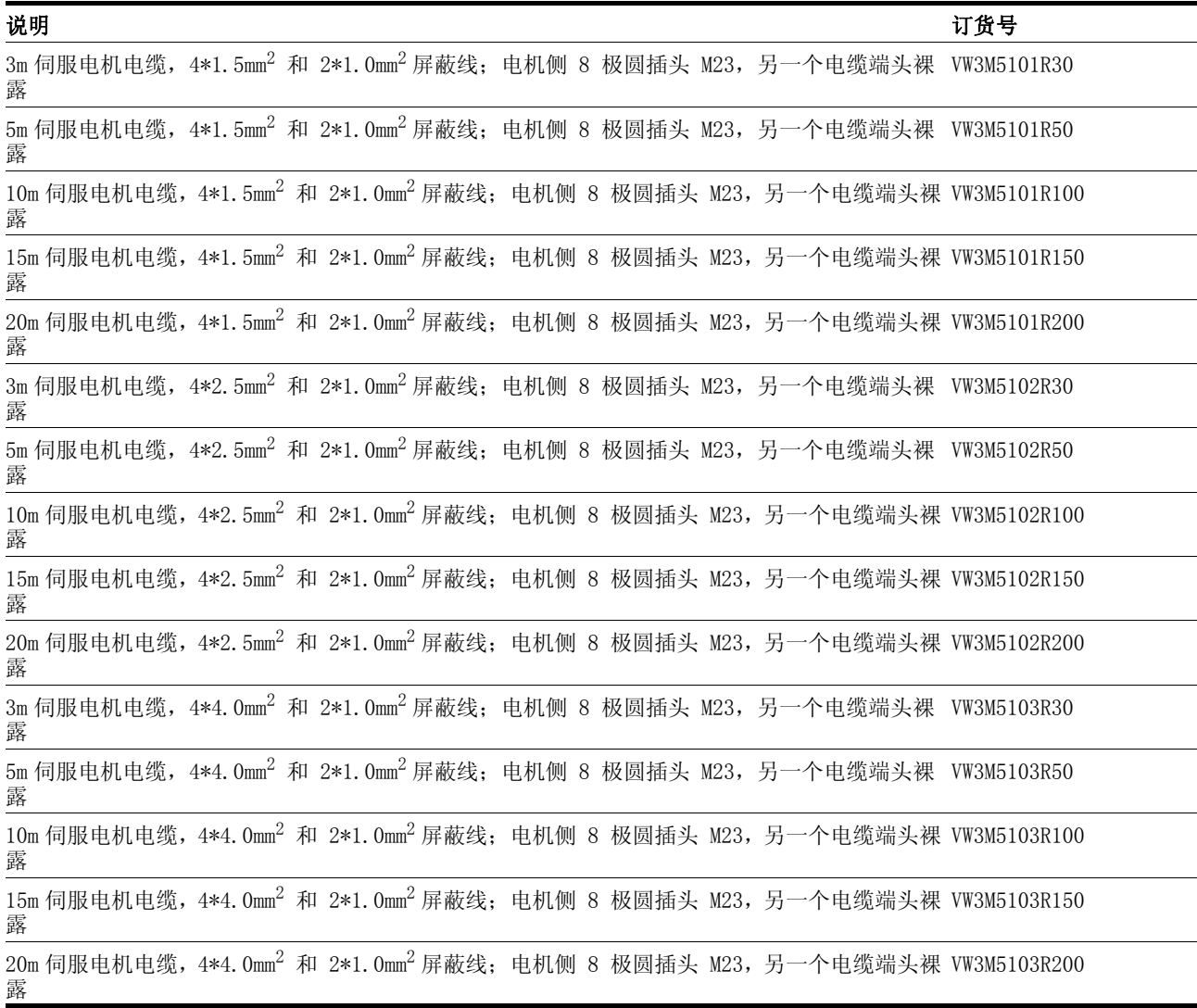

# 12.4 编码器电缆

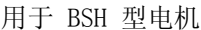

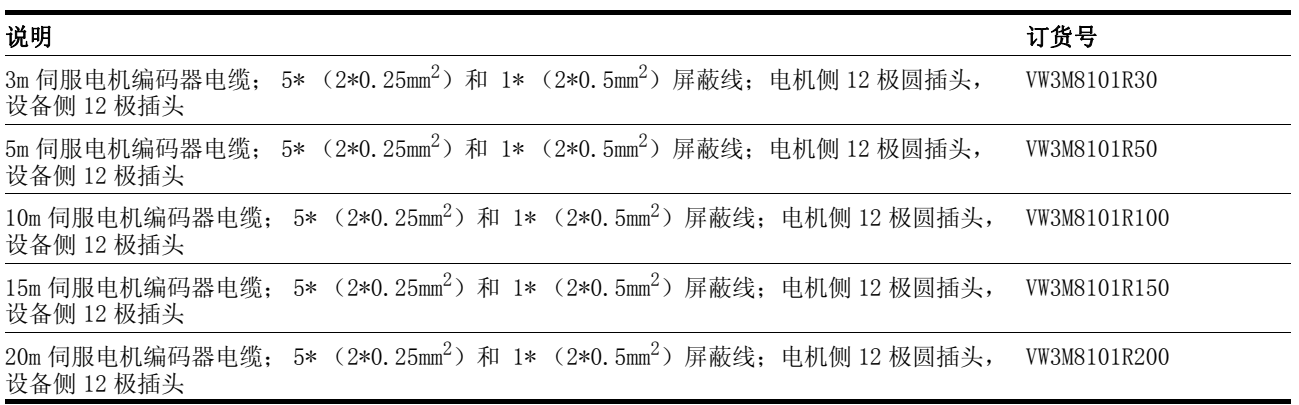

# 12.5 RS 422: 脉冲 / 方向, ESIM 和 A/B

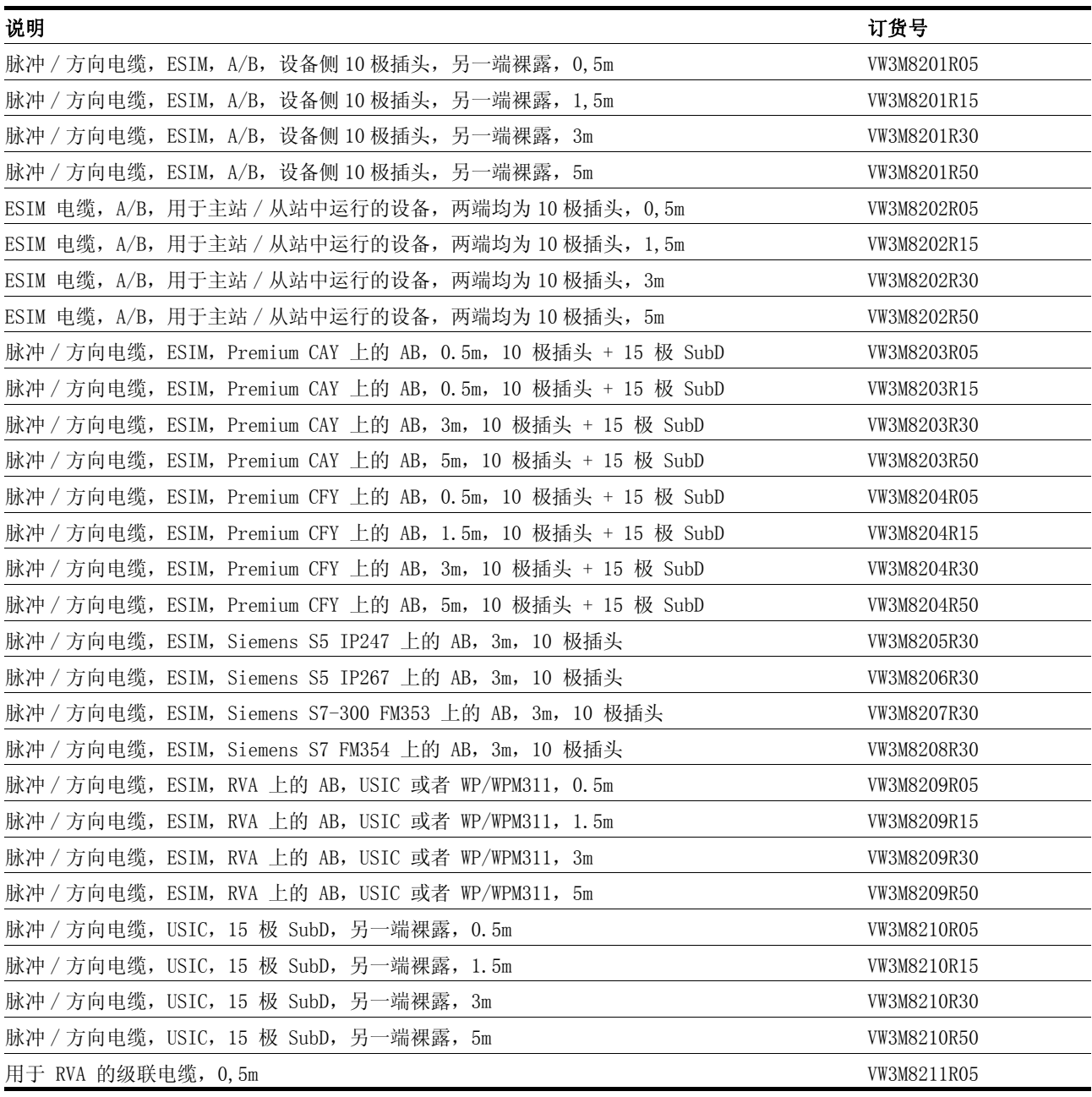

# 12.6 电源滤波器

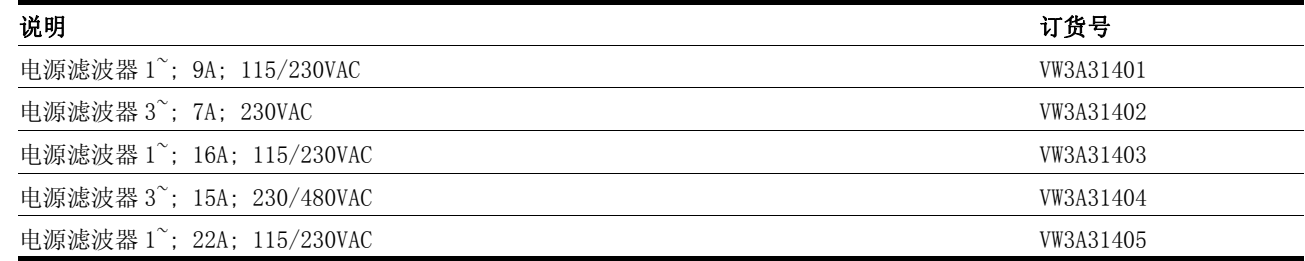

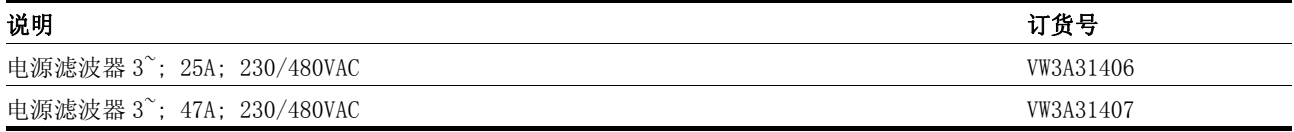

# 12.7 电源扼流器

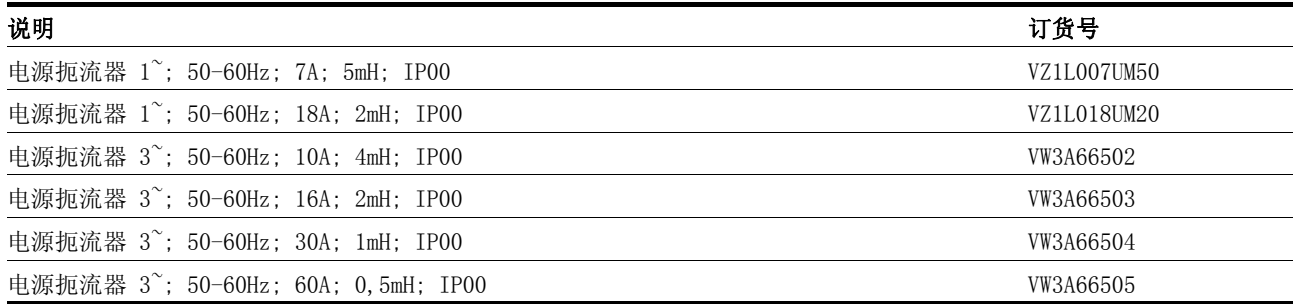

# 12.8 CANopen

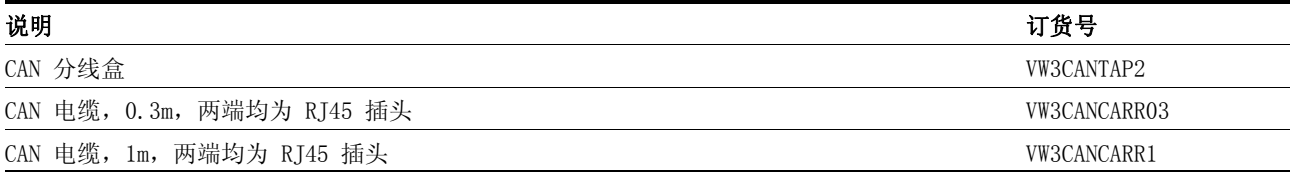

# 12.9 MODBUS

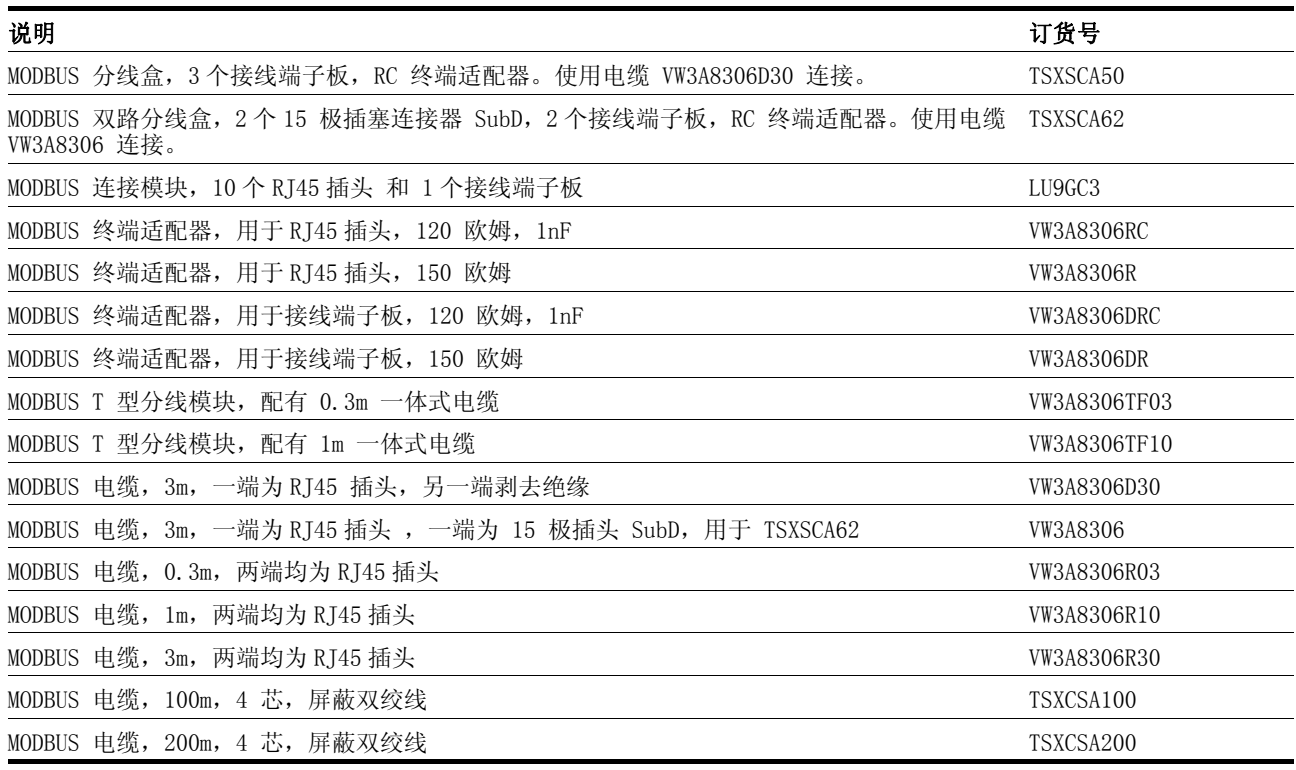

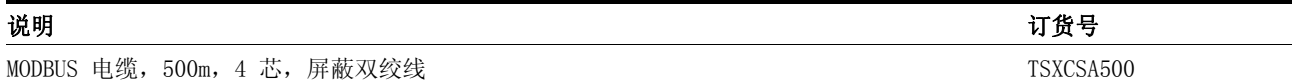

# 12.10 安装材料

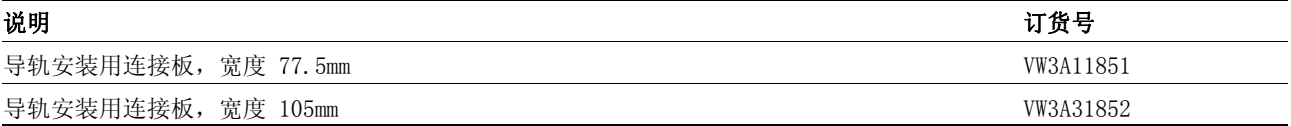

# <span id="page-266-0"></span>13 售后服务、维护与废弃物处理

#### 谨防触电、火灾或者爆炸

仅可让掌握并理解本手册内容的专业人员对本驱动系统进行检 修与使用。

**\$** 危险

- 设备制造商对驱动系统进行接地时应遵守所有现行相关规定。
- 许多部件 (包括电路板在内)均使用电网电压工作。不要触 摸。 不得 在通电情况下触摸没有保护措施的零件或者接线柱 螺钉。
- 请安装好所有护罩,并在通电之前将机壳的门关闭。
- 当轴转动时, 电机会产生电压。对驱动系统进行检修之前, 请 采取措施防止电机轴被外源驱动。
- 对驱动系统进行检修之前:
	- 断开所有电源连接。
	- 在开关上挂上 "请勿合闸"标志并采取措施防止重新接通。
	- 等候 6 分钟 (直流母线电容放电)。不得 将直流母线短 路!
	- 测量直流母线上的电压并检查其是否小于 45V。(直流母线 二极管指示灯无法明确指示直流母线电压的缺失)。

若不遵守该规定,将会导致死亡或严重伤害。

## **@** 注意

#### 谨防毁坏设备部件和失控!

控制电压的负极端子中断可能会导致信号接口上出现高压。

- 请不要使用熔断器或者开关将电源和负载之间的负极接线断 开。
- 请在接通电源之前检查接线是否正确。
- 只要电源电压尚存在,千万不要插接控制电源或者更改其接 线。

### 若不遵守该规定,可能会导致伤害或财产损失。

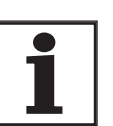

不得擅自进行维修。仅可让有资质的售后服务人员进行维 修。如果擅自采取更改措施,所有产品包修与责任均告失 效。

## <span id="page-266-1"></span>13.1 售后服务地址

当您无法自行排除故障时,请与您的销售代理商取得联系。请提供以下 说明:

- 产品的型号、识别号和序号 (铭牌)
- 故障类型 (故障代码)
- 已发生的以及伴随发生的情况

• 自己估计的故障原因

当您将产品送交进行检测或者维修时,请提供这些说明。 如有疑问,请与当地的销售代理商联系,代理商将会告知 您距离最近的售后服务站。

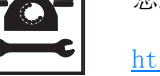

http://www.telemecanique.com

### 13.2 维护

本设备为免维护型。

### 13.2.1 "Power Removal" 安全功能的运行时间

安全功能 "Power Removal" 的设计运行时间为 20 年。超过该时间后, 将不再保证正常发挥功能。可将设备铭牌上注明的 DOM 值加上 20 年即 可算出设备的失效日期。

- ▶ 请将该期限记录在设备维护计划中。
- 示例 设备铭牌上所注明的 DOM 为 DD.MM.YY 格式,例如 31.12.06(2006 年 12 月 31 日),表示在 2026 年 12 月 31 日之前 (06 + 20 = 26)可正常 发挥安全功能。

### 13.3 更换设备

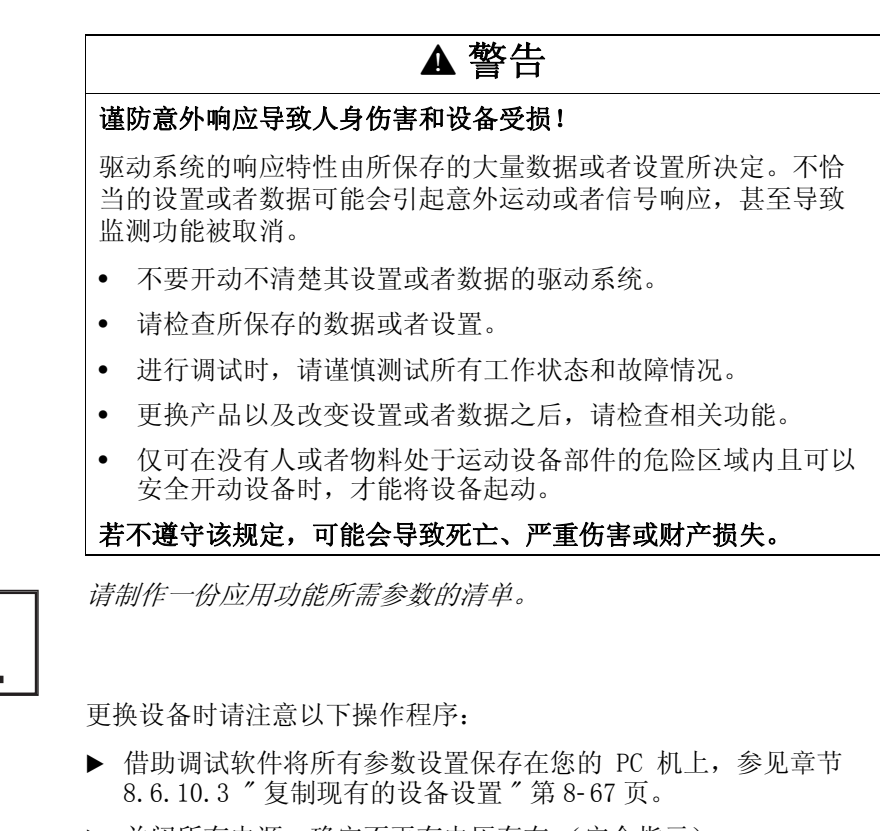

- ▶ 关闭所有电源。确定不再有电压存在 (安全指示)。
- ▶ 标记好所有接线端子, 然后拆下产品。
- ▶ 记录产品铭牌上的识别号和序号, 以备将来识别之用。
- ▶ 根据章节 6 ″ 安装 ″ 安装新产品
- ▶ 如果要安装的产品已经在另外一处使用,则必须在进行调试之前重 新恢复出厂设置。 参见章节 [8.6.10.2 " 重新恢复出厂设置 "](#page-202-2) 第 8- [67](#page-202-2) 页。
- ▶ 请根据章节 7 ″ 调试 ″ 进行调试。 注意: 更换设备时, 即使电机安装 位置相同,电机的位置也不再与先前一致。 虚拟标志点的位置也会 因此而改变。 必须对电机位置再次进行定位,参见参 数 ENC\_pabsusr。

## <span id="page-268-0"></span>13.4 更换电机

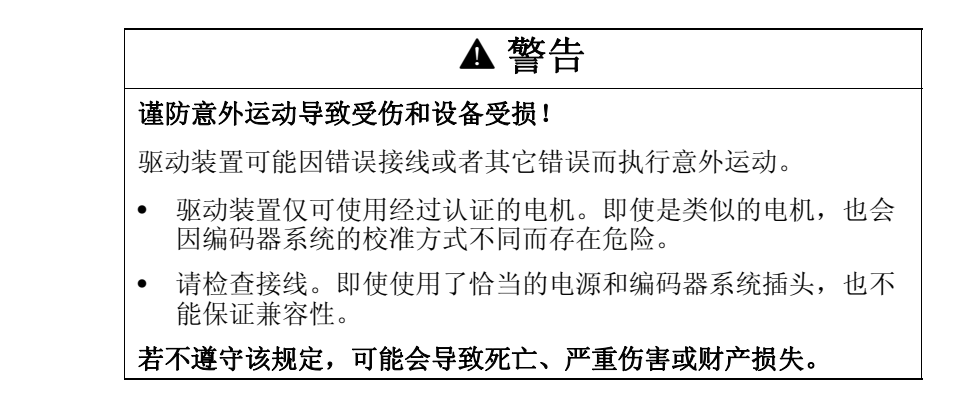

- ▶ 关闭所有电源。确定不再有电压存在 (安全指示)。
- ▶ 标记好所有接线端子, 然后拆下产品。
- ▶ 记录产品铭牌上的识别号和序号, 以备将来识别之用。
- ▶ 根据章节6″安装"安装新产品。

将所连接的电机更换成另外一种电机时,应重新读取电机数据记录。当 设备识别出另外一种电机型号时,就会重新计算调节器参数, 并在 HMI 上显示 Not。

进行更换时也必须对旋转编码器的参数进行重新设置,参见章节 [7.4.11 " 设置旋转编码器的参数 "](#page-119-0)。

- 仅临时更改电机型号 要在本设备上临时使用新的电机型号时,请按下 ESC 。
	- 新计算出的调节器参数不会保存在 EEPROM 之中。这样就可使用之 前所保存的调节器参数重新运行原来的电机。

永久改变电机型号 要在本设备上永久使用新的电机型号时,请按下 ENT 。

新计算出的调节器参数就会保存在 EEPROM 之中。

### <span id="page-269-0"></span>13.5 发运、仓储、废弃物处理

请注意[第 3](#page-20-0)- 1 页上所述之环境条件!

- 发运 仅可在采取防撞击措施之后运输本产品。应尽可能使用原包装进行发 运。
- 仓储 仅可在规定的允许室温和湿度环境条件下存放本产品。应采取防尘、防 污染措施。
- 废弃物处理 本产品采用可回收利用的各种材料制成,必须对其进行单独处理。请根 据当地相关规定处理本产品。

## <span id="page-270-1"></span>14 术语表

### <span id="page-270-0"></span>14.1 术语和缩写

- AC交流电 (英语:Alternating current)
- 驱动系统 由控制器、输出级和电机组成的系统
- 应用单位 用户可以通过参数设定其与电机转动圈数关系的单位。
- 制动器通风 不制动时驱动装置可以运转
	- $CAN$  (Controller Area Network),控制器局域网络,即 ISO 11898 标准规 定的标准化开放式现场总线,可用来在不同制造商的驱动装置和设备之 间进行通讯。
	- $D\!C$ 直流电 (英语:Direct current)
	- 默认值 出厂默认设置。
	- 旋转方向 电机轴的正向或者反向转动方向。正对电机轴伸出的一端观察时,如果 电机轴以顺时针方向转动,就是正向旋转。
- 输入 / 输出 输入 / 输出
- 电子齿轮箱 在驱动系统中利用可设置的传动系数值 , 将输入转速换算成电机运动的 新输出转速。
	- EMC电磁兼容性
	- 编码器 用来采集旋转元件角位置的传感器。安装在电机中的编码器可输出转子 的角位置。
	- 限位开关 用来报告离开允许运动范围的开关。
		- 输出级 通过输出级对电机进行控制 , 输出级可根据控制系统的定位信号产生控 制电机所需的电流。
			- EU欧盟
	- 故障等级 根据故障响应将运行故障归纳在相应的组中
		- FI故障电流
	- 止动器 仅在电机停止转动后 , 防止其在不通电时发生转动的制动器 (例如 Z 轴下降)。不得用作使运动停止的主制动器。
- $I^2$ 预防性温度监测, 根据电机电流预先算出设备组件的预期加热温度。当 超过极限值时,驱动装置就会减小电机电流。
	- Inc增量
	- 标志脉冲 用来对电机中的转子进行定位的编码器信号。转子每转一圈,编码器就 会发送一个标记脉冲。
	- 系统单位 输出级的分辨率,以此可以对电机进行定位。以增量来说明系统单位。
	- 实际位置 驱动系统中运动组件的当前或者相对位置。
	- $II$  网络 所有工作部件均对地绝缘或者使用高阻抗接地的网络。IT: isol é terre (法语),绝缘接地
		- NMT 网络管理 (NMT),CANopen 通讯协议的一部分,作用是初始化网络与 设备,用来起动、停止、监测设备

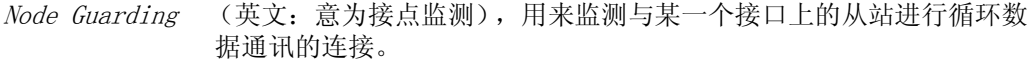

- NTC负温度系数电阻。当温度升高时电阻值减小。
- 参数 用户可以进行设置的设备数据和值。
	- PC 个人计算机
- PELV Protective Extra Low Voltage (英文: 意为安全特低电压), 具有可 靠分断性能的功能特低电压
- 持久 参数值是否持久保持的标志,即在关闭设备电源之后可保存于存储器之 中。当通过调试软件或者现场总线更改某个参数值时,用户必须将数值 变化明确保存在持久性存储器中。当通过 HMI 进行输入时, 设备可在 每次更改时自动保存参数值。
- 脉冲方向信号 具有可变脉冲频率的数字信号,可通过独立的信号线输出位置和旋转方 向的变化。
	- PTC正温度系数电阻。当温度升高时电阻增大。
	- Quick Stop 快速停止, 当出现故障时或者通过指令来迅速使电机制动的功能。
		- rms电压均方根值 (Vrms) 或者电流均方根值 (Arms); 是 "Root Mean Square" 的缩写。
		- RS485 EIA-485 标准规定的现场总线接口,可实现与多个设备之间的串行数据 传输。
		- 防护等级 防护等级是电气设备的一种标准规定,用来说明防止异物和水侵入的防 护措施 (例如:IP20)。
		- 缩放系数 该系数所指的是某个系统单位与应用单位之间的关系。
			- SPS可编程控制器
- TT 网络, TN 网络 接地网络, 通过地线连接加以区别。
	- Watchdog 用来监测驱动系统中基本循环功能的装置。如果发生故障,就会切断输 出级和输出端。

## <span id="page-271-0"></span>14.2 产品名称

- LXM05A交流伺服驱动装置
- PowerSuite 用来进行调试的 PC 软件
	- HBC止动器控制装置
- 分布式操作终端 手持式控制器
	- USIC (Universal Signal Interface Converter)通用信号接口转换器,用 来适配 RS422 标准
	- RVA用来将 A/B 或者脉冲方向信号分配给 5 个设备的参比信号转接器

## **15** 关键字索引

**Symbols** 安全 [2-1](#page-16-0) 安全功能 [2-3](#page-18-0), [3-7](#page-26-0), [4-1](#page-32-0) 安全功能; Power Removal (拆除电源) [5-2](#page-35-0) 安装 [6-1](#page-40-0) 安装: 电气; 电气安装 [6-10](#page-49-0) 安装: 机械;机械安装 [6-5](#page-44-0) 安装间距;通风 [6-7](#page-46-0) 按照规定用途使用 [2-1](#page-16-1) 保持制动器控制装置 [3-10](#page-29-0) 参数? 择 [6-29](#page-68-0) 保持制动控制器 连接 [6-30](#page-69-0) 斜坡陡度设置减速斜坡 [8-56](#page-191-1) 斜坡形状 [8-56](#page-191-2) 编码器电缆 [3-12](#page-31-0) 编码器仿真接? (CN5) [6-37](#page-76-0) 编码器信号 A, B, I: 连接 [6-33](#page-72-0) 仓储 [13-4](#page-269-0) 产品名称 [14-2](#page-271-0) 不使用标记脉冲执行找零运行 [8-35](#page-170-0) 参数 [11-1](#page-226-0) 通过 HMI 调用 [7-7](#page-96-0) 参数? 择: 控制电压; 控制电压: 参数? 择 - [6-32](#page-71-0) 参数? 择帮助 制动电阻 [6-20](#page-59-0) 参数:显示 [11-1](#page-226-1) 操作人员的资质 [2-1](#page-16-2) 操作终端: 功能 [6-44](#page-83-0) 成型电缆: 电机相位 [6-17](#page-56-0) 除去保护膜 [6-8](#page-47-0) 传动系数 [8-22](#page-157-0) 带有 HBC 的制动器功能 [8-63](#page-198-0) ? 二环境 [6-2](#page-41-0) ? 一步:准备工作 [7-12](#page-101-1) 单相设备接? 图 [6-25](#page-64-0) 当前:速度 [8-29](#page-164-0) 当前位置;当前:位置 [8-27](#page-162-0) 等电位连接导? [6-3](#page-42-0) 等级: 实际; 状态显示: FLT [10-6](#page-213-0) 调试 [7-1](#page-90-0) 优化转速控制器 [7-39](#page-128-0) 执行自动调整 [7-34](#page-123-0) 默认设置及优化;优化默认设置 [7-43](#page-132-0) 调试:利用阶跃响应优化控制器;利用阶跃响应优化控制器 [7-38](#page-127-0) 调试:设置编码器仿真参数;设置编码器仿真参数 [7-29](#page-118-0) 调试:设置制动电阻的参数;设置制动电阻的参数 [7-32](#page-121-0) 调试:设置主要参数 [7-18](#page-107-0) 调试:设置旋转编码器的参数 [7-30](#page-119-0) 调试:数字输入 / 输入端;数字输入 / 输入端:显示和更改 [7-23](#page-112-0) 调试:自动调整功能的? 级设置;自动调整功能的? 级设置 [7-36](#page-125-0) 调试:模拟输入端;模拟输入端 [7-20](#page-109-0) 调试:检测? 位开关; 检测? 位开关 [7-25](#page-114-0)

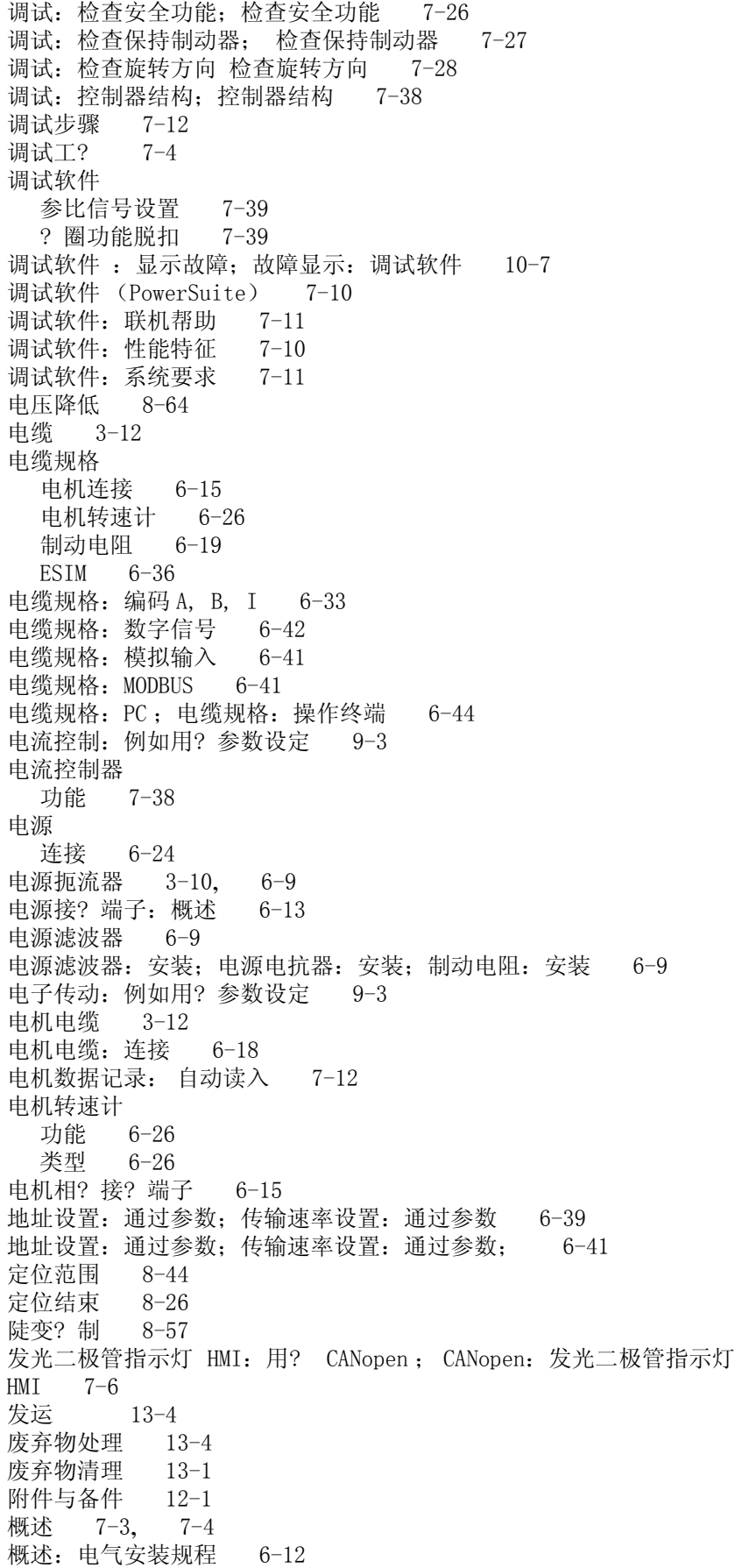

概述:所有端子 [6-13](#page-52-1) 给定值信号和? 制 [6-15](#page-54-2) 给定值与? 制值 [6-42](#page-81-1) 给定速度 [8-29](#page-164-1) 更换电机 [13-3](#page-268-0) 改变旋转方向 [8-65](#page-200-0) 工作? IT- 网络 [6-5](#page-44-1) 功能 [8-43](#page-178-1) 带有 HBC 的制动器功能 [8-63](#page-198-0) 改变旋转方向 [8-65](#page-200-0) 运动特征曲? [8-56](#page-191-0) 重新恢复默认值 [8-67](#page-202-0) 缩放 [8-53](#page-188-0) 停止 [8-59](#page-194-0) 停止范围 [8-62](#page-197-0) 监控功能 [8-43](#page-178-2) 快速捕捉位置 [8-60](#page-195-0) 快速停止 [8-58](#page-193-0) 功能: 编码 A, B, I [6-33](#page-72-2) 功能安全性认证证书 [1-6](#page-15-0) 故障显示 [10-3](#page-210-0) HMI [10-6](#page-213-1) 故障响应 [8-5](#page-140-0) 故障响应: 含义 ; 故障等级 [10-1](#page-208-0) 故障响应;故障等级 [10-1](#page-208-1) 规定与标准 [1-3](#page-12-0) 关闭转速控制器的参比量滤波器 [7-40](#page-129-0) 接? 信号: FAULT\_RESET [8-58](#page-193-1) 接? 图 电机转速计 [6-28](#page-67-0) 制动电阻 [6-20](#page-59-1) 制动控制 [6-30](#page-69-1) 接? 图:编码 A, B, I [6-33](#page-72-3) 接? 图:数字信号 [6-43](#page-82-0) 接? 图: 24V- 电压 [6-31](#page-70-0) 接? 图: CANopen [6-40](#page-79-0) 接? 图: MODBUS [6-41](#page-80-3) 接? 图: PC; 接? 图; 操作终端 [6-45](#page-84-0) 接? 图: PULSE/DIR (脉冲 / 方向) [6-36](#page-75-1) 连接 制动电阻 [6-19](#page-58-1) 连接 PC 机: 操作终端: 连接 [6-44](#page-83-2) 连接: CAN ; 现? 总? CAN [6-39](#page-78-1) 连接: CANopen [6-40](#page-79-1) 连接: MOD-Bus [6-41](#page-80-4) 连接: PC 和外部键盘, 通过 RS485 [6-44](#page-83-3) 连接:PULSE [6-34](#page-73-0) 连接保持制动器控制装置;保持制动器控制装置:连接 [6-29](#page-68-1) 连接编码器信号 A, B, I [6-33](#page-72-4) 连接电机编码器 [6-26](#page-65-2) 连接输出级电源 [6-24](#page-63-1) 连接数字输入 / 输出 [6-43](#page-82-1) 连接数字输入 / 输出端 [6-42](#page-81-2) 连接模拟输入 [6-41](#page-80-5) 连接控制系统电源 [6-32](#page-71-1)

连接控制系统电源 24V ; 控制系统电源电压; 24V- 控制系统电源;  $6 - 30$ 信号接? 端子:一览表 [6-14](#page-53-0) 信号输入: 电路图 [6-35](#page-74-0) 启动定位 [8-25](#page-160-1) 启动速度模式 [8-28](#page-163-1) 确定较? 刚性机械系统的控制器值 [7-41](#page-130-0) 确定设备的机械系统 [7-40](#page-129-1) 确定控制器值 确定刚性机械系统的控制器值 [7-41](#page-130-1) 三相设备的电源接? 图 [6-26](#page-65-3) 软件? 位开关 [8-44](#page-179-1) 认证机构与证书 [3-1](#page-20-1) 设备:安装 [6-7](#page-46-1) 设备概述 [1-1](#page-10-0) 设置参比信号: 设置 [7-39](#page-128-1) 设置旋转编码器的参数 [7-30](#page-119-0) 设置极? 值 [7-18](#page-107-1) 上次的中断原因; 上次的中断原因 [10-7](#page-214-1), [10-8](#page-215-0) 时序图:脉冲方向信号 [6-35](#page-74-1) 使用 SinCos 单圈编码器处理位置 [7-30](#page-119-1) 使用标记脉冲执行找零运行 [8-38](#page-173-0) 售后服务 [13-1](#page-266-0) 售后服务地址 [13-1](#page-266-1) 输入调? 器值 [7-39](#page-128-2) 输入模式:模拟输入端 [7-20](#page-109-1) 示例 [9-1](#page-204-0) 术语;缩写 [14-1](#page-270-0) 术语表 [14-1](#page-270-1) 失效功能 [10-10](#page-217-0) 要求:用? 启动点对点的运行 [8-25](#page-160-2), [8-28](#page-163-2) 要求:用? 设置运行模式 [8-12](#page-147-0) 一致性声明 [1-5](#page-14-0) 优化位置控制器 [7-45](#page-134-0) 有? 状态机 [10-6](#page-213-1) 允许方向 [8-23](#page-158-0) 运行 [8-1](#page-136-0) 运动特征曲? [8-56](#page-191-0) 运行过程中的状态监控 [8-43](#page-178-3) 运行状态 [8-4](#page-139-0) Fault [8-5](#page-140-1) 运行状态 (状态图) [7-17](#page-106-0) 运行模式 [8-15](#page-150-0) 运行模式: 点到点;点到点 [8-25](#page-160-0) 运行模式:电流控制;电流控制 [8-17](#page-152-0) 运行模式:电流控制概述 [8-17](#page-152-1) 运行模式:电子齿轮箱运行模式;电子齿轮箱运行模式 [8-21](#page-156-0) 运行模式: 启动: 启动: 运行模式 [8-12](#page-147-1) 运行模式:手动运行 [8-15](#page-150-1) 运行模式:手动运行;手动运行 [8-15](#page-150-2) 运行模式:找零定位 [8-30](#page-165-0) 运行模式:找零定位;找零定位 [8-30](#page-165-1) 运行模式:转变;转变:运行模式 [8-13](#page-148-0) 运行模式:转速控制;转速控制 [8-19](#page-154-0) 运行模式:速度特征曲? [8-28](#page-163-0) 运行模式结束:速度特征曲? [8-28](#page-163-3)

找零运行 适配 [8-54](#page-189-0) [找零运行:? 分度脉冲找零运行; REF, 参见找零运行](#page-171-0) 找零运行找零运行以及标志脉冲 [8-39](#page-174-0) 诊断;排除故障 [10-1](#page-208-2) 诊断与排除故障 [10-10](#page-217-1) 失效功能 [10-10](#page-217-0) 诊断与排除故障:按照故障位分类的故障 [10-11](#page-218-0) 执行自动调整 [7-34](#page-123-0) [制动斜坡,参见减速斜坡](#page-191-1) 制动电阻 [3-8](#page-27-0) ? 择 [6-19](#page-58-2) 连接 [6-19](#page-58-1), [6-20](#page-59-2) 制动电阻:外接 [6-10](#page-49-1) 终端电阻: CANopen; CANopen: 终端电阻 [6-39](#page-78-2) 重新恢复默认值 [8-67](#page-202-0) 转变运行状态 [8-8](#page-143-0) 转速计 (电机): 连接 [6-28](#page-67-1) 转速控制: 例如用? 参数设定 [9-3](#page-206-2) 转速控制器 功能 [7-38](#page-127-3) 转速控制器的安装 [7-39](#page-128-0) 装配电缆 电源 [6-24](#page-63-2) 电机转速计 [6-27](#page-66-0) 装置:安装 [6-7](#page-46-2) 状态转变 [8-6](#page-141-0), [10-5](#page-212-0) 状态显示: ULOW [10-6](#page-213-2) 状态显示: DIS [10-6](#page-213-3) 状态显示: NRDY [10-6](#page-213-4) 状态显示: WDOG [10-6](#page-213-5), [10-7](#page-214-2) 状态图 [8-4](#page-139-1) 组件与接? [1-2](#page-11-0) 最? 接? 配置 [6-42](#page-81-3) **Numerics** 24VDC 控制系统电源 [3-6](#page-25-0) **A** 环境:安装海拔? 度 [3-1](#page-20-2) 环境条件 [3-1](#page-20-0) 基础知识 [4-1](#page-32-1) 机械安装 [6-7](#page-46-2) ACTIVE1\_OUT [8-63](#page-198-1) ACTIVE2 OUT [6-35](#page-74-2) 随动误差监控 [8-47](#page-182-0) 缩放 [8-53](#page-188-0) 速度特征曲? [8-28](#page-163-0) 特征曲? 生成器 [8-56](#page-191-3) **C** CANopen: 功能 [6-39](#page-78-3) CAP1 [8-60](#page-195-1) CAP2 [8-60](#page-195-2) CE- 标志 [1-3](#page-12-1)

### **E**

 $EMC$   $6-1$ EMC:电机电缆和传感器电缆 [6-3](#page-42-1) EMC:供货范围与附件 [6-2](#page-41-1) EMV:布? [6-2](#page-41-2) EMV:电源供应 [6-3](#page-42-2) ENABLE [6-35](#page-74-3) ESIM 接? 图 [6-38](#page-77-0) ESIM:分辩率 [6-37](#page-76-1) ESIM: 功能 [6-37](#page-76-2) **F** ? 部电源滤波器 [3-9](#page-28-0), [3-10](#page-29-2) 模拟输入:连接 [6-42](#page-81-4) 模拟输入端接? 图 [6-42](#page-81-5) Fault (运行状态) [8-5](#page-140-1)

目标位置;目标位置 [8-26](#page-161-1)

#### **H**

HMI 故障显示 [10-6](#page-213-1) HMI 上的故障显示; 有? 状态机 [10-6](#page-213-1) HMI: 菜单结构 [7-6](#page-95-1), [7-8](#page-97-0)<br>HMI: 操作面板 7-5 HMI: 操作面板 HMI: ? 一步; ? 一步: 通过 HMI [7-12](#page-101-4) HMI: 功能 [7-5](#page-94-1)

#### **I**

I 瞭 - 监控器 [8-46](#page-181-1)

#### **M**

MODBUS:功能 [6-41](#page-80-6) MODBUS:连接 [6-41](#page-80-7)

#### **O**

停止 [8-59](#page-194-0) 停止范围 [8-62](#page-197-0) 通过? 寸设定进行找零定位: ? 寸设定; ? 寸设定 [8-42](#page-177-0) 级联,最大端子电流 [6-32](#page-71-2) 型号代码 [1-3](#page-12-2) 监测装置 制动电阻 [6-19](#page-58-3) 监控:电机相位 [6-18](#page-57-1) 监控参数 [8-49](#page-184-0) 监控功能 [2-3](#page-18-1), [8-43](#page-178-2) 外部电源滤波器 [3-10](#page-29-3) 外部电源滤波器;电源滤波 [6-9](#page-48-1) ? 圈功能脱扣 [7-39](#page-128-2) ? 位开关 使驱动装置离开 [8-46](#page-181-2) ? 位开关 [8-45](#page-180-0) 维护与 [13-1](#page-266-0) 温度监控 [8-46](#page-181-3) 现? 总?: 故障显示;故障显示: 现? 总? [10-8](#page-215-1) 现? 总? 上的波特率 [6-39](#page-78-0) 现? 总? 中波特率 [6-41](#page-80-2)

相对值点对点定位;绝对值点对点定位 [8-25](#page-160-3) 位置控制器 功能 [7-39](#page-128-3) 文件资料说明 [1-3](#page-12-3) 向? 位开关? 分度脉冲找零运行 [8-35](#page-170-1) 快速捕捉位置 [8-60](#page-195-0) 快速停止 [8-58](#page-193-0)<br>图: A/B- 信号 6-33 图: A/B- 信号 集电极开路回路 [6-35](#page-74-4) 技术参数 [3-1](#page-20-3) 控制柜 [6-7](#page-46-3) 控制柜构造 [6-2](#page-41-3)

#### **P**

Power Removal (拆除电源): 定义 [5-2](#page-35-1) Power Removal (拆除电源): 要求 [5-3](#page-36-0) Power Removal (拆除电源): 应用示例 [5-4](#page-37-0) Power Removal (拆除电源): 停止类别 0 [5-2](#page-35-2) Power Removal (拆除电源): 停止类别 1 [5-2](#page-35-3) PowerSuite [7-10](#page-99-0) PULSE /DIR (脉冲 / 方向): 功能 [6-34](#page-73-1) PULSE/DIR:连接 [6-36](#page-75-2)

### **U**

序言 [1-1](#page-10-1)